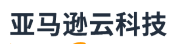

### 用户指南

# Amazon Elastic File System

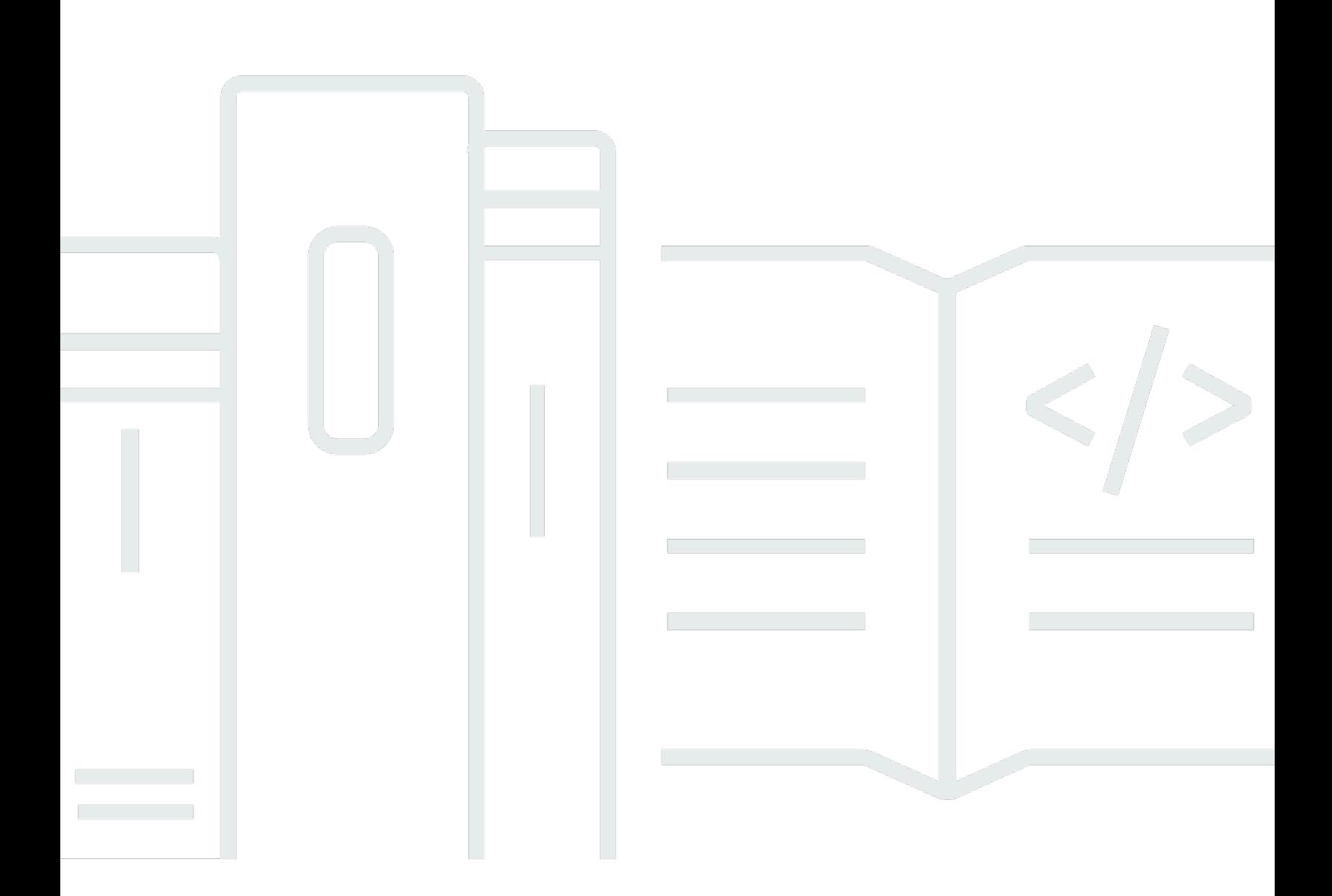

Copyright © 2024 Amazon Web Services, Inc. and/or its affiliates. All rights reserved.

## Amazon Elastic File System: 用户指南

Copyright © 2024 Amazon Web Services, Inc. and/or its affiliates. All rights reserved.

Amazon 的商标和商业外观不得用于任何非 Amazon 的商品或服务,也不得以任何可能引起客户混 淆、贬低或诋毁 Amazon 的方式使用。所有非 Amazon 拥有的其他商标均为各自所有者的财产,这些 所有者可能附属于 Amazon、与 Amazon 有关联或由 Amazon 赞助,也可能不是如此。

Amazon Web Services 文档中描述的 Amazon Web Services 服务或功能可能因区域而异。要查看适 用于中国区域的差异,请参阅 [中国的 Amazon Web Services 服务入门](https://docs.amazonaws.cn/aws/latest/userguide/services.html) [\(PDF\)。](https://docs.amazonaws.cn/aws/latest/userguide/aws-ug.pdf#services)

# **Table of Contents**

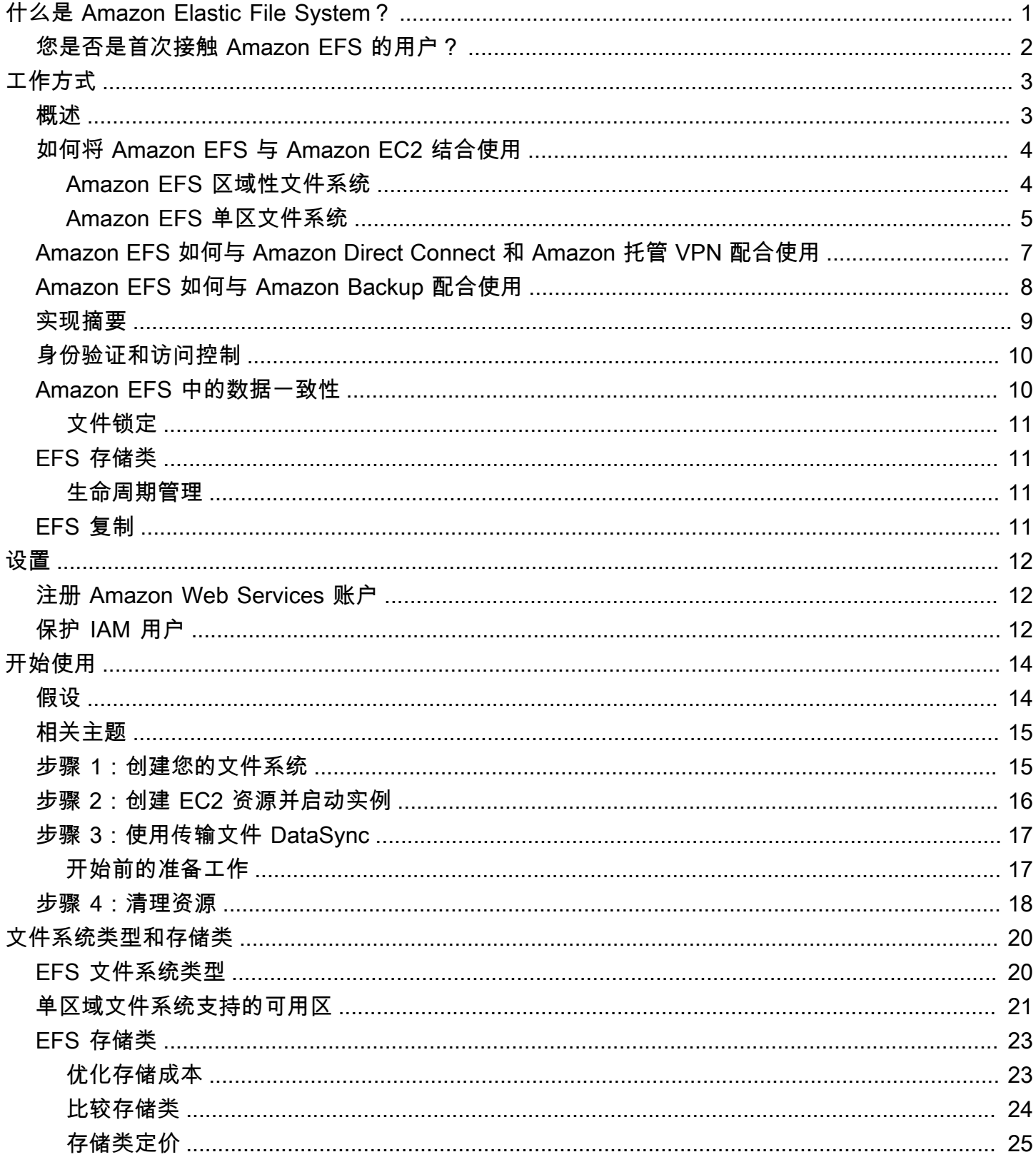

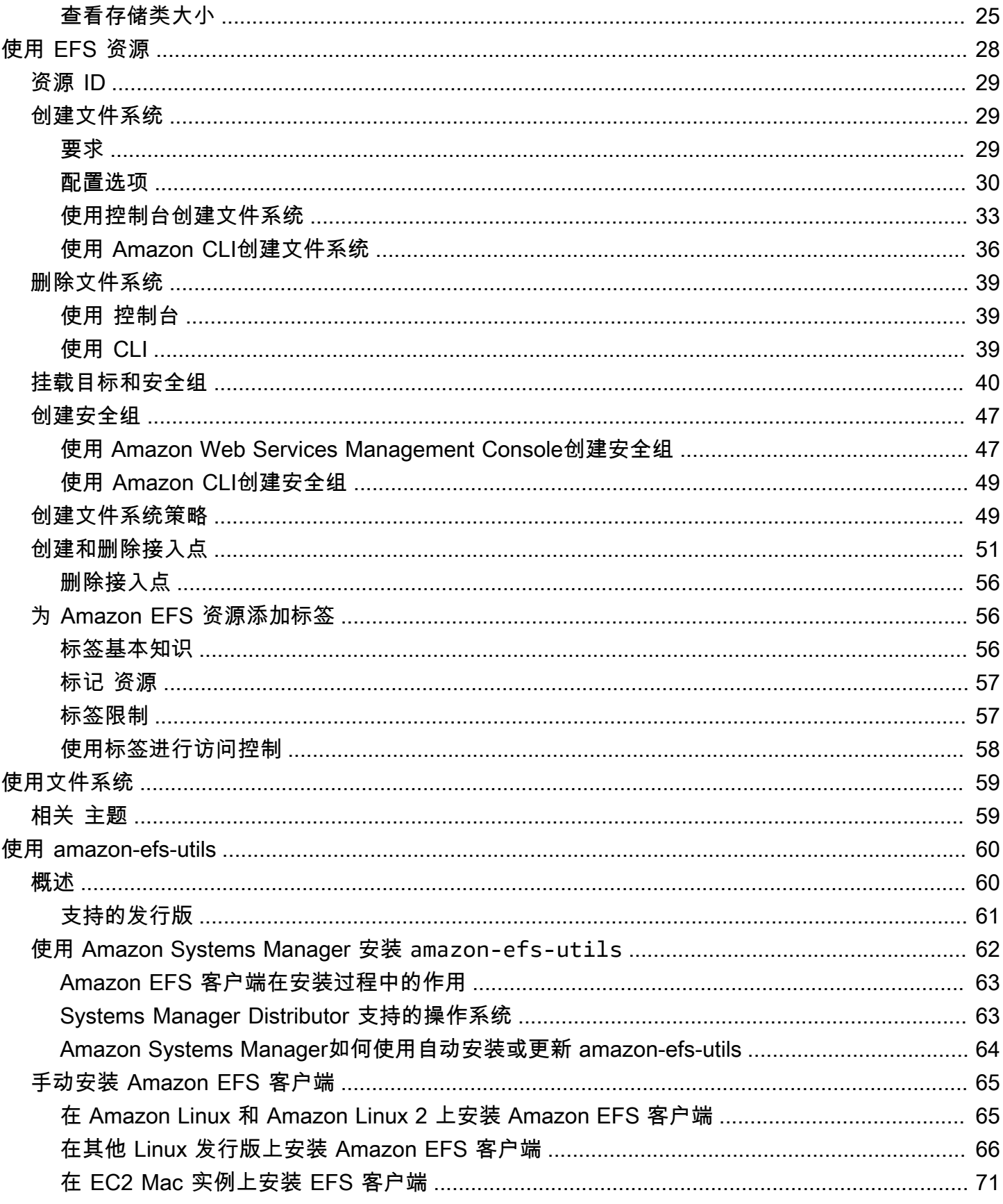

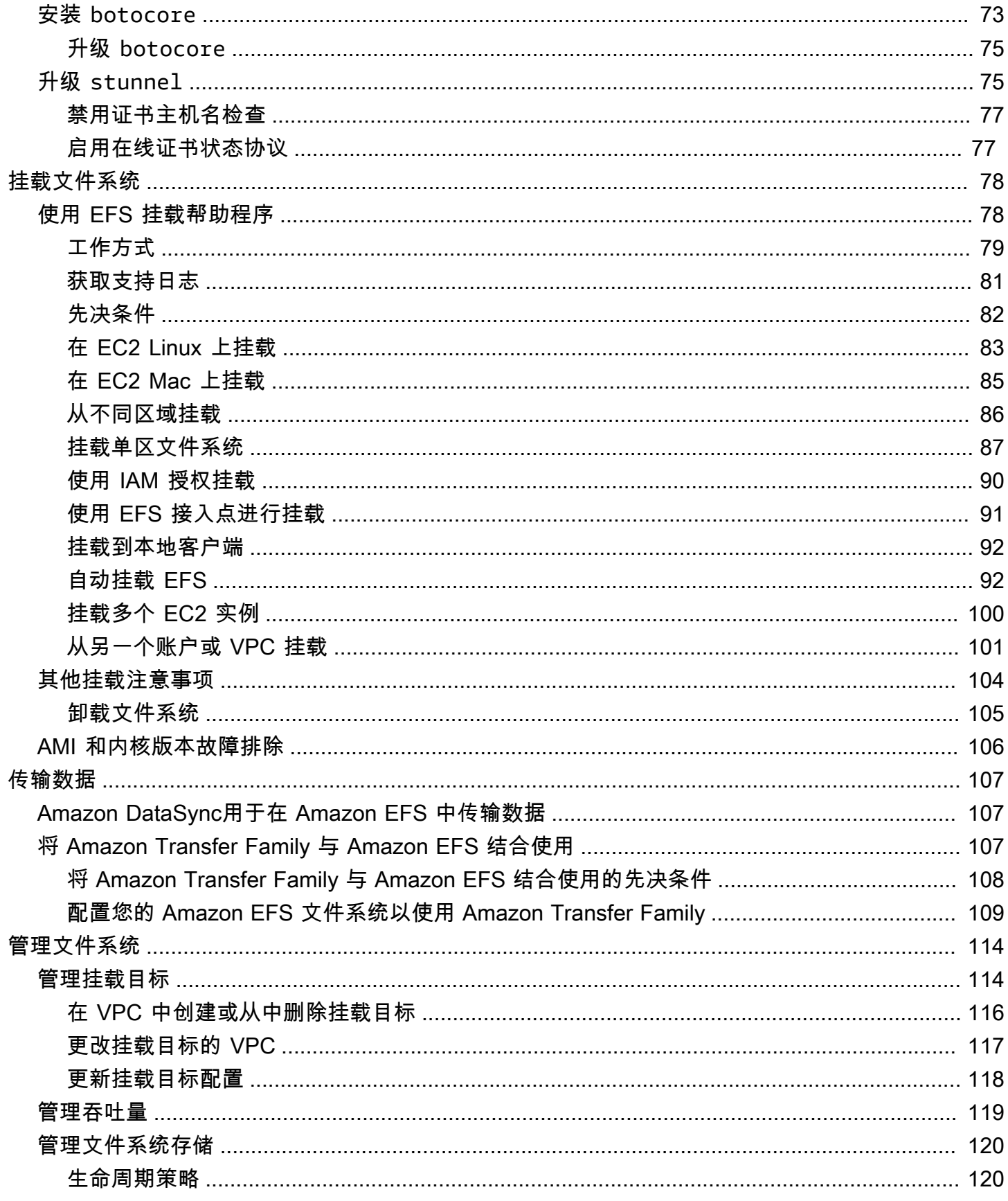

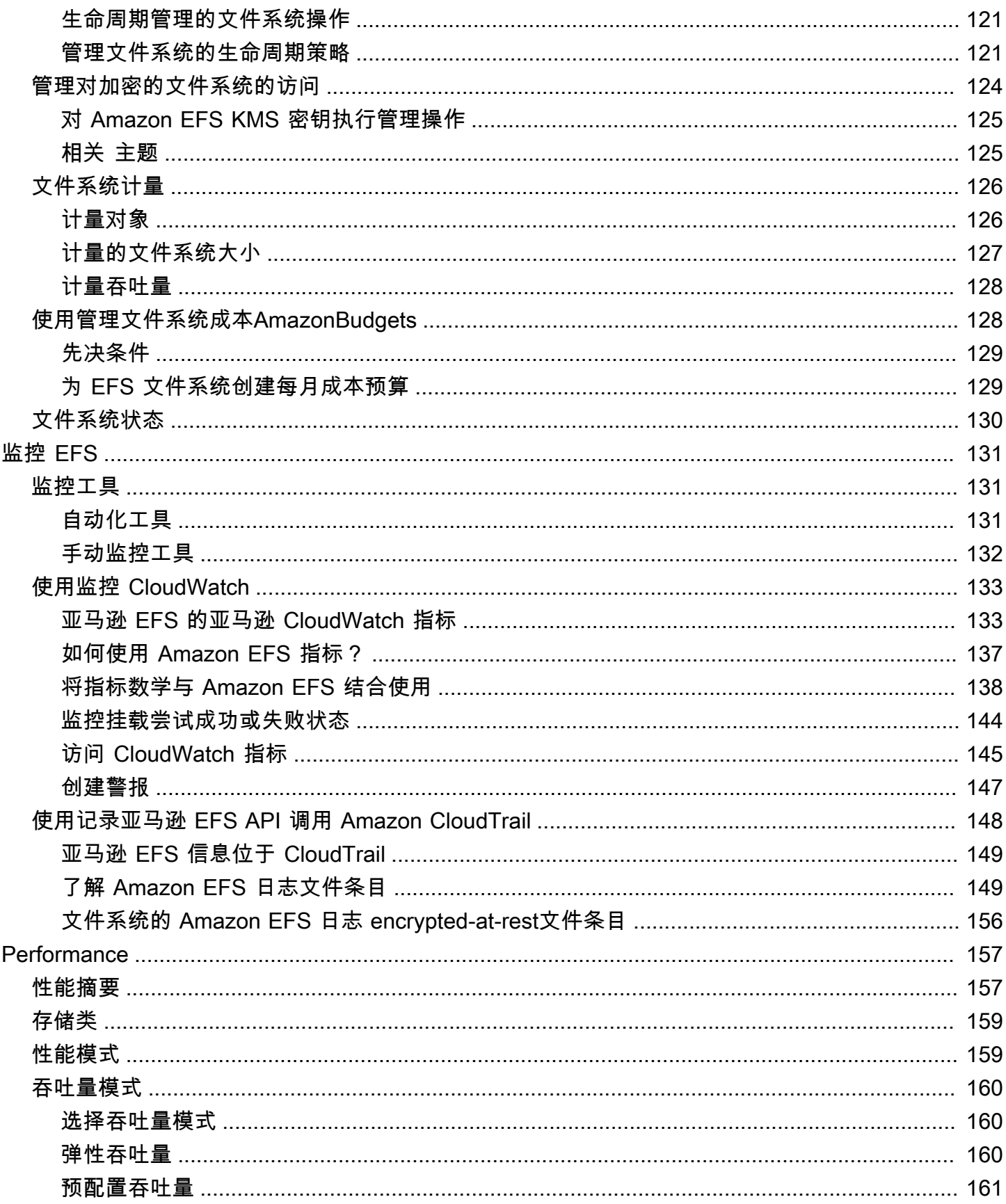

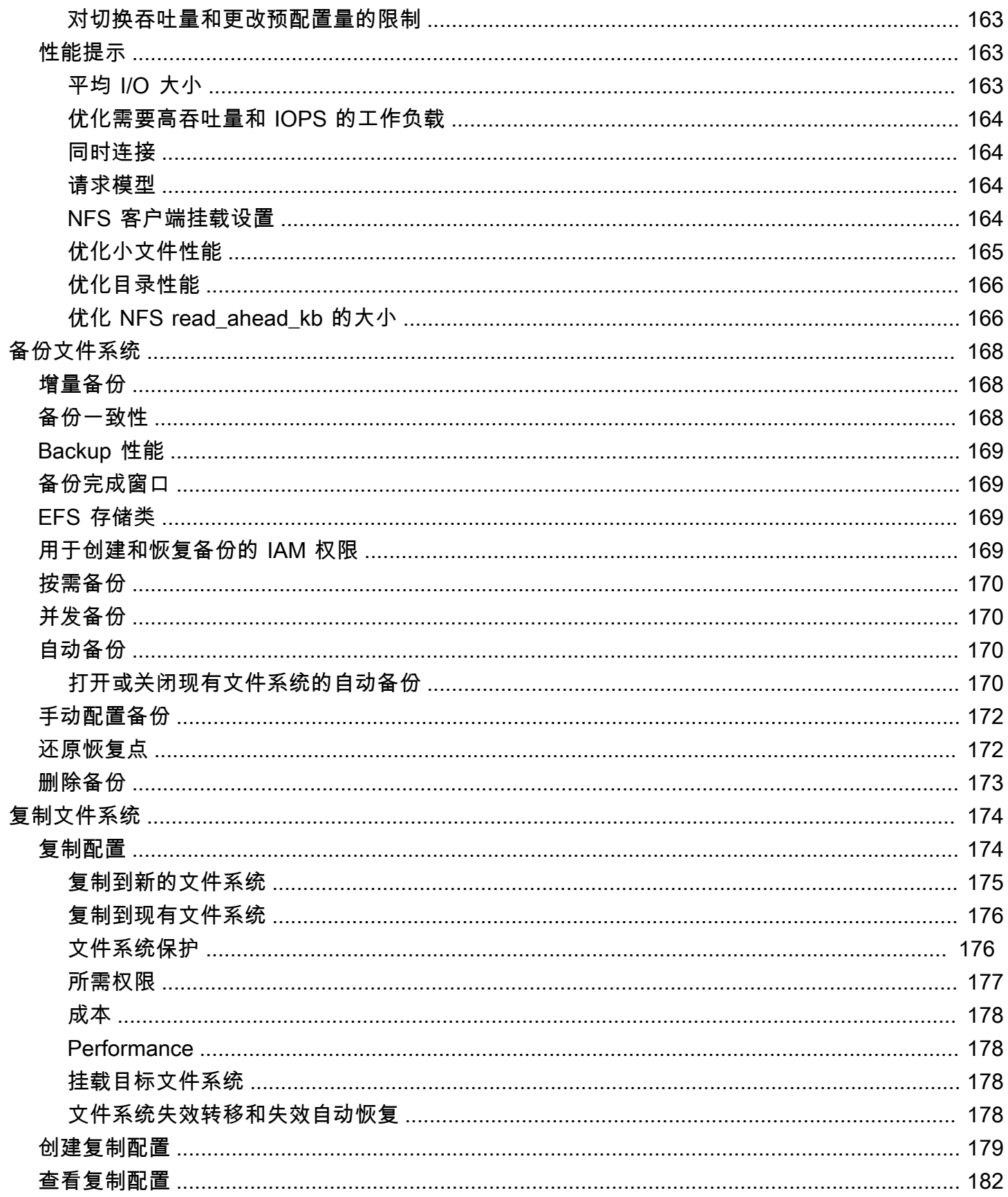

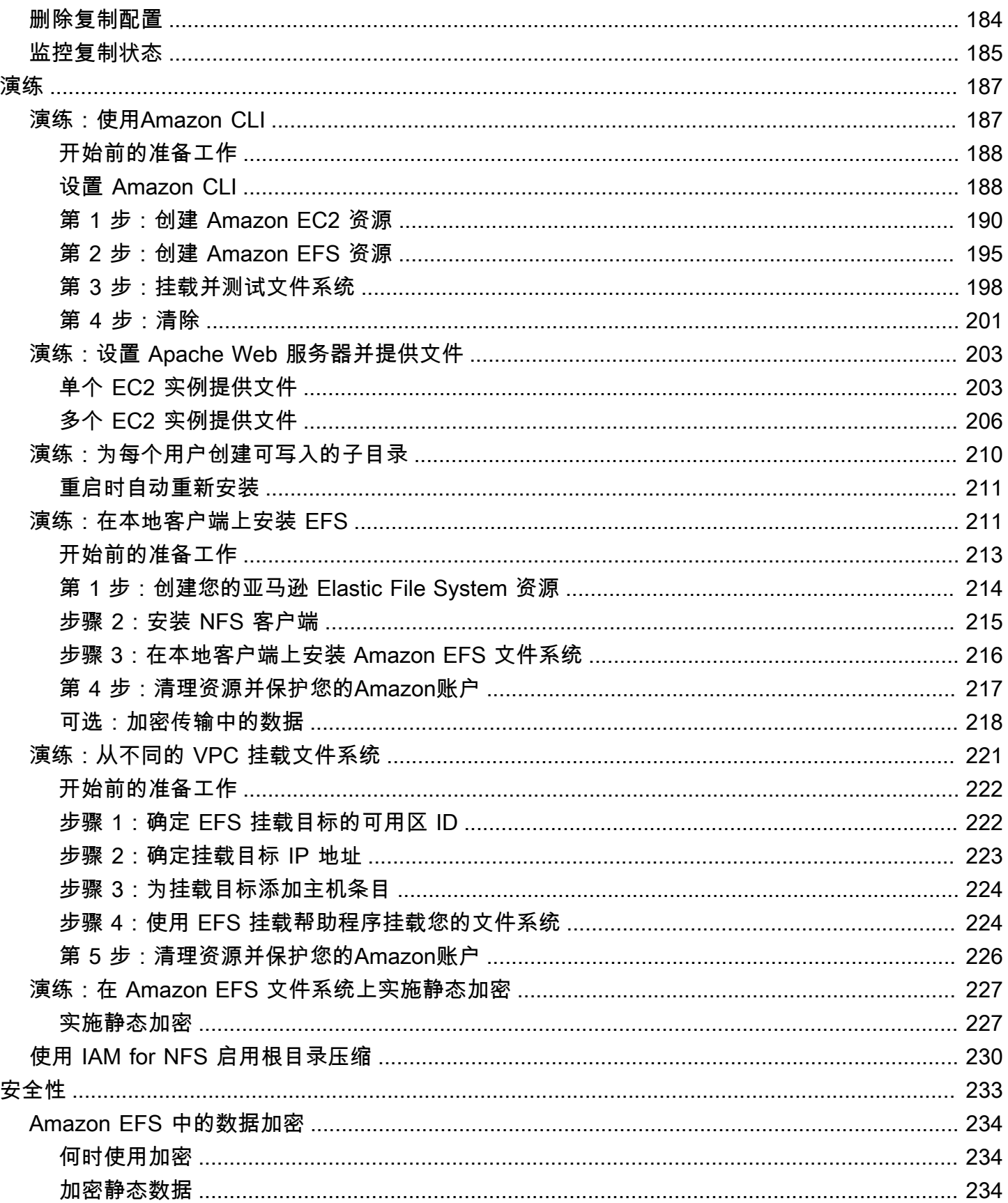

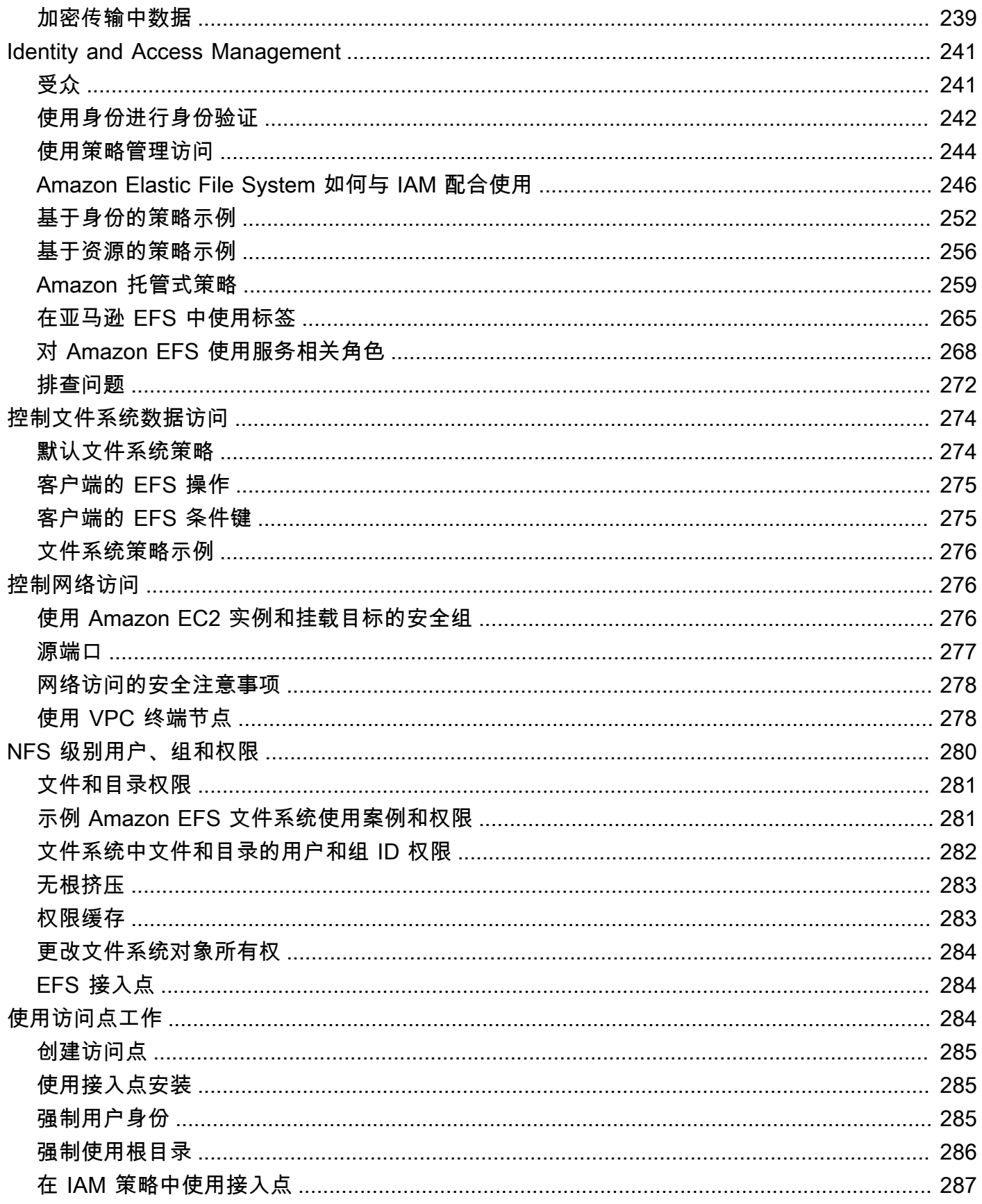

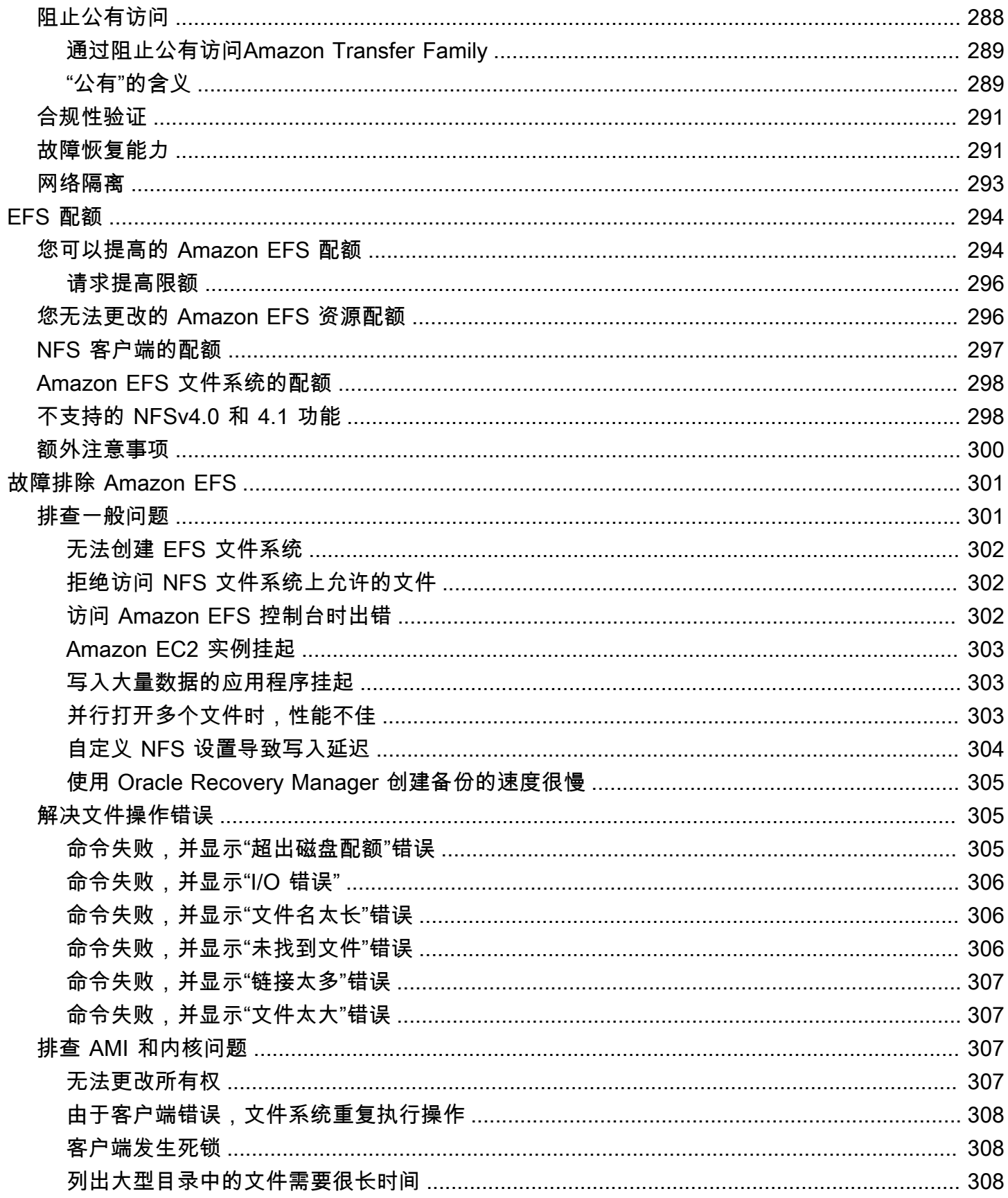

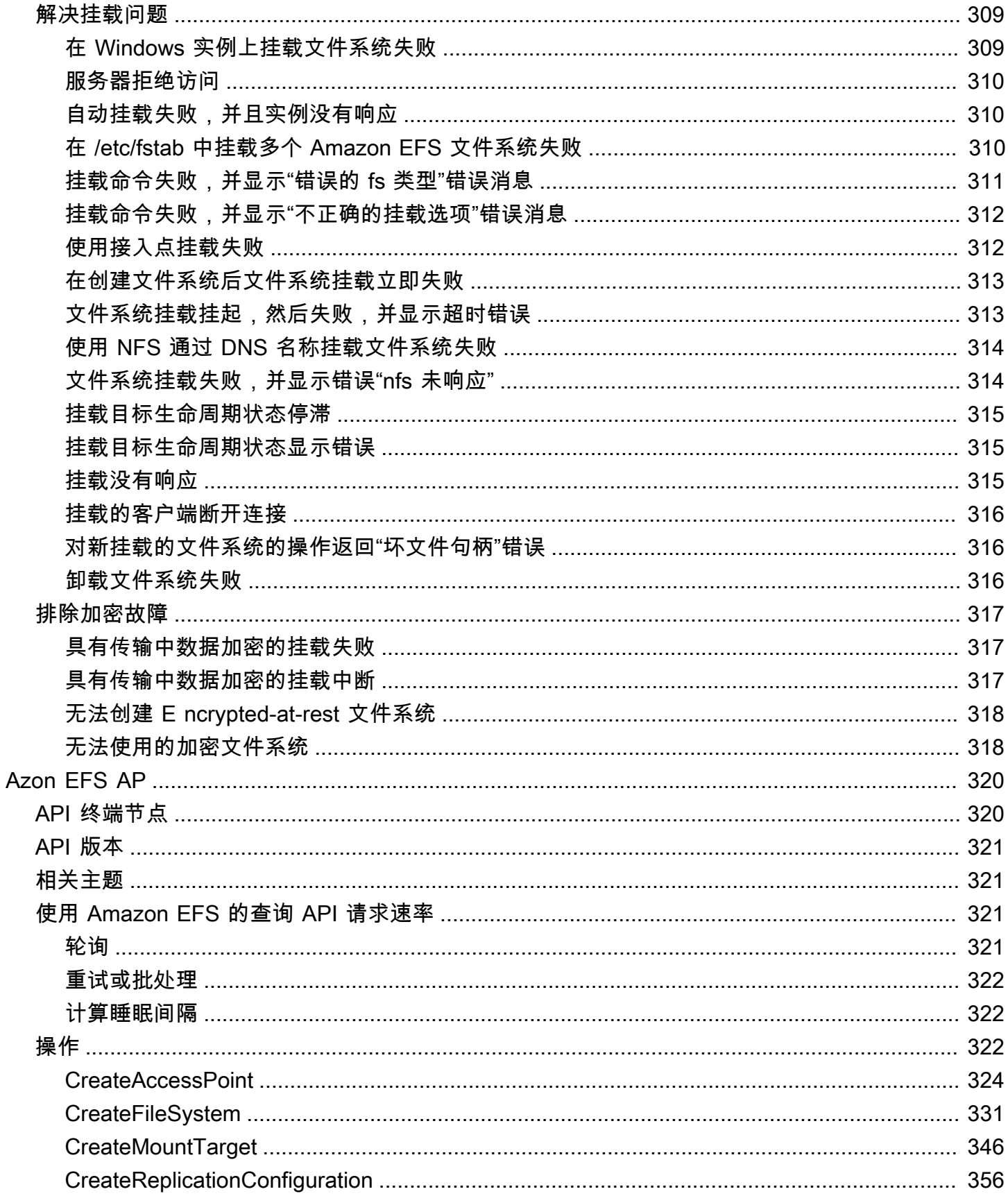

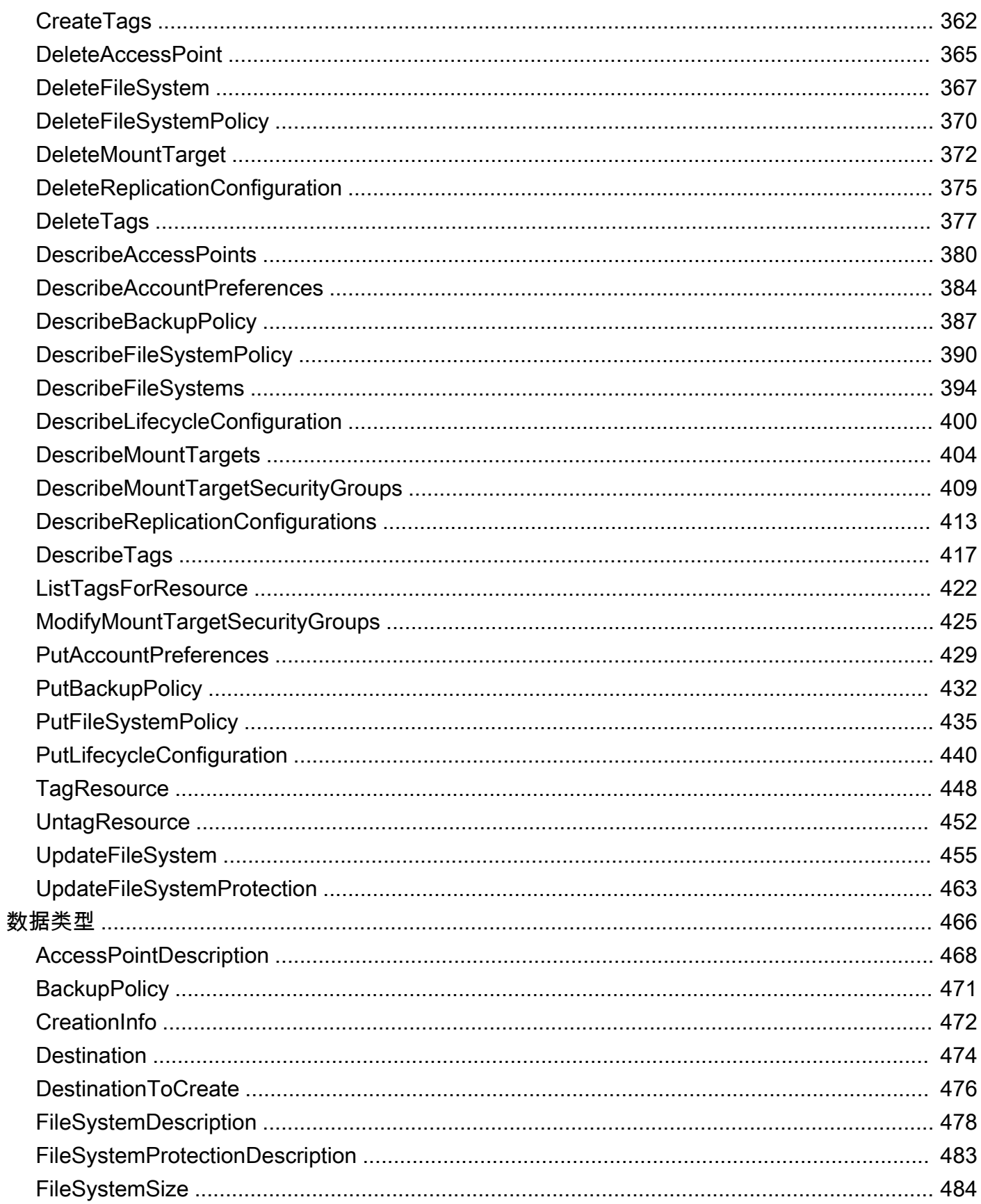

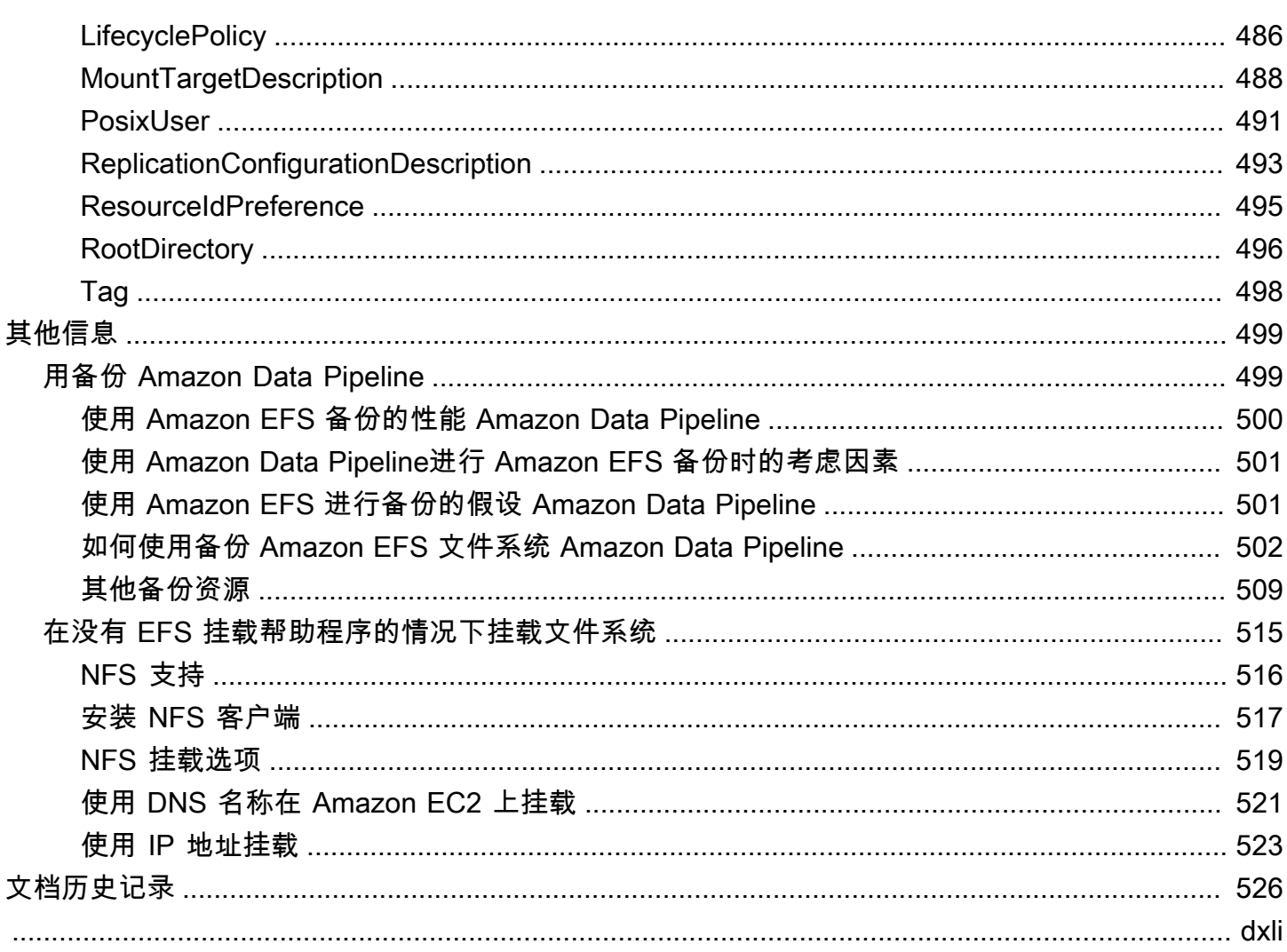

# <span id="page-13-0"></span>什么是 Amazon Elastic File System?

Amazon Elastic File System (Amazon EFS) 提供无服务器的完全弹性文件存储,这使您无需预置或 管理存储容量和性能即可共享文件数据。Amazon EFS 可在不中断应用程序的情况下按需扩展到 PB 级,并可在您添加和移除文件时自动扩涨或收缩。Amazon EFS 具有简单的 Web 服务界面,可让您快 速方便地创建和配置文件系统。该服务为您管理所有文件存储基础设施,这意味着您可以避免部署、修 补和维护复杂文件系统配置的复杂性。

Amazon EFS 支持 Network File System 版本 4(NFSv4.1 和 NFSv4.0)协议,因此,您当前使用的 应用程序和工具可以与 Amazon EFS 无缝协作。Amazon EFS 可通过大多数类型的亚马逊网络服务 计算实例进行访问,包括亚马逊 EC2、亚马逊 ECS、Amazon EKS 和 Amazon Fargate。 Amazon Lambda

这项服务在可扩展性、可用性和持久性方面都十分出众。Amazon EFS 提供以下文件系统类型来满足 您的可用性和持久性需求:

- 区域(推荐)— 区域性文件系统(推荐)在多个地理上分隔的可用区中冗余存储数据。 Amazon Web Services 区域跨多个可用区存储数据可为数据提供持续可用性,即使其中一个或多个可用区不 可用 Amazon Web Services 区域 也是如此。
- 一个区域 一个区域文件系统将数据存储在单个可用区内 Amazon Web Services 区域。将数据存 储在单个可用区可为数据提供持续可用性。但是,在不太可能发生的全部或部分可用区丢失或损坏的 情况下,存储在这些类型的文件系统中的数据可能会丢失。

有关文件系统类型的更多信息,请参阅[EFS 文件系统类型。](#page-32-1)

Amazon EFS 提供了各种工作负载所需的吞吐量、IOPS 和低延迟。EFS 文件系统可以扩展到 PB 级, 提高吞吐量,并允许从计算实例对您的数据进行大规模并行访问。对于大多数工作负载,我们建议使用 默认模式,即通用性能模式和弹性吞吐量模式。

- 通用型-通用性能模式非常适合延迟敏感型应用程序,例如 Web 服务环境、内容管理系统、主目录和 常规文件服务。
- E lastic Elastic 吞吐量模式旨在自动向上或向下扩展吞吐量性能,以满足您的工作负载活动的需 求。

有关 EFS 性能和吞吐量模式的更多信息,请参阅[Amazon EFS 性能。](#page-169-0)

Amazon EFS 提供 file-system-access 语义,例如强数据一致性和文件锁定。有关更多信息,请参 阅[Amazon EFS 中的数据一致性。](#page-22-1)Amazon EFS 还支持通过可移植操作系统接口(POSIX)权限控制 对文件系统的访问。有关更多信息,请参阅[Amazon EFS 中的安全性。](#page-245-0)

Amazon EFS 支持身份验证、授权和加密功能,可帮助您满足安全性和合规性要求。Amazon EFS 支 持两种形式的文件系统加密:传输中加密和静态加密。您可以在创建 Amazon EFS 文件系统时启用静 态加密。如果启用,则会加密所有数据和元数据。您可以在挂载文件系统时启用传输中加密。NFS 客 户端对 EFS 的访问受到 Amazon Identity and Access Management (IAM) 策略和网络安全策略(例如 安全组)的控制。有关更多信息,请参阅 [Amazon EFS 中的数据加密](#page-246-0)[、适用于 Amazon Elastic File](#page-253-0)  [System 的 Identity and Access Management](#page-253-0) 和 [控制 NFS 客户端对 Amazon EFS 文件系统的网络访](#page-288-1) [问](#page-288-1)。

**a** Note

不支持将 Amazon EFS 与基于 Microsoft Windows 的 Amazon EC2 实例一起使用。

## <span id="page-14-0"></span>您是否是首次接触 Amazon EFS 的用户?

如果您是首次接触 Amazon EFS 的用户,我们建议您按顺序阅读以下内容:

- 1. 有关 Amazon EFS 产品和定价的概述,请参阅 [Amazon EFS。](https://www.amazonaws.cn/efs/)
- 2. 有关 Amazon EFS 技术概述,请参阅[Amazon EFS:工作原理](#page-15-0)。
- 3. 尝试入门练习:
	- [开始使用](#page-26-0)
	- [演练](#page-199-0)

如需了解有关 Amazon EFS 的更多信息,请参阅以下主题,其中更详细地讨论了该服务;

- [使用 Amazon EFS 资源](#page-40-0)
- [管理 Amazon EFS 文件系统](#page-126-0)
- [Azon EFS AP](#page-332-0)

# <span id="page-15-0"></span>Amazon EFS:工作原理

下面介绍了 Amazon EFS 的工作原理、其实施细节和安全注意事项。

#### 主题

- [概述](#page-15-1)
- [如何将 Amazon EFS 与 Amazon EC2 结合使用](#page-16-0)
- [Amazon EFS 如何与 Amazon Direct Connect 和 Amazon 托管 VPN 配合使用](#page-19-0)
- [Amazon EFS 如何与 Amazon Backup 配合使用](#page-20-0)
- [实现摘要](#page-21-0)
- [身份验证和访问控制](#page-22-0)
- [Amazon EFS 中的数据一致性](#page-22-1)
- [EFS 存储类](#page-23-1)
- [EFS 复制](#page-23-3)

## <span id="page-15-1"></span>概述

Amazon Elastic File System 提供了一个简单、无服务器的 set-and-forget 弹性文件系统。通过 Amazon EFS,您可以创建文件系统、在 Amazon EC2 实例上挂载文件系统,然后从文件系统中读取 和向其写入数据。您可以通过网络文件系统 4.0 和 4.1 版 (NFSv4) 协议在虚拟私有云 (VPC) 中挂载 Amazon EFS 文件系统。我们建议您使用当前一代 Linux NFSV4.1 客户端(例如在最新的 Amazon Linux、Amazon Linux 2、Red Hat、Ubuntu 和 macOS Big Sur AMI 中找到的客户端)以及 Amazon EFS 挂载帮助程序。有关说明,请参阅[使用这些 amazon-efs-utils 工具](#page-72-0)。

有关支持此协议的 Amazon EC2 Linux 和 macOS 亚马逊机器映像 (AMI) 的列表,请参阅[NFS 支持](#page-528-0)。 对于某些 AMI,必须安装 NFS 客户端才能将文件系统挂载到 Amazon EC2 实例上。有关说明,请参 阅[安装 NFS 客户端。](#page-529-0)

您可以从多个 NFS 客户端并发访问 Amazon EFS 文件系统,因此超出单个连接的应用程序可以访问文 件系统。在同一 Amazon Web Services 区域内的多个可用区中运行的 Amazon EC2 和其他 Amazon 计算实例可以访问此文件系统,以便许多用户可以访问和共享通用数据源。

有关可创建 Amazon EFS 文件系统的 Amazon Web Services 区域列表,请参阅 [Amazon Web](https://docs.amazonaws.cn/general/latest/gr/rande.html#elasticfilesystem_region)  [Services 一般参考](https://docs.amazonaws.cn/general/latest/gr/rande.html#elasticfilesystem_region)。

要在 VPC 中访问 Amazon EFS 文件系统,请在 VPC 中创建一个或多个挂载目标。

- 对于区域性文件系统,可以在 Amazon Web Services 区域的每个可用区中创建挂载目标。
- 对于单区文件系统,只在与文件系统相同的可用区中创建单个挂载目标。

有关更多信息,请参阅[EFS 存储类。](#page-35-0)

挂载目标 提供可以在其中挂载 Amazon EFS 文件系统的 NFSv4 端点的 IP 地址。您使用其域名服务 (DNS) 名称挂载文件系统,该名称将解析为与 EC2 实例位于同一可用区中的 EFS 挂载目标的 IP 地 址。您可以在 Amazon Web Services 区域中的每个可用区中创建一个挂载目标。如果 VPC 的可用区 中有多个子网,则在其中一个子网中创建挂载目标。随后,该可用区中的所有 EC2 实例都将共享该挂 载目标。

**a** Note

一个 Amazon EFS 文件系统一次只能在一个 VPC 中具有挂载目标。

挂载目标本身设计为具有高可用性。在设计实现高可用性和失效转移到其他可用区的功能时,请务必注 意,尽管您的挂载目标在每个可用区中的 IP 地址和 DNS 均为静态,但它们是由多个资源支持的冗余 组件。

使用其 DNS 名称挂载文件系统后,可以像使用任何其他符合 POSIX 标准的文件系统一样使用它。有 关 NFS 级别的权限和相关注意事项的信息,请参阅[使用网络文件系统\(NFS\)级的用户、组和权限。](#page-292-0)

当您使用 Amazon Direct Connect 或 Amazon VPN 连接到您的 Amazon VPC 时,可以将 Amazon EFS 文件系统挂载到本地数据中心服务器上。您可以将 EFS 文件系统挂载到本地服务器上,以便将数 据集迁移到 EFS,启用云爆发方案或将本地数据备份到 Amazon EFS。

## <span id="page-16-0"></span>如何将 Amazon EFS 与 Amazon EC2 结合使用

<span id="page-16-1"></span>本节介绍如何将 Amazon EFS 区域性和单区文件系统挂载到 Amazon VPC 中的 EC2 实例。

#### Amazon EFS 区域性文件系统

下图显示了多个 EC2 实例访问为 Amazon Web Services 区域中的多个可用区配置的 Amazon EFS 文 件系统。

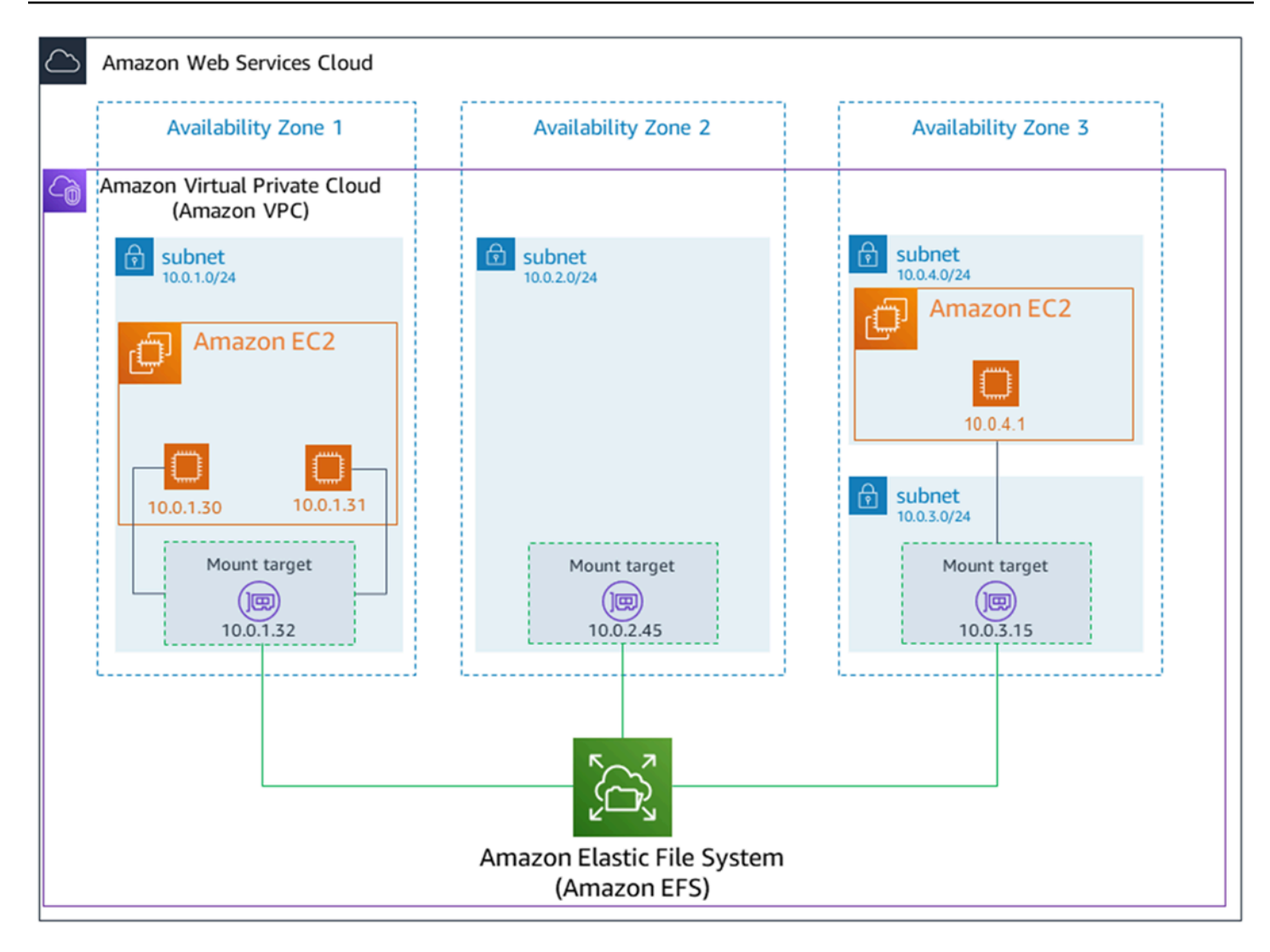

在此图中,虚拟私有云 (VPC) 有三个可用区。因为文件系统是区域性的,所以在每个可用区中都创建 了一个挂载目标。出于性能和成本原因,我们建议您从同一可用区内的挂载目标访问文件系统。其中一 个可用区具有两个子网。但是,将仅在一个子网中创建挂载目标。有关更多信息,请参阅 [使用 EFS 挂](#page-90-1) [载帮助程序挂载 EFS 文件系统](#page-90-1) [使用 EFS 挂载帮助程序在 Amazon EC2 Linux 实例上挂载。](#page-95-0)

### <span id="page-17-0"></span>Amazon EFS 单区文件系统

下图显示了多个 EC2 实例从 Amazon Web Services 区域中的不同可用区访问单区文件系统。

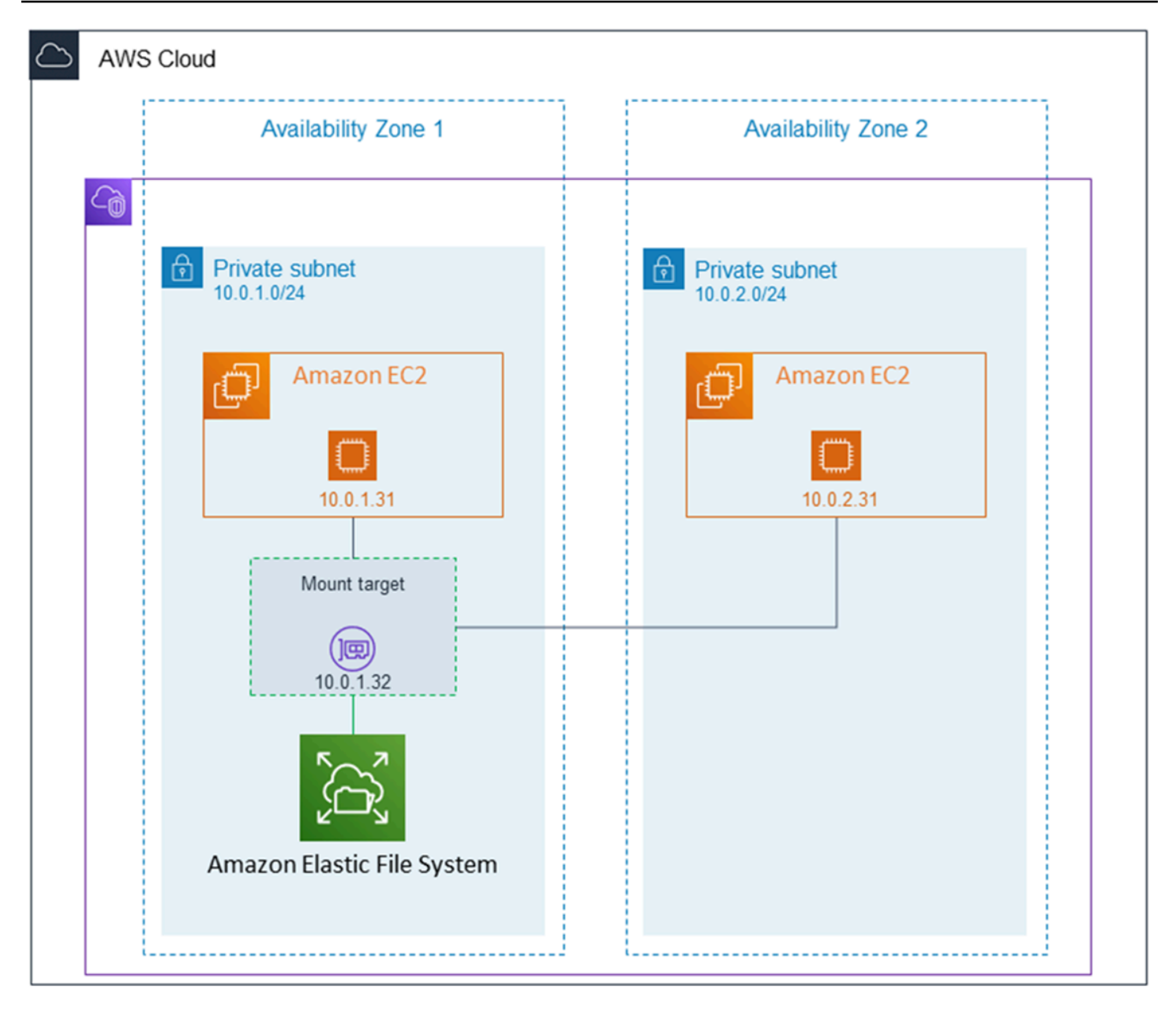

在此图中,VPC 有两个可用区,每个可用区都有一个子网。由于文件系统类型为单区,因此它只能有 一个挂载目标。为了提高性能并降低成本,我们建议您从与要挂载文件系统的 EC2 实例位于同一可用 区的挂载目标访问该文件系统。

在此示例中,us-west-2c 可用区中的 EC2 实例将为访问不同可用区中的挂载目标支付 EC2 数据访问 费用。有关更多信息,请参阅[挂载单区文件系统](#page-99-0)。

# <span id="page-19-0"></span>Amazon EFS 如何与 Amazon Direct Connect 和 Amazon 托管 VPN 配合使用

通过使用挂载在本地服务器上的 Amazon EFS 文件系统,可以将本地数据迁移到 Amazon EFS 文件系 统中托管的 Amazon Web Services 云中。您还可以利用突增功能。换句话说,您可以将数据从本地服 务器移动到 Amazon EFS,并在您的 Amazon VPC 中的一组 Amazon EC2 实例上对其进行分析。然 后,您可以将结果永久存储在您的文件系统中,或将结果移回本地服务器。

在将 Amazon EFS 与本地服务器结合使用时,请注意以下事项:

- 您的本地服务器必须有一个基于 Linux 的操作系统。我们建议使用 Linux 内核版本 4.0 或更高版本。
- 为了简单起见,我们建议您使用挂载目标 IP 地址而不是 DNS 名称在本地服务器上挂载 Amazon EFS 文件系统。

对您的 Amazon EFS 文件系统的本地访问不会产生额外费用。将向您收取 Amazon Direct Connect 与 Amazon VPC 的连接费用。有关更多信息,请参[阅Amazon Direct Connect 定价](https://www.amazonaws.cn/directconnect/pricing/)。

下图显示了如何从本地(挂载了文件系统的本地服务器)访问 Amazon EFS 文件系统的示例。

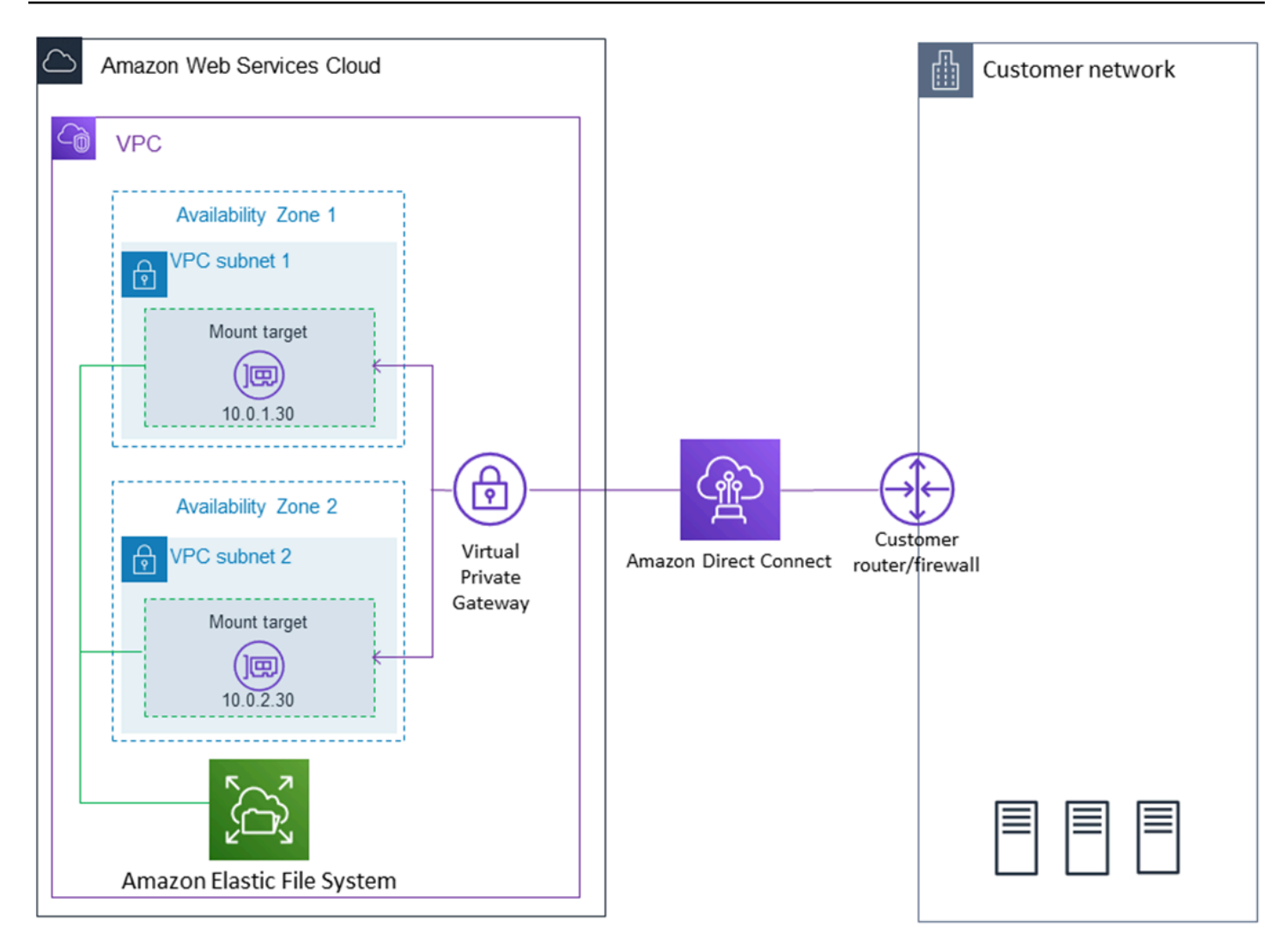

只要您能够使用本地服务器与 VPC 之间的 Amazon Direct Connect 连接访问某个挂载目标的子网,就 可以在 VPC 中使用该挂载目标。要从本地服务器访问 Amazon EFS,请向挂载目标安全组添加规则, 以允许从本地服务器进入 NFS 端口 (2049) 的入站流量。有关更多信息,包括详细步骤,请参阅[演练:](#page-223-1) [使用和 VPN 在本地创建Amazon Direct Connect和挂载文件系统。](#page-223-1)

# <span id="page-20-0"></span>Amazon EFS 如何与 Amazon Backup 配合使用

要为文件系统实现全面的备份,您可以将 Amazon EFS 与 Amazon Backup 配合使用。Amazon Backup 是一种完全托管的备份服务,可以轻松地在云中和本地的 Amazon 服务之间以集中、自动化的 方式备份数据。使用 Amazon Backup,您可以集中配置备份策略,并监控 Amazon 资源的备份活动。 相对于备份操作,Amazon EFS 始终优先处理文件系统操作。要了解有关使用 Amazon Backup 备份 EFS 文件系统的更多信息,请参阅[备份您的 Amazon EFS 文件系统。](#page-180-0)

### <span id="page-21-0"></span>实现摘要

在 Amazon EFS 中,文件系统是主要资源。每个文件系统都有许多属性,例如,ID、创建令牌、创建 时间、以字节为单位的文件系统大小、为文件系统创建的挂载目标的数量,以及文件系统生命周期状 态。有关更多信息,请参阅[CreateFileSystem](#page-343-0)。

Amazon EFS 还支持使用其他资源来配置主要资源。这些包括挂载目标和访问点:

• 挂载目标 – 要访问您的文件系统,您必须在 VPC 中创建挂载目标。每个挂载目标具有以下属性:挂 载目标 ID、在其中创建挂载目标的子网 ID、为其创建挂载目标的文件系统 ID、可以挂载文件系统的 IP 地址、VPC 安全组以及挂载目标状态。您可以在 mount 命令中使用 IP 地址或 DNS 名称。

每个文件系统都具有以下形式的 DNS 名称。

*file-system-id*.efs.*aws-region*.amazonaws.com

您可以在 mount 命令中指定此 DNS 名称以挂载 Amazon EFS 文件系统。假设您在 EC2 实例或本 地服务器上的主目录中创建 efs-mount-point 子目录。然后,您可以使用挂载命令来挂载文件系 统。例如,在 Amazon Linux AMI 中,您可以使用以下 mount 命令。

```
$ sudo mount -t nfs -o 
  nfsvers=4.1,rsize=1048576,wsize=1048576,hard,timeo=600,retrans=2,noresvport file-
system-DNS-name:/ ~/efs-mount-point
```
有关更多信息,请参阅[创建并管理挂载目标和安全组](#page-52-0)。首先,您需要在 EC2 实例上安装 NFS 客户 端。本[开始使用](#page-26-0)练习提供了 step-by-step 指导。

• 接入点 – 接入点将操作系统用户、组和文件系统路径应用于使用接入点发出的任何文件系统请求。 访问点的操作系统用户和组覆盖 NFS 客户端提供的任何身份信息。文件系统路径作为访问点的根目 录向客户端公开。这可确保每个应用程序在访问共享的基于文件的数据集时始终使用正确的操作系统 身份和正确的目录。使用访问点的应用程序只能访问其自己的目录及之下目录中的数据。有关更多信 息,请参阅[使用 Amazon EFS 访问点](#page-296-2)。

挂载目标和标签是与文件系统关联的子资源。您只能在现有文件系统的上下文中创建它们。

Amazon EFS 为您提供 API 操作来创建和管理这些资源。除了每个资源的创建和删除操作外,Amazon EFS 还支持描述操作,此操作使您能够检索资源信息。可使用以下选项创建和管理这些资源:

• 使用 Amazon EFS 控制台 – 有关示例,请参阅[开始使用。](#page-26-0)

- 使用 Amazon EFS 命令行界面 (CLI) 有关示例,请参阅 [演练:创建 Amazon EC2 EFS 文件系统并](#page-199-1) [使用Amazon CLI。](#page-199-1)
- 也可以通过编程方式管理这些资源,如下所示:
	- 使用 Amazon 开发工具包 Amazon 软件开发工具包通过包装底层 Amazon EFS API 来简化编程 任务。软件开发工具包客户端还通过使用您提供的访问密钥验证您的请求。有关更多信息,请参 阅[示例代码和库](https://www.amazonaws.cn/code)。
	- 直接从应用程序调用 Amazon EFS API 如果由于某种原因无法使用软件开发工具包,您可以直接 从应用程序调用 Amazon EFS API。但是,使用该选项时您需要编写必需的代码来验证请求。有 关 Amazon EFS API 的更多信息,请参阅 [Azon EFS AP。](#page-332-0)

#### <span id="page-22-0"></span>身份验证和访问控制

您必须具有有效的凭证来发起 Amazon EFS API 请求,例如创建文件系统。此外,您还必须具有创建 或访问资源的权限。

必须为您在 Amazon Identity and Access Management (IAM) 中创建的用户和角色授予创建或访问资 源的权限。有关权限的更多信息,请参阅[适用于 Amazon Elastic File System 的 Identity and Access](#page-253-0)  [Management](#page-253-0)。

NFS 客户端的 IAM 授权是 Amazon EFS 的一个附加安全选项,它使用 IAM 来简化网络文件系统 (NFS) 客户端的大规模访问管理。通过针对 NFS 客户端的 IAM 授权,您可以使用 IAM 以本质上可 扩展的方式管理对 EFS 文件系统的访问。NFS 客户端的 IAM 授权也针对云环境进行了优化。有关对 NFS 客户端使用 IAM 授权的更多信息,请参阅 [使用 IAM 控制文件系统数据访问。](#page-286-0)

#### <span id="page-22-1"></span>Amazon EFS 中的数据一致性

Amazon EFS 提供了应用程序期望从 NFS 获得 close-to-open 的一致性语义。

在 Amazon EFS 中,针对区域性文件系统的写入操作在以下情况下将持久存储在各个可用区中:

- 应用程序执行同步写入操作 (例如,使用带 open 标记的 O\_DIRECT Linux 命令或使用 fsync Linux 命令)。
- 应用程序关闭文件。

根据访问模式的不同,Amazon EFS 可以提供比 close-to-open 语义更强的一致性保证。执行同步数据 访问和执行非附加写入操作的应用程序在数据访问方面具有 read-after-write 一致性。

### <span id="page-23-0"></span>文件锁定

NFS 客户端应用程序可以使用 NFS 版本 4 文件锁定(包括字节范围锁定)对 Amazon EFS 文件进行 读写操作。

请记住以下关于 Amazon EFS 如何锁定文件的内容:

- Amazon EFS 仅支持建议的锁定,因此读/写操作在执行之前不会检查锁定是否存在冲突。例如, 为了避免原子操作出现文件同步问题,您的应用程序必须了解 NFS 语义(例如 close-to-open 一致 性)。
- 在已连接的所有实例和访问文件的用户中,任何一个特定文件最多可以有 512 个锁。

## <span id="page-23-1"></span>EFS 存储类

Amazon EFS 为不同的数据存储需求提供了不同的存储类。"标准"是用于写入数据的第一个存储类, 也是频繁访问的数据的存储类。对于访问频率较低的文件,Amazon EFS 提供 EFS 不频繁访问 (IA) 和 EFS 归档存储类。IA 存储类针对每个季度访问几次的数据进行了成本优化,而归档存储类针对每年仅 访问几次或更少次的数据进行了成本优化。有关 Amazon EFS 存储类的更多信息,请参[阅EFS 存储](#page-35-0) [类](#page-35-0)。

#### <span id="page-23-2"></span>生命周期管理

要管理您的文件系统,使其在整个生命周期中都能经济高效地存储,请使用生命周期管理。生命周期管 理会根据为文件系统定义的生命周期配置自动在存储类别之间转换数据。生命周期配置是一组生命周期 策略,用于定义何时将文件系统数据转换为其它存储类。

<span id="page-23-3"></span>有关更多信息,请参阅[管理文件系统存储](#page-132-0)。

## EFS 复制

您可以使用复制功能根据自己的喜好创建 Amazon EFS 文件系统的副本。复制会自动透明地将 EFS 文件系统上的数据和元数据复制到在您选择的环境中创建的新目标 EFS 文件系统。Amazon Web Services 区域 Amazon Web Services 区域

借助于复制,EFS 自动使源文件系统和目标文件系统保持同步。复制是连续的,旨在提供分钟级的恢 复点目标 (RPO) 和恢复时间目标 (RTO)。这些特征可以帮助您实现合规性和业务连续性目标。有关更 多信息,请参阅 [复制文件系统](#page-186-0)。

# <span id="page-24-0"></span>设置

首次使用 Amazon EFS 前,请完成以下任务:

- 1. [注册 Amazon Web Services 账户](#page-24-1)
- 2. [保护 IAM 用户](#page-24-2)

# <span id="page-24-1"></span>注册 Amazon Web Services 账户

如果您还没有 Amazon Web Services 账户,请完成以下步骤来创建一个。

注册 Amazon Web Services 账户

- 1. 打开 [https://portal.aws.amazon.com/billing/signup。](https://portal.amazonaws.cn/billing/signup)
- 2. 按照屏幕上的说明进行操作。

在注册时,将接到一通电话,要求使用电话键盘输入一个验证码。

当您注册 Amazon Web Services 账户时,系统将会创建一个 Amazon Web Services 账户根用 户。根用户有权访问该账户中的所有 Amazon Web Services 和资源。作为安全最佳实践,请[为管](https://docs.amazonaws.cn/singlesignon/latest/userguide/getting-started.html) [理用户分配管理访问权限](https://docs.amazonaws.cn/singlesignon/latest/userguide/getting-started.html),并且只使用根用户执行[需要根用户访问权限的任务](https://docs.amazonaws.cn/accounts/latest/reference/root-user-tasks.html)。

注册过程完成后,Amazon 会向您发送一封确认电子邮件。在任何时候,您都可以通过转至 [https://](https://www.amazonaws.cn/) [aws.amazon.com/](https://www.amazonaws.cn/) 并选择我的账户来查看当前的账户活动并管理您的账户。

# <span id="page-24-2"></span>保护 IAM 用户

注册 Amazon Web Services 账户 后,启用多重身份验证 (MFA) 保护您的管理用户。有关说明,请参 阅《IAM 用户指南》中的[为 IAM 用户启用虚拟 MFA 设备\(控制台\)。](https://docs.amazonaws.cn/IAM/latest/UserGuide/id_credentials_mfa_enable_virtual.html#enable-virt-mfa-for-iam-user)

要授予其他用户访问您的 Amazon Web Services 账户资源的权限,请创建 IAM 用户。为了保护您的 IAM 用户,请启用 MFA 并仅向 IAM 用户授予执行任务所需的权限。

有关创建和保护 IAM 用户的更多信息,请参阅《IAM 用户指南》中的以下主题:

- [在您的 Amazon Web Services 账户中创建 IAM 用户](https://docs.amazonaws.cn/IAM/latest/UserGuide/id_users_create.html)
- [适用于 Amazon 资源的访问管理](https://docs.amazonaws.cn/IAM/latest/UserGuide/access.html)

注册 Amazon Web Services 账户 12

#### • [基于 IAM 身份的策略示例](https://docs.amazonaws.cn/IAM/latest/UserGuide/access_policies_examples.html)

# <span id="page-26-0"></span>Amazon Elastic File System 入门

在本入门练习中,您可以了解如何快速创建 Amazon Elastic File System (Amazon EFS) 文件系统。 在此过程中,您将文件系统挂载到虚拟私有云 (VPC) 中的 Amazon Elastic Compute Cloud (Amazon EC2) 实例上。您还可以测试 end-to-end 设置。

您需要执行四个步骤来创建和使用您的首个 Amazon EFS 文件系统:

- 创建 Amazon EFS 文件系统
- 创建您的 Amazon EC2 资源,启动您的实例,并装载文件系统。
- 使用 Amazon DataSync 将文件传输到 EFS 文件系统。
- 清理您的资源并保护您的 Amazon Web Services 账户。

#### 主题

- [假设](#page-26-1)
- [相关主题](#page-27-0)
- [步骤 1:创建您的 Amazon EFS 文件系统](#page-27-1)
- [步骤 2:创建您的 EC2 资源并启动您的 EC2 实例](#page-28-0)
- [步骤 3:使用 Amazon DataSync 将文件传输到 Amazon EFS](#page-29-0)
- [步骤 4:清理资源并保护您的 Amazon 账户](#page-30-0)

# <span id="page-26-1"></span>假设

在本练习中,我们假设满足以下条件:

- 您已经熟悉如何使用 Amazon EC2 控制台来启动实例。
- 您的 Amazon VPC、Amazon EC2 和 Amazon EFS 资源都在同一 Amazon Web Services 区域中。 本指南使用美国西部(俄勒冈州)区域 (us-west-2)。
- 您在用于本入门练习的 Amazon Web Services 区域中有默认 VPC。如果没有默认 VPC,或者要从 具有新的或现有安全组的新 VPC 中挂载您的文件系统,您仍然可以使用本入门练习。为此,请配 置[使用 Amazon EC2 实例和挂载目标的安全组](#page-288-2)。
- 您没有更改默认安全组的默认入站访问规则。
- 您已经在 Amazon Web Services 账户中创建了管理员用户,并且正在使用该用户的证书来管理账户 中的资源。有关更多信息,请参阅 [设置](#page-24-0)。

# <span id="page-27-0"></span>相关主题

本指南还提供了一个演练,使用 Amazon Command Line Interface (Amazon CLI) 命令调用 Amazon EFS API,以执行类似的入门练习。有关更多信息,请参阅[演练:创建 Amazon EC2 EFS 文件系统并](#page-199-1) [使用Amazon CLI。](#page-199-1)

## <span id="page-27-1"></span>步骤 1:创建您的 Amazon EFS 文件系统

在此步骤中,使用 Amazon EFS 控制台创建具有服务推荐设置的 Amazon EFS 文件系统。

如果要使用自定义配置创建文件系统,请参阅[使用 Amazon EFS 控制台创建具有自定义设置的文件系](#page-45-0) [统](#page-45-0)。

创建 Amazon EFS 文件系统

- 1. 登录 Amazon Web Services Management Console并打开 Amazon EFS 控制台,网址为 [https://](https://console.amazonaws.cn/efs/) [console.aws.amazon.com/efs/。](https://console.amazonaws.cn/efs/)
- 2. 选择创建文件系统以打开创建文件系统对话框。
- 3. (可选)输入文件系统的名称。
- 4. 对于虚拟私有云 (VPC),请选择您的 VPC,或者将其设置为默认 VPC。
- 5. 选择创建以创建使用以下服务推荐设置的文件系统:
	- 已启用自动备份。有关更多信息,请参阅[备份您的 Amazon EFS 文件系统](#page-180-0)。
	- 使用以下设置配置的挂载目标:
		- 在创建文件系统的 Amazon Web Services 区域中的每个可用区中创建。
		- 位于您选择的 VPC 的默认子网中。
		- 使用 VPC 的默认安全组– 您可以在创建文件系统后管理安全组。

有关更多信息,请参阅[管理文件系统网络可访问性](#page-126-1)。

- 区域性文件系统类型 有关更多信息,请参阅[EFS 文件系统类型](#page-32-1)。
- 通用性能 有关更多信息,请参阅[性能模式。](#page-171-1)
- 弹性吞吐量 有关更多信息,请参阅[吞吐量模式。](#page-172-0)
- 使用 Amazon EFS (aws/elasticfilesystem) 的默认密钥加密静态数据 有关更多信息, 请参阅[加密静态数据](#page-246-2)。
- 生命周期管理 Amazon EFS 使用以下生命周期策略创建文件系统:
	- 转换为 IA 设置为自上次访问后的 30 天。
- TransitionToArchive设置为自上次访问以来的 90 天。
- 转换为标准设置为无。

有关更多信息,请参阅[管理文件系统存储](#page-132-0)。

创建文件系统后,可以自定义文件系统的设置,但可用性和持久性、加密以及性能模式除外。

将出现文件系统页面,顶部有一个横幅,显示您创建的文件系统的状态。当文件系统可用时,横幅 中会显示访问文件系统详细信息页面的链接。

有关文件系统的更多信息,请参阅[文件系统状态](#page-142-0)。

### <span id="page-28-0"></span>步骤 2:创建您的 EC2 资源并启动您的 EC2 实例

**a** Note

不能将 Amazon EFS 与基于 Microsoft Windows 的 Amazon EC2 实例结合使用。

在此步骤中,您将创建一个运行 Amazon Linux 2 的新 Amazon EC2 实例,并将其配置为自动挂载您 在[步骤 1](#page-27-1) 中刚刚创建的 EFS 文件系统。

在启动并连接到 Amazon EC2 实例之前,如果还没有密钥对,则需要创建一个密钥对。可以使用 Amazon EC2 控制台创建密钥对,然后即可启动您的 EC2 实例。

#### 创建密钥对

• 按照《适用于 Linux 实例的 Amazon EC2 用户指南》中的[设置 Amazon EC2](https://docs.amazonaws.cn/AWSEC2/latest/UserGuide/get-set-up-for-amazon-ec2.html) 中的步骤创建密钥 对。如果您已有一个密钥对,则无需创建新的密钥对。在此练习中,您可以使用现有的密钥对。

启动 EC2 实例并装载 EFS 文件系统

- 1. 通过以下网址打开 Amazon EC2 控制台[:https://console.aws.amazon.com/ec2/](https://console.amazonaws.cn/ec2/)。
- 2. 选择 Launch Instance(启动实例)。
- 3. 在步骤 1:选择亚马逊机器映像 (AMI) 中,在列表顶部找到一个 Amazon Linux 2 AMI,然后选 择选择。
- 4. 在步骤 2:选择一个实例类型中,选择下一步:配置实例详细信息。
- 5. 在 Step 3: Configure Instance Details (步骤 3: 配置实例详细信息) 中,请提供以下信息:
	- 将实例数保留为一。
	- 将购买选项保留为默认设置。
	- 对于 Network (网络),为您在[步骤 1:创建您的 Amazon EFS 文件系统中](#page-27-1)创建的 EFS 文件系统 时记下的同一 VPC 选择条目。
	- 对于 Subnet (子网),在任何可用区中选择一个默认子网。
	- 对于 File systems (文件系统),请确保选择您[在步骤 1:创建您的 Amazon EFS 文件系统中](#page-27-1)创 建的 EFS 系统。文件系统 ID 旁边显示的路径是 EC2 实例将使用的装载点,您可以更改此装载 点。
	- 用户数据自动包含挂载 Amazon EFS File System 的命令。
- 6. 选择下一步:添加存储。
- 7. 选择 Next: Add Tags。
- 8. 命名您的实例,然后选择下一步:配置安全组。
- 9. 在 Step 6: Configure Security Group (步骤 6:配置安全组) 中,将 Assign a security group (分配 安全组) 设置为 Select an existing security group (选择现有安全组)。选择默认安全组以确保它能 够访问您的 EFS 文件系统。
- 10. 选择审核并启动。
- 11. 选择启动。
- 12. 选中您创建的密钥对的复选框,然后选择启动实例。

EC2 实例创建完毕并变为可用后,它将挂载到您的 EFS 文件系统。此时,您能够将文件传输到 EFS 文件系统。

### <span id="page-29-0"></span>步骤 3:使用 Amazon DataSync 将文件传输到 Amazon EFS

现在您已经创建了一个正常运行的 EFS 文件系统,可以使用 Amazon DataSync 将文件从现有文 件系统传输到 Amazon EFS。Amazon DataSync 是一种数据传输服务,可通过互联网或 Amazon Direct Connect 简化、自动化和加快在本地存储系统与 Amazon 存储服务之间移动和复制数据的过 程。Amazon DataSync 可以传输文件数据,也可以传输文件系统元数据,如所有权、时间戳和访问权 限。

#### <span id="page-29-1"></span>开始前的准备工作

在该步骤中,我们假定您具有以下内容:

- 您可以从其中传输数据的源 NFS 文件系统。需要能够通过 NFS 版本 3、版本 4 或 4.1 访问该源系 统。示例文件系统包括位于本地数据中心的文件系统、自主管理型云端文件系统和 Amazon EFS 文 件系统。
- 要将文件传输到的 EFS 文件系统。如果没有 EFS 文件系统,请创建一个文件系统。有关更多信息, 请参阅[Amazon Elastic File System 入门。](#page-26-0)
- 您的服务器和网络符合 Amazon DataSync 要求。如需了解更多信息,请参阅 [Amazon DataSync 要](https://docs.amazonaws.cn/datasync/latest/userguide/requirements.html) [求](https://docs.amazonaws.cn/datasync/latest/userguide/requirements.html)。

要使用 Amazon DataSync 将文件从源位置传输到目标位置,您需要执行以下操作:

- 在您的环境中下载并部署代理,然后激活。
- 创建并配置源和目标位置。
- 创建并配置任务。
- 运行任务,将文件从源传输到目标。

要了解如何将文件从现有的本地文件系统传输到 EFS 文件系统,请参阅《Amazon DataSync 用户指 南》中的 [Amazon DataSync 入门。](https://docs.amazonaws.cn/datasync/latest/userguide/getting-started.html)要了解如何将文件从现有云端文件系统传输到 EFS 文件系统,请 参阅《Amazon DataSync 用户指南》中的[将 Amazon DataSync 代理部署为 Amazon EC2 实例,](https://docs.amazonaws.cn/datasync/latest/userguide/ec2-agent.html)以及 [Amazon EFS Amazon DataSync 云端传输快速入门和计划程序。](https://github.com/aws-samples/amazon-efs-tutorial/tree/master/in-cloud-transfer)

### <span id="page-30-0"></span>步骤 4:清理资源并保护您的 Amazon 账户

您可以使用本指南中包含的演练来进一步探索 Amazon EFS。在执行此清理步骤之前,可以在这些演 练中使用通过本入门练习创建和连接的资源。有关更多信息,请参阅[演练](#page-199-0)。完成演练后,或者如果您不 想探索这些演练,可以执行如下步骤以清理您的资源并保护您的 Amazon Web Services 账户。

清理资源并保护您的账户

- 1. 连接到 Amazon EC2 实例。
- 2. 使用以下命令卸载 EFS 文件系统。

\$ sudo umount efs

- 3. 打开 EFS 控制台:[https://console.aws.amazon.com/efs/。](https://console.amazonaws.cn/efs/)
- 4. 选择要从文件系统列表中删除的 EFS 文件系统。
- 5. 对于操作,选择删除文件系统。
- 6. 在永久删除文件系统对话框中,键入要删除的 EFS 文件系统的文件系统 ID,然后选择删除文件系 统。
- 7. 通过以下网址打开 Amazon EC2 控制台[:https://console.aws.amazon.com/ec2/](https://console.amazonaws.cn/ec2/)。
- 8. 从实例列表中选择您要终止的 Amazon EC2 实例。
- 9. 对于操作,请选择实例状态,然后选择终止。
- 10. 在终止实例中,选择是,请终止以终止您为本入门练习创建的实例。
- 11. 在导航窗格中,选择安全组。
- 12. 选择您在 [步骤 2:创建您的 EC2 资源并启动您的 EC2 实例](#page-28-0) 中(作为 Amazon EC2 实例启动向导 的一部分)为本入门练习创建的安全组的名称。

#### **A** Warning

不要删除您的 VPC 的默认安全组。

- 13. 对于操作,请选择删除安全组。
- 14. 在删除安全组中,选择是,删除以删除您为本入门练习创建的安全组。

## <span id="page-32-0"></span>Amazon EFS 文件系统类型和存储类

<span id="page-32-1"></span>本节介绍 Amazon Elastic File System (Amazon EFS) 文件系统的文件系统类型和存储类选项。

## EFS 文件系统类型

Amazon EFS 提供区域性和单区文件系统类型。

- 区域 区域性文件系统(推荐)在多个地理上分隔的可用区中冗余存储数据。 Amazon Web Services 区域跨多个可用区存储数据可为数据提供持续可用性,即使其中一个或多个可用区不可用 Amazon Web Services 区域 也是如此。
- 一个区域 一个区域文件系统将数据存储在单个可用区内 Amazon Web Services 区域。将数据存 储在单个可用区可为数据提供持续可用性。但是,在不太可能发生的全部或部分可用区丢失或损坏的 情况下,存储在这些类型的文件系统中的数据可能会丢失。

在不太可能发生的全部或部分 Amazon 可用区丢失或损坏的情况下,One Zone 存储类别中的数据可 能会丢失。例如,火灾和水灾等事件可能导致数据丢失。除了这些类型的事件外,我们的单区存储类 还使用与区域性存储类相似的工程设计,以保护对象免受独立磁盘、主机和机架级故障的影响,每种 存储类都旨在提供 99.999999999% 的数据持久性。

为了增强数据保护,Amazon EFS 会自动使用备份单区域文件系统 Amazon Backup。您可以将文件 系统备份恢复到中任何可操作的可用区 Amazon Web Services 区域,也可以将其恢复到其他可用区 Amazon Web Services 区域。使用创建和管理的 EFS 文件系统备份 Amazon Backup 会复制到三个 可用区,并且专为持久性而设计。有关更多信息,请参阅[中的弹性 Amazon Backup。](https://docs.amazonaws.cn/aws-backup/latest/devguide/disaster-recovery-resiliency.html)

**a** Note

单区域文件系统仅适用于某些可用区。有关列出可在其中使用 One Zone 文件系统的可用区 的表,请参阅[单区域文件系统支持的可用区](#page-33-0)。

下表比较了文件系统类型,包括其可用性、持久性和其它注意事项。

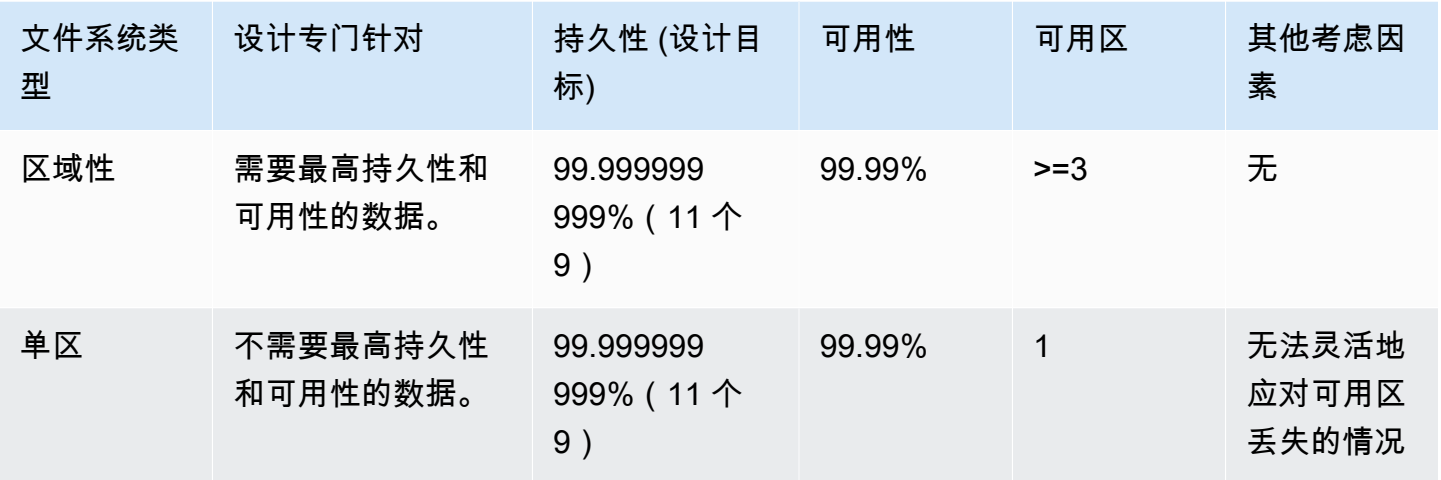

# <span id="page-33-0"></span>单区域文件系统支持的可用区

单区域文件系统仅适用于某些可用区。下表列出了您可以在其中使用 One Zone 文件系统的每个可用 区的 Amazon Web Services 区域 和可用区 ID。要查看您账户中可用区 ID 与可用区的映射,请参阅 Resource A ccess Manager 用户指南中的 Amazon Amazon 资源[可用区 ID。](https://docs.amazonaws.cn/ram/latest/userguide/working-with-az-ids.html)

支持 One Zone 文件系统的可用区

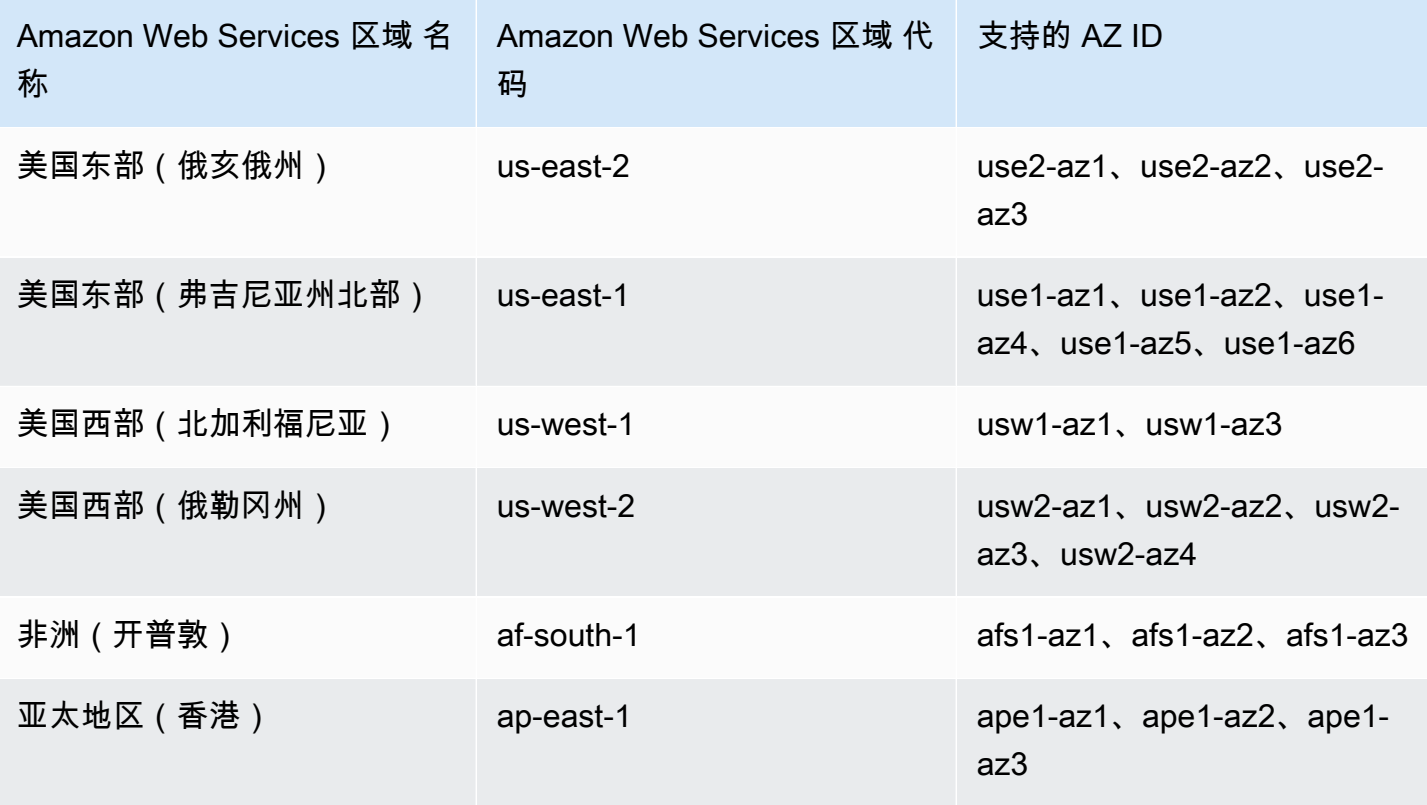

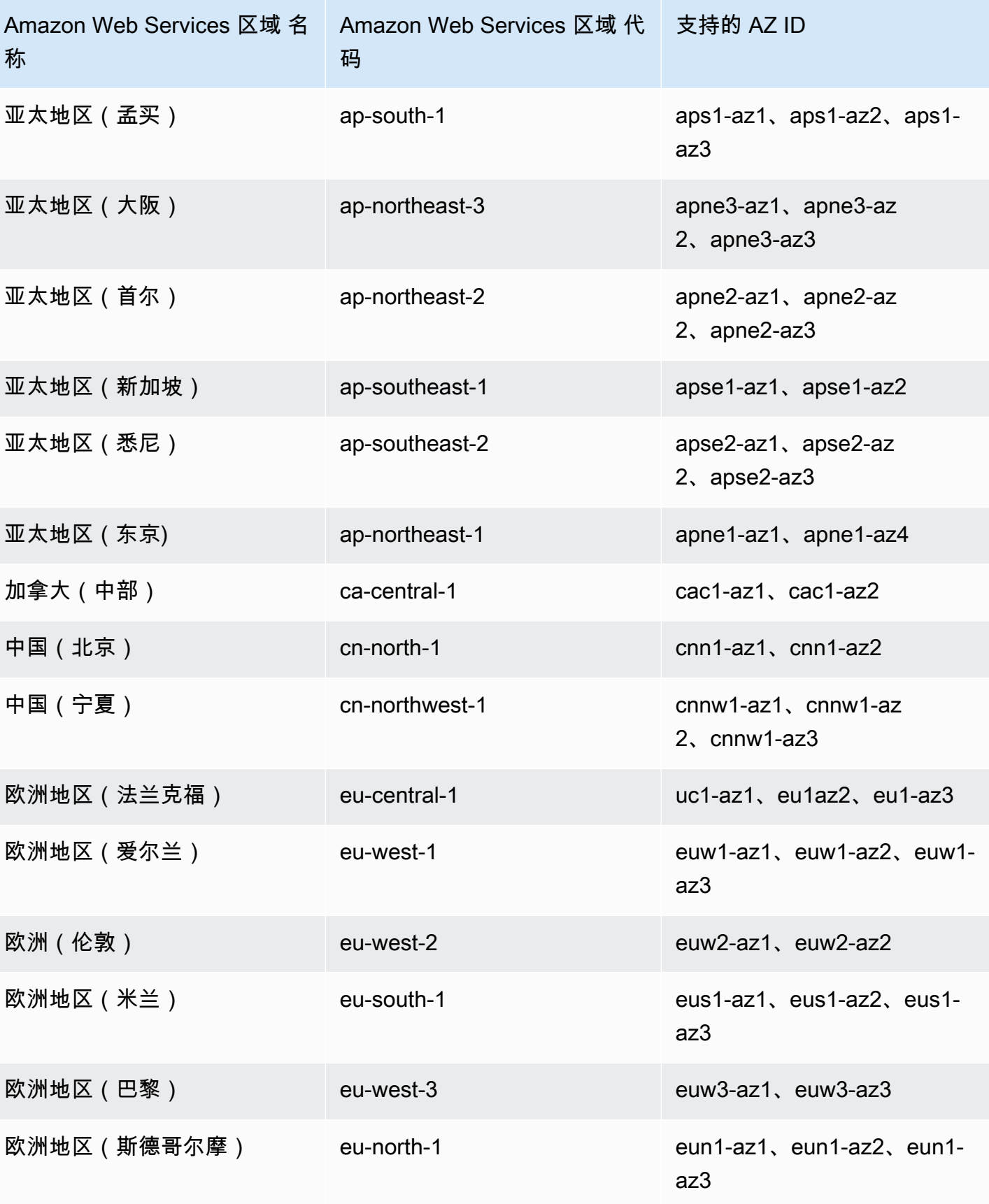

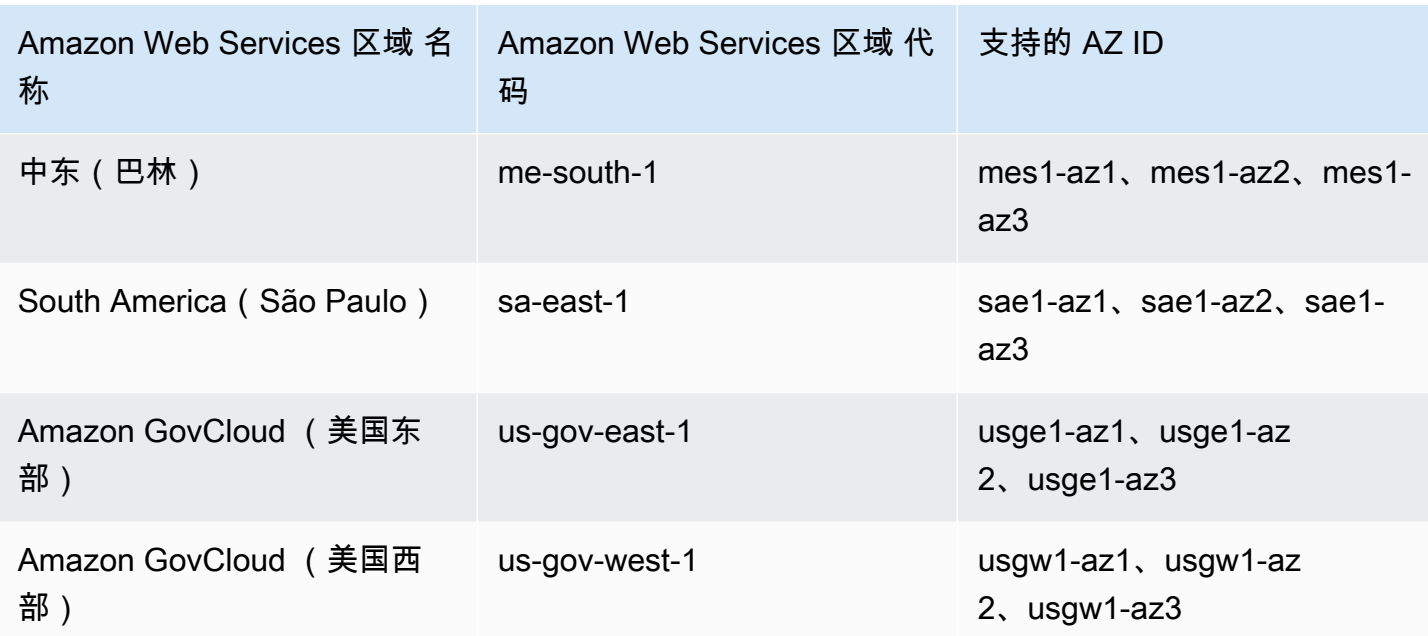

## <span id="page-35-0"></span>EFS 存储类

Amazon EFS 提供了专为实现最有效的存储而设计的不同存储类,具体取决于用例。

- EFS 标准 EFS 标准存储类使用固态驱动器 (SSD) 存储为频繁访问的文件提供最低延迟级别。新的 文件系统数据首先写入 EFS 标准存储类别,然后可以使用生命周期管理分层到 EFS 不频繁访问和 EFS 存档存储类别。
- EFS 不频繁访问 (IA)– 一种成本优化的存储类,适用于每个季度仅访问几次的数据。
- EFS 归档 一种成本优化的存储类,适用于每年访问几次或更少次的数据。

具有弹性吞吐量的 EFS 文件系统支持 EFS 存档存储类别。一旦文件系统在归档存储类中有数据,就 不能将文件系统的吞吐量更新为"突发"或"预调配"。

#### <span id="page-35-1"></span>优化存储成本

IA 和归档存储类针对不需要标准存储的延迟性能的文件进行了成本优化。从任一不频繁访问的存储类 读取时的第一个字节延迟都高于标准存储类的第一个字节延迟。

使用生命周期管理,您可以根据工作负载的访问模式在存储类别之间自动分层数据,从而优化存储成 本。您可以通过在文件系统上设置"转换为标准"生命周期策略,将文件从 IA 或归档存储类移到标准存 储类。此设置在访问时会将文件从 IA 或归档转换回标准。如果您希望您的文件保持经常访问的标准存 储类别,请关闭文件系统的生命周期管理。有关更多信息,请参阅[管理文件系统存储](#page-132-0)。
比较存储类

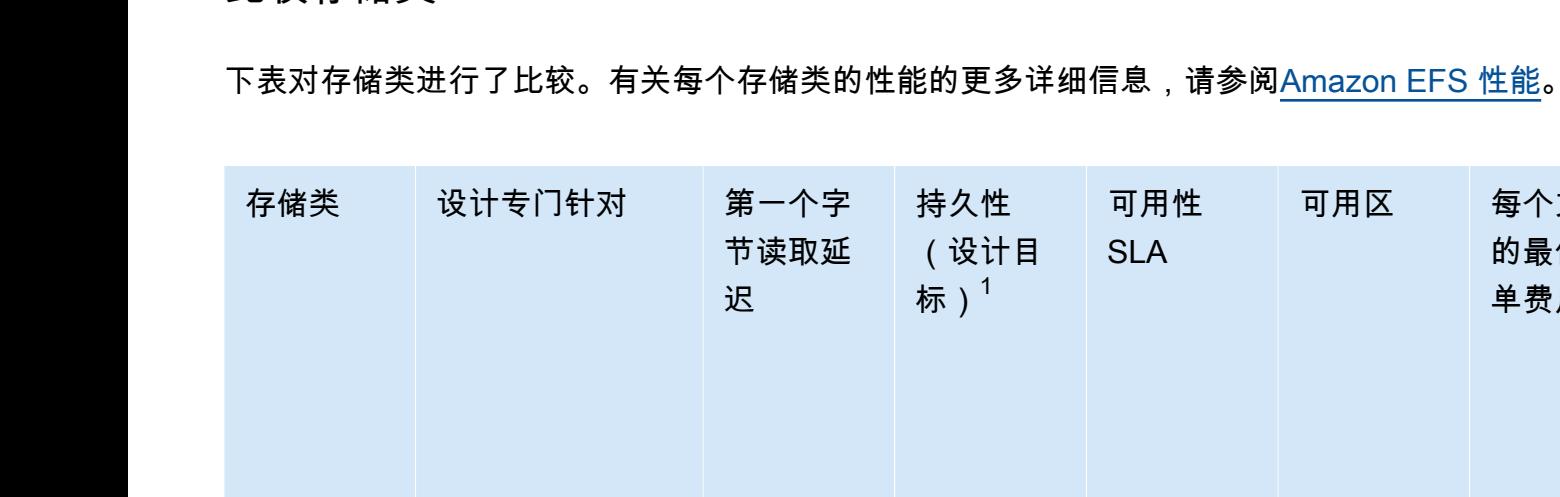

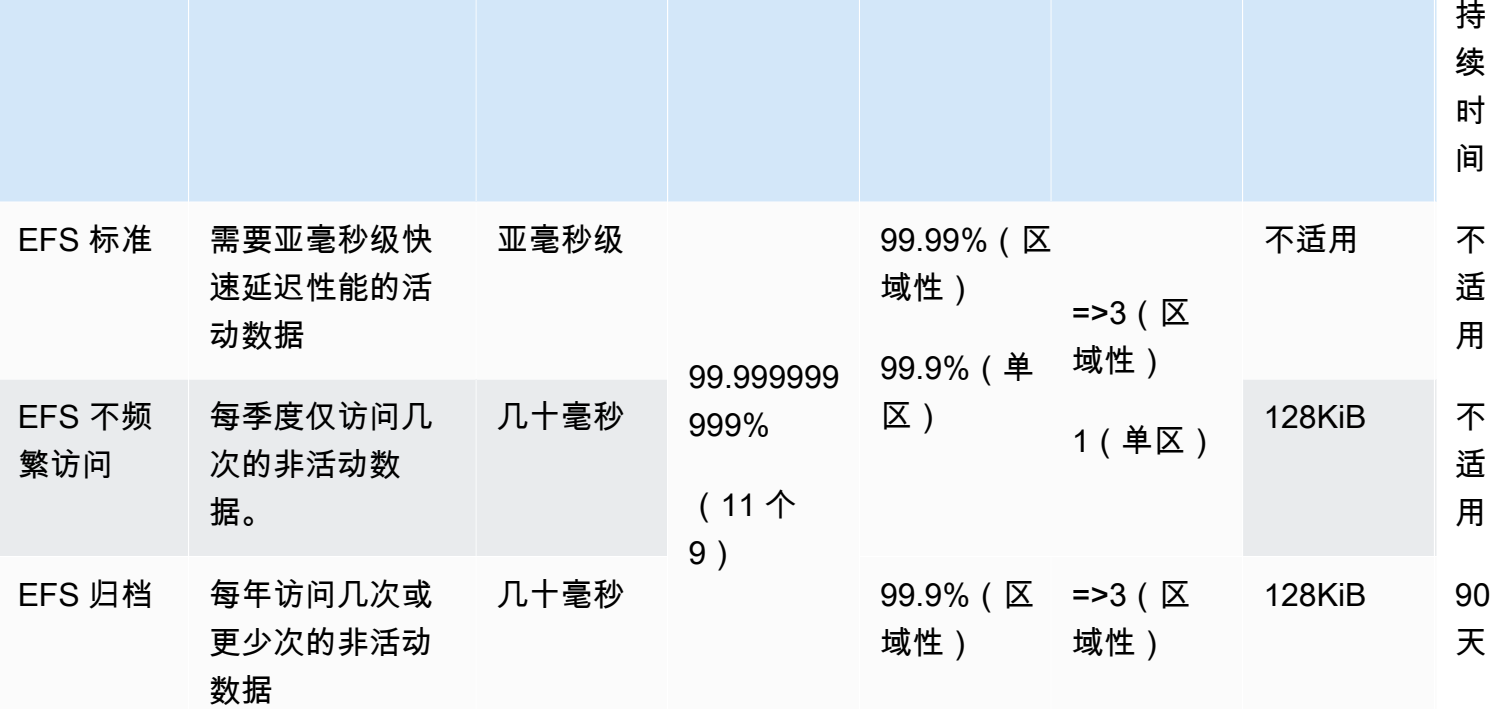

### **a** Note

<sup>1</sup> 由于 One Zone 文件系统将数据存储在单个 Amazon 可用区中,因此在发生影响可用区内所 有数据副本的灾难或其他故障或可用区被破坏时,存储在这些类型的文件系统中的数据可能会 丢失。

<sup>2</sup> 太平洋时间 2023 年 11 月 26 日中午 12 点或之后更新的生命周期策略会将小于 128KiB 的文 件分层到 IA 类中。有关 Amazon EFS 如何对各个文件和元数据进行计量和计费的更多信息, 请参阅[计量:Amazon EFS 如何报告文件系统和对象大小。](#page-138-0)

最 小 存 储

可用区 每个文件

的最低账 单费用 $2$ 

## 存储类定价

您需要为每个存储类别中的数据量付费。读取 IA 或 Archive 存储中的文件时,或者使用生命周期管理 在存储类别之间转换的数据时,您还需要支付数据访问费。 Amazon 账单显示每种存储类的容量,以 及对文件系统的存储类的计量访问。要了解更多信息,请参阅 [Amazon EFS 定价](https://www.amazonaws.cn/efs/pricing)。

此外,不频繁访问 (IA) 和归档存储类对于每个 128KiB 的文件具有最低账单费用。对小于 128KiB 的 文件的支持仅适用于太平洋时间 2023 年 11 月 26 日中午 12:00 或之后更新的生命周期策略。有关 Amazon EFS 如何对各个文件和元数据进行计量和计费的更多信息,请参阅[计量:Amazon EFS 如何](#page-138-0) [报告文件系统和对象大小](#page-138-0)。

额外定价适用于使用预调配吞吐量或突增吞吐量的文件系统。

- 对于使用预调配吞吐量的文件系统,将对超出为您提供的预调配吞吐量(基于 EFS 标准存储类中的 数据量)的部分进行计费。
- 对于使用突增吞吐量的文件系统,允许的吞吐量仅基于 EFS 标准存储类中存储的数据量确定。

有关 EFS 吞吐量模式的更多信息,请参阅[吞吐量模式。](#page-172-0)

**a** Note

使用备份支持生命周期管理的 EFS 文件系统时 Amazon Backup ,您不会产生数据访问费用。 要了解有关 Amazon Backup 和生命周期管理的更多信息,请参阅[EFS 存储类。](#page-181-0)

### 查看存储类大小

您可以使用 Amazon EFS 控制台、或 EFS API 查看文件系统的每个存储类别中 Amazon CLI存储了多 少数据。

在 Amazon EFS 控制台中查看存储数据大小

文件系统详细信息页面上的计量大小选项卡以字节的二进制倍数(千字节、兆字节、千兆字节和太字 节)显示文件系统的当前计量大小。该指标每 15 分钟发布一次,允许您查看文件系统在一段时间内的 计量大小。计量大小显示文件系统存储大小的以下信息:

- 总大小是存储在文件系统中的数据的大小(以二进制字节为单位),包括所有存储类。
- 标准版的大小是存储在 EFS 标准存储类中的数据的大小(以二进制字节为单位)。
- IA 版的大小是存储在 EFS 不频繁访问存储类中的数据的大小(以二进制字节为单位)。小于 128KiB 的文件四舍五入为 128KiB。
- 归档版的大小是存储在 EFS 归档存储类中的数据的大小(以二进制字节为单位)。小于 128KiB 的 文件四舍五入为 128KiB。

也可以在 Amazon EFS 控制台的文件系统详细信息页面上的监控选项卡上查看 Storage bytes 指 标。有关更多信息,请参阅[访问 CloudWatch 指标。](#page-157-0)

```
使用查看存储数据大小 Amazon CLI
```
您可以使用 Amazon CLI 或 EFS API 查看文件系统的每个存储类别中存储了多少数据。通 过调用 describe-file-systems CLI 命令查看数据存储详细信息(相应的 API 操作是 [DescribeFileSystems\)](#page-406-0)。

```
$ aws efs describe-file-systems \
--region us-west-2 \
--profile adminuser
```
在响应中,ValueInIA 显示文件系统的不频繁访问存储类中上次计量的大小(以字节为单 位)。ValueInStandard 显示标准存储类中上次计量的大小(以字节为单位)。ValueInArchive 显示归档存储类中上次计量的大小(以字节为单位)。这三个值的总和等于整个文件系统的大小,如 Value 中所示。

```
{ 
    "FileSystems":[ 
       { 
           "OwnerId":"251839141158", 
           "CreationToken":"MyFileSystem1", 
           "FileSystemId":"fs-47a2c22e", 
           "PerformanceMode" : "generalPurpose", 
           "CreationTime": 1403301078, 
           "LifeCycleState":"created", 
           "NumberOfMountTargets":1, 
           "SizeInBytes":{ 
              "Value": 29313746702, 
              "ValueInIA": 675432, 
              "ValueInStandard": 29312741784, 
              "ValueInArchive":329486 
          }, 
          "ThroughputMode": "elastic"
```
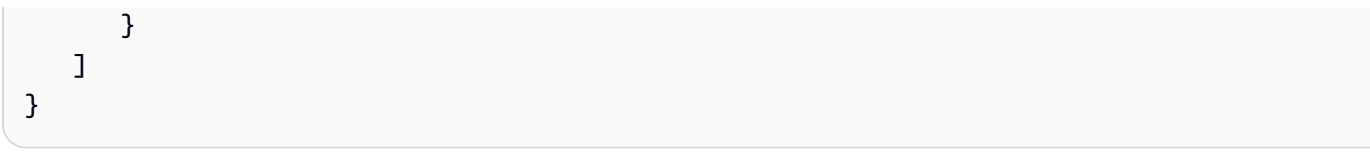

有关查看和测量磁盘使用情况的其他方法,请参阅[计量 Amazon EFS 文件系统对象](#page-138-1)。

## 使用 Amazon EFS 资源

Amazon EFS 提供符合 POSIX 标准的弹性共享文件存储。您创建的文件系统支持来自多个 Amazon EC2 实例的并发读写权限。也可以从文件系统的创建地的所有可用区访问 Amazon Web Services 区域 该文件系统。

可以使用网络文件系统版本 4.0 和 4.1 协议(NFSv4)基于 Amazon VPC 在虚拟私有云(VPC)中的 EC2 实例上挂载 Amazon EFS 文件系统。有关更多信息,请参阅[Amazon EFS:工作原理。](#page-15-0)

例如,假设您的 VPC 中启动了一个或多个 EC2 实例。现在您想要在这些实例上创建和使用一个文件 系统。以下是在 VPC 中使用 Amazon EFS 文件系统时必须执行的典型步骤:

- 创建 Amazon EFS 文件系统 创建文件系统时,我们建议使用名称标签。名称标签值显示在控制台 中,便于识别文件系统。您也可以向文件系统添加其他可选标签。
- 为文件系统创建挂载目标 为了在 VPC 中访问文件系统和将文件系统挂载到 Amazon EC2 实例 上,您必须在 VPC 子网中创建挂载目标。
- 创建安全组 Amazon EC2 实例和挂载目标都必须具有关联的安全组。这些安全组充当虚拟防火 墙,控制它们之间的流量。您可以使用与挂载目标关联的安全组来控制文件系统的入站流量。为此, 请向挂载目标安全组添加一条入站规则,允许从特定 EC2 实例进行访问。然后,您可以将文件系统 仅挂载到该 EC2 实例上。

如果您不熟悉 Amazon EFS,我们建议您尝试以下练习,以亲身 end-to-end 体验使用 Amazon EFS 文 件系统:

- [开始使用](#page-26-0) 入门练习将引导您使用服务推荐的设置创建文件系统。在这项练习中,您将使用 Amazon EFS 快速创建向导创建文件系统,将其挂载到 EC2 实例上,然后测试设置。控制台可以为您处理很 多事情,并帮助您快速设置 end-to-end 体验。
- [演练:创建 Amazon EC2 EFS 文件系统并使用Amazon CLI—](#page-199-0) 本演练与入门练习类似,但它使用 Amazon Command Line Interface (Amazon CLI) 来执行大部分任务。由于这些 Amazon CLI 命令与 Amazon EFS API 非常吻合,因此本演练可以帮助您熟悉 Amazon EFS API 的操作。

有关创建 EFS 资源和访问文件系统的更多信息,请参阅以下主题。

#### 主题

- [资源 ID](#page-41-0)
- [创建 Amazon EFS 文件系统](#page-41-1)
- [删除 Amazon EFS 文件系统](#page-51-0)
- [创建并管理挂载目标和安全组](#page-52-0)
- [创建安全组](#page-59-0)
- [创建文件系统策略](#page-61-0)
- [创建和删除接入点](#page-63-0)
- [为 Amazon EFS 资源添加标签](#page-68-0)

## <span id="page-41-0"></span>资源 ID

Amazon EFS 会在创建所有 EFS 资源时为其分配唯一的资源标识符(ID)。所有 EFS 资源 ID 均由资 源标识符以及数字 0–9 和小写字母 a–f 的组合组成。

在 2021 年 10 月之前,分配给新创建的文件系统和挂载目标资源的 ID 在连字符之后使用 8 个字符 (例如 fs-12345678)。2021 年 5 月至 2021 年 10 月,我们将这些资源类型的 ID 更改为在连字符 后使用 17 个字符(例如 fs-1234567890abcdef0)。根据您的账户的创建时间,您可能拥有 ID 较 短的文件系统和挂载目标资源,但任何这些类型的新资源都会收到较长的 ID。现有 EFS 资源的 ID 永 远不会更改。

## <span id="page-41-1"></span>创建 Amazon EFS 文件系统

接下来,您可以学习如何使用 Amazon Web Services Management Console 和创建 Amazon EFS 文 件系统 Amazon CLI。

如果您不熟悉 Amazon EFS,我们建议您完成入门练习。本练习提供了基于控制台的 end-to-end 说 明,用于在您的虚拟私有云 (VPC) 中创建和访问文件系统。有关更多信息,请参[阅开始使用](#page-26-0)。

#### 主题

- [要求](#page-41-2)
- [创建文件系统时的配置选项](#page-42-0)
- [使用 Amazon EFS 控制台创建具有自定义设置的文件系统](#page-45-0)
- [使用 Amazon CLI创建文件系统](#page-48-0)

### <span id="page-41-2"></span>要求

本节介绍创建 Amazon EFS 文件系统的要求和先决条件。

### 创建令牌和幂等性

幂等性可确保 API 请求仅完成一次。对于幂等性请求,如果原始请求成功完成,则后续请求不会产生 额外影响。这对于防止在您与 Amazon EFS API 交互时创建重复任务非常有用。

Amazon EFS API 支持客户端请求令牌的幂等性。客户端请求令牌是您在发出创建作业请求时指定的 唯一字符串。

客户端请求令牌可以是包含最多 64 个 ASCII 字符的任意字符串。如果您在成功请求后的一分钟内重复 使用客户端请求令牌,API 将返回原始请求的作业详细信息。

如果您使用控制台,它会替您生成令牌。如果您使用控制台中的自定义创建流程,为您生成的创建令牌 具有以下格式:

"CreationToken": "console-d215fa78-1f83-4651-b026-facafd8a7da7"

如果您使用"快速创建"来创建具有服务建议设置的文件系统,创建令牌的格式如下:

"CreationToken": "quickCreated-d7f56c5f-e433-41ca-8307-9d9c0f8a77a2"

#### 所需权限

要创建 EFS 资源,例如文件系统和接入点,您必须拥有相应的 API 操作和资源的 Amazon Identity and Access Management (IAM) 权限。

创建 IAM 用户,并使用用户策略向他们授予执行 Amazon EFS 操作的权限。也可以使用角色来授予 跨账户权限。Amazon Elastic File System 还使用一个 IAM 服务相关角色,其中包括 Amazon Web Services 代表您呼叫他人所需的权限。有关管理 API 操作权限的更多信息,请参[阅适用于 Amazon](#page-253-0)  [Elastic File System 的 Identity and Access Management](#page-253-0)。

### <span id="page-42-0"></span>创建文件系统时的配置选项

可以使用 Amazon EFS 控制台或 Amazon Command Line Interface (Amazon CLI)创建文件系统。 您也可以直接使用软件 Amazon 开发工具包或 Amazon EFS API 以编程方式创建文件系统。如果您使 用的是 Amazon EFS API 或 Amazon 软件开发工具包,则可以使用 CreateFileSystem EFS API 操 作来创建文件系统策略。

使用控制台中的自定义创建流或 Amazon CLI创建 Amazon EFS 文件系统时,可以为以下文件系统功 能和配置选项选择设置。

### 文件系统类型

文件系统类型决定了 Amazon EFS 文件系统在 Amazon Web Services 区域中存储数据的可用性和持 久性。您可以为文件系统类型选择以下选项:

- 选择区域性可创建一个文件系统,该文件系统可跨 Amazon Web Services 区域中的所有可用区以冗 余方式存储数据和元数据。您还可以在 Amazon Web Services 区域中的每个可用区中创建挂载目 标。"区域性"提供最高级别的可用性和持久性。
- 选择单区可创建一个文件系统,该文件系统在单个可用区内以冗余方式存储数据和元数据。使用存储 类的文件系统只能有一个挂载目标。此挂载目标必须位于创建文件系统的可用区中。

### 自动备份

在使用控制台创建文件系统时,自动备份在默认情况下始终处于启用状态。使用 CLI 或 API 创建文件 系统时,只有在创建使用"单区"文件系统的文件系统时,才会默认启用自动备份。有关更多信息,请参 阅[自动备份](#page-182-0)。

### 生命周期策略

生命周期管理使用生命周期策略,根据访问模式自动将文件移入和移出成本较低的低频访问 (IA) 存储 类别。使用创建文件系统时 Amazon Web Services Management Console,文件系统的生命周期策略 将使用以下默认设置进行配置:

- 转换为 IA 设置为自上次访问后的 30 天。
- TransitionToArchive设置为自上次访问以来的 90 天。
- 转换为标准设置为无。

使用 Amazon CLI、Amazon EFS API 或 Amazon 软件开发工具包创建文件系统时,不能同时设置生 命周期策略。必须等到文件系统创建完毕,然后才能使用 [PutLifecycleConfiguration](#page-452-0) API 操作更新生命 周期策略。有关更多信息,请参阅[管理文件系统存储](#page-132-0)。

#### 加密

您可以在创建文件系统时启用静态加密。如果为文件系统启用静态加密,则会加密其中存储的所有数据 和元数据。您可以在以后挂载文件系统时启用传输中加密。有关 Amazon EFS 加密的更多信息,请参 阅[Amazon EFS 中的数据加密。](#page-246-0)

要在 VPC 中创建文件系统挂载目标,您必须指定 VPC 子网。控制台会预填充您的账户中位于选定 Amazon Web Services 区域的 VPC 列表。首先,您要选择 VPC,然后控制台会列出 VPC 中的可用 区。对于每个可用区,您都可以从列表中选择一个子网,或使用默认子网(如果存在)。选择子网后, 您可以指定子网中的可用 IP 地址,也可以让 Amazon EFS 自动选择一个地址。

吞吐量模式

有三种吞吐量模式可供选择:

• 弹性(建议)– 提供实时自动纵向扩展和缩减的吞吐量,以满足工作负载的性能需求。

**a** Note

弹性吞吐量仅适用于具有通用性能模式的文件系统。

- 预调配 提供您指定的吞吐量级别,与文件系统的大小无关。
- 突发 提供可随标准存储中的数据量而扩展的吞吐量。

#### 有关更多信息,请参阅[吞吐量模式](#page-172-0)。

#### **a** Note

使用弹性和预调配吞吐量会产生额外费用。有关更多信息,请参阅 [Amazon S3 定价。](https://www.amazonaws.cn/efs/pricing/)

### 性能模式

在创建文件系统时,还要选择性能模式。有两种模式可供选择:通用和最大 I/O。

- 通用模式的每次操作延迟最低,建议用于所有文件系统。
- 最大 I/O 是上一代性能类型,专为高度并行化的工作负载而设计,与通用模式相比,可以容忍更高的 延迟。"单区"文件系统或使用弹性吞吐量的文件系统不支持最大 I/O 模式。

**A** Important

由于最大 I/O 的每次操作延迟较高,因此我们建议对所有文件系统使用通用性能模式。

<span id="page-45-0"></span>有关更多信息,请参阅[性能模式](#page-171-0)。

### 使用 Amazon EFS 控制台创建具有自定义设置的文件系统

本节介绍使用 Amazon EFS 控制台,而不是使用服务推荐的设置创建具有自定义设置的 EFS 文件系统 的过程。有关使用服务推荐的设置创建文件系统的更多信息,请参阅[步骤 1:创建您的 Amazon EFS](#page-27-0)  [文件系统](#page-27-0)。

使用控制台创建具有自定义设置的 Amazon EFS 文件系统包括四个步骤:

- 步骤 1 配置常规文件系统设置,包括存储类和吞吐量模式。
- 步骤 2 配置文件系统网络设置,包括虚拟私有云(VPC)和挂载目标。对于每个挂载目标,设置可 用区、子网、IP 地址和安全组。
- 步骤 3 ( 可选)创建文件系统策略以控制 NFS 客户端对文件系统的访问。
- 步骤 4 查看文件系统设置,进行任何更改,然后创建文件系统。

步骤 1:配置文件系统设置

- 1. 登录 Amazon Web Services Management Console 并打开 Amazon EFS 控制台,[网址为 https://](https://console.amazonaws.cn/efs/) [console.aws.amazon.com/efs/。](https://console.amazonaws.cn/efs/)
- 2. 选择创建文件系统以打开创建文件系统对话框。
- 3. 选择自定义以创建自定义文件系统,而不是使用服务推荐的设置来创建文件系统。将打开文件系统 设置页面。
- 4. 对于常规设置,执行以下操作。
	- a. (可选)输入文件系统的名称。
	- b. 对于文件系统类型,选择可用性选项:
		- 选择区域性可创建一个文件系统,该文件系统可跨 Amazon Web Services 区域中的所有可 用区以冗余方式存储文件系统数据和元数据。区域性提供最高级别的可用性和持久性。
		- 选择单区可创建一个文件系统,该文件系统在单个可用区内以冗余方式存储文件系统数据和 元数据。如果选择单区,请选择要在其中创建文件系统的可用区,或者保留默认值。有关更 多信息,请参阅[EFS 存储类。](#page-35-0)
	- c. 默认情况下,自动备份处于开启状态。可以通过清除相应复选框关闭自动备份。有关更多信 息,请参阅[备份您的 Amazon EFS 文件系统](#page-180-0)。
	- d. 对于生命周期管理,如有必要,请更改生命周期策略。
- 转换为 IA 根据自上次在标准存储中访问文件以来的时间,选择何时将文件转换为不频繁 访问 (IA) 存储类。
- 转换为归档 根据自上次在标准存储中访问文件以来的时间,选择何时将文件转换为归档存 储类。
- 转换为标准 选择是否将文件系统转换为存储类。

有关生命周期策略的更多信息,请参阅[管理文件系统存储](#page-132-0)。

e. 对于加密,静态数据加密在默认情况下处于启用状态。默认情况下,Amazon EFS 使用您的 Amazon Key Management Service (Amazon KMSaws/elasticfilesystem) EFS 服务密 钥 ()。要选择其他 KMS 密钥用于加密,请展开自定义加密设置,然后从列表中选择密钥。或 者,输入要使用的 KMS 密钥的 KMS 密钥 ID 或 Amazon 资源名称(ARN)。

如果您需要创建新密钥,请选择创建 Amazon KMS key以启动 Amazon KMS 控制台并创建新 密钥。

可以通过清除复选框关闭对静态数据的加密。

- 5. 对于性能设置,请执行以下操作:
	- a. 对于吞吐量模式,默认选择弹性模式。
		- 要使用预调配吞吐量模式,请选择预调配,然后在预调配吞吐量 (MiB/s) 中输入要为文件系 统请求预调配的吞吐量。最大读取吞吐量显示为您输入的吞吐量的三倍。
		- 要使用突发吞吐量,请选择突发。

Amazon EFS 文件系统以其他请求的三分之一速率计量读取请求。进入吞吐量模式后,将显 示文件系统每月成本的估计值。文件系统可用后,您可以更改吞吐量模式。

有关根据性能需求选择正确的吞吐量模式的更多信息,请参阅[吞吐量模式](#page-172-0)。

b. 对于性能模式,默认为通用。要更改性能模式,请展开其他设置,然后选择最大 I/O。

文件系统可用后,无法更改性能模式。有关更多信息,请参阅[性能模式](#page-171-0)。

#### **A** Important

由于最大 I/O 的每次操作延迟较高,因此我们建议对所有文件系统使用通用性能模 式。

7. 选择下一步以配置文件系统的网络访问。

<span id="page-47-0"></span>步骤 2:配置网络访问

在步骤 2 中,您将配置文件系统的网络设置,包括 VPC 和挂载目标。

- 1. 选择希望 EC2 实例连接到文件系统的虚拟私有云(VPC)。有关更多信息,请参阅[管理文件系统](#page-126-0) [网络可访问性](#page-126-0)。
- 2. 对于挂载目标,可以为文件系统创建一个或多个挂载目标。对于每个挂载目标,请设置以下属性:
	- 可用区 默认情况下,在 Amazon Web Services 区域中的每个可用区中配置挂载目标。如果不 想在特定可用区中安装挂载目标,请选择移除以删除该区域的挂载目标。在计划访问文件系统的 每个可用区都创建一个挂载目标,此操作不收取费用。
	- 子网 ID 从可用区中的可用子网中进行选择。已预先选择默认子网。
	- IP 地址 默认情况下,Amazon EFS 会自动从子网中的可用地址中选择 IP 地址。或者,也可以 输入子网中的特定 IP 地址。尽管挂载目标只有一个 IP 地址,但它们是高度可用的冗余网络资 源。
	- 安全组 可以为挂载目标指定一个或多个安全组。有关更多信息,请参阅[使用 Amazon EC2 实](#page-288-0) [例和挂载目标的安全组](#page-288-0)。

要添加其他安全组或更改安全组,请选择选择安全组,并从列表中添加其他安全组。如果不想使 用默认安全组,可将其删除。有关更多信息,请参阅[创建安全组](#page-59-0)。

- 3. 选择添加挂载目标,为没有挂载目标的可用区创建挂载目标。如果为每个可用区配置了挂载目标, 此选项不可用。
- 4. 选择下一步以设置文件系统策略。

步骤 3:创建文件系统策略(可选)

也可以为文件系统创建文件系统策略。EFS 文件系统策略是一种 IAM 资源策略,用于控制 NFS 客户 端对文件系统的访问。有关更多信息,请参阅[使用 IAM 控制文件系统数据访问。](#page-286-0)

- 1. 在策略选项中,可以选择可用预配置策略的任意组合:
	- 默认阻止根访问
	- 默认强制执行只读访问
	- 对所有客户端强制执行传输中加密

2. 使用策略编辑器自定义预配置以策略或创建自己的策略。选择其中一个预配置的策略时,JSON 策略定义将显示在策略编辑器中。可以编辑 JSON 以创建所选择的策略。要撤消更改,请选择清 除。

预配置的策略在策略选项中再次可用。

3. 选择下一步以查看并创建文件系统。

#### 步骤 4:审核并创建

- 1. 查看每个文件系统配置组。此时,可以通过选择编辑对每个组进行更改。
- 2. 选择创建以创建文件系统,并返回到文件系统页面。

顶部的横幅显示正在创建新文件系统。当文件系统可用时,横幅中会显示访问新文件系统详细信息 页面的链接。

### <span id="page-48-0"></span>使用 Amazon CLI创建文件系统

使用时 Amazon CLI,您可以按顺序创建这些资源。首先,创建一个文件系统。然后,您可以使用相应 的 Amazon CLI 命令为文件系统创建挂载目标和任何其他可选标记。

以下示例使用 adminuser 作为 --profile 参数值。必须使用适当的用户配置文件来提供凭证。有 关的信息 Amazon CLI,请参阅《Amazon Command Line Interface 用户指[南》 Amazon CLI中的 "安](https://docs.amazonaws.cn/cli/latest/userguide/cli-chap-getting-set-up.html) [装](https://docs.amazonaws.cn/cli/latest/userguide/cli-chap-getting-set-up.html)"。

• 要创建使用 EFS 归档存储类并启用自动备份的加密文件系统,请使用 Amazon EFS createfile-system CLI 命令(相应的操作是 [CreateFileSystem](#page-343-0)),如下所示。

```
aws efs create-file-system \
--creation-token creation-token \
--encrypted \
--backup \
--performance-mode generalPurpose \
--throughput-mode bursting \
--region aws-region \
--tags Key=key,Value=value Key=key1,Value=value1 \
--profile adminuser
```
例如,以下 create-file-system 命令将在 us-west-2 Amazon Web Services 区域中创建一个 文件系统。该命令指定 MyFirstFS 作为创建令牌。有关可以在其中创建 Amazon EFS 文件系统的 列表,请参阅[Amazon Web Services 一般参考。](https://docs.amazonaws.cn/general/latest/gr/rande.html#elasticfilesystem_region) Amazon Web Services 区域

```
aws efs create-file-system \
--creation-token MyFirstFS \
-backup \setminus--encrypted \
--performance-mode generalPurpose \
--throughput-mode bursting \
--region us-west-2 \
--tags Key=Name, Value="Test File System" Key=developer, Value=rhoward \
--profile adminuser
```
成功创建文件系统后,Amazon EFS 会以 JSON 形式返回文件系统描述,如以下示例所示。

```
{ 
     "OwnerId": "123456789abcd", 
     "CreationToken": "MyFirstFS", 
     "Encrypted": true, 
     "FileSystemId": "fs-c7a0456e", 
     "CreationTime": 1422823614.0, 
     "LifeCycleState": "creating", 
     "Name": "Test File System", 
     "NumberOfMountTargets": 0, 
     "SizeInBytes": { 
          "Value": 6144, 
          "ValueInIA": 0, 
          "ValueInStandard": 6144 
          "ValueInArchive": 0 
     }, 
     "PerformanceMode": "generalPurpose", 
     "ThroughputMode": "bursting", 
     "Tags": [ 
        { 
           "Key": "Name", 
           "Value": "Test File System" 
        } 
    ]
}
```
• 以下示例将使用 availability-zone-name 属性在 us-west-2a 可用区中创建使用标准存储类 的文件系统。

```
aws efs create-file-system \
--creation-token MyFirstFS \
--availability-zone-name us-west-2a \
--backup \
--encrypted \
--performance-mode generalPurpose \
--throughput-mode bursting \
--region us-west-2 \
--tags Key=Name, Value="Test File System" Key=developer, Value=rhoward \
--profile adminuser
```
成功创建文件系统后,Amazon EFS 会以 JSON 形式返回文件系统描述,如以下示例所示。

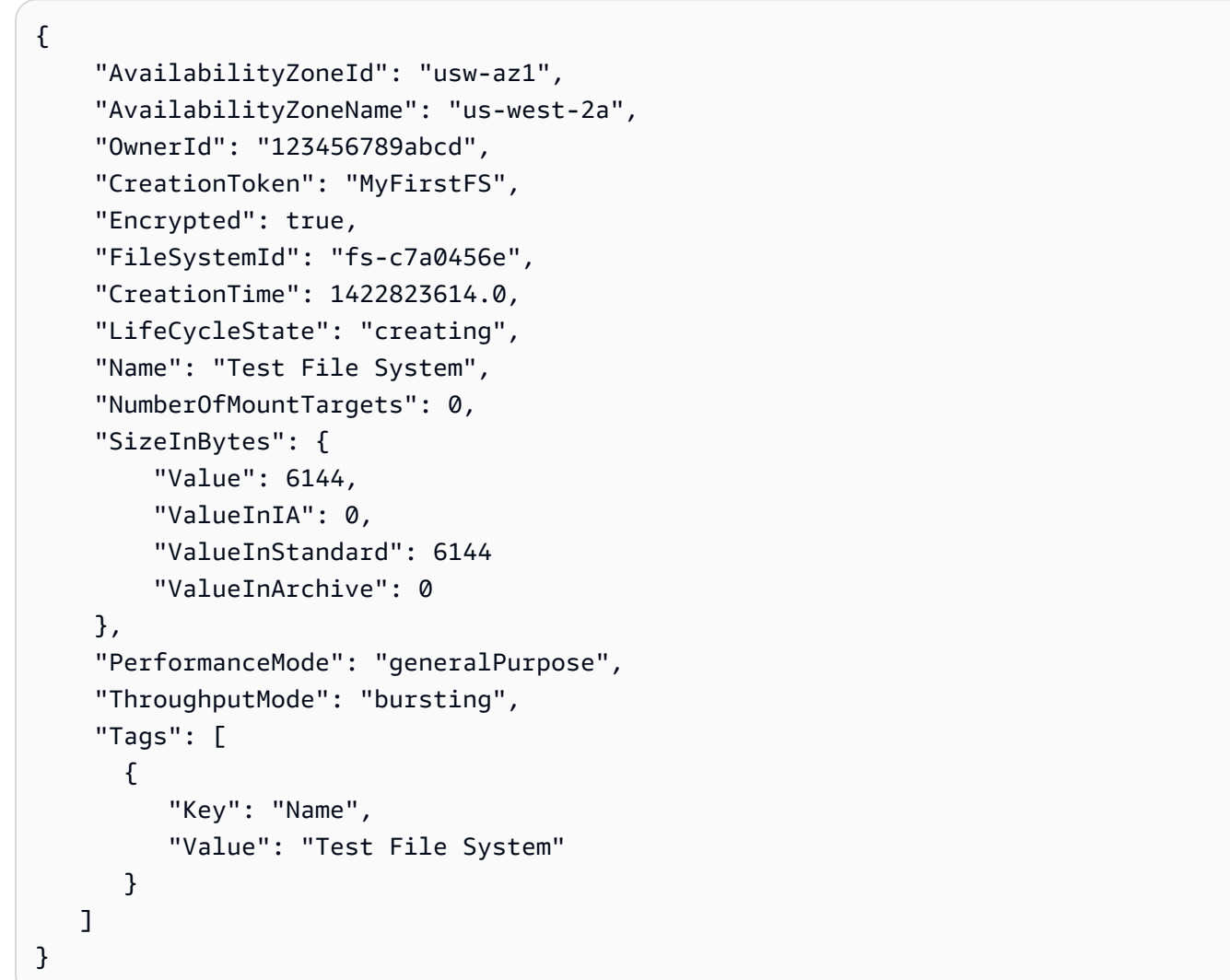

Amazon EFS 还提供 describe-file-systems CLI 命令(相应 API 操作为 [DescribeFileSystems\)](#page-406-0),可以使用此命令在您的账户中检索文件系统列表,如下所示。

```
aws efs describe-file-systems \
--region aws-region \
--profile adminuser
```
Amazon EFS 会返回您在指定区域中 Amazon Web Services 账户 创建的文件系统的列表。

## <span id="page-51-0"></span>删除 Amazon EFS 文件系统

文件系统删除是一种无法撤消的破坏性操作。您将丢失文件系统及其包含的任何数据。从文件系统中删 除的任何数据将会丢失,而无法还原该数据。当用户删除文件系统中的数据时,这些数据立即将呈现为 不可用。EFS 将以最终的方式强制覆盖数据。

#### **A** Important

应始终在删除之前卸载文件系统。

### 使用 控制台

删除文件系统

- 1. 访问 [https://console.aws.amazon.com/efs/,](https://console.amazonaws.cn/efs/)打开 Amazon Elastic File System 控制台。
- 2. 选择要从文件系统页面中删除的文件系统。
- 3. 选择 Delete (删除)。
- 4. 在删除文件系统对话框中,输入显示的文件系统 ID,然后选择确认以确认删除。

控制台简化了文件系统删除操作。首先,它将删除关联的挂载目标,然后删除文件系统。

### 使用 CLI

在使用 Amazon CLI 命令删除文件系统之前,必须先删除为该文件系统创建的所有装载目标和接入 点。

有关 Amazon CLI 命令示例,请参见[第 4 步:清除。](#page-213-0)

## <span id="page-52-0"></span>创建并管理挂载目标和安全组

创建 Amazon EFS 文件系统之后,可以创建挂载目标。对于使用区域性存储类的 Amazon EFS 文件 系统,可以在 Amazon Web Services 区域的每个可用区中创建挂载目标。对于单区文件系统,只能 在与文件系统相同的可用区中创建单个挂载目标。然后,您可以将文件系统挂载到计算实例上,包括 Amazon EC2、Amazon ECS 和 Amazon Lambda 您的虚拟私有云 (VPC)。

下图显示了使用标准存储类的 Amazon EFS 文件系统,在 VPC 中的所有可用区中创建了挂载目标。

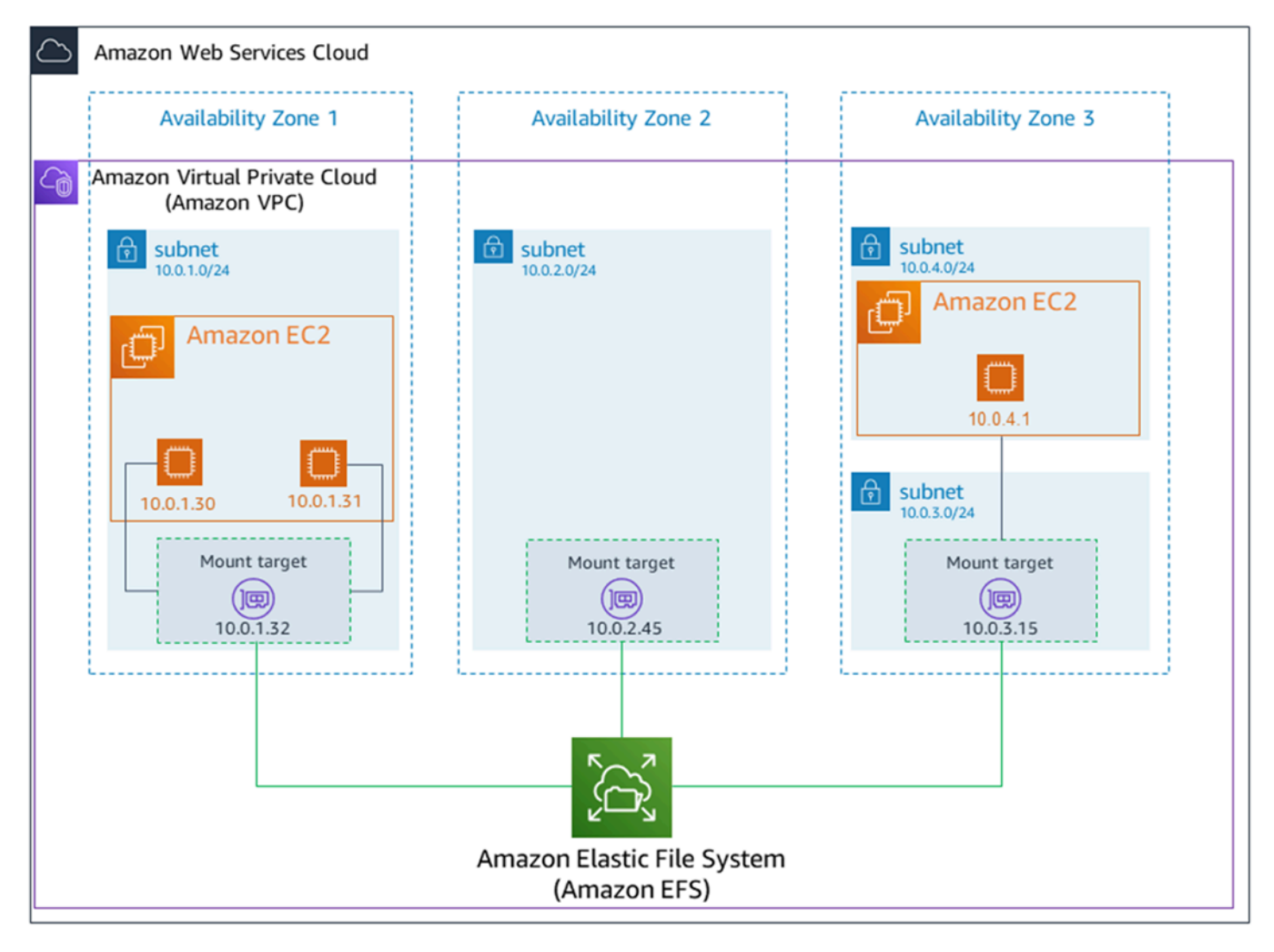

下图显示一个单区文件系统,在与文件系统相同的可用区中创建了单个挂载目标。使用 us-west2c 可 用区中的 EC2 实例访问文件系统会产生数据访问费用,因为该实例与挂载目标位于不同的可用区中。

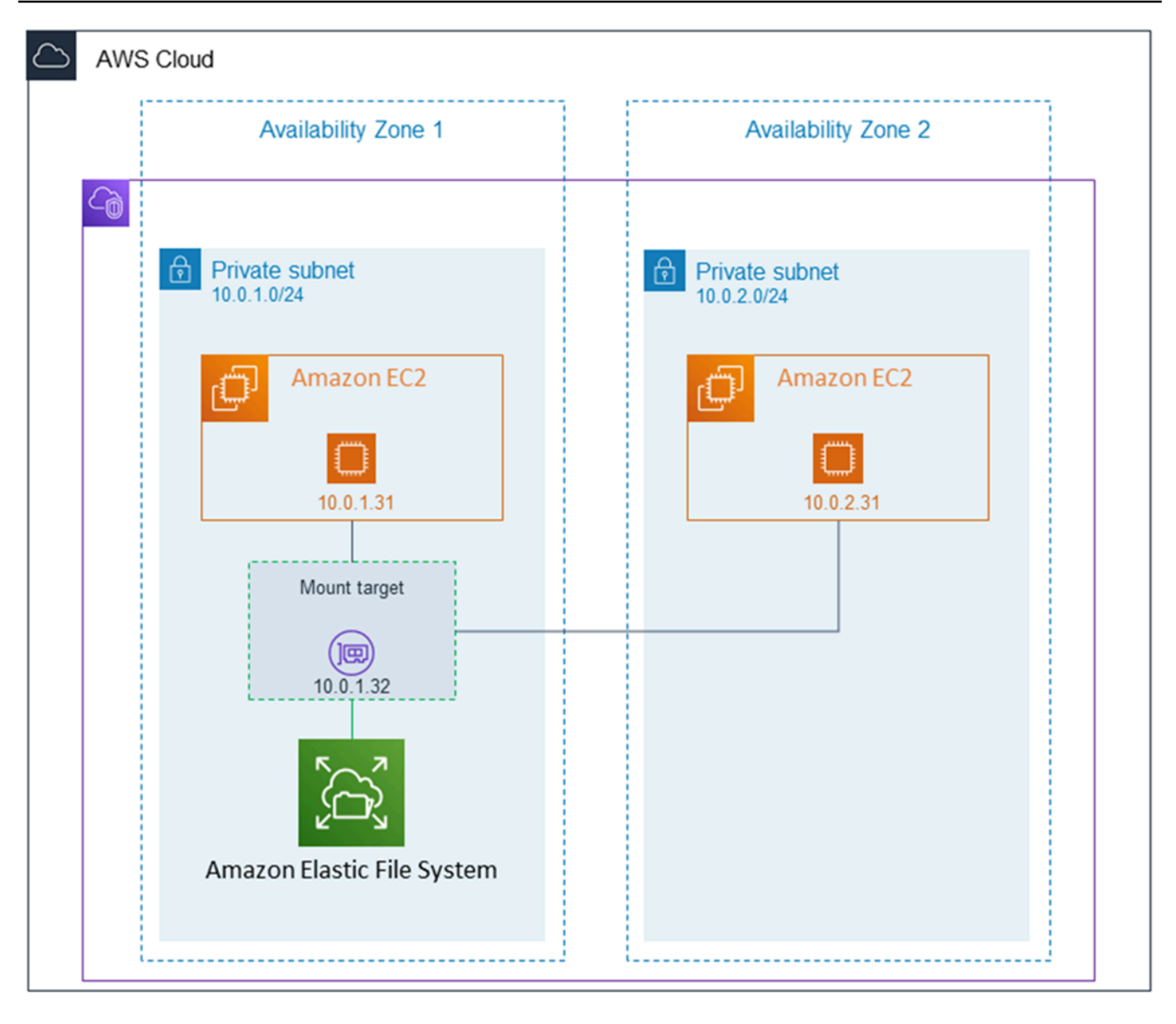

挂载目标安全组充当控制流量的虚拟防火墙。例如,它决定哪些客户端可以访问文件系统。本节介绍以 下内容:

- 管理挂载目标安全组和启用流量。
- 将文件系统挂载到客户端上。
- NFS 级权限注意事项。

最初,只有 Amazon EC2 实例上的根用户拥有文件系统的 read-write-execute 权限。本主题讨论 NFS 级权限并提供显示如何在常见场景中授予权限的示例。有关更多信息,请参[阅使用网络文件系](#page-292-0) [统\(NFS\)级的用户、组和权限。](#page-292-0)

您可以使用、为文件系统创建挂载目标 Amazon Web Services Management Console Amazon CLI, 也可以使用软件 Amazon 开发工具包以编程方式创建挂载目标。使用控制台时,可以在首次创建文件 系统时或创建文件系统之后创建挂载目标。

有关在创建新文件系统时使用 Amazon EFS 控制台创建挂载目标的说明,请参[阅步骤 2:配置网络访](#page-47-0) [问](#page-47-0)。

使用 Amazon EFS 控制台管理挂载目标

按照以下过程,为现有 Amazon EFS 文件系统添加或修改挂载目标。

管理 Amazon EFS 文件系统上的挂载目标(控制台)

- 1. 登录 Amazon Web Services Management Console 并打开 Amazon EFS 控制台,[网址为 https://](https://console.amazonaws.cn/efs/) [console.aws.amazon.com/efs/。](https://console.amazonaws.cn/efs/)
- 2. 在左侧导航窗格中,选择文件系统。文件系统页面显示账户中的 EFS 文件系统。
- 3. 选择要管理其挂载目标的文件系统的名称或文件系统 ID 以显示文件系统详细信息页面,来选择该 文件系统。
- 4. 选择网络以显示现有挂载目标列表。
- 5. 选择管理以显示可用区页面并进行修改。

在此页面上,对于现有挂载目标,可以添加和移除安全组,或者删除挂载目标。也可以创建新挂载 目标。

#### **a** Note

对于单区文件系统,只能创建单个挂载目标,它位于与文件系统相同的可用区中。

- 要从挂载目标中移除安全组,请选择安全组 ID 旁边的 X。
- 要向挂载目标添加安全组,请选择选择安全组以显示可用安全组列表。或者,在列表顶部的搜索 字段中输入安全组 ID。
- 要将挂载目标排入删除队列,请选择移除。

**a** Note

在删除挂载目标之前,先卸载文件系统。

- 要添加挂载目标,请选择添加挂载目标。此选项仅适用于使用 EFS 区域性存储类的文件系统, 如果 Amazon Web Services 区域的每个可用区中都尚未存在装载目标,则此选项可用。
- 6. 选择保存以保存任何更改。

更改 Amazon EFS 文件系统的 VPC(控制台)

要更改文件系统网络配置的 VPC,必须删除文件系统的所有现有挂载目标。

- 1. 访问 [https://console.aws.amazon.com/efs/,](https://console.amazonaws.cn/efs/) 打开 Amazon Elastic File System 控制台。
- 2. 在左侧导航窗格中,选择文件系统。文件系统页面显示账户中的 EFS 文件系统。
- 3.  对于要为其更改 VPC 的文件系统,请选择名称或文件系统 ID。将显示文件系统详细信息页面。
- 4. 选择网络以显示现有挂载目标列表。
- 5. 选择管理。将显示可用区页面。
- 6. 移除页面上显示的所有挂载目标。
- 7. 选择保存以保存更改并删除挂载目标。网络选项卡显示挂载目标状态为正在删除。
- 8. 当所有挂载目标状态都显示为已删除时,选择管理。将显示可用区页面。
- 9. 从虚拟私有云(VPC)列表中选择新 VPC。
- 10. 选择添加挂载目标以添加新挂载目标。对于添加的每个挂载目标,输入以下内容:
	- 可用区
	- 子网 ID
	- IP 地址,或将其设置为自动
	- 一个或多个安全组
- 11. 选择保存以实施 VPC 和挂载目标更改。

### 使用 Amazon CLI管理挂载目标

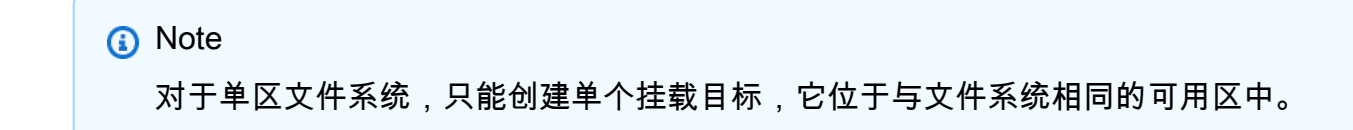

#### 创建挂载目标(CLI)

• 要创建挂载目标,请使用 create-mount-target CLI 命令(相应的操作是 [CreateMountTarget\)](#page-358-0),如下所示。

```
$ aws efs create-mount-target \
--file-system-id file-system-id \
--subnet-id subnet-id \
--security-group ID-of-the-security-group-created-for-mount-target \
--region aws-region \
--profile adminuser
```
以下示例显示了带有示例数据的命令。

```
$ aws efs create-mount-target \
-file-system-id fs-0123467 \
--subnet-id subnet-b3983dc4 \
--security-group sg-01234567 \
--region us-east-2 \
--profile adminuser
```
成功创建挂载目标后,Amazon EFS 以 JSON 形式返回挂载目标描述,如以下示例所示。

```
{ 
     "MountTargetId": "fsmt-f9a14450", 
     "NetworkInterfaceId": "eni-3851ec4e", 
     "FileSystemId": "fs-b6a0451f", 
     "LifeCycleState": "available", 
     "SubnetId": "subnet-b3983dc4", 
     "OwnerId": "23124example", 
     "IpAddress": "10.0.1.24"
}
```
检索文件系统的挂载目标列表(CLI)

• 也可以使用 [describe-mount-targets](https://docs.amazonaws.cn/cli/latest/reference/efs/describe-mount-targets.html) CLI 命令(相应操作为 [DescribeMountTargets\)](#page-416-0)检索为文件 系统创建的挂载目标列表,如下所示。

\$ aws efs describe-mount-targets --file-system-id fs-a576a6dc

{

```
 "MountTargets": [ 
     { 
          "OwnerId": "111122223333", 
          "MountTargetId": "fsmt-48518531", 
          "FileSystemId": "fs-a576a6dc", 
          "SubnetId": "subnet-88556633", 
          "LifeCycleState": "available", 
          "IpAddress": "172.31.25.203", 
          "NetworkInterfaceId": "eni-0123456789abcdef1", 
          "AvailabilityZoneId": "use2-az2", 
          "AvailabilityZoneName": "us-east-2b" 
     }, 
     { 
          "OwnerId": "111122223333", 
          "MountTargetId": "fsmt-5651852f", 
          "FileSystemId": "fs-a576a6dc", 
          "SubnetId": "subnet-44223377", 
          "LifeCycleState": "available", 
          "IpAddress": "172.31.46.181", 
          "NetworkInterfaceId": "eni-0123456789abcdefa", 
          "AvailabilityZoneId": "use2-az3", 
          "AvailabilityZoneName": "us-east-2c" 
     }, 
     { 
          "OwnerId": "111122223333", 
          "MountTargetId": "fsmt-5751852e", 
          "FileSystemId": "fs-a576a6dc", 
          "SubnetId": "subnet-a3520bcb", 
          "LifeCycleState": "available", 
          "IpAddress": "172.31.12.219", 
          "NetworkInterfaceId": "eni-0123456789abcdef0", 
          "AvailabilityZoneId": "use2-az1", 
          "AvailabilityZoneName": "us-east-2a" 
     } 
\mathbf{1}
```
}

#### 删除现有挂载目标(CLI)

• 要删除现有的挂载目标,请使用delete-mount-target Amazon CLI 命令(相应的操作 是[DeleteMountTarget\)](#page-384-0),如下所示。

```
a Note
```
在删除挂载目标之前,先卸载文件系统。

```
$ aws efs delete-mount-target \
--mount-target-id mount-target-ID-to-delete \
--region aws-region-where-mount-target-exists
```
以下是使用示例数据的示例:

```
$ aws efs delete-mount-target \
--mount-target-id fsmt-5751852e \
--region us-east-2 \
```
修改现有挂载目标的安全组

要修改对挂载目标有效的安全组,请使用modify-mount-target-security-group Amazon CLI 命令(对应的操作是[ModifyMountTargetSecurityGroups\)](#page-437-0)替换任何现有的安全组,如下所 示。

```
$ aws efs modify-mount-target-security-groups \
--mount-target-id mount-target-ID-whose-configuration-to-update \
--security-groups security-group-ids-separated-by-space \
--region aws-region-where-mount-target-exists \
--profile adminuser
```
以下是使用示例数据的示例:

```
$ aws efs modify-mount-target-security-groups \
--mount-target-id fsmt-5751852e \
--security-groups sg-1004395a sg-1114433a \
--region us-east-2
```
<span id="page-59-0"></span>有关更多信息,请参阅[演练:创建 Amazon EC2 EFS 文件系统并使用Amazon CLI。](#page-199-0)

## 创建安全组

### **a** Note

下一部分针对的是 Amazon EC2,并介绍了如何创建安全组,以便使用 Secure Shell(SSH) 连接到任何挂载了 Amazon EFS 文件系统的实例。如果不使用 SSH 连接到您的 Amazon EC2 实例,可以跳过这部分。

Amazon EC2 实例和挂载目标都有关联的安全组。这些安全组充当虚拟防火墙,控制它们之间的流 量。如果在创建挂载目标时未提供安全组,Amazon EFS 会将 VPC 的默认安全组与之关联。

无论如何,要启用 EC2 实例和挂载目标 (以后随后的文件系统) 之间的流量,您必须在这些安全组中配 置以下规则:

- 与挂载目标关联的安全组必须允许来自要挂载文件系统的所有 EC2 实例在 NFS 端口上对 TCP 协议 的入站访问。
- 每个挂载文件系统的 EC2 实例都必须有一个安全组,以便允许在 NFS 端口上对挂载目标的出站访 问。

要更改与 EFS 文件系统挂载目标关联的安全组,请参阅[创建并管理挂载目标和安全组。](#page-52-0)

有关安全组的更多信息,请参阅《适用于 Linux 实例的 Amazon EC2 用户指南》中的 [Amazon EC2 安](https://docs.amazonaws.cn/AWSEC2/latest/UserGuide/using-network-security.html) [全组](https://docs.amazonaws.cn/AWSEC2/latest/UserGuide/using-network-security.html)。

### 使用 Amazon Web Services Management Console创建安全组

您可以使用在您的 Amazon Web Services Management Console VPC 中创建安全组。要将 Amazon EFS 文件系统连接到 Amazon EC2 实例,需要创建两个安全组:一个用于 Amazon EC2 实例,另一 个用于 Amazon EFS 挂载目标。

- 1. 在 VPC 中创建两个安全组。有关说明,请参阅《Amazon VPC 用户指南》中的[创建安全组。](https://docs.amazonaws.cn/vpc/latest/userguide/VPC_SecurityGroups.html#CreatingSecurityGroups)
- 2. 在 VPC 控制台中,验证这些安全组的默认规则。两个安全组都应当只有一条允许出站流量的出站 规则。
- 3. 必须向安全组授予额外访问权限,如下所示:

a. 向 EC2 安全组添加规则,以允许对端口 22 上的实例进行 SSH 访问,如下所示。如果计划使 用像 PuTTY 这样的 SSH 客户端通过终端接口连接和管理 EC2 实例,这将非常有用。或者, 您可以限制源地址。

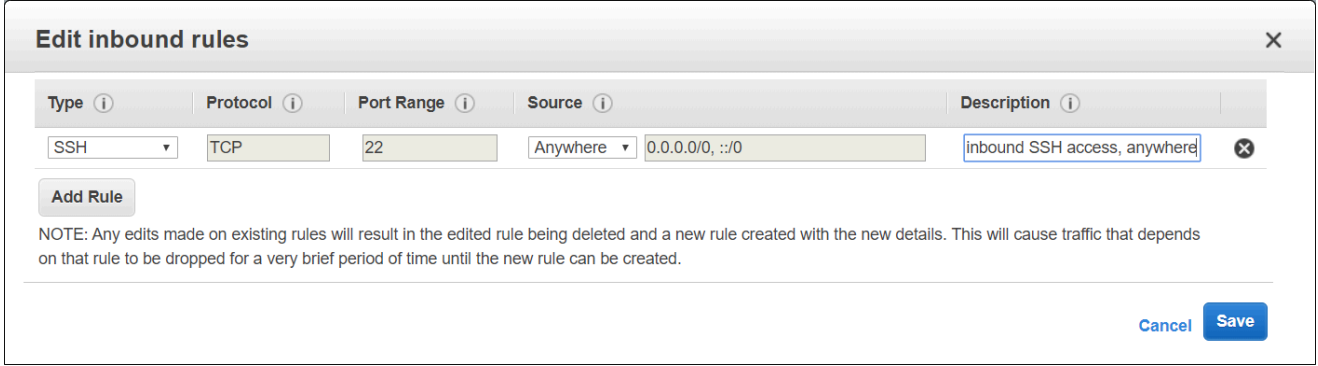

有关说明,请参阅《Amazon VPC 用户指南》中[的添加、移除和更新规则](https://docs.amazonaws.cn/vpc/latest/userguide/VPC_SecurityGroups.html#AddRemoveRules)。

b. 为挂载目标安全组添加规则,以允许从 TCP 端口 2049 上的 EC2 安全组进行入站访问。源列 中的安全组是与 EC2 实例关联的安全组。

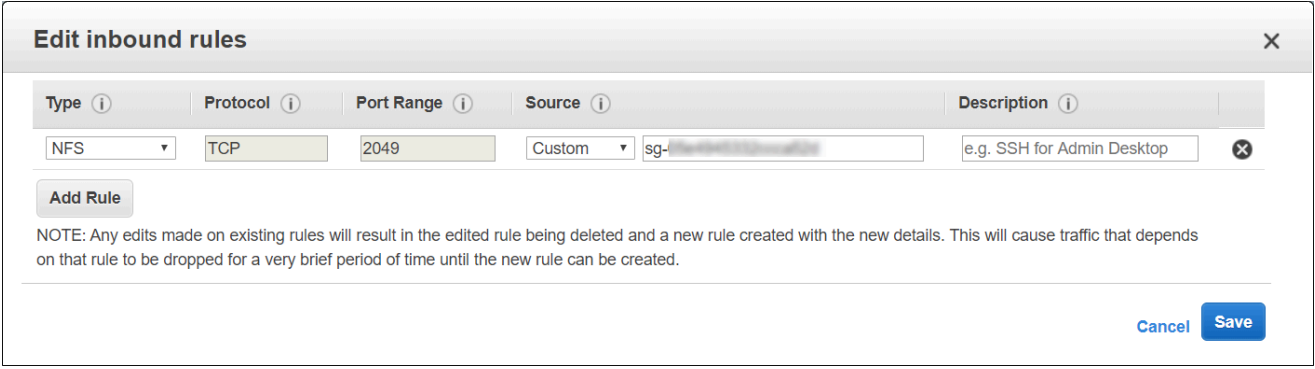

要查看与您的文件系统挂载目标关联的安全组,请在 EFS 控制台中,选择文件系统详细信息 页面中的网络选项卡。有关更多信息,请参阅[创建并管理挂载目标和安全组](#page-52-0)。

**a** Note

您不需要添加出站规则,因为默认出站规则允许所有出站流量。(如果移除默认出站规 则,必须添加一条出站规则以在 NFS 端口上打开 TCP 连接,并将挂载目标安全组识别为 目标。)

4. 确认两个安全组现在都如本节中所述授权了入站和出站访问。

### 使用 Amazon CLI创建安全组

<span id="page-61-0"></span>有关演示如何使用创建安全组的示例 Amazon CLI,请参[阅第 1 步:创建 Amazon EC2 资源。](#page-202-0)

## 创建文件系统策略

可以使用 Amazon EFS 控制台或 Amazon CLI创建文件系统策略。您也可以直接使用软件 Amazon 开 发工具包或 Amazon EFS API,以编程方式创建文件系统策略。EFS 文件系统策略有 2 万个字符的限 制。有关使用 EFS 文件系统策略的更多信息和示例,请参阅[使用 IAM 控制文件系统数据访问。](#page-286-0)

#### **a** Note

Amazon EFS 文件系统策略更改可能需要几分钟才能生效。

### 创建文件系统策略(控制台)

- 1. 访问 [https://console.aws.amazon.com/efs/,](https://console.amazonaws.cn/efs/)打开 Amazon Elastic File System 控制台。
- 2. 选择 File Systems (文件系统)。
- 3. 在 File systems(文件系统)页面上,选择要为其编辑或创建文件系统策略的文件系统。将显示该 文件系统的详细信息页面。
- 4. 选择文件系统策略,然后选择编辑。此时将显示 File system policy (文件系统策略) 页面。

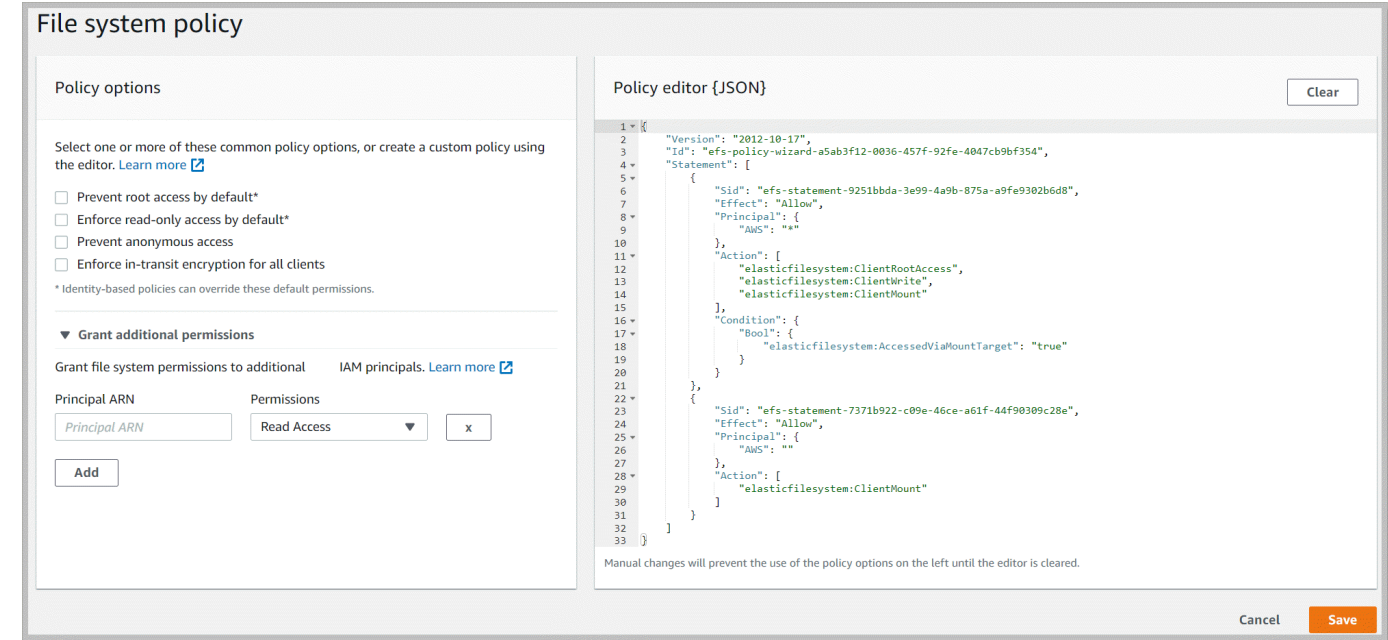

5. 在策略选项中,可以选择预配置文件系统策略的任意组合:

- 默认阻止根访问 此选项可从允许的 EFS 操作集中移除 ClientRootAccess。
- 默认强制执行只读访问 此选项可从允许的 EFS 操作集中移除 ClientWriteAccess。
- 防止匿名访问 此选项可从允许的 EFS 操作集中移除 ClientMount。
- 对所有客户端强制执行传输中加密 此选项拒绝访问未加密的客户端。

选择预配置的策略时,策略 JSON 对象将显示在策略编辑器窗格中。

- 6. 使用授予额外权限向其他 IAM 委托人(包括另一个 Amazon Web Services 账户)授予文件系统权 限。选择添加,然后输入要向其授予权限的实体的主体 ARN。然后选择要授予的权限。其他权限 将显示在策略编辑器中。
- 7. 可以使用策略编辑器自定义预配置策略或创建自己的文件系统策略。使用编辑器时,预配置策略选 项将不可用。要清除当前文件系统策略并开始创建新策略,请选择清除。

清除编辑器后,预配置策略将再次可用。

8. 编辑完策略后,选择保存。

```
创建文件系统策略(CLI)
```
在以下示例中,[put-file-system-policyC](https://docs.amazonaws.cn/cli/latest/reference/efs/put-file-system-policy.html)LI 命令创建了一个文件系统策略,该策略允许对 EFS 文件系统 进行指定的 Amazon Web Services 账户 只读访问。等效的 API 命令是 [PutFileSystemPolicy。](#page-447-0)

```
aws efs put-file-system-policy --file-system-id fs-01234567 --policy '{ 
     "Id": "1", 
     "Statement": [ 
          { 
              "Effect": "Allow", 
              "Action": [ 
                   "elasticfilesystem:ClientMount" 
              ], 
              "Principal": { 
                   "AWS": "arn:aws:iam::111122223333:root" 
 } 
         } 
    \mathbf{I}}'
```
{

```
 "FileSystemId": "fs-01234567", 
     "Policy": "{ 
     "Version" : "2012-10-17", 
     "Id" : "1", 
     "Statement" : [ 
         \mathcal{L} "Sid" : "efs-statement-7c8d8687-1c94-4fdc-98b7-555555555555", 
             "Effect" : "Allow", 
             "Principal" : { 
                "AWS" : "arn:aws:iam::111122223333:root" 
             }, 
             "Action" : [ 
                "elasticfilesystem:ClientMount" 
             ], 
             "Resource" : "arn:aws:elasticfilesystem:us-east-2:555555555555:file-system/
fs-01234567" 
 } 
          ] 
     }
}
```
## <span id="page-63-0"></span>创建和删除接入点

您可以使用 Amazon Web Services Management Console 或创建 Amazon EFS 接入点 Amazon CLI。 您也可以直接使用软件 Amazon 开发工具包或 Amazon EFS API 以编程方式创建接入点。接入点一经 创建就无法进行修改。一个文件系统最多可以有 1 千个接入点。有关 EFS 访问点的更多信息,请参 阅[使用 Amazon EFS 访问点](#page-296-0)。

以下过程介绍如何使用控制台和 Amazon CLI创建接入点。

创建接入点(控制台)

您可以使用 Amazon Web Services Management Console、 Amazon Command Line Interface (Amazon CLI)、Amazon EFS API 和软件开发工具包创建和删除 Amazon EFS 接入点。接入点一经创 建就无法进行修改。一个文件系统最多可以有 1 千个接入点。

**a** Note

如果快速连续发送多个在同一文件系统上创建接入点的请求,并且文件系统接近 1 千个接入点 的限制,则可能会遇到对这些请求的限制响应。这是为了确保文件系统不超过规定的接入点配 额。

- 1. 访问 [https://console.aws.amazon.com/efs/,](https://console.amazonaws.cn/efs/)打开 Amazon Elastic File System 控制台。
- 2. 选择接入点以打开接入点窗口。
- 3. 选择创建接入点以显示创建接入点页面。

也可以通过选择文件系统来打开创建接入点页面。选择文件系统的名称或文件系统 ID,然后选 择接入点和创建接入点,为该文件系统创建接入点。

## Create access point

An access point is an application-specific entry point into an EFS file system that makes it easier to manage application access to shared datasets. Learn more [7]

#### **Details**

#### File system

Choose the file system to which your access point is associated.

Q Enter a file system name or ID

#### Name - optional

EFS access point name

Maximum of 256 Unicode letters, whitespace, and numbers, plus + - = . \_ : /

#### Root directory path - optional

Connections use the specified path as the file system's virtual root directory Learn more  $\Box$ 

Defaults to  $/$ 

Example: "/foo/bar"

#### **POSIX user - optional**

The full POSIX identity on the access point that is used for all file operations by NFS clients. Learn more  $\Box$ 

#### User ID

POSIX user ID used for all file system operations using this access point.

POSIX UID

Accepts values from 0 to 4294967295

#### Group ID

POSIX group ID used for all file system operations using this access point.

#### **POSIX GID**

Accepts values from 0 to 4294967295

#### Secondary group IDs

Secondary POSIX group IDs used for all file system operations using this access point.

Example: "123,456,789"

A comma-separated list of valid POSIX group IDs

#### Root directory creation permissions - optional

EFS will automatically create the specified root directory with these permissions if the directory does not already exist. Learn more [2]

#### Owner user ID

Owner user ID for the access point's root directory, if the directory does not already exist.

创建和删除接入点/X user ID to apply to path 33 and 33 and 33 and 33 and 33 and 33 and 33 and 33 and 33 and 34 and 35 a

Accepts values from 0 to 4294967295

#### Owner group ID

Owner group ID for the access point's root directory, if the directory does not already exist.

- a. 在详细信息面板中输入以下信息:
	- 文件系统 输入文件系统名称或 ID,然后选择匹配的文件系统。也可以从选择输入字段时 显示的列表中选择文件系统。
	- (可选)名称 输入接入点的名称。
	- (可选)根目录路径 可以为接入点指定根目录;默认接入点根目录为 /。要输入根目录路 径,请使用格式 /foo/bar。有关更多信息,请参阅[使用接入点强制使用根目录。](#page-298-0)
- b. (可选)在 POSIX 用户面板中,可以指定完整的 POSIX 身份,以用于使用接入点的 NFS 客 户端对所有文件操作强制执行用户和组信息。有关更多信息,请参阅[使用接入点强制使用用户](#page-297-0) [身份](#page-297-0)。
	- 用户 ID 输入用户的数字 POSIX 用户 ID。
	- 组 ID 输入用户的数字 POSIX 组 ID。
	- 辅助组 ID 输入以逗号分隔的可选辅助组 ID 列表。
- c. (可选)对于根目录创建权限,可以指定 Amazon EFS 创建根目录路径时使用的权限(如果 已指定,并且根目录尚不存在)。有关更多信息,请参阅[使用接入点强制使用根目录](#page-298-0)。

**a** Note

如果未指定任何根目录所有权和权限,并且根目录尚不存在,EFS 将不会创建根目 录。使用接入点挂载文件系统的任何尝试都将失败。

- 拥有者用户 ID 输入用作根目录所有者的数字 POSIX 用户 ID。
- 拥有者组 ID 输入用作根目录所有者组的数字 POSIX 组 ID。
- 权限 输入目录的 Unix 模式。一个常见配置是 755。确保为接入点用户设置了执行位,以 便他们能够执行装载操作。

4. 选择创建接入点以使用此配置创建接入点。

创建接入点(CLI)

在以下示例中,create-access-point CLI 命令将为 EFS 文件系统创建接入点。等效的 API 命令 是 [CreateAccessPoint](#page-336-0)。

```
aws efs create-access-point --file-system-id fs-abcdef0123456789a --client-token 
 010102020-3 \
--root-directory "Path=/efs/mobileapp/
east,CreationInfo={OwnerUid=0,OwnerGid=11,Permissions=775}" \
--posix-user "Uid=22,Gid=4" \
--tags Key=Name,Value=east-users
```
如果请求成功,CLI 将使用接入点描述进行响应。

```
{ 
     "ClientToken": "010102020-3", 
     "Name": "east-users", 
     "AccessPointId": "fsap-abcd1234ef5678901", 
     "AccessPointArn": "arn:aws:elasticfilesystem:us-east-2:111122223333:access-point/
fsap-abcd1234ef5678901", 
     "FileSystemId": "fs-01234567", 
     "LifeCycleState": "creating", 
     "OwnerId": "111122223333", 
     "PosixUser": { 
       "Gid": 4, 
       "Uid": 22 
     }, 
     "RootDirectory": { 
     "CreationInfo": { 
           "OwnerGid": 0, 
           "OwnerUid": 11, 
           "Permissions": "775" 
       }, 
          "Path": "/efs/mobileapp/east", 
     }, 
     "Tags": []
}
```
**a** Note

如果快速连续发送多个在同一文件系统上创建接入点的请求,并且文件系统接近 1 千个接入点 的限制,则可能会遇到对这些请求的限制响应。这是为了确保文件系统不超过规定的接入点配 额。

### 删除接入点

删除接入点后,任何使用该接入点的客户端都将无法访问为其配置的 Amazon EFS 文件系统。 删除接入点(控制台)

- 1. 访问 [https://console.aws.amazon.com/efs/,](https://console.amazonaws.cn/efs/)打开 Amazon Elastic File System 控制台。
- 2. 在左侧导航窗格中,选择接入点以打开接入点页面。
- 3. 选择要删除的接入点。
- 4. 选择 Delete (删除)。
- 5. 选择确认以确认操作并删除接入点。

删除接入点(CLI)

在以下示例中,delete-access-point CLI 命令将删除指定的接入点。等效的 API 命令是 [DeleteAccessPoint。](#page-377-0)如果此命令成功,该服务会返回带有空 HTTP 正文的 HTTP 204 响应。

aws efs delete-access-point --access-point-id fsap-092e9f80b3fb5e6f3 --client-token 010102020-3

## <span id="page-68-0"></span>为 Amazon EFS 资源添加标签

为了帮助您管理 Amazon EFS 资源,可以通过标签的形式为每个资源分配元数据。使用标签,您可以 按不同的方式对 Amazon 资源进行分类,例如按用途、所有者或环境进行分类。当您具有很多相同类 型的资源时,这种分类会很有用 – 您可以根据分配的标签快速识别特定的资源。本主题介绍标签并演 示如何创建标签。

### 标签基本知识

标签是您分配给 Amazon 资源的标签。每个标签都包含定义的一个密钥和一个可选值。

标签使您能够以不同的方式对 Amazon 资源进行分类,例如按用途、所有者或环境进行分类。例如, 您可以为账户中的 Amazon EFS 文件系统定义一组标签,以帮助跟踪每个文件系统的所有者。

我们建议您针对每类资源设计一组标签,以满足您的需要。使用一组连续的标签键,管理 资源时会更 加轻松。您可以根据添加的标签搜索和筛选资源。

标签对 Amazon EFS 没有任何语义意义,应严格按字符串进行解析。同时,标签不会自动分配至您的 资源。您可以修改标签的密钥和值,还可以随时删除资源的标签。您可以将标签的值设为空的字符串, 但是不能将其设为空值。如果您添加的标签的值与该实例上现有标签的值相同,新的值就会覆盖旧值。 如果删除资源,资源的所有标签也会被删除。

### 标记 资源

可以标记账户中已存在的 Amazon EFS 文件系统和接入点资源。

可以使用 Amazon EFS 控制台中资源详细信息屏幕上的标签选项卡将标签应用于现有资源。在 Amazon EFS 控制台中,可以在创建资源时为其指定标签。例如,可以添加具有键 Name 和指定值的 标签。在大多数情况下,控制台会在资源创建后 (而不是在资源创建期间)立即应用标签。尽管控制 台会根据 Name 标签对资源进行组织,但此标签对于 Amazon EFS 服务没有任何语义意义。

如果您使用的是 Amazon EFS API Amazon CLI、或 Amazon 软件开发工具包,则可以使用 TagResource EFS API 操作将标签应用于现有资源。此外,某些资源创建操作允许您在创建资源时为 其指定标签。

下表列出了用于管理标签的 Amazon CLI 命令以及等效的 Amazon EFS API 操作。

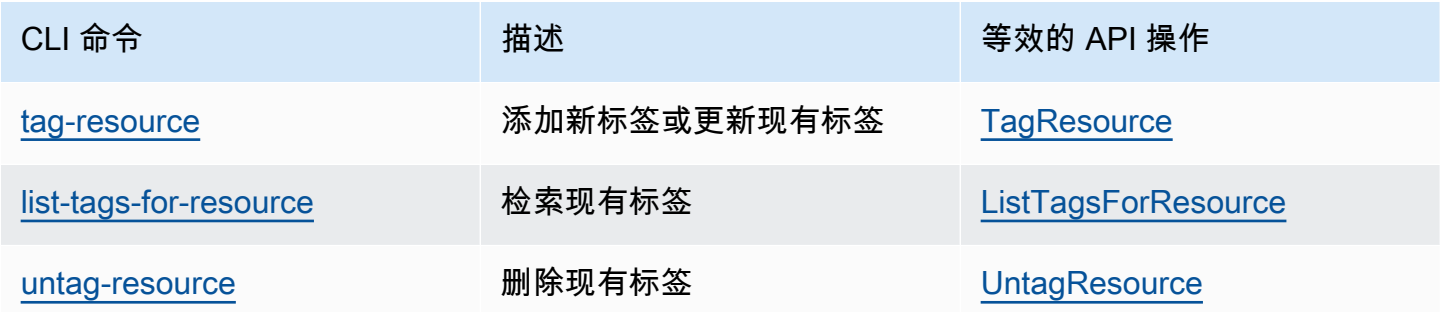

### 标签限制

下面是适用于标签的基本限制:

- 每个资源的标签数上限 50
- 对于每个资源,每个标签键都必须是唯一的,每个标签键只能有一个值。
- 最大键长度 128 个 Unicode 字符(采用 UTF-8 格式)
- 最大值长度 256 个 Unicode 字符(采用 UTF-8 格式)
- 虽然 Amazon EFS 允许在其标签中使用任何字符,但其他服务具有更严格的限制。允许在不同的服 务中使用的字符包括:可以使用 UTF-8 表示的字母、数字和空格以及以下字符:+ - = . \_ : / @。
- 标签键和值区分大小写。

• 该aws:前缀已保留供 Amazon 使用。如果某个标签具有带有此标签键,则您无法编辑该标签的键或 值。具有 aws: 前缀的标签不计入每个资源的标签数限制。

不能仅依据标签更新或删除资源,必须指定资源标识符。例如,要删除使用名为 DeleteMe 的 标签键标记的文件系统,必须将 DeleteFileSystem 操作与文件系统的资源标识符(例如 fs-1234567890abcdef0)结合使用。

为公有或共享资源添加标签时,所分配的标签仅对您的 Amazon Web Services 账户可用。没有其他人 Amazon Web Services 账户 可以访问这些标签。要对共享资源进行基于标签的访问控制,每个共享资 源都 Amazon Web Services 账户 必须分配自己的标签集来控制对资源的访问权限。

可以为 Amazon EFS 文件系统和接入点资源添加标签。

### 使用标签进行访问控制

可以使用标签来控制对 Amazon EFS 资源的访问,并实现基于属性的访问权限控制(ABAC)。

**a** Note

复制不支持使用标签进行基于属性的访问控制 (ABAC)。

# 使用 Amazon EFS 中的文件系统

Amazon Elastic File System 提供了一个标准文件系统接口,以支持完整文件系统访问语义。通过使 用网络文件系统 (NFS) 版本 4.1 (NFSv4.1),您可以在任何基于 Linux 的 Amazon Elastic Compute Cloud (Amazon EC2) 实例上挂载您的 Amazon EFS 文件系统。完成挂载您的系统后,您就可以像使 用本地文件系统一样,使用您文件系统中的文件和目录。有关挂载的更多信息,请参阅[挂载 EFS 文件](#page-90-0) [系统](#page-90-0)。

创建文件系统并将其挂载到 EC2 实例上后,要有效地使用文件系统,您需要了解如何管理用户、组和 相关资源的 NFS 级权限。在您首次创建文件系统时,只有 / 处的一个根目录。默认情况下,只有根用 户 (UID 0) 具有读写执行权限。为了让其他用户也能修改文件系统,根用户必须明确授予他们访问权 限。您可以使用 EFS 访问点来预置可从特定应用程序写入的目录。有关更多信息,请参阅 [使用网络文](#page-292-0) [件系统\(NFS\)级的用户、组和权限](#page-292-0) 和 [使用 Amazon EFS 访问点:](#page-296-0)

## 相关 主题

[Amazon EFS:工作原理](#page-15-0)

[开始使用](#page-26-0)

[演练](#page-199-1)
# <span id="page-72-1"></span>使用这些 amazon-efs-utils 工具

amazon-efs-utils 软件包是 Amazon EFS 工具的开源集合,也被称为 Amazon EFS 客户端。在 下文中,您可以找到有关 Amazon EFS 客户端的说明。Amazon EFS 客户端包含 Amazon EFS 挂载 帮助程序,它可以实现更轻松地挂载 EFS 文件系统。使用 EFS 客户端可以使用 Amazon CloudWatch 来监控 EFS 文件系统的挂载状态。在挂载 EFS 文件系统之前,您需要在 Amazon EC2 实例上安装 Amazon EFS 客户端。

### 主题

- [概述](#page-72-0)
- [使用 Amazon Systems Manager 自动安装或更新 Amazon EFS 客户端](#page-74-0)
- [手动安装 Amazon EFS 客户端](#page-77-0)
- [安装 botocore](#page-85-0)
- [升级 stunnel](#page-87-0)

# <span id="page-72-0"></span>概述

Amazon EFS 客户端 (amazon-efs-utils) 是 Amazon EFS 工具的开源集合。使用 Amazon EFS 客户端无需支付额外费用,您可以从 GitHub此处下载该客户端: https://github.com/aws/efs[utils](https://github.com/aws/efs-utils)。amazon-efs-utils 软件包是在 Amazon Linux 软件包存储库中提供的, 您可以在其他 Linux 发行版上构建和安装该软件包。您也可以使用 Amazon Systems Manager 自动安装或更新软件包。有 关更多信息,请参阅[使用 Amazon Systems Manager 自动安装或更新 Amazon EFS 客户端。](#page-74-0)

#### **a** Note

amazon-efs-utils 软件包预安装在 Amazon Linux 和 Amazon Linux 2 亚马逊机器映像 (AMI) 上。

Amazon EFS 客户端包括挂载帮助程序和工具,可以更轻松地对 Amazon EFS 文件系统进行传输中 数据加密。挂载帮助程序是一个在挂载特定类型的文件系统时使用的程序。我们建议您使用 Amazon EFS 客户端中包含的挂载帮助程序挂载您的 Amazon EFS 文件系统。使用 Amazon EFS 客户端可简 化 EFS 文件系统的挂载,并且可以提高文件系统性能。有关 EFS 客户端和挂载帮助程序的更多信息, 请参阅[挂载 EFS 文件系统。](#page-90-0)

amazon-efs-utils 具有以下依赖项,将在安装 amazon-efs-utils 软件包时安装这些依赖项:

- NFS 客户端
	- RHEL、CentOS、Amazon Linux 和 Fedora 发行版的 nfs-utils
	- Debian 和 Ubuntu 发行版的 nfs-common
- 网络中继(stunnel 软件包 4.56 或更高版本)
- Python(3.4 或更高版本)
- OpenSSL 1.0.2 或更高版本

**a** Note

默认情况下,当使用带有传输层安全性协议 (TLS) 的 Amazon EFS 挂载帮助程序时,挂载帮助 程序会强制实施证书主机名检查。Amazon EFS 挂载帮助程序使用 stunnel 程序提供其 TLS 功能。某些版本的 Linux 不包含默认支持这些 TLS 功能的 stunnel 版本。在使用这些 Linux 版本之一时,使用 TLS 挂载 Amazon EFS 文件系统将失败。

如果已安装 amazon-efs-utils 软件包, 要升级您的系统的 stunnel 版本, 请参[阅升级](#page-87-0) [stunnel](#page-87-0)。

您可以使用Amazon Systems Manager管理 Amazon EFS 客户端,并自动执行在 EC2 实 例上安装或更新 amazon-efs-utils 软件包所需的任务。有关更多信息,请参阅[使用 Amazon](#page-74-0)  [Systems Manager 自动安装或更新 Amazon EFS 客户端](#page-74-0)。

有关加密问题,请参阅[排除加密故障](#page-329-0)。

## 支持的发行版

已针对以下 Linux 和 Mac 发行版对 Amazon EFS 客户端进行了验证:

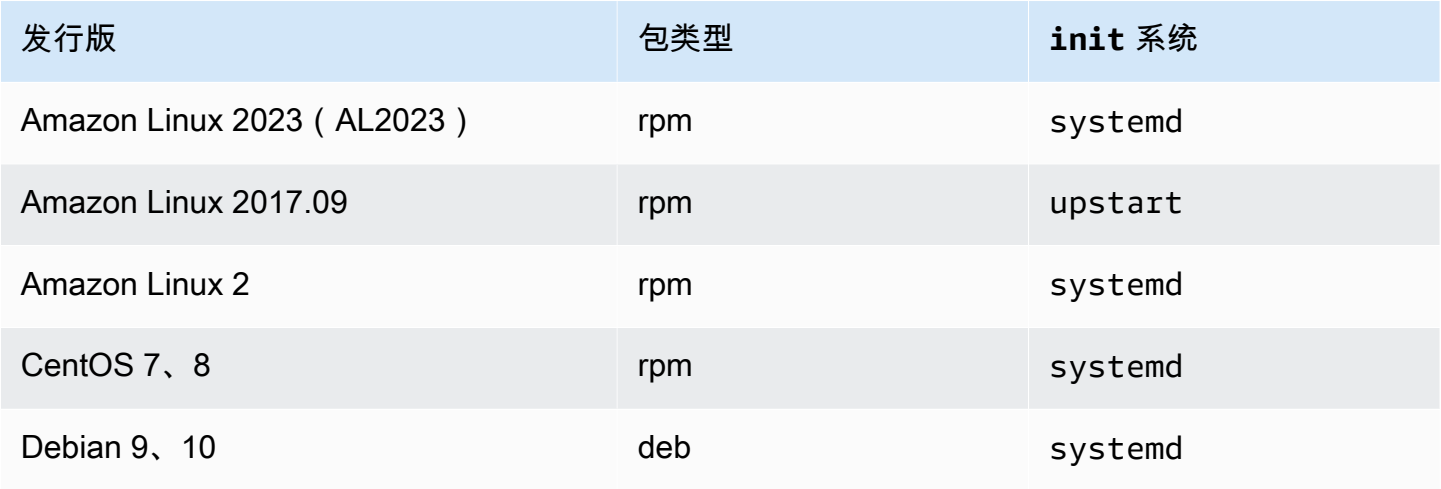

Amazon Elastic File System 用户指南

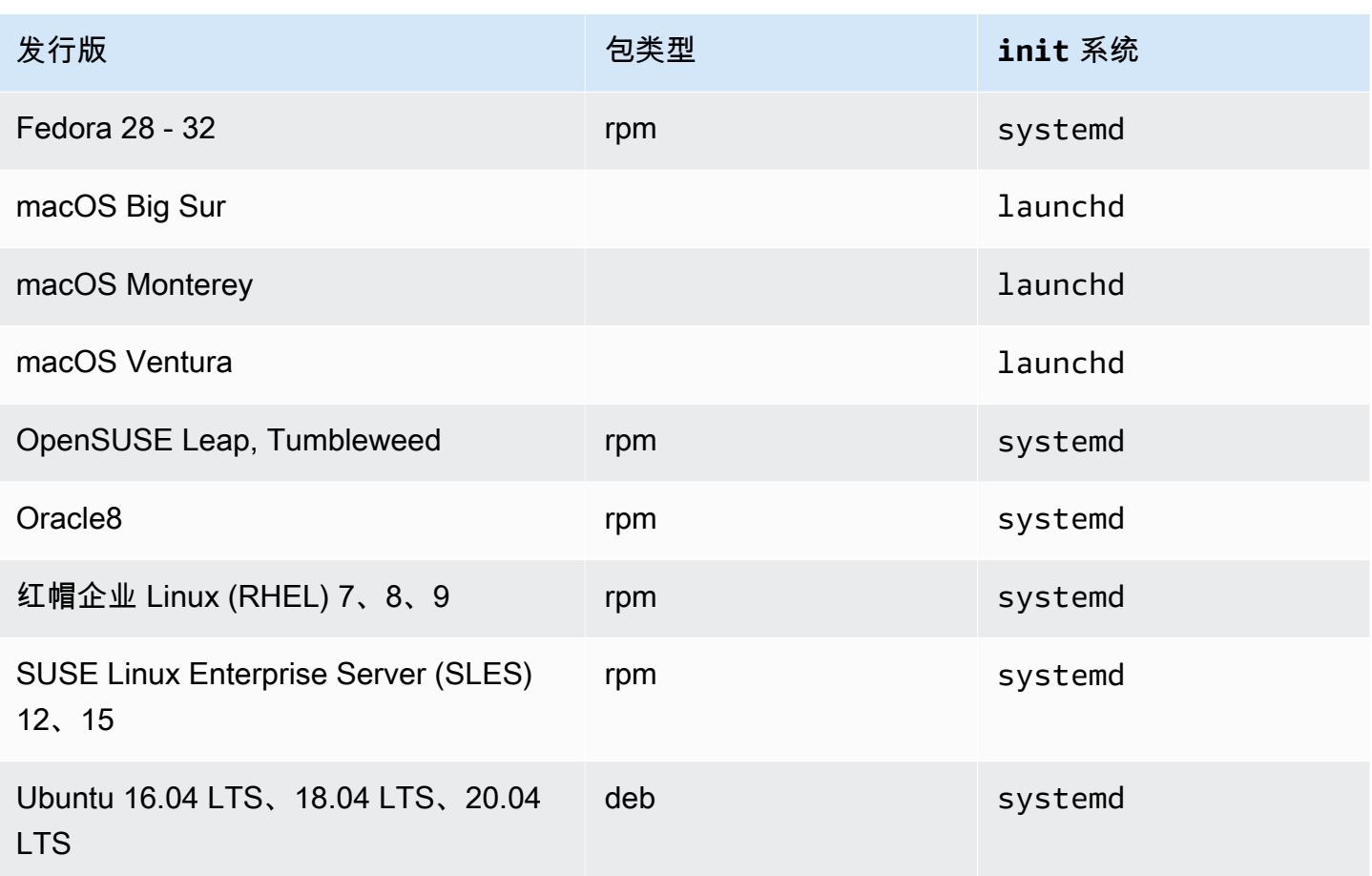

有关该软件包已通过验证的受支持发行版的完整列表,请参阅 Github 上的 amazon-efs-utils [自述](https://github.com/aws/efs-utils/blob/master/README.md) [文件](https://github.com/aws/efs-utils/blob/master/README.md)。

<span id="page-74-0"></span>在以下各节中,您可以了解如何在 EC2 Linux 和 Mac 实例上安装 Amazon EFS 客户端。

# 使用 Amazon Systems Manager 自动安装或更新 Amazon EFS 客户 端

您可以使用 Amazon Systems Manager 来简化 Amazon EFS 客户端 (amazon-efs-utils) 的管 理。Amazon Systems Manager 是一项 Amazon 服务,可用于查看和控制 Amazon 上的基础架构。借 助 Amazon Systems Manager,您可以自动执行在 EC2 实例上安装或更新 amazon-efs-utils 软件 包所需的任务。通过 Systems Manager 功能 (例如 Distributor 和 State Manager) ,您可以自动执行 以下流程:

- 维护对 Amazon EFS 客户端的版本控制。
- 集中存储并系统地将 Amazon EFS 客户端分发到您的 Amazon EC2 实例。

• 自动化将 Amazon EC2 实例保持在定义状态的过程。

有关更多信息,请参阅《[Amazon Systems Manager 用户指南](https://docs.amazonaws.cn/systems-manager/latest/userguide/what-is-systems-manager.html)》。

### Amazon EFS 客户端在安装过程中的作用

您可以使用 Amazon EFS 客户端自动监控亚马逊 CloudWatch 日志中的文件系统挂载状态,并针对所 选 Linux 发行版升级stunnel到最新版本。当您使用 Systems Manager 在 Amazon EC2 实例上安装 Amazon EFS 客户端时, 它会执行以下操作:

- 使用安装 [botocore](#page-85-0)中描述的相同步骤安装 botocore 软件包。Amazon EFS 客户端使用 botocore 监控 EFS 文件系统的挂载状态。
- 通过更新启用对 CloudWatch 日志中的 EFS 文件系统装载状态的监控efs-utils.conf。有关更多 信息,请参阅[监控挂载尝试成功或失败状态](#page-156-0)。
- 对于运行 RHEL7 或 Cent0S7 的 EC2 实例,Amazon EFS 客户端会自动升级 stunne1,[如升](#page-87-0) 级 [stunnel](#page-87-0) 中所述。要使用 TLS 成功挂载 EFS 文件系统,需要升级 stunnel,而 RHEL7 和 CentOS7 附带的 stunnel 版本不支持 Amazon EFS 客户端 (amazon-efs-utils)。

### Systems Manager Distributor 支持的操作系统

您的 EC2 实例必须运行以下操作系统之一,才能与 Amazon Systems Manager 一起用于自动更新或 安装 Amazon EFS 客户端。

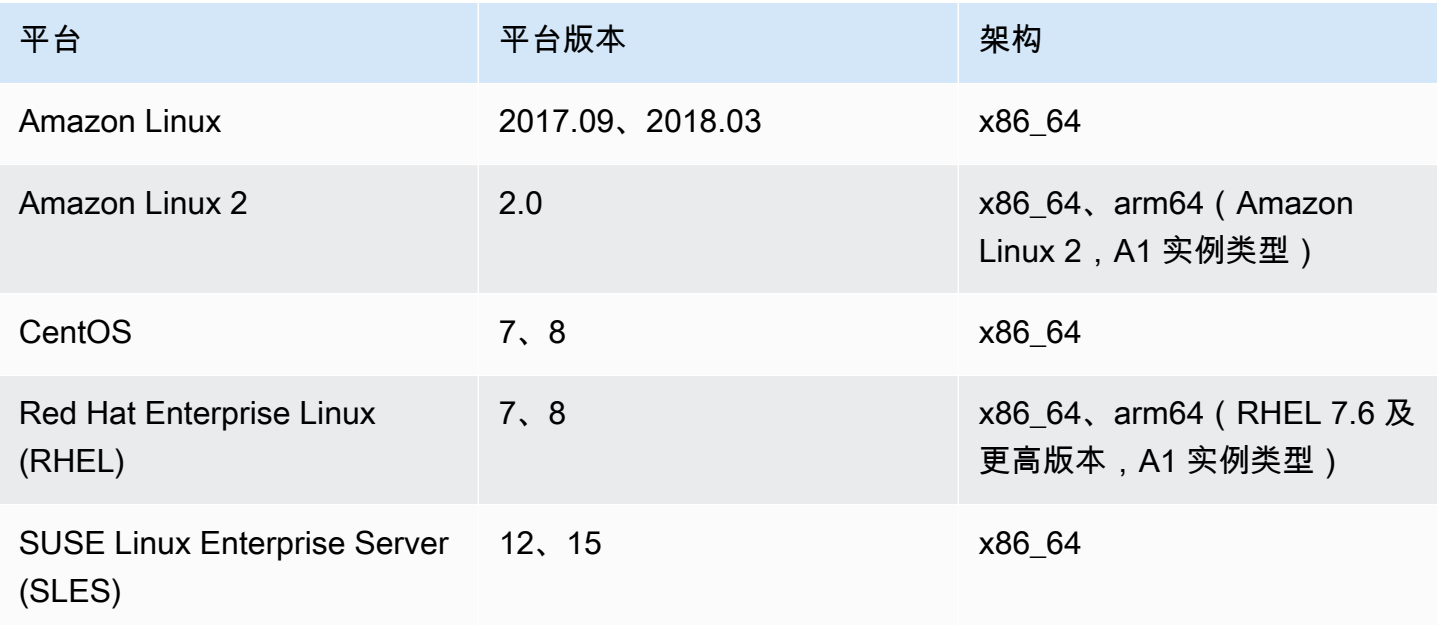

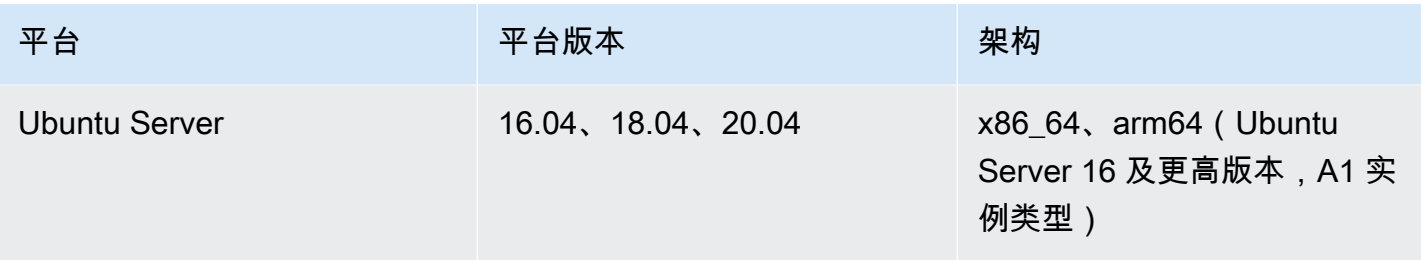

### Amazon Systems Manager如何使用自动安装或更新 amazon-efs-utils

要设置 Systems Manager 以自动安装或更新 amazon-efs-utils 软件包,需要进行两种一次性配置。

1. 使用所需权限配置 Amazon Identity and Access Management (IAM) 实例配置文件。

2. 配置 State Manager 用于安装或更新的关联(包括时间表)

### 步骤 1:使用所需权限配置 IAM 实例配置文件

默认情况下,Amazon Systems Manager没有权限管理您的 Amazon EFS 客户端,也没有安装或更新 amazon-efs-utils 软件包的权限。您必须通过使用 Amazon Identity and Access Management (IAM) 实 例配置文件来授予对 Systems Manager 的访问权限。实例配置文件是一个容器,可在启动时将 IAM 角 色信息传递给 Amazon EC2 实例。

使用 AmazonElasticFileSystemsUtils Amazon 托管权限策略为角色分配适当的权限。您可以 为实例配置文件创建新角色,或将 AmazonElasticFileSystemsUtils 权限策略添加到现有角色 中。然后,您必须使用此实例配置文件启动 Amazon EC2 实例。有关更多信息,请参[阅步骤 4:为](https://docs.amazonaws.cn/systems-manager/latest/userguide/setup-instance-profile.html) [Systems Manager 创建 IAM 实例配置文件。](https://docs.amazonaws.cn/systems-manager/latest/userguide/setup-instance-profile.html)

### 步骤 2:配置 State Manager 用于安装或更新 Amazon EFS 客户端的关联

amazon-efs-utils 软件包包含在发行版中,可供您随时部署到托管 EC2 实例。要查看可用于 安装的最新版本 amazon-efs-utils,可以使用 Amazon 控制台或您的首选 Amazon Systems Manager 命令行工具。要访问 Distributor,请打开 [https://console.aws.amazon.com/systems](https://console.amazonaws.cn/systems-manager/)[manager/,](https://console.amazonaws.cn/systems-manager/)并在左侧导航窗格中选择 Distributor。在由 Amazon 拥有部分中找到 AmazonEFSUtils。 选择 AmazonEFSUtils 以查看软件包详细信息。有关更多信息,请参[阅查看软件包](https://docs.amazonaws.cn/systems-manager/latest/userguide/distributor-view-packages.html)。

使用 State Manager,您可以立即或按计划在托管 EC2 实例上安装或更新 amazon-efs-utils 软件 包。此外,您也可以确保自动将 amazon-efs-utils 安装在新 EC2 实例上。有关使用 Distributor 和 State Manager 安装或更新软件包的更多信息,请参阅[使用 Distributor。](https://docs.amazonaws.cn/systems-manager/latest/userguide/distributor-working-with.html)

Amazon Systems Manager如何使用自动安装或更新 amazon-efs-utils 64

要使用 Systems Manager 控制台在实例上自动安装或更新软件 amazon-efs-utils 包,请参阅[安排软件](https://docs.amazonaws.cn/systems-manager/latest/userguide/distributor-working-with-packages-deploy.html#distributor-deploy-sm-pkg-console) [包安装或更新\(控制台\)](https://docs.amazonaws.cn/systems-manager/latest/userguide/distributor-working-with-packages-deploy.html#distributor-deploy-sm-pkg-console)。这将提示您为 State Manager 创建关联,该关联定义要应用于一组实例的 状态。创建关联时使用以下输入:

- 对于参数,选择操作 > 安装和安装类型 > 就地更新。
- 对于目标,建议的设置是选择所有实例,将所有新的和现有的 EC2 实例注册为目标,以自动安装 或更新 AmazonEFSUtils。或者,您也可以指定实例标签,手动选择实例,或者选择资源组以将关 联应用于实例的子集。如果您指定实例标签,则必须使用标签启动您的 EC2 实例,以允许 Amazon Systems Manager 自动安装或更新 Amazon EFS 客户端。
- 对于指定计划,建议的 AmazonEFSUtils 设置是每 30 天。您可以使用控件为关联创建 cron 或频率 计划。

要[使用](#page-112-0) Amazon Systems Manager 将多个 Amazon EFS 文件系统挂载到多个 EC2 实例,请参阅使用 [将 EFS 安装到多个 EC2 实例 Amazon Systems Manager](#page-112-0)。

# <span id="page-77-0"></span>手动安装 Amazon EFS 客户端

您可以在运行 Amazon Linux 和 Amazon Linux 2 以及其他支持的 Linux 发行版的 Amazon EC2 Linux 实例,以及运行 macOS Big Sur、macOS Monterey 和 macOS Ventura 的 EC2 Mac 实例上手动安装 Amazon EFS 客户端。以下几部分将介绍这些操作系统的 amazon-efs-utils 安装过程。

### 主题

- [在 Amazon Linux 和 Amazon Linux 2 上安装 Amazon EFS 客户端](#page-77-1)
- [在其他 Linux 发行版上安装 Amazon EFS 客户端](#page-78-0)
- [在运行 macOS Big Sur、macOS Monterey 或 macOS Ventura 的 EC2 Mac 实例上安装 Amazon](#page-83-0)  [EFS 客户端](#page-83-0)

## <span id="page-77-1"></span>在 Amazon Linux 和 Amazon Linux 2 上安装 Amazon EFS 客户端

可在以下位置获得用于在 Amazon Linux 和 Amazon Linux 2 上安装的 amazon-efs-utils 软件包:

- Amazon Linux 和 Amazon Linux 2 亚马逊机器映像 (AMI) 软件包存储库。
- Amazo[nefs-utils 存储库](https://github.com/aws/efs-utils) GitHub 。

以下过程介绍如何从 Amazon Linux 和 Amazon Linux 2 AMI 软件包存储库安装 amazon-efsutils。

您也可以amazon-efs-utils从 Amazon [efs-utils](https://github.com/aws/efs-utils) GitHub 存储库进行安装或更新。有关描述如何使用 安装和更新 Amazon EFS 客户端的说明 GitHub,请参阅[以适用于亚马逊 Linux、Amazon Linux 2 的](#page-79-0) RPM 包的[amazon-efs-utils](#page-79-0)形式构建和安装。

要[在其他 Linux 发行版上安装 Amazon EFS](#page-78-0) 客户端,请参阅在其他 Linux 发行版上安装 Amazon EFS [客户端](#page-78-0)。

**a** Note

如果使用的是 Amazon Direct Connect,您可以在[演练:使用和 VPN 在本地创建Amazon](#page-223-0) [Direct Connect和挂载文件系统](#page-223-0)中找到安装说明。

在 Amazon Linux 2 和 Amazon Linux 上安装 **amazon-efs-utils** 软件包

- 1. 确保您创建了一个 Amazon Linux 或 Amazon Linux 2 EC2 实例。有关如何完成此操作的信息,请 参阅《适用于 Linux 实例的 Amazon EC2 用户指南》中的[步骤 1:启动实例。](https://docs.amazonaws.cn/AWSEC2/latest/UserGuide/EC2_GetStarted.html#ec2-launch-instance)
- 2. 通过安全 Shell (SSH) 访问您的实例的终端,然后使用相应的用户名登录。有关如何完成此操作 的更多信息,请参阅《适用于 Linux 实例的 Amazon EC2 用户指南》中的[使用 SSH 连接到您的](https://docs.amazonaws.cn/AWSEC2/latest/UserGuide/AccessingInstancesLinux.html)  [Linux 实例](https://docs.amazonaws.cn/AWSEC2/latest/UserGuide/AccessingInstancesLinux.html)。
- 3. 要安装 amazon-efs-utils 软件包,请运行以下命令。

sudo yum install -y amazon-efs-utils

### 后续步骤

在 EC2 实例上安装 amazon-efs-utils 后,继续执行后续步骤以挂载文件系统:

- 安装[botocore](#page-85-0)以便您可以使用 Amazon CloudWatch 监控文件系统的挂载状态。
- [升级到最新版本的](#page-87-0) stunnel 以启用传输中数据加密。
- 使用 EFS 挂载帮助程序[挂载您的文件系统。](#page-90-1)

### <span id="page-78-0"></span>在其他 Linux 发行版上安装 Amazon EFS 客户端

如果你不想从亚马逊 Linux 或 Amazon Linux 2 AMI 软件包存储库中获取软件包,也可以在上使用 GitHub。amazon-efs-utils

克隆该软件包后,您可以使用以下方法之一构建并安装 amazon-efs-utils,具体取决于您的 Linux 发行版支持的软件包类型:

- RPM Amazon Linux、Amazon Linux 2 Red Hat Linux、CentOS 和类似的发行版支持该软件包类 型。
- DEB Ubuntu、Debian 和类似的发行版支持该软件包类型。

<span id="page-79-0"></span>为 Amazon Linux、Amazon Linux 2 和除 OpenSUSE 或 SLES 之外的 Linux 发行版构建并安装 **amazon-efs-utils** 作为 RPM 软件包

#### 要**amazon-efs-utils**从中进行克隆 GitHub

- 1. 使用 Secure Shell (SSH) 连接到 EC2 实例,然后使用相应的用户名登录。有关更多信息,请参阅 《适用于 Linux 实例的 Amazon EC2 用户指南》中的[使用 SSH 连接到您的 Linux 实例](https://docs.amazonaws.cn/AWSEC2/latest/UserGuide/AccessingInstancesLinux.html)。
- 2. 使用以下命令安装 git:

sudo yum -y install git

3. GitHub 使用以下命令进行克隆amazon-efs-utils。

git clone https://github.com/aws/efs-utils

#### 生成并安装 **amazon-efs-utils** RPM 软件包

1. 打开客户端上的终端,然后导航到包含 amazon-efs-utils 软件包的目录。

cd */path*/efs-utils

2. 如果您的操作系统还没有 bash make 命令,请按如下方式安装。

sudo yum -y install make

3. 如果尚未安装 rpm-build 软件包,请使用以下命令安装:

sudo yum -y install rpm-build

4. 使用以下命令构建 amazon-efs-utils 软件包:

sudo make rpm

5. 使用以下命令安装 amazon-efs-utils 软件包。

sudo yum -y install ./build/amazon-efs-utils\*rpm

#### 后续步骤

在 EC2 实例上安装 amazon-efs-utils 后,继续执行后续步骤以挂载文件系统:

- 安装[botocore](#page-85-0)以便您可以使用 Amazon CloudWatch 监控文件系统的挂载状态。
- [升级到最新版本的](#page-87-0) stunnel 以启用传输中数据加密。
- 使用 EFS 挂载帮助程序[挂载您的文件系统。](#page-90-1)

构建并安装 **amazon-efs-utils** 作为 OpenSUSE 和 SLES 的 RPM 软件包

#### 要**amazon-efs-utils**从中进行克隆 GitHub

- 1. 使用 Secure Shell (SSH) 连接到 EC2 实例,然后使用相应的用户名登录。有关更多信息,请参阅 《适用于 Linux 实例的 Amazon EC2 用户指南》中的[使用 SSH 连接到您的 Linux 实例](https://docs.amazonaws.cn/AWSEC2/latest/UserGuide/AccessingInstancesLinux.html)。
- 2. 使用以下命令安装 zypper:

sudo zypper refresh

3. 如果尚未安装 rpm-build 软件包和 bash make 命令,请使用以下命令安装:

sudo zypper install -y git rpm-build make

a. 对于 OpenSUSE,如果您收到类似以下内容的错误:

File './suse/noarch/bash-completion-2.11-2.1.noarch.rpm' not found on medium 'http://download.opensuse.org/tumbleweed/repo/oss/'

运行以下命令以重新添加存储库 OSS 和非 OSS。

sudo zypper ar -f -n OSS http://download.opensuse.org/tumbleweed/repo/oss/ OSS

```
sudo zypper ar -f -n NON-OSS http://download.opensuse.org/tumbleweed/repo/non-
oss/ NON-OSS
sudo zypper refresh
```
b. 再次重新运行 git 安装脚本:

sudo zypper install -y git rpm-build make

4. GitHub 使用以下命令进行克隆amazon-efs-utils。

git clone https://github.com/aws/efs-utils

#### 生成并安装 **amazon-efs-utils** RPM 软件包

1. 打开客户端上的终端,然后导航到包含 amazon-efs-utils 软件包的目录。

cd */path*/efs-utils

2. 使用以下命令构建 amazon-efs-utils 软件包:

make rpm

3. 使用以下命令安装 amazon-efs-utils 软件包。

sudo zypper --no-gpg-checks install -y build/amazon-efs-utils\*rpm

### 后续步骤

在 EC2 实例上安装 amazon-efs-utils 后,继续执行后续步骤以挂载文件系统:

- 安装[botocore](#page-85-0)以便您可以使用 Amazon CloudWatch 监控文件系统的挂载状态。
- [升级到最新版本的](#page-87-0) stunnel 以启用传输中数据加密。
- 使用 EFS 挂载帮助程序[挂载您的文件系统。](#page-90-1)

amazon-efs-utils 作为 Ubuntu 和 Debian 的 Debian 软件包进行编译和安装

### 要**amazon-efs-utils**从中进行克隆 GitHub

- 1. 使用 Secure Shell (SSH) 连接到 EC2 实例,然后使用相应的用户名登录。有关更多信息,请参阅 《适用于 Linux 实例的 Amazon EC2 用户指南》中的[使用 SSH 连接到您的 Linux 实例](https://docs.amazonaws.cn/AWSEC2/latest/UserGuide/AccessingInstancesLinux.html)。
- 2. (可选)在安装软件包之前使用以下命令应用更新:

sudo apt-get update

根据需要安装更新。

3. 使用以下命令安装 git 和 binutils。构建 DEB 软件包需要 binutils。

sudo apt-get -y install git binutils

4. GitHub 使用以下命令进行克隆amazon-efs-utils。

git clone https://github.com/aws/efs-utils

### 生成并安装 **amazon-efs-utils** DEB 软件包

1. 导航到包含 amazon-efs-utils 软件包的目录。

cd */path*/efs-utils

2. 使用以下命令构建 amazon-efs-utils:

./build-deb.sh

3. 使用以下命令安装 软件包。

sudo apt-get -y install ./build/amazon-efs-utils\*deb

### 后续步骤

在 EC2 实例上安装 amazon-efs-utils 后,继续执行后续步骤以挂载文件系统:

• 安装[botocore](#page-85-0)以便您可以使用 Amazon CloudWatch 监控文件系统的挂载状态。

- [升级到最新版本的](#page-87-0) stunnel 以启用传输中数据加密。
- 使用 EFS 挂载帮助程序[挂载您的文件系统。](#page-90-1)

<span id="page-83-0"></span>在运行 macOS Big Sur、macOS Monterey 或 macOS Ventura 的 EC2 Mac 实例上安装 Amazon EFS 客户端

amazon-efs-utils 软件包可安装在运行 macOS Big Sur、macOS Monterey 或 macOS Ventura 的 EC2 Mac 实例上。

### 安装 **amazon-efs-utils** 软件包

- 1. 确保您已创建一个 EC2 Mac 实例,该实例运行一个受支持的 Mac 操作系统:
	- macOS Big Sur
	- macOS Monterey
	- macOS Ventura

有关如何完成此操作的信息,请参阅《适用于 Mac 实例的 Amazon EC2 用户指南》中的[步骤 1:](https://docs.amazonaws.cn/AWSEC2/latest/UserGuide/ec2-mac-instances.html) [启动实例](https://docs.amazonaws.cn/AWSEC2/latest/UserGuide/ec2-mac-instances.html)。

- 2. 通过安全 Shell (SSH) 访问您的实例的终端,然后使用相应的用户名登录。有关如何完成此操作 的更多信息,请参阅《适用于 Mac 实例的 Amazon EC2 用户指南》中的[使用 SSH 连接到您的实](https://docs.amazonaws.cn/AWSEC2/latest/UserGuide/ec2-mac-instances.html#mac-instance-ssh) [例](https://docs.amazonaws.cn/AWSEC2/latest/UserGuide/ec2-mac-instances.html#mac-instance-ssh)。
- 3. 运行以下命令安装 amazon-efs-utils:

brew install amazon-efs-utils

**a** Note

系统以配置挂载帮助程序和启用监控程序进程的指令作为响应,这些指令包含在接下来的 两个步骤中。要稍后查看说明,请运行以下命令。

brew info amazon-efs-utils

4. 确保可以通过挂载命令访问 amazon-efs-utils 中的 EFS 挂载帮助程序。您需要运行的命令取 决于您安装软件包的 EC2 Mac 实例。

• 如果要在 EC2 x86 Mac (mac1.metal) 上安装此软件包,请运行以下命令:

```
sudo mkdir -p /Library/Filesystems/efs.fs/Contents/Resources
sudo ln -s /usr/local/bin/mount.efs /Library/Filesystems/efs.fs/Contents/
Resources/mount_efs
```
• 如果要在 EC2 M1 Mac (mac2.metal) 上安装此软件包,请运行以下命令:

```
sudo mkdir -p /Library/Filesystems/efs.fs/Contents/Resources
sudo ln -s /opt/homebrew/bin/mount.efs /Library/Filesystems/efs.fs/Contents/
Resources/mount_efs
```
- 5. 启用监控程序进程 (amazon-efs-mount-watchdog),该进程监控 EFS 文件系统上 TLS 挂载的 运行状况。您需要运行的命令取决于您安装软件包的 EC2 Mac 实例。
	- 如果要在 EC2 x86 Mac (mac1.metal) 上安装此软件包,请运行以下命令:

```
sudo cp /usr/local/Cellar/amazon-efs-utils/<version>/libexec/amazon-efs-mount-
watchdog.plist /Library/LaunchAgents
sudo launchctl load /Library/LaunchAgents/amazon-efs-mount-watchdog.plist
```
• 如果要在 EC2 M1 Mac (mac2.metal) 上安装此软件包,请运行以下命令:

```
sudo cp /opt/homebrew/Cellar/amazon-efs-utils/<version>/libexec/amazon-efs-mount-
watchdog.plist /Library/LaunchAgents
sudo launchctl load /Library/LaunchAgents/amazon-efs-mount-watchdog.plist
```
### 后续步骤

在 EC2 实例上安装 amazon-efs-utils 后,继续执行后续步骤以挂载文件系统:

- 安装[botocore](#page-85-0)以便您可以使用 Amazon CloudWatch 监控文件系统的挂载状态。
- [升级到最新版本的](#page-87-0) stunnel 以启用传输中数据加密。
- 使用 EFS 挂载帮助程序[挂载您的文件系统。](#page-97-0)

# <span id="page-85-0"></span>安装 **botocore**

Amazon EFS 客户端使用 botocore 与其他 Amazon 服务进行交互。如果您想在 CloudWatch 日志中 监控 Amazon EFS 文件系统的装载尝试成功或失败,则需要此选项。有关更多信息,请参[阅监控挂载](#page-156-0) [尝试成功或失败状态](#page-156-0)。这部分介绍如何在 Amazon EC2 实例上安装和升级 botocore。

### 安装 **botocore** 作为 RPM 软件包

1. 运行以下命令安装 wget:

sudo yum -y install wget

2. 使用以下脚本安装相应版本的 pip 软件包管理器。

```
if [ "$(python3 -V 2>&1)" =~ ^(Python 3.6.*) ]]; then
     sudo wget https://bootstrap.pypa.io/pip/3.6/get-pip.py -O /tmp/get-pip.py
elif [ "$(python3 -V 2>&1)" =~ ^(Python 3.5.*) ]]; then
     sudo wget https://bootstrap.pypa.io/pip/3.5/get-pip.py -O /tmp/get-pip.py
elif [ "$(python3 -V 2>&1)" =~ ^(Python 3.4.*) ]]; then
     sudo wget https://bootstrap.pypa.io/pip/3.4/get-pip.py -O /tmp/get-pip.py
else 
     sudo wget https://bootstrap.pypa.io/get-pip.py -O /tmp/get-pip.py
fi
```
3. 运行以下命令以安装 botocore。

sudo python3 /tmp/get-pip.py sudo pip3 install botocore

Or

sudo /usr/local/bin/pip3 install botocore

## 安装 botocore 作为 DEB 软件包

1. 运行以下命令以安装 wget。

```
sudo apt-get update
sudo apt-get -y install wget
```

```
if echo $(python3 -V 2>&1) | grep -e "Python 3.6"; then 
     sudo wget https://bootstrap.pypa.io/pip/3.6/get-pip.py -O /tmp/get-pip.py
elif echo \{(python3 -V 2>81) | grep -e "Python 3.5"; then
     sudo wget https://bootstrap.pypa.io/pip/3.5/get-pip.py -O /tmp/get-pip.py
elif echo $(python3 -V 2>&1) | grep -e "Python 3.4"; then 
     sudo wget https://bootstrap.pypa.io/pip/3.4/get-pip.py -O /tmp/get-pip.py
else 
     sudo apt-get -y install python3-distutils 
     sudo wget https://bootstrap.pypa.io/get-pip.py -O /tmp/get-pip.py
fi
```
3. 运行以下命令以安装 botocore。

sudo python3 /tmp/get-pip.py sudo pip3 install botocore

#### Or

sudo /usr/local/bin/pip3 install botocore

如果要在 Debian10 或 Ubuntu20 上安装 botocore,请使用以下命令在指定的目标文件夹中安装 botocore。

• 对于 Debian10:

sudo python3 /tmp/get-pip.py sudo pip3 install --target /usr/lib/python3/dist-packages botocore

• 对于 Ubuntu20:

sudo /usr/local/bin/pip3 install --target /usr/lib/python3/dist-packages botocore

### 在 Mac 实例上安装 **botocore**

• 在您的 Mac 实例上运行以下命令以安装 botocore。

sudo pip3 install botocore

# 升级 **botocore**

要升级到最新兼容版本的 botocore,请使用 *–* -upgrade 选项。例如:

sudo pip3 install botocore --upgrade

# <span id="page-87-0"></span>升级 **stunnel**

使用 Amazon EFS 挂载帮助程序加密传输中数据需要 0penSSL 版本 1.0.2 或更新版本,以及同时支 持在线证书状态协议 (OCSP) 和证书主机名检查的 stunnel 版本。Amazon EFS 挂载帮助程序使用 stunnel 程序提供 TLS 功能。请注意,某些版本的 Linux 不包含默认支持这些 TLS 功能的 stunnel 版本。在使用这些 Linux 发行版之一时,使用 TLS 挂载 Amazon EFS 文件系统将失败。

在安装 Amazon EFS 挂载帮助程序后,您可以按照以下说明升级您的系统的 stunnel 版本。

在 Amazon Linux、Amazon Linux 2 和其他支持的 Linux 发行版([SLES 12](#page-88-0) 除外)上升级 **stunnel**

- 1. 在 Web 浏览器中,转到 stunnel 下载页面 [https://stunnel.org/downloads.html。](https://www.stunnel.org/downloads.html)
- 2. 找到以 tar.gz 格式提供的最新 stunnel 版本。记下该文件的名称,因为您在接下来的步骤中将 需要用到。
- 3. 在 Linux 客户端上打开一个终端,然后按提供的顺序运行以下命令。
	- a. 对于 RPM:

sudo yum install -y gcc openssl-devel tcp\_wrappers-devel

对于 DEB:

sudo apt-get install build-essential libwrap0-dev libssl-dev

b. *latest-stunnel-version*替换为您之前在步骤 2 中记下的文件名。

sudo curl -o *latest-stunnel-version*.tar.gz https://www.stunnel.org/ downloads/*latest-stunnel-version*.tar.gz

c. sudo tar xvfz *latest-stunnel-version*.tar.gz

d. cd *latest-stunnel-version*/

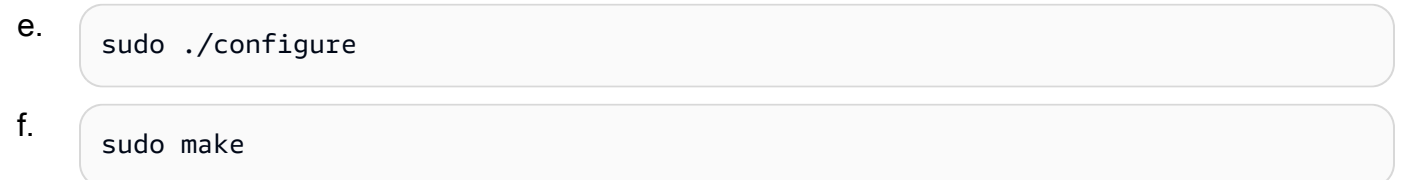

g. 当前的 stunnel 软件包安装在 bin/stunnel 中。请使用以下命令删除该目录,以便可以安 装新版本。

sudo rm /bin/stunnel

h. 安装最新版本:

sudo make install

i. 创建符号链接:

sudo ln -s /usr/local/bin/stunnel /bin/stunnel

升级 macOS 上的 stunnel

打开 EC2 Mac 实例上的终端,然后运行以下命令以升级到最新版本的 stunnel。

brew upgrade stunnel

<span id="page-88-0"></span>升级 SLES 12 的 stunnel

• 运行以下命令,并按照 zypper 软件包管理器的说明在运行 SLES12 的计算实例上升级 stunnel。

```
sudo zypper addrepo https://download.opensuse.org/repositories/security:Stunnel/
SLE_12_SP5/security:Stunnel.repo
sudo zypper refresh
sudo zypper install -y stunnel
```
在安装某个具有所需功能的 stunnel 版本后,可以使用 TLS 和 Amazon EFS 建议的设置挂载文件系 统。

### 禁用证书主机名检查

如果无法安装所需的依赖项,您可以选择在 Amazon EFS 挂载帮助程序配置中禁用证书主机名检查。 我们建议您不要在生产环境中禁用此功能。要禁用证书主机名检查,请执行以下操作:

1. 使用所选的文本编辑器打开 /etc/amazon/efs/efs-utils.conf 文件。

2. 将 stunnel\_check\_cert\_hostname 值设置为 false。

3. 保存对该文件的更改,然后关闭该文件。

有关使用传输中的数据加密的更多信息,请参阅[挂载 EFS 文件系统。](#page-90-0)

### 启用在线证书状态协议

为了在无法从您的 VPC 访问 CA 时最大限度地提高文件系统的可用性,当您选择加密传输中数据时, 默认情况下不启用在线证书状态协议 (OCSP)。Amazon EFS 使用 [Amazon 证书颁发机构](https://www.amazontrust.com) (CA) 来颁发 和签署其 TLS 证书,CA 指示客户端使用 OCSP 来检查是否有被吊销的证书。必须可以通过 Internet 从 Virtual Private Cloud 访问 OCSP 终端节点,以检查证书的状态。在该服务中,EFS 持续监视证书 状态,并颁发新证书以替换它检测到的任何已撤销证书。

为了提供最高安全性,您可以启用 OCSP,以便 Linux 客户端可以检查撤销的证书。OCSP 可防止恶 意使用已撤销的证书,这种情况不太可能发生在您的 VPC 中。如果撤销 EFS TLS 证书,Amazon 将 发布安全公告,并发布拒绝已撤销的证书的新版 EFS 挂载帮助程序。

在 Linux 客户端上启用 OCSP,以便将来都可以与 EFS 建立 TLS 连接

- 1. 打开 Linux 客户端上的一个终端。
- 2. 使用所选的文本编辑器打开 /etc/amazon/efs/efs-utils.conf 文件。
- 3. 将 stunnel check cert validity 值设置为 true。
- 4. 保存对该文件的更改,然后关闭该文件。

在 **mount** 命令中启用 OCSP

• 使用以下挂载命令在挂载文件系统时启用 OCSP。

\$ sudo mount -t efs -o tls,ocsp *fs-12345678*:/ /mnt/efs

# <span id="page-90-0"></span>挂载 EFS 文件系统

在以下部分中,您可以了解如何使用 Amazon EFS 挂载帮助程序挂载 Amazon EFS 文件系统。此外, 您还可以了解如何使用 fstab 文件在任何系统重新启动后自动重新挂载您的文件系统。使用 EFS 挂 载帮助程序,可通过以下选项来挂载 Amazon EFS 文件系统:

- 在支持的 EC2 实例上挂载
- 使用 IAM 授权挂载
- 使用 Amazon EFS 接入点挂载
- 使用本地 Linux 客户端安装
- EC2 实例重启时自动挂载 EFS 文件系统
- 创建新 EC2 实例时挂载文件系统

**a** Note

Amazon EFS 不支持从 Amazon EC2 Windows 实例进行挂载。

EFS 挂载帮助程序是 amazon-efs-utils 软件包的一部分。amazon-efs-utils 软件包是一个开 源 Amazon EFS 工具集。有关更多信息,请参[阅手动安装 Amazon EFS 客户端。](#page-77-0)

在具有 Amazon EFS 挂载帮助程序之前,我们建议您使用标准 Linux NFS 客户端挂载 Amazon EFS 文件系统。有关更多信息,请参阅[在没有 EFS 挂载帮助程序的情况下挂载文件系统。](#page-527-0)

#### 主题

- [使用 EFS 挂载帮助程序挂载 EFS 文件系统](#page-90-1)
- [其他挂载注意事项](#page-116-0)
- [AMI 和内核版本故障排除](#page-118-0)

## <span id="page-90-1"></span>使用 EFS 挂载帮助程序挂载 EFS 文件系统

EFS 挂载帮助程序可帮助您在运行 [概述](#page-72-0) 中列出的受支持发行版的 EC2 Linux 和 Mac 实例上挂载 EFS 文件系统。

Amazon EFS 挂载帮助程序简化了挂载文件系统的过程。默认情况下,它包括 Amazon EFS 建议的挂 载选项。此外,挂载帮助程序还具有内置的日志记录以进行故障排除。如果您的 Amazon EFS 文件系 统遇到问题,可以与 Amazon Support 共享这些日志。有关挂载您的文件系统的更多信息,请参阅挂载 [EFS 文件系统。](#page-90-0)

#### **a** Note

Amazon EFS 不支持从 Amazon EC2 Windows 实例进行挂载。

### 主题

- [工作方式](#page-91-0)
- [获取支持日志](#page-93-0)
- [使用 EFS 挂载帮助程序的先决条件](#page-94-0)
- [使用 EFS 挂载帮助程序在 Amazon EC2 Linux 实例上挂载](#page-95-0)
- [使用 EFS 挂载帮助程序在 Amazon EC2 Mac 实例上挂载](#page-97-0)
- [从不同的服务器挂载 Amazon EFS 文件系统 Amazon Web Services 区域](#page-98-0)
- [挂载单区文件系统](#page-99-0)
- [使用 IAM 授权挂载](#page-102-0)
- [使用 EFS 接入点进行挂载](#page-103-0)
- [使用 EFS 挂载助手和 VPN 使用本地 Linux 客户端 Amazon Direct Connect 进行装载](#page-104-0)
- [自动挂载 Amazon EFS 文件系统](#page-104-1)
- [使用将 EFS 安装到多个 EC2 实例 Amazon Systems Manager](#page-112-0)
- [从其他 Amazon Web Services 账户 或 VPC 挂载 EFS 文件系统](#page-113-0)

## <span id="page-91-0"></span>工作方式

挂载帮助程序定义了新的网络文件系统类型(称为 efs),它与 Linux 中的标准 mount 命令完全兼 容。挂载帮助程序还支持在 EC2 Linux 实例上使用 /etc/fstab 配置文件中的条目,在实例启动时自 动挂载 Amazon EFS 文件系统。

### **A** Warning

请在自动挂载文件系统时使用 netdev 选项,它用于指定网络文件系统。如果缺少 \_netdev,您的 EC2 实例可能会停止响应。出现该结果是因为,需要在计算实例启动其网络 后初始化网络文件系统。有关更多信息,请参阅[自动挂载失败,并且实例没有响应](#page-322-0)。

可以通过指定下列属性之一挂载文件系统:

- 文件系统 DNS 名称 如果使用文件系统 DNS 名称,但挂载帮助程序无法解析它,例如,在不同 VPC 中挂载文件系统时,它将回退为使用挂载目标 IP 地址。有关更多信息,请参阅[从其他 Amazon](#page-113-0) [Web Services 账户 或 VPC 挂载 EFS 文件系统。](#page-113-0)
- 文件系统 ID 如果使用文件系统 ID,挂载帮助程序无需调用外部资源即可将其解析为挂载目标弹性 网络接口(ENI)的本地 IP 地址。
- 挂载目标 IP 地址 可以使用其中一个文件系统挂载目标的 IP 地址。

可以在 Amazon EFS 控制台中找到所有这些属性的值。文件系统 DNS 名称可在附加屏幕中找到。

将传输中数据加密声明为 Amazon EFS 文件系统的挂载选项时,挂载帮助程序将初始化客户端 stunnel 进程和名为 amazon-efs-mount-watchdog 的监管进程。amazon-efs-mountwatchdog 进程监控 TLS 挂载的运行状况,并在首次通过 TLS 挂载 EFS 文件系统时自动启动。如果 您的客户端在 Linux 上运行,则此过程由 upstart 或 systemd 管理,具体取决于您的 Linux 发行 版。对于在支持的 macOS 上运行的客户端,它由管理 launchd。

Stunnel 是一种开源多用途网络中继。客户端 stunnel 进程侦听本地端口的入站流量,挂载帮助程 序将 NFS 客户端流量重定向到该本地端口。

挂载帮助程序使用 TLS 1.2 版与您的文件系统进行通信。使用 TLS 需要具有证书,并且这些证书需要 由受信任的 Amazon 证书颁发机构进行签名。有关加密的工作方式的更多信息,请参阅[Amazon EFS](#page-246-0) [中的数据加密](#page-246-0)。

Amazon EFS 客户端使用的挂载选项

Amazon EFS 挂载帮助程序客户端使用以下针对 Amazon EFS 进行了优化的挂载选项:

• nfsvers=4.1 – 在 EC2 Linux 实例上安装时使用

nfsvers=4.0 – 在运行 macOS Big Sur、Monterey 和 Ventura 的支持的 EC2 Mac 实例上挂载时使 用

- rsize=1048576 将 NFS 客户端可以为每个网络 READ 请求接收的最大数据字节数设置为 1048576(最大可用字节数),以避免性能下降。
- wsize=1048576 将 NFS 客户端可以为每个网络 WRITE 请求发送的最大数据字节数设置为 1048576(最大可用字节数),以避免性能下降。
- hard 设置 NFS 客户端在 NFS 请求超时之后的恢复行为,以便 NFS 请求在服务器回复之前无限 次重试,从而确保数据完整。
- timeo=600 将 NFS 客户端在重试 NFS 请求之前用于等待响应的超时值设置为 600 分秒(60 秒),以避免性能下降。
- retrans=2 将 NFS 客户端重试请求的次数设置为 2,超过此次数之后将尝试进一步的恢复操作。
- noresvport 告知 NFS 客户端在重新建立网络连接时,使用新的非特权传输控制协议(TCP)源 端口。使用 noresvport 选项来帮助确保 EFS 文件系统在重新连接或网络恢复事件后保持不间断 的可用性。
- mountport=2049 仅在运行 macOS Big Sur、Monterey 和 Ventura 的 EC2 Mac 实例上挂载时使 用。

### <span id="page-93-0"></span>获取支持日志

挂载帮助程序具有 Amazon EFS 文件系统的内置日志记录。您可以与 Su Amazon pport 共享这些日 志以进行故障排除。可以使用 EFS 挂载帮助程序查找存储在客户端上的 /var/log/amazon/efs 中 的日志。这些日志适用于 EFS 挂载帮助程序、stunnel 进程(默认禁用),以及监控 stunnel 进程的 amazon-efs-mount-watchdog 进程。

**a** Note

amazon-efs-mount-watchdog 进程确保每个挂载的 stunnel 进程正在运行,并在卸 载 Amazon EFS 文件系统后停止 stunnel 进程。如果 stunnel 进程由于某种原因意外终 止,watchdog 进程将重新启动该进程。

可以在 /etc/amazon/efs/efs-utils.conf 中更改日志配置。要使任何日志更改生效,需要使 用 EFS 挂载帮助程序卸载并重新挂载文件系统。挂载帮助程序和 watchdog 日志的日志容量限制为 20 MiB。默认情况下,将禁用 stunnel 进程的日志。

#### **A** Important

您可以为 stunnel 进程日志启用日志记录。但是,启用 stunnel 日志可能会用完您的文件系统 上的宝贵空间量。

### <span id="page-94-0"></span>使用 EFS 挂载帮助程序的先决条件

可以使用 Amazon EFS 挂载帮助程序在 Amazon EC2 实例上挂载 Amazon EFS 文件系统。要使用挂 载帮助程序, 您需要具有:

- 要挂载的文件系统的文件系统 ID EFS 挂载帮助程序将文件系统 ID 解析为挂载目标弹性网络接口 (ENI)的本地 IP 地址,无需调用外部资源。
- Amazon EFS 挂载目标 在虚拟私有云(VPC)中创建挂载目标。如果您使用服务推荐设置在控制 台中创建文件系统,则会在文件系统所在的每个可用区 Amazon Web Services 区域 中创建一个挂载 目标。有关创建挂载目标的说明,请参阅[创建并管理挂载目标和安全组](#page-52-0)。

**a** Note

我们建议您在新创建的挂载目标的生命周期状态变为可用后等待 60 秒,然后再通过 DNS 挂 载文件系统。这种等待可以让 DNS 记录在文件系统 Amazon Web Services 区域 所在的位 置完全传播。

如果您在与 EC2 实例不同的可用区中使用挂载目标,则会导致跨可用区发送数据的标准 EC2 费用。 可能还会面临更高的文件系统操作延迟。

- 从不同的可用区挂载单区文件系统:
	- 文件系统可用区的名称 如果您挂载的 EFS 单区文件系统位于与 EC2 实例不同的可用区中。
	- 挂载目标 DNS 名称 或者,也可以指定挂载目标的 DNS 名称,而不是可用区。
- 运行受支持的 Linux 或 macOS 发行版之一的 Amazon EC2 实例 支持使用挂载帮助程序来装载文 件系统的发行版如下:
	- Amazon Linux 2
	- Amazon Linux 2017.09 及更高版本
	- macOS Big Sur
	- Red Hat Enterprise Linux(和衍生产品,如 CentOS)7 和更新版本

• Ubuntu 16.04 LTS 和更新版本

#### **a** Note

运行 macOS Big Sur 的 EC2 Mac 实例仅支持 NFS 4.0。

- Amazon EFS 挂载帮助程序安装在 EC2 实例上 挂载帮助程序是实用程序 amazon-efs-utils 程序包中的一个工具。有关安装 amazon-efs-utils 的信息,请参阅[使用 Amazon Systems](#page-74-0) Manager 安装 [amazon-efs-utils](#page-74-0)和手动安装 [amazon-efs-utils](#page-77-0)。
- EC2 实例在 VPC 中 连接的 EC2 实例必须位于基于 Amazon VPC 服务的虚拟私有云(VPC)中。 还必须将其配置为使用提供的 DNS 服务器 Amazon。有关 Amazon DNS 服务器的信息,请参阅 《Amazon VPC 用户指南》中的 [DHCP 选项集。](https://docs.amazonaws.cn/vpc/latest/userguide/VPC_DHCP_Options.html)
- VPC 已启用 DNS 主机名 连接的 EC2 实例的 VPC 必须启用了 DNS 主机名。有关更多信息,请参 阅《Amazon VPC 用户指南》中[的查看您的 EC2 实例的 DNS 主机名](https://docs.amazonaws.cn/vpc/latest/userguide/vpc-dns.html#vpc-dns-viewing)。
- 对于不同的 EC2 实例和文件系统 Amazon Web Services 区域 如果 EC2 实例和您要挂载的 文件系统位于不同的位置 Amazon Web Services 区域,则需要编辑efs-utils.conf文件中 的region属性。有关更多信息,请参[阅从不同的服务器挂载 Amazon EFS 文件系统 Amazon Web](#page-98-0)  [Services 区域](#page-98-0)。

### <span id="page-95-0"></span>使用 EFS 挂载帮助程序在 Amazon EC2 Linux 实例上挂载

此过程需要满足以下条件:

- 已在 EC2 实例上安装 amazon-efs-utils 软件包。有关更多信息,请参阅[手动安装 Amazon EFS](#page-77-0)  [客户端](#page-77-0)。
- 已为文件系统创建挂载目标。有关更多信息,请参阅[创建并管理挂载目标和安全组](#page-52-0)。

使用挂载帮助程序在 EC2 Linux 实例上挂载 Amazon EFS 文件系统

- 1. 通过 Secure Shell(SSH)打开 EC2 实例上的终端窗口,然后使用正确的用户名登录。有关更多 信息,请参阅[使用 Linux 实例的 SSH 连接到 Linux 实例。](https://docs.amazonaws.cn/AWSEC2/latest/UserGuide/AccessingInstancesLinux.html)
- 2. 使用以下命令创建要用作文件系统装载点的目录 efs:

sudo mkdir efs

3. 运行以下命令之一来挂载文件系统。

#### **a** Note

如果 EC2 实例和您要挂载的文件系统位于不同 Amazon Web Services 区域,请参阅[从](#page-98-0) [不同的服务器挂载 Amazon EFS 文件系统 Amazon Web Services 区域](#page-98-0) 以编辑 efsutils.conf 文件中的 region 属性。

• 使用文件系统 ID 装载:

sudo mount -t efs *file-system-id efs-mount-point*/

使用要安装的文件系统的 ID efs 代替*efs-mount-point*。*file-system-id*

sudo mount -t efs fs-abcd123456789ef0 efs/

或者,如果要使用传输中的数据加密,您可以使用以下命令挂载文件系统。

sudo mount -t efs -o tls fs-abcd123456789ef0:/ efs/

• 使用文件系统 DNS 名称挂载:

sudo mount -t efs -o tls *file-system-dns-name efs-mount-point*/

sudo mount -t efs -o tls fs-abcd123456789ef0.efs.us-east-2.amazonaws.com efs/

• 使用挂载目标 IP 地址挂载:

```
sudo mount -t efs -o tls,mounttargetip=mount-target-ip file-system-id efs-mount-
point/
```
sudo mount -t efs -o tls,mounttargetip=192.0.2.0 fs-abcd123456789ef0 efs/

可以在附加对话框中查看和复制用于挂载文件系统的确切命令。

- a. 在 Amazon EFS 控制台中,选择要挂载的文件系统以显示其详细信息页面。
- b. 要显示用于此文件系统的挂载命令,请选择右上角的附加。

附加屏幕显示用于通过以下方式挂载文件系统的确切命令:

- (通过 DNS 挂载)将文件系统的 DNS 名称与 EFS 挂载帮助程序或 NFS 客户端一起使 用。
- (通过 IP 挂载)使用 NFS 客户端的选定可用区中的挂载目标 IP 地址。

### <span id="page-97-0"></span>使用 EFS 挂载帮助程序在 Amazon EC2 Mac 实例上挂载

此过程需要满足以下条件:

- 已在 EC2 Mac 实例上安装 amazon-efs-utils 软件包。有关更多信息,请参阅[在运行 macOS](#page-83-0) [Big Sur、macOS Monterey 或 macOS Ventura 的 EC2 Mac 实例上安装 Amazon EFS 客户端](#page-83-0)。
- 已为文件系统创建挂载目标。可以在创建文件系统时创建挂载目标,并将其添加到现有文件系统中。 有关更多信息,请参阅[创建并管理挂载目标和安全组](#page-52-0)。
- 您正在运行 macOS Big Sur、Monterey 或 Ventura 的 EC2 Mac 实例上挂载文件系统。不支持其他 macOS 版本。

**a** Note

仅支持运行 macOS Big Sur、Monterey 和 Ventura 的 EC2 Mac 实例。不支持将其他 macOS 版本与 Amazon EFS 结合使用。

在运行 macOS Big Sur、Monterey 或 Ventura 的 EC2 Mac 实例上使用 EFS 挂载帮助程序挂载 Amazon EFS 文件系统

- 1. 通过 Secure Shell(SSH)打开 EC2 Mac 实例上的终端窗口,然后使用正确的用户名登录。有关 更多信息,请参阅《适用于 Linux 实例的 Amazon EC2 用户指南》中的[使用 SSH 连接到您的实](https://docs.amazonaws.cn/AWSEC2/latest/UserGuide/ec2-mac-instances.html#mac-instance-ssh) [例](https://docs.amazonaws.cn/AWSEC2/latest/UserGuide/ec2-mac-instances.html#mac-instance-ssh)。
- 2. 使用以下命令创建要用作文件系统装载点的目录 :

sudo mkdir efs

3. 运行以下命令以挂载文件系统。

### **a** Note

默认情况下,无论您是否在挂载命令中使用 t1s 选项,EFS 挂载帮助程序在 EC2 Mac 实 例上挂载时都使用传输中加密。

```
sudo mount -t efs file-system-id efs-mount-point/
```
sudo mount -t efs fs-abcd123456789ef0 efs/

挂载时还可以使用 tls 选项。

sudo mount -t efs -o tls fs-abcd123456789ef0:/ efs

要在 EC2 Mac 实例上挂载文件系统而不使用传输中加密,请使用 not1s 选项,如以下命令所 示。

sudo mount -t efs -o notls *file-system-id efs-mount-point/*

可以按照如下所述,在管理控制台的附加对话框中查看和复制挂载文件系统的确切命令。

- a. 在 Amazon EFS 控制台中,选择要挂载的文件系统以显示其详细信息页面。
- b. 要显示用于此文件系统的挂载命令,请选择右上角的附加。

附加屏幕显示用于通过以下方式挂载文件系统的确切命令:

- (通过 DNS 挂载)将文件系统的 DNS 名称与 EFS 挂载帮助程序或 NFS 客户端一起使 用。
- (通过 IP 挂载)使用 NFS 客户端的选定可用区中的挂载目标 IP 地址。

<span id="page-98-0"></span>从不同的服务器挂载 Amazon EFS 文件系统 Amazon Web Services 区域

如果您从与文件系统不同 Amazon Web Services 区域 的 Amazon EC2 实例挂载 EFS 文件系统,则需 要编辑efs-utils.conf文件中的region属性值。

#### 在 **efs-utils.conf** 中编辑区域属性

- 1. 通过 Secure Shell(SSH)访问您的 EC2 实例的终端,然后使用相应的用户名登录。有关如何完 成此操作的更多信息,请参阅《适用于 Linux 实例的 Amazon EC2 用户指南》中的[使用 SSH 连接](https://docs.amazonaws.cn/AWSEC2/latest/UserGuide/AccessingInstancesLinux.html) [到您的 Linux 实例](https://docs.amazonaws.cn/AWSEC2/latest/UserGuide/AccessingInstancesLinux.html)。
- 2. 找到 efs-utils.conf 文件并使用首选编辑器打开。
- 3. 找到以下行:

```
#region = us-east-1
```
- a. 取消注释此行。
- b. 如果文件系统不在 us-east-1 区域中,请将 us-east-1 替换为文件系统所在的区域 ID。
- c. 保存更改。
- 4. 为跨区域挂载添加主机条目。有关此操作的更多信息,请参阅[步骤 3:为挂载目标添加主机条目。](#page-236-0)
- 5. 使用适用于 [Linux](#page-95-0) 或 [Mac](#page-97-0) 实例的 EFS 挂载帮助程序挂载文件系统。

### <span id="page-99-0"></span>挂载单区文件系统

Amazon EFS 单区文件系统仅支持与文件系统位于同一可用区的单个挂载目标。无法添加其他挂载目 标。本节介绍挂载单区文件系统时需要考虑的事项。

使用与文件系统挂载目标位于同一可用区的 Amazon EC2 计算实例访问 EFS 文件系统,可以避免在可 用区之间产生数据传输费用并获得更好的性能。

本节中的过程需要满足以下条件:

- 已在 EC2 实例上安装 amazon-efs-utils package。有关更多信息,请参[阅手动安装 Amazon](#page-77-0) [EFS 客户端。](#page-77-0)
- 已为文件系统创建挂载目标。有关更多信息,请参阅[创建并管理挂载目标和安全组](#page-52-0)。

在不同可用区的 EC2 上挂载单区文件系统

如果要在位于不同可用区的 EC2 实例上挂载单区文件系统,必须在挂载帮助程序挂载命令中指定文件 系统的可用区名称或文件系统挂载目标的 DNS 名称。

使用以下命令创建要用作文件系统挂载点的名为 efs 的目录 :

sudo mkdir efs

使用以下命令,通过 EFS 挂载帮助程序挂载文件系统。此命令指定文件系统的可用区名称。

sudo mount -t efs -o az=*availability-zone-name*,tls *file-system-id mount-point*/

以下是使用示例值的此命令 ·

sudo mount -t efs -o az=us-east-1a,tls fs-abcd1234567890ef efs/

以下命令挂载文件系统,指定文件系统挂载目标的 DNS 名称。

sudo mount -t efs -o tls *mount-target-dns-name mount-point*/

以下是使用示例挂载目标 DNS 名称的此命令。

sudo mount -t efs -o tls us-east-1a.fs-abcd1234567890ef9.efs.us-east-1.amazonaws.com efs/

使用 EFS 挂载帮助程序在不同可用区中自动装载单区文件系统

如果要使用 /etc/fstab 在位于不同可用区的 EC2 实例上挂载 EFS 单区文件系统,必须在 /etc/ fstab 条目中指定文件系统的可用区名称或文件系统挂载目标的 DNS 名称。

```
availability-zone-name.file-system-id.efs.aws-region.amazonaws.com:/ efs-mount-point
  efs defaults,_netdev,noresvport,tls 0 0
```
us-east-1a.fs-abc123def456a7890.efs.us-east-1.amazonaws.com:/ efs-one-zone efs defaults, \_netdev, noresvport, tls 0 0

使用 NFS 自动挂载单区文件系统

如果要使用 /etc/fstab 在位于不同可用区的 EC2 实例上挂载使用单区存储的 EFS 文件系统,必须 在 /etc/fstab 条目中使用文件系统的 DNS 名称指定文件系统的可用区名称。

*availability-zone-name*.*file-system-id*.efs.*aws-region*.amazonaws.com:/ *efs-mount-point* nfs4

```
 nfsvers=4.1,rsize=1048576,wsize=1048576,hard,timeo=600,retrans=2,noresvport,_netdev 0 
 0
```

```
us-east-1a.fs-abc123def456a7890.efs.us-east-1.amazonaws.com:/ efs-one-zone nfs4 
  nfsvers=4.1,rsize=1048576,wsize=1048576,hard,timeo=600,retrans=2,noresvport,_netdev 0 
  0
```
有关如何编辑 /etc/fstab 文件,以及此命令中使用的值的更多信息,请参阅[使用 NFS 自动挂载](#page-110-0) [EFS 文件系统。](#page-110-0)

### 在其他 Amazon 计算实例上安装带有 One Zone 文件系统的文件系统

当您将单区域文件系统与亚马逊弹性容器服务、Amazon Elastic Kubernetes Service Amazon Lambda 或 Amazon Elastic Kubernetes Service 一起使用时,您需要将该服务配置为使用与 EFS 文件系统相同 的可用区,如下所示,并在以下各节中进行介绍。

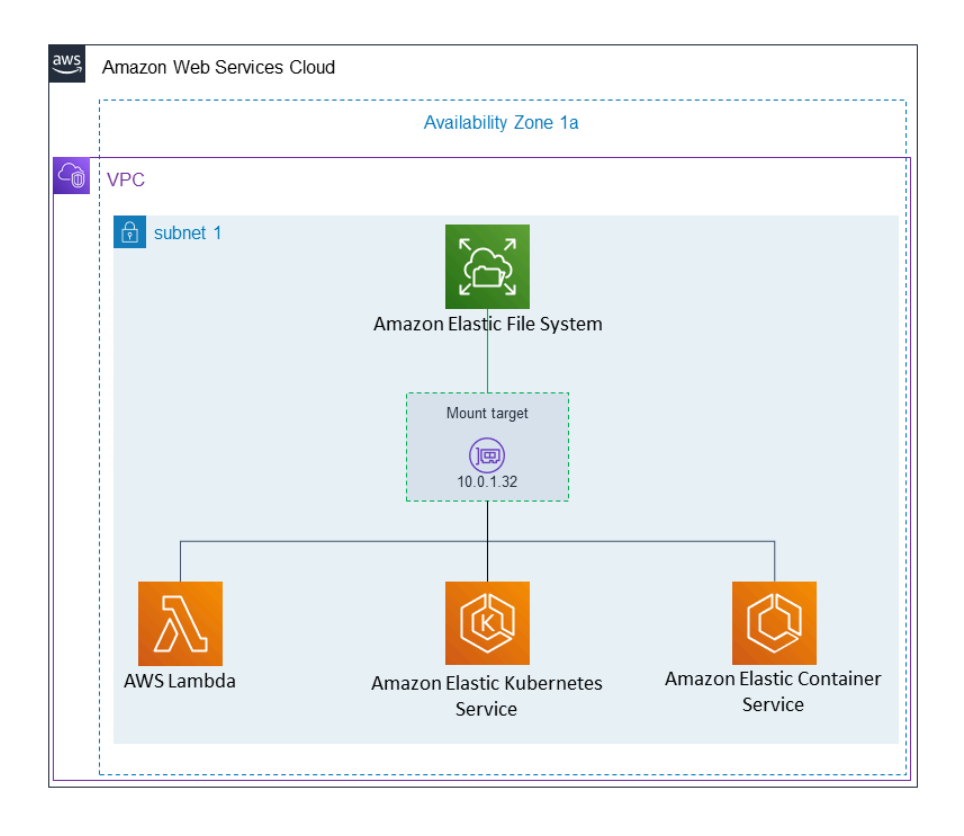

从 Amazon Elastic Container Service 连接

可以将 Amazon EFS 文件系统与 Amazon ECS 配合使用,以跨容器实例集共享文件系统数据,从而 使您的任务无论位于哪个实例上,都可以访问相同的永久存储。要将 Amazon EFS 单区文件系统与

Amazon ECS 一起使用,应在启动任务时仅选择与文件系统位于同一可用区的子网。有关更多信息, 请参阅《Amazon Elastic Container Service 开发人员指南》中的 [Amazon EFS 卷。](https://docs.amazonaws.cn/AmazonECS/latest/developerguide/efs-volumes.html)

从 Amazon Elastic Kubernetes Service 连接

在从 Amazon EKS 挂载单区文件系统时,可以使用支持 Amazon EFS 接入点的 Amazon EFS [容器](https://docs.amazonaws.cn/eks/latest/userguide/efs-csi.html) [存储接口](https://docs.amazonaws.cn/eks/latest/userguide/efs-csi.html) (CSI) 驱动程序,在 Amazon EKS 或自托管 Kubernetes 集群中的多个容器组 (pod) 之间共 享文件系统。Amazon EFS CSI 驱动程序安装在 Fargate 堆栈中。将 Amazon EFS CSI 驱动程序与 Amazon EFS 单区文件系统配合使用时,可以在启动容器组 (pod) 时使用 nodeSelector 选项来确保 它与您的文件系统在同一个可用区内进行调度。

连接自 Amazon Lambda

您可以将 Amazon EFS 与配合 Amazon Lambda 使用,在函数调用之间共享数据,读取大型参考数据 文件,并将函数输出写入永久存储和共享存储。Lambda 将函数实例安全地连接到位于同一可用区和子 网中的 Amazon EFS 挂载目标。将 Lambda 与单区文件系统一起使用时,应将函数配置为只将调用启 动到与您的文件系统位于同一可用区的子网中。

### <span id="page-102-0"></span>使用 IAM 授权挂载

要使用 Amazon Identity and Access Management (IAM) 授权在 Linux 实例上挂载 Amazon EFS 文件 系统,请使用 EFS 挂载帮助程序。有关 NFS 客户端的 IAM 授权的更多信息,请参阅[使用 IAM 控制文](#page-286-0) [件系统数据访问](#page-286-0)。

在以下几部分中,您需要创建一个目录作为文件系统挂载点。可使用以下命令创建挂载点目录 efs:

sudo mkdir efs

然后,可以将 *efs-mount-point* 的实例替换为 efs。

### 使用 EC2 实例配置文件通过 IAM 进行挂载

如果要通过 IAM 授权挂载到具有实例配置文件的 Amazon EC2 实例,请使用 tls 和 iam 挂载选项, 如下所示。

\$ sudo mount -t efs -o tls,iam *file-system-id efs-mount-point*/

要使用 IAM 授权自动挂载到具有实例配置文件的 Amazon EC2 实例,请将以下行添加到 EC2 实例上 的 /etc/fstab 文件中。

*file-system-id*:/ *efs-mount-point* efs \_netdev,tls,iam 0 0

### 使用命名配置文件通过 IAM 进行挂载

您可以使用证书文件或 Amazon CLI 配置文件~/.aws/credentials中的 IAM 凭证通过 IAM 授权进 行装载~/.aws/config。 Amazon CLI 如果未指定 "awsprofile",则使用"默认"配置文件。

要使用凭证文件通过 IAM 授权挂载到 Linux 实例,请使用 tls、awsprofile 和 iam 挂载选项,如下 所示。

\$ sudo mount -t efs -o tls,iam,awsprofile=*namedprofile file-system-id efs-mount-point*/

要使用凭证文件通过 IAM 授权自动挂载到 Linux 实例,请将以下行添加到 EC2 实例上的 /etc/ fstab 文件中。

*file-system-id*:/ *efs-mount-point* efs \_netdev,tls,iam,awsprofile=*namedprofile* 0 0

## <span id="page-103-0"></span>使用 EFS 接入点进行挂载

只有使用 EFS 挂载帮助程序,才能使用 EFS 接入点挂载 EFS 文件系统。

#### **a** Note

使用 EFS 接入点挂载文件系统时,必须为文件系统配置一个或多个挂载目标。

在使用访问点挂载文件系统时,除常规挂载选项外,挂载命令还包括 access-point-id 和 tls 挂载 选项。下面显示了一个示例。

\$ sudo mount -t efs -o tls,accesspoint=*access-point-id file-system-id efs-mount-point*

要使用访问点自动挂载文件系统,请将以下行添加到 EC2 实例上的 /etc/fstab 文件中。

*file-system-id efs-mount-point* efs \_netdev,tls,accesspoint=*access-point-id* 0 0

有关 EFS 访问点的更多信息,请参阅[使用 Amazon EFS 访问点](#page-296-0)。

# <span id="page-104-0"></span>使用 EFS 挂载助手和 VPN 使用本地 Linux 客户端 Amazon Direct Connect 进行装载

当使用 Amazon Direct Connect 或 VPN 连接到 Amazon VPC 时,您可以将 Amazon EFS 文件系统挂 载到本地数据中心服务器上。下图显示了从本地安装 Amazon EFS 文件系统 Amazon Web Services 所需的高级示意图。

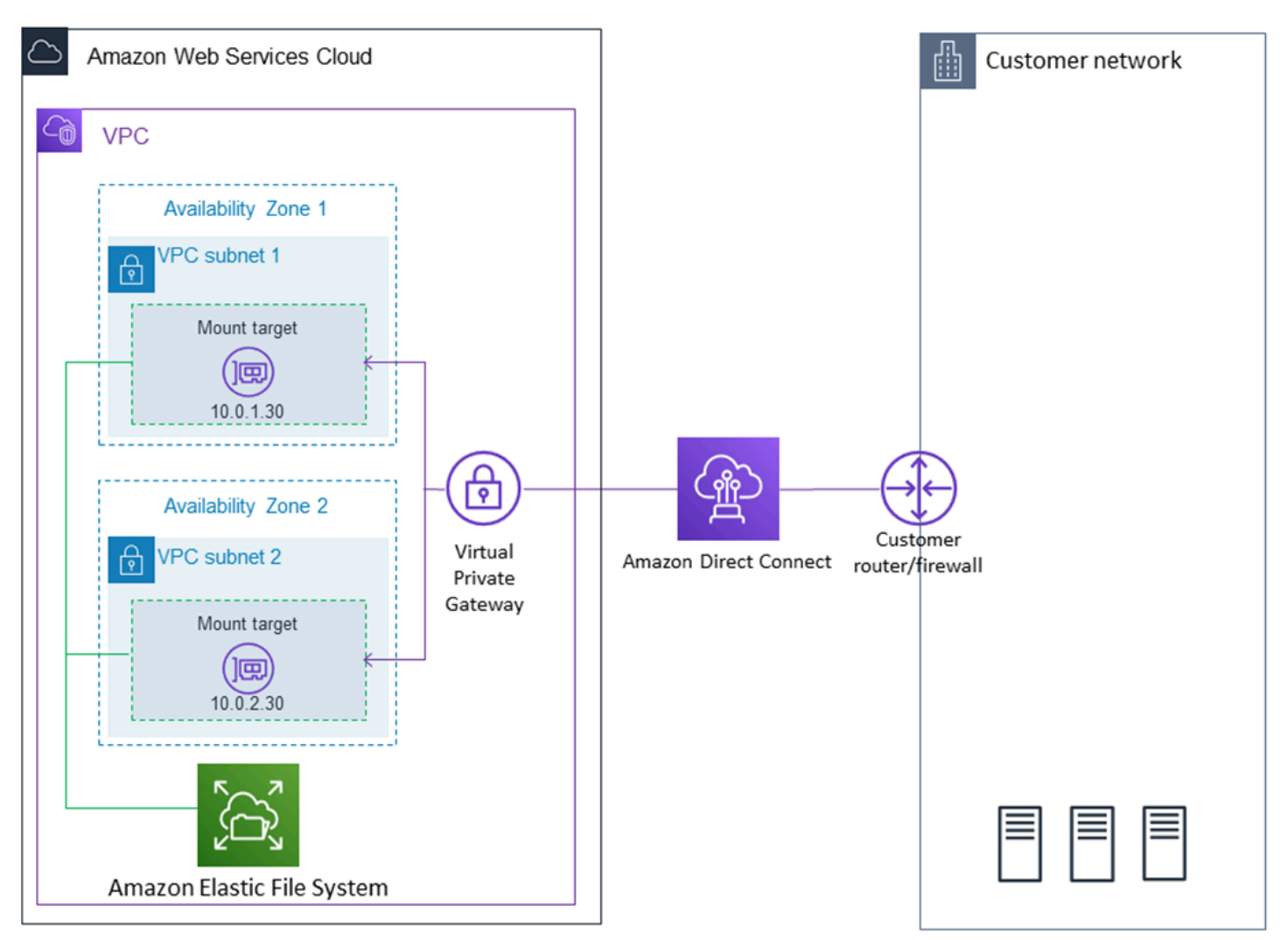

有关如何使用amazon-efs-utils Amazon Direct Connect 和 VPN 将 Amazon EFS 文件系统挂载到 本地 Linux 客户端的更多信息,请参[阅演练:使用和 VPN 在本地创建Amazon Direct Connect和挂载](#page-223-0) [文件系统](#page-223-0)。

## <span id="page-104-1"></span>自动挂载 Amazon EFS 文件系统

可以使用 EFS 挂载帮助程序或 NFS 将 Amazon EC2 实例配置为在重启时自动挂载 EFS 文件系统。

- 使用 EFS 挂载帮助程序:
	- 在使用 EC2 启动实例向导创建新 EC2 Linux 实例时附加 EFS 文件系统。
	- 使用 EFS 文件系统条目更新 EC2 的 /etc/fstab 文件。
- 使用[没有 EFS 挂载帮助程序的 NFS](#page-110-0) 更新 EC2 /etc/fstab 文件,以支持 EC2 Linux 和 Mac 实 例。
	- **a** Note

EFS 挂载帮助程序不支持在运行 macOS Big Sur 或 Monterey 的 Amazon EC2 Mac 实例上自 动挂载。但是,您可以使用 [NFS 在 EC2 Mac 实例上配置 /etc/fstab 文件以](#page-110-0)自动挂载 EFS 文件 系统。

#### 主题

- [使用 EFS 挂载帮助程序自动重新挂载 EFS 文件系统](#page-105-0)
- [使用 NFS 自动挂载 EFS 文件系统](#page-110-0)

<span id="page-105-0"></span>使用 EFS 挂载帮助程序自动重新挂载 EFS 文件系统

使用 EFS 挂载帮助程序将 EC2 Linux 实例上的 /etc/fstab 配置为在实例重新启动时自动重新挂载 EFS 文件系统。

#### 主题

- [创建 EC2 实例时附加 EFS 文件系统以启用重启时自动挂载](#page-105-1)
- [将 /etc/fstab 与 EFS 挂载帮助程序结合使用,以自动重新挂载 EFS 文件系统](#page-107-0)

<span id="page-105-1"></span>创建 EC2 实例时附加 EFS 文件系统以启用重启时自动挂载

此方法使用 EFS 挂载帮助程序挂载文件系统,以更新 EC2 实例上的 /etc/fstab 文件。挂载帮助程序是 [amazon-efs-utils](#page-72-1) 工具集的一部分。

使用 EC2 启动实例向导创建新的 Amazon EC2 Linux 实例时,可以将该实例配置为自动挂载您的 Amazon EFS 文件系统。EC2 实例会在第一次启动时自动挂载文件系统,并且在重新启动时也会自动 挂载文件系统。

**a** Note

Amazon EFS 文件系统不支持在实例启动时在运行 macOS Big Sur 或 Monterey 的 Amazon EC2 Mac 实例上挂载。

在执行此过程之前,请确保您已创建 Amazon EFS 文件系统。有关更多信息,请参阅 Amazon EFS 入 门练习中的 [步骤 1:创建您的 Amazon EFS 文件系统。](#page-27-0)

**a** Note

不能将 Amazon EFS 与基于 Microsoft Windows 的 Amazon EC2 实例结合使用。

在启动并连接到 Amazon EC2 实例之前,如果还没有密钥对,则需要创建一个密钥对。按照《适用于 Linux 实例的 Amazon EC2 用户指南》中[的设置 Amazon EC2](https://docs.amazonaws.cn/AWSEC2/latest/UserGuide/get-set-up-for-amazon-ec2.html) 中的步骤创建密钥对。如果您已有一个 密钥对,则可在此练习中使用该密钥对。

将 EC2 实例配置为在启动时自动挂载 EFS 文件系统

- 1. 通过以下网址打开 Amazon EC2 控制台[:https://console.aws.amazon.com/ec2/](https://console.amazonaws.cn/ec2/)。
- 2. 选择 Launch Instance(启动实例)。
- 3. 在步骤 1:选择一个 Amazon 系统映像(AMI)中,在列表顶部找到一个 Amazon Linux AMI,然 后选择选择。
- 4. 在步骤 2:选择一个实例类型中,选择下一步:配置实例详细信息。
- 5. 在 Step 3: Configure Instance Details (步骤 3:配置实例详细信息) 中,请提供以下信息:
	- 对于 Network (网络),为您装载的 EFS 文件系统所在的同一 VPC 选择条目。
	- 对于 Subnet (子网),在任何可用区中选择一个默认子网。
	- 对于 File system (文件系统),选择要装载的 EFS 文件系统。文件系统 ID 旁边显示的路径是 EC2 实例将使用的装载点,您可以更改此装载点。
	- 在 Advanced Details (高级详细信息) 下,将自动生成 User data (用户数据),并包括挂载您在 File systems (文件系统) 下指定的 EFS 文件系统所需的命令。
- 6. 选择下一步:添加存储。
- 7. 选择 Next: Add Tags。
- 8. 命名您的实例,然后选择下一步:配置安全组。

9. 在 Step 6: Configure Security Group (步骤 6:配置安全组) 中,将 Assign a security group (分配 安全组) 设置为 Select an existing security group (选择现有安全组)。选择默认安全组以确保它能 够访问您的 EFS 文件系统。

您不能使用该安全组通过安全外壳 (SSH) 访问您的 EC2 实例。对于通过 SSH 进行访问,您稍后 可以编辑默认安全性并添加一个允许 SSH 的规则/新安全组。您可以使用以下设置:

- 类型:SSH
- 协议:TCP
- 端口范围:22
- 源:任何位置 0.0.0.0/0
- 10. 选择审核并启动。
- 11. 选择启动。
- 12. 选中您创建的密钥对的复选框,然后选择启动实例。

您的 EC2 实例现已配置为在启动或重新启动时装载 EFS 文件系统。

<span id="page-107-0"></span>将 **/etc/fstab** 与 EFS 挂载帮助程序结合使用,以自动重新挂载 EFS 文件系统

/etc/fstab 文件包含有关文件系统的信息。命令 mount -a 在实例启动期间运行,用于挂载 /etc/ fstab 中列出的所有文件系统。在此过程中,您将在 EC2 Linux 实例上手动更新 /etc/fstab,以便 该实例在实例重启时使用 EFS 挂载帮助程序自动重新挂载 EFS 文件系统。

**a** Note

Amazon EFS 文件系统不支持在运行 macOS Big Sur 或 Monterey 的 Amazon EC2 Mac 实例 上使用 /etc/fstab 和 EFS 挂载帮助程序自动挂载。相反,可以将 NFS 与 [/etc/fstab](#page-110-0) 结 [合使用](#page-110-0),在运行 macOS Big Sur 和 Monterey 的 EC2 Mac 实例上自动挂载文件系统。

此方法使用 EFS 挂载帮助程序来挂载文件系统。挂载帮助程序是 amazon-efs-utils 工具集的一部 分。

这些 amazon-efs-utils 工具可用于在 Amazon Linux 和 Amazon Linux 2 Amazon 系统映像 (AMI) 上安装。有关 amazon-efs-utils 的更多信息,请参阅[使用这些 amazon-efs-utils 工具](#page-72-1)。如果您正 在使用其他 Linux 发行版,例如 Red Hat Enterprise Linux (RHEL),请手动构建并安装 amazon-efsutils。有关更多信息,请参阅[在其他 Linux 发行版上安装 Amazon EFS 客户端。](#page-78-0)
#### 先决条件

在成功实施此过程之前,需要满足以下要求:

- 已经创建了想要自动重新挂载的 Amazon EFS 文件系统。有关更多信息,请参[阅步骤 1:创建您的](#page-27-0) [Amazon EFS 文件系统。](#page-27-0)
- 已经创建了要配置为自动重新挂载 EFS 文件系统的 EC2 Linux 实例。
- EFS 挂载帮助程序已安装在 EC2 Linux 实例上。有关更多信息,请参阅[使用这些 amazon-efs-utils](#page-72-0)  [工具](#page-72-0)。

更新 EC2 实例上的 /etc/fstab 文件

- 1. 连接到 EC2 实例:
	- 要从运行 macOS 或 Linux 的计算机连接到您的实例,请为 SSH 命令指定 .pem 文件。要执行 该操作,请使用 -i 选项和私有密钥路径。
	- 要从运行 Windows 的计算机连接到您的实例,您可以使用 MindTerm 或 PuTTY。要使用 PuTTY,您需要安装它并将 .pem 文件转换为 .ppk 文件。

有关更多信息,请参阅《适用于 Linux 实例的 Amazon EC2 用户指南》中的以下主题:

- [使用 PuTTY 从 Windows 连接到 Linux 实例](https://docs.amazonaws.cn/AWSEC2/latest/UserGuide/putty.html)
- [使用 SSH 连接到 Linux 实例](https://docs.amazonaws.cn/AWSEC2/latest/UserGuide/AccessingInstancesLinux.html)
- 2. 在编辑器中打开 /etc/fstab 文件。
- 3. 对于使用 IAM 授权或 EFS 接入点的自动挂载:
	- 要使用 IAM 授权自动挂载到具有实例配置文件的 Amazon EC2 实例,请将以下行添加到 / etc/fstab 文件中。

*file-system-id*:/ *efs-mount-point* efs \_netdev,noresvport,tls,iam 0 0

• 要使用凭证文件通过 IAM 授权自动挂载到 Linux 实例,请将以下行添加到 /etc/fstab 文件 中。

```
file-system-id:/ efs-mount-point efs 
 _netdev,noresvport,tls,iam,awsprofile=namedprofile 0 0
```
• 要使用 EFS 访问点自动挂载文件系统,请将以下行添加到 /etc/fstab 文件中。

*file-system-id*:/ *efs-mount-point* efs \_netdev,noresvport,tls,iam,accesspoint=*access-point-id* 0 0

### **A** Warning

请在自动挂载文件系统时使用 \_netdev 选项,它用于指定网络文件系统。如果缺少 \_netdev,您的 EC2 实例可能会停止响应。出现该结果是因为,需要在计算实例启动其 网络后初始化网络文件系统。有关更多信息,请参阅[自动挂载失败,并且实例没有响应](#page-322-0)。

有关更多信息,请参阅 [使用 IAM 授权挂载](#page-102-0) 和 [使用 EFS 接入点进行挂载。](#page-103-0)

- 4. 保存对文件所做的更改。
- 5. 通过将带 'fake' 选项的 mount 命令与 'all' 和 'verbose' 选项结合使用来测试 fstab 条 目。

```
$ sudo mount -fav
home/ec2-user/efs : successfully mounted
```
您的 EC2 实例现已配置为每次重启时都挂载 EFS 文件系统。

**a** Note

在某些情况下,无论挂载的 Amazon EFS 文件系统的状态如何,都可能需要启动您的 Amazon EC2 实例。在这些情况下,将 nofail 选项添加到 /etc/fstab 文件中的文件系统条目中。

您添加到 /etc/fstab 文件的代码行将执行以下操作。

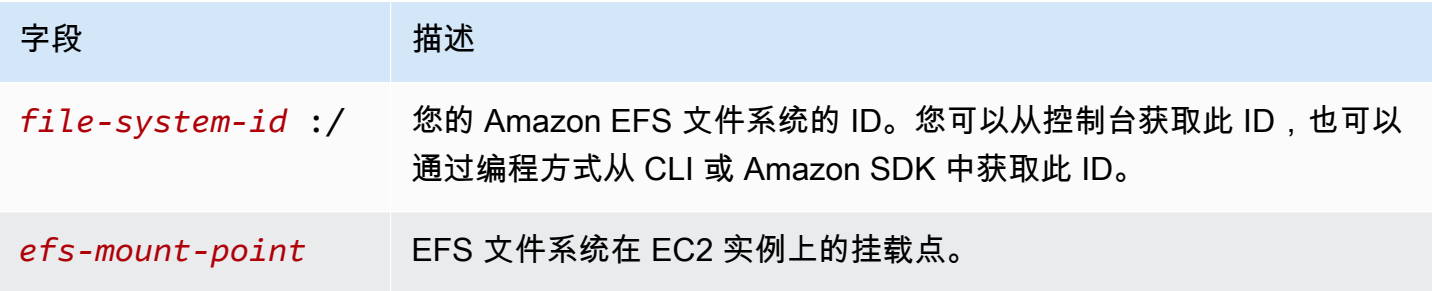

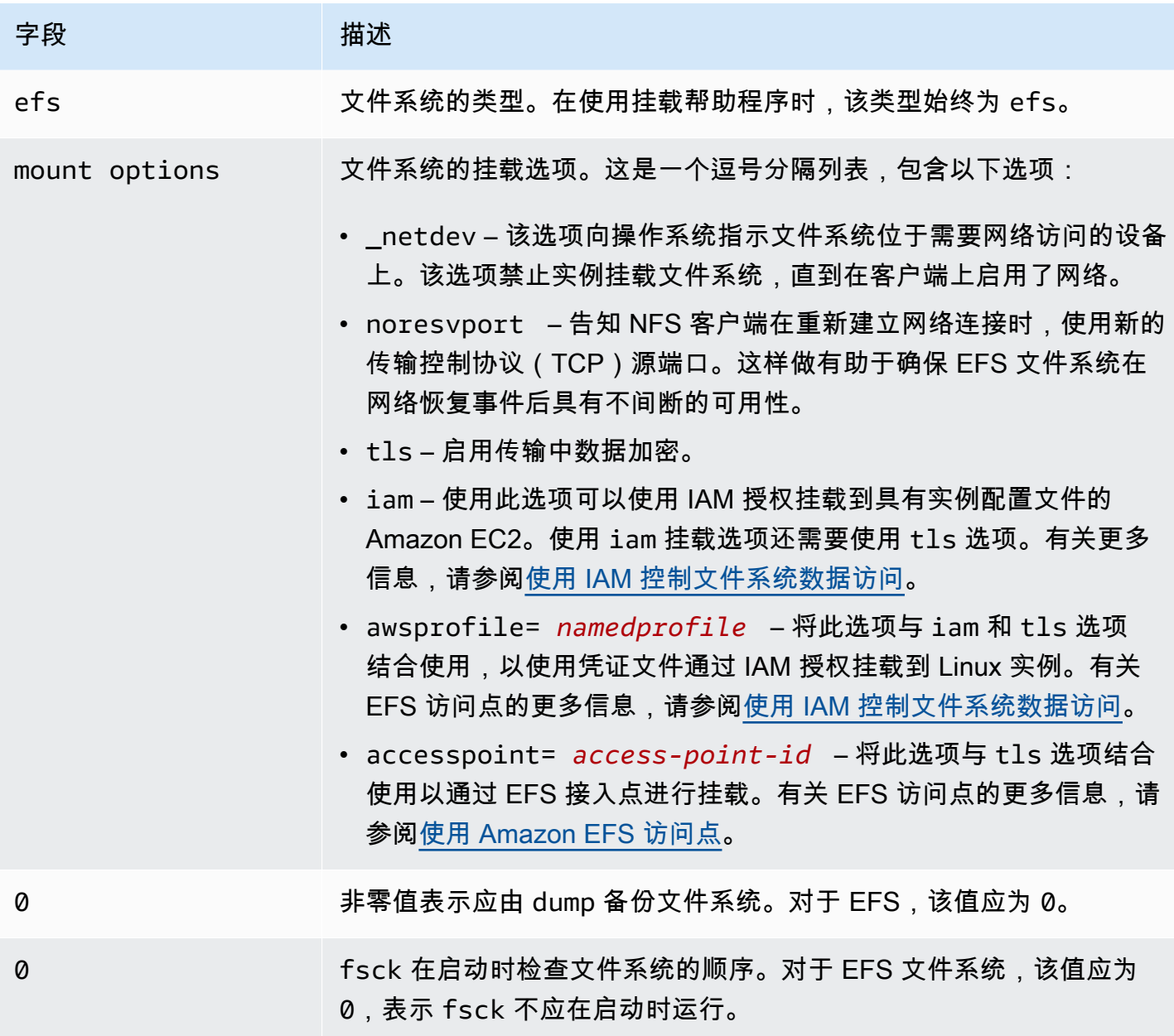

使用 NFS 自动挂载 EFS 文件系统

更新 EC2 实例上的 **/etc/fstab** 文件

- 1. 连接到 EC2 实例:
	- 要从运行 macOS 或 Linux 的计算机连接到您的实例,请为 SSH 命令指定 .pem 文件。要执行 该操作,请使用 -i 选项和私有密钥路径。
	- 要从运行 Windows 的计算机连接到您的实例,您可以使用 MindTerm 或 PuTTY。要使用 PuTTY,您需要安装它并将 .pem 文件转换为 .ppk 文件。

有关更多信息,请参阅《适用于 Linux 实例的 Amazon EC2 用户指南》中的以下主题:

- [使用 PuTTY 从 Windows 连接到 Linux 实例](https://docs.amazonaws.cn/AWSEC2/latest/UserGuide/putty.html)
- [使用 SSH 连接到 Linux 实例](https://docs.amazonaws.cn/AWSEC2/latest/UserGuide/AccessingInstancesLinux.html)
- 2. 在编辑器中打开 /etc/fstab 文件。
- 3. 要使用 NFS 而不是 EFS 挂载帮助程序自动挂载文件系统,请在 /etc/fstab 文件中添加以下 行。
	- 将 *file\_system\_id* 替换为要挂载的文件系统 ID。
	- 将 *aw* s-region 替换 Amazon Web Services 区域 为文件系统所在的,例如。us-east-1
	- 将 *mount\_point* 替换为文件系统的挂载点。

```
file_system_id.efs.aws-region.amazonaws.com:/ mount_point nfs4 
 nfsvers=4.1,rsize=1048576,wsize=1048576,hard,timeo=600,retrans=2,noresvport,_netdev 
 0 0
```
#### 您添加到 /etc/fstab 文件的代码行将执行以下操作。

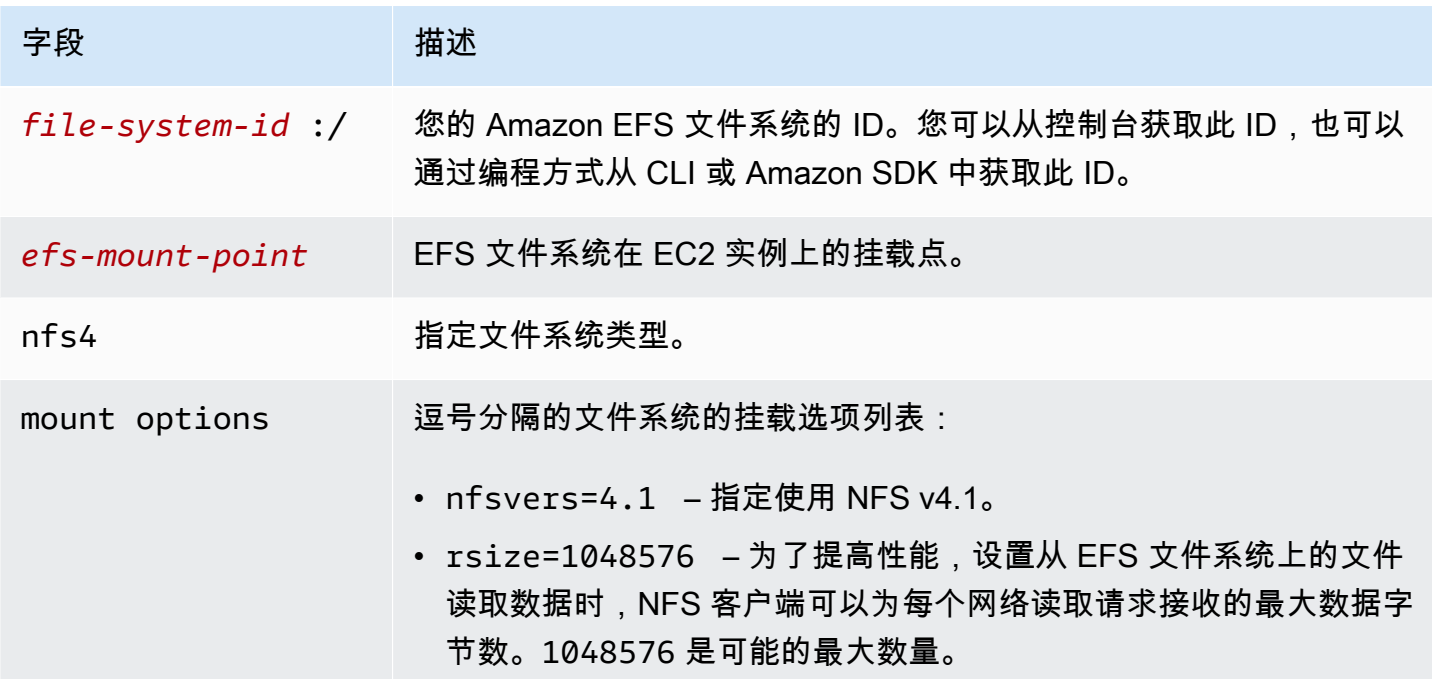

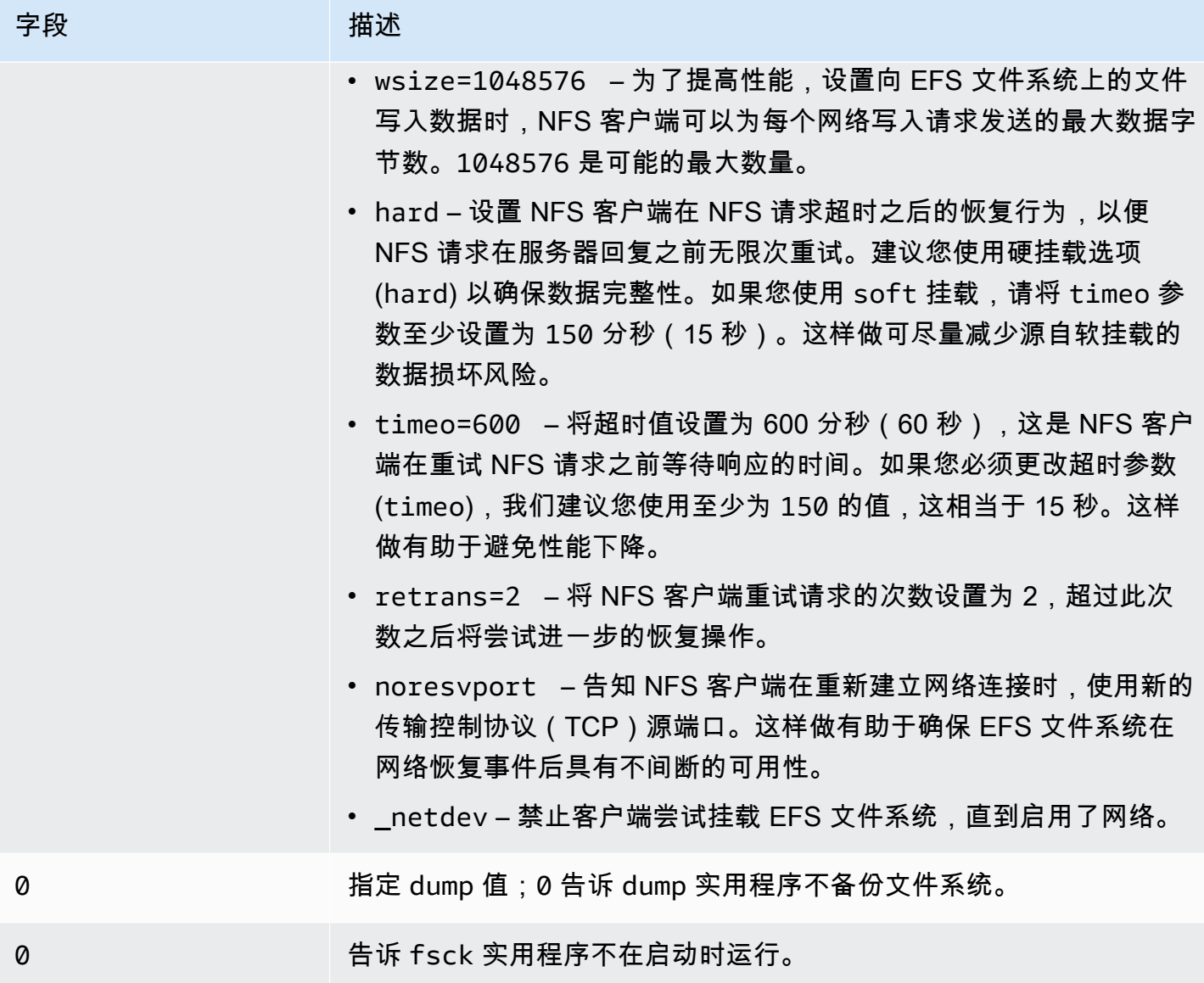

## 使用将 EFS 安装到多个 EC2 实例 Amazon Systems Manager

您可以远程安全地将 EFS 文件系统挂载到多个 Amazon EC2 实例,而无需使用 Amazon Systems Manager Run命令登录这些实例。有关 Amazon Systems Manager Run Command 的更多信息,请参 阅《Amazon Systems Manager 用户指南》中的 [Amazon Systems Manager run command](https://docs.amazonaws.cn/systems-manager/latest/userguide/execute-remote-commands.html)。使用此方 法挂载 EFS 文件系统之前,需要满足以下先决条件:

1. 已使用包含 AmazonElasticFileSystemsUtils 权限策略的实例配置文件启动 EC2 实例。有关 更多信息,请参[阅步骤 1:使用所需权限配置 IAM 实例配置文件](#page-76-0)。

2. 在 EC2 实例上安装了 Amazon EFS 客户端(amazon-efs-utils 软件包)的 1.28.1 或更高版本。您 可以使用 S Amazon ystems Manager 在您的实例上自动安装软件包。有关更多信息,请参[阅步骤](#page-76-1) [2:配置 State Manager 用于安装或更新 Amazon EFS 客户端的关联。](#page-76-1)

使用控制台将多个 EFS 文件系统挂载到多个 EC2 实例

- 1. 打开 Amazon Systems Manager 控制台,[网址为 https://console.aws.amazon.com/systems](https://console.amazonaws.cn/systems-manager/)[manager/。](https://console.amazonaws.cn/systems-manager/)
- 2. 在导航窗格中,选择 Run Command。
- 3. 选择 Run a command(运行一个命令)。
- 4. 在命令搜索字段中输入 **Amazon-RunShellScript**。
- 5. 选择 Amazon-RunShellScript。
- 6. 在命令参数中,输入用于要挂载的每个 EFS 文件系统的装载命令。例如:

sudo mount -t efs -o tls fs-12345678:/ /mnt/efs sudo mount -t efs -o tls,accesspoint=fsap-12345678 fs-01233210 /mnt/efs

有关使用 Amazon EFS 客户端的 EFS 挂载命令的更多信息,请参[阅使用 EFS 挂载帮助程序在](#page-95-0) [Amazon EC2 Linux 实例上挂载或](#page-95-0)[使用 EFS 挂载帮助程序在 Amazon EC2 Mac 实例上挂载](#page-97-0)。

- 7. 选择要在其上运行命令的目标 Amazon Systems Manager 托管 EC2 实例。
- 8. 根据需要进行任何其他设置。然后选择运行以运行此命令,并挂载命令中指定的 EFS 文件系统。

运行命令后,可以在命令历史记录中查看其状态。

### <span id="page-113-0"></span>从其他 Amazon Web Services 账户 或 VPC 挂载 EFS 文件系统

可以使用 EFS 挂载帮助程序,通过 NFS 客户端和 EFS 接入点的 IAM 授权来挂载您的 Amazon EFS 文件系统。默认情况下,EFS 挂载帮助程序使用域名服务 (DNS) 来解析您的 EFS 挂载目标的 IP 地 址。如果要从其他账户或 Virtual Private Cloud (VPC) 挂载文件系统,必须手动解析 EFS 挂载目标。

下面,您可以找到确定要用于您的 NFS 客户端的正确 EFS 挂载目标 IP 地址的说明。您还可以找到有 关配置客户端以使用该 IP 地址挂载 EFS 文件系统的说明。

### 使用 IAM 或接入点从其他 VPC 挂载

使用 VPC 对等连接或中转网关连接 VPC 时,即使 VPC 属于不同的账户,一个 VPC 中的 Amazon EC2 实例也可以访问另一个 VPC 中的 EFS 文件系统。

#### 先决条件

在使用下面的过程之前,请执行以下步骤:

- 在要挂载 EFS 文件系统的计算实例上安装 Amazon EFS 客户端,这是实用程序 amazon-efsutils 集的一部分。可以使用 amazon-efs-utils 中包含的 EFS 挂载帮助程序来挂载文件系统。 有关安装 amazon-efs-utils 的说明,请参阅[使用这些 amazon-efs-utils 工具](#page-72-0)。
- 允许在 IAM 策略中对附加到实例的 IAM 角色执行 ec2:DescribeAvailabilityZones 操作。我 们建议您将 Amazon 托管策略附加AmazonElasticFileSystemsUtils到 IAM 实体,以便为该实 体提供必要的权限。
- 从另一个文件系统挂载时 Amazon Web Services 账户,请更新文件系统资源策略以允许对其他主体 ARN elasticfilesystem:DescribeMountTarget 执行操作。 Amazon Web Services 账户例 如·

```
{ 
     "Id": "access-point-example03", 
     "Statement": [ 
        \{ "Sid": "access-point-statement-example03", 
              "Effect": "Allow", 
              "Principal": {"AWS": "arn:aws:iam::555555555555"}, 
              "Action": "elasticfilesystem:DescribeMountTargets", 
              "Resource": "arn:aws:elasticfilesystem:us-east-2:111122223333:file-
system/fs-12345678" 
         } 
     ]
}
```
有关 EFS 文件系统资源策略的更多信息,请参阅[Amazon EFS 基于资源的策略。](#page-259-0)

- 安装 botocore。在另一个 VPC 中挂载文件系统时,如果无法解析文件系统 DNS 名称,则 EFS 客户 端会使用 botocore 检索挂载目标 IP 地址。有关更多信息,请参阅 amazon-efs-utils 自述文件 中的[安装 botocore](https://github.com/aws/efs-utils#Install-botocore)。
- 设置 VPC 对等连接或 VPC 传输网关。

可以使用 VPC 对等连接或 VPC 传输网关连接,连接客户端的 VPC 和您的 EFS 文件系统的 VPC。 使用 VPC 对等连接或中转网关连接 VPC 时,即使 VPC 属于不同的账户,一个 VPC 中的 Amazon EC2 实例也可以访问另一个 VPC 中的 EFS 文件系统。

中转网关是网络中转中心,您可用它来互连 VPC 和本地网络。有关使用 VPC 中转网关的信息,请 参阅《Amazon VPC 中转网关指南》中[的中转网关入门](https://docs.amazonaws.cn/vpc/latest/tgw/tgw-getting-started.html)。

VPC 对等连接是两个 VPC 之间的网络连接。使用此类连接,您能够使用专用 Internet 协议版本 4 (IPv4) 或 Internet 协议版本 6 (IPv6) 地址,在它们之间路由流量。您可以使用 VPC 对等连接相同 Amazon Web Services 区域 或之间 Amazon Web Services 区域的 VPC。有关 VPC 对等的更多信 息,请参阅《Amazon VPC 对等指南》中[的什么是 VPC 对等?。](https://docs.amazonaws.cn/vpc/latest/peering/Welcome.html)

为了确保您的文件系统的高可用性,我们建议您始终使用与 NFS 客户端位于相同可用区的 EFS 挂载 目标 IP 地址。如果要挂载其它账户中的 EFS 文件系统,请确保 NFS 客户端和 EFS 挂载目标位于相 同的可用区 ID 中。此要求适用,因为可用区名称在账户之间可能会有所不同。

使用 IAM 或访问点在其他 VPC 中挂载 EFS 文件系统

- 1. 连接到 EC2 实例:
	- 要从运行 macOS 或 Linux 的计算机连接到您的实例,请为 SSH 命令指定 .pem 文件。要执行 该操作,请使用 - i 选项和私有密钥路径。
	- 要从运行 Windows 的计算机连接到您的实例,您可以使用 MindTerm 或 PuTTY。要使用 PuTTY,您需要安装它并将 .pem 文件转换为 .ppk 文件。

有关更多信息,请参阅《适用于 Linux 实例的 Amazon EC2 用户指南》中的以下主题:

- [使用 PuTTY 从 Windows 连接到 Linux 实例](https://docs.amazonaws.cn/AWSEC2/latest/UserGuide/putty.html)
- [使用 SSH 连接到 Linux 实例](https://docs.amazonaws.cn/AWSEC2/latest/UserGuide/AccessingInstancesLinux.html)
- 2. 使用以下命令创建用于挂载文件系统的目录。

\$ sudo mkdir /mnt/efs

3. 要使用 IAM 授权来挂载文件系统,请使用以下命令:

\$ sudo mount -t efs -o tls,iam *file-system-dns-name* /mnt/efs/

有关将 IAM 授权与 EFS 结合使用的更多信息,请参阅 [使用 IAM 控制文件系统数据访问](#page-286-0)。

要使用 EFS 访问点挂载文件系统,请使用以下命令:

\$ sudo mount -t efs -o tls,accesspoint=*access-point-id file-system-dns-name* /mnt/ efs/

有关 EFS 访问点的更多信息,请参阅[使用 Amazon EFS 访问点](#page-296-0)。

从不同 Amazon Web Services 区域挂载 Amazon EFS 文件系统

如果您要从与文件系统不同的 Amazon Web Services 区域 其他 VPC 挂载 EFS 文件系统,则需要编 辑该efs-utils.conf文件。在 /dist/efs-utils.conf 中找到以下行:

#region = us-east-1

取消该行的注释,如果文件系统不在 us-east-1,则替换文件系统所在区域的 ID 值。

在同一 VPC Amazon Web Services 账户 中从另一个 VPC 装载

使用共享 VPC,您可以 Amazon Web Services 账户 从另一个 Amazon EC2 实例中挂载一个人拥 有的 Amazon EFS 文件系统。 Amazon Web Services 账户有关设置共享 VPC 的更多信息,请参阅 《Amazon VPC 对等连接指南》中[的使用共享 VPC](https://docs.amazonaws.cn/vpc/latest/userguide/vpc-sharing.html)。

设置 VPC 共享之后,EC2 实例可以使用域名系统 (DNS) 名称解析或者 EFS 挂载帮助程序来挂载 EFS 文件系统。我们建议使用 EFS 挂载帮助程序挂载 EFS 文件系统。

### 其他挂载注意事项

我们建议在 Linux 上使用以下挂载选项值:

- rsize=1048576 设置 NFS 客户端对每个网络 READ 请求可以接收的最大数据字节数。在从 EFS 文件系统上的文件读取数据时应用此值。我们建议您尽可能使用最大的大小(最多 1048576),以 避免性能下降。
- wsize=1048576 设置 NFS 客户端对每个网络 WRITE 请求可以发送的最大数据字节数。在 将数据写入到 EFS 文件系统上的文件时应用此值。我们建议您尽可能使用最大的大小(最多 1048576),以避免性能下降。
- hard 设置 NFS 客户端在 NFS 请求超时之后的恢复行为,以便 NFS 请求在服务器回复之前无限 次重试。建议您使用硬挂载选项 (hard) 以确保数据完整性。如果您使用 soft 挂载,请将 timeo 参数至少设置为 150 分秒(15 秒)。这样做可尽量减少源自软挂载的数据损坏风险。
- timeo=600 将超时值设置为 600 分秒(60 秒),这是 NFS 客户端在重试 NFS 请求之前等待响 应的时间。如果您必须更改超时参数 (timeo),我们建议您使用至少为 150 的值,这相当于 15 秒。 这样做有助于避免性能下降。
- retrans=2 将 NFS 客户端重试请求的次数设置为 2,超过此次数之后将尝试进一步的恢复操作。
- noresvport 告知 NFS 客户端在重新建立网络连接时,使用新的非特权传输控制协议(TCP)源 端口。这样做有助于确保 EFS 文件系统在网络恢复事件后具有不间断的可用性。
- Letdev /etc/fstab 中存在此选项时,将阻止客户端尝试挂载 EFS 文件系统,直到启用了网 络。

一般而言,避免设置任何其他不同于默认值的挂载选项,这会导致性能降低和其他问题。如果您不使用 前面的默认值,请注意以下事项:

- 更改读或写缓冲区大小或禁用属性缓存会导致性能下降。
- Amazon EFS 会忽略源端口。如果您更改 Amazon EFS 源端口,则不会有任何影响。
- Amazon EFS 不支持任何 Kerberos 安全变体。例如,下面的挂载命令将失败。

\$ mount -t nfs4 -o krb5p <DNS\_NAME>:/ /efs/

- 我们建议您使用其 DNS 名称挂载文件系统。Amazon EFS 将此名称解析为与您的 Amazon EC2 实 例位于同一可用区的 Amazon EFS 挂载目标的 IP 地址,而无需调用外部资源。如果您在与 Amazon EC2 实例不同的可用区中使用挂载目标,则会对跨可用区发送的数据收取标准 EC2 费用。可能还会 面临更高的文件系统操作延迟。
- 有关更多挂载选项和默认设置的详细说明,请参阅 Linux 文档中的 [man fstab](http://man7.org/linux/man-pages/man5/fstab.5.html) 和 [man nfs](https://linux.die.net/man/5/nfs) 页面。

**a** Note

如果需要启动您的 EC2 实例而不考虑挂载的 EFS 文件系统状态,请将 nofail 选项添加到 / etc/fstab 文件的文件系统条目中。

### <span id="page-117-0"></span>卸载文件系统

在删除文件系统之前,建议您从该文件系统连接到的每个 Amazon EC2 实例卸载文件系统。可以 通过在 Amazon EC2 实例上运行 umount 命令来从该实例上卸载文件系统。您无法通过 Amazon CLI、或通过任何 Amazon 软件开发工具包卸载 Amazon EFS 文件系统。 Amazon Web Services Management Console要卸载连接到运行 Linux 的 Amazon EC2 实例的 Amazon EFS 文件系统,请使 用 umount 命令,如下所示:

umount */mnt/efs*

建议您不要指定任何其他 umount 选项。避免设置不同于默认值的任何其他 umount 选项。

可以通过运行 df 命令,验证 Amazon EFS 文件系统是否已卸载。此命令显示当前挂载在基于 Linux 的 Amazon EC2 实例上的文件系统的磁盘使用统计信息。如果 df 命令输出中没有要卸载的 Amazon EFS 文件系统,则意味着该文件系统已卸载。

Example – 标识 Amazon EFS 文件系统的挂载状态并卸载该文件系统

```
$ df -TFilesystem Type 1K-blocks Used Available Use% Mounted on 
/dev/sda1 ext4 8123812 1138920 6884644 15% / 
availability-zone.file-system-id.efs.aws-region.amazonaws.com :/ nfs4 9007199254740992 
  0 9007199254740992 0% /mnt/efs
```
\$ umount /mnt/efs

 $$ df -T$ 

Filesystem Type 1K-blocks Used Available Use% Mounted on /dev/sda1 ext4 8123812 1138920 6884644 15% /

## AMI 和内核版本故障排除

要在从 Amazon EC2 实例使用 Amazon EFS 时解决与某些亚马逊机器映像(AMI)或内核版本相关的 问题,请参阅[排查 AMI 和内核问题。](#page-319-0)

**a** Note

Amazon EFS 不支持从 Amazon EC2 Windows 实例进行挂载。

# 将数据传入和传出 Amazon EFS

您可以使用Amazon Transfer Family和将数据传Amazon DataSync入和传出 Amazon EFS 文件系统。 Amazon DataSync是一种在线数据传输服务,可以在网络文件系统 (NFS)、服务器消息块 (SMB) 文件 服务器、自管理的对象存储之间以及服务之间复制数据。Amazon有关使用 Amazon DataSync EFS 的 更多信息,请参阅[Amazon DataSync用于在 Amazon EFS 中传输数据。](#page-119-0)

Amazon Transfer Family是一项完全托管的Amazon服务,您可以使用它通过安全文件传输协议 (SFTP)、文件传输协议 (FTP) 和通过安全套接字层 (FTPS) 协议将文件传入和传出 Amazon EFS 文件 系统。使用 Transfer Family,您可以让业务合作伙伴访问存储在 Amazon EFS 文件系统中的文件,用 于数据分发、供应链、内容管理和 Web 服务应用程序等用例。有关在 Amazon EFS 中使用转移系列 的更多信息,请参阅[使用 Amazon Transfer Family 访问您的 Amazon EFS 文件系统中的文件。](#page-119-1)

#### 主题

- [Amazon DataSync用于在 Amazon EFS 中传输数据](#page-119-0)
- [使用 Amazon Transfer Family 访问您的 Amazon EFS 文件系统中的文件](#page-119-1)

# <span id="page-119-0"></span>Amazon DataSync用于在 Amazon EFS 中传输数据

Amazon DataSync是一种在线数据传输服务,可简化、自动化和加速本地存储系统之间以及存储服 务之间的数据移动和复制。AmazonDataSync可以在网络文件系统 (NFS)、服务器消息块 (SMB) 文 件服务器、自管对象存储、亚马逊 S3 存储桶Amazon Snowcone、亚马逊 EFS 文件系统和适用于 Windows 文件服务器文件系统的 FsX 之间复制数据。

您还可以使用DataSync在两个 EFS 文件系统之间传输文件,包括不同 Amazon Web Services 区域 s 中的文件系统和不同 Amazon Web Services 账户 s 拥有的文件系统。通过使用 DataSync 在 EFS 文 件系统之间复制数据,您可以执行一次性数据迁移、分布式工作负载的定期数据提取和自动复制以实现 数据保护与恢复。

<span id="page-119-1"></span>有关更多信息,请参阅 [Amazon Elastic File System 入门](#page-26-0) 和 [Amazon DataSync 用户指南。](https://docs.amazonaws.cn/datasync/latest/userguide/)

# 使用 Amazon Transfer Family 访问您的 Amazon EFS 文件系统中的 文件

Amazon Transfer Family 是一项完全托管的 Amazon 服务,您可以使用此服务通过以下协议将文件传 入和传出 Amazon EFS 文件系统:

- Secure Shell (SSH) 文件传输协议 (SFTP) (Amazon Transfer for SFTP)
- 安全文件传输协议 (FTPS) (Amazon Transfer for FTPS)
- 文件传输协议 (FTP) (Amazon Transfer for FTP)

使用 Transfer Family,您可以安全地让第三方(例如您的供应商、合作伙伴或客户)通过支持 的协议在全球范围内大规模访问您的文件,而无需管理任何基础架构。此外,您现在还可以使用 SFTP、FTPS 和 FTP 客户端从 Windows、macOS 和 Linux 环境轻松访问您的 EFS 文件系统。这有 助于将数据的可访问性扩展到 NFS 客户端和接入点之外,覆盖多个环境中的用户。

使用 Transfer Family 在 Amazon EFS 文件系统中传输数据的核算方式与其他客户端使用量的核算方式 相同。有关更多信息,请参阅[吞吐量模式](#page-172-0)和[Amazon EFS 配额和限制。](#page-306-0)

要了解有关 Amazon Transfer Family 的更多信息,请参阅 [Amazon Transfer Family 用户指南。](https://docs.amazonaws.cn/transfer/latest/userguide/what-is-aws-transfer-family.html)

**a** Note

对于具有在 2021 年 1 月 6 日之前创建,且策略允许公有访问的 Amazon EFS 文件系统 的 Amazon Web Services 账户,默认情况下会禁用将 Transfer Family 与 Amazon EFS 一 起使用。要允许使用 Transfer Family 访问您的文件系统,请联系 Amazon Web Services Support。

#### 主题

- [将 Amazon Transfer Family 与 Amazon EFS 结合使用的先决条件](#page-120-0)
- [配置您的 Amazon EFS 文件系统以使用 Amazon Transfer Family](#page-121-0)

## <span id="page-120-0"></span>将 Amazon Transfer Family 与 Amazon EFS 结合使用的先决条件

要使用 Transfer Family 访问您的 Amazon EFS 文件系统中的文件,您的配置必须满足以下条件:

- Transfer Family 服务器和您的 Amazon EFS 文件系统位于同一 Amazon Web Services 区域中。
- IAM 策略配置为允许访问 Transfer Family 使用的 IAM 角色。有关更多信息,请参阅《Amazon Transfer Family 用户指南》中的[创建 IAM 角色和策略。](https://docs.amazonaws.cn/transfer/latest/userguide/requirements-roles.html)
- (可选)如果 Transfer Family 服务器归其他账户所有,请启用跨账户存取。
	- 确保您的文件系统策略不允许公有访问。有关更多信息,请参阅[阻止公有访问](#page-300-0)。

### <span id="page-121-0"></span>配置您的 Amazon EFS 文件系统以使用 Amazon Transfer Family

配置 Amazon EFS 文件系统以使用 Transfer Family 需要执行以下步骤:

- 第 1 步。获取分配给 Transfer Family 用户的 POSIX ID 列表。
- 第 2 步。使用分配给 Transfer Family 用户的 POSIX ID,确保 Transfer Family 用户可以访问文件系 统的目录。
- 第 3 步。配置 IAM 以允许访问 Transfer Family 使用的 IAM 角色。

为 Transfer Family 用户设置文件和目录权限

确保 Transfer Family 用户可以访问您的 EFS 文件系统上的必要文件和目录。使用分配给 Transfer Family 用户的 POSIX ID 列表为目录分配访问权限。在此示例中,用户在 EFS 挂载点下创建一个名为 transferFam 的目录。根据您的使用情况,创建目录是可选的。如果需要,您可以在 EFS 文件系统 上选择其名称和位置。

为 Transfer Family 的 POSIX 用户分配文件和目录权限

- 1. 连接到 Amazon EC2 实例。Amazon EFS 仅支持通过基于 Linux 的 EC2 实例进行挂载。
- 2. 如果 EFS 文件系统尚未挂载在 EC2 实例上,则挂载该文件系统。有关更多信息,请参阅挂载 [EFS 文件系统。](#page-90-0)
- 3. 以下示例将在 EFS 文件系统上创建目录,并将其组更改为 Transfer Family 用户的 POSIX 组 ID, 在本示例中为 1101。
	- a. 使用以下命令创建目录 efs/transferFam。实际上,您可以在所选文件系统上使用名称和 位置。

```
[ec2-user@ip-192-0-2-0 ~]$ ls 
efs efs-mount-point efs-mount-point2
[ec2-user@ip-192-0-2-0 ~]$ ls efs
[ec2-user@ip-192-0-2-0 ~]$ sudo mkdir efs/transferFam
[ec2-user@ip-192-0-2-0 ~]$ ls -l efs
total 0
drwxr-xr-x 2 root root 6 Jan 6 15:58 transferFam
```
b. 使用以下命令将 efs/transferFam 组更改为分配给 Transfer Family 用户的 POSIX GID。

[ec2-user@ip-192-0-2-0 ~]\$ **sudo chown :1101 efs/transferFam/**

c. 确认更改。

```
[ec2-user@ip-192-0-2-0 ~]$ ls -l efs
total 0
drwxr-xr-x 2 root 1101 6 Jan 6 15:58 transferFam
```
启用对 Transfer Family 使用的 IAM 角色的访问

在 Transfer Family 中,您可以创建基于资源的 IAM 策略和 IAM 角色,用于定义用户对 EFS 文件系 统的访问权限。有关更多信息,请参阅《Amazon Transfer Family 用户指南》中的[创建 IAM 角色和策](https://docs.amazonaws.cn/transfer/latest/userguide/requirements-roles.html) [略](https://docs.amazonaws.cn/transfer/latest/userguide/requirements-roles.html)。您必须使用 IAM 身份策略或文件系统策略向该 Transfer Family IAM 角色授予对您的 EFS 文件系 统的访问权限。

以下是授予 IAM 角色 EFS-role-for-transfer ClientMount ( 读取 ) 和 ClientWrite 访问权 限的文件系统策略示例。

```
{ 
     "Version": "2012-10-17", 
     "Id": "efs-policy-wizard-8698b356-4212-4d30-901e-ad2030b57762", 
     "Statement": [ 
         { 
              "Sid": "Grant-transfer-role-access", 
              "Effect": "Allow", 
              "Principal": { 
                  "AWS": "arn:aws:iam::111122223333:role/EFS-role-for-transfer" 
              }, 
              "Action": [ 
                  "elasticfilesystem:ClientWrite", 
                  "elasticfilesystem:ClientMount" 
 ] 
         } 
     ]
}
```
有关创建文件系统策略的更多信息,请参阅[创建文件系统策略](#page-61-0)。有关使用基于身份的 IAM 策略管理对 EFS 资源的访问的更多信息,请参阅[Amazon EFS 基于身份的策略。](#page-259-1)

### <span id="page-123-0"></span>配置 Transfer Family 的跨账户存取

如果用于访问您的文件系统的 Transfer Family 服务器属于其他 Amazon Web Services 账户,必须授 予该账户访问您的文件系统的权限。此外,您的文件系统策略还必须是非公开的。有关阻止对文件系统 的公有访问的更多信息,请参阅[阻止公有访问](#page-300-0)。

您可以在文件系统策略中授予不同 Amazon Web Services 账户对文件系统的访问权限。在 Amazon EFS 控制台中,使用文件系统策略编辑器的授予其他权限部分来指定您授予文件系统访问权限的 Amazon Web Services 账户和级别。有关创建或编辑文件系统策略的更多信息,请参阅[创建文件系统](#page-61-0) [策略](#page-61-0)。

您可以使用账户 ID 或账户 Amazon 资源名称 (ARN) 指定账户。有关 ARN 的更多信息,请参阅《IAM 用户指南》中的 [IAM ARN](https://docs.amazonaws.cn/IAM/latest/UserGuide/reference_identifiers.html#identifiers-arns)。

以下是一个非公开文件系统策略示例,此策略授予对文件系统的跨账户存取权限。它包含以下两个声 明:

- 1. 第一个声明 NFS-client-read-write-via-fsmt 向使用文件系统挂载目标访问文件系统的 NFS 客户端授予读取、写入和根权限。
- 2. 第二个声明 Amazon Web Services 账户 仅授予对 Grant-cross-account-access 111122223333 的读写权限,该账户拥有 Transfer Family 服务器,此服务器需要在您的账户中访问 此 EFS 文件系统。

```
{ 
     "Statement": [ 
         { 
              "Sid": "NFS-client-read-write-via-fsmt", 
              "Effect": "Allow", 
              "Principal": { 
                  "AWS": "*" 
              }, 
              "Action": [ 
                  "elasticfilesystem:ClientRootAccess", 
                  "elasticfilesystem:ClientWrite", 
                  "elasticfilesystem:ClientMount" 
              ], 
              "Condition": { 
                  "Bool": { 
                       "elasticfilesystem:AccessedViaMountTarget": "true" 
 }
```

```
 } 
         }, 
          { 
              "Sid": "Grant-cross-account-access", 
              "Effect": "Allow", 
              "Principal": { 
                  "AWS": "arn:aws:iam::111122223333:root" 
              }, 
              "Action": [ 
                  "elasticfilesystem:ClientWrite", 
                  "elasticfilesystem:ClientMount" 
              ] 
         } 
     ]
}
```
以下文件系统策略添加了一条声明,授予对 Transfer Family 使用的 IAM 角色的访问权限。

```
{ 
     "Statement": [ 
         { 
              "Sid": "NFS-client-read-write-via-fsmt", 
              "Effect": "Allow", 
              "Principal": { 
                  "AWS": "*" 
             }, 
              "Action": [ 
                  "elasticfilesystem:ClientRootAccess", 
                  "elasticfilesystem:ClientWrite", 
                  "elasticfilesystem:ClientMount" 
             ], 
              "Condition": { 
                  "Bool": { 
                      "elasticfilesystem:AccessedViaMountTarget": "true" 
 } 
 } 
         }, 
         { 
              "Sid": "Grant-cross-account-access", 
             "Effect": "Allow", 
              "Principal": { 
                  "AWS": "arn:aws:iam::111122223333:root" 
             },
```

```
 "Action": [ 
                   "elasticfilesystem:ClientWrite", 
                   "elasticfilesystem:ClientMount" 
              ] 
          }, 
          { 
              "Sid": "Grant-transfer-role-access", 
              "Effect": "Allow", 
              "Principal": { 
                   "AWS": "arn:aws:iam::111122223333:role/EFS-role-for-transfer" 
              }, 
              "Action": [ 
                   "elasticfilesystem:ClientWrite", 
                   "elasticfilesystem:ClientMount" 
              ] 
          } 
     ]
}
```
# 管理 Amazon EFS 文件系统

文件系统管理任务是指创建和删除文件系统,以及管理标签、文件系统备份、访问权限和现有文件系统 的挂载目标的网络可访问性。

您可以使用执行这些文件系统管理任务 Amazon Web Services Management Console,也可以使用 Amazon Command Line Interface (Amazon CLI) 或 API 以编程方式执行这些文件系统管理任务,如以 下各节所述。

主题

- [管理文件系统网络可访问性](#page-126-0)
- [管理文件系统吞吐量](#page-131-0)
- [管理文件系统存储](#page-132-0)
- [管理对加密的文件系统的访问](#page-136-0)
- [计量:Amazon EFS 如何报告文件系统和对象大小](#page-138-0)
- [使用管理 Amazon EFS 文件系统成本AmazonBudgets](#page-140-0)
- [文件系统状态](#page-142-0)

如果您不熟悉 Amazon EFS,我们建议您尝试以下练习,这些练习将为您提供使用 Amazon EFS 文件 系统的第一手 end-to-end 经验:

- [开始使用](#page-26-0) 本练习提供了基于控制台的 end-to-end 设置,您可以在其中创建文件系统,将其挂载到 Amazon EC2 实例上,然后测试设置。控制台可以为你处理很多事情,从而帮助你快速设置 end-toend 体验。
- [演练:创建 Amazon EC2 EFS 文件系统并使用Amazon CLI—](#page-199-0) 本演练与入门练习类似,但它使用 Amazon CLI 来执行大部分任务。由于 CLI 命令紧密映射到 Amazon EFS API,因此该演练可以帮助 您熟悉 Amazon EFS API。

# <span id="page-126-0"></span>管理文件系统网络可访问性

您可以使用为文件系统创建的挂载目标,将文件系统挂载到 Amazon EC2 或虚拟私有云 (VPC) 中的其 他 Amazon 计算实例上。管理文件系统网络可访问性是指管理文件系统的挂载目标。

下图显示了 VPC 中的 EC2 实例如何使用挂载目标访问 Amazon EFS 文件系统。

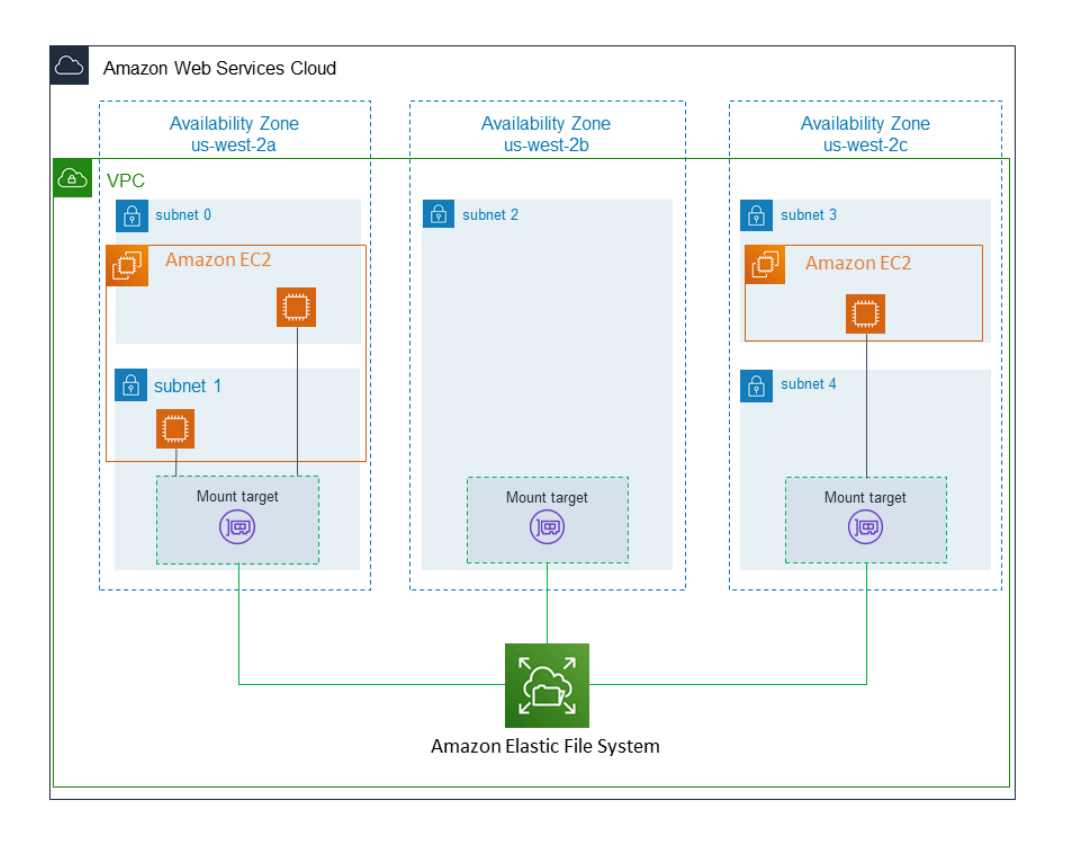

此图显示了在访问 Amazon EFS 文件系统的不同 VPC 子网中启动的三个 EC2 实例。该图还显示了每 个可用区中的一个挂载目标(不考虑每个可用区中的子网数)。

每个可用区只能创建一个挂载目标。如果可用区具有多个子网,如图中的其中一个区域所示,则只能在 其中一个子网中创建挂载目标。只要您在可用区中有一个挂载目标,在其任一子网中启动的 EC2 实例 就可以共享该同一挂载目标。

管理挂载目标是指以下活动:

• 在 VPC 中创建和删除挂载目标 – 至少应在您希望从中访问文件系统的每个可用区中创建一个挂载目 标。

**a** Note

我们建议您在所有可用区中创建挂载目标。如果您这样做,就可以轻松地将文件系统挂载到 您可能会在任一可用区中启动的 EC2 实例上。

如果删除挂载目标,则操作将强制中断文件系统的任何挂载,这可能会中断使用这些挂载的实例或应 用程序。为避免应用程序中断,请在删除挂载目标之前停止应用程序并卸载文件系统。

一次只能在一个 VPC 中使用一个文件系统。也就是说,一次只能为一个 VPC 中的文件系统创建挂 载目标。如果要从另一个 VPC 访问文件系统,必须先从当前 VPC 中删除挂载目标。然后,在另一 个 VPC 中创建新的挂载目标。

• 更新挂载目标配置 - 创建挂载目标时,会将安全组与挂载目标相关联。安全组充当虚拟防火墙,用于 控制进出挂载目标的流量。您可以添加入站规则以控制对挂载目标的访问,从而控制对文件系统的访 问。创建挂载目标后,您可能需要修改分配给它们的安全组。

每个挂载目标还有一个 IP 地址。创建挂载目标时,可以从放置挂载目标的子网中选择一个 IP 地址。 如果省略值,Amazon EFS 会从该子网中选择未使用的 IP 地址。

创建挂载目标后,没有可更改 IP 地址的 Amazon EFS 操作。因此,您无法以编程方式或者使用 Amazon CLI更改 IP 地址。但是可使用控制台来更改 IP 地址。在幕后,控制台将删除挂载目标并再 次创建挂载目标。

#### **A** Warning

如果更改挂载目标的 IP 地址,则会中断任何现有的文件系统挂载,必须重新挂载文件系统。

对文件系统网络可访问性进行的任何配置更改不会影响文件系统本身。您的文件系统和数据保持不变。

以下几节提供了有关管理文件系统的网络可访问性的信息。

#### 主题

- [在 VPC 中创建或从中删除挂载目标](#page-128-0)
- [更改挂载目标的 VPC](#page-129-0)
- [更新挂载目标配置](#page-130-0)

<span id="page-128-0"></span>在 VPC 中创建或从中删除挂载目标

要访问 VPC 中的 Amazon EFS 文件系统,您需要使用挂载目标。对于 Amazon EFS 文件系统,必须 满足以下条件:

- 您可以在每个可用区中创建一个挂载目标。
- 如果 VPC 在可用区中有多个子网,则您只能在其中一个子网中创建挂载目标。可用区中的所有 EC2 实例可以共享单个挂载目标。

#### **a** Note

我们建议您在每个可用区中分别创建一个挂载目标。使用在一个可用区中创建的挂载目标在另 一个可用区中的 EC2 实例上挂载文件系统时,需要考虑成本。有关更多信息,请参阅 [Amazon](https://www.amazonaws.cn/efs/) [EFS](https://www.amazonaws.cn/efs/)。此外,通过始终使用实例可用区本地的挂载目标,可以消除部分故障情况。如果挂载目 标的区域发生故障,则无法通过该挂载目标访问文件系统。

您可以删除挂载目标、将会强制中断使用该挂载目标的任何文件系统挂载,这可能会中断 使用这些挂载的实例或应用程序。有关更多信息,请参阅[创建并管理挂载目标和安全组](#page-52-0)。

#### **a** Note

在删除挂载目标之前,先卸载文件系统。有关更多信息,请参阅[卸载文件系统](#page-117-0)。

使用 Amazon Web Services Management Console Amazon CLI、和 API,您可以在文件系统上创建 和管理挂载目标。对于现有挂载目标,可以添加和移除安全组,或者删除挂载目标。有关更多信息,请 参阅[创建并管理挂载目标和安全组](#page-52-0)。

### <span id="page-129-0"></span>更改挂载目标的 VPC

一次只能在一个 VPC 中基于 Amazon VPC 服务使用 Amazon EFS 文件系统。也就是说,您在 VPC 中为文件系统创建挂载目标,并使用这些挂载目标提供对该文件系统的访问权限。

可以从这些目标挂载 Amazon EFS 文件系统:

- 同一 VPC 中的 Amazon EC2 实例
- VPC 中通过 VPC 对等连接的 EC2 实例
- 本地服务器,使用 Amazon Direct Connect
- 使用 Amazon VPC 通过 Amazon 虚拟专用网络 (VPN) 实现本地服务器

VPC 对等连接 是两个 VPC 之间的网络连接,您可通过此连接在这两个 VPC 之间路由流量。该连接 可以使用专用 Internet 协议版本 4 (IPv4) 或 Internet 协议版本 6 (IPv6) 地址。有关 Amazon EFS 如何 使用 VPC 对等连接的更多信息,请参[阅从其他 Amazon Web Services 账户 或 VPC 挂载 EFS 文件系](#page-113-0) [统](#page-113-0)。

要从其他 VPC 中的 EC2 实例访问文件系统,必须:

- 删除当前挂载目标。
- 更改 VPC。
- 创建新挂载目标。

有关在中执行这些步骤的更多信息 Amazon Web Services Management Console,请参[阅更改](#page-55-0) [Amazon EFS 文件系统的 VPC\(控制台\)。](#page-55-0)

#### 使用 CLI

要在另一个 VPC 中使用文件系统,请先删除先前在 VPC 中创建的任何挂载目标。然后,在另一个 VPC 中创建新的挂载目标。有关示例 Amazon CLI 命令,请参阅 [使用 Amazon CLI管理挂载目标](#page-55-1)。

### <span id="page-130-0"></span>更新挂载目标配置

为文件系统创建挂载目标后,可能需要更新生效的安全组。您不能更改现有挂载目标的 IP 地址。要更 改 IP 地址,需要删除挂载目标并使用新地址创建一个新目标。删除挂载目标将会中断任何现有的文件 系统挂载。

#### **a** Note

在删除挂载目标之前,先卸载文件系统。

#### 修改安全组

安全组定义入站和出站访问。当您更改与挂载目标相关联的安全组时,请确保您授权必要的入站和出站 访问。这样做可以使您的 EC2 实例与文件系统进行通信。

有关安全组的更多信息,请参阅《适用于 Linux 实例的 Amazon EC2 用户指南》中的 [Amazon EC2 安](https://docs.amazonaws.cn/AWSEC2/latest/UserGuide/using-network-security.html) [全组](https://docs.amazonaws.cn/AWSEC2/latest/UserGuide/using-network-security.html)。

要使用修改挂载目标的安全组 Amazon Web Services Management Console,请参阅使用 Amazon [EFS 控制台管理挂载目标。](#page-54-0)

要使用修改挂载目标的安全组 Amazon CLI,请参[阅使用 Amazon CLI管理挂载目标。](#page-55-1)

# <span id="page-131-0"></span>管理文件系统吞吐量

Elastic 是默认的吞吐量模式,建议在大多数用例中使用。使用弹性吞吐量,性能可以自动纵向扩展或 缩减,以满足工作负载活动的需要。但是,如果您知道工作负载的特定访问模式(包括吞吐量、延迟和 存储需求),可以选择更改吞吐量模式。

可以选择的其他吞吐量模式包括:

- 预调配吞吐量 可以指定文件系统可以驱动的吞吐量级别,不受文件系统大小或突增点数余量影 响。
- 突增吞吐量 吞吐量可随文件系统中的存储量而扩展,每天最多支持 12 小时突增到更高水平。

有关 Amazon EFS 吞吐量模式的更多信息,请参[阅吞吐量模式](#page-172-0)。

**a** Note

文件系统可用后,您可以更改吞吐量模式和预调配吞吐量。但是,每当您将文件系统更改为预 调配吞吐量模式或增加预调配吞吐量时,都必须等待至少 24 小时,才能再次更改吞吐量模式 或减少预调配吞吐量。

可以使用 Amazon EFS 控制台、 Amazon Command Line Interface (Amazon CLI)和 Amazon EFS API 来管理文件系统吞吐量模式。

管理文件系统吞吐量(控制台)

- 1. 访问 [https://console.aws.amazon.com/efs/,](https://console.amazonaws.cn/efs/)打开 Amazon Elastic File System 控制台。
- 2. 在左侧导航窗格中,选择文件系统以显示账户中的 EFS 文件系统列表。
- 3. 选择希望为其更改吞吐量模式的文件系统。
- 4. 在文件系统详细信息页面的常规部分中,选择编辑。将显示编辑页面。
- 5. 修改吞吐量模式设置。
	- 要使用弹性吞吐量或预调配吞吐量,请选择增强型,然后选择弹性或预调配。

如果选择预调配,然后在预调配吞吐量 (MiB/s) 中输入要为文件系统请求预调配的吞吐量。最大 读取吞吐量显示为您输入的吞吐量的三倍。EFS 文件系统以其他请求三分之一的速率计量读取 请求。输入吞吐量后,将显示文件系统每月成本的估计值。

#### **a** Note

文件系统可用后,您可以更改吞吐量模式和预配置吞吐量。但是,每当您将文件系统吞 吐量更改为已配置或增加预配置吞吐量时,都必须等待至少 24 小时才能再次更改吞吐 量模式或减少预配置量。

• 要使用突发吞吐量,请选择突发。

有关根据性能需求选择正确的吞吐量模式的更多信息,请参阅[吞吐量模式](#page-172-0)。

6. 选择保存更改以实施您的更改。

管理文件系统吞吐量(CLI)

• 使用 [update-file-system](https://docs.amazonaws.cn/cli/latest/reference/efs/update-file-system.html) CLI 命令或 [UpdateFileSystem](#page-467-0) API 操作更改文件系统的吞吐量模式。

# <span id="page-132-0"></span>管理文件系统存储

要管理您的文件系统,使其在整个生命周期中都能经济高效地存储,请使用生命周期管理,根据为文件 系统定义的生命周期配置,在存储类别之间自动转换数据。生命周期配置是一组生命周期策略,用于定 义何时将文件系统的数据转换为其它存储类。

### 生命周期策略

生命周期策略指示生命周期管理何时将文件过渡到和移出 EFS 不频繁访问 (IA) 和 EFS Archive 存储类 别。转换时间基于上次访问标准存储类中的文件的时间。生命周期策略适用于整个 EFS 文件系统。

EFS 生命周期策略为:

- 过渡到 IA 指示生命周期管理何时将文件移至 Infrequent Access 存储,该存储针对每个季度仅访 问几次的数据进行了成本优化。默认情况下,标准存储中在 30 天内未访问的文件会转换为 IA。
- 过渡到存档 指导生命周期管理部门何时将文件移至存档存储类别,存档存储类别针对每年仅访问 几次或更少的数据进行了成本优化。默认情况下,标准存储中在 90 天内未访问的文件会转换为归 档。
- 过渡到标准存储 指示生命周期管理是将文件从 IA 还是归档文件转换回标准存储,这样可以为经 常访问的数据提供亚毫秒级的读取延迟。默认情况下,文件不会移回标准存储,而是保留为 IA 或归

档存储类。对于需要最快延迟性能的性能敏感型用例(例如处理大量小文件的应用程序),请选择第 一次访问时将文件转换为标准存储。

有关为文件系统配置生命周期策略的更多信息,请参阅[管理文件系统的生命周期策略](#page-133-0)。

为了确定标准存储类中的上次访问时间,内部计时器会跟踪上次访问文件的时间(而不是可公开查看的 POSIX 文件系统属性)。每当访问标准版中的文件时,生命周期管理计时器都会被重置。生命周期管 理将文件移至 IA 或 Archive 存储类别后,该文件将无限期地保留在那里,除非设置了 "过渡到标准" 策 略,该策略指示生命周期管理在访问文件时将文件移回标准版。

列出目录内容等元数据操作不算作文件访问。在将文件的内容转换为 IA 或归档存储类的过程中,文件 将存储在标准存储类中,并按该存储费率计费。

### 生命周期管理的文件系统操作

生命周期管理的文件系统操作的优先级低于 EFS 文件系统工作负载操作的优先级。将文件转入和转出 IA 和归档存储所需的时间取决于文件大小和文件系统工作负载。

文件元数据(包括文件名、所有权信息和文件系统目录结构)始终存储在"标准"中,以帮助确保一致的 元数据性能。对文件系统的 IA 或归档存储类中文件的所有写入操作都将首先写入标准存储类,然后在 24 小时后有资格转换到适用的存储类。

### <span id="page-133-0"></span>管理文件系统的生命周期策略

当您使用创建使用服务推荐设置的 Amazon EFS 文件系统时 Amazon Web Services Management Console,该文件系统的生命周期策略使用以下默认设置:

- 转换为 IA 设置为自上次访问后的 30 天。
- 转换为归档设置为自上次访问后的 90 天。
- 转换为标准设置为无。

有关使用服务推荐设置创建文件系统的更多信息,请参阅[步骤 1:创建您的 Amazon EFS 文件系统](#page-27-0)。

您可以在创建文件系统之后或使用自定义设置创建文件系统时配置生命周期策略。

转换为 IA 和转换为归档生命周期策略的可能值包括:

- 无
- 自上次访问后的 1 天
- 自上次访问后的 7 天
- 自上次访问后的 14 天
- 自上次访问后的 30 天
- 自上次访问后的 60 天
- 自上次访问后的 90 天
- 自上次访问后的 180 天
- 自上次访问后的 270 天
- 自上次访问后的 365 天

转换为标准生命周期策略的可能值包括:

- 无
- 第一次访问时

您可以使用 Amazon Web Services Management Console 和配置生命周期策略 Amazon CLI,如以下 过程所述。

管理现有文件系统上的生命周期策略(控制台)

您可以使用 Amazon Web Services Management Console 为现有文件系统设置生命周期策略。

- 1. 登录 Amazon Web Services Management Console 并打开 Amazon EFS 控制台,[网址为 https://](https://console.amazonaws.cn/efs/) [console.aws.amazon.com/efs/。](https://console.amazonaws.cn/efs/)
- 2. 选择文件系统以显示账户中的文件系统列表。
- 3. 选择要修改生命周期策略的文件系统。
- 4. 在文件系统详细信息页面的常规部分中,选择编辑。将显示编辑页面。
- 5. 对于生命周期管理,可更改以下生命周期策略:
	- 将转换为 IA 设置为可用设置之一。要停止将文件移入 IA 存储,请选择无。
	- 将转换为归档设置为可用设置之一。要停止将文件移入归档存储,请选择无。
	- 将转换为标准设置为第一次访问时,以在对 IA 存储中的文件进行非元数据操作访问时将其移动 到标准存储。

要停止在第一次访问时将文件从 IA 或归档移到标准存储,请将其设置为无。

6. 选择保存更改以保存您的更改。

管理现有文件系统上的生命周期策略(CLI)

您可以使用 Amazon CLI 来设置或修改文件系统的生命周期策略。

• 运行[put-lifecycle-configuration](https://docs.amazonaws.cn/cli/latest/reference/efs/put-lifecycle-configuration.html) Amazon CLI 命令或 [PutLifecycleConfiguration](#page-452-0) API 命 令,指定要管理生命周期管理的文件系统的文件系统 ID。

```
$ aws efs put-lifecycle-configuration \
--file-system-id File-System-ID \
--lifecycle-policies "[{\"TransitionToIA\":\"AFTER_60_DAYS\"},
{\"TransitionToPrimaryStorageClass\":\"AFTER_1_ACCESS\"},{\"TransitionToArchive\":
\"AFTER_90_DAYS\"}]" \
--region us-west-2 \
--profile adminuser
```
您将收到以下响应。

```
{ 
      "LifecyclePolicies": [ 
           { 
               "TransitionToIA": "AFTER_60_DAYS" 
          }, 
          { 
               "TransitionToPrimaryStorageClass": "AFTER_1_ACCESS" 
          }, 
          { 
               "TransitionToArchive": "AFTER_90_DAYS" 
          } 
    \mathbf{I}}
```
为现有文件系统停止生命周期管理 (CLI)

运行 put-lifecycle-configuration 命令, 指定要停止生命周期管理的文件系统的文件系统 ID。将 --lifecycle-policies 属性留空。

```
$ aws efs put-lifecycle-configuration \
--file-system-id File-System-ID \
--lifecycle-policies \
--region us-west-2 \
```
**--profile adminuser**

您将收到以下响应。

```
{ 
     "LifecyclePolicies": []
}
```
# <span id="page-136-0"></span>管理对加密的文件系统的访问

可以使用 Amazon EFS 创建加密的文件系统。Amazon EFS 支持两种形式的文件系统加密:传输中加 密和静态加密。需要执行的任何密钥管理仅与静态加密相关。Amazon EFS 会自动管理用于传输中加 密的密钥。

如果创建使用静态加密的文件系统,则会静态加密数据和元数据。Amazon EFS 使用 Amazon Key Management Service (Amazon KMS) 进行密钥管理。在创建使用静态加密的文件系统时,需要指定 一个 Amazon KMS key。KMS 密钥可以是aws/elasticfilesystem( Amazon 托管式密钥 适用于 Amazon EFS),也可以是您管理的客户托管密钥。

文件数据(文件内容)是使用在创建文件系统时指定的 KMS 密钥静态加密的。元数据(文件名、目录 名和目录内容)是使用 Amazon EFS 管理的密钥加密的。

文件系统的 EFS Amazon 托管式密钥 用作 KMS 密钥,用于加密文件系统中的元数据,例如文件名、 目录名和目录内容。您拥有用于静态加密文件数据(文件内容)的客户托管密钥。

您管理哪些用户有权访问您的 KMS 密钥以及您的加密文件系统内容。这种访问受到 Amazon Identity and Access Management (IAM) 策略和策略的控制 Amazon KMS。IAM 策略控制用户对 Amazon EFS API 操作的访问权限。 Amazon KMS 密钥策略控制用户对您在创建文件系统时指定的 KMS 密钥的访 问权限。有关更多信息,请参阅下列内容:

- 《IAM 用户指南》中的 [IAM 用户](https://docs.amazonaws.cn/IAM/latest/UserGuide/id_users.html)
- Amazon Key Management Service Developer Guide 中[的在 Amazon KMS中使用密钥策略](https://docs.amazonaws.cn/kms/latest/developerguide/key-policies.html)
- 《Amazon Key Management Service 开发人员指南》中的[使用授权](https://docs.amazonaws.cn/kms/latest/developerguide/grants.html)

作为密钥管理员,您可以导入外部密钥。您还可以通过启用、禁用或删除密钥来修改密钥。您指 定的 KMS 密钥的状态(在创建使用静态加密的文件系统时)影响访问其内容。KMS 密钥必须处 于enabled状态,用户才能访问使用该密钥加密 encrypted-at-rest 的文件系统的内容。

## 对 Amazon EFS KMS 密钥执行管理操作

您可以在下文中了解如何启用、禁用或删除与您的 Amazon EFS 文件系统关联的 KMS 密钥。您还可 以了解在执行这些操作时您的文件系统预计出现的行为。

#### 禁用、删除或撤销对文件系统 KMS 密钥的访问权限

可以禁用或删除您的客户托管的 KMS 密钥,也可以撤销 Amazon EFS 访问您的 KMS 密钥的权限。为 Amazon EFS 禁用和撤销访问您的密钥的权限是不可撤消的操作。删除 KMS 密钥时应格外小心。删除 KMS 密钥是不可撤消的操作。

如果禁用或删除用于挂载的文件系统的 KMS 密钥,需满足以下条件:

- 该 KMS 密钥不能用作新 encrypted-at-rest 文件系统的密钥。
- 使用该 KMS 密钥的现有 encrypted-at-rest 文件系统会在一段时间后停止工作。

如果撤销为 Amazon EFS 授予的对任何现有挂载文件系统的访问权限,该行为与禁用或删除关联的 KMS 密钥相同。换句话说, encrypted-at-rest 文件系统可以继续运行,但会在一段时间后停止工作。

您可以阻止访问装有您禁用、删除或撤销的 Amazon EFS 访问权限的 KMS 密钥 encrypted-at-rest 的 文件系统。为此,请卸载该文件系统,并删除您的 Amazon EFS 挂载目标。

您无法立即删除 Amazon KMS key,但可以安排在 7-30 天内将其删除。在已计划删除某个 KMS 密钥 时,无法使用该密钥来执行加密操作。也可以取消 KMS 密钥的计划删除。

要了解如何禁用和重新启用客户托管的 KMS 密钥,请参阅《 Amazon Key Management Service 开发 人员指南》中的[启用和禁用密钥](https://docs.amazonaws.cn/kms/latest/developerguide/enabling-keys.html)。要了解如何安排删除客户托管的 KMS 密钥,请参阅《 Amazon Key Management Service 开发人员指南》中的[删除 KMS 密钥](https://docs.amazonaws.cn/kms/latest/developerguide/deleting-keys.html)。

### 相关 主题

- 有关 Amazon EFS 中的静态加密数据和元数据的更多信息,请参[阅Amazon EFS 中的数据加密](#page-246-0)。
- 有关示例密钥策略,请参阅 [Amazon EFS 的密钥政策 Amazon KMS。](#page-249-0)
- 有关与加密文件系统关联的 Amazon CloudTrail 日志条目的列表,请参见[文件系统的 Amazon EFS](#page-168-0)  [日志 encrypted-at-rest文件条目。](#page-168-0)
- 有关确定哪些账户和服务有权访问您的 KMS 密钥的更多信息,请参阅《Amazon Key Management Service 开发人员指南》中[的确定 Amazon KMS key的访问权限。](https://docs.amazonaws.cn/kms/latest/developerguide/determining-access.html)

# <span id="page-138-0"></span>计量:Amazon EFS 如何报告文件系统和对象大小

以下各节介绍 Amazon EFS 如何报告文件系统大小和文件系统中对象的大小。

### 计量 Amazon EFS 文件系统对象

可以在 Amazon EFS 系统中查看的对象包括常规文件、目录、符号链接和特殊文件(FIFO 和套接 字)。其中的每个对象按照 2 千位二进制字节 (KiB) 元数据(对于其 inode)以及一个或多个 4 KiB 数 据增量进行计量。以下列表说明了不同类型的文件系统对象的计量数据大小:

• 常规文件 – 常规文件的计量数据大小是舍入到下一个 4 KiB 增量的文件逻辑大小,但稀疏文件可能较 小。

稀疏文件 具有这样一种特点:在达到其逻辑大小之前,不会将数据写入文件的全部位置。对于稀 疏文件,在某些情况下,使用的实际存储小于舍入到下一个 4 KiB 增量的逻辑大小。在这些情况 下,Amazon EFS 将使用的实际存储报告为计量的数据大小。

- 目录 目录的计量数据大小是用于目录条目和保存这些条目的数据结构的实际存储,舍入到下一个 4 KiB 增量。计量的数据大小不包含文件数据使用的实际存储。
- 符号链接和特殊文件 这些对象的计量数据大小始终为 4 KiB。

当 Amazon EFS 通过 NFSv4.1 space\_used 属性报告用于对象的空间时,它包括对象的当前计量 数据大小,但不包括其元数据大小。您可以使用以下两个实用程序测量文件的磁盘使用情况:du 和 stat 实用程序。下例说明了如何对空文件使用 du 实用程序,利用 -k 选项以返回以千字节为单位的 输出。

\$ **du -k file** 4 file

下例说明了如何对空文件使用 stat 实用程序来返回文件的磁盘使用情况。

```
$ /usr/bin/stat --format="%b*%B" file | bc
4096
```
要测量目录的大小,请使用 stat 实用程序。找到 Blocks 值,然后将该值乘以块大小。下面是如何 对空目录使用 stat 实用程序的示例:

```
$ /usr/bin/stat --format="%b*%B" . | bc
```
4096

### Amazon EFS 文件系统的计量大小

Amazon EFS 文件系统的计量大小包括所有 EFS 存储类别中所有当前对象的大小总和。每个对象的大 小根据计量小时(例如上午 8:00 到上午 9:00)内的对象大小的代表性取样计算得出。

空文件对文件系统计量大小贡献 6 KiB(2 KiB 元数据 + 4 KiB 数据)。在创建时,文件系统有一个空 的根目录,因此计量大小为 6 KiB。

特定文件系统的计量大小定义这一小时内针对该文件系统对所有者账户计费的使用量。

**a** Note

计算的计量大小不表示文件系统在该小时内的任何特定时间的一致快照。相反,它表示每小时 内的不同时间(也可能是前一小时)在文件系统中存在的对象的大小。这些大小的总和确定该 小时的文件系统计量大小。因此,文件系统的计量大小最终与没有在文件系统中写入内容时存 储的对象的计量大小一致。

可通过以下方式查看 Amazon EFS 文件系统的计量大小:

• 使用[describe-file-systems](https://docs.amazonaws.cn/cli/latest/reference/efs/describe-file-systems.html) Amazon CLI 命令和 [DescribeFileSystem](#page-406-0)API 操作,响应包括以下内容:

```
"SizeInBytes":{ 
              "Timestamp": 1403301078, 
              "Value": 29313744866, 
              "ValueInIA": 675432, 
              "ValueInStandard": 29312741784 
              "ValueInArchive": 327650 
          }
```
其中,ValueInStandard 的计量大小还用于确定使[用突发吞吐量](#page-172-0)模式的文件系统的 I/O 吞吐量基 线和突发速率。

- 查看StorageBytes CloudWatch 指标,该指标显示了每个存储类别中计量的总数据大小。有关 StorageBytes 指标的更多信息,请参阅[亚马逊 EFS 的亚马逊 CloudWatch 指标。](#page-145-0)
- 在 Linux 中,可在 EC2 实例的终端提示符下运行 df 命令。

不要在文件系统的根目录上使用 du 命令进行存储计量,因为响应不会反映用于计量文件系统的完整 数据。

**a** Note

ValueInStandard 的计量大小还用于确定您的 I/O 吞吐量基准值和突发速率。有关更多信 息,请参阅[突增吞吐量](#page-173-0)。

### 计量不频繁访问和归档存储类

EFS 不频繁访问 (IA) 和存档存储类别以 4 KiB 为增量计量,每个文件的最低账单费用为 128 KiB。IA 和归档文件元数据(每个文件 2KiB)始终存储在标准存储类中并在标准存储类中计量。对小于 128KiB 的文件的支持仅适用于太平洋时间 2023 年 11 月 26 日中午 12:00 或之后更新的生命周期策略。IA 和 归档存储的数据访问以 128KiB 为增量进行计量。

您可以使用该StorageBytes CloudWatch 指标来查看每个存储类中计量的数据大小。该指标还显 示 IA 和 Archive 存储类别中小文件四舍五入所消耗的总字节数。有关查看 CloudWatch 指标的更多信 息,请参阅[访问 CloudWatch 指标。](#page-157-0)有关 StorageBytes 指标的更多信息,请参[阅亚马逊 EFS 的亚](#page-145-0) [马逊 CloudWatch 指标。](#page-145-0)

# 计量吞吐量

Amazon EFS 以其他文件系统 I/O 操作的三分之一速率来计量读取请求的吞吐量。例如,如果您每 秒驱动读取和写入吞吐量 30 MB (MiBps),则读取部分计为有效吞吐量的 10 MiBps ,写入部分计 为 30 MiBps,计量总吞吐量为 40。 MiBps根据消耗率调整后的总吞吐量反映在MeteredIOBytes CloudWatch 指标中。

### 弹性吞吐量计量

为文件系统启用弹性吞吐量模式后,您只需为从文件系统读取或写入的元数据和数据量付费。Amazon EFS 文件系统使用弹性吞吐量模式,将元数据读取作为读取操作计费,将元数据写入作为写入操作计 费。元数据操作以 4 KiB 为增量计量,数据操作以 32 KiB 为增量计量。

### 预调配吞吐量计量

对于使用预配置吞吐量模式的文件系统,您只需为启用吞吐量的时间付费。Amazon EFS 每小时对 启用预配置吞吐量模式的文件系统进行一次计量。对于预配置吞吐量模式设置为少于一小时时的计 量,Amazon EFS 使用毫秒精度计算平均时间。

# <span id="page-140-0"></span>使用管理 Amazon EFS 文件系统成本AmazonBudgets

您可以通过使用以下方式规划和管理 Amazon EFS 文件系统成本Amazon预算。

你可以使用Amazon来自的预算Amazon Billing and Cost Management控制台。使用Amazon预算,您 可以为 EFS 文件系统创建每月成本预算。您可以设置预算,以便在预计成本超过预算金额时通知您, 然后根据需要进行调整以维持预算。

使用会产生相关的成本。Amazon预算。适用于正则Amazon Web Services 账户,您的前两笔预算是 免费的。有关 的更多信息Amazon包括成本在内的预算,请参[阅利用预算管理成本](https://docs.amazonaws.cn/awsaccountbilling/latest/aboutv2/budgets-managing-costs.html)中的Amazon Billing 用户指南.

您可以在账户中为 Amazon EFS 成本和使用量设置自定义预算,Amazon Web Services 区域、服务或 标签级别使用预算参数。在以下部分中,您可以找到有关如何使用在 EFS 文件系统上设置成本预算的 高级说明。Amazon预算。您可以使用成本分配标签来完成此操作。

### 先决条件

要执行以下部分中引用的过程,请确保您符合以下条件:

- EFS 文件系统
- 网络 ACL 和安全组都允许 (因此可到达您的实例) 的发起 ping 的Amazon Identity and Access Management具有以下权限的 (IAM) 策略:
	- 访问Amazon Billing and Cost Management控制台。
	- 能够执行elasticfilesystem:CreateTags和elasticfilesystem:DescribeTags行动。

### 为 EFS 文件系统创建每月成本预算

使用标签为 Amazon EFS 文件系统创建每月成本预算是一个三步过程。

#### 使用标签为 EFS 文件系统创建每月成本预算

- 1. 创建一个标签,用于识别要跟踪其成本的文件系统。要了解如何操作,请参阅[为 Amazon EFS 资](#page-68-0) [源添加标签](#page-68-0)。
- 2. 在 Billing and Cost Management 控制台中,将这些标签激活为成本分配标签。有关详细过程,请 参阅[激活定义的成本分配标签](https://docs.amazonaws.cn/awsaccountbilling/latest/aboutv2/activating-tags.html)中的Amazon Billing用户指南.
- 3. 在 Billing and Cost Management 控制台中,在Budgets,在中创建每月成本预算Amazon预算。有 关详细过程,请参阅[创建成本预算](https://docs.amazonaws.cn/awsaccountbilling/latest/aboutv2/budgets-create.html)中的Amazon Billing用户指南.

创建 EFS 月度成本预算后,您可以在Budgets仪表板,其中显示以下预算数据:

• 预算期间预算产生的当前成本和使用量。

- 预算期间的预算成本。
- 预算期间的预测成本。
- 百分比,显示与您的预算金额对比的成本。
- 百分比,显示与您的预算金额对比的预测成本。

<span id="page-142-0"></span>有关如何查看 EFS 成本预算的更多信息,请参阅[查看您的预算中](https://docs.amazonaws.cn/awsaccountbilling/latest/aboutv2/budgets-view.html)的Amazon Billing用户指南.

# 文件系统状态

可以使用 Amazon EFS 控制台或 Amazon CLI查看 Amazon EFS 文件系统的状态。Amazon EFS 文件 系统可以具有下表中所述的状态值之一。

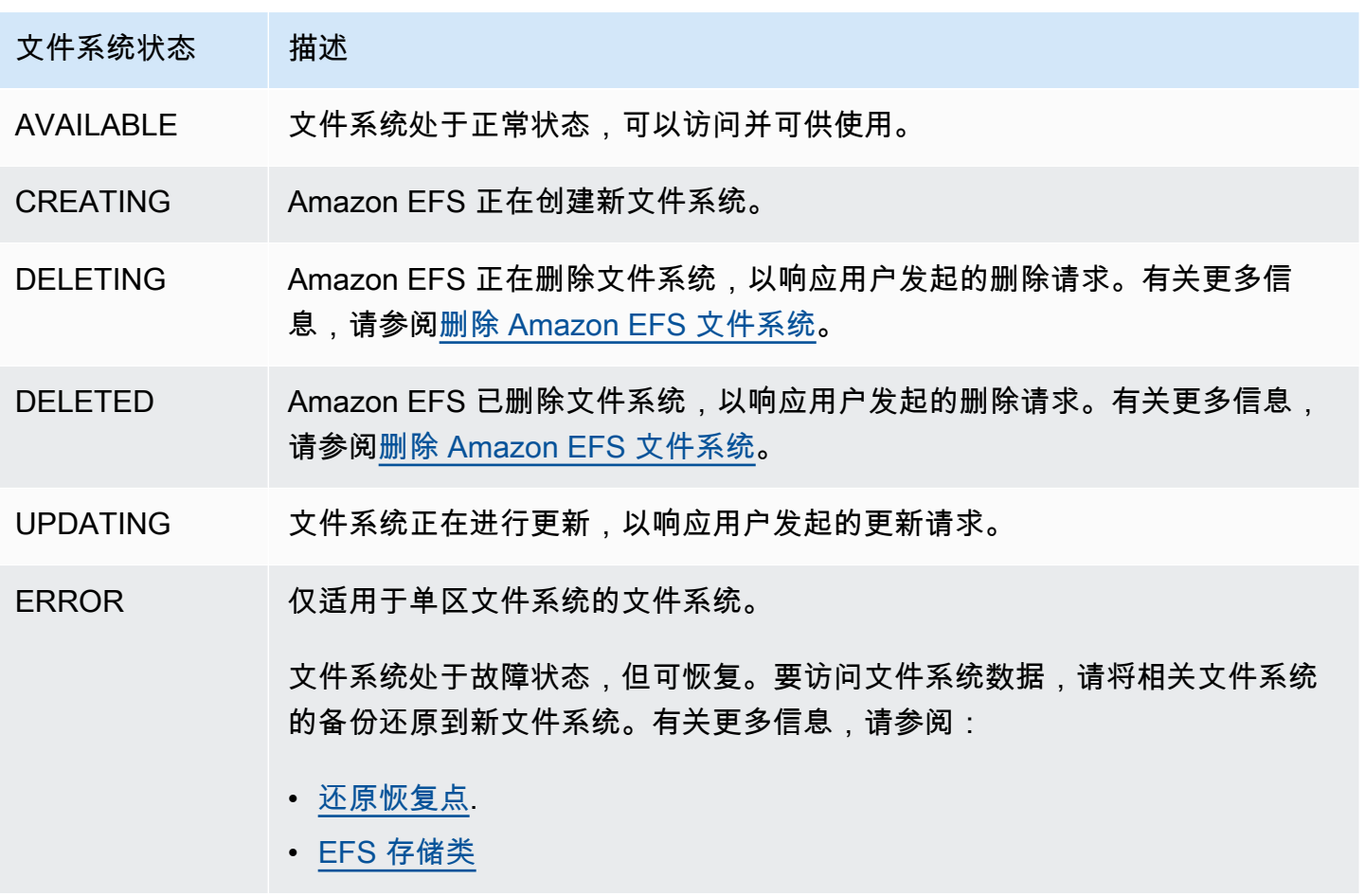

# 监控 Amazon EFS

监控是维护 Amazon EFS 和您的 Amazon 解决方案的可靠性、可用性和性能的重要组成部分。我们建 议您从 Amazon 解决方案的所有部分收集监控数据,以便在出现多点故障时可以更轻松地进行调试。 不过,在开始监控 Amazon EFS 之前,应制定一个监控计划并在计划中回答下列问题:

- 监控目的是什么?
- 您将监控哪些资源?
- 监控这些资源的频率如何?
- 您将使用哪些监控工具?
- 谁负责执行监控任务?
- 出现错误时应通知谁?

下一步,通过在不同时间和不同负载条件下测量性能,在您的环境中建立正常 Amazon EFS 性能的基 准。监控 Amazon EFS 时,请考虑存储历史监控数据。此存储数据将为您提供与当前性能数据进行比 较的基准,确定正常性能模式和性能异常,以及设计解决问题的方法。

例如,使用 Amazon EFS,可监控网络吞吐量、读写 I/O 和/或元数据操作、客户端连接以及文件系统 的突增点数余量。如果性能低于您设定的基准,可能需要更改文件系统的大小或连接的客户端数量,以 便针对您的工作负载优化文件系统。

要建立基准,您至少应监控以下各项**:** 

- 文件系统的网络吞吐量。
- 文件系统的客户端连接数量。
- 每个文件系统操作的字节数,包括数据读取、数据写入和元数据操作。

## 监控工具

Amazon 提供了多种可用于监控 Amazon EFS 的工具。可以配置其中的一些工具来为您执行监控任 务,但有些工具需要手动干预。建议您尽可能实现监控任务自动化。

#### 自动监控工具

可使用以下自动化监控工具来监控 Amazon EFS,并在出现错误时进行报告:
- A CloudWatch mazon Alarms 在您指定的时间段内观察单个指标,并根据该指标在多个时间段 内相对于给定阈值的值执行一项或多项操作。该操作是发送到亚马逊简单通知服务 (Amazon SNS) Simple Notification Scaling 主题或亚马逊 EC2 Auto Scaling 策略的通知。 CloudWatch 警报不会仅 仅因为它们处于特定状态而调用操作;该状态必须已更改并保持了指定的时间段。有关更多信息,请 参阅[使用亚马逊监控亚马逊 EFS CloudWatch](#page-145-0)。
- Amazon CloudWatch Logs 监控、存储和访问来自 Amazon CloudTrail 或其他来源的日志文件。 有关更多信息,请参阅 Amazon CloudWatch 用户指南中[的监控日志文件](https://docs.amazonaws.cn/AmazonCloudWatch/latest/logs/WhatIsCloudWatchLogs.html)。
- Amazon CloudWatch Events 匹配事件并将其路由到一个或多个目标函数或流,以进行更改、捕 获状态信息并采取纠正措施。有关更多信息,请参阅《[亚马逊 CloudWatch 用户指南》中的什么是亚](https://docs.amazonaws.cn/AmazonCloudWatch/latest/events/WhatIsCloudWatchEvents.html) [马逊 CloudWatch 活动。](https://docs.amazonaws.cn/AmazonCloudWatch/latest/events/WhatIsCloudWatchEvents.html)
- Amazon CloudTrail 日志监控-在账户之间共享日志文件,通过将 CloudTrail 日志文件发送到 "日 志" 来实时监控 CloudWatch 日志文件,用 Java 编写日志处理应用程序,并验证您的日志文件在 传送后是否未更改 CloudTrail。有关更多信息,请参阅《Amazon CloudTrail 用户指南》中的 "使用 CloudTrail [日志文件"](https://docs.amazonaws.cn/awscloudtrail/latest/userguide/cloudtrail-working-with-log-files.html)。

# 手动监控工具

监控 Amazon EFS 的另一个重要部分涉及手动监控 Amazon CloudWatch 警报未涵盖的项 目。Amazon EFS 和其他 Amazon Web Services Management Console 控制面板提供您的 Amazon 环境状态 at-a-glance 视图。 CloudWatch建议您还要查看文件系统上的日志文件。

- 可以从 Amazon EFS 控制台找到文件系统的以下项目:
	- 当前计量大小
	- 挂载目标的数量
	- 生命周期状态
- CloudWatch 主页显示:
	- 当前告警和状态
	- 告警和资源图表
	- 服务运行状况

此外,您还可以使用 CloudWatch 执行以下操作:

- 创建[自定义控制面板](https://docs.amazonaws.cn/AmazonCloudWatch/latest/DeveloperGuide/CloudWatch_Dashboards.html)以监控您使用的服务。
- 绘制指标数据图,以排除问题并弄清楚趋势。
- <u>• 搜索并浏览您的所有 Amazon 资源指标。</u><br><sup>手动监控工具</sup>

• 创建和编辑告警接收有关问题的通知。

# <span id="page-145-0"></span>使用亚马逊监控亚马逊 EFS CloudWatch

您可以使用 Amazon 监控文件系统 CloudWatch,Amazon 会收集来自 Amazon EFS 的原始数据并将 其处理为可读的近乎实时的指标。这些统计数据会保存 15 个月,这样您就可以更好地了解 Web 应用 程序或服务的运行情况。

默认情况下,Amazon EFS 指标数据以 1 分钟为间隔自动发送到 CloudWatch ,除非某些单独指标另 有说明。Amazon EFS 控制台根据来自亚马逊的原始数据显示一系列图表 CloudWatch。根据您的需 求,您可能更喜欢从控制台中获取文件系统的数据, CloudWatch 而不是从控制台中的图表中获取数 据。

有关亚马逊的更多信息 CloudWatch,请参阅[亚马逊 CloudWatch 用户指南。](https://docs.amazonaws.cn/AmazonCloudWatch/latest/monitoring/WhatIsCloudWatch.html)

#### 主题

- [亚马逊 EFS 的亚马逊 CloudWatch 指标](#page-145-1)
- [如何使用 Amazon EFS 指标?](#page-149-0)
- [将指标数学与 Amazon EFS 结合使用](#page-150-0)
- [监控挂载尝试成功或失败状态](#page-156-0)
- [访问 CloudWatch 指标](#page-157-0)
- [创建 CloudWatch 警报以监控 Amazon EFS](#page-159-0)

## <span id="page-145-1"></span>亚马逊 EFS 的亚马逊 CloudWatch 指标

Amazon EFS 指标使用 EFS 命名空间,并提供单个维度 FileSystemId 的指标。可以在 Amazon EFS 管理控制台中找到文件系统 ID, 该 ID 采用 fs-abcdef0123456789a 的格式。

AWS/EFS 命名空间包括以下指标。

#### **PercentIOLimit**

显示文件系统接近通用性能模式的 I/O 限制的情况。

单位:百分比

有效统计数据:Minimum、Maximum、Average

文件系统具有的突增额度。利用突增额度,文件系统可以突增到高于不同时段内文件系统基线水平 的吞吐量级别。

Minimum 统计数据是该时段内任何一分钟的最小突增点数余额。Maximum 统计数据是该时段内任 何一分钟的最大突增点数余额。Average 统计数据是该时段内的平均突增点数余额。

单位:字节

有效统计数据:Minimum、Maximum、Average

#### **PermittedThroughput**

文件系统可以驱动的最大吞吐量。

- 对于使用 Elastic 吞吐量的文件系统,此值反映了文件系统的最大写入吞吐量。
- 对于使用预配置吞吐量的文件系统,如果存储在 EFS Archive 存储类中的数据量允许您的文件系 统驱动的吞吐量高于您的预配置吞吐量,则该指标反映的是更高的吞吐量,而不是预配置的吞吐 量。
- 对于处于突增吞吐量模式的文件系统,此值是文件系统大小和BurstCreditBalance的函数。

Minimum 统计数据是该时段内任何一分钟允许的最小吞吐量。Maximum 统计数据是该时段内任何 一分钟允许的最大吞吐量。Average 统计数据是该时段内允许的平均吞吐量。

#### **a** Note

读取操作以其他操作三分之一的速率计量。

单位 · 字节/秒

有效统计数据:Minimum、Maximum、Average

#### **MeteredIOBytes**

每个文件系统操作(包括数据读取、数据写入和元数据操作)的计量字节数,读取操作的计量速率 是其他操作的三分之一。

您可以创建与进行比较MeteredIOBytes的[CloudWatch 指标数学表达](#page-152-0)

[式](#page-152-0)PermittedThroughput。如果这些值相等,则说明您正在使用分配给文件系统的全部吞吐量。 在这种情况下,可以考虑更改文件系统的吞吐量模式以获得更高的吞吐量。

Sum 统计数据是与所有文件系统操作关联的总计量字节数。Minimum 统计数据是该时段内的最小 操作的大小。Maximum 统计数据是该时段内的最大操作的大小。Average 统计数据是该时段内的 操作的平均大小。SampleCount 统计数据提供了所有操作数。

单位:

- Minimum、Maximum、Average 和 Sum 统计数据的单位是字节。
- SampleCount 的数量。

有效统计数据:Minimum、Maximum、Average、Sum、SampleCount

#### **TotalIOBytes**

每个文件系统操作的实际字节数,包括数据读取、数据写入和元数据操作。这是您的应用程序驱动 的实际吞吐量,而不是计量文件系统的吞吐量。它可能高于 PermittedThroughput 中显示的数 字。

Sum 统计数据是与所有文件系统操作关联的总字节数。Minimum 统计数据是该时段内的最小操作 的大小。Maximum 统计数据是该时段内的最大操作的大小。Average 统计数据是该时段内的操作 的平均大小。SampleCount 统计数据提供了所有操作数。

#### **a** Note

要计算某个时段内的每秒平均操作数,请将 SampleCount 统计数据除以该时段的秒数。 要计算某个时段内的平均吞吐量(每秒字节数),请将 Sum 统计数据除以该时段的秒数。

单位:

- Minimum、Maximum、Average 和 Sum 统计数据的单位是字节。
- SampleCount 的数量。

有效统计数据:Minimum、Maximum、Average、Sum、SampleCount

#### **DataReadIOBytes**

每个文件系统读取操作的字节数。

Sum 统计数据是与读取操作关联的总字节数。Minimum 统计数据是该时段内的最小读取操作的大 小。Maximum 统计数据是该时段内的最大读取操作的大小。Average 统计数据是该时段内的读取 操作的平均大小。SampleCount 统计数据提供了读取操作数。

单位:

- 对于 Minimum、Maximum、Average 和 Sum,单位为字节。
- SampleCount 的数量。

有效统计数据:Minimum、Maximum、Average、Sum、SampleCount

#### **DataWriteIOBytes**

每个文件系统写入操作的字节数。

Sum 统计数据是与写入操作关联的总字节数。Minimum 统计数据是该时段内的最小写入操作的大 小。Maximum 统计数据是该时段内的最大写入操作的大小。Average 统计数据是该时段内的写入 操作的平均大小。SampleCount 统计数据提供了写入操作数。

单位:

- Minimum、Maximum、Average 和 Sum 统计数据的单位是字节。
- SampleCount 的数量。

有效统计数据:Minimum、Maximum、Average、Sum、SampleCount

#### **MetadataIOBytes**

每个元数据操作的字节数。

Sum 统计数据是与元数据操作关联的总字节数。Minimum 统计数据是该时段内的最小元数据操作 的大小。Maximum 统计数据是该时段内的最大元数据操作的大小。Average 统计数据是该时段内 的平均元数据操作的大小。SampleCount 统计数据提供了元数据操作数。

单位:

- Minimum、Maximum、Average 和 Sum 统计数据的单位是字节。
- SampleCount 的数量。

有效统计数据:Minimum、Maximum、Average、Sum、SampleCount

### **ClientConnections**

文件系统的客户端连接数量。使用标准客户端时,每个挂载的 Amazon EC2 实例使用一个连接。

**a** Note

要计算超过一分钟的时段的 ClientConnections 平均值,请将 Sum 统计数据除以该时 段的分钟数。

单位:客户端连接数量

有效统计数据:Sum

### **StorageBytes**

文件系统的大小(以字节为单位),包括存储在 EFS 存储类中的数据量。该指标 CloudWatch 每 15 分钟发出一次。

StorageBytes 指标具有以下维度:

- Total是存储在文件系统中的所有存储类的数据的计量大小(以字节为单位)。对于 EFS 不频繁 访问和 EFS 存档存储类别,小于 128KiB 的文件四舍五入为 128KiB。
- Standard是存储在 EFS 标准存储类中的数据的计量大小(以字节为单位)。
- IA是存储在 EFS 不频繁访问存储类中的数据的计量大小(以字节为单位)。
- IASizeOverhead是 EFS Infrequent Access 存储类中的实际数据大小(在IA维度中指示)与四 舍五入到 128KiB(如果文件系统小于 128KiB)之间的差额(以字节为单位)。
- Archive是 EFS 存档存储类中数据的计量大小(以字节为单位)。在将小文件四舍五入到 128KiB 之前,此数字反映了存储在存档存储中的数据的实际大小。
- ArchiveSizeOverhead是 EFS Archive 存储类中的实际数据大小(在Archive维度中指示) 与四舍五入到 128KiB(如果文件系统小于 128KiB)之间的差额(以字节为单位)。

单位:字节

有效统计数据:Minimum、Maximum、Average

### **a** Note

StorageBytes 显示在 Amazon EFS 控制台的文件系统指标页面上,使用 1024 个基本单 位(千字节、兆字节、千兆字节和太字节)。

## 报告的字节数 CloudWatch

Amazon EFS CloudWatch 指标以原始字节形式报告。字节数不会舍入到十进制或二进制单位倍数。在 使用从指标中获取的数据计算突增速率时,请记住这一点。有关突增的更多信息,请参阅[突增吞吐量](#page-173-0)。

## <span id="page-149-0"></span>如何使用 Amazon EFS 指标?

Amazon EFS 报告的指标为您提供了可通过不同方式分析的信息。下面的列表显示这些指标的一些常 见用途。这些是入门建议,并不全面。

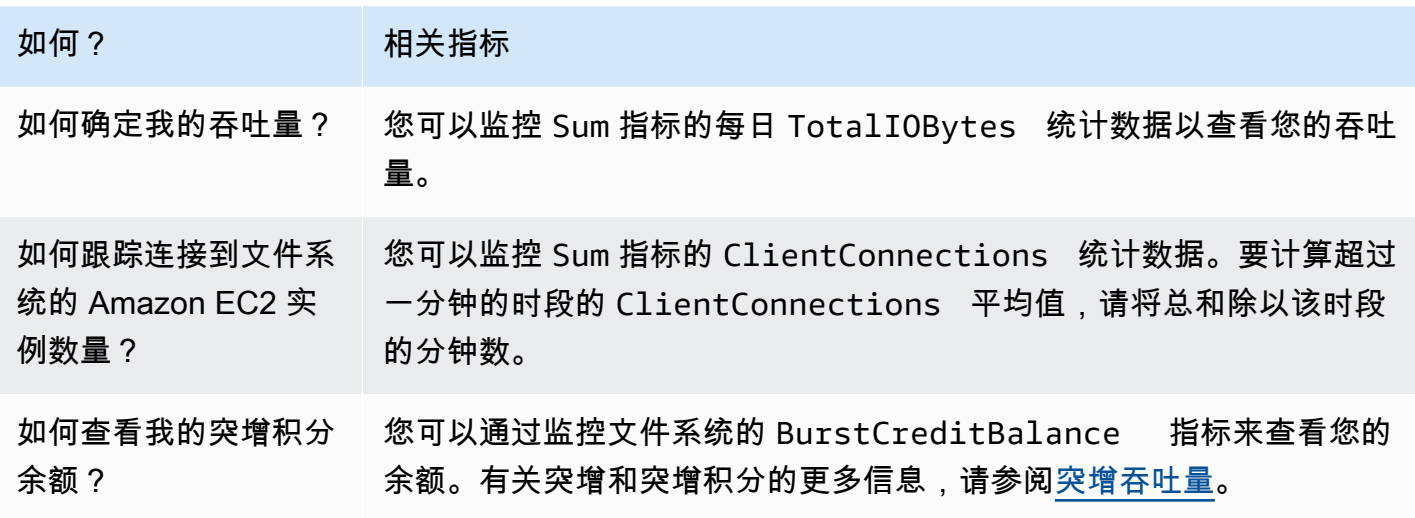

<span id="page-150-1"></span>使用 CloudWatch 指标监控吞吐量性能

吞吐量监控 CloudWatch 指标 — TotalIOBytes ReadIOBytes、WriteIOBytes、和 MetadataIOBytes — 表示您在文件系统上实现的实际吞吐量。指标 MeteredIOBytes 表示您正在 驱动的总计量吞吐量的计算结果。可以使用 Amazon EFS 控制台监控部分中的吞吐量利用率(%)图 表来监控吞吐量利用率。如果您使用自定义 CloudWatch 仪表板或其他监控工具,则可以创建与进行比 较MeteredIOBytes的[CloudWatch 指标数学表达式](#page-152-0)PermittedThroughput。

PermittedThroughput 衡量文件系统允许的吞吐量。此值基于以下方法之一:

- 对于 Elastic 吞吐量的文件系统,此值反映了文件系统的最大写入吞吐量。
- 对于使用预配置吞吐量的文件系统,如果存储在 EFS Archive 存储类中的数据量允许您的文件系统 驱动的吞吐量高于您的预配置吞吐量,则该指标反映的是更高的吞吐量,而不是预配置的吞吐量。
- 对于使用突增吞吐量的文件系统,此值是文件系统大小和BurstCreditBalance的函数。监控 BurstCreditBalance 以确保您的文件系统以其突发速率而不是基本速率运行。如果余额一直等 于或接近零,请考虑切换到 Elastic 吞吐量或预配置吞吐量以获得额外的吞吐量。

当 MeteredIOBytes 和 PermittedThroughput 的值相等时,您的文件系统将消耗所有可用吞吐 量。对于使用预配置吞吐量的文件系统,您可以预配置额外的吞吐量。

# <span id="page-150-0"></span>将指标数学与 Amazon EFS 结合使用

使用指标数学,您可以查询多个 CloudWatch 指标,并使用数学表达式根据这些指标创建新的时间序 列。您可以在 CloudWatch 控制台中可视化生成的时间序列并将其添加到仪表板中。例如,可以使用 Amazon EFS 指标将 DataRead 操作样本数除以 60。结果是在给定 1 分钟间隔内在文件系统上平均

每秒读取的次数。有关指标数学的更多信息,请参阅 Amazon CloudWatch 用户指南中[的使用指标数](https://docs.amazonaws.cn/AmazonCloudWatch/latest/monitoring/using-metric-math.html) [学](https://docs.amazonaws.cn/AmazonCloudWatch/latest/monitoring/using-metric-math.html)。

可以在下文中找到一些有用的 Amazon EFS 指标数学表达式。

主题

- [公制数学:吞吐量 MiBps](#page-151-0)
- [指标数学:百分比吞吐量](#page-152-1)
- [指标数学:允许的吞吐量利用率百分比](#page-152-0)
- [指标数学:吞吐量 IOPS](#page-153-0)
- [指标数学:IOPS 百分比](#page-154-0)
- [指标数学:平均 I/O 大小\(KiB\)](#page-155-0)
- [通过 Amazon EFS 的 Amazon CloudFormation 模板使用指标数学](#page-156-1)

## <span id="page-151-0"></span>公制数学:吞吐量 MiBps

要计算一段时间内的平均吞吐量 (in MiBps),请先选择一个总和统计数据

(DataReadIOBytesDataWriteIOBytes、MetadataIOBytes、或TotalIOBytes)。然后,将 该值转换为 MiB,并将该值除以该时间段的秒数。

假设您的示例逻辑是:(TotalIOBytes 总和 ÷ 1048576 (以转换为 MiB)) ÷ 该时间段的秒数

那么您的 CloudWatch 指标信息如下所示。

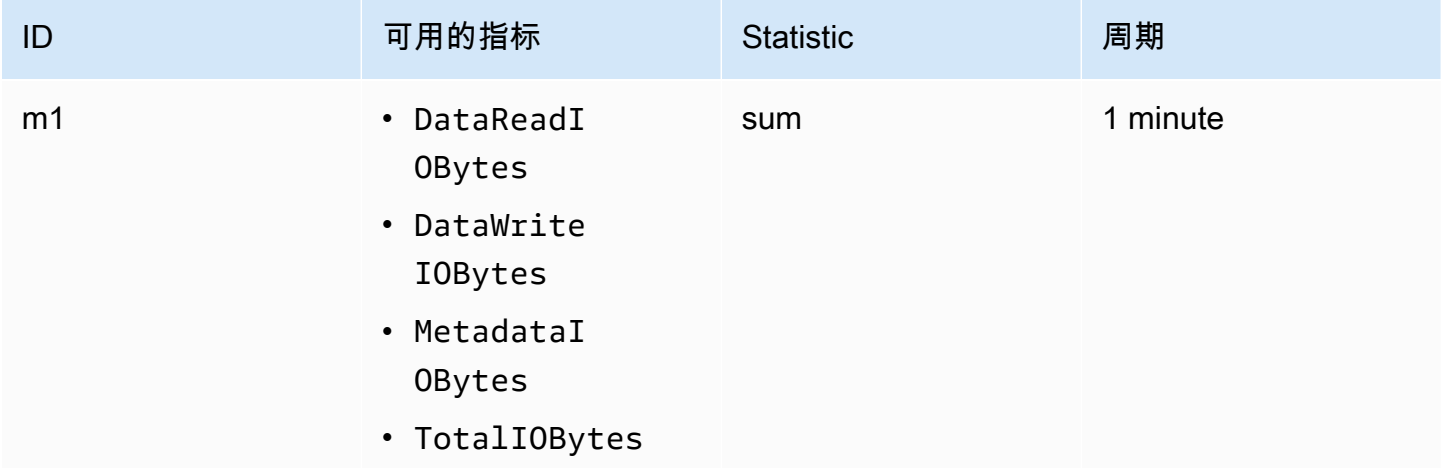

您的指标数学 ID 和表达式如下所示。

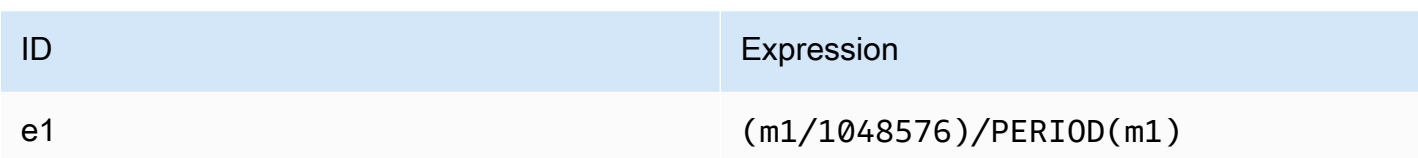

## <span id="page-152-1"></span>指标数学:百分比吞吐量

此指标数学表达式计算用于不同 I/O 类型的总吞吐量百分比,例如,由读取请求驱动的总吞吐 量百分比。要计算一段时间内某个 I/O 类型(DataReadIOBytes、DataWriteIOBytes 或 MetadataIOBytes)使用的总吞吐量百分比,请首先将相应的总和统计值乘以 100。然后,将结果除 以同一时间段的 TotalIOBytes 总计统计数据。

假设您的示例逻辑是:(DataReadIOBytes 总和 x 100 (以转换为百分比)) ÷ TotalIOBytes 总和

那么您的 CloudWatch 指标信息如下所示。

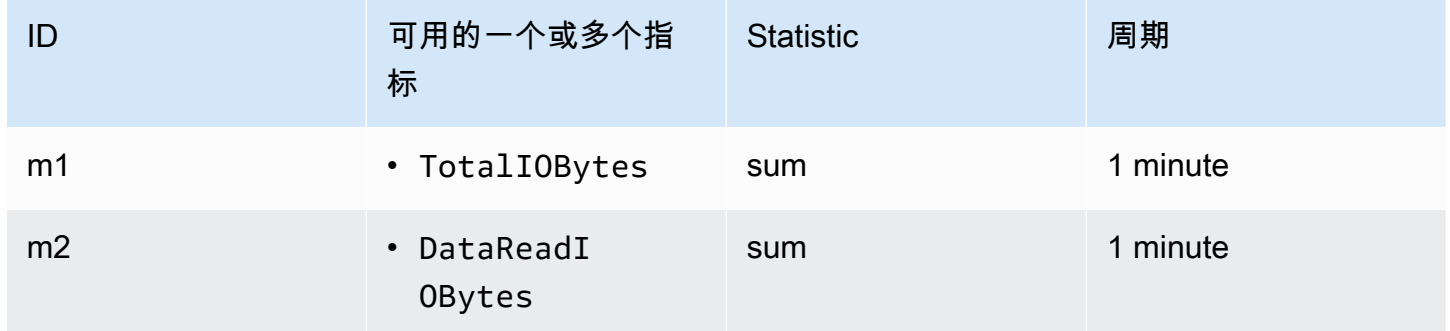

您的指标数学 ID 和表达式如下所示。

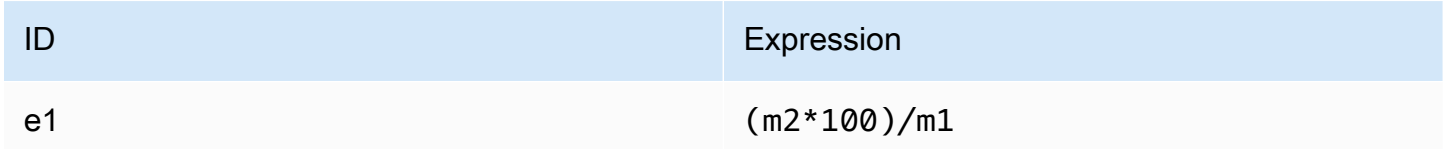

### <span id="page-152-0"></span>指标数学:允许的吞吐量利用率百分比

要计算一段时间内允许的吞吐量利用率 (MeteredIOBytes) 的百分比,请先将吞吐量乘以 100。 MiBps然后,将结果除以同一时段的 PermittedThroughput 平均统计数据(转换为 MiB)。

假设你的示例逻辑是这样的:(以 MiBps x 100 为单位的吞吐量的度量数学表达式(转换为百分 比))▼(总和 α 1,048,576(将字节转换为 MiB))PermittedThroughput

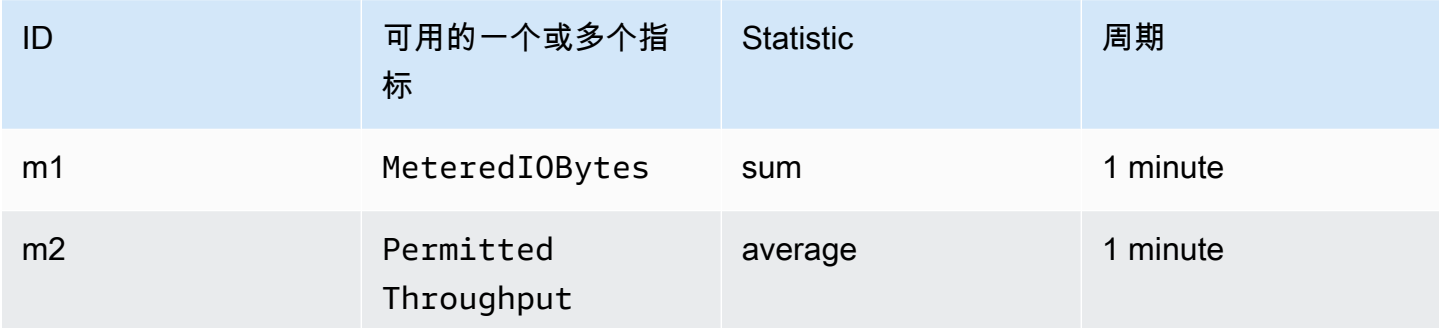

## 您的指标数学 ID 和表达式如下所示。

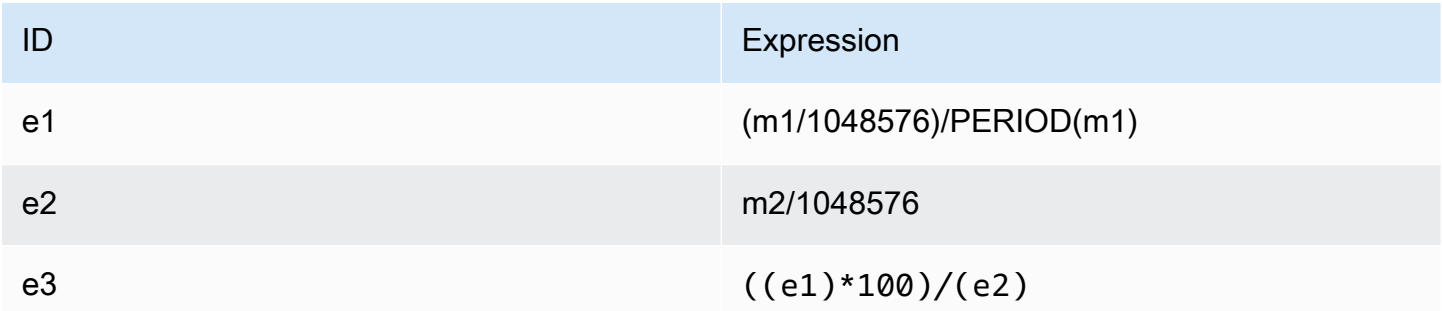

## <span id="page-153-0"></span>指标数学:吞吐量 IOPS

要计算某个时间段的平均每秒操作数 (IOPS),请将样本数统计数据

(DataReadIOBytes、DataWriteIOBytes、MetadataIOBytes 或 TotalIOBytes)除以该时 间段的秒数。

假设您的示例逻辑是:DataWriteIOBytes 样本数 ÷ 该时间段的秒数

那么您的 CloudWatch 指标信息如下所示。

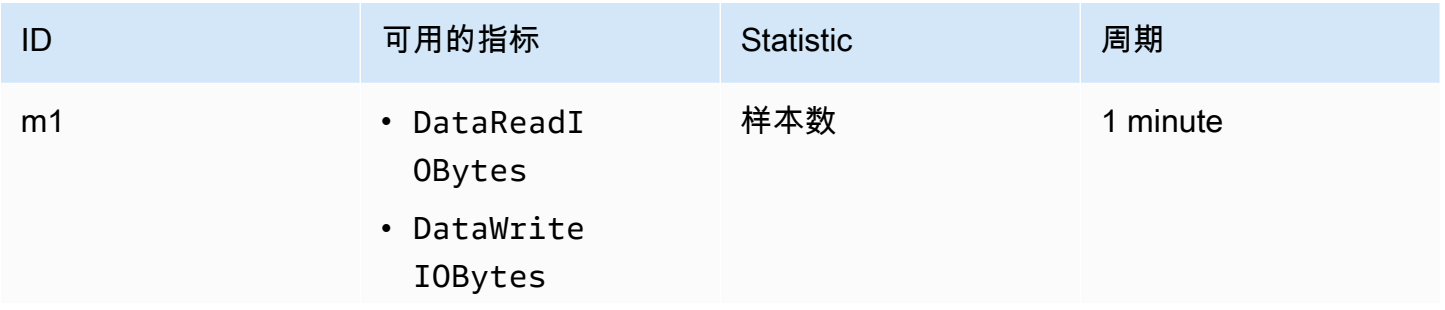

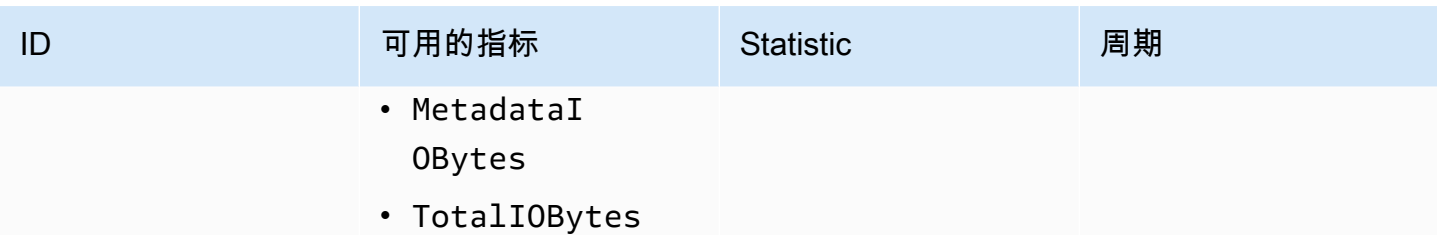

您的指标数学 ID 和表达式如下所示。

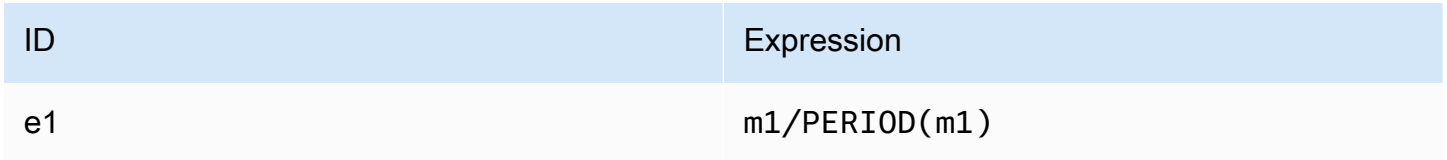

<span id="page-154-0"></span>指标数学:IOPS 百分比

要计算某个时间段的各种 I/O 类型(DataReadIOBytes、DataWriteIOBytes 或

MetadataIOBytes)的每秒 IOPS 百分比,请先将相应的样本数统计数据乘以 100。然后,将该值除 以同一时间段的 TotalIOBytes 样本数统计数据。

假设您的示例逻辑是:(MetadataIOBytes 样本数 x 100 (以转换为百分比)) ÷ TotalIOBytes 样本 数

那么您的 CloudWatch 指标信息如下所示。

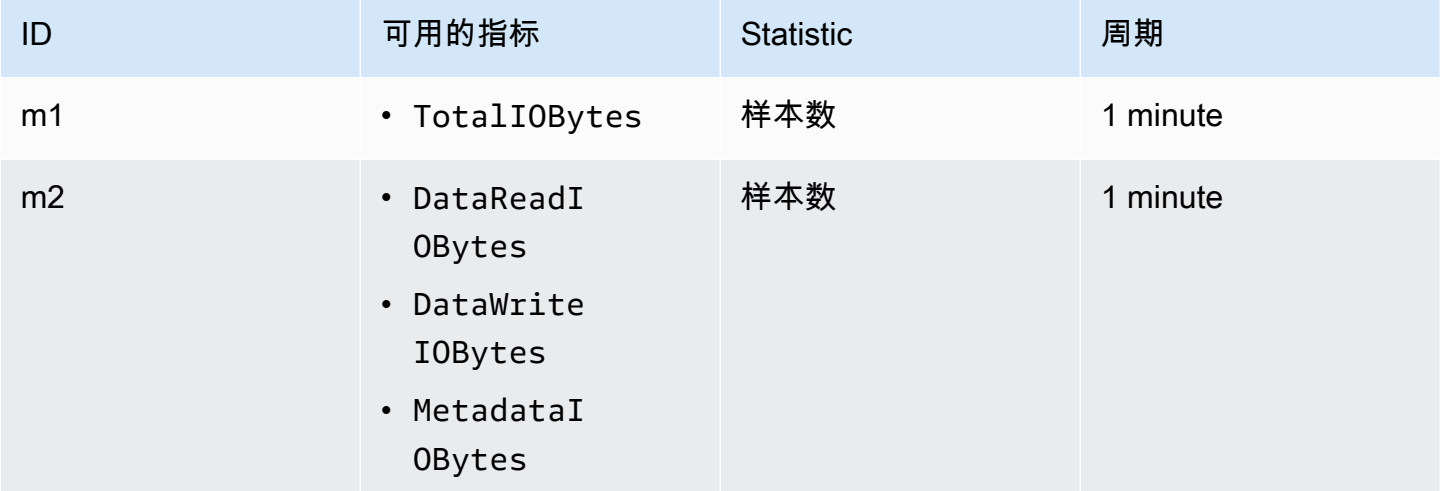

您的指标数学 ID 和表达式如下所示。

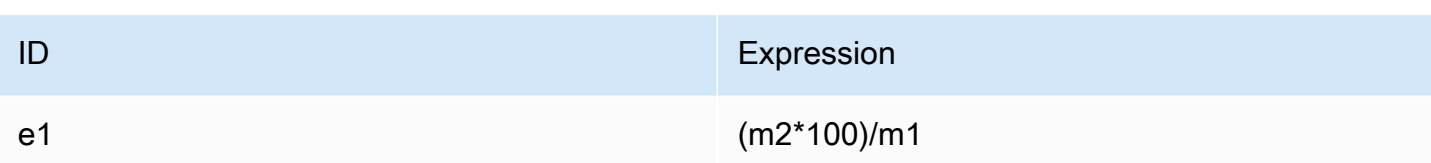

## <span id="page-155-0"></span>指标数学:平均 I/O 大小(KiB)

要计算某个时间段的平均 I/O 大小 (KiB), 请将 DataReadIOBytes、DataWriteIOBytes 或 MetadataIOBytes 指标的相应总计统计数据除以该指标的相同样本数统计数据。

假设您的示例逻辑是:(DataReadIOBytes 总和 ÷ 1024(以转换为 KiB))÷ DataReadIOBytes 样本数

那么您的 CloudWatch 指标信息如下所示。

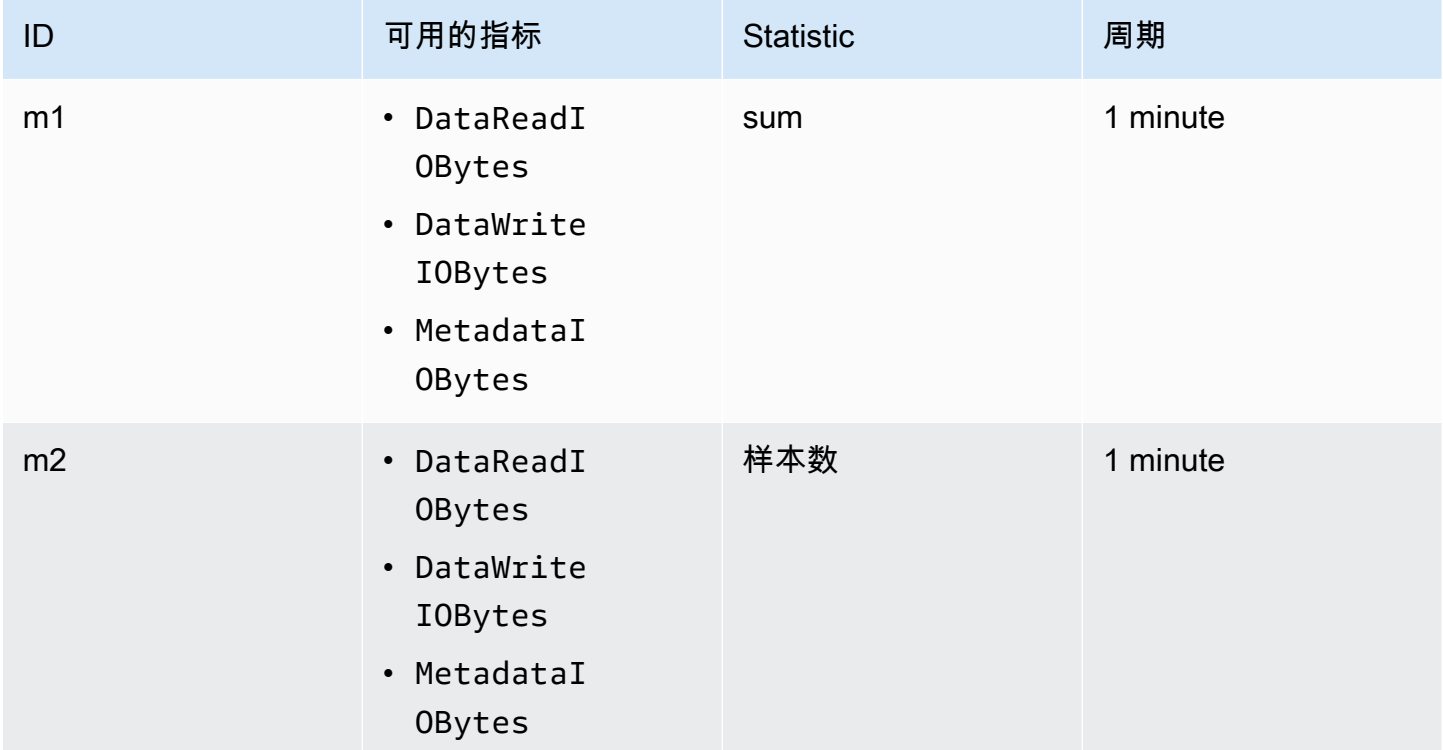

### 您的指标数学 ID 和表达式如下所示。

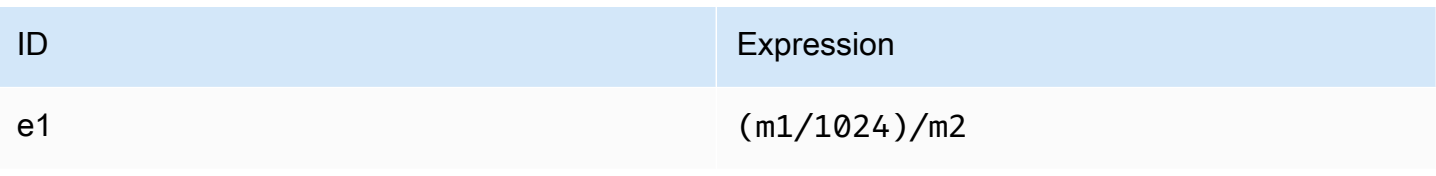

## <span id="page-156-1"></span>通过 Amazon EFS 的 Amazon CloudFormation 模板使用指标数学

您也可以通过 Amazon CloudFormation 模板创建公制数学表达式。其中一个模板可供您下载和自定 义,以便在 [Amazon EFS 教程](https://github.com/aws-samples/amazon-efs-tutorial)中使用 GitHub。有关使用 Amazon CloudFormation 模板的更多信息, 请参阅《Amazon CloudFormation 用户指南》中的[使用 Amazon CloudFormation 模板](https://docs.amazonaws.cn/AWSCloudFormation/latest/UserGuide/template-guide.html)。

## <span id="page-156-0"></span>监控挂载尝试成功或失败状态

您可以使用 Amazon CloudWatch Logs 远程监控和报告 EFS 文件系统的挂载尝试成功或失败,而无需 登录客户端。使用以下过程将您的 EC2 实例配置为使用 CloudWatch 日志来监控其文件系统挂载尝试 的成功或失败。

在 CloudWatch 日志中启用装载尝试成功或失败通知

- 1. 在挂载文件系统的 EC2 实例上安装 amazon-efs-utils。有关更多信息,请参[阅使用 Amazon](#page-74-0)  [Systems Manager 自动安装或更新 Amazon EFS 客户端](#page-74-0)[或手动安装 Amazon EFS 客户端。](#page-77-0)
- 2. 在将挂载文件系统的 EC2 实例上安装 botocore。有关更多信息,请参阅安装 [botocore](#page-85-0)。
- 3. 在中启用 " CloudWatch 日志" 功能amazon-efs-utils。当您使用 Amazon Systems Manager 安装和配置时amazon-efs-utils,系统会自动为您完成 CloudWatch 日志记录。手动安装 amazon-efs-utils 软件包时,必须通过取消对 cloudwatch-log 部分中 # enabled = true 行的注释来手动更新 /etc/amazon/efs/efs-utils.conf 配置文件。使用以下命令之 一手动启用 CloudWatch 日志。

对于 Linux 实例:

```
sudo sed -i -e '/\[cloudwatch-log\]/{N;s/# enabled = true/enabled = true/}' /etc/
amazon/efs/efs-utils.conf
```
对于 MacOS 实例:

```
EFS_UTILS_VERSION= efs-utils-version
sudo sed -i -e '/\[cloudwatch-log\]/{N;s/# enabled = true/enabled = true/;}' /usr/
local/Cellar/amazon-efs-utils/${EFS_UTILS_VERSION}/libexec/etc/amazon/efs/efs-
utils.conf
```
对于 Mac2 实例:

```
EFS_UTILS_VERSION= efs-utils-version
```

```
sudo sed -i -e '/\[cloudwatch-log\]/{N;s/# enabled = true/enabled = true/;}' /opt/
homebrew/Cellar/amazon-efs-utils/${EFS_UTILS_VERSION}/libexec/etc/amazon/efs/efs-
utils.conf
```
4. 或者,您可以配置 CloudWatch 日志组名称并在efs-utils.conf文件中设置日志保留天数。 如果要 CloudWatch 为每个已装载的文件系统设置单独的日志组,请在efs-utils.conf文件中 的log\_group\_name字段末尾添加/{fs\_id},如下所示:

```
[cloudwatch-log]
log_qroup_name = /aws/efs/utils/{fs_id}
```
5. 将AmazonElasticFileSystemsUtils Amazon 托管策略附加到您附加到 EC2 实例的 IAM 角 色或实例上配置的 Amazon 证书。可以使用 Systems Manager 执行此操作,有关更多信息,请参 阅[步骤 1:使用所需权限配置 IAM 实例配置文件。](#page-76-0)

以下是挂载尝试状态日志条目的示例:

```
Successfully mounted fs-12345678.efs.us-east-1.amazonaws.com at /home/ec2-user/efs
Mount failed, Failed to resolve "fs-01234567.efs.us-east-1.amazonaws.com"
```
在 CloudWatch 日志中查看装载状态

- 1. 打开 CloudWatch 控制台,[网址为 https://console.aws.amazon.com/cloudwatch/。](https://console.amazonaws.cn/cloudwatch/)
- 2. 在左侧导航栏中,选择日志组。
- 3. 选择 /aws/efs/utils 日志组。您将看到每个 Amazon EC2 实例和 EFS 文件系统组合的日志流。
- 4. 选择日志流以查看特定日志事件,包括挂载尝试成功或失败状态。

# <span id="page-157-0"></span>访问 CloudWatch 指标

您可以通过多种方式查看 Amazon EFS CloudWatch 的指标:

- 在 Amazon EFS 控制台中
- 在 CloudWatch 控制台中
- 使用 CloudWatch CLI
- 使用 CloudWatch API

以下步骤向您介绍了如何使用这些不同工具访问指标。

### 在 Amazon EFS 控制台中查看 CloudWatch 指标和警报

- 1. 登录 Amazon Web Services Management Console 并打开 Amazon EFS 控制台,[网址为 https://](https://console.amazonaws.cn/efs/) [console.aws.amazon.com/efs/。](https://console.amazonaws.cn/efs/)
- 2. 选择文件系统。
- 3. 选择要查看其 CloudWatch 指标的文件系统。
- 4. 选择监控以显示文件系统指标页面。

"文件系统指标" 页面显示文件系统的一组默认 CloudWatch指标。您配置的所有 CloudWatch 警报 也会显示这些指标。对于使用最大 I/O 性能模式的文件系统,默认的指标集包括突增点数余量,而 不是 IO 百分比限制。您可以使用指标设置对话框覆盖默认设置,打开设置即可访问该对话框。

**a** Note

吞吐量利用率 (%) 指标不是 CloudWatch 指标;它是使用 CloudWatch 公制数学计算得出 的。

5. 可以使用文件系统指标页面上的控制调整指标和警报的显示方式,如下所示。

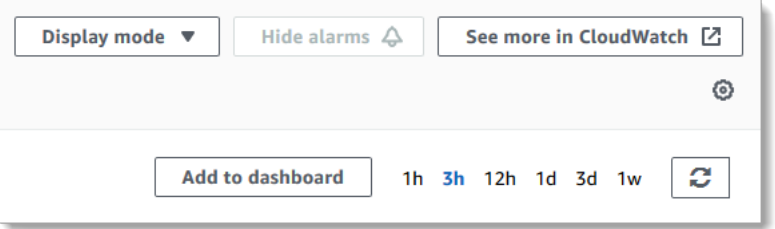

- 在时间序列或单个值之间切换显示模式。
- 显示或隐藏为文件系统配置的所有 CloudWatch 警报。
- 选择 "查看更多" CloudWatch 以查看中的指标 CloudWatch。
- 选择 "添加到控制面板" 以打开您的 CloudWatch 控制面板并添加显示的指标。
- 将显示的指标时间窗口从 1 小时调整为 1 周。

使用 CloudWatch 控制台查看指标

- 1.
- 2. 在导航窗格中,选择指标。
- 3. 选择 EFS 命名空间。
- 4. (可选)要查看某个指标,请在搜索字段中输入其名称。
- 5. (可选) 要按维度筛选,请选择 FileSystemId。

要访问来自的指标 Amazon CLI

• 使用带有 --namespace "AWS/EFS" 命名空间的 [list-metrics](https://docs.amazonaws.cn/cli/latest/reference/cloudwatch/list-metrics.html) 命令。有关更多信息,请参阅 [Amazon CLI 命令参考](https://docs.amazonaws.cn/cli/latest/reference/)。

从 CloudWatch API 访问指标

• 调用 [GetMetricStatistics](https://docs.amazonaws.cn/AmazonCloudWatch/latest/APIReference/API_GetMetricStatistics.html)。有关更多信息,请参阅 [Amazon CloudWatch API 参考](https://docs.amazonaws.cn/AmazonCloudWatch/latest/APIReference/)。

## <span id="page-159-0"></span>创建 CloudWatch 警报以监控 Amazon EFS

您可以创建一个 CloudWatch 警报,当警报状态发生变化时,该警报会发送 Amazon SNS 消息。告警 会监控您指定的时间段内的某个指标。然后警报会根据指标值在多个时间段内对比给定阈值的情况执行 一项或多项操作。操作是一个发送到 Amazon SNS 主题或自动扩缩策略的通知。

警报仅针对持续的状态变化调用操作。 CloudWatch 警报不会仅仅因为它们处于特定状态而调用操作; 该状态必须已更改并保持了指定的时间段。

Amazon EFS CloudWatch 警报的一个重要用途是对文件系统强制执行静态加密。可以在创建 Amazon EFS 文件系统时启用静态加密。要对 Amazon EFS 文件系统强制执行数据 encryption-at-rest 策略,您 可以使用 Amazon CloudWatch 和 Amazon CloudTrail 来检测文件系统的创建并验证是否启用了静态加 密。有关更多信息,请参阅[演练:在 Amazon EFS 文件系统上实施静态加密](#page-239-0)。

**a** Note

目前,您无法实施传输中加密。

以下过程简要说明了如何为 Amazon EFS 创建警报。

### 使用 CloudWatch 控制台设置警报

- 1. 登录 Amazon Web Services Management Console 并打开 CloudWatch 控制台,[网址为 https://](https://console.amazonaws.cn/cloudwatch/) [console.aws.amazon.com/cloudwatch/。](https://console.amazonaws.cn/cloudwatch/)
- 2. 选择创建警报。创建警报向导随即启动。
- 3. 选择 EFS 指标,并滚动 Amazon EFS 指标以找到要为其设置警报的指标。要在此对话框中仅显示 Amazon EFS 指标,请搜索文件系统的文件系统 ID。选择要创建警报的指标,然后选择下一步。
- 4. 填写指标的 Name、Description、Whenever 值。
- 5. 如果 CloudWatch 要在达到警报状态时向您发送电子邮件,请在 "每当此警报:" 字段中,选择 "状 态为警报"。在 Send notification to (发送通知到) 字段中,选择一个现有 SNS 主题。如果您选择创 建主题,那么您就可以为新电子邮件订阅列表设置名称和电子邮件地址。此列表将保存下来并会在 将来的警报字段中显示出来。

#### **a** Note

如果您使用 Create topic (创建主题) 创建一个新 Amazon SNS 主题,那么电子邮件地址在 接收通知之前必须通过验证。当警报进入警报状态时,才会发送电子邮件。如果在验证电 子邮件地址之前警报状态发生了变化,那么它们不会接收到通知。

6. 此时,Alarm Preview 区域将为您提供一次机会来预览即将创建的警报。选择创建警报。

### 要使用设置警报 Amazon CLI

• 调用 [put-metric-alarm](https://docs.amazonaws.cn/cli/latest/reference/cloudwatch/put-metric-alarm.html)。有关更多信息,请参阅 [Amazon CLI 命令参考](https://docs.amazonaws.cn/cli/latest/reference/)。

### 使用 CloudWatch API 设置警报

• 调用 [PutMetricAlarm](https://docs.amazonaws.cn/AmazonCloudWatch/latest/APIReference/API_PutMetricAlarm.html)。有关更多信息,请参阅 [Amazon CloudWatch API 参考](https://docs.amazonaws.cn/AmazonCloudWatch/latest/APIReference/)。

# 使用记录亚马逊 EFS API 调用 Amazon CloudTrail

Amazon EFS 与Amazon CloudTrail一项服务集成,该服务提供用户、角色或Amazon服务在 Amazon EFS 中执行的操作的记录。 CloudTrail 将 Amazon EFS 的所有 API 调用捕获为事件,包括来自亚马逊 EFS 控制台的调用以及对亚马逊 EFS API 操作的代码调用。

如果您创建了跟踪,则可以允许将 CloudTrail 事件持续传输到 Amazon S3 存储桶,包括 Amazon EFS 的事件。如果您未配置跟踪,您仍然可以在 CloudTrail 控制台的 "事件历史记录" 中查看最新的事件。 使用收集的信息 CloudTrail,您可以确定向 Amazon EFS 发出的请求、发出请求的 IP 地址、谁发出了 请求、何时发出请求以及其他详细信息。

### 有关更多信息,请参阅 [Amazon CloudTrail 用户指南。](https://docs.amazonaws.cn/awscloudtrail/latest/userguide/)

# 亚马逊 EFS 信息位于 CloudTrail

CloudTrail 在您创建账户Amazon Web Services 账户时已在您的账户上启用。当 Amazon EFS 中发生 活动时,该活动会与其他Amazon服务 CloudTrail 事件一起记录在事件历史记录中。您可以在 Amazon Web Services 账户 中查看、搜索和下载最新事件。有关更多信息,请参阅[使用事件历史记录查看](https://docs.amazonaws.cn/awscloudtrail/latest/userguide/view-cloudtrail-events.html)  [CloudTrail 事件。](https://docs.amazonaws.cn/awscloudtrail/latest/userguide/view-cloudtrail-events.html)

要持续记录您的事件Amazon Web Services 账户,包括 Amazon EFS 的事件,请创建跟踪。跟踪允 许 CloudTrail 将日志文件传输到 Amazon S3 存储桶。预设情况下,在控制台中创建跟踪记录时,此 跟踪记录应用于所有Amazon Web Services 区域。此跟踪记录来自 Amazon Web Services 区域 分 区中所有 Amazon 的事件,并将日志文件传送至您指定的 Amazon S3 存储桶。此外,您可以配置 其他Amazon服务,以进一步分析和处理 CloudTrail 日志中收集的事件数据。有关更多信息,请参阅 Amazon CloudTrail 用户指南 中的以下主题:

- [创建跟踪概览](https://docs.amazonaws.cn/awscloudtrail/latest/userguide/cloudtrail-create-and-update-a-trail.html)
- [CloudTrail 支持的服务和集成](https://docs.amazonaws.cn/awscloudtrail/latest/userguide/cloudtrail-aws-service-specific-topics.html#cloudtrail-aws-service-specific-topics-integrations)
- [配置 Amazon SNS 通知 CloudTrail](https://docs.amazonaws.cn/awscloudtrail/latest/userguide/getting_notifications_top_level.html)
- [接收来自多个区域的 CloudTrail 日志文件](https://docs.amazonaws.cn/awscloudtrail/latest/userguide/receive-cloudtrail-log-files-from-multiple-regions.html)[和接收来自多个账户的 CloudTrail 日志文件](https://docs.amazonaws.cn/awscloudtrail/latest/userguide/cloudtrail-receive-logs-from-multiple-accounts.html)

所有亚马逊 EFS [API 调用都](#page-332-0)由记录 CloudTrail。例如,调用CreateMountTarget和CreateTags操 作会在 CloudTrail 日志文件中生成条目。CreateFileSystem

每个事件或日志条目都包含有关生成请求的人员信息。身份信息可帮助您确定以下内容:

- 请求是使用根用户还是 Amazon Identity and Access Management (IAM) 用户凭证发出。
- 请求是使用角色还是联合身份用户的临时安全凭证发出的。
- 请求是否由其它 Amazon 服务发出。

有关更多信息,请参阅 [CloudTrail 用户指南](https://docs.amazonaws.cn/awscloudtrail/latest/userguide/cloudtrail-event-reference-user-identity.html) 中的 Amazon CloudTrail userIdentity 元素。

# 了解 Amazon EFS 日志文件条目

跟踪是一种配置,允许将事件作为日志文件传输到您指定的 Amazon S3 存储桶。 CloudTrail 日志文件 包含一个或多个日志条目。事件代表来自任何来源的单个请求,包括有关请求的操作、操作的日期和时 间、请求参数等的信息。 CloudTrail 日志文件不是公共 API 调用的有序堆栈跟踪,因此它们不会按任 何特定的顺序出现。

## 以下示例显示了一个 CloudTrail 日志条目,该条目演示了从控制台为文件系统创建标签时 的CreateTags操作。

```
{ 
  "eventVersion": "1.06", 
  "userIdentity": { 
   "type": "Root", 
   "principalId": "111122223333", 
   "arn": "arn:aws:iam::111122223333:root", 
   "accountId": "111122223333", 
   "accessKeyId": "AKIAIOSFODNN7EXAMPLE", 
   "sessionContext": { 
    "attributes": { 
     "mfaAuthenticated": "false", 
     "creationDate": "2017-03-01T18:02:37Z" 
    } 
   } 
  }, 
  "eventTime": "2017-03-01T19:25:47Z", 
  "eventSource": "elasticfilesystem.amazonaws.com", 
  "eventName": "CreateTags", 
  "awsRegion": "us-west-2", 
  "sourceIPAddress": "192.0.2.0", 
  "userAgent": "console.amazonaws.com", 
  "requestParameters": { 
   "fileSystemId": "fs-00112233", 
   "tags": [{ 
     "key": "TagName", 
     "value": "AnotherNewTag" 
    } 
  \mathbf{I} }, 
  "responseElements": null, 
  "requestID": "dEXAMPLE-feb4-11e6-85f0-736EXAMPLE75", 
  "eventID": "eEXAMPLE-2d32-4619-bd00-657EXAMPLEe4", 
  "eventType": "AwsApiCall", 
  "apiVersion": "2015-02-01", 
  "recipientAccountId": "111122223333"
}
```
以下示例显示了一个 CloudTrail 日志条目,该条目演示了从控制台中删除文件系统的标签时 的DeleteTags操作。

{

```
 "eventVersion": "1.06", 
  "userIdentity": { 
   "type": "Root", 
   "principalId": "111122223333", 
   "arn": "arn:aws:iam::111122223333:root", 
   "accountId": "111122223333", 
   "accessKeyId": "AKIAIOSFODNN7EXAMPLE", 
   "sessionContext": { 
    "attributes": { 
     "mfaAuthenticated": "false", 
     "creationDate": "2017-03-01T18:02:37Z" 
    } 
   } 
  }, 
  "eventTime": "2017-03-01T19:25:47Z", 
  "eventSource": "elasticfilesystem.amazonaws.com", 
  "eventName": "DeleteTags", 
  "awsRegion": "us-west-2", 
  "sourceIPAddress": "192.0.2.0", 
  "userAgent": "console.amazonaws.com", 
  "requestParameters": { 
   "fileSystemId": "fs-00112233", 
   "tagKeys": [] 
  }, 
  "responseElements": null, 
  "requestID": "dEXAMPLE-feb4-11e6-85f0-736EXAMPLE75", 
  "eventID": "eEXAMPLE-2d32-4619-bd00-657EXAMPLEe4", 
  "eventType": "AwsApiCall", 
  "apiVersion": "2015-02-01", 
  "recipientAccountId": "111122223333"
}
```
## EFS 服务相关角色的日志条目

Amazon EFS 服务相关角色对Amazon资源进行 API 调用。您将看到 EFS 服务相关角色发出的呼叫的 CloudTrail 日志条目。username: AWSServiceRoleForAmazonElasticFileSystem有关 EFS 和服务相关角色的更多信息,请参阅[对 Amazon EFS 使用服务相关角色](#page-280-0)。

## 以下示例显示了一个 CloudTrail 日志条目,该条目演示了 Amazon EFS 创建 AWSServiceRoleForAmazonElasticFileSystem 服务相关角色时的CreateServiceLinkedRole操 作。

```
{ 
         "eventVersion": "1.05", 
         "userIdentity": { 
                  "type": "IAMUser", 
                  "principalId": "111122223333", 
                  "arn": "arn:aws:iam::111122223333:user/user1", 
                  "accountId": "111122223333", 
                  "accessKeyId": "A111122223333", 
                  "userName": "user1", 
                  "sessionContext": { 
                           "attributes": { 
                                    "mfaAuthenticated": "false", 
                                    "creationDate": "2019-10-23T22:45:41Z" 
                           } 
                  }, 
                  "invokedBy": "elasticfilesystem.amazonaws.com" 
         }, 
         "eventTime": "2019-10-23T22:45:41Z", 
         "eventSource": "iam.amazonaws.com", 
         "eventName": "CreateServiceLinkedRole", 
         "awsRegion": "us-east-1", 
         "sourceIPAddress": "192.0.2.0", 
         "userAgent": "user_agent", 
         "requestParameters": { 
                  "aWSServiceName": "elasticfilesystem.amazonaws.com" 
         }, 
         "responseElements": { 
                  "role": { 
                           "assumeRolePolicyDocument": 
  "111122223333-10-111122223333Statement111122223333Action111122223333AssumeRole111122223333Effect
%22%3A%20%22Allow%22%2C%20%22Principal%22%3A%20%7B%22Service%22%3A%20%5B%22 
  elasticfilesystem.amazonaws.com%22%5D%7D%7D%5D%7D", 
                           "arn": "arn:aws:iam::111122223333:role/aws-service-role/
elasticfilesystem.amazonaws.com/AWSServiceRoleForAmazonElasticFileSystem", 
                           "roleId": "111122223333", 
                           "createDate": "Oct 23, 2019 10:45:41 PM", 
                           "roleName": "AWSServiceRoleForAmazonElasticFileSystem", 
                           "path": "/aws-service-role/elasticfilesystem.amazonaws.com/" 
                  }
```

```
    }, 
        "requestID": "11111111-2222-3333-4444-abcdef123456", 
        "eventID": "11111111-2222-3333-4444-abcdef123456", 
        "eventType": "AwsApiCall", 
        "recipientAccountId": "111122223333"
}
```
以下示例显示了一个 CloudTrail 日志条目,该条目演示了

AWSServiceRoleForAmazonElasticFileSystem服务相关角色所执行的CreateNetworkInterface操 作,如中所sessionContext述。

```
{ 
         "eventVersion": "1.05", 
         "userIdentity": { 
                  "type": "AssumedRole", 
                  "principalId": "AIDACKCEVSQ6C2EXAMPLE", 
                  "arn": "arn:aws:sts::0123456789ab:assumed-role/
AWSServiceRoleForAmazonElasticFileSystem/0123456789ab", 
                  "accountId": "0123456789ab", 
                  "sessionContext": { 
                            "sessionIssuer": { 
                                     "type": "Role", 
                                     "principalId": "AIDACKCEVSQ6C2EXAMPLE", 
                                     "arn": "arn:aws:iam::0123456789ab:role/aws-service-role/
elasticfilesystem.amazonaws.com/AWSServiceRoleForAmazonElasticFileSystem", 
                                     "accountId": "0123456789ab", 
                                     "userName": "AWSServiceRoleForAmazonElasticFileSystem" 
                           }, 
                            "webIdFederationData": {}, 
                            "attributes": { 
                                     "mfaAuthenticated": "false", 
                                     "creationDate": "2019-10-23T22:50:05Z" 
            } 
                  }, 
                  "invokedBy": "AWS Internal" 
         }, 
         "eventTime": "20You 19-10-23T22:50:05Z", 
         "eventSource": "ec2.amazonaws.com", 
         "eventName": "CreateNetworkInterface", 
         "awsRegion": "us-east-1", 
         "sourceIPAddress": "elasticfilesystem.amazonaws.com", 
         "userAgent": "elasticfilesystem.amazonaws.com", 
         "requestParameters": {
```

```
        "subnetId": "subnet-71e2f83a", 
                  "description": "EFS mount target for fs-1234567 (fsmt-1234567)", 
                  "groupSet": {}, 
                  "privateIpAddressesSet": {} 
         }, 
         "responseElements": { 
                  "requestId": "0708e4ad-03f6-4802-b4ce-4ba987d94b8d", 
                  "networkInterface": { 
                            "networkInterfaceId": "eni-0123456789abcdef0", 
                            "subnetId": "subnet-12345678", 
                            "vpcId": "vpc-01234567", 
                            "availabilityZone": "us-east-1b", 
                            "description": "EFS mount target for fs-1234567 (fsmt-1234567)", 
                            "ownerId": "666051418590", 
                            "requesterId": "0123456789ab", 
                            "requesterManaged": true, 
                            "status": "pending", 
                            "macAddress": "00:bb:ee:ff:aa:cc", 
                            "privateIpAddress": "192.0.2.0", 
                            "privateDnsName": "ip-192-0-2-0.ec2.internal", 
                            "sourceDestCheck": true, 
                            "groupSet": { 
                                     "items": [ 
\{                        "groupId": "sg-c16d65b6", 
                                                         "groupName": "default" 
1 1 1 1 1 1 1
                ] 
                            }, 
                            "privateIpAddressesSet": { 
                                     "item": [ 
\{                        "privateIpAddress": "192.0.2.0", 
                                                         "primary": true 
1 1 1 1 1 1 1
                ] 
                            }, 
                            "tagSet": {} 
                  } 
         }, 
         "requestID": "11112222-3333-4444-5555-666666777777", 
         "eventID": "aaaabbbb-1111-2222-3333-444444555555", 
         "eventType": "AwsApiCall", 
         "recipientAccountId": "111122223333"
```
### EFS 身份验证的日志条目

针对 NFS 客户端发射NewClientConnection和UpdateClientConnection CloudTrail 事 件的 Amazon EFS 授权。当在初始连接之后立即授权连接以及在重新连接之后,会立即发出 NewClientConnection 事件。当重新授权连接并且允许的操作列表发生变化时,会发出一 个。UpdateClientConnection当新的允许操作列表不包括ClientMount时,也会触发该事件。有 关 EFS 授权的更多信息,请参阅[使用 IAM 控制文件系统数据访问。](#page-286-0)

以下示例显示了一个演示NewClientConnection事件的 CloudTrail 日志条目。

```
{ 
     "eventVersion": "1.05", 
     "userIdentity": { 
         "type": "AssumedRole", 
         "principalId": "AIDACKCEVSQ6C2EXAMPLE", 
         "arn": "arn:aws:sts::0123456789ab:assumed-role/abcdef0123456789", 
         "accountId": "0123456789ab", 
         "accessKeyId": "AKIAIOSFODNN7EXAMPLE ", 
         "sessionContext": { 
              "sessionIssuer": { 
                  "type": "Role", 
                  "principalId": "AIDACKCEVSQ6C2EXAMPLE", 
                  "arn": "arn:aws:iam::0123456789ab:role/us-east-2", 
                  "accountId": "0123456789ab", 
                  "userName": "username" 
              }, 
              "webIdFederationData": {}, 
              "attributes": { 
                  "mfaAuthenticated": "false", 
                  "creationDate": "2019-12-23T17:50:16Z" 
              }, 
              "ec2RoleDelivery": "1.0" 
         } 
     }, 
     "eventTime": "2019-12-23T18:02:12Z", 
     "eventSource": "elasticfilesystem.amazonaws.com", 
     "eventName": "NewClientConnection", 
     "awsRegion": "us-east-2", 
     "sourceIPAddress": "AWS Internal", 
     "userAgent": "elasticfilesystem", 
     "requestParameters": null,
```

```
 "responseElements": null, 
     "eventID": "27859ac9-053c-4112-aee3-f3429719d460", 
     "readOnly": true, 
     "resources": [ 
          { 
              "accountId": "0123456789ab", 
              "type": "AWS::EFS::FileSystem", 
              "ARN": "arn:aws:elasticfilesystem:us-east-2:0123456789ab:file-system/
fs-01234567" 
          }, 
          { 
              "accountId": "0123456789ab", 
              "type": "AWS::EFS::AccessPoint", 
              "ARN": "arn:aws:elasticfilesystem:us-east-2:0123456789ab:access-point/
fsap-0123456789abcdef0" 
          } 
     ], 
     "eventType": "AwsServiceEvent", 
     "recipientAccountId": "0123456789ab", 
     "serviceEventDetails": { 
          "permissions": { 
              "ClientRootAccess": true, 
              "ClientMount": true, 
              "ClientWrite": true 
         }, 
          "sourceIpAddress": "10.7.3.72" 
     }
}
```
# 文件系统的 Amazon EFS 日志 encrypted-at-rest文件条目

Amazon EFS 允许您选择对文件系统使用静态加密、传输中加密或两者兼而有之。有关更多信息,请 参阅[Amazon EFS 中的数据加密:](#page-246-0)

Amazon EFS 在发出 Amazon KMS API 请求以生成数据密钥和解[密 Amazon EFS 数据时会发](https://docs.amazonaws.cn/kms/latest/developerguide/encryption-context.html) [送加密上下文](https://docs.amazonaws.cn/kms/latest/developerguide/encryption-context.html)。文件系统 ID 是静态加密的所有文件系统的加密上下文。在 CloudTrail 日志条目 的requestParameters字段中,加密上下文类似于以下内容。

```
"EncryptionContextEquals": {}
"aws:elasticfilesystem:filesystem:id" : "fs-4EXAMPLE"
```
# Amazon EFS 性能

以下章节概述了 Amazon EFS 性能,还介绍了文件系统配置如何影响关键性能维度。我们还提供了一 些用于优化文件系统性能的重要提示和建议。

主题

- [性能摘要](#page-169-0)
- [存储类](#page-171-0)
- [性能模式](#page-171-1)
- [吞吐量模式](#page-172-0)
- [Amazon EFS 性能提示](#page-175-0)

# <span id="page-169-0"></span>性能摘要

文件系统性能通常通过使用延迟、吞吐量和每秒进行读写操作的次数(IOPS)来衡量。Amazon EFS 在这些方面的性能取决于文件系统的配置。以下配置会影响 Amazon EFS 文件系统的性能:

- 文件系统类型 区域性或单区
- 性能模式 通用或最大 I/O

### **A** Important

与通用性能模式相比,最大 I/O 性能模式具有更高的每操作延迟。为了提高性能,我们建议 始终使用通用性能模式。有关更多信息,请参阅[性能模式](#page-171-1)。

• 吞吐量模式 – 弹性、预配置或突增

下表概述了使用通用性能模式的文件系统的性能规格,以及文件系统类型和吞吐量模式的可能不同组 合。

使用通用性能模式的文件系统的性能规格

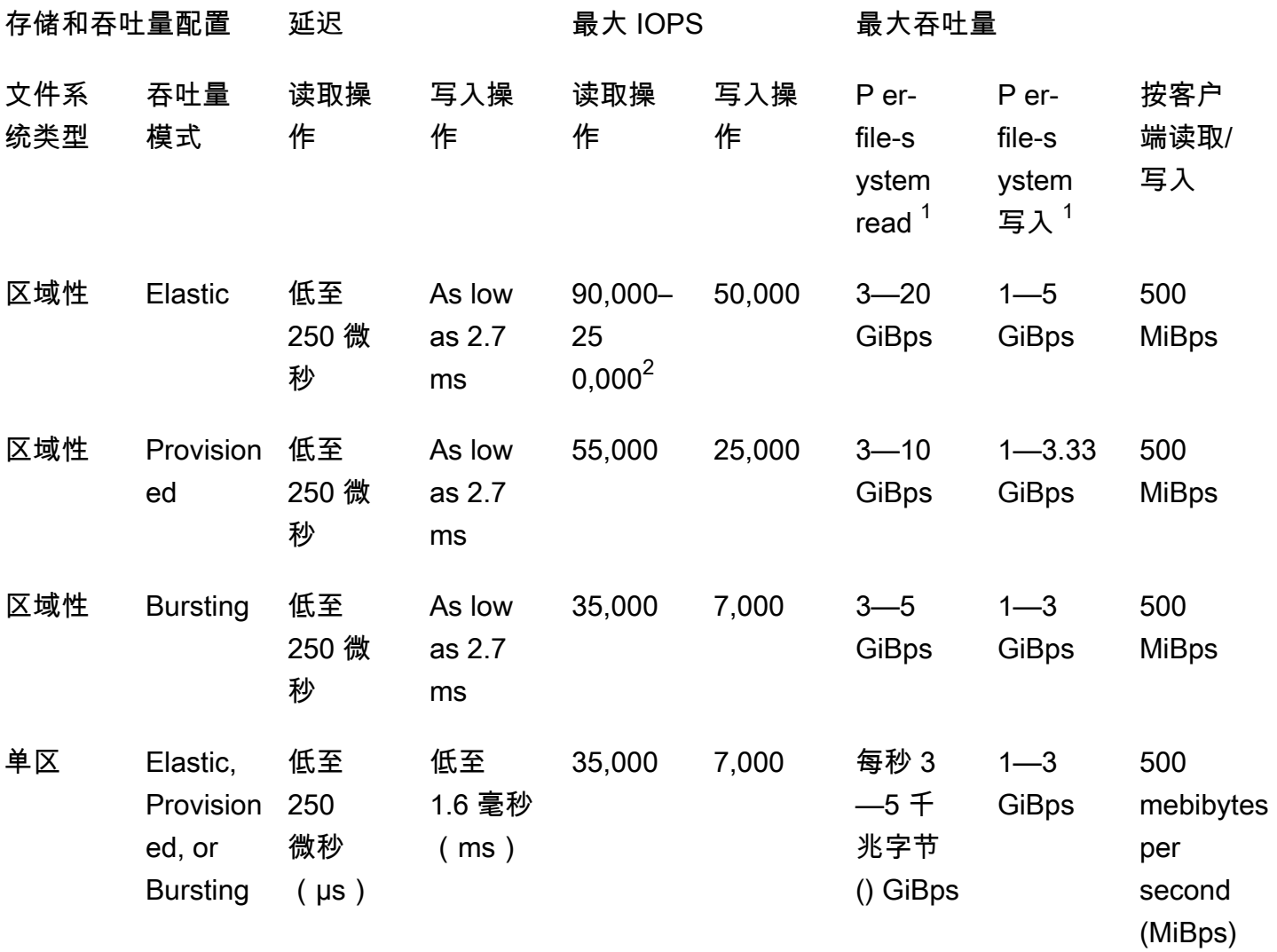

**a** Note

脚注:

1. 最大读取和写入吞吐量取决于 Amazon Web Services 区域。如果吞吐量超过 Amazon Web Services 区域的最大吞吐量,则需要增加吞吐量配额。任何增加吞吐量的请求都将 case-bycase 由 Amazon EFS 服务团队进行考虑。是否批准可能取决于工作负载类型。有关请求增 加配额的更多信息,请参[阅Amazon EFS 配额和限制](#page-306-0)。

2. 对于不经常访问的数据,使用弹性吞吐量的文件系统最多可以实现 90,000 次读取,对于经 常访问的数据,最多可以实现 250,000 次读取 IOPS。其它建议适用于实现最大 IOPS。有 关更多信息,请参[阅the section called "优化需要高吞吐量和 IOPS 的工作负载"。](#page-176-0)

# <span id="page-171-0"></span>存储类

Amazon EFS 存储类专为实现最有效的存储而设计,具体取决于用例。

- EFS 标准存储类使用固态驱动器 (SSD) 存储为频繁访问的文件提供最低延迟级别。该存储类的读取 第一个字节延迟低至 250us,写入第一个字节延迟低至 2.7ms。
- EFS 不频繁访问 (IA) 和 EFS Archive 存储类可存储访问频率较低的数据,这些数据不需要频繁访问 的数据所需的延迟性能。这些存储类提供的第一个字节延迟为数十毫秒。

<span id="page-171-1"></span>有关 EFS 存储类的更多信息,请参阅 [the section called "EFS 存储类"。](#page-35-0)

# 性能模式

Amazon EFS 提供两种性能模式:通用模式和最大 I/O 模式。

- 通用模式的每次操作延迟最低,是文件系统的默认性能模式。One Zone 文件系统始终使用通用性能 模式。为了提高性能,我们建议始终使用通用性能模式。
- 最大 I/O 模式是上一代性能类型,专为高度并行化的工作负载而设计,与通用模式相比,这些工作负 载可以容忍更高的延迟。"单区"文件系统或使用弹性吞吐量的文件系统不支持最大 I/O 模式。

**A** Important

由于最大 I/O 的每次操作延迟较高,因此我们建议对所有文件系统使用通用性能模式。

为了帮助确保您的工作负载保持在使用通用性能模式的文件系统可用的 IOPS 限制范围内,您可以监控 该PercentI0Limit CloudWatch 指标。有关更多信息,请参阅[亚马逊 EFS 的亚马逊 CloudWatch 指](#page-145-1) [标](#page-145-1)。

应用程序可以弹性扩展其 IOPS,以达到与性能模式相关的限制。无需单独为 IOPS 付费;它们已包含 在文件系统的吞吐量核算中。每个网络文件系统(NFS)请求都以 4 千字节(KB)吞吐量或其实际请 求和响应大小计算,以较大者为准。

# <span id="page-172-0"></span>吞吐量模式

文件系统的吞吐量模式决定了文件系统可用的吞吐量。Amazon EFS 提供三种吞吐量模式:弹性、预 配置和突增。读取吞吐量已打折,使您能够获得比写入吞吐量更高的读取吞吐量。每种吞吐量模式下 可用的最大吞吐量取决于 Amazon Web Services 区域。有关不同区域中最大文件系统吞吐量的更多信 息,请参阅[Amazon EFS 配额和限制。](#page-306-0)

文件系统可以实现 100% 的读写组合吞吐量。例如,如果文件系统使用其读取吞吐量限制的 33%,则 该文件系统可以同时达到其写入吞吐量限制的 67%。可以在控制台的文件系统详细信息页面上的吞吐 量利用率(%)图表中监控文件系统的吞吐量使用情况。有关更多信息,请参阅[使用 CloudWatch 指标](#page-150-1) [监控吞吐量性能](#page-150-1)。

## 为文件系统选择正确的吞吐量模式

为文件系统选择正确的吞吐量模式取决于工作负载的性能要求。

- 弹性吞吐量(推荐)— 当您的工作负载激增或不可预测且性能要求难以预测时,或者您的应用程序 以 5% 或更低的 average-to-peak 比率驱动吞吐量时,请使用默认的弹性吞吐量。有关更多信息,请 参阅[弹性吞吐量](#page-172-1)。
- 预配置吞吐量-如果您知道工作负载的性能要求,或者当您的应用程序以 5% 或更高的 average-topeak 比例提高吞吐量时,请使用预配置吞吐量。有关更多信息,请参[阅预配置吞吐量](#page-173-1)。
- 突增吞吐量-如果您希望吞吐量随文件系统中的存储量而扩展,请使用突增吞吐量。

如果在使用突增吞吐量后,发现您的应用程序受到吞吐量限制(例如,它使用的吞吐量超过允许吞吐 量的 80%,或者您已经用完了所有突增额度),则应使用 Elastic 吞吐量或预配置吞吐量。有关更多 信息,请参阅[突增吞吐量](#page-173-0)。

您可以使用 Amazon CloudWatch 通过将指标与MeteredIOBytes指标进行比较来确定工作负载的 average-to-peak PermittedThroughput比率。有关 Amazon EFS 指标的更多信息,请参阅亚马逊 [EFS 的亚马逊 CloudWatch 指标。](#page-145-1)

## <span id="page-172-1"></span>弹性吞吐量

对于使用弹性吞吐量的文件系统,Amazon EFS 会自动向上或向下扩展吞吐量性能,以满足您的工作 负载活动的需求。对于性能要求难以预测的尖峰或不可预测的工作负载,或者对于吞吐量以平均峰值吞 吐量的 5% 或更低( average-to-peak比率)的应用程序,弹性吞吐量是最佳吞吐量模式。

由于具有 Elastic 吞吐量的文件系统的吞吐量性能会自动扩展,因此您无需指定或预置吞吐量容量即可 满足您的应用程序需求。您只需为读取或写入的元数据和数据量付费,并且在使用 Elastic 吞吐量时不 会累积或消耗突增积分。

#### **a** Note

弹性吞吐量仅适用于使用通用性能模式的文件系统。

<span id="page-173-1"></span>有关每个区域弹性吞吐量限制的信息,请参阅[您可以提高的 Amazon EFS 配额](#page-306-1)。

## 预配置吞吐量

使用预配置吞吐量,您可以指定文件系统可以驱动的吞吐量级别,不受文件系统大小或突发信用余额的 影响。如果您知道工作负载的性能要求,或者您的应用程序将吞吐量提高到该 average-to-peak 比率的 5% 或更多,请使用预配置吞吐量。

对于使用预配置吞吐量的文件系统,您需要为文件系统启用的吞吐量付费。一个月内计费的吞吐量 基于预配置的吞吐量,该吞吐量超过文件系统包含的标准存储的基准吞吐量,不超过 Amazon Web Services 区域中现行的突增基准吞吐量限制。

如果文件系统的基准吞吐量超过预配置的吞吐量,则它会自动使用文件系统允许的突增吞吐量(不超过 其中的现行\ Bursting 基准吞吐量限制)。 Amazon Web Services 区域

<span id="page-173-0"></span>有关每RegionProvisioned 吞吐量限制的信息,请参[阅您可以提高的 Amazon EFS 配额](#page-306-1)。

### 突增吞吐量

对于需要随文件系统存储量而扩展的吞吐量的工作负载,建议使用突增吞吐量。使用突增吞吐量时,基 本吞吐量与标准存储类中的文件系统大小成正比,每 GiB 存储空间的速率为 KiBps 每 GiB 存储 50。当 文件系统消耗的吞吐量低于其基本吞吐量速率时,突增点数就会累积,当吞吐量超过基本速率时,会扣 除突增点数。

当突发积分可用时,文件系统最多可以将吞吐量提高到 MiBps每 TiB 存储 100,不 Amazon Web Services 区域 超过限制,最小为 100。 MiBps如果没有可用的突发积分,则文件系统最多可以驱动 MiBps 每 TiB 存储 50 个,最少为 1。 MiBps

有关按区域突增吞吐量的信息,请参阅。[General resource quotas that cannot be changed](#page-308-0)

### 了解 Amazon EFS 突增点数

使用突增吞吐量时,每个文件系统会随着时间的推移获得突发积分,其基准速率由存储在 EFS 标准存 储类中的文件系统的大小决定。基准速率为 MiBps 每 TiB [TiB] 存储 50 个(相当于每 KiBps GiB 存储 50 个)。Amazon EFS 可将读取操作计量到写入操作速率的三分之一,从而允许文件系统将基准速率 提高到 KiBps 每 GiB 读取吞吐量 150,或每 KiBps GiB 写入吞吐量 50。

文件系统可以其基准计量速率持续提高吞吐量。每当文件系统处于不活动状态或吞吐量低于其基准计量 速率时,文件系统就会累积突增点数。累计的突增积分使文件系统可以推高吞吐量,使其高于其基准速 率。

例如,标准存储类中具有 100 GiB 计量数据的文件系统的基准吞吐量为 5。 MiBps在 24 小时的非活动 状态下,文件系统将获得价值 43.2 万MiB(5 MiB × 86,400 秒 = 432,000 Mi B)的积分,这些积分可 用于以 100 的速度突发持续 72 分钟(432,000 MiB ε 100 MiBps = 72 分钟)。 MiBps

如果大于 1 TiB 的文件系统在 50% 的时间内处于不活动状态,该文件系统在其余 50% 的时间内始终可 以突增。

下表提供了突增行为的示例。

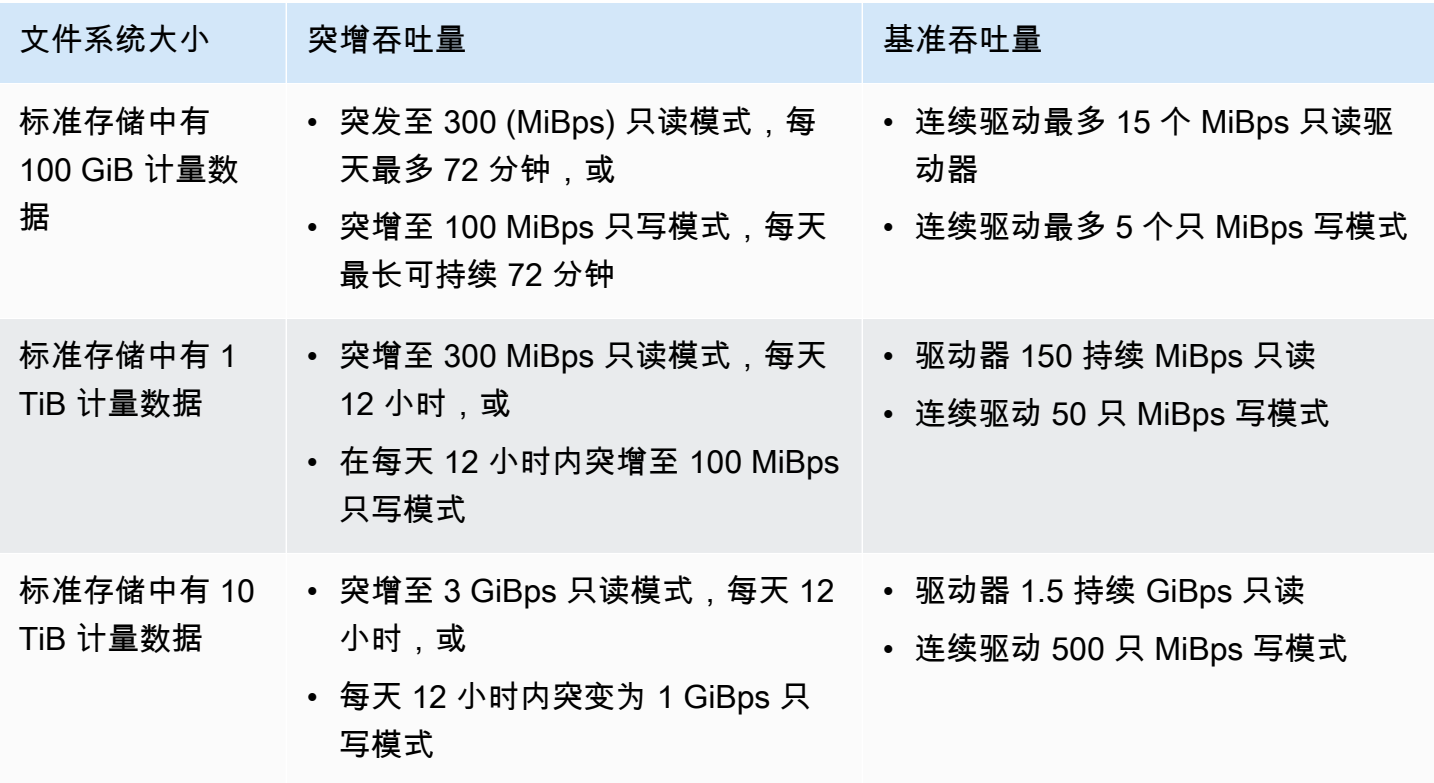

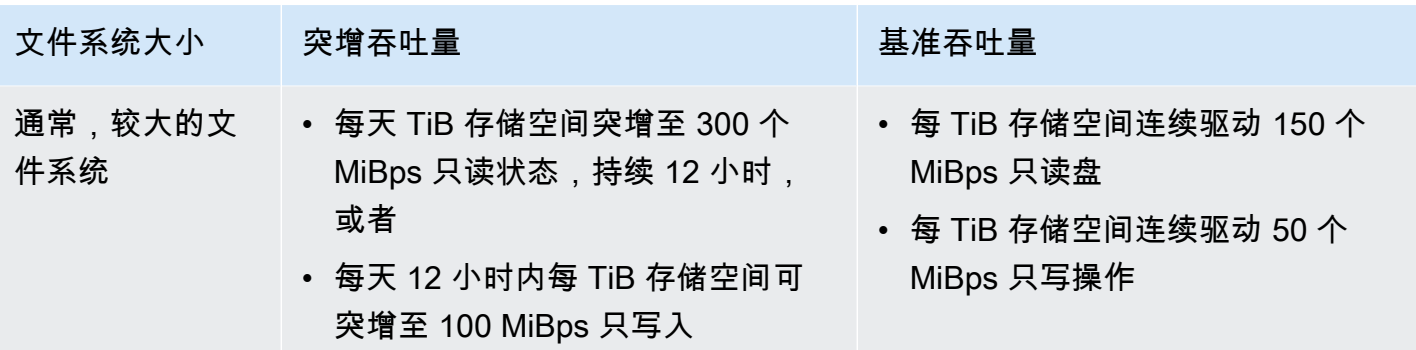

#### **a** Note

Amazon EFS 为所有文件系统提供的计量吞吐量为 1 MiBps ,即使基准速率较低。 确定基准速率和突增速率时所使用的文件系统大小是通过 [DescribeFileSystems](#page-406-0) API 操作可用 的 ValueInStandard 计量大小。

小于 1 TiB 的文件系统可以获得的积分可达到最高 2.1 TiB 积分余额,对于大于 1 TiB 的文件系 统,可达到每 TiB 存储 2.1 TiB 的积分余额。此行为意味着文件系统可以累积足够的点数来持 续突增长达 12 小时。

## 对切换吞吐量和更改预配置量的限制

可以切换现有文件系统的吞吐量模式并更改吞吐量。但是,在将吞吐量模式切换到预配置吞吐量或更改 预配置吞吐量后,以下操作将在 24 小时内受到限制:

- 从预配置吞吐量模式切换到弹性吞吐量模式或突增吞吐量模式。
- 减少预配置吞吐量。

# <span id="page-175-0"></span>Amazon EFS 性能提示

在使用 Amazon EFS 时,请记住以下性能提示。

平均 I/O 大小

Amazon EFS 的分布式特性实现了高水平的可用性、持久性和可扩展性。这种分布式架构使得每次文 件操作只产生很小的延迟开销。由于这种每次操作的延迟,总吞吐量通常会随着平均 I/O 大小增加而增 加,因为开销在更大量数据之间分摊。

<span id="page-176-0"></span>对于需要高吞吐量和 IOPS 的工作负载,请使用配置了通用性能模式和弹性吞吐量的区域文件系统。

### **a** Note

要实现频繁访问的数据的最大读取 IOPS 为 250,000,文件系统必须使用 Elastic 吞吐量。

要实现最高级别的性能,必须通过按如下方式配置应用程序或工作负载来利用并行化。

- 1. 在所有客户端和目录之间均匀分配工作负载,目录数至少与使用的客户端数量相同。
- 2. 通过将各个线程与不同的数据集或文件对齐,最大限度地减少争用。
- 3. 将工作负载分配到 10 个或更多的 NFS 客户端,单个装载目标中每个客户端至少有 64 个线程。

## 同时连接

您可以同时在多达数千个 Amazon EC2 和其他 Amazon 计算实例上挂载 Amazon EFS 文件系统。如 果可以跨更多实例并行执行应用程序,则可以在跨计算实例的聚合中提高文件系统的吞吐量级别。

## 请求模型

如果启用对文件系统的异步写入,则待处理的写入操作会在 Amazon EC2 实例上缓冲,然后再异步写 入 Amazon EFS。异步写入通常具有较低的延迟。在执行异步写入时,内核使用额外内存进行缓存。

启用了同步写入的文件系统或使用绕开缓存选项(例如 0 \_DIRECT)打开文件的文件系统将向 Amazon EFS 发出同步请求。每个操作都将在客户端和 Amazon EFS 之间往返一次。

#### **a** Note

您选择的请求模型将在一致性(如果您使用多个 Amazon EC2 实例)和速率之间进行取舍。使 用同步写入可以在处理下一个请求之前完成每个写入请求事务,从而提高数据一致性。使用异 步写入可通过缓冲待处理的写入操作来提高吞吐量。

## NFS 客户端挂载设置

确认您使用的是 [挂载 EFS 文件系统](#page-90-0) 和 [其他挂载注意事项](#page-116-0) 中推荐的挂载选项。

在 Amazon EC2 实例上挂载文件系统时,Amazon EFS 支持网络文件系统版本 4.0 和 4.1(NFSv4) 协议。与 NFSv4.0(每秒少于 1 千个文件)相比,NFSv4.1 为并行小文件读取操作提供了更高的 性能(每秒大于 1 万个文件)。对于运行 macOS Big Sur 的 Amazon EC2 macOS 实例,仅支持 NFSv4.0。

请勿使用以下挂载选项:

- noac、actimeo=0、acregmax=0、acdirmax=0 这些选项会禁用属性缓存,这会对性能产生非 常大的影响。
- lookupcache=pos、lookupcache=none 这些选项会禁用文件名查找缓存,这会对性能产生非 常大的影响。
- fsc 此选项启用本地文件缓存,但不会更改 NFS 缓存的一致性,也不会减少延迟。

**a** Note

在挂载文件系统时,请考虑将 NFS 客户端的读写缓冲区大小增加到 1 MB。

优化小文件性能

可以通过最大限度地减少文件重新打开次数、增加并行度,以及尽可能捆绑参考文件来提高小文件的性 能。

• 尽量减少往返服务器的次数。

如果以后在工作流中需要文件,请不要不必要地关闭这些文件。保持文件描述符处于打开状态可以直 接访问缓存中的本地副本。文件打开、关闭和元数据操作通常不能以异步方式或通过管道进行。

读取或写入小文件时,两次额外往返非常重要。

每次往返(文件打开、文件关闭)所花费的时间可能与读取或写入兆字节批量数据一样多。在计算作 业开始时打开一次输入或输出文件,并在整个作业期间保持打开状态会更有效。

- 使用并行度来减少往返时间的影响。
- 将参考文件捆绑到 .zip 文件中。有些应用程序使用大量较小的主要是只读文件的参考文件。将这些 文件捆绑到一个 .zip 文件中,只需一次打开-关闭往返操作即可读取多个文件。

.zip 格式允许随机访问单个文件。

## 优化目录性能

在同时修改的超大目录(超过 10 万个文件)上执行列出操作(ls)时,Linux NFS 客户端可能会挂 起而不返回响应。此问题已在内核 5.11 中修复,该内核已移植到 Amazon Linux 2 内核 4.14、5.4 和 5.10。

我们建议您在可能的情况下,将文件系统上的目录数保持在 1 万以内。尽可能多地使用嵌套子目录。

列出目录时,如果不需要文件属性,应避免获取这些属性,因为它们并未存储在目录本身中。

优化 NFS read\_ahead\_kb 的大小

NFS read\_ahead\_kb 属性定义了 Linux 内核在顺序读取操作期间要提前读取或预取的千字节数。

对于 5.4.\* 之前的 Linux 内核版本,read\_ahead\_kb 值是通过 NFS\_MAX\_READAHEAD 乘以 rsize(挂载选项中设置的客户端配置的读取缓冲区大小)的值来设置的。使用[推荐的挂载选项](#page-116-0)时,此 公式将 read\_ahead\_kb 设置为 15 MB。

**a** Note

从 Linux 内核版本 5.4.\* 开始,Linux NFS 客户端使用默认 read\_ahead\_kb 值 128 KB。我们 建议将此值增加到 15 MB。

挂载文件系统后,amazon-efs-utils 版本 1.33.2 及更高版本中提供的 Amazon EFS 挂载帮助程序 会自动将 read\_ahead\_kb 值修改为等于 15 \* rsize 或 15 MB。

对于 Linux 内核 5.4 或更高版本,如果不使用挂载帮助程序来挂载文件系统,请考虑手动 将 read\_ahead\_kb 设置为 15 MB 以提高性能。挂载文件系统后,可使用以下命令重置 read\_ahead\_kb 值。在使用此命令之前,替换以下值:

- 将 *read-ahead-value-kb* 替换为所需的大小(以千字节为单位)。
- 将 *efs-mount-point* 替换为文件系统的挂载点。

```
device_number=$(stat -c '%d' efs-mount-point)
((major = ($device_number & 0xFFF00) >> 8))
((minor = ($device_number & 0xFF) | (($device_number >> 12) & 0xFFF00)))
sudo bash -c "echo read-ahead-value-kb > /sys/class/bdi/$major:$minor/read_ahead_kb"
```
以下示例将 read\_ahead\_kb 大小设置为 15 MB。

```
device_number=$(stat -c '%d' efs)
((major = ($device_number & 0xFFF00) >> 8))
((minor = ($device_number & 0xFF) | (($device_number >> 12) & 0xFFF00)))
sudo bash -c "echo 15000 > /sys/class/bdi/$major:$minor/read_ahead_kb"
```
# 备份您的 Amazon EFS 文件系统

Amazon Backup 是一种通过备份 Amazon EFS 文件系统来保护数据的简单且经济实惠的方法。 Amazon Backup 是一项统一的备份服务,旨在简化备份的创建、迁移、恢复和删除,同时提供改进的 报告和审计。 Amazon Backup 可以更轻松地为法律、监管和专业合规制定集中备份策略。 Amazon Backup 还提供了一个可以执行以下操作的中心位置,从而简化了对 Amazon 存储卷、数据库和文件系 统的保护:

- 配置和审核要备份的 Amazon 资源
- 自动备份计划
- 设置保留策略
- 监控所有最近的备份和还原活动

Amazon EFS 与原生集成。 Amazon Backup您可以使用 EFS 控制台、API 和 Amazon Command Line Interface (Amazon CLI) 为文件系统启用自动备份。自动备份使用默认备份计划,并使用 Amazon Backup 推荐的自动备份设置。有关更多信息,请参[阅自动备份](#page-182-0)。您还可以使用 Amazon Backup [手动](#page-184-0) [设置](#page-184-0)自己的备份计划,在其中指定备份频率、何时备份、保留备份的时间以及备份的生命周期策略。然 后,您可以为该备份计划分配 Amazon EFS 文件系统或其他 Amazon 资源。

# 增量备份

Amazon Backup 执行 EFS 文件系统的增量备份。在初始备份期间,将创建整个文件系统的副本。在 该文件系统的后续备份期间,只复制已更改、已添加或已删除的文件和目录。每次增量备份时,都会 Amazon Backup 保留必要的参考数据以进行完全恢复。由于无需复制数据,这种方法将最大限度缩短 完成备份所需的时间和节省存储成本。

# 备份一致性

Amazon EFS 旨在提供高度可用性。在 Amazon Backup中进行备份时,您可以访问和修改 Amazon EFS 文件系统。但是,如果在执行备份时对文件系统进行了修改,则可能会出现不一致,例如重复、 偏差或排除的数据。这些修改包括写入、重命名、移动或删除操作。为确保一致的备份,我们建议您在 备份过程中暂停修改文件系统的应用程序或进程。或者,将备份安排在不修改文件系统期间。

## Backup 性能

通常,您可以预期以下备份和还原速率 Amazon Backup。对于某些工作负载,例如包含大型文件或目 录的工作负载,速率可能会更低。

• 备份速率为每秒 1,000 个文件或每秒 300 兆字节 (Mbps),以较慢者为准。

• 恢复速率为每秒 500 个文件或 150 Mbps(以较慢者为准)。

Amazon Backup 中备份操作的最长持续时间为 30 天。

使用 Amazon Backup 不会消耗累积的突发积分,也不计入通用性能模式文件操作限制。有关更多信 息,请参阅[Amazon EFS 文件系统的配额。](#page-310-0)

# 备份完成窗口

您可以视需要为备份指定完成窗口。此窗口定义需要完成备份的时间段。如果指定完成窗口,请确保考 虑预期的性能以及文件系统的大小和构成。这样做有助于确保您的备份可以在窗口期间完成。

在指定窗口期间未完成的备份将标记为不完整状态。在下次定时备份期间,将从中断的位置 Amazon Backup 恢复。您可以在 [Amazon Backup 管理控制台](https://console.amazonaws.cn/backup)上查看所有备份的状态。

# EFS 存储类

您可以使用 Amazon Backup 来备份 EFS 文件系统中的所有数据,无论数据属于何种存储类别。当要 备份的 EFS 文件系统启用了生命周期管理并且具有不频繁访问 (IA) 或归档存储类的数据时,不会产生 数据访问费用。

还原恢复点时,会将所有文件还原到标准存储类别。有关存储类的更多信息,请参阅[EFS 存储类和](#page-35-0)[管](#page-132-0) [理文件系统存储](#page-132-0)。

## 用于创建和恢复备份的 IAM 权限

可以使用 elasticfilesystem:backup 和 elasticfilesystem:restore 操作来允许或拒绝 IAM 实体(例如用户、组或角色)创建或还原 EFS 文件系统备份的能力。您可以在文件系统策略或 基于身份的 IAM 策略中使用这些操作。有关更多信息,请参阅 适用于 Amazon Elastic File System 的 [Identity and Access Management](#page-253-0) 和 [使用 IAM 控制文件系统数据访问。](#page-286-0)

# 按需备份

使用 [Amazon Backup 管理控制台或](https://console.amazonaws.cn/backup) CLI,您可以按需将单个资源保存到备份文件库。与计划备份不 同,您无需创建备份计划即可启动按需备份。您仍然可以为备份分配生命周期,这会自动将恢复点移动 到冷存储层,并记录何时删除它。

# 并发备份

Amazon Backup 将备份限制为每个资源只能进行一次并发备份。因此,如果备份作业已在进行中,则 计划备份或按需备份可能会失败。有关 Amazon Backup 限制的更多信息,请参阅《Amazon Backup 开发人员指南》中的 [Amazon Backup 限制。](https://docs.amazonaws.cn/aws-backup/latest/devguide/aws-backup-limits.html)

# <span id="page-182-0"></span>自动备份

当您使用 Amazon EFS 控制台创建文件系统时,自动备份默认处于开启状态。使用 CLI 或 API 创建 文件系统后,可以启用自动备份。默认 EFS 备份计划使用 Amazon Backup 推荐的自动备份设置,即 保留期为 35 天的每日备份。使用默认 EFS 备份计划创建的备份存储在默认 EFS 备份保管库中,该保 管库也是由 EFS 代表您创建的。无法删除默认备份计划和备份保管库。您可以使用 Amazon Backup 控制台编辑默认的备份计划设置。有关更多信息,请参阅《Amazon Backup 开发人员指南》中的[选项](https://docs.amazonaws.cn/aws-backup/latest/devguide/create-auto-backup.html)  [3:创建自动备份。](https://docs.amazonaws.cn/aws-backup/latest/devguide/create-auto-backup.html)您可以使用 [Amazon Backup 控制台查](https://console.amazonaws.cn/backup)看所有自动备份,并编辑默认 EFS 备份计划 设置。如下一节所述,您可以随时使用 Amazon EFS 控制台或 CLI 关闭自动备份。

启用自动备份后,Amazon EFS 会将值为 enabled 的 aws:elasticfilesystem:defaultbackup 系统标签键应用于 EFS 文件系统。

**a** Note

自动备份不受 Amazon Backup 服务选择退出配置的约束。有关更多信息,请参阅《Amazon Backup 开发人员指南》中的 [Amazon Backup入门](https://docs.amazonaws.cn/aws-backup/latest/devguide/getting-started.html)

## 打开或关闭现有文件系统的自动备份

创建文件系统后,您可以使用控制台、CLI 或 EFS API 打开或关闭自动备份。

打开或关闭现有文件系统的自动备份(控制台)

1. 访问 [https://console.aws.amazon.com/efs/,](https://console.amazonaws.cn/efs/)打开 Amazon Elastic File System 控制台。

- 2. 在文件系统页面中,选择要打开或关闭自动备份的文件系统,并显示文件系统详细信息页面。
- 3. 在常规设置面板中,选择编辑。
- 4. 要打开自动备份,请选择启用自动备份。
	- 要关闭自动备份,请清除启用自动备份。
- 5. 选择 保存更改。

打开或关闭现有文件系统的自动备份(CLI)

- 使用 put-backup-policy CLI 命令(相应的 API 操作是 [PutBackupPolicy](#page-444-0))打开或关闭现有文 件系统的自动备份。
	- 可使用以下命令打开自动备份。

```
$ aws efs put-backup-policy --file-system-id fs-01234567 \
--backup-policy Status="ENABLED"
```
EFS 使用新备份策略进行响应。

```
{ 
    "BackupPolicy": { 
        "Status": "ENABLING" 
    }
}
```
• 可使用以下命令关闭自动备份。

```
$ aws efs put-backup-policy --file-system-id fs-01234567 \
--backup-policy Status="DISABLED"
```
EFS 使用新备份策略进行响应。

```
\{ "BackupPolicy": { 
        "Status": "DISABLING" 
    }
}
```
# <span id="page-184-0"></span>Amazon Backup 用于手动配置备份

使用手动 Amazon Backup 设置文件系统备份时,首先要创建备份计划。备份计划定义备份计划、备 份窗口、保留策略、生命周期策略和标签。您可以使用[Amazon Backup 管理控制台](https://console.amazonaws.cn/backup) Amazon CLI、或 Amazon Backup API 创建备份计划。在备份计划中,您可以定义以下内容:

- 计划 执行备份的时间
- 备份窗口 备份必须开始的时间窗口
- 生命周期 何时将恢复点移动到冷存储以及何时删除它
- 备份保管库 用于组织备份规则创建的恢复点的保管库。

创建备份计划后,可以使用标签或 Amazon EFS 文件系统 ID 将特定的 Amazon EFS 文件系统分配给 备份计划。分配计划后, Amazon Backup 会根据您定义的备份计划,代表您自动备份 Amazon EFS 文件系统。您可以使用 Amazon Backup 控制台管理备份配置或监控备份活动。有关更多信息,请参 见[Amazon Backup 开发人员指南。](https://docs.amazonaws.cn/aws-backup/latest/devguide/whatisbackup.html)

**a** Note

不支持套接字和命名管道,并且会从备份中省略。

# <span id="page-184-1"></span>还原恢复点

使用 [Amazon Backup 管理控制台或](https://console.amazonaws.cn/backup) CLI,您可以将恢复点还原到新的 EFS 文件系统或现有文件系 统。您可以执行完全还原,这会还原整个文件系统。或者,您可以使用部分还原来还原特定的文件和 目录。要还原特定文件或目录,您必须指定与挂载点相关的相对路径。例如,如果文件系统挂载到 / user/home/myname/efs 并且文件路径为 user/home/myname/efs/file1,则输入 /file1。 路径区分大小写,不能包含特殊字符、通配符和正则表达式(regex)字符串。

**a** Note

要还原恢复点,用户必须拥有 backup:StartRestoreJob 权限。

执行完整还原或部分还原时,恢复点将还原到还原目录 aws-backup-restore\_*timestamp-ofrestore*。还原完成后,您可以在文件系统的根目录下看到还原目录。如果尝试对同一路径进行多次 还原,则可能存在多个包含已还原项目的目录。如果还原未能完成,您可能会看到目录 aws-backupfailed-restore\_*timestamp-of-restore*。使用完 restore 和 failed-restore 目录后,必 须手动将其删除。

#### **a** Note

对于对现有 EFS 文件系统的部分 Amazon Backup 恢复,请将文件和目录恢复到文件系统根目 录下的新目录。指定项目的完整层次结构将保留在恢复目录中。例如,如果目录 A 包含子目录 B、C 和 D,则在恢复 A、B、C 和 D 时会 Amazon Backup 保留分层结构。

还原恢复点后,无法还原到相应目录的数据片段将放置在 aws-backup-lost+found 目录中。如果 在执行备份时对文件系统进行了修改,则可能会将碎片移动到此目录。

## 删除备份

默认 EFS 备份保管库访问策略设置为拒绝删除恢复点。要删除 EFS 文件系统的现有备份,必须更改保 管库访问策略。如果尝试在不修改保管库访问策略的情况下删除 EFS 恢复点,会收到以下错误消息:

"Access Denied: Insufficient privileges to perform this action. Please consult with the account administrator for necessary permissions."

要编辑默认备份保管库访问策略,必须具有编辑策略的权限。有关更多信息,请参阅《IAM 用户指 南》中的[允许所有 IAM 操作\(管理员访问\)。](https://docs.amazonaws.cn/IAM/latest/UserGuide/id_credentials_delegate-permissions_examples.html#creds-policies-all-iam)

要在中删除 EFS 恢复点 Amazon Backup

- 1. 打开 Amazon Backup 控制台,[网址为 https://console.aws.amazon.com/backup](https://console.amazonaws.cn/backup)。
- 2. 在左侧导航窗格中,选择备份保管库。
- 3. 在 Backup 保管库列表中,选择 a w automatic-backup-vault s/efs/。
- 4. 在保管库详细信息页面上,选择页面右上角的管理访问。将显示编辑访问策略页面。
- 5. 要允许对 EFS 备份保管库执行所有操作,请在 JSON 编辑器中找到行 "Effect": "Deny",, 然后将该行编辑为读取 "Effect": "Allow",。
- 6. 选择保存策略以保存您的更改。
- 7. 在保管库详细信息页面上,向下滚动到备份部分,然后选择要从备份列表中删除的恢复点。再选 择操作,然后选择删除。
- 8. 按照说明确认删除。然后选择删除恢复点。

# 复制文件系统

可以在您首选的 Amazon Web Services 区域中创建 EFS 文件系统的副本。在 EFS 文件系统上启用复 制功能时,Amazon Elastic File System (Amazon EFS) 会自动以透明的方式将源文件系统上的数据和 元数据复制到目标文件系统。在发生灾难或进行游戏日练习时,您可以失效转移到副本文件系统,然后 失效自动恢复到主文件系统以恢复操作。为了管理创建目标文件系统并使其与源文件系统保持同步的过 程,Amazon EFS 使用复制配置。有关创建文件系统的复制配置的更多信息,请参阅[复制配置。](#page-186-0)

为文件系统创建复制配置后,Amazon EFS 会自动使源文件系统和目标文件系统保持同步。对源文 件系统所做的更改不会以 point-in-time 一致的方式传输到目标文件系统,而是根据复制的上次同步时 间进行传输。上次同步时间表示源和目标之间最后一次成功同步的完成时间。上次同步时对源文件系统 所做的更改将复制到目标文件系统,但可能无法复制在上次同步时间之后对源文件系统所做的更改。有 关更多信息,请参阅[监控复制状态](#page-197-0)。

复制已在 EFS 可用的所有 Amazon Web Services 区域中提供。要在默认情况下禁用的某个区域使用 复制,必须首先选择加入该区域。有关更多信息,请参阅《Amazon 一般参考指南》中[的管理 Amazon](https://docs.amazonaws.cn/general/latest/gr/rande-manage.html#rande-manage-enable)  [Web Services 区域](https://docs.amazonaws.cn/general/latest/gr/rande-manage.html#rande-manage-enable)。如果稍后选择退出区域,Amazon EFS 会暂停该区域的所有复制活动。要恢复该 地区的复制活动,需要再次选择加入该 Amazon Web Services 区域。

**a** Note

复制不支持将标签用于基于属性的访问权限控制 (ABAC)。

主题

- [复制配置](#page-186-0)
- [创建复制配置](#page-191-0)
- [查看复制配置](#page-194-0)
- [删除复制配置](#page-196-0)
- [监控复制状态](#page-197-0)

## <span id="page-186-0"></span>复制配置

在为文件系统创建复制配置时,您可以选择在哪个 Amazon Web Services 区域中创建复制,以及是复 制到新的目标文件系统还是现有的目标文件系统。

**a** Note

一个文件系统只能属于一个复制配置。不能在其他复制配置中将目标文件系统用作源文件系 统。

### 复制到新的文件系统

Amazon EFS 会自动创建新的文件系统,并将源文件系统上的数据和元数据复制到您选择的 Amazon Web Services 区域中新的只读目标文件系统。使用以下属性创建目标文件系统:

- 文件系统类型 文件系统类型决定了 Amazon EFS 文件系统在 Amazon Web Services 区域中存储 数据的可用性和持久性。
	- 选择区域性可创建一个文件系统,该文件系统可跨 Amazon Web Services 区域中的所有可用区以 冗余方式存储数据和元数据。
	- 选择单区可创建一个文件系统,该文件系统在单个可用区内以冗余方式存储数据和元数据。

有关文件系统类型的更多信息,请参阅[EFS 文件系统类型。](#page-32-0)

• 加密 – 所有目标文件系统都是在启用静态加密的情况下创建的。可以指定用于加密目标文件系统 的 Amazon Key Management Service (Amazon KMS) 密钥。如果不指定 KMS 密钥,则使用您的 Amazon EFS 的服务托管式 KMS 密钥。

**A** Important

创建目标文件系统后,无法更改 KMS 密钥。

- 自动备份 对于使用单区存储的目标文件系统,默认情况下启用自动备份。创建文件系统后,可以 更改自动备份设置。有关更多信息,请参阅[自动备份](#page-182-0)。
- 性能模式 目标文件系统的性能模式与源文件系统的性能模式相匹配,除非目标文件系统使用 One Zone 存储。在这种情况下,将使用通用性能模式。无法更改性能模式。
- 吞吐量模式 目标文件系统的吞吐量模式与源文件系统的吞吐量模式相匹配。创建文件系统后,可 以修改模式。

如果源文件系统的吞吐量模式为"预配置",则目标文件系统的预配置吞吐量与源文件系统的预配置吞 吐量相匹配,除非源文件的预配置量超过目标文件系统区域的限制。如果源文件系统的预配置量超过 目标文件系统的区域限制,则目标文件系统的预配置吞吐量为区域限制。有关更多信息,请参阅[您可](#page-306-0) [以提高的 Amazon EFS 配额](#page-306-0)。

• 生命周期管理-目标文件系统未启用生命周期管理。创建目标文件系统后,您可以启用它。有关更多 信息,请参阅[管理文件系统存储](#page-132-0)。

### 复制到现有文件系统

EFS 会将源文件系统上的数据和元数据复制到目标文件系统和您选择的 Amazon Web Services 区域。 在复制过程中,EFS 会识别文件系统之间的数据差异,并将差异应用于目标文件系统。

复制到现有文件系统时,以下要求适用。

• 必须禁用目标文件系统的复制覆盖保护功能。复制覆盖保护功能可防止在复制配置中将文件系统用作 目标。有关禁用保护功能的更多信息,请参阅[文件系统保护](#page-188-0)。

禁用复制覆盖保护需要使用 elasticfilesystem: 操作的权限。UpdateFileSystemProtection 有关更多 信息,请参阅[Amazon 托管式策略:AmazonElasticFileSystemFullAccess。](#page-271-0)

• 如果源文件系统已加密,也必须对目标文件系统进行加密。此外,如果源文件未加密而目标文件系 统已加密,则在执行失效转移后无法失效自动恢复到源目标。有关加密的更多信息,请参阅[Amazon](#page-246-0) [EFS 中的数据加密。](#page-246-0)

## <span id="page-188-0"></span>文件系统保护

创建 Amazon EFS 文件系统时,将默认启用其复制覆盖保护功能。复制覆盖保护功能可防止在复制配 置中将文件系统用作目标。在复制配置中使用文件系统作为目标之前,必须先禁用保护功能。如果您删 除复制配置,则文件系统的复制覆盖保护功能将重新启用,文件系统将变为可写状态。

禁用复制覆盖保护功能需要 elasticfilesystem:UpdateFileSystemProtection 操作的权限。 有关更多信息,请参阅[Amazon 托管式策略:AmazonElasticFileSystemFullAccess。](#page-271-0)

Amazon EFS 文件系统的复制覆盖保护功能的状态可以具有下表中描述的值之一。

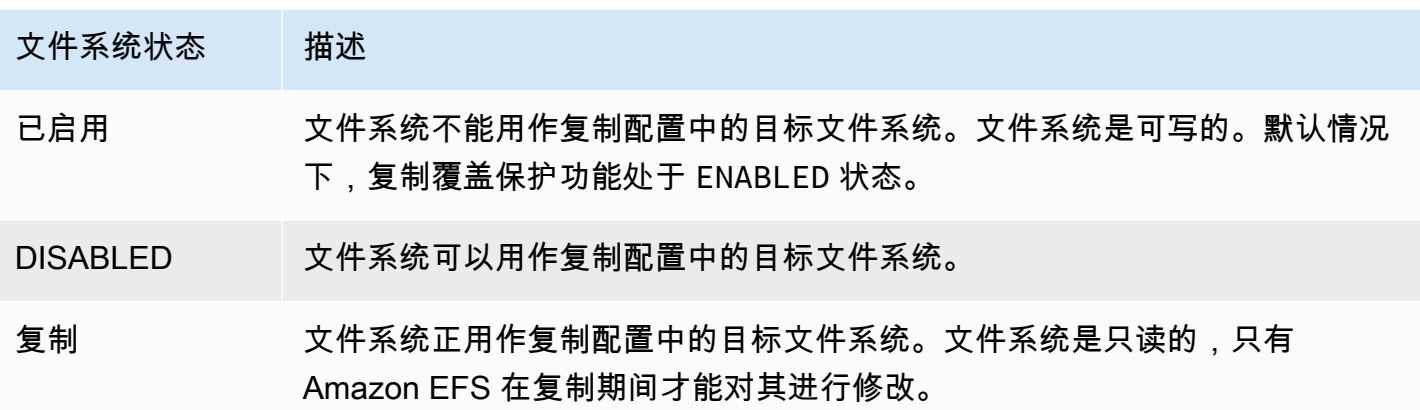

禁用复制覆盖保护功能(控制台)

- 1. 登录 Amazon Web Services Management Console并打开 Amazon EFS 控制台,网址为 [https://](https://console.amazonaws.cn/efs/) [console.aws.amazon.com/efs/。](https://console.amazonaws.cn/efs/)
- 2. 在左侧导航窗格中,选择文件系统。
- 3. 在文件系统列表中,选择要在复制配置中用作目标文件系统的 Amazon EFS 文件系统。
- 4. 在文件系统保护部分中,关闭复制覆盖保护。

## 所需权限

Amazon EFS 使用名为 AWSServiceRoleForAmazonElasticFileSystem 的 EFS 服务相关角色 来同步源文件系统和目标文件系统之间的复制状态。要使用 EFS 复制,必须配置以下权限以允许 IAM 实体(例如,用户、组或角色)创建服务相关角色、复制配置和文件系统。

- elasticfilesystem:CreateReplicationConfiguration
- elasticfilesystem:DeleteReplicationConfiguration
- elasticfilesystem:DescribeFileSystem
- elasticfilesystem:DescribeReplicationConfigurations\*
- elasticfilesystem: CreateFileSystem<sup>\*</sup>
- iam:CreateServiceLinkedRole 请参[阅对 Amazon EFS 使用服务相关角色](#page-280-0)中的示例。

### **a** Note

 $^{^{\ast}}$  可以改用 AmazonElasticFileSystemFullAccess 托管策略自动获取所有必需的 EFS 权 限。有关更多信息,请参阅[Amazon 托管式策略:AmazonElasticFileSystemFullAccess。](#page-271-0)

### 成本

为了便于复制,Amazon EFS 会在目标文件系统上创建隐藏的目录和元数据。这相当于需要付费的大 约 12 MiB 的计量数据。有关为文件系统存储计量的更多信息,请参阅[计量:Amazon EFS 如何报告文](#page-138-0) [件系统和对象大小](#page-138-0)。

### <span id="page-190-0"></span>**Performance**

当您在失效自动恢复过程中创建新的复制或反转现有复制的方向时,Amazon EFS 会执行初始同步, 其中包括一系列支持复制的一次性设置操作。完成初始同步所需的时间量取决于源文件系统的大小和其 中的文件数等因素。

初始复制完成后,Amazon EFS 将大多数文件系统的恢复点目标 (RPO) 保持在 15 分钟。但是,如果 源文件系统的文件更改频繁且文件超过 1 亿个,或者文件大于 100GB,则复制所需的时间可能超过 15 分钟。有关监控上次复制成功完成的时间的信息,请参见[监控复制状态](#page-197-0)。

您可以使用控制台、Amazon Command Line Interface (Amazon CLI)、API 和 Amazon 监控上次成功 同步的时间 CloudWatch。在中 CloudWatch,使用 E [TimeSinceLastSyncF](#page-145-0)S 指标。有关更多信息, 请参阅[监控复制状态](#page-197-0)。

### 挂载目标文件系统

Amazon EFS 在创建目标文件系统时不会创建任何挂载目标。要挂载目标文件系统,必须创建一个或 多个挂载目标。有关更多信息,请参阅[使用 EFS 挂载帮助程序挂载 EFS 文件系统。](#page-90-0)

由于目标文件系统在作为复制配置成员时是只读的,因此对其进行的任何写入操作都将失败。但是,可 以将目标文件系统用于只读用例,包括测试和开发。

### <span id="page-190-1"></span>文件系统失效转移和失效自动恢复

在发生灾难或进行游戏日练习时,您可以通过删除副本文件系统的复制配置来失效转移至副本文件系 统。删除复制配置后,副本将变为可写状态,您可以开始在应用程序工作流程中使用它。灾难缓解或游 戏日练习结束后,您可以继续使用副本作为主文件系统,也可以执行失效自动恢复以恢复对原始主文件 系统的操作。

在失效自动恢复过程中,您可以选择放弃对副本文件系统所做的更改,也可以通过将其复制回主文件系 统来保留这些更改。

- 要丢弃在失效转移期间对副本所做的更改,请在主文件系统上重新创建原始复制配置,其中副本文件. 系统是复制目标。在复制过程中,Amazon EFS 通过更新副本文件系统的数据以与主文件系统的数 据相匹配,从而同步文件系统。
- 要复制在失效转移期间对副本所做的更改,请在副本文件系统上创建复制配置,其中主文件系统是复 制目标。在复制过程中,Amazon EFS 会识别副本文件系统的差异并将其传输回主文件系统。复制 完成后,您可以通过重新创建原始复制配置或创建新配置来继续复制主文件系统。

Amazon EFS 完成复制过程所需的时间量各不相同,具体取决于文件系统的大小和其中的文件数量等 因素。有关更多信息,请参阅[Performance。](#page-190-0)

## <span id="page-191-0"></span>创建复制配置

可以使用 Amazon EFS 控制台、API 或 Amazon CLI 来复制 EFS 文件系统。以下各节为您提供了每种 方法的详细使用说明。

创建复制配置(控制台)

- 1. 登录 Amazon Web Services Management Console并打开 Amazon EFS 控制台,网址为 [https://](https://console.amazonaws.cn/efs/) [console.aws.amazon.com/efs/。](https://console.amazonaws.cn/efs/)
- 2. 打开要复制的文件系统:
	- a. 在左侧导航窗格中,选择文件系统。
	- b. 在文件系统列表中,选择要复制的 Amazon EFS 文件系统。选择的文件系统不能是现有复制 配置中的源文件系统或目标文件系统。
- 3. 选择复制选项卡,然后在复制部分中,选择创建复制。将打开创建复制页面。
- 4. 在复制设置部分,定义复制设置:
	- a. 对于复制配置,选择是将文件系统复制到新的文件系统还是现有文件系统。
	- b. 对于目标 Amazon Web Services 区域,选择要在其中复制文件系统的 Amazon Web Services 区域。
- 5. 如果要复制到新的目标文件系统,请在目标文件系统设置部分中定义目标文件系统设置。
	- a. 对于文件系统类型,选择文件系统的存储选项。
- 要创建一个文件系统以在 Amazon Web Services 区域中跨多个地理位置分离的可用区以冗 余方式存储数据,请选择区域性。
- 要创建在 Amazon Web Services 区域中的单个可用区内以冗余方式存储数据的文件系统, 请选择单区,然后选择可用区。

有关更多信息,请参阅[EFS 文件系统类型。](#page-32-0)

**a** Note

在提供 Amazon EFS 的 Amazon Web Services 区域中,并非所有可用区都提供单 区文件系统。

b. 对于加密,在目标文件系统上自动启用静态数据加密。默认情况下,EFS 使用 Amazon EFS (aws/elasticfilesystem) 的 Amazon Key Management Service (Amazon KMS) 服务密 钥。要使用其它 KMS 密钥,请选择 KMS 密钥或输入现有密钥的 ARN。

**A** Important

创建文件系统后,无法更改 KMS 密钥。

6. 如果要复制到现有目标文件系统,请选择浏览 EFS,然后选择文件系统。目标文件系统的路径显 示在目标框中。

如果在文件系统上启用了复制覆盖保护功能,则会显示一条警告,提示您禁用此保护功能。要禁用 保护功能,请选择禁用保护,然后关闭复制覆盖保护。禁用保护功能后,单击刷新按钮以清除消 息。

7. 选择创建复制。如果您要复制到新的文件系统,则会显示一条消息,要求您确认复制。在输入框中 键入确认,然后单击创建复制。

将显示复制部分,其中显示复制详细信息。复制状态值最初为正在启用,上次同步为空。状态显示 为已启用后,上次同步显示正在进行初始同步。

8. 要查看目标文件系统的配置信息,请在目标文件系统上方选择文件系统 ID。目标文件系统的文件 系统详细信息页面显示在新的浏览器选项卡中(取决于浏览器设置)。

### 创建复制配置 (CLI)

要创建复制配置,请使用 create-replication-configuration CLI 命令。等效的 API 命令是 [CreateReplicationConfiguration。](#page-368-0)

Example :为区域性目标文件系统创建复制配置

以下示例为文件系统 *fs-0123456789abcdef1* 创建复制配置。此示例使用 Region 参数在 *euwest-2* Amazon Web Services 区域中创建一个目标文件系统。KmsKeyId 参数指定加密目标文件系 统时要使用的 KMS 密钥 ID。

```
aws efs create-replication-configuration \
--source-file-system-id fs-0123456789abcdef1 \
--destinations "[{\"Region\":\"eu-west-2\", \"KmsKeyId\":\"arn:aws:kms:us-
east-2:111122223333:key\/abcd1234-ef56-ab78-cd90-1111abcd2222\"}]"
```
Amazon CLI 响应如下 ·

```
{ 
     "SourceFileSystemArn": "arn:aws:elasticfilesystem:us-east-1:111122223333:file-
system/fs-0123456789abcdef1", 
     "SourceFileSystemRegion": "us-east-1", 
     "Destinations": [ 
         { 
              "Status": "ENABLING", 
              "FileSystemId": "fs-0123456789abcde22", 
              "Region": "eu-west-2" 
         } 
     ], 
     "SourceFileSystemId": "fs-0123456789abcdef1", 
     "CreationTime": 1641491892.0, 
     "OriginalSourceFileSystemArn": "arn:aws:elasticfilesystem:us-
east-1:111122223333:file-system/fs-0123456789abcdef1"
}
```
Example :为单区目标文件系统创建复制配置

以下示例为文件系统 *fs-0123456789abcdef1* 创建复制配置。此示例使用 AvailabilityZoneName 参数在 *us-west-2a* 可用区中创建一个单区目标文件系统。由于未指定 KMS 密钥,因此使用账户的 Amazon EFS (aws/elasticfilesystem) 的默认 Amazon KMS 服务 密钥对目标文件系统进行加密。

```
aws efs create-replication-configuration \
--source-file-system-id fs-0123456789abcdef1 \
--destinations AvailabilityZoneName=us-west-2a
```
# <span id="page-194-0"></span>查看复制配置

要查看文件系统的复制配置,可以使用 Amazon EFS 控制台或 Amazon CLI。

### 查看复制配置(控制台)

- 1. 访问 [https://console.aws.amazon.com/efs/,](https://console.amazonaws.cn/efs/)打开 Amazon Elastic File System 控制台。
- 2. 在左侧导航窗格中,选择文件系统。
- 3. 从列表中选择文件系统。
- 4. 选择复制选项卡以显示复制部分。

在复制部分中,可以看到以下复制配置信息:

• 复制状态可能为正在启用、已启用、正在删除、正在暂停、已暂停或错误。

创建复制配置后,选择退出源区域或目标区域会导致出现已暂停状态。要恢复复制文件系统,需 要再次选择加入该 Amazon Web Services 区域。有关更多信息,请参阅《Amazon 一般参考指 南》中的[管理 Amazon Web Services 区域。](https://docs.amazonaws.cn/general/latest/gr/rande-manage.html#rande-manage-enable)

复制状态在创建复制后出现,文件系统是源文件系统或目标文件系统。

当源文件系统或目标文件系统(或两者)处于故障状态且无法恢复时,就会出现错误状态。有关 更多信息,请参阅[监控复制状态](#page-197-0)。要恢复,必须删除复制配置,然后将故障文件系统(源或目 标)的最新备份还原到新文件系统。

- 复制方向显示复制数据的方向。列出的第一个文件系统是源文件系统,正在将其数据复制到列出 的第二个文件系统,即目标文件系统。
- 上次同步显示目标文件系统上次成功同步的时间。在此时间之前对源文件系统上的数据所做的任 何更改都已成功复制到目标文件系统。在此时间之后发生的任何更改都可能无法完全复制。
- 复制文件系统按其文件系统 ID、其在复制配置中的角色(源或目标)、所在的 Amazon Web Services 区域,及其权限列出复制配置中的每个文件系统。源文件系统具有可写权限,目标文 件系统具有只读权限。

### 查看复制配置 (CLI)

要查看复制配置,请使用 describe-replication-configurations CLI 命令。可以查看特定文 件系统的复制配置,也可以查看 Amazon Web Services 区域中特定 Amazon Web Services 账户的所 有复制配置。等效的 API 命令是 [DescribeReplicationConfigurations](#page-425-0)。

要查看文件系统的复制配置,请使用 file-system-id URI 请求参数。可以指定源文件系统或目标文 件系统的 ID。

**aws efs describe-replication-configurations --file-system-id** *fs-0123456789abcdef1*

```
{ 
     "Replications": [ 
         { 
             "SourceFileSystemArn": "arn:aws:elasticfilesystem:eu-
west-1:111122223333:file-system/fs-abcdef0123456789a", 
             "CreationTime": 1641491892.0, 
             "SourceFileSystemRegion": "eu-west-1", 
             "OriginalSourceFileSystemArn": "arn:aws:elasticfilesystem:eu-
west-1:111122223333:file-system/fs-abcdef0123456789a", 
             "SourceFileSystemId": "fs-abcdef0123456789a", 
             "Destinations": [ 
\overline{a} "Status": "ENABLED", 
                     "FileSystemId": "fs-0123456789abcdef1", 
                     "Region": "us-east-1" 
 } 
 ] 
         } 
     ]
}
```
要查看 Amazon Web Services 区域中的账户的所有复制配置,请不要指定 file-system-id 参数。

#### **aws efs describe-replication-configurations**

```
{ 
     "Replications": [ 
         { 
              "SourceFileSystemArn": "arn:aws:elasticfilesystem:eu-
west-1:555555555555:file-system/fs-0123456789abcdef1",
```

```
 "CreationTime": 1641491892.0, 
             "SourceFileSystemRegion": "eu-west-1", 
             "OriginalSourceFileSystemArn": "arn:aws:elasticfilesystem:eu-
west-1:555555555555:file-system/fs-0123456789abcdef1", 
             "SourceFileSystemId": "fs-0123456789abcdef1", 
             "Destinations": [ 
\overline{a} "Status": "ENABLED", 
                     "FileSystemId": "fs-abcdef0123456789a", 
                     "Region": "us-east-1", 
                     "LastReplicatedTimestamp": 1641491802.375 
 } 
 ] 
         }, 
         { 
             "SourceFileSystemArn": "arn:aws:elasticfilesystem:eu-
west-1:555555555555:file-system/fs-021345abcdef6789a", 
             "CreationTime": 1641491822.0, 
             "SourceFileSystemRegion": "eu-west-1", 
             "OriginalSourceFileSystemArn": "arn:aws:elasticfilesystem:eu-
west-1:555555555555:file-system/fs-021345abcdef6789a", 
             "SourceFileSystemId": "fs-021345abcdef6789a", 
             "Destinations": [ 
\overline{a} "Status": "ENABLED", 
                     "FileSystemId": "fs-012abc3456789def1", 
                     "Region": "us-east-1", 
                     "LastReplicatedTimestamp": 1641491823.575 
 } 
 ] 
        } 
     ]
}
```
## <span id="page-196-0"></span>删除复制配置

如果需要故障转移到目标文件系统,请删除其所属的复制配置。删除复制配置后,目标文件系统变为可 写状态,其复制覆盖保护功能将重新启用。有关更多信息,请参阅[文件系统失效转移和失效自动恢复](#page-190-1)。

删除复制配置并将目标文件系统更改为可写,可能需要几分钟才能完成。删除配置后,Amazon EFS 可能会使用以下命名约定将一些数据写入目标文件系统根目录中的 lost+found 目录中:

efs-replication-lost+found-*source-file-system-id-TIMESTAMP*

#### **a** Note

无法删除属于复制配置的文件系统。在删除文件系统之前,必须先删除复制配置。

可以使用控制台、CLI 或 API 删除源文件系统或目标文件系统中的现有复制配置。

### 删除复制配置(控制台)

- 1. 访问 [https://console.aws.amazon.com/efs/,](https://console.amazonaws.cn/efs/)打开 Amazon Elastic File System 控制台。
- 2. 在左侧导航窗格中,选择文件系统。
- 3. 选择复制配置中要删除的源文件系统或目标文件系统。
- 4. 选择复制选项卡以显示复制部分。
- 5. 选择删除复制以删除复制配置。提示时,确认选择。

删除复制配置 (CLI)

要删除复制配置,请使用 delete-replication-configuration CLI 命令。等效的 API 命令是 [DeleteReplicationConfiguration](#page-387-0)。

要指定希望删除的复制配置,请使用 source-file-system-id 参数。

**aws efs --region** *us-west-2* **delete-replication-configuration \ --source-file-system-id** *fs-0123456789abcdef1*

## <span id="page-197-0"></span>监控复制状态

可以监控复制配置中上次成功完成同步的时间。在此时间之前对源文件系统上的数据所做的任何更改都 已成功复制到目标文件系统。在此时间之后发生的任何更改都可能无法完全复制。要监控上次复制的成 功完成时间,您可以使用控制台、CLI、API 或 Amazon CloudWatch。

• 在控制台中 – 文件系统详细信息 > 复制部分中的上次同步属性显示源和目标之间上次成功同步完成 的时间。

- 在 CLI 或 API 中 Destination 对象中的 LastReplicatedTimestamp 属性显示上次成功 同步完成的时间。要访问此属性,请使用 describe-replication-configurations CLI 命 令。[DescribeReplicationConfigurations](#page-425-0) 是等效的 API 操作。
- 在 CloudWatch Amazon EFS 的TimeSinceLastSync CloudWatch指标显示自上次成功完成同 步以来经过的时间。有关更多信息,请参阅[亚马逊 EFS 的亚马逊 CloudWatch 指标。](#page-145-0)

还可以使用控制台、CLI 或 API 监控复制配置的状态。复制配置可以具有下表中所述的状态值。

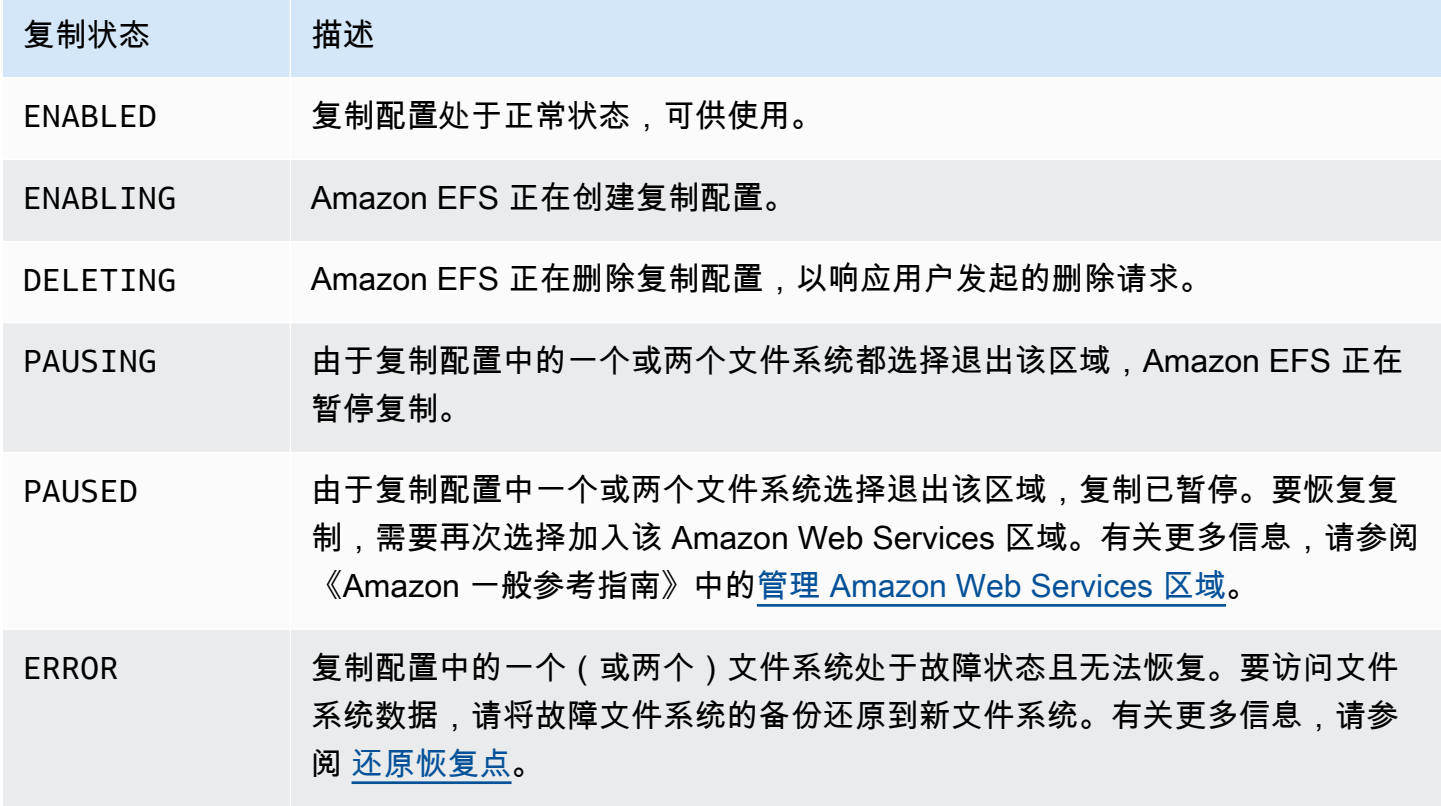

# Amazon Elastic File System 演练

本节提供您可以用来探索 Amazon EFS 并测试端到端设置的演练。

#### 主题

- 演练: 创建 Amazon EC2 EFS 文件系统并使用Amazon CLI
- [演练:设置 Amazon EFS 服务器并提供Amazon EFS 文件](#page-215-0)
- [演练:创建可写的每用户子目录以及配置在重启时自动重新挂载](#page-222-0)
- [演练:使用和 VPN 在本地创建Amazon Direct Connect和挂载文件系统](#page-223-0)
- [演练:从不同的 VPC 挂载文件系统](#page-233-0)
- [演练:在 Amazon EFS 文件系统上实施静态加密](#page-239-0)
- [演练:使用 IAM 授权为 NFS 客户端启用根目录压缩](#page-242-0)

# <span id="page-199-0"></span>演练:创建 Amazon EC2 EFS 文件系统并使用Amazon CLI

本演练使用Amazon CLI以探索亚马逊 EFS API。在本演练中,您将创建一个加密的 Amazon EFS 文 件系统,将其挂载到 VPC 中的 Amazon EC2 实例上,然后测试设置。

#### **a** Note

本演练类似于入门练习。在[开始使用](#page-26-0)练习中,您使用控制台创建 EC2 和 Amazon EFS 资源。 在本演练中,您将使用Amazon CLI想要做到这一点,主要目的是熟悉 Amazon EFS API。

在本演练中,您将创建以下内容Amazon您的账户中的资源:

- Amazon EC2 资源:
	- 两个安全组(用于 EC2 实例和 Amazon EFS 文件系统)。

您可以将规则添加到这些安全组中,以授权适当的入站/出站访问。这样做允许您的 EC2 实例通过 挂载目标使用标准 NFSv4.1 TCP 端口连接到文件系统。

- 您的 VPC 中的一个 Amazon EC2 实例。
- Amazon EFS 资源:
	- 文件系统。
	- 文件系统的挂载目标。

为了将文件系统挂载到 EC2 实例上,需要在您的 VPC 中创建一个挂载目标。您可以在 VPC 中的 每个可用区分别创建一个挂载目标。有关更多信息,请参阅 [Amazon EFS:工作原理。](#page-15-0)

然后,在 EC2 实例上测试文件系统。演练结束时的清理步骤提供了删除这些资源的信息。

本演练在美国西部(俄勒冈)区域创建所有这些资源 (us-west-2)。无论哪Amazon Web Services 区 域您使用时,请确保使用方式一致。您的所有资源 (VPC、EC2 资源和 Amazon EFS 资源) 必须位于同 一处。Amazon Web Services 区域.

### <span id="page-200-0"></span>开始前的准备工作

- 你可以使用你的根凭据Amazon Web Services 账户以登录到控制台并尝试入门练习。但 是,Amazon Identity and Access Management(IAM) 建议您不要使用您的根凭证Amazon Web Services 账户. 而是在您的账户中创建一个管理员用户,并使用这些凭证来管理您的账户中的资源。 有关更多信息,请参阅 [设置](#page-24-0)。
- 您可以使用默认 VPC,也可以使用在您的账户中创建的自定义 VPC。对于本演练,可以使用默认的 VPC 配置。但是,如果您使用自定义 VPC,请验证以下情况:
	- 已启用 DNS 主机名。有关更多信息,请参阅 Amazon VPC 用户指南中的[更新 VPC 的 DNS 支](https://docs.amazonaws.cn/vpc/latest/userguide/vpc-dns.html#vpc-dns-viewing) [持](https://docs.amazonaws.cn/vpc/latest/userguide/vpc-dns.html#vpc-dns-viewing)。
	- Internet 网关已连接到您的 VPC。有关更多信息,请参阅 [Amazon VPC 用户指南](https://docs.amazonaws.cn/vpc/latest/userguide/VPC_Internet_Gateway.html) 中的 Internet 网 关。
	- 已配置 VPC 子网来为 VPC 子网中启动的实例请求公有 IP 地址。有关更多信息,请参阅 Amazon VPC 用户指南 中[的您的 VPC 中的 IP 地址。](https://docs.amazonaws.cn/vpc/latest/userguide/vpc-ip-addressing.html)
	- VPC 路由表包含一个规则,以将 Internet 范围的所有流量发送到 Internet 网关。
- 您需要设置 Amazon CLI 并添加 adminuser 配置文件。

## 设置 Amazon CLI

按照以下说明来设置 Amazon CLI 和用户配置文件。

#### 设置 Amazon CLI

1. 下载并配置 Amazon CLI。有关说明,请参阅Amazon Command Line Interface 用户指南中的以下 主题。

[使用 Amazon Command Line Interface 进行设置](https://docs.amazonaws.cn/cli/latest/userguide/cli-chap-getting-set-up.html)

[安装 Amazon Command Line Interface](https://docs.amazonaws.cn/cli/latest/userguide/installing.html)

[配置 Amazon Command Line Interface](https://docs.amazonaws.cn/cli/latest/userguide/cli-chap-getting-started.html)

2. 设置配置文件。

将用户凭证存储在 Amazon CLI config 文件中。本演练中的示例 CLI 命令指定 adminuser 配置 文件。在 config 文件中创建 adminuser 配置文件。也可以在 config 文件中将管理员用户配置 文件设置为默认配置文件,如下所示。

```
[profile adminuser]
aws_access_key_id = admin user access key ID
aws_secret_access_key = admin user secret access key
region = us-west-2
[default]
aws_access_key_id = admin user access key ID
aws_secret_access_key = admin user secret access key
region = us-west-2
```
上述配置文件还设置默认值Amazon Web Services 区域. 如果没有在 CLI 命令中指定区域,则假 定为 us-west-2 区域。

- 3. 在命令提示符处输入以下命令来验证设置。两个命令都没有显式提供凭证,所以将使用默认配置文 件的凭证。
	- 尝试 help 命令

您也可以通过添加 --profile 参数来显式指定用户配置文件。

aws help

aws help  $\setminus$ --profile adminuser

下一步

[第 1 步:创建 Amazon EC2 资源](#page-202-0)

### <span id="page-202-0"></span>第 1 步:创建 Amazon EC2 资源

在此步骤中,您将执行以下操作:

- 创建两个安全组。
- 在安全组中添加规则以授权额外访问。
- 启动一个 EC2 实例。在下一步中,您将创建一个 Amazon EFS 文件系统并挂载到该实例上。

#### 主题

- [步骤 1.1:创建两个安全组](#page-202-1)
- [步骤 1.2:向安全组添加规则以授权入站/出站访问](#page-203-0)
- 步骤 1.3 : 启动 EC2 实例

### <span id="page-202-1"></span>步骤 1.1:创建两个安全组

在本节中,您将在 VPC 中为 EC2 实例和 Amazon EFS 挂载目标创建安全组。在演练的稍后部分,您 要将这些安全组分配给 EC2 实例和 Amazon EFS 挂载目标。有关安全组的信息,请参[阅适用于 EC2-](https://docs.amazonaws.cn/AWSEC2/latest/UserGuide/using-network-security.html#vpc-security-groups) [VPC 的安全组中](https://docs.amazonaws.cn/AWSEC2/latest/UserGuide/using-network-security.html#vpc-security-groups)的适用于 Linux 实例的 Amazon EC2 用户指南.

#### 创建安全组

- 1. 使用 create-security-group CLI 命令创建两个安全组:
	- a. 为您的 EC2 实例创建一个安全组 (efs-walkthrough1-ec2-sg) 并提供您的 VPC ID。

```
$ aws ec2 create-security-group \
--region us-west-2 \
--group-name efs-walkthrough1-ec2-sg \
--description "Amazon EFS walkthrough 1, SG for EC2 instance" \
--vpc-id vpc-id-in-us-west-2 \
--profile adminuser
```
记下安全组 ID。以下为响应示例。

```
{ 
     "GroupId": "sg-aexample"
}
```
您可以使用以下命令查找 VPC ID:

\$ aws ec2 describe-vpcs

b. 创建安全组 (efs-walkthrough1-mt-sg) 用于您的 Amazon EFS 装载目标。您需要提供 VPC ID。

```
$ aws ec2 create-security-group \
--region us-west-2 \
--group-name efs-walkthrough1-mt-sg \
--description "Amazon EFS walkthrough 1, SG for mount target" \
--vpc-id vpc-id-in-us-west-2 \
--profile adminuser
```
记下安全组 ID。以下为响应示例。

```
{ 
     "GroupId": "sg-aexample"
}
```
2. 验证安全组。

```
aws ec2 describe-security-groups \
--group-ids list of security group IDs separated by space \
--profile adminuser \
--region us-west-2
```
两个安全组都应当只有一条允许所有出站流量的出站规则。

在下一节中,您将授权额外访问,以便:

- 您能够连接到 EC2 实例。
- 启用 EC2 实例与 Amazon EFS 挂载目标之间的流量 (在本演练的稍后部分,您会将这些安全组 与它们关联)。

<span id="page-203-0"></span>步骤 1.2:向安全组添加规则以授权入站/出站访问

在该步骤中,您将在安全组中添加规则以授权入站/出站访问。

#### 添加规则

1. 授权与 EC2 实例安全组 (efs-walkthrough1-ec2-sg) 的传入安全 Shell (SSH) 连接,以便可 以从任何主机使用 SSH 连接到 EC2 实例。

```
$ aws ec2 authorize-security-group-ingress \
--group-id id of the security group created for EC2 instance \
--protocol tcp \
--port 22 \
--cidr 0.0.0.0/0 \
--profile adminuser \
--region us-west-2
```
验证安全组具有您添加的入站和出站规则。

```
aws ec2 describe-security-groups \
--region us-west-2 \
--profile adminuser \
--group-id security-group-id
```
2. 授权 Amazon EFS 挂载目标安全组的入站访问 (efs-walkthrough1-mt-sg)。

在命令提示符处,使用 adminuser 配置文件运行下面的 Amazon CLIauthorize-securitygroup-ingress 命令来添加入站规则。

```
$ aws ec2 authorize-security-group-ingress \setminus--group-id ID of the security group created for Amazon EFS mount target \
--protocol tcp \setminus--port 2049 \
--source-group ID of the security group created for EC2 instance \
--profile adminuser \
--region us-west-2
```
3. 确认两个安全组现在都授权了入站访问。

```
aws ec2 describe-security-groups \
--group-names efs-walkthrough1-ec2-sg efs-walkthrough1-mt-sg \
--profile adminuser \
--region us-west-2
```
### <span id="page-205-0"></span>步骤 1.3:启动 EC2 实例

在该步骤中,您将启动 EC2 实例。

启动 EC2 实例

- 1. 收集在启动 EC2 实例时需要提供的以下信息:
	- 密钥对名称:
		- 有关介绍性信息,请参阅[使用 Amazon EC2 进行设置](https://docs.amazonaws.cn/AWSEC2/latest/UserGuide/get-set-up-for-amazon-ec2.html)中的适用于 Linux 实例的 Amazon EC2 用户指南.
		- 有关创建 .pem 文件的说明,请参[阅创建密钥对](https://docs.amazonaws.cn/AWSEC2/latest/WindowsGuide/get-set-up-for-amazon-ec2.html#create-a-key-pair)中的适用于 Linux 实例的 Amazon EC2 用户 指南.
	- 要启动的 Amazon 系统映像 (AMI) 的 ID。

您用来启动 EC2 实例的 Amazon CLI 命令需要您想要作为参数部署的 AMI 的 ID。本练习使用 Amazon Linux HVM AMI。

#### **G** Note

您可以使用大部分通用的基于 Linux 的 AMI。如果您使用其他 Linux AMI,请确保使用 分发包管理器在实例上安装 NFS 客户端。此外,您可能还需要添加一些软件包。

对于 Amazon Linux HVM AMI,您可以在 [Amazon Linux AMI](https://www.amazonaws.cn/amazon-linux-ami/) 找到最新的 ID。您从 Amazon Linux AMI ID 表中选择 ID 值,如下所示:

- 选择美国西部(俄勒冈)区域。本演练假定您将在美国西部 (俄勒冈) 区域 (us-west-2) 创建所 有资源。
- 选择 EBS 支持的 HVM 64 位类型(因为您在 CLI 命令中指定 t2.micro 实例类型,它不支 持实例存储)。
- 您为 EC2 实例创建的安全组的 ID。
- Amazon Web Services 区域. 本演练使用 us-west-2 区域。
- 您要在其中启动实例的 VPC 子网的 ID。可以使用 describe-subnets 命令获取子网列表。

```
$ aws ec2 describe-subnets \
--region us-west-2 \
--filters "Name=vpc-id,Values=vpc-id" \
```

```
--profile adminuser
```
选择子网 ID 后,记下 describe-subnets 结果中的以下值:

- 子网 ID— 创建挂载目标时需要该值。在本练习中,您将在启动了 EC2 实例的同一子网中创 建挂载目标。
- 子网的可用区— 构建挂载目标 DNS 名称时需要该值,用于将文件系统挂载到 EC2 实例上。
- 2. 运行以下 Amazon CLIrun-instances 命令来启动 EC2 实例。

```
$ aws ec2 run-instances \
--image-id AMI ID \
--count 1 \setminus--instance-type t2.micro \
--associate-public-ip-address \
--key-name key-pair-name \
--security-group-ids ID of the security group created for EC2 instance \
--subnet-id VPC subnet ID \
--region us-west-2 \
--profile adminuser
```
- 3. 记下 run-instances 命令返回的实例 ID。
- 4. 您创建的 EC2 实例必须有公有 DNS 名称,以便用来连接 EC2 实例并向其中挂载文件系统。公有 DNS 名称的形式为:

ec2-xx-xx-xx-xxx.compute-1.amazonaws.com

运行以下 CLI 命令,并记下公有 DNS 名称。

```
aws ec2 describe-instances \
--instance-ids EC2 instance ID \
--region us-west-2 \ 
--profile adminuser
```
如果未找到公有 DNS 名称,则检查您在其中启动了 EC2 实例的 VPC 的配置。有关更多信息,请 参阅 [开始前的准备工作](#page-200-0)。

5. (可选)将一个名称分配给您创建的 EC2 实例。为此,请添加一个标签,其中键名和值设置为要 分配给实例的名称。您可以使用以下 Amazon CLI create-tags 命令进行这项操作。

```
aws ec2 create-tags \setminus
```

```
--resources EC2-instance-ID \
--tags Key=Name,Value=Provide-instance-name  \
--region us-west-2 \
--profile adminuser
```
下一步

[第 2 步:创建 Amazon EFS 资源](#page-207-0)

<span id="page-207-0"></span>第 2 步:创建 Amazon EFS 资源

在此步骤中,您将执行以下操作:

- 创建加密的 Amazon EFS 文件系统。
- 启用生命周期管理
- 在启动了 EC2 实例的可用区创建挂载目标。

#### 主题

- [步骤 2.1:创建 Amazon EFS 文件系统](#page-207-1)
- [步骤 2.2:启用周期管理](#page-208-0)
- [步骤 2.3:创建装载目标](#page-209-0)

<span id="page-207-1"></span>步骤 2.1:创建 Amazon EFS 文件系统

在该步骤中,您将创建一个 Amazon EFS 文件系统。记下 FileSystemId,以便稍后在下一步中为文 件系统创建挂载目标时使用。

创建文件系统

- 创建文件系统并添加可选的 Name 标签。
	- a. 在命令提示符下,运行以下命令AmazonCLIcreate-file-system命令。

```
$ aws efs create-file-system \
--encrypted \
--creation-token FileSystemForWalkthrough1 \
--tags Key=Name,Value=SomeExampleNameValue \
--region us-west-2 \
```
--profile adminuser

您将收到以下响应。

```
{ 
     "OwnerId": "111122223333", 
     "CreationToken": "FileSystemForWalkthrough1", 
     "FileSystemId": "fs-c657c8bf", 
     "CreationTime": 1548950706.0, 
     "LifeCycleState": "creating", 
     "NumberOfMountTargets": 0, 
     "SizeInBytes": { 
         "Value": 0, 
         "ValueInIA": 0, 
         "ValueInStandard": 0 
     }, 
     "PerformanceMode": "generalPurpose", 
     "Encrypted": true, 
     "KmsKeyId": "arn:aws:kms:us-west-2:111122223333:a5c11222-7a99-43c8-9dcc-
abcdef123456", 
     "ThroughputMode": "bursting", 
     "Tags": [ 
         { 
              "Key": "Name", 
              "Value": "SomeExampleNameValue" 
         } 
     ]
}
```
b. 记下 FileSystemId 的值。[在步骤 2.3:创建装载目标](#page-209-0)中为该文件系统创建挂载目标时需要 该值。

### <span id="page-208-0"></span>步骤 2.2:启用周期管理

在该步骤中,您将在文件系统上启用生命周期管理,以便使用 Infrequent Access 存储类别。要了解更 多信息,请参阅[管理文件系统存储](#page-132-0)和[EFS 存储类。](#page-35-0)

#### 启用生命周期管理

• 在命令提示符下,运行以下 Amazon CLIput-lifecycle-configuration 命令。

```
$ aws efs put-lifecycle-configuration \
```

```
--file-system-id fs-c657c8bf \
--lifecycle-policies TransitionToIA=AFTER_30_DAYS \
--region us-west-2 \
--profile adminuser
```
您将收到以下响应。

```
{ 
   "LifecyclePolicies": [ 
     { 
           "TransitionToIA": "AFTER_30_DAYS" 
      } 
   ]
}
```
<span id="page-209-0"></span>步骤 2.3:创建装载目标

在该步骤中,您将在启动了 EC2 实例的可用区中为文件系统创建一个挂载目标。

- 1. 确保您已获得以下信息:
	- 您为其创建挂载目标的文件系统 (例如 fs-example) 的 ID。
	- 您在[步骤 1](https://docs.amazonaws.cn/efs/latest/ug/wt1-create-ec2-resources.html) 中启动了 EC2 实例的 VPC 子网 ID。

在本演练中,您在启动了 EC2 实例的同一子网中创建挂载目标,因此您需要子网 ID (例 如,subnet-example)。

- 在上一步中您为挂载目标创建的安全组的 ID。
- 2. 在命令提示符下,运行以下 Amazon CLIcreate-mount-target 命令。

```
$ aws efs create-mount-target \
--file-system-id file-system-id \
--subnet-id subnet-id \
--security-group ID-of-the security-group-created-for-mount-target \
--region us-west-2 \
--profile adminuser
```
您将收到以下响应。

```
{ 
     "MountTargetId": "fsmt-example", 
     "NetworkInterfaceId": "eni-example", 
     "FileSystemId": "fs-example", 
     "PerformanceMode" : "generalPurpose", 
     "LifeCycleState": "available", 
     "SubnetId": "fs-subnet-example", 
     "OwnerId": "account-id", 
    "IpAddress": "xxx.xx.xx.xxx"
}
```
3. 您还可以使用 describe-mount-targets 命令来获取为文件系统创建的挂载目标的描述。

```
$ aws efs describe-mount-targets \
--file-system-id file-system-id \
--region us-west-2 \
--profile adminuser
```
### 下一步

[第 3 步:在 EC2 实例上挂载文件系统并测试](#page-210-0)

<span id="page-210-0"></span>第 3 步: 在 EC2 实例上挂载文件系统并测试

在此步骤中,您将执行以下操作:

### 主题

- [步骤 3.1:收集信息](#page-210-1)
- [步骤 3.2:在 EC2 实例上安装 NFS 客户端](#page-211-0)
- [步骤 3.3:在 EC2 实例上挂载文件系统并测试](#page-212-0)

### <span id="page-210-1"></span>步骤 3.1:收集信息

在执行本节的步骤时,确保您获取以下信息:

• EC2 实例的公有 DNS 名称,格式如下:

ec2-xx-xxx-xxx-xx.*aws-region*.compute.amazonaws.com

• 文件系统的 DNS 名称。您可以使用以下通用形式构建此 DNS 名称:

*file-system-id*.efs.*aws-region*.amazonaws.com

您使用挂载目标在其中挂载文件系统的 EC2 实例可以将文件系统的 DNS 名称解析为挂载目标的 IP 地址。

#### **a** Note

Amazon EFS 不要求您的 Amazon EC2 实例具有公有 IP 地址或公有 DNS 名称。前面列出的 要求仅针对本演练示例,目的是确保您可以使用 SSH 从 VPC 外部连接到实例。

### <span id="page-211-0"></span>步骤 3.2:在 EC2 实例上安装 NFS 客户端

您可以从运行 Windows、Linux、macOS X 或任何其他 Unix 变体的计算机连接到您的 EC2 实例。

安装 NFS 客户端

- 1. 连接到 EC2 实例:
	- 要从运行 macOS 或 Linux 的计算机连接到您的实例,需要使用 -i 选项和私有密钥的路径,为 SSH 命令指定 .pem 文件。
	- 要从运行 Windows 的计算机连接到您的实例,可以使用 MindTerm 或 PuTTY。如果您计划使 用 PuTTY,则需要安装它并按以下过程将 .pem 文件转换为 .ppk 文件。

有关更多信息,请参阅中的以下主题:适用于 Linux 实例的 Amazon EC2 用户指南:

- [使用 PuTTY 从 Windows 连接到 Linux 实例](https://docs.amazonaws.cn/AWSEC2/latest/UserGuide/putty.html)
- [使用 SSH 连接到 Linux 实例](https://docs.amazonaws.cn/AWSEC2/latest/UserGuide/AccessingInstancesLinux.html)
- 2. 在 EC2 实例上通过使用 SSH 会话执行以下命令:
	- a. (可选) 获取更新并重启。
		- \$ **sudo yum -y update**
		- \$ sudo reboot

重启后,重新连接到您的 EC2 实例。

b. 安装 NFS 客户端。

\$ **sudo yum -y install nfs-utils**

**a** Note

如果选择Amazon Linux AMI 2016.03.0启动您的 Amazon EC2 实例时,您不需要安 装。nfs-utils因为默认情况下,它已包含在 AMI 中。

<span id="page-212-0"></span>步骤 3.3:在 EC2 实例上挂载文件系统并测试

现在,将文件系统挂载到 EC2 实例上。

1. 创建一个目录 ("efs-mount-point")。

\$ **mkdir ~/efs-mount-point** 

2. 挂载 Amazon EFS 文件系统。

```
$ sudo mount -t nfs -o 
 nfsvers=4.1,rsize=1048576,wsize=1048576,hard,timeo=600,retrans=2,noresvport mount-
target-DNS:/ ~/efs-mount-point
```
EC2 实例可以将挂载目标的 DNS 名称解析为 IP 地址。您也可以直接指定挂载目标的 IP 地址。

```
$ sudo mount -t nfs -o 
 nfsvers=4.1,rsize=1048576,wsize=1048576,hard,timeo=600,retrans=2,noresvport mount-
target-ip:/  ~/efs-mount-point
```
- 3. 现在,您已经将 Amazon EFS 文件系统挂载到 EC2 实例上,接下来就可以创建文件了。
	- a. 更改目录。

\$ **cd ~/efs-mount-point** 

b. 列出目录的内容。

\$ **ls -al**

它应该是空的。

```
drwxr-xr-x 2 root root 4096 Dec 29 22:33 .
drwx------ 4 ec2-user ec2-user 4096 Dec 29 22:54 ..
```
c. 刚创建的文件系统的根目录由根用户拥有并且只能由根用户写入,因此您需要更改权限以添加 文件。

\$ **sudo chmod go+rw .**

现在,如果您尝试 ls -al 命令,可以看到权限已更改。

drwxrwxrwx 2 root root 4096 Dec 29 22:33 . drwx------ 4 ec2-user ec2-user 4096 Dec 29 22:54 ..

d. 创建 文本文件。

\$ **touch test-file.txt** 

e. 列出目录的内容。

\$ **ls -l**

现在,您已成功创建一个 Amazon EFS 文件系统并将其挂载到您的 VPC 中的 EC2 实例上。

重启后挂载的文件系统将不复存在。为了自动重新挂载目录,可以使用 fstab 文件。有关更多信息, 请参阅 [重启时自动重新安装](#page-223-1)。如果您使用 Auto Scaling 组来启动 EC2 实例,则也可以在启动配置中设 置脚本。有关示例,请参阅 [演练:设置 Amazon EFS 服务器并提供Amazon EFS 文件。](#page-215-0)

下一步

#### [第 4 步:清除](#page-213-0)

### <span id="page-213-0"></span>第 4 步 : 清除

如果不再需要使用创建的资源,应将其删除。可以使用 CLI 删除。

- 删除 EC2 资源 (EC2 实例和两个安全组)。当您删除挂载目标时,Amazon EFS 会删除网络接口。
- 删除 Amazon EFS 资源(文件系统、挂载目标)。

要删除Amazon本演练中创建的资源

1. 终止为本演练创建的 EC2 实例。

```
$ aws ec2 terminate-instances \
--instance-ids instance-id \
--profile adminuser
```
您还可以使用控制台删除 EC2 资源。有关说明,请参阅[终止实例中](https://docs.amazonaws.cn/AWSEC2/latest/UserGuide/terminating-instances.html#terminating-instances-console)的适用于 Linux 实例的 Amazon EC2 用户指南.

2. 删除挂载目标。

只有在删除为文件系统创建的挂载目标后才能删除文件系统。可以使用 describe-mounttargets CLI 命令获得挂载目标列表。

```
$ aws efs describe-mount-targets \
--file-system-id file-system-ID \
--profile adminuser \
--region aws-region
```
然后,使用 delete-mount-target CLI 命令删除挂载目标。

```
$ aws efs delete-mount-target \
--mount-target-id ID-of-mount-target-to-delete \
--profile adminuser \
--region aws-region
```
3. (可选) 删除您创建的两个安全组。创建安全组不需要支付费用。

必须先删除挂载目标的安全组,然后再删除 EC2 实例的安全组。挂载目标的安全组包含一个引用 EC2 安全组的规则。因此,不能先删除 EC2 实例的安全组。

有关说明,请参阅[正在删除安全组](https://docs.amazonaws.cn/cli/latest/userguide/cli-ec2-sg.html#deleting-a-security-group)中的适用于 Linux 实例的 Amazon EC2 用户指南.

4. 通过 delete-file-system CLI 命令删除文件系统。可以使用 describe-file-systems CLI 命令获得文件系统列表。可以从响应中获得文件系统 ID。

```
aws efs describe-file-systems \
--profile adminuser \
--region aws-region
```
通过提供文件系统 ID 删除文件系统。

```
$ aws efs delete-file-system \
--file-system-id ID-of-file-system-to-delete \
--region aws-region \
--profile adminuser
```
## <span id="page-215-0"></span>演练:设置 Amazon EFS 服务器并提供Amazon EFS 文件

您可以让运行 Apache Web 服务器的 EC2 实例提供存储在 Amazon EFS 文件系统上的文件。它可以 是一个 EC2 实例,或者如果您的应用程序需要,您可以让多个 EC2 实例提供来自 Amazon EFS 文件 系统的文件。下面的过程描述了具体操作步骤。

- [在 EC2 实例上设置 Apache Web 服务器](#page-215-1)。
- [通过创建 Auto Scaling 组,在多个 EC2 实例上设置 Apache Web 服务器](#page-218-0)。您可以使用 Amazon EC2 Auto Scaling 创建多个 EC2 实例,该Amazon服务允许您根据应用程序需求增加或减少组中 EC2 实例的数量。当您有多个 Web 服务器时,还需要一个负载均衡器在它们之间分布请求流量。

**a** Note

对于这两个过程,您都可以在美国西部(俄勒冈)区域 (us-west-2) 中创建所有资源。

<span id="page-215-1"></span>单个 EC2 实例提供文件

按照步骤在一个 EC2 实例上设置 Apache Web 服务器,为你在 Amazon EFS 文件系统中创建的文件 提供服务。

- 1. 按照入门练习中的步骤操作,以便您具有包含以下内容的可正常工作的配置:
	- Amazon EFS 文件系统
	- EC2 实例
• 文件系统挂载在 EC2 实例上

有关说明,请参阅 [Amazon Elastic File System 入门](#page-26-0)。在执行这些步骤时,请记下以下内容:

- EC2 实例的公有 DNS 名称。
- 在启动 EC2 实例的同一可用区中创建的挂载目标的公有 DNS 名称。
- 2. (可选) 您可以选择从入门练习中创建的挂载点卸载文件系统。

\$ sudo umount ~/*efs-mount-point*

在本演练中,您将为文件系统创建另一个挂载点。

- 3. 在您的 EC2 实例上,安装 Apache Web 服务器并进行如下配置:
	- a. 连接到 EC2 实例并安装 Apache Web 服务器。

\$ sudo yum -y install httpd

b. 启动 服务。

\$ sudo service httpd start

c. 创建挂载点。

首先请注意,DocumentRoot 文件中的 /etc/httpd/conf/httpd.conf 指向 /var/ www/html (DocumentRoot "/var/www/html")。

您将将 Amazon EFS 文件系统安装到文档根目录下的子目录中。

在下创建一个名efs-mount-point为用作文件系统的挂载点的子目录/var/www/html。

\$ sudo mkdir /var/www/html/efs-mount-point

d. 使用以下命令挂载您的 Amazon EFS 文件系统。file-system-id替换为文件系统的 ID。

\$ sudo mount -t efs *file-system-id*:/ /var/www/html/efs-mount-point

4. 测试设置。

# a. 在入门练习中创建的 EC2 实例安全组中添加规则,以允许 TCP 端口 80 上来自任何位置的 HTTP 流量。

添加规则后,EC2 实例安全组将具有以下入站规则。

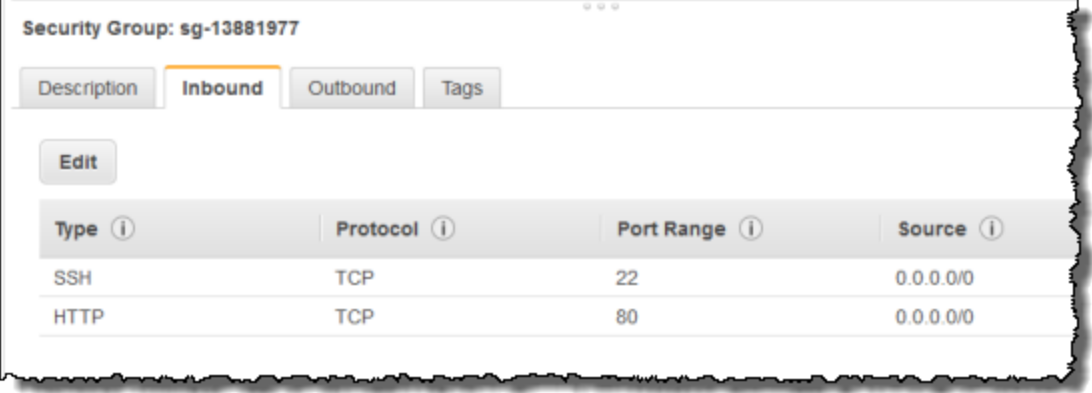

有关说明,请参阅 [使用 Amazon Web Services Management Console创建安全组。](#page-59-0)

- b. 创建示例 html 文件。
	- i. 将目录更改为装载点。

\$ cd /var/www/html/efs-mount-point

ii. 创建一个名为的子目录sampledir并更改所有权。

```
$ sudo mkdir sampledir 
$ sudo chown ec2-user sampledir
$ sudo chmod -R o+r sampledir
```
更改目录,以便可以在sampledir子目录中创建文件。

\$ cd sampledir

iii. 创建示例 hello.html 文件。

\$ echo "<html><h1>Hello from Amazon EFS</h1></html>" > hello.html

c. 打开浏览器窗口并输入访问该文件的 URL (它是 EC2 实例的公有 DNS 名称,后跟文件名)。 例如:

http://*EC2-instance-public-DNS*/efs-mount-point/sampledir/hello.html

现在,您正在提供存储在 Amazon EFS 文件系统中的网页。

#### **a** Note

此设置不会将 EC2 实例配置为在启动时自动启动 Web 服务器 (httpd),也不会在启动时挂载文 件系统。在下一个演练中,您将创建一个启动配置来进行这种设置。

# 多个 EC2 实例提供文件

按照步骤在多个 EC2 实例的 Amazon EFS 文件系统中提供相同的内容,以提高可扩展性或可用性。

1. 按照[步骤 1:创建您的 Amazon EFS 文件系统](#page-27-0)练习中的步骤创建和测试 Amazon EFS 文件系统。

**A** Important

对于本演练,您不使用在入门练习中创建的 EC2 实例,而是启动新的 EC2 实例。

- 2. 使用以下步骤在 VPC 中创建负载均衡器。
	- a. 定义负载均衡器

在基本配置部分中,选择您的 VPC,您还会在其中创建 EC2 实例以挂载文件系统。

在选择子网部分中,选择所有可用的子网。有关详细信息,请参阅下一节中的 cloudconfig 脚本。

b. 分配安全组

为负载均衡器创建一个新安全组,以允许从任何位置通过端口 80 进行 HTTP 访问权限,如下 所示:

- Type: HTTP
- Protocol: TCP
- Port Range: 80

• Source: Anywhere (0.0.0.0/0)

**a** Note

一切就绪后,您还可以更新 EC2 实例安全组入站规则访问,以便仅允许来自负载均衡 器的 HTTP 流量。

c. 配置运行状况检查

将 Ping 路径值设置为 /efs-mount-point/test.html。efs-mount-point 是您在其中 挂载文件系统的子目录。在此过程的稍后步骤中您要向其中添加 test.html 页面。

**a** Note

请勿添加任何 EC2 实例。稍后,您将会创建 Auto Scaling 组,并在其中启动 EC2 实例和 指定该负载均衡器。

有关创建负载均衡器的说明,请参见 Elastic Load Balan [cing 用户指南中的 Elastic Load Bal](https://docs.amazonaws.cn/elasticloadbalancing/latest/userguide/elb-getting-started.html) [ancing 入门。](https://docs.amazonaws.cn/elasticloadbalancing/latest/userguide/elb-getting-started.html)

创建包含两个 EC2 实例的 Auto Scaling 组。首先,您将创建一个描述实例的启动配置。然后,您可以 通过指定启动配置来创建 Auto Scaling 组。以下步骤提供您指定的配置信息,以便从 Amazon EC2 控 制台创建 Auto Scaling 组。

- 1. 从左侧导航窗格的 Auto Scaling 下面选择启动配置。
- 2. 选择创建 Auto Scaling 组以启动向导。
- 3. 选择 Create launch configuration(创建启动配置)。
- 4. 从快速入门中,选择最新版本的亚马逊 Linux 2 AMI。这是您在入门练习的[步骤 2:创建您的 EC2](#page-28-0) [资源并启动您的 EC2 实例中](#page-28-0)使用的同一 AMI。
- 5. 在高级部分中,执行以下操作:
	- 对于 IP 地址类型,请选择向每个实例分配公有 IP 地址。
	- 在用户数据框中,复制/粘贴以下脚本。

您必须通过提供*file-system-id*和 *aws-* region 的值来更新脚本(如果您完成了入门练习, 则在 us-west-2 区域创建了文件系统)。

在脚本中,注意以下方面:

- 该脚本会安装 NFS 客户端和 Apache Web 服务器。
- echo 命令在 /etc/fstab 文件中写入以下条目,以指定文件系统的 DNS 名称及其挂载子目 录。此条目确保在每次系统重启后都挂载该文件。请注意,文件系统的 DNS 名称是动态构建 的。有关更多信息,请参阅[使用 DNS 名称在 Amazon EC2 上挂载](#page-533-0):

```
file-system-ID.efs.aws-region.amazonaws.com:/ /var/www/html/efs-mount-point 
  nfs4 defaults
```
- 创建efs-mount-point子目录并在其上装载文件系统。
- 创建一个test.html页面,以便 ELB 运行状况检查可以找到该文件(在创建负载均衡器时, 您将此文件指定为 ping 点)。

有关用户数据脚本的更多信息,请参见 Amazon EC2 用户指南(适用于 Linux 实例)中的添加 用户[数据](https://docs.amazonaws.cn/AWSEC2/latest/UserGuide/ec2-instance-metadata.html#instancedata-add-user-data)。

```
#cloud-config
package_upgrade: true
packages:
- nfs-utils
- httpd
runcmd:
- echo "$(curl -s http://169.254.169.254/latest/meta-data/placement/availability-
zone).file-system-id.efs.aws-region.amazonaws.com:/ /var/www/html/efs-mount-
point nfs4 defaults" >> /etc/fstab
- mkdir /var/www/html/efs-mount-point
- mount -a
- touch /var/www/html/efs-mount-point/test.html
- service httpd start
- chkconfig httpd on
```
6. 对于分配安全组,请选择选择一个现有的安全组,然后选择您为 EC2 实例创建的安全组。

7. 现在,使用以下信息配置 Auto Scaling 组的详细信息。

a. 对于 Group size (组大小),选择 **Start with 2 instances**。您将创建两个 EC2 实例。

b. 从 Network (网络) 列表中选择您的 VPC。

- c. 选择在上一步中创建启动配置时,在用户数据脚本中指定挂载目标 ID 时使用的同一可用区中 的子网。
- d. 在 "高级详细信息" 部分中
	- i. 对于负载均衡,请选择从弹性负载均衡器接收流量,然后选择您为本练习创建的负载均衡 器。
	- ii. 对于运行状况检查类型,请选择 ELB。
- 8. 按照 Amazon EC2 Auto Scaling 用户指南中的[设置扩展和负载平衡应用程序中](https://docs.amazonaws.cn/autoscaling/latest/userguide/as-register-lbs-with-asg.html)的说明创建 Auto Scaling 组。使用上述表格中的信息 (如果适用)。
- 9. 成功创建 Auto Scaling 组后,您将具有两个安装了 nfs-utils 和 Apache Web 服务器的 EC2 实例。在每个实例上,验证您是否安装了装有 Amazon EFS 文件系统的/var/www/html/efsmount-point子目录。有关Connect 方式,请参见 A mazon EC2 用户指南(适用[于 Linux 实](https://docs.amazonaws.cn/AWSEC2/latest/UserGuide/AccessingInstances.html) [例\)中的连接到您](https://docs.amazonaws.cn/AWSEC2/latest/UserGuide/AccessingInstances.html)的 Linux 实例。

**a** Note

如果您在启动 Amazon EC2 实例时选择亚马逊 Linux AMI 2016.03.0 亚马逊 Linux AMI, 则无需安装,nfs-utils因为默认情况下,它已包含在 AMI 中。

10. 创建示例页面 (index.html)。

a. 更改目录。

\$ cd /var/www/html/efs-mount-point

b. 为 sampledir 创建一个子目录并更改所有权。然后更改目录,以便可以在 sampledir 子目录中创建文件。如果您已按照前面的 [单个 EC2 实例提供文件](#page-215-0) 操作,则您已经创建了 sampledir 子目录,因此,可以跳过该步骤。

\$ sudo mkdir sampledir \$ sudo chown ec2-user sampledir \$ sudo chmod -R o+r sampledir \$ cd sampledir

c. 创建示例 index.html 文件。

\$ echo "<html><h1>Hello from Amazon EFS</h1></html>" > index.html

11. 现在,您可以测试设置。使用负载均衡器的公有 DNS 名称访问 index.html 页面。

http://*load balancer public DNS Name*/efs-mount-point/sampledir/index.html

负载均衡器向某个运行 Apache Web 服务器的 EC2 实例发送请求。然后,Web 服务器提供存储 在 Amazon EFS 文件系统中的文件。

# 演练:创建可写的每用户子目录以及配置在重启时自动重新挂载

创建 Amazon EFS 文件系统并将其安装到本地的 EC2 实例后,它会公开一个名为*#####*目录的空 目录。一个常用案例是,在这个"文件系统根目录"下为您在 EC2 实例上创建的每个用户创建一个"可 写"子目录,并将它挂载到用户的主目录上。然后,用户在其主目录中创建的所有文件和子目录都将在 Amazon EFS 文件系统上创建。

在本演练中,您将首先在您的 EC2 实例上创建用户"mike"。然后,您将一个 Amazon EFS 子目录挂载 到用户 mike 的主目录上。本演练还将阐释如何配置在系统重启时自动重新挂载子目录。

假设您创建了 Amazon EFS 文件系统并将其安装在 EC2 实例的本地目录上。姑且称之为 *EFSroot*。

**a** Note

您可以按照[开始使用](#page-26-0)练习在 EC2 实例上挂载 Amazon EFS 文件系统。

在以下步骤中,您将创建一个用户 (mike),为该用户创建一个子目录 (*efsRoot*/mike),让用户 mike 成为子目录的所有者,授予他完全权限,最后在用户的主目录上安装 Amazon EFS 子目录 (/home/ mike)。

1. 创建用户 mike:

• 登录到您的 EC2 实例。使用根特权 (这里使用 sudo 命令),创建用户 mike 并分配密码。

\$ sudo useradd -c "Mike Smith" mike \$ sudo passwd mike

这也将为该用户创建一个主目录 /home/mike。

#### 2. 在 *EFSroot* 下为用户 mike 创建一个子目录:

a. 在 mikeEFSroot *######* 。

\$ sudo mkdir /*EFSroot*/mike

您需要将 *EFSroot* 替换为您的本地目录名称。

b. 根用户和根组都是 /mike 子目录的所有者 (可以使用 ls -l 命令来验证)。要为用户 mike 授予对子目录的完全权限,可授予 mike 对该目录的所有权。

\$ sudo chown mike:mike /*EFSroot*/mike

drwxr-xr-x 4 root root 4096 Feb  $522:37.$ dr-xr-xr-x 25 root 4096 Feb  $522:20...$ root 4096 Feb 4 01:18 mike drwxr-xr-x 2 mike mike

3. 使用 mount 命令将 *EFSroot*/mike 子目录挂载到 mike 的主目录中。

```
$  sudo mount -t nfs -o 
 nfsvers=4.1,rsize=1048576,wsize=1048576,hard,timeo=600,retrans=2,noresvport mount-
target-DNS:/mike  /home/mike
```
*#### DNS* 地址用于识别远程 Amazon EFS 文件系统的根目录。

现在,用户 mike 的主目录是 Amazon EFS 文件系统中的一个子目录,可由 mike 写入。如果卸载此挂 载目标,用户将无法访问其 EFS 目录,除非重新挂载,而这需要根权限。

# 重启时自动重新安装

您可以使用 fstab 文件实现在每次系统重启后都自动重新挂载您的文件系统。有关更多信息,请参阅 [自动挂载 Amazon EFS 文件系统](#page-104-0)。

# 演练:使用和 VPN 在本地创建Amazon Direct Connect和挂载文件 系统

本演练使用 Amazon Web Services Management Console在本地客户端上创建和挂载文件系统。您可 以在 Amazon Virtual Private Network (Amazon VPN) 上使用Amazon Direct Connect连接或连接来执 行此操作。

#### **a** Note

不支持在基于微软 Windows 的客户端上使用亚马逊 EFS。

#### 主题

- [开始前的准备工作](#page-225-0)
- [第 1 步:创建您的亚马逊 Elastic File System 资源](#page-226-0)
- [步骤 2:安装 NFS 客户端](#page-227-0)
- [步骤 3:在本地客户端上安装 Amazon EFS 文件系统](#page-228-0)
- [第 4 步:清理资源并保护您的Amazon账户](#page-229-0)
- [可选:加密传输中的数据](#page-230-0)

在本演练中,我们假定您已具有 Amazon Direct Connect 或 VPN 连接。如果没有该连接,您可以立 即开始建立连接,并在建立连接后返回到本演练。有关 Amazon Direct Connect 的更多信息,请参阅 [Amazon Direct Connect 用户指南。](https://docs.amazonaws.cn/directconnect/latest/UserGuide/)有关设置 VPN 连接的更多信息,请参阅 Amazon VPC 用户指南[中](https://docs.amazonaws.cn/vpc/latest/userguide/vpn-connections.html) [的 VPN 连接](https://docs.amazonaws.cn/vpc/latest/userguide/vpn-connections.html)。

当你有Amazon Direct Connect或 VPN 连接时,你可以在你的 Amazon VPC 中创建一个 Amazon EFS 文件系统和一个挂载目标。之后,您就可以下载并安装这些 amazon-efs-utils 工具。接下来,您从本地 客户端中测试文件系统。最后,本演练结束时的清理步骤提供了删除这些资源的信息。

本演练在美国西部(俄勒冈)区域创建了所有这些资源 (us-west-2)。无论Amazon Web Services 区 域您使用哪种方式,请务必始终如一地使用它。您的所有资源(您的 VPC、挂载目标和 Amazon EFS 文件系统)都必须处于Amazon Web Services 区域相同状态,如下图所示。

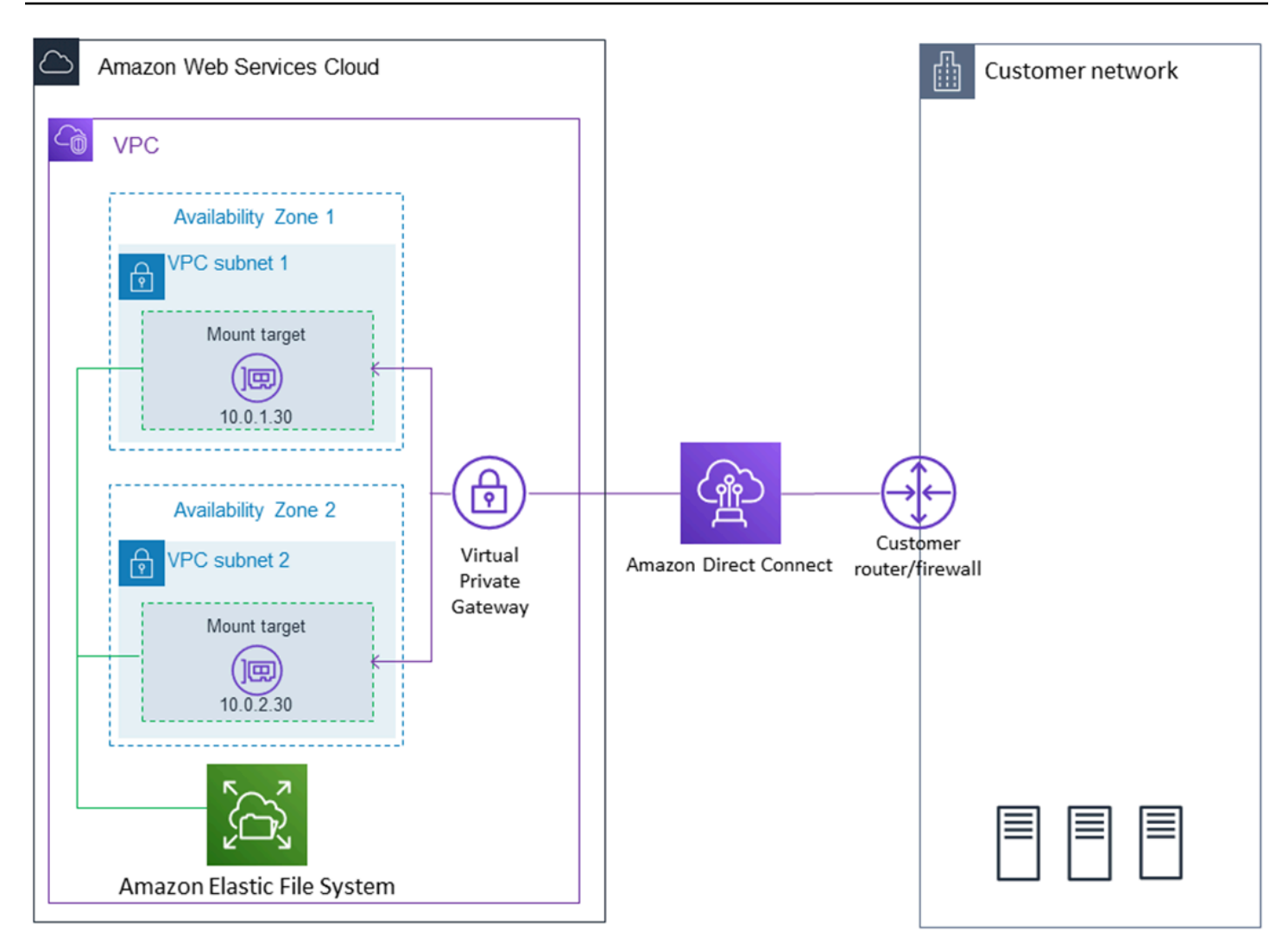

**a** Note

在某些情况下,您的本地应用程序可能需要知道 EFS 文件系统是否可用。在这些情况下,您的 应用程序应能在第一个挂载点暂时不可用时指向其他挂载点 IP 地址。在这种情况下,我们建议 您将两个本地客户端通过不同的可用区 (AZ) 连接到您的文件系统,以提供更高的可用性。

# <span id="page-225-0"></span>开始前的准备工作

您可以使用您的根凭证Amazon Web Services 账户登录控制台并尝试本练习。但是,Amazon Identity and Access Management(IAM) 最佳实践建议您不要使用自己的根证书Amazon Web Services 账户。 而是在您的账户中创建一个管理员用户,并使用这些凭证来管理您的账户中的资源。有关更多信息,请 参阅[设置](#page-24-0):

- Internet 网关已连接到您的 VPC。有关更多信息,请参阅 [Amazon VPC 用户指南](https://docs.amazonaws.cn/vpc/latest/userguide/VPC_Internet_Gateway.html) 中的 Internet 网 关。
- VPC 路由表包含一个规则,以将 Internet 范围的所有流量发送到 Internet 网关。

## <span id="page-226-0"></span>第 1 步:创建您的亚马逊 Elastic File System 资源

在此步骤中,您将创建 Amazon EFS 文件系统和挂载目标。

创建您的亚马逊 EFS 文件系统

- 1. 打开亚马逊 EFS 控制台,[网址为 https://console.aws.amazon.com/efs/。](https://console.amazonaws.cn/efs/)
- 2. 选择创建文件系统。
- 3. 从 VPC 列表中选择您的默认 VPC。
- 4. 选中所有可用区对应的复选框。确保它们全都选择了默认子网、自动 IP 地址和默认安全组。这些 是您的挂载目标。有关更多信息,请参阅[创建并管理挂载目标和安全组](#page-52-0):
- 5. 选择 Next Step。
- 6. 命名您的文件系统,选择通用型以作为您的默认性能模式,然后选择下一步。
- 7. 选择创建文件系统。
- 8. 从列表中选择您的文件系统,并记下安全组值。在下一个步骤中,您需要用到此值。

您刚刚创建的文件系统具有挂载目标。每个挂载目标都具有一个关联的安全组。该安全组充当虚拟防火 墙以控制网络流量。如果您在创建挂载目标时未提供安全组,Amazon EFS 会将 VPC 的默认安全组与 其关联。如果您完全按照上述步骤进行操作,则挂载目标使用默认安全组。

下一步,您将向挂载目标的安全组添加一条规则,以允许入站流量进入网络文件系统 (NFS) 端口 (2049)。您可以使用 Amazon Web Services Management Console将该规则添加到您的挂载目标在 VPC 中的安全组。

允许入站流量进入 NFS 端口

- 1. 登录到 Amazon Web Services Management Console 并打开 Amazon EC2 控制台([https://](https://console.amazonaws.cn/ec2/) [console.aws.amazon.com/ec2/](https://console.amazonaws.cn/ec2/))。
- 2. 在网络与安全下面,选择安全组。
- 3. 选择与您的文件系统关联的安全组。您在[第 1 步:创建您的亚马逊 Elastic File System 资源](#page-226-0)的结 尾记录了该值。
- 4. 在安全组列表下面显示的分页窗格中,选择入站选项卡。
- 5. 选择编辑。
- 6. 选择添加规则,然后选择以下类型的规则:
	- 类型 NFS
	- 源 任何位置

我们建议您仅使用任何位置源进行测试。您可以创建一个设置为本地客户端 IP 地址的自定义源, 或者从客户端本身中使用控制台并选择我的 IP。

#### **a** Note

您不需要添加出站规则,因为默认出站规则允许所有出站流量。如果没有该默认出站规 则,请添加一个出站规则以在 NFS 端口上打开 TCP 连接,从而将挂载目标安全组指定为 目标。

### <span id="page-227-0"></span>步骤 2:安装 NFS 客户端

在此步骤中,安装 NFS 客户端。

在本地服务器上安装 NFS 客户端

**a** Note

如果您需要在传输中加密数据,请使用 Amazon EFS 挂载帮助程序 amazon-efs-utils 而 不是 NFS 客户端。有关安装的信息 amazon-efs-utils,请参阅 "可选:加密传输中的数据" 一 节。

- 1. 访问本地客户端的终端。
- 2. 安装 NFS。

如果您使用的是 Red Hat Linux,请使用以下命令安装 NFS。

\$ sudo yum -y install nfs-utils

如果您使用的是 Ubuntu,请使用以下命令安装 NFS。

\$ sudo apt-get -y install nfs-common

# <span id="page-228-0"></span>步骤 3:在本地客户端上安装 Amazon EFS 文件系统

#### 创建挂载目录

1. 使用以下命令为挂载点创建目录。

Example

mkdir ~/efs

- 2. 选择可用区中的挂载目标的所需 IP 地址。您可以从本地 Linux 客户端中测量延迟。为此,请针对 不同可用区中的 EC2 实例的 IP 地址使用基于终端的工具(如 ping)以查找具有最低延迟的实 例。
- 运行挂载命令以使用挂载目标的 IP 地址挂载文件系统。

```
$ sudo mount -t nfs -o 
 nfsvers=4.1,rsize=1048576,wsize=1048576,hard,timeo=600,retrans=2,noresvport mount-
target-IP:/ ~/efs
```
现在您已经安装了 Amazon EFS 文件系统,可以按照以下步骤对其进行测试。

#### 测试亚马逊 EFS 文件系统连接

1. 使用以下命令将目录更改为您创建的新目录。

\$ cd ~/efs

2. 创建一个子目录,并将该子目录的所有权更改为您的 EC2 实例用户。接下来,使用以下命令导航 到该新目录。

- \$ sudo mkdir getting-started
- \$ sudo chown ec2-user getting-started
- \$ cd getting-started

3. 使用以下命令创建一个文本文件。

\$ touch test-file.txt

4. 使用以下命令列出目录内容。

 $$ 1s -a1$ 

这样,将会创建以下文件。

-rw-rw-r-- 1 *username username* 0 Nov 15 15:32 test-file.txt

您也可以在 /etc/fstab 文件中添加条目以自动挂载文件系统。有关更多信息,请参阅[自动挂载](#page-104-0)  [Amazon EFS 文件系统:](#page-104-0)

#### **A** Warning

请在自动挂载文件系统时使用 netdev 选项,它用于指定网络文件系统。如果缺少 \_netdev,您的 EC2 实例可能会停止响应。出现该结果是因为,需要在计算实例启动其网络 后初始化网络文件系统。有关更多信息,请参阅[自动挂载失败,并且实例没有响应](#page-322-0):

# <span id="page-229-0"></span>第 4 步:清理资源并保护您的Amazon账户

完成本演练后,或者如果您不想浏览演练,则应按照以下步骤清理资源并保护您的Amazon帐户。

清理资源并保护您的 Amazon Web Services 账户

1. 使用以下命令卸载 Amazon EFS 文件系统。

\$ sudo umount ~/efs

- 2. 打开亚马逊 EFS 控制台,[网址为 https://console.aws.amazon.com/efs/。](https://console.amazonaws.cn/efs/)
- 3. 从文件系统列表中选择要删除的 Amazon EFS 文件系统。
- 4. 对于 Actions,选择 Delete file system。
- 5. 在永久删除文件系统对话框中,键入要删除的 Amazon EFS 文件系统的文件系统 ID,然后选择删 除文件系统。
- 6. 打开 Amazon EC2 控制台[:https://console.aws.amazon.com/ec2/](https://console.amazonaws.cn/ec2/)。
- 7. 在导航窗格中,选择 Security Groups (安全组)。
- 8. 选择您针对本演练向其中添加了规则的安全组的名称。

#### **A** Warning

不要删除您的 VPC 的默认安全组。

- 9. 对于操作,请选择编辑入站规则。
- 10. 选择在添加的入站规则末尾的 X,然后选择保存。

## <span id="page-230-0"></span>可选:加密传输中的数据

要对传输中的数据进行加密,请使用 Amazon EFS 挂载帮助程序代替 NFS 客户端。 amazon-efs-utils

该amazon-efs-utils 软件包是 Amazon EFS 工具的开源集合。该 amazon-efs-utils 集合附带挂载助手 和工具,可以更轻松地加密传输给 Amazon EFS 的数据。有关此软件包的更多信息,请参[阅使用这些](#page-72-0) [amazon-efs-utils 工具](#page-72-0)。该软件包可从免费下载 GitHub,您可以通过克隆软件包的存储库来获取。

要 amazon-efs-utils 从中进行克隆 GitHub

- 1. 访问本地客户端的终端。
- 2. 在终端上,使用以下命令将 amazon-efs-utils 工具克隆 GitHub 到您选择的目录中。

git clone https://github.com/aws/efs-utils

现已具有该软件包,您可以开始进行安装了。该安装是以不同方式处理的,具体取决于本地客户端的 Linux 发行版。支持以下发行版:

- Amazon Linux 2
- Amazon Linux
- Red Hat Enterprise Linux(和衍生产品,如 CentOS)7 和更新版本
- Ubuntu 16.04 LTS 和更新版本

amazon-efs-utils 作为 RPM 软件包进行编译和安装

- 1. 在您的客户端上打开终端,然后导航到包含克隆 amazon-efs-utils 软件包的 GitHub目录。
- 2. 使用以下命令构建该软件包。

make rpm

**a** Note

如果尚未安装 rpm-builder 软件包,请使用以下命令进行安装。

sudo yum -y install rpm-build

3. 使用以下命令安装该软件包。

sudo yum -y install build/amazon-efs-utils\*rpm

amazon-efs-utils 作为 deb 软件包进行构建和安装

- 1. 在您的客户端上打开终端,然后导航到包含克隆 amazon-efs-utils 软件包的 GitHub目录。
- 2. 使用以下命令构建该软件包。

./build-deb.sh

3. 使用以下命令安装该软件包。

sudo apt-get install build/amazon-efs-utils\*deb

安装软件包后,配置 amazon-efs-utils 为在 with Amazon Direct Connect 或 VPN 中使用。Amazon Web Services 区域

配置 amazon-efs-utils 为在您的 Amazon Web Services 区域

- 1. 使用所选的文本编辑器打开 /etc/amazon/efs/efs-utils.conf 以进行编辑。
- 2. 查找 "dns\_name\_format = {fs\_id}.efs.*{region}*.amazonaws.com" 行。
- 3. 例如*{region}*,使用您所在Amazon地区的 ID 进行更改us-west-2。

要在本地客户端上挂载 EFS 文件系统,请先在本地 Linux 客户端上打开终端。要装载系统,您需要文 件系统 ID、其中一个挂载目标的挂载目标 IP 地址以及文件系统的 IP 地址Amazon Web Services 区 域。如果您为文件系统创建了多个挂载目标,则可选择其中任一项。

在具有该信息时,您可以使用三个步骤挂载文件系统:

#### 创建挂载目录

1. 使用以下命令为挂载点创建目录。

Example

mkdir ~/efs

2. 选择可用区中的挂载目标的所需 IP 地址。您可以从本地 Linux 客户端中测量延迟。为此,请针对 不同可用区中的 EC2 实例的 IP 地址使用基于终端的工具(如 ping)以查找具有最低延迟的实 例。

#### 更新 **/etc/hosts**

• 在本地 /etc/hosts 文件中添加一个具有文件系统 ID 和挂载目标 IP 地址的条目,格式如下所 示。

*mount-target-IP-Address file-system-ID*.efs.*region*.amazonaws.com

Example

192.0.2.0 fs-12345678.efs.us-west-2.amazonaws.com

#### 创建挂载目录

1. 使用以下命令为挂载点创建目录。

Example

mkdir ~/efs

2. 运行 mount 命令以挂载文件系统。

Example

sudo mount -t efs fs-12345678 ~/efs

如果要使用传输中的数据加密,mount 命令类似于以下内容。

Example

sudo mount -t efs -o tls fs-12345678 ~/efs

# 演练:从不同的 VPC 挂载文件系统

在本演练中,您将设置一个 Amazon EC2 实例来安装位于其他虚拟私有云 (VPC) 中的 Amazon EFS 文件系统。您可以使用 EFS 挂载帮助程序执行该操作。挂载帮助程序是 amazon-efs-utils 工具集 的一部分。有关 amazon-efs-utils 的更多信息,请参阅 [使用这些 amazon-efs-utils 工具。](#page-72-0)

必须使用 VPC 对等连接或 VPC 传输网关连接客户端的 VPC 和 EFS 文件系统的 VPC。当您使用 VPC 对等连接或传输网关连接 VPC 时,一个 VPC 中的 Amazon EC2 实例可以访问另一个 VPC 中的 EFS 文件系统,即使这些 VPC 属于不同的账户。

**a** Note

不支持在基于微软 Windows 的客户端上使用亚马逊 EFS。

主题

- [开始前的准备工作](#page-234-0)
- [步骤 1:确定 EFS 挂载目标的可用区 ID](#page-234-1)
- [步骤 2:确定挂载目标 IP 地址](#page-235-0)
- [步骤 3:为挂载目标添加主机条目](#page-236-0)
- [步骤 4:使用 EFS 挂载帮助程序挂载您的文件系统](#page-236-1)
- [第 5 步:清理资源并保护您的Amazon账户](#page-238-0)

<span id="page-234-0"></span>在此演练中,我们假定您已具有:

- 在使用此过程之前,将在 EC2 实例上安装 amazon-efs-utils 工具集。有关安装 amazon-efsutils 的说明,请参[阅使用这些 amazon-efs-utils 工具。](#page-72-0)
- 下列情况之一:
	- EFS 文件系统所在的 VPC 与 EC2 实例所在的 VPC 之间的 VPC 对等连接。VPC 对等连接 是两 个 VPC 之间的网络连接。使用此类连接,您能够使用专用 Internet 协议版本 4 (IPv4) 或 Internet 协议版本 6 (IPv6) 地址,在它们之间路由流量。您可以使用 VPC 对等连接相同Amazon Web Services 区域或相互之间的 VPAmazon Web Services 区域 C。有关更多信息,请参阅 Amazon [VPC 对等连接指南中的创建和接受](https://docs.amazonaws.cn/vpc/latest/peering/create-vpc-peering-connection.html) VPC 对等连接。
	- EFS 文件系统所在的 VPC 与 EC2 实例所在的 VPC 之间的中转网关连接。中转网关 是网络中转 中心,您可用它来互连 VPC 和本地网络。有关更多信息,请参阅 Amazon VPC 传输网关指南中 的传输网关[入门](https://docs.amazonaws.cn/vpc/latest/tgw/tgw-getting-started.html)。

# <span id="page-234-1"></span>步骤 1:确定 EFS 挂载目标的可用区 ID

为确保文件系统的高可用性,我们建议您始终使用与 NFS 客户端位于同一可用区的 EFS 挂载目标 IP 地址。如果您要挂载其他账户中的 EFS 文件系统,请确保 NFS 客户端和 EFS 装载目标位于相同的可 用区 ID 中。此要求适用,因为不同账户的可用区名称可能不同。

确定 EC2 实例的可用区 ID

- 1. 连接到 EC2 实例:
	- 要从运行 macOS 或 Linux 的计算机连接到您的实例,请为 SSH 命令指定 .pem 文件。要执行 该操作,请使用 - i 选项和私有密钥路径。
	- 要从运行 Windows 的计算机连接到您的 LuTTY MindTerm 或 PuTTY。要使用 PuTTY,您需要 安装它并将 .pem 文件转换为 .ppk 文件。

有关更多信息,请参阅适用于 Linux 实例的 Amazon EC2 用户指南中的以下有关更多信息:

- [使用 SSH 连接到 Linux 实例](https://docs.amazonaws.cn/AWSEC2/latest/UserGuide/AccessingInstancesLinux.html)
- [使用 PuTTY 从 Windows 连接到 Linux 实例](https://docs.amazonaws.cn/AWSEC2/latest/UserGuide/putty.html)
- 2. 使用describe-availability-zones CLI 命令确定 EC2 实例所在的可用区 ID,如下所示。

```
[ec2-user@ip-10.0.0.1] $ aws ec2 describe-availability-zones --zone-name
{ 
     "AvailabilityZones": [ 
          { 
               "State": "available", 
              "ZoneName": "us-east-2b", 
              "Messages": [], 
              "ZoneId": "use2-az2", 
              "RegionName": "us-east-2" 
          } 
    \mathbf{I}}
```
可用区 ID 将在ZoneId属性中返回use2-az2。

# <span id="page-235-0"></span>步骤 2:确定挂载目标 IP 地址

现在您知道了 EC2 实例的可用区 ID,现在可以检索位于同一可用区 ID 中的装载目标的 IP 地址。

确定同一可用区 ID 中的装载目标 IP 地址

• 按以下所示,使用 describe-mount-targets CLI 命令在 use2-az2 可用区 ID 中检索文件系 统的挂载目标 IP 地址。

```
$ aws efs describe-mount-targets --file-system-id file_system_id
{ 
     "MountTargets": [ 
         { 
              "OwnerId": "111122223333", 
              "MountTargetId": "fsmt-11223344", 
   =====> "AvailabilityZoneId": "use2-az2", 
              "NetworkInterfaceId": "eni-048c09a306023eeec", 
              "AvailabilityZoneName": "us-east-2b", 
              "FileSystemId": "fs-01234567", 
              "LifeCycleState": "available", 
              "SubnetId": "subnet-06eb0da37ee82a64f", 
              "OwnerId": "958322738406", 
   =====> "IpAddress": "10.0.2.153" 
         }, 
... 
\overline{\mathcal{L}}
```
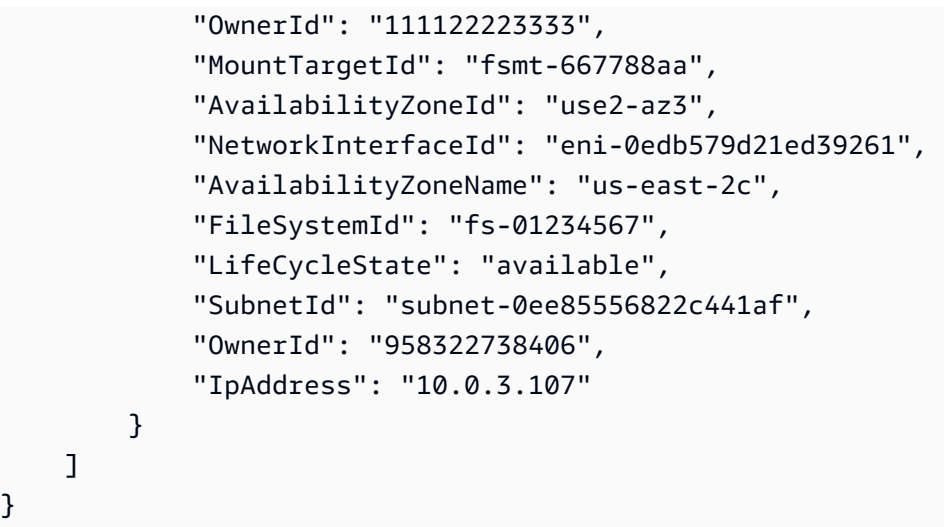

use2-az2可用区 ID 中的装载目标的 IP 地址为 10.0.2.153。

# <span id="page-236-0"></span>步骤 3:为挂载目标添加主机条目

您现在可以在 EC2 实例上的 /etc/hosts 文件中生成一个条目,将挂载目标 IP 地址映射到您的 EFS 文件系统的主机名。

为挂载目标添加主机条目

1. 将挂载目标 IP 地址行添加到 EC2 实例的 /etc/hosts 文件中。该条目使用 m*ount-target-IP-Address file-system-ID*.efs.*region*.amazonaws.com 格式。使用以下命令,将该 行添加到文件中。

echo "10.0.2.153 fs-01234567.efs.cn-northwest-1.amazonaws.com.cn" | sudo tee -a / etc/hosts

2. 确保 EC2 实例和装载目标的 VPC 安全组具有允许根据需要访问 EFS 系统的规则。有关更多信 息,请参阅[使用 Amazon EC2 实例和挂载目标的安全组](#page-288-0):

# <span id="page-236-1"></span>步骤 4:使用 EFS 挂载帮助程序挂载您的文件系统

要挂载 EFS 文件系统,必须先在 EC2 实例上创建挂载目录。然后,您可以使用 EFS 挂载帮助程序, 通过 IAM 授权或 EFS 访问点挂载文件系统。有关更多信息,请参阅 [使用 IAM 控制文件系统数据访问](#page-286-0) 和 [使用 Amazon EFS 访问点。](#page-296-0)

#### 创建挂载目录

• 使用以下命令创建用于挂载文件系统的目录。

\$ sudo mkdir /mnt/efs/

#### 使用 IAM 授权挂载文件系统

• 使用以下命令,通过 IAM 授权挂载文件系统。

\$ sudo mount -t efs -o tls,iam *file-system-id* /mnt/efs/

使用 EFS 访问点挂载文件系统

• 使用以下命令,通过 EFS 访问点挂载文件系统。

```
$ sudo mount -t efs -o tls,accesspoint=access-point-id file-system-id /mnt/efs/
```
现在您已经挂载了 Amazon EFS 文件系统,您可以使用以下步骤对其进行测试。

测试Amazon EFS 文件系统文件系统文件系统连接

1. 使用以下命令将目录更改为您创建的新目录。

\$ cd ~/mnt/efs

2. 创建一个子目录,并将该子目录的所有权更改为您的 EC2 实例用户。接下来,使用以下命令导航 到该新目录。

```
$ sudo mkdir getting-started
$ sudo chown ec2-user getting-started
$ cd getting-started
```
3. 使用以下命令创建一个文本文件。

\$ touch test-file.txt

4. 使用以下命令列出目录内容。

 $$ 1s -a1$ 

#### 这样,将会创建以下文件。

-rw-rw-r-- 1 *username username* 0 Nov 15 15:32 test-file.txt

您也可以在 /etc/fstab 文件中添加条目以自动挂载文件系统。有关更多信息,请参阅将 [/etc/](#page-107-0) fstab [与 EFS 挂载帮助程序结合使用,以自动重新挂载 EFS 文件系统](#page-107-0):

#### **A** Warning

请在自动挂载文件系统时使用 netdev 选项,它用于指定网络文件系统。如果缺少 \_netdev,您的 EC2 实例可能会停止响应。出现该结果是因为,需要在计算实例启动其网络 后初始化网络文件系统。有关更多信息,请参阅[自动挂载失败,并且实例没有响应](#page-322-0):

## <span id="page-238-0"></span>第 5 步:清理资源并保护您的Amazon账户

完成本演练后,或者如果您不希望浏览本演练,请务必执行以下步骤。它们可以清理您的资源并保护您 的资源Amazon Web Services 账户.

清理资源并保护您的Amazon Web Services 账户

1. 使用以下示例命令卸载 Amazon EFS 文件系统文件系统。

\$ sudo umount ~/efs

- 2. [通过 https://console.aws.amazon.com/efs/](https://console.amazonaws.cn/efs/) 打开亚马逊 EFS 控制台。
- 3. 选择要从文件系统列表中删除的 Amazon EFS 文件系统。
- 4. 对于 Actions,选择 Delete file system。
- 5. 在 "永久删除文件系统" 对话框中,键入要删除的 Amazon EFS 文件系统的文件系统 ID,然后选择 "删除文件系统"。
- 6. 打开 Amazon EC2 控制台[:https://console.aws.amazon.com/ec2/](https://console.amazonaws.cn/ec2/)。
- 7. 在导航窗格中,选择 Security Groups (安全组)。
- 8. 选择您针对本演练向其中添加了规则的安全组的名称。

#### **A** Warning

不要删除您的 VPC 的默认安全组。

9. 对于操作,请选择编辑入站规则。

10. 选择在添加的入站规则末尾的 X,然后选择保存。

# 演练:在 Amazon EFS 文件系统上实施静态加密

您可以在下文中找到有关如何使用 Amazon CloudWatch 实施静态加密的详细信息。Amazon CloudTrail. 本演练基于Amazon白皮[书使用 Amazon EFS 加密的文件系统静态加密数据.](https://d1.awsstatic.com/whitepapers/Security/amazon-efs-encrypted-filesystems.pdf)

**a** Note

本演练中介绍的强制创建静态加密的 Amazon EFS 文件系统的方法已弃用。强制创建静态加密 的文件系统的首选方法是使用elasticfilesystem:Encrypted输入条件键Amazon Identity and Access Management基于身份的策略。有关更多信息,请参阅 [示例:强制创建加密文件](#page-267-0) [系统](#page-267-0)。您可以使用此演练创建 CloudWatch 警报,以验证您的 IAM 策略是否阻止创建未加密的 文件系统。

# 实施静态加密

您的组织可能要求静态加密符合特定分类条件的所有数据,或者静态加密与特定应用程序、工作负载或 环境关联的所有数据。您可以使用侦探性控制为 Amazon EFS 文件系统实施静态数据加密策略。这些 控制检测创建的文件系统,并验证是否启用了静态加密。

如果检测到没有静态加密的文件系统,您可以通过多种方法进行响应。这些方法包括删除文件系统和挂 载目标以及通知管理员。

如果要删除未静态加密的文件系统,但希望保留数据,请先创建新的静态加密的文件系统。然后,将数 据复制到新的静态加密的文件系统。在复制数据后,您可以删除未静态加密的文件系统。

#### 检测静态时未加密的文件系统

您可以创建 CloudWatch 警报监控 CloudTrail 日志中的CreateFileSystemevent. 然后,您可以触发 警报,以便在创建未静态加密的文件系统时通知管理员。

#### 创建指标筛选条件

要创建在创建未加密的 Amazon EFS 文件系统时触发的 CloudWatch 警报,请使用以下过程。

在开始之前,您必须创建了一个跟踪以将 CloudTrail 日志发送到 CloudWatch Logs 日志组。有关更多 信息,请参阅 [。将事件发送到 CloudWatch Logs](https://docs.amazonaws.cn/awscloudtrail/latest/userguide/send-cloudtrail-events-to-cloudwatch-logs.html)中的Amazon CloudTrail用户指南.

#### 创建指标筛选条件

- 1. 通过以下网址打开 CloudWatch 控制台:[https://console.aws.amazon.com/cloudwatch/。](https://console.amazonaws.cn/cloudwatch/)
- 2. 在导航窗格中,选择日志。
- 3. 在日志组列表中,选择为 CloudTrail 日志事件创建的日志组。
- 4. 选择 Create Metric Filter。
- 5. 在定义日志指标筛选条件页上,选择筛选模式,然后键入以下内容:

{ (\$.eventName = CreateFileSystem) && (\$.responseElements.encrypted IS FALSE) }

- 6. 选择 Assign Metric (分配指标)。
- 7. 对于 Filter Name (筛选器名称),键入 **UnencryptedFileSystemCreated**。
- 8. 对于 Metric Namespace (指标命名空间),键入 **CloudTrailMetrics**。
- 9. 对于 Metric Name(指标名称),键入 **UnencryptedFileSystemCreatedEventCount**。
- 10. 选择 Show advanced metric settings。
- 11. 对于 Metric Value (指标值),键入 **1**。
- 12. 选择 Create Filter。

#### 创建警报

在创建指标筛选条件后,请使用以下过程创建一个警报。

#### 创建警报

- 1. 在 Log\_Group\_Name 页面的筛选条件上,在 UnencryptedFileSystemCreated 筛选条件名称旁边 选择创建警报。
- 2. 在创建警报页上,设置以下参数:
	- 对于 Name (名称),键入 **Unencrypted File System Created**
	- 对于每当,请执行以下操作:
- 将是设置为 *> = 1*。
- 将对于: 设置为 *1* 个连续时间段。
- 对于将缺失的数据作为以下内容处理,请选择好 (未超出阈值)。
- 对干操作,请执行以下操作:
	- 对于每当此警报,请选择状态为"警报"。
	- 对于发送通知到,选择 NotifyMe,选择新建列表,然后为该列表键入唯一的主题名称。
	- 对于电子邮件列表,请键入要将通知发送到的电子邮件地址。将会通过该地址接收一封电子邮 件,以确认创建了该警报。
- 对于警报预览,请执行以下操作:
	- 对于周期,请选择 1 分钟。
	- 对于统计数据,请选择标准和总计。
- 3. 选择 Create Alarm(创建告警)。

测试创建未加密的文件系统的警报

您可以创建未静态加密的文件系统以测试警报,如下所示。

#### 创建未静态加密的文件系统以测试警报

- 1. 从打开 Amazon EFS 控制[台https://console.amazonaws.cn/efs](https://console.amazonaws.cn/efs).
- 2. 选择创建文件系统。
- 3. 从 VPC 列表中,选择您的默认 VPC。
- 4. 选择所有可用区。确保选择了默认子网、自动 IP 地址和默认安全组。这些是您的挂载目标。
- 5. 选择 Next Step。
- 6. 命名您的文件系统,并取消选中启用加密以创建未加密的文件系统。
- 7. 选择 Next Step。
- 8. 选择创建文件系统。

您的跟踪将记录CreateFileSystem操作,并将事件传送到 CloudWatch Logs 日志组。该事件会触 发您的指标警报,而 CloudWatch Logs 会向您发送有关相应更改的通知。

# 演练:使用 IAM 授权为 NFS 客户端启用根目录压缩

在本演练中,您将配置 Amazon EFS 以防止除单个管理工作站之外的所有Amazon委托人访问您的 Amazon EFS 文件系统。您可以通过为网络文件系统Amazon Identity and Access Management (NFS) 客户端配置 (IAM) 授权来实现此目的。有关 EFS 中的 NFS 客户端的 IAM 授权的更多信息,请参阅 [使](#page-286-0) [用 IAM 控制文件系统数据访问。](#page-286-0)

为此,需要配置两个 IAM 权限策略,如下所示:

- 创建 EFS 文件系统策略,该策略明确允许对文件系统进行读取和写入访问,并隐式拒绝根访问。
- 使用 Amazon EC2 实例配置文件向需要根访问文件系统的 Amazon EC2 管理工作站分配 IAM 身份。有关 Amazon EC2 实例配置文件的更多信息,请参阅Amazon Identity and Access Management用户指南中[的使用实例配置文件](https://docs.amazonaws.cn/IAM/latest/UserGuide/id_roles_use_switch-role-ec2_instance-profiles.html)。
- 将 AmazonElasticFileSystemClientFullAccess Amazon 托管策略分配给管理工作站的 IAM 角色。有关 EFSAmazon 托管策略的更多信息,请参阅适用于 Amazon Elastic File System 的 [Identity and Access Management](#page-253-0)。

要使用 IAM 授权为 NFS 客户端启用 Root Squash,请使用以下过程。

#### 防止 root 访问文件系统

- 1. 访问 [https://console.aws.amazon.com/efs/,](https://console.amazonaws.cn/efs/)打开 Amazon Elastic File System 控制台。
- 2. 选择文件系统。
- 3. 在 File systems (文件系统) 页面上,选择要启用 Root Squash 的文件系统。
- 4. 在文件系统详细信息页面上,选择文件系统策略,然后选择编辑。此时将显示 File system policy (文件系统策略) 页面。

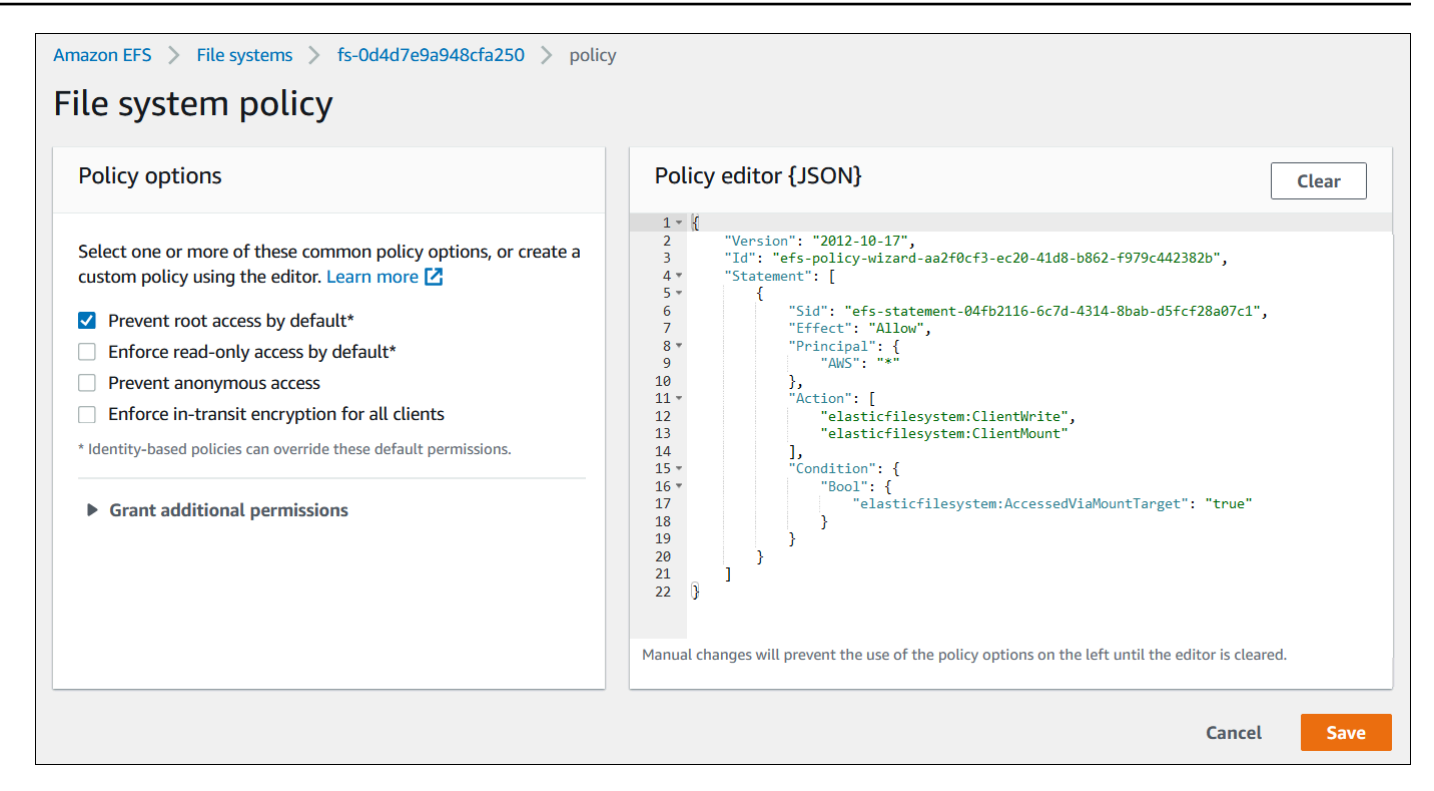

5. 在 "策略选项" 下选择 "默认情况下阻止 root 访问\*"。策略 JSON 对象出现在策略编辑器中。

6. 选择 Save (保存) 以保存文件系统策略。

非匿名客户端可以通过基于身份的策略获得对文件系统的根访问权限。当您 将AmazonElasticFileSystemClientFullAccess托管策略附加到工作站的角色时,IAM 会根据 工作站的身份策略授予对工作站的根访问权限。

从管理工作站启用根访问权限

- 1. 通过以下网址打开 IAM 控制台: [https://console.aws.amazon.com/iam/。](https://console.amazonaws.cn/iam/)
- 2. 为 Amazon EC2 创建一个名为的角色EFS-client-root-access。IAM 创建的实例配置文件与 您创建的 EC2 角色同名。
- 3. 将 Amazon 托管策略 AmazonElasticFileSystemClientFullAccess 分配给您创建的 EC2 角色。本策略的内容如下所示。

```
{ 
     "Version": "2012-10-17", 
      "Statement": [ 
       { 
            "Effect": "Allow", 
            "Action": [
```
}

```
 "elasticfilesystem:ClientMount", 
                     "elasticfilesystem:ClientRootAccess", 
                     "elasticfilesystem:ClientWrite", 
                     "elasticfilesystem:DescribeMountTargets" 
          ], 
          "Resource": "*" 
     } 
 ]
```
- 4. 将实例配置文件附加到您用作管理工作站的 EC2 实例,如下所述。有关更多信息,请参阅适用于 Linux 实例的 Amazon EC2 用户指[南中的将 IM 角色](https://docs.amazonaws.cn/AWSEC2/latest/UserGuide/iam-roles-for-amazon-ec2.html#attach-iam-role)。
	- a. 通过以下网址打开 Amazon EC2 控制台[:https://console.aws.amazon.com/ec2/](https://console.amazonaws.cn/ec2/)。
	- b. 在导航窗格中,选择 Instances (实例)。
	- c. 选择实例。对于 Actions (操作),选择 Instance Settings (实例设置),然后选择 Attach/ Replace IAM role (附加/替换 IAM 角色)。
	- d. 选择您在第一步中创建的 IAM 角色 EFS-client-root-access,然后选择 Apply (应用)。
- 5. 在管理工作站上安装 EFS 挂载帮助程序。有关 EFS 挂载帮助程序和 amazon-efs-utils 软件包的更 多信息,请参阅[使用这些 amazon-efs-utils 工具。](#page-72-0)
- 6. 通过使用带 iam 挂载选项的以下命令,在管理工作站上挂载 EFS 文件系统。

\$ sudo mount -t efs -o tls,iam *file-system-id*:/ *efs-mount-point*

您可以将 Amazon EC2 实例配置为通过 IAM 授权自动挂载文件系统。有关挂载 IM EFS 系统的更 多信息,请参阅[使用 IAM 授权挂载。](#page-102-0)

# Amazon EFS 中的安全性

分担责任模型 Amazon [分适](https://www.amazonaws.cn/compliance/shared-responsibility-model/)用于 Amazon Elastic File System 中的数据保护。如本模型所述 Amazon ,负责保护运行所有内容的全球基础架构 Amazon Web Services 云。您负责维护对托管在此 基础设施上的内容的控制。您还负责您所使用的 Amazon Web Services 的安全配置和管理任务。有关 数据隐私的更多信息,请参阅[数据隐私常见问题解答](https://www.amazonaws.cn/compliance/data-privacy-faq)。

出于数据保护目的,我们建议您保护 Amazon Web Services 账户 凭证并使用 Amazon IAM Identity Center 或 Amazon Identity and Access Management (IAM) 设置个人用户。这样,每个用户只获得履 行其工作职责所需的权限。我们还建议您通过以下方式保护数据:

- 对每个账户使用多重身份验证 (MFA)。
- 使用 SSL/TLS 与资源通信。 Amazon 我们要求使用 TLS 1.2,建议使用 TLS 1.3。
- 使用设置 API 和用户活动日志 Amazon CloudTrail。
- 使用 Amazon 加密解决方案以及其中的所有默认安全控件 Amazon Web Services。
- 使用高级托管安全服务(例如 Amazon Macie),它有助于发现和保护存储在 Amazon S3 中的敏感 数据。
- 如果您在 Amazon 通过命令行界面或 API 进行访问时需要经过 FIPS 140-2 验证的加密模块,请使 用 FIPS 端点。有关可用的 FIPS 端点的更多信息,请参阅《美国联邦信息处理标准(FIPS) 第 140-2 [版》](https://www.amazonaws.cn/compliance/fips/)。

我们强烈建议您切勿将机密信息或敏感信息(如您客户的电子邮件地址)放入标签或自由格式文本字段 (如名称字段)。这包括使用控制台、API 或 Amazon SDK Amazon Web Services 使用 EFS 或其他 工具包的情况。 Amazon CLI在用于名称的标签或自由格式文本字段中输入的任何数据都可能会用于计 费或诊断日志。如果您向外部服务器提供网址,强烈建议您不要在网址中包含凭证信息来验证对该服务 器的请求。

#### 主题

- [Amazon EFS 中的数据加密](#page-246-0)
- [适用于 Amazon Elastic File System 的 Identity and Access Management](#page-253-0)
- [使用 IAM 控制文件系统数据访问](#page-286-0)
- [控制 NFS 客户端对 Amazon EFS 文件系统的网络访问](#page-288-1)
- [使用网络文件系统\(NFS\)级的用户、组和权限](#page-292-0)
- [使用 Amazon EFS 访问点](#page-296-0)
- [阻止公有访问](#page-300-0)
- [Amazon Elastic File System 的合规性验证](#page-303-0)
- [Amazon Elastic File System 的恢复能力](#page-303-1)
- [Amazon Elastic File System 网络隔离](#page-305-0)

# <span id="page-246-0"></span>Amazon EFS 中的数据加密

Amazon EFS 支持两种形式的文件系统加密:传输中数据加密和静态加密。您可以在创建 Amazon EFS 文件系统时启用静态数据加密。您可以在挂载文件系统时启用传输中的数据加密。

如果您在 Amazon 通过命令行界面或 API 进行访问时需要经过 FIPS 140-2 验证的加密模块,请使 用 FIPS 端点。有关可用的 FIPS 端点的更多信息,请参阅《美国联邦信息处理标准(FIPS) 第 140-2 [版》](https://www.amazonaws.cn/compliance/fips/)。

# 何时使用加密

如果您的组织的公司或监管策略要求静态加密数据和元数据,我们建议您创建加密的文件系统以挂载使 用传输中数据加密的文件系统。

#### 相关主题

有关使用 Amazon EFS 进行加密的更多信息,请参阅以下相关主题:

- [使用 Amazon EFS 资源](#page-40-0)
- [管理对加密的文件系统的访问](#page-136-0)
- [Amazon EFS 性能提示](#page-175-0)
- [文件系统的 Amazon EFS 日志 encrypted-at-rest文件条目](#page-168-0)
- [排除加密故障](#page-329-0)

# 加密静态数据

您可以使用 Amazon Web Services Management Console、或通过 Amazon EFS API 或其中一个软件 Amazon 开发工具包以编程方式创建加密文件系统。 Amazon CLI您的组织可能要求加密符合特定分类 条件的所有数据,或者加密与特定应用程序、工作负载或环境关联的所有数据。

创建 EFS 文件系统后,就无法更改其加密设置。这意味着您无法修改未加密的文件系统以使其加密。 您需要创建一个新的加密文件系统。

#### **a** Note

Amazon 密钥管理基础设施使用经联邦信息处理标准 (FIPS) 140-2 批准的加密算法。该基础设 施符合美国国家标准与技术研究院(NIST)800-57 建议。

强制创建静态加密的 Amazon EFS 文件系统

您可以在基于 Amazon Identity and Access Management (IAM)身份的策略中使用 elasticfilesystem:Encrypted IAM 条件键来控制用户是否可以创建静态加密的 Amazon EFS 文 件系统。有关使用此条件键的更多信息,请参阅[示例:强制创建加密文件系统](#page-267-0)。

您还可以在内部定义服务控制策略 (SCP), Amazon Organizations 以对组织中的所有人强制执行 EF Amazon Web Services 账户 S 加密。有关中服务控制策略的更多信息 Amazon Organizations,请参阅 《Amazon Organizations 用户指南》中的[服务控制策略。](https://docs.amazonaws.cn/organizations/latest/userguide/orgs_manage_policies_scps.html#orgs_manage_policies_scp)

### 使用控制台静态加密文件系统

使用 Amazon EFS 控制台创建新文件系统时,静态加密默认处于启用状态。以下过程说明了从控制台 中创建新的文件系统时如何为其启用加密。

a Note

使用 Amazon CLI、API 和软件开发工具包创建新文件系统时,默认情况下不启用静态加密。 有关更多信息,请参阅[使用 Amazon CLI创建文件系统](#page-48-0)。

使用 EFS 控制台加密新文件系统

- 1. 访问 [https://console.aws.amazon.com/efs/,](https://console.amazonaws.cn/efs/)打开 Amazon Elastic File System 控制台。
- 2. 选择创建文件系统以打开创建文件系统对话框。
- 3. (可选)输入文件系统的名称。
- 4. 对于虚拟私有云(VPC),请选择您的 VPC,或者将其设置为默认 VPC。
- 5. 选择创建以创建使用以下服务推荐设置的文件系统:
	- 使用 Amazon EFS 的默认 Amazon KMS key 设置启用静态数据加密 (aws/ elasticfilesystem)。
- 自动备份已打开 有关更多信息,请参阅[备份您的 Amazon EFS 文件系统。](#page-180-0)
- 挂载目标 Amazon EFS 使用以下设置创建挂载目标:
	- 位于创建文件系统的每个可用区中。 Amazon Web Services 区域
	- 位于您选择的 VPC 的默认子网中。
	- 使用 VPC 的默认安全组。创建文件系统后,您可以管理安全组。

有关更多信息,请参阅[管理文件系统网络可访问性](#page-126-0)。

- 通用性能模式 有关更多信息,请参阅[性能模式。](#page-171-0)
- 弹性吞吐量模式 有关更多信息,请参阅[吞吐量模式。](#page-172-0)
- 使用 30 天策略启用生命周期管理 有关更多信息,请参阅[管理文件系统存储。](#page-132-0)
- 6. 将出现文件系统页面,顶部有一个横幅,显示您创建的文件系统的状态。当文件系统可用时,横幅 中会显示访问文件系统详细信息页面的链接。

现在,您有了新的 encrypted-at-rest 文件系统。

#### 静态加密的工作方式

在加密的文件系统中,在将数据和元数据写入到文件系统之前,将自动对其进行加密。同样,在读取数 据和元数据时,在将其提供给应用程序之前,将自动对其进行解密。这些过程是 Amazon EFS 以透明 方式处理的,因此,您不必修改您的应用程序。

Amazon EFS 使用行业标准 AES-256 加密算法静态加密 EFS 数据和元数据。有关更多信息,请参阅 《Amazon Key Management Service 开发人员指南》中的[加密基础知识。](https://docs.amazonaws.cn/kms/latest/developerguide/crypto-intro.html)

亚马逊 EFS 的使用方式 Amazon KMS

Amazon EFS 与 Amazon Key Management Service (Amazon KMS) 集成, 用于密钥管理。Amazon EFS 使用客户托管密钥通过以下方法加密您的文件系统:

- 加密静态元数据 Amazon EFS 使用 Amazon 托管式密钥 适用于 Amazon EFS 的来加密和解密文 件系统元数据(即文件名、目录名和目录内容)。aws/elasticfilesystem
- 静态加密文件数据 您选择用于加密和解密文件数据(即,文件内容)的客户托管文件。您可以启 用、禁用或撤销对此客户托管密钥的授权。此客户托管密钥可以是以下两种类型之一:
	- Amazon 托管式密钥 适用于 Amazon EFS 这是默认的客户托管密钥aws/ elasticfilesystem。您无需为创建和存储客户托管密钥支付费用,但需要支付使用费用。要 了解更多信息,请参阅 [Amazon Key Management Service 定价](https://www.amazonaws.cn/kms/pricing/)。

• 客户托管式密钥 – 这是使用最灵活的 KMS 密钥,因为您可以配置其密钥策略以及为多个用户或服 务提供授权。有关创建客户托管密钥的更多信息,请参阅 Amazon Key Management Service 开发 人员指南中的[创建密钥](https://docs.amazonaws.cn/kms/latest/developerguide/create-keys.html)。

如果将客户托管式密钥用于数据加密和解密,您可以启用密钥轮换。启用密钥轮换后,每年 Amazon KMS 自动轮换密钥一次。此外,对于客户托管式密钥,您还可以随时选择何时禁用、重 新启用、删除或撤销对您的客管理式密钥的访问权限。有关更多信息,请参阅[禁用、删除或撤销对](#page-137-0) [文件系统 KMS 密钥的访问权限。](#page-137-0)

#### **A** Important

Amazon EFS 仅接受对称的客户托管式密钥。您不能在 Amazon EFS 中使用非对称的客户托 管式密钥。

静态数据加密和解密是透明处理的。但是,特定于 Amazon EFS 的 Amazon 账户 ID 会出现在与 Amazon KMS 操作相关的 Amazon CloudTrail 日志中。有关更多信息,请参[阅文件系统的 Amazon](#page-168-0)  [EFS 日志 encrypted-at-rest文件条目。](#page-168-0)

Amazon EFS 的密钥政策 Amazon KMS

密钥策略是控制对客户托管式密钥的访问的主要方式。有关密钥策略的更多信息,请参阅《Amazon Key Management Service 开发人员指南》中的 [Amazon KMS中的密钥策略](https://docs.amazonaws.cn/kms/latest/developerguide/key-policies.html)。以下列表描述了 Amazon EFS 对静态加密文件系统所需或以其他方式支持的所有 Amazon KMS相关权限:

- kms:Encrypt –(可选)将明文加密为加密文字。该权限包含在默认密钥策略中。
- kms:Decrypt –(必需)解密密文。密文是以前加密的明文。该权限包含在默认密钥策略中。
- kms: ReEncrypt —(可选)使用新的客户托管密钥加密服务器端的数据,而不会在客户端暴露数据 的明文。将先解密数据,然后重新加密。该权限包含在默认密钥策略中。
- kms: GenerateDataKeyWithoutPlaintext —(必填)返回使用客户托管密钥加密的数据加密密钥。此 权限包含在 k ms: GenerateDataKey \* 下的默认密钥策略中。
- km CreateGrant s: —(必填)向密钥添加授权,以指定谁可以在什么条件下使用该密钥。授权是密 钥政策的替代权限机制。有关授权的更多信息,请参阅《Amazon Key Management Service 开发人 员指南》中的[使用授权](https://docs.amazonaws.cn/kms/latest/developerguide/grants.html)。该权限包含在默认密钥策略中。
- kms: DescribeKey —(必填)提供有关指定客户托管密钥的详细信息。该权限包含在默认密钥策略 中。

• km ListAliases s: —(可选)列出账户中的所有密钥别名。使用控制台创建加密的文件系统时,该权 限将填充选择 KMS 密钥列表。我们建议您使用该权限以提供最佳的用户体验。该权限包含在默认密 钥策略中。

Amazon 托管式密钥 适用于 Amazon EFS KMS 政策

适用于 Amazon EFS Amazon 托管式密钥 的 KMS 策略 JS aws/elasticfilesystem ON 如下所 示:

```
{ 
     "Version": "2012-10-17", 
     "Id": "auto-elasticfilesystem-1", 
     "Statement": [ 
         { 
              "Sid": "Allow access to EFS for all principals in the account that are 
 authorized to use EFS", 
             "Effect": "Allow", 
              "Principal": { 
                  "AWS": "*" 
             }, 
              "Action": [ 
                  "kms:Encrypt", 
                  "kms:Decrypt", 
                  "kms:ReEncrypt*", 
                  "kms:GenerateDataKey*", 
                  "kms:CreateGrant", 
                  "kms:DescribeKey" 
             ], 
              "Resource": "*", 
              "Condition": { 
                  "StringEquals": { 
                      "kms:ViaService": "elasticfilesystem.us-east-2.amazonaws.com", 
                      "kms:CallerAccount": "111122223333" 
 } 
 } 
         }, 
         { 
              "Sid": "Allow direct access to key metadata to the account", 
              "Effect": "Allow", 
              "Principal": { 
                  "AWS": "arn:aws:iam::111122223333:root" 
             },
```

```
 "Action": [ 
                      "kms:Describe*", 
                      "kms:Get*", 
                      "kms:List*", 
                      "kms:RevokeGrant" 
                 ], 
                 "Resource": "*" 
           } 
     \mathbf{I}}
```
# 加密传输中数据

您可以使用 Amazon EFS 文件系统加密传输中的数据,而无需修改您的应用程序。

使用 TLS 加密传输中的数据

可以在使用 Amazon EFS 挂载帮助程序挂载文件系统时启用传输层安全性协议(TLS),以便为您的 Amazon EFS 文件系统启用传输中数据加密。有关更多信息,请参阅使用 EFS 挂载帮助程序挂载 EFS [文件系统](#page-90-0)。

在将传输中的数据加密声明为 Amazon EFS 文件系统的挂载选项时,挂载帮助程序会初始化客户端 stunnel 进程。stunnel 是一种开源多用途网络中继。客户端 stunnel 进程侦听本地端口的入站流量,挂 载帮助程序将网络文件系统 (NFS) 客户端流量重定向到该本地端口。挂载帮助程序使用 TLS 1.2 版与 您的文件系统进行通信。

使用挂载帮助程序挂载 Amazon EFS 文件系统并启用传输中的数据加密

- 1. 通过安全 Shell(SSH)访问您的实例的终端,然后使用相应的用户名登录。有关如何完成此操作 的更多信息,请参阅《适用于 Linux 实例的 Amazon EC2 用户指南》中的[使用 SSH 连接到您的](https://docs.amazonaws.cn/AWSEC2/latest/UserGuide/AccessingInstancesLinux.html)  [Linux 实例](https://docs.amazonaws.cn/AWSEC2/latest/UserGuide/AccessingInstancesLinux.html)。
- 2. 运行以下命令以挂载文件系统。

sudo mount -t efs -o tls *fs-12345678*:/ */mnt/efs*

### 传输中加密的工作方式

要启用传输中的数据加密,请使用 TLS 连接到 Amazon EFS。我们建议使用 EFS 挂载帮助程序来挂 载您的文件系统,因为与使用 NFS mount 挂载相比,它简化了挂载过程。EFS 挂载帮助程序使用适
用于 TLS 的 stunne1 来管理此过程。如果未使用挂载帮助程序,您仍然可以启用传输中的数据加 密。以下是完成该操作所需的简要步骤:

在不使用 EFS 挂载帮助程序的情况下启用传输中的数据加密

- 1. 下载并安装 stunnel,并记下该应用程序侦听的端口。有关执行此操作的说明,请参阅[升级](#page-87-0) [stunnel](#page-87-0)。
- 2. 运行 stunnel 以使用 TLS 通过端口 2049 连接到您的 Amazon EFS 文件系统。
- 3. 使用 NFS 客户端挂载 localhost:*port*,其中 *port* 是在第一步中记下的端口。

由于传输中的数据加密是根据每个连接配置的,因此,每个配置的挂载在实例上运行专用的 stunne $1$ 进程。默认情况下,EFS 挂载帮助程序使用的 stunnel 进程侦听本地端口 20049 和 21049,并通过 端口 2049 连接到 Amazon EFS。

#### **a** Note

默认情况下,在使用带有 TLS 的 Amazon EFS 挂载帮助程序时,该挂载帮助程序会强制执行 证书主机名检查。Amazon EFS 挂载帮助程序使用 stunnel 程序提供 TLS 功能。某些版本 的 Linux 不包含默认支持这些 TLS 功能的 stunnel 版本。在使用这些 Linux 版本之一时,使用 TLS 挂载 Amazon EFS 文件系统将失败。 安装 amazon-efs-utils 软件包后,要升级系统的 stunnel 版本,请参阅升级 [stunnel](#page-87-0)。 有关加密问题,请参阅[排除加密故障](#page-329-0)。

在使用传输中的数据加密时,将更改您的 NFS 客户端设置。在检查您主动挂载的文件系统时,将会看 到一个文件系统挂载到 127.0.0.1 或 localhost,如以下示例中所示。

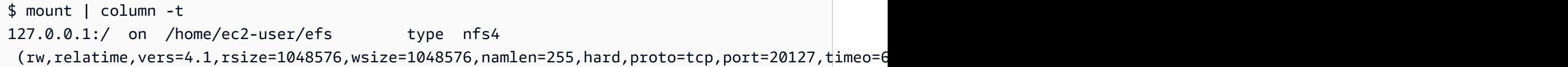

在使用 TLS 和 Amazon EFS 挂载帮助程序进行挂载时,将重新配置 NFS 客户端以挂载到本地端 口。EFS 挂载帮助程序启动一个客户端 stunnel 进程以侦听该本地端口,并且 stunnel 使用 TLS 打开到 EFS 文件系统的加密连接。EFS 挂载帮助程序负责设置和维护该加密连接和关联的配置。

要确定哪个 Amazon EFS 文件系统 ID 对应于哪个本地挂载点,您可以使用以下命令。将 *efsmount-point* 替换为挂载文件系统的本地路径。

grep -E "Successfully mounted.\**efs-mount-point*" /var/log/amazon/efs/mount.log | tail -1

在将挂载帮助程序用于传输中的数据加密时,它还会创建一个名为 amazon-efs-mount-watchdog 的进程。该进程确保每个挂载的 stunnel 进程正在运行,并在卸载 Amazon EFS 文件系统后停止 stunnel。如果 stunnel 进程由于某种原因意外终止,watchdog 进程将重新启动该进程。

# 适用于 Amazon Elastic File System 的 Identity and Access Management

Amazon Identity and Access Management (IAM) 是一项 Amazon Web Service,可以帮助管理员安 全地控制对 Amazon 资源的访问。IAM 管理员控制谁可以通过身份验证(登录)和获得授权(具有权 限)来使用 Amazon EFS 资源。IAM 是一项无需额外费用即可使用的 Amazon Web Service。

### 主题

- [受众](#page-253-0)
- [使用身份进行身份验证](#page-254-0)
- [使用策略管理访问](#page-256-0)
- [Amazon Elastic File System 如何与 IAM 配合使用](#page-258-0)
- [适用于 Amazon Elastic File System 的基于身份的策略示例](#page-264-0)
- [适用于 Amazon Elastic File System 的基于资源的策略示例](#page-268-0)
- [适用于 Amazon EFS 的 Amazon 托管式策略](#page-271-0)
- [在亚马逊 EFS 中使用标签](#page-277-0)
- [对 Amazon EFS 使用服务相关角色](#page-280-0)
- [Amazon Elastic File System 身份和访问问题排查](#page-284-0)

# <span id="page-253-0"></span>受众

如何使用 Amazon Identity and Access Management (IAM) 因您在 Amazon EFS 中执行的操作而异。

服务用户 – 如果您使用 Amazon EFS 服务来完成任务,则您的管理员会为您提供所需的凭证和权限。 随着您使用更多 Amazon EFS 功能来完成工作,您可能需要额外权限。了解如何管理访问权限有助 于您向管理员请求适合的权限。如果您无法访问 Amazon EFS 中的功能,请参[阅Amazon Elastic File](#page-284-0)  [System 身份和访问问题排查](#page-284-0)。

服务管理员 – 如果您在公司负责管理 Amazon EFS 资源,您可能对 Amazon EFS 具有完全访问权限。 您有责任确定您的服务用户应访问哪些 Amazon EFS 功能和资源。然后,您必须向 IAM 管理员提交请 求以更改服务用户的权限。请查看该页面上的信息以了解 IAM 的基本概念。要了解有关您的公司可以 如何将 IAM 与 Amazon EFS 搭配使用的更多信息,请参[阅Amazon Elastic File System 如何与 IAM 配](#page-258-0) [合使用](#page-258-0)。

IAM 管理员 – 如果您是 IAM 管理员,您可能需要了解有关如何编写策略以管理对 Amazon EFS 的 访问的详细信息。要查看您可以在 IAM 中使用的 Amazon EFS 基于身份的策略示例,请参[阅适用于](#page-264-0) [Amazon Elastic File System 的基于身份的策略示例。](#page-264-0)

## <span id="page-254-0"></span>使用身份进行身份验证

身份验证是使用身份凭证登录 Amazon 的方法。您必须作为 Amazon Web Services 账户根用户、IAM 用户或通过担任 IAM 角色进行身份验证(登录到 Amazon)。

如果您以编程方式访问 Amazon,则 Amazon 将提供软件开发工具包 (SDK) 和命令行界面 (CLI),以便 使用您的凭证以加密方式签署您的请求。如果您不使用 Amazon 工具,则必须自行对请求签名。有关 使用推荐的方法自行签署请求的更多信息,请参阅《IAM 用户指南》中的[签署 Amazon API 请求。](https://docs.amazonaws.cn/IAM/latest/UserGuide/reference_aws-signing.html)

无论使用何种身份验证方法,您都可能需要提供其它安全信息。例如,Amazon 建议您使用多重身份验 证 (MFA) 来提高账户的安全性。要了解更多信息,请参阅《IAM 用户指南》中的 [在 Amazon 中使用多](https://docs.amazonaws.cn/IAM/latest/UserGuide/id_credentials_mfa.html) [重身份验证 \(MFA\)。](https://docs.amazonaws.cn/IAM/latest/UserGuide/id_credentials_mfa.html)

Amazon Web Services 账户 根用户

创建 Amazon Web Services 账户 时,最初使用的是一个对账户中所有 Amazon Web Services 和资源 拥有完全访问权限的登录身份。此身份称为 Amazon Web Services 账户根用户,使用您创建账户时所 用的电子邮件地址和密码登录,即可获得该身份。强烈建议您不要使用根用户执行日常任务。保护好根 用户凭证,并使用这些凭证来执行仅根用户可以执行的任务。有关要求您以根用户身份登录的任务的完 整列表,请参阅《IAM 用户指南》中的[需要根用户凭证的任务。](https://docs.amazonaws.cn/IAM/latest/UserGuide/root-user-tasks.html)

### 联合身份

作为最佳实操,要求人类用户(包括需要管理员访问权限的用户)结合使用联合身份验证和身份提供程 序,以使用临时凭证来访问 Amazon Web Services。

联合身份是来自企业用户目录、网络身份提供程序、Amazon Directory Service、的用户,或任何 使用通过身份源提供的凭证来访问 Amazon Web Services 的用户。当联合身份访问 Amazon Web Services 账户时,他们担任角色,而角色提供临时凭证。

### IAM 用户和群组

[IAM 用户是](https://docs.amazonaws.cn/IAM/latest/UserGuide/id_users.html) Amazon Web Services 账户 内对某个人员或应用程序具有特定权限的一个身份。在可能的 情况下,建议使用临时凭证,而不是创建具有长期凭证(如密码和访问密钥)的 IAM 用户。但是,如 果您有一些特定的使用场景需要长期凭证以及 IAM 用户,建议您轮换访问密钥。有关更多信息,请参 阅《IAM 用户指南》中的[对于需要长期凭证的使用场景定期轮换访问密钥。](https://docs.amazonaws.cn/IAM/latest/UserGuide/best-practices.html#rotate-credentials)

[IAM 组是](https://docs.amazonaws.cn/IAM/latest/UserGuide/id_groups.html)一个指定一组 IAM 用户的身份。您不能使用群组的身份登录。您可以使用组来一次性为多个 用户指定权限。如果有大量用户,使用群组可以更轻松地管理用户权限。例如,您可能具有一个名为 IAMAdmins 的组,并为该组授予权限以管理 IAM 资源。

用户与角色不同。用户唯一地与某个人员或应用程序关联,而角色旨在让需要它的任何人担任。用户具 有永久的长期凭证,而角色提供临时凭证。要了解更多信息,请参阅《IAM 用户指南》中的[何时创建](https://docs.amazonaws.cn/IAM/latest/UserGuide/id.html#id_which-to-choose)  [IAM 用户\(而不是角色\)。](https://docs.amazonaws.cn/IAM/latest/UserGuide/id.html#id_which-to-choose)

#### IAM 角色

[IAM 角色是](https://docs.amazonaws.cn/IAM/latest/UserGuide/id_roles.html) Amazon Web Services 账户 中具有特定权限的身份。它类似于 IAM 用户,但与特定人员 不关联。您可以通过[切换角色](https://docs.amazonaws.cn/IAM/latest/UserGuide/id_roles_use_switch-role-console.html),在 Amazon Web Services Management Console 中暂时担任 IAM 角 色。您可以调用 Amazon CLI 或 Amazon API 操作或使用自定义网址以代入角色。有关使用角色的方 法的更多信息,请参阅《IAM 用户指南》中的[使用 IAM 角色。](https://docs.amazonaws.cn/IAM/latest/UserGuide/id_roles_use.html)

具有临时凭证的 IAM 角色在以下情况下很有用:

- 联合用户访问 要向联合身份分配权限,请创建角色并为角色定义权限。当联合身份进行身份验证 时,该身份将与角色相关联并被授予由此角色定义的权限。有关联合身份验证的角色的信息,请参阅 《IAM 用户指南》中的[为第三方身份提供商创建角色。](https://docs.amazonaws.cn/IAM/latest/UserGuide/id_roles_create_for-idp.html)
- 临时 IAM 用户权限 IAM 用户或角色可代入 IAM 角色,以暂时获得针对特定任务的不同权限。
- 跨账户存取 您可以使用 IAM 角色以允许不同账户中的某个人(可信主体)访问您的账户中的资 源。角色是授予跨账户存取权限的主要方式。但是,对于某些 Amazon Web Services,您可以将策 略直接附加到资源(而不是使用角色作为座席)。要了解用于跨账户存取的角色和基于资源的策略之 间的差别,请参阅《IAM 用户指南》中的 [IAM 角色与基于资源的策略有何不同。](https://docs.amazonaws.cn/IAM/latest/UserGuide/id_roles_compare-resource-policies.html)
- 跨服务访问 某些 Amazon Web Services 使用其他 Amazon Web Services 中的特征。例如,当您 在某个服务中进行调用时,该服务通常会在 Amazon EC2 中运行应用程序或在 Amazon S3 中存储 对象。服务可能会使用发出调用的主体的权限、使用服务角色或使用服务相关角色来执行此操作。
	- 转发访问会话:当您使用 IAM 用户或角色在 Amazon 中执行操作时,您将被视为主体。使用某些 服务时,您可能会执行一个操作,此操作然后在不同服务中启动另一个操作。FAS 使用主体调用

Amazon Web Service 的权限,结合请求的 Amazon Web Service,向下游服务发出请求。只有 在服务收到需要与其他 Amazon Web Services 或资源交互才能完成的请求时,才会发出 FAS 请 求。在这种情况下,您必须具有执行这两个操作的权限。有关发出 FAS 请求时的政策详情,请参 阅[转发访问会话](https://docs.amazonaws.cn/IAM/latest/UserGuide/access_forward_access_sessions.html)。

- 服务角色 服务角色是服务代表您在您的账户中执行操作而担任的 [IAM 角色。](https://docs.amazonaws.cn/IAM/latest/UserGuide/id_roles.html)IAM 管理员可以 在 IAM 中创建、修改和删除服务角色。有关更多信息,请参阅《IAM 用户指南》中的[创建向](https://docs.amazonaws.cn/IAM/latest/UserGuide/id_roles_create_for-service.html)  [Amazon Web Service委派权限的角色](https://docs.amazonaws.cn/IAM/latest/UserGuide/id_roles_create_for-service.html)。
- 服务相关角色 服务相关角色是与 Amazon Web Service关联的一种服务角色。服务可以担任代 表您执行操作的角色。服务相关角色显示在您的 Amazon Web Services 账户中,并由该服务拥 有。IAM 管理员可以查看但不能编辑服务相关角色的权限。
- 在 Amazon EC2 上运行的应用程序 您可以使用 IAM 角色管理在 EC2 实例上运行并发出 Amazon CLI 或 Amazon API 请求的应用程序的临时凭证。这优先于在 EC2 实例中存储访问密钥。要将 Amazon 角色分配给 EC2 实例并使其对该实例的所有应用程序可用,您可以创建一个附加到实例的 实例配置文件。实例配置文件包含角色,并使 EC2 实例上运行的程序能够获得临时凭证。有关更多 信息,请参阅《IAM 用户指南》中的[使用 IAM 角色为 Amazon EC2 实例上运行的应用程序授予权](https://docs.amazonaws.cn/IAM/latest/UserGuide/id_roles_use_switch-role-ec2.html) [限](https://docs.amazonaws.cn/IAM/latest/UserGuide/id_roles_use_switch-role-ec2.html)。

要了解是使用 IAM 角色还是 IAM 用户,请参阅《IAM 用户指南》中的[何时创建 IAM 角色\(而不是用](https://docs.amazonaws.cn/IAM/latest/UserGuide/id.html#id_which-to-choose_role) [户\)](https://docs.amazonaws.cn/IAM/latest/UserGuide/id.html#id_which-to-choose_role)。

# <span id="page-256-0"></span>使用策略管理访问

您将创建策略并将其附加到 Amazon 身份或资源,以控制 Amazon 中的访问。策略是 Amazon 中的 对象;在与身份或资源相关联时,策略定义它们的权限。在主体(用户、根用户或角色会话)发出请 求时,Amazon 将评估这些策略。策略中的权限确定是允许还是拒绝请求。大多数策略在 Amazon 中 存储为 JSON 文档。有关 JSON 策略文档的结构和内容的更多信息,请参阅《IAM 用户指南》中的 [JSON 策略概览](https://docs.amazonaws.cn/IAM/latest/UserGuide/access_policies.html#access_policies-json)。

管理员可以使用 Amazon JSON 策略来指定谁有权访问什么内容。也就是说,哪个主体可以对什么资 源执行操作,以及在什么条件下执行。

默认情况下,用户和角色没有权限。要授予用户对所需资源执行操作的权限,IAM 管理员可以创建 IAM policy。然后,管理员可以向角色添加 IAM policy,并且用户可以代入角色。

IAM policy 定义操作的权限,无关乎您使用哪种方法执行操作。例如,假设有一个允许  $i$  am:GetRo $1$ e 操作的策略。具有该策略的用户可以从 Amazon Web Services Management Console、Amazon CLI 或 Amazon API 获取角色信息。

### 基于身份的策略

基于身份的策略是可附加到身份(如 IAM 用户、用户组或角色)的 JSON 权限策略文档。这些策略 控制用户和角色可在何种条件下对哪些资源执行哪些操作。要了解如何创建基于身份的策略,请参阅 《IAM 用户指南》中的[创建 IAM policy](https://docs.amazonaws.cn/IAM/latest/UserGuide/access_policies_create.html)。

基于身份的策略可以进一步归类为内联策略或托管策略。内联策略直接嵌入单个用户、群组或角色中。 托管策略是可以附加到Amazon Web Services 账户中的多个用户、组和角色的独立策略。托管式策略 包括 Amazon 托管式策略和客户管理型策略。要了解如何在托管策略和内联策略之间进行选择,请参 阅《IAM 用户指南》中的[在托管策略与内联策略之间进行选择。](https://docs.amazonaws.cn/IAM/latest/UserGuide/access_policies_managed-vs-inline.html#choosing-managed-or-inline)

#### 基于资源的策略

基于资源的策略是附加到资源的 JSON 策略文档。基于资源的策略的示例包括 IAM 角色信任策略和 Amazon S3 存储桶策略。在支持基于资源的策略的服务中,服务管理员可以使用它们来控制对特定资 源的访问。对于在其中附加策略的资源,策略定义指定主体可以对该资源执行哪些操作以及在什么条件 下执行。您必须在基于资源的策略中[指定主体](https://docs.amazonaws.cn/IAM/latest/UserGuide/reference_policies_elements_principal.html)。主体可以包括账户、用户、角色、联合用户或 Amazon Web Services。

基于资源的策略是位于该服务中的内联策略。您不能在基于资源的策略中使用来自 IAM 的 Amazon 托 管策略。

访问控制列表 (ACL)

访问控制列表 (ACL) 控制哪些主体(账户成员、用户或角色)有权访问资源。ACL 与基于资源的策略 类似,尽管它们不使用 JSON 策略文档格式。

Amazon S3、Amazon WAF 和 Amazon VPC 是支持 ACL 的服务示例。要了解有关 ACL 的更多信 息,请参阅《Amazon Simple Storage Service 开发人员指南》 中[的访问控制列表 \(ACL\) 概览](https://docs.amazonaws.cn/AmazonS3/latest/dev/acl-overview.html)。

#### 其他策略类型

Amazon 支持额外的、不太常用的策略类型。这些策略类型可以设置更常用的策略类型授予的最大权 限。

• 权限边界 - 权限边界是一个高级特征,用于设置基于身份的策略可以为 IAM 实体(IAM 用户或角 色)授予的最大权限。您可以为实体设置权限边界。这些结果权限是实体基于身份的策略及其权限边 界的交集。在 Principal 字段中指定用户或角色的基于资源的策略不受权限边界限制。任一项策略 中的显式拒绝将覆盖允许。有关权限边界的更多信息,请参阅《IAM 用户指南》中的 [IAM 实体的权](https://docs.amazonaws.cn/IAM/latest/UserGuide/access_policies_boundaries.html) [限边界](https://docs.amazonaws.cn/IAM/latest/UserGuide/access_policies_boundaries.html)。

- 服务控制策略 (SCP) SCP 是 JSON 策略,指定了组织或组织单位 (OU) 在 Amazon Organizations 中的最大权限。Amazon Organizations 服务可以分组和集中管理您的企业拥有的多个 Amazon Web Services 账户 账户。如果在组织内启用了所有特征,则可对任意或全部账户应用服务控制策略 (SCP)。SCP 限制成员账户中实体(包括每个 Amazon Web Services 账户根用户)的权限。有关 Organizations 和 SCP 的更多信息,请参阅《Amazon Organizations 用户指南》中的 [SCP 的工作](https://docs.amazonaws.cn/organizations/latest/userguide/orgs_manage_policies_about-scps.html) [原理](https://docs.amazonaws.cn/organizations/latest/userguide/orgs_manage_policies_about-scps.html)。
- 会话策略 会话策略是当您以编程方式为角色或联合用户创建临时会话时作为参数传递的高级策 略。结果会话的权限是用户或角色的基于身份的策略和会话策略的交集。权限也可以来自基于资源的 策略。任一项策略中的显式拒绝将覆盖允许。有关更多信息,请参阅《IAM 用户指南》中的[会话策](https://docs.amazonaws.cn/IAM/latest/UserGuide/access_policies.html#policies_session) [略](https://docs.amazonaws.cn/IAM/latest/UserGuide/access_policies.html#policies_session)。

### 多个策略类型

当多个类型的策略应用于一个请求时,生成的权限更加复杂和难以理解。要了解 Amazon 如何确定在 涉及多种策略类型时是否允许请求,请参阅《IAM 用户指南》中的[策略评估逻辑。](https://docs.amazonaws.cn/IAM/latest/UserGuide/reference_policies_evaluation-logic.html)

<span id="page-258-0"></span>Amazon Elastic File System 如何与 IAM 配合使用

在使用 IAM 管理对 Amazon EFS 的访问权限之前,应了解哪些 IAM 功能可用于 Amazon EFS。

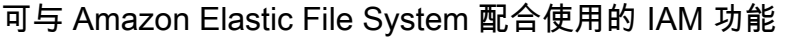

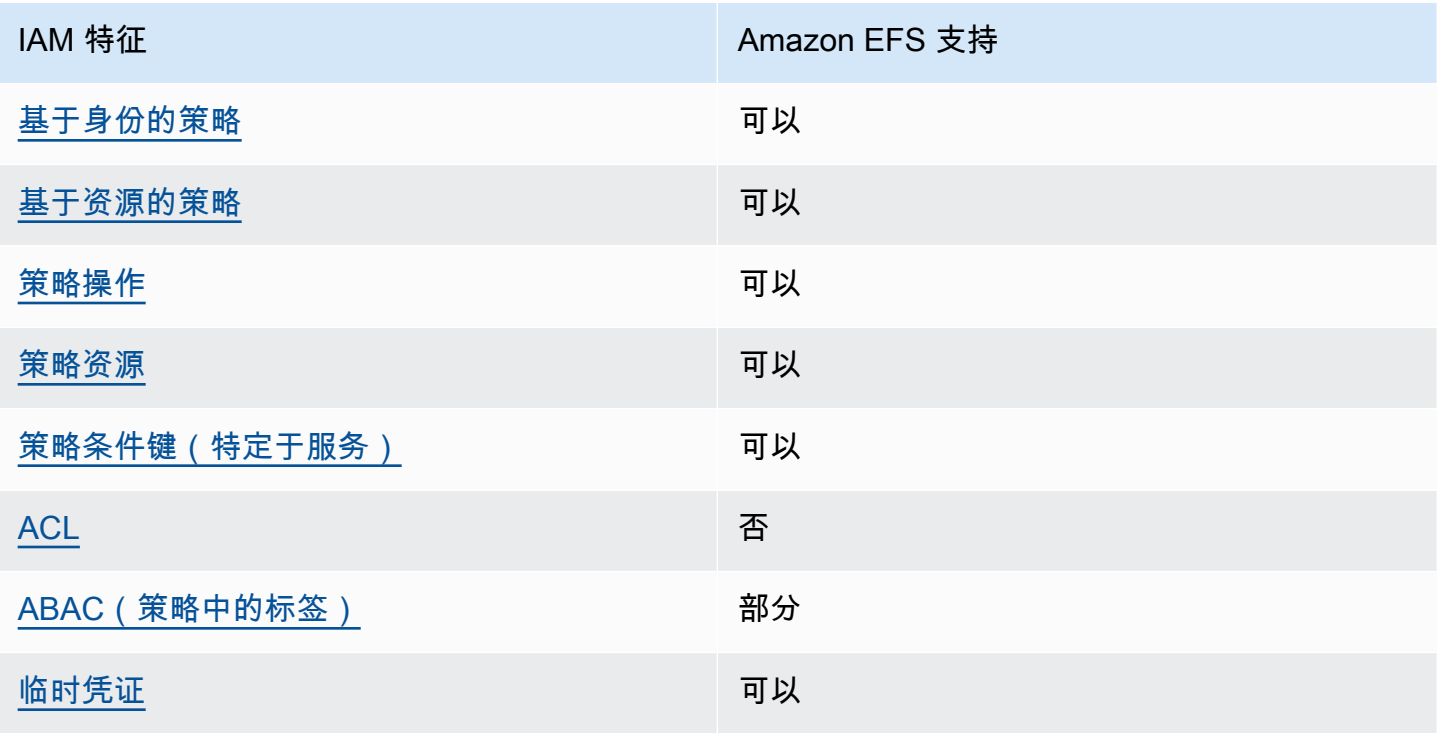

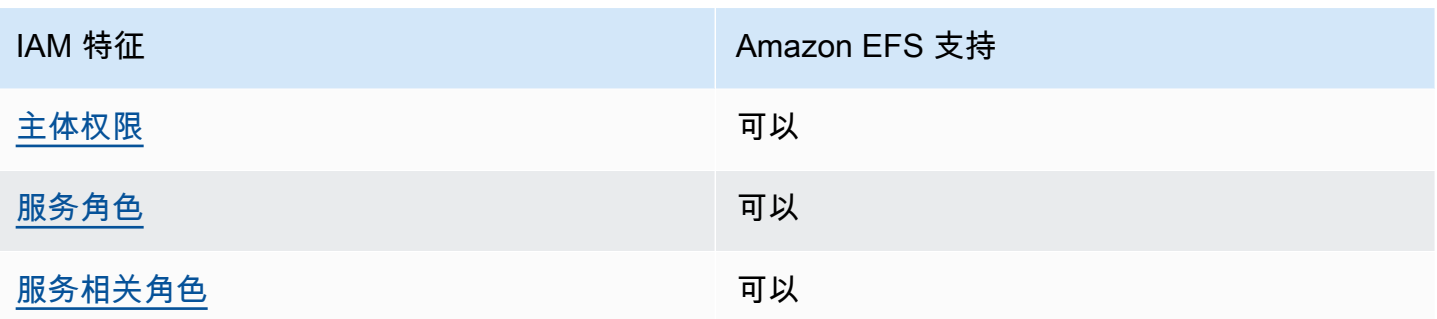

要大致了解 Amazon EFS 和其他 Amazon 服务如何与大多数 IAM 功能一起使用,请参阅《IAM 用户 指南》中的[与 IAM 一起使用的 Amazon 服务。](https://docs.amazonaws.cn/IAM/latest/UserGuide/reference_aws-services-that-work-with-iam.html)

<span id="page-259-0"></span>Amazon EFS 基于身份的策略

支持基于身份的策略 可以

基于身份的策略是可附加到身份(如 IAM 用户、用户组或角色)的 JSON 权限策略文档。这些策略 控制用户和角色可在何种条件下对哪些资源执行哪些操作。要了解如何创建基于身份的策略,请参阅 《IAM 用户指南》中的[创建 IAM policy](https://docs.amazonaws.cn/IAM/latest/UserGuide/access_policies_create.html)。

通过使用 IAM 基于身份的策略,您可以指定允许或拒绝的操作和资源以及允许或拒绝操作的条件。您 无法在基于身份的策略中指定主体,因为它适用于其附加的用户或角色。要了解可在 JSON 策略中使 用的所有元素,请参阅《IAM 用户指南》中的 [IAM JSON 策略元素引用。](https://docs.amazonaws.cn/IAM/latest/UserGuide/reference_policies_elements.html)

Amazon EFS 基于身份的策略示例

要查看 Amazon EFS 基于身份的策略示例,请参[阅适用于 Amazon Elastic File System 的基于身份的](#page-264-0) [策略示例](#page-264-0)。

<span id="page-259-1"></span>Amazon EFS 基于资源的策略

支持基于资源的策略 可以

基于资源的策略是附加到资源的 JSON 策略文档。基于资源的策略的示例包括 IAM 角色信任策略和 Amazon S3 存储桶策略。在支持基于资源的策略的服务中,服务管理员可以使用它们来控制对特定资 源的访问。对于在其中附加策略的资源,策略定义指定主体可以对该资源执行哪些操作以及在什么条件

下执行。您必须在基于资源的策略中[指定主体](https://docs.amazonaws.cn/IAM/latest/UserGuide/reference_policies_elements_principal.html)。主体可以包括账户、用户、角色、联合用户或 Amazon Web Services。

要启用跨账户存取,您可以将整个账户或其他账户中的 IAM 实体指定为基于资源的策略中的主体。 将跨账户主体添加到基于资源的策略只是建立信任关系工作的一半而已。当主体和资源处于不同的 Amazon Web Services 账户 中时,则信任账户中的 IAM 管理员还必须授予主体实体(用户或角色)对 资源的访问权限。他们通过将基于身份的策略附加到实体以授予权限。但是,如果基于资源的策略向同 一个账户中的主体授予访问权限,则不需要额外的基于身份的策略。有关更多信息,请参阅《IAM 用 户指南》中的 [IAM 角色与基于资源的策略有何不同。](https://docs.amazonaws.cn/IAM/latest/UserGuide/id_roles_compare-resource-policies.html)

要了解如何使用资源策略控制文件系统数据访问,请参阅[使用 IAM 控制文件系统数据访问。](#page-286-0)要了解如 何将基于资源的策略附加到系统,请参阅[创建文件系统策略](#page-61-0)。

Amazon EFS 中基于资源的策略示例

要查看 Amazon EFS 基于资源的策略示例,请参[阅适用于 Amazon Elastic File System 的基于资源的](#page-268-0) [策略示例](#page-268-0)。

<span id="page-260-0"></span>Amazon EFS 的策略操作

支持策略操作 しょうしゃ しょうしゃ 可以 こうりょう

管理员可以使用 Amazon JSON 策略来指定谁有权访问什么内容。也就是说,哪个主体 可以对什么资 源 执行操作,以及在什么条件下执行。

JSON 策略的 Action 元素描述可用于在策略中允许或拒绝访问的操作。策略操作通常与相关联的 Amazon API 操作同名。有一些例外情况,例如没有匹配 API 操作的仅限权限操作。还有一些操作需要 在策略中执行多个操作。这些附加操作称为相关操作。

在策略中包含操作以授予执行关联操作的权限。

有关 Amazon EFS 操作列表,请参阅《服务授权参考》中的 [Amazon Elastic File System 定义的操](https://docs.amazonaws.cn/service-authorization/latest/reference/list_amazonelasticfilesystem.html#amazonelasticfilesystem-actions-as-permissions) [作](https://docs.amazonaws.cn/service-authorization/latest/reference/list_amazonelasticfilesystem.html#amazonelasticfilesystem-actions-as-permissions)。

Amazon EFS 中的策略操作在操作前面使用以下前缀:

elasticfilesystem

Amazon Elastic File System 如何与 IAM 配合使用 248

要在单个语句中指定多项操作,请使用逗号将它们隔开。

```
"Action": [ 
       "elasticfilesystem:action1", 
       "elasticfilesystem:action2" 
 ]
```
要查看 Amazon EFS 基于身份的策略示例,请参[阅适用于 Amazon Elastic File System 的基于身份的](#page-264-0) [策略示例](#page-264-0)。

<span id="page-261-0"></span>Amazon EFS 的策略资源

支持策略资源 しょうしょう しゅうしょう 可以

管理员可以使用 Amazon JSON 策略来指定谁有权访问什么内容。也就是说,哪个主体 可以对什么资 源 执行操作,以及在什么条件 下执行。

Resource JSON 策略元素指定要向其应用操作的一个或多个对象。语句必须包含 Resource 或 NotResource 元素。作为最佳实践,请使用其 [Amazon 资源名称 \(ARN\)](https://docs.amazonaws.cn/general/latest/gr/aws-arns-and-namespaces.html) 指定资源。对于支持特定资 源类型(称为资源级权限)的操作,您可以执行此操作。

对于不支持资源级权限的操作(如列出操作),请使用通配符 (\*) 指示语句应用于所有资源。

"Resource": "\*"

要查看 Amazon EFS 资源类型及其 ARN 列表,请参阅《服务授权参考》中的由 Amazon Elastic File [System 定义的资源](https://docs.amazonaws.cn/service-authorization/latest/reference/list_amazonelasticfilesystem.html#amazonelasticfilesystem-resources-for-iam-policies)。要了解您可以使用哪些操作指定每个资源的 ARN,请参阅 [Amazon Elastic File](https://docs.amazonaws.cn/service-authorization/latest/reference/list_amazonelasticfilesystem.html#amazonelasticfilesystem-actions-as-permissions)  [System 定义的操作](https://docs.amazonaws.cn/service-authorization/latest/reference/list_amazonelasticfilesystem.html#amazonelasticfilesystem-actions-as-permissions)。

要查看 Amazon EFS 基于身份的策略示例,请参[阅适用于 Amazon Elastic File System 的基于身份的](#page-264-0) [策略示例](#page-264-0)。

<span id="page-261-1"></span>Amazon EFS 的策略条件键

支持特定于服务的策略条件键 可以

管理员可以使用 Amazon JSON 策略来指定谁有权访问什么内容。也就是说,哪个主体可以对什么资 源执行操作,以及在什么条件下执行。

在 Condition 元素(或 Condition 块)中,您可以指定语句生效的条件。Condition 元素是可选 的。您可以创建使用[条件运算符](https://docs.amazonaws.cn/IAM/latest/UserGuide/reference_policies_elements_condition_operators.html)(例如,等于或小于)的条件表达式,以使策略中的条件与请求中的值 相匹配。

如果在一个语句中指定多个 Condition 元素,或在单个 Condition 元素中指定多个密钥,则 Amazon 使用逻辑 AND 运算评估它们。如果您要为单个条件密钥指定多个值, 则 Amazon 使用逻辑 OR 运算来评估条件。在授予语句的权限之前必须满足所有的条件。

您也可以在指定条件时使用占位符变量。例如,只有在使用 IAM 用户名标记 IAM 用户时,您才能为其 授予访问资源的权限。有关更多信息,请参阅《IAM 用户指南》中的 [IAM policy 元素:变量和标签。](https://docs.amazonaws.cn/IAM/latest/UserGuide/reference_policies_variables.html)

Amazon 支持全局条件键和特定于服务的条件键。要查看所有 Amazon 全局条件键,请参阅《IAM 用 户指南》中的 [Amazon 全局条件上下文键。](https://docs.amazonaws.cn/IAM/latest/UserGuide/reference_policies_condition-keys.html)

要查看 Amazon EFS 条件键列表,请参阅《服务授权参考》中的 [Amazon Elastic File System 的条件](https://docs.amazonaws.cn/service-authorization/latest/reference/list_amazonelasticfilesystem.html#amazonelasticfilesystem-policy-keys) [键](https://docs.amazonaws.cn/service-authorization/latest/reference/list_amazonelasticfilesystem.html#amazonelasticfilesystem-policy-keys)。要了解您可以对哪些操作和资源使用条件键,请参阅 [Amazon Elastic File System 定义的操作](https://docs.amazonaws.cn/service-authorization/latest/reference/list_amazonelasticfilesystem.html#amazonelasticfilesystem-actions-as-permissions)。

要查看 Amazon EFS 基于身份的策略示例,请参[阅适用于 Amazon Elastic File System 的基于身份的](#page-264-0) [策略示例](#page-264-0)。

<span id="page-262-0"></span>Amazon EFS 中的 ACL

支持 ACL 否

访问控制列表 (ACL) 控制哪些主体(账户成员、用户或角色)有权访问资源。ACL 与基于资源的策略 类似,尽管它们不使用 JSON 策略文档格式。

<span id="page-262-1"></span>ABAC 与 Amazon EFS

支持 ABAC(策略中的标签) 部分

基于属性的访问权限控制 (ABAC) 是一种授权策略,该策略基于属性来定义权限。在 Amazon 中,这 些属性称为标签。您可以将标签附加到 IAM 实体(用户或角色)以及 Amazon 资源。标记实体和资源 是 ABAC 的第一步。然后设计 ABAC 策略,以在主体的标签与他们尝试访问的资源标签匹配时允许操 作。

ABAC 在快速增长的环境中非常有用,并在策略管理变得繁琐的情况下可以提供帮助。

要基于标签控制访问,需要使用 aws:ResourceTag/*key-name*、aws:RequestTag/*key-name* 或 aws:TagKeys 条件密钥在策略的[条件元素中](https://docs.amazonaws.cn/IAM/latest/UserGuide/reference_policies_elements_condition.html)提供标签信息。

如果某个服务对于每种资源类型都支持所有这三个条件键,则对于该服务,该值为是。如果某个服务仅 对于部分资源类型支持所有这三个条件键,则该值为部分。

有关 ABAC 的更多信息,请参阅《IAM 用户指南》中的[什么是 ABAC?。](https://docs.amazonaws.cn/IAM/latest/UserGuide/introduction_attribute-based-access-control.html)要查看设置 ABAC 步骤的教 程,请参阅《IAM 用户指南》中的[使用基于属性的访问权限控制 \(ABAC\)。](https://docs.amazonaws.cn/IAM/latest/UserGuide/tutorial_attribute-based-access-control.html)

<span id="page-263-0"></span>将临时凭证用于 Amazon EFS

支持临时凭证 いっぱん かいしゃ かいしゃ 可以

某些 Amazon Web Services 在使用临时凭证登录时无法正常工作。有关更多信息,包括 Amazon Web Services 与临时凭证配合使用,请参阅《IAM 用户指南》中的[使用 IAM 的 Amazon Web Services。](https://docs.amazonaws.cn/IAM/latest/UserGuide/reference_aws-services-that-work-with-iam.html)

如果您不使用用户名和密码而用其他方法登录到 Amazon Web Services Management Console,则使 用临时凭证。例如,当您使用贵公司的单点登录(SSO)链接访问 Amazon 时,该过程将自动创建临 时凭证。当您以用户身份登录控制台,然后切换角色时,还会自动创建临时凭证。有关切换角色的更多 信息,请参阅《IAM 用户指南》中的[切换到角色\(控制台\)。](https://docs.amazonaws.cn/IAM/latest/UserGuide/id_roles_use_switch-role-console.html)

您可以使用 Amazon CLI 或者 Amazon API 创建临时凭证。之后,您可以使用这些临时凭证访问 Amazon。Amazon 建议您动态生成临时凭证,而不是使用长期访问密钥。有关更多信息,请参阅 [IAM](https://docs.amazonaws.cn/IAM/latest/UserGuide/id_credentials_temp.html)  [中的临时安全凭证](https://docs.amazonaws.cn/IAM/latest/UserGuide/id_credentials_temp.html)。

<span id="page-263-1"></span>Amazon EFS 的跨服务主体权限

支持转发访问会话 (FAS) 可以

当您使用 IAM 用户或角色在 Amazon 中执行操作时,您将被视为主体。使用某些服务时,您可能会执 行一个操作,此操作然后在不同服务中启动另一个操作。FAS 使用主体调用 Amazon Web Service 的 权限,结合请求的 Amazon Web Service,向下游服务发出请求。只有在服务收到需要与其他 Amazon Web Services 或资源交互才能完成的请求时,才会发出 FAS 请求。在这种情况下,您必须具有执行这 两个操作的权限。有关发出 FAS 请求时的政策详情,请参阅[转发访问会话。](https://docs.amazonaws.cn/IAM/latest/UserGuide/access_forward_access_sessions.html)

<span id="page-264-1"></span>Amazon EFS 的服务角色

支持服务角色 可以

服务角色是由一项服务担任、代表您执行操作的 [IAM 角色。](https://docs.amazonaws.cn/IAM/latest/UserGuide/id_roles.html)IAM 管理员可以在 IAM 中创建、修改和删 除服务角色。有关更多信息,请参阅《IAM 用户指南》中的[创建向 Amazon Web Service委派权限的角](https://docs.amazonaws.cn/IAM/latest/UserGuide/id_roles_create_for-service.html) [色](https://docs.amazonaws.cn/IAM/latest/UserGuide/id_roles_create_for-service.html)。

#### **A** Warning

更改服务角色的权限可能会破坏 Amazon EFS 的功能。仅当 Amazon EFS 提供相关指导时才 编辑服务角色。

<span id="page-264-2"></span>Amazon EFS 的服务相关角色

支持服务相关角色 可以

服务相关角色是一种与 Amazon Web Service 相关的服务角色。服务可以担任代表您执行操作的角 色。服务相关角色显示在您的 Amazon Web Services 账户中,并由该服务拥有。IAM 管理员可以查看 但不能编辑服务相关角色的权限。

有关创建或管理 Amazon EFS 服务相关角色的详细信息,请参[阅对 Amazon EFS 使用服务相关角色。](#page-280-0)

### <span id="page-264-0"></span>适用于 Amazon Elastic File System 的基于身份的策略示例

默认情况下,用户和角色没有创建或修改 Amazon EFS 资源的权限。他们也无法使用 Amazon Web Services Management Console、Amazon Command Line Interface (Amazon CLI) 或 Amazon API 执 行任务。要授予用户对所需资源执行操作的权限,IAM 管理员可以创建 IAM policy。然后,管理员可以 向角色添加 IAM policy,并且用户可以代入角色。

要了解如何使用这些示例 JSON 策略文档创建基于 IAM 身份的策略,请参阅《IAM 用户指南》中[的创](https://docs.amazonaws.cn/IAM/latest/UserGuide/access_policies_create-console.html) [建 IAM policy。](https://docs.amazonaws.cn/IAM/latest/UserGuide/access_policies_create-console.html)

有关 Amazon EFS 定义的操作和资源类型的详细信息,包括每种资源类型的 ARN 格式,请参阅服务 授权参考中的 [Amazon Elastic File System 的操作、资源和条件键](https://docs.amazonaws.cn/service-authorization/latest/reference/list_amazonelasticfilesystem.html)。

主题

- [策略最佳实操](#page-265-0)
- [使用 Amazon EFS 控制台](#page-266-0)
- [示例:允许用户查看他们自己的权限](#page-266-1)
- [示例:强制创建加密文件系统](#page-267-0)
- [示例:强制创建未加密文件系统](#page-267-1)

### <span id="page-265-0"></span>策略最佳实操

基于身份的策略确定某个人是否可以创建、访问或删除您账户中的 Amazon EFS 资源。这些操作可能 会使 Amazon Web Services 账户产生成本。创建或编辑基于身份的策略时,请遵循以下准则和建议:

- Amazon 托管式策略及转向最低权限许可入门 要开始向用户和工作负载授予权限,请使用 Amazon 托管式策略来为许多常见使用场景授予权限。您可以在 Amazon Web Services 账户 中找到这些策 略。建议通过定义特定于您的使用场景的 Amazon 客户管理型策略来进一步减少权限。有关更多信 息,请参阅《IAM 用户指南》中的 [Amazon 托管式策略](https://docs.amazonaws.cn/IAM/latest/UserGuide/access_policies_managed-vs-inline.html#aws-managed-policies)[或工作职能的 Amazon 托管式策略。](https://docs.amazonaws.cn/IAM/latest/UserGuide/access_policies_job-functions.html)
- 应用最低权限 在使用 IAM policy 设置权限时,请仅授予执行任务所需的权限。为此,您可以定义 在特定条件下可以对特定资源执行的操作,也称为最低权限许可。有关使用 IAM 应用权限的更多信 息,请参阅《IAM 用户指南》中的 [IAM 中的策略和权限。](https://docs.amazonaws.cn/IAM/latest/UserGuide/access_policies.html)
- 使用 IAM policy 中的条件进一步限制访问权限 您可以向策略添加条件来限制对操作和资源的访 问。例如,您可以编写策略条件来指定必须使用 SSL 发送所有请求。如果通过特定 Amazon Web Service(例如 Amazon CloudFormation)使用服务操作,您还可以使用条件来授予对服务操作的访 问权限。有关更多信息,请参阅《IAM 用户指南》中的 [IAM JSON 策略元素:条件。](https://docs.amazonaws.cn/IAM/latest/UserGuide/reference_policies_elements_condition.html)
- 使用 IAM Access Analyzer 验证您的 IAM policy,以确保权限的安全性和功能性 IAM Access Analyzer 会验证新策略和现有策略,以确保策略符合 IAM policy 语言(JSON)和 IAM 最佳实 践。IAM Access Analyzer 提供 100 多项策略检查和可操作的建议,有助于制定安全且功能性强的策 略。有关更多信息,请参阅《IAM 用户指南》中的 [IAM Access Analyzer 策略验证。](https://docs.amazonaws.cn/IAM/latest/UserGuide/access-analyzer-policy-validation.html)
- 需要多重身份验证(MFA) 如果您所处的场景要求您的 Amazon Web Services 账户 中有 IAM 用 户或根用户,请启用 MFA 来提高安全性。若要在调用 API 操作时需要 MFA,请将 MFA 条件添加到 您的策略中。有关更多信息,请参阅《IAM 用户指南》中的[配置受 MFA 保护的 API 访问。](https://docs.amazonaws.cn/IAM/latest/UserGuide/id_credentials_mfa_configure-api-require.html)

有关 IAM 中的最佳实践的更多信息,请参阅《IAM 用户指南》中的 [IAM 中的安全最佳实践。](https://docs.amazonaws.cn/IAM/latest/UserGuide/best-practices.html)

### <span id="page-266-0"></span>使用 Amazon EFS 控制台

要访问 Amazon Elastic File System 控制台,您必须具有一组最低权限。这些权限必须允许您列出和查 看有关您的 Amazon Web Services 账户中的 Amazon EFS 资源的详细信息。如果创建比必需的最低 权限更为严格的基于身份的策略,对于附加了该策略的实体(用户或角色),控制台将无法按预期正常 运行。

对于只需要调用 Amazon CLI 或 Amazon API 的用户,您无需为其提供最低控制台权限。相反,只允 许访问与其尝试执行的 API 操作相匹配的操作。

要确保用户和角色仍可使用 Amazon EFS 控制台,请将 Amazon EFS AmazonElasticFileSystemReadOnlyAccess Amazon 托管式策略也附加到实体。有关更多信 息,请参阅《IAM 用户指南》中的[为用户添加权限。](https://docs.amazonaws.cn/IAM/latest/UserGuide/id_users_change-permissions.html#users_change_permissions-add-console)

可在以下位置查看 AmazonElasticFileSystemReadOnlyAccess 和其他 Amazon EFS 托管式服 务策略:[适用于 Amazon EFS 的 Amazon 托管式策略。](#page-271-0)

<span id="page-266-1"></span>示例:允许用户查看他们自己的权限

该示例说明了您如何创建策略.以允许 IAM 用户查看附加到其用户身份的内联和托管策略。此策略包 括在控制台上完成此操作或者以编程方式使用 Amazon CLI 或 Amazon API 所需的权限。

```
{ 
     "Version": "2012-10-17", 
     "Statement": [ 
         \{ "Sid": "ViewOwnUserInfo", 
              "Effect": "Allow", 
              "Action": [ 
                   "iam:GetUserPolicy", 
                   "iam:ListGroupsForUser", 
                   "iam:ListAttachedUserPolicies", 
                   "iam:ListUserPolicies", 
                   "iam:GetUser" 
              ], 
              "Resource": ["arn:aws:iam::*:user/${aws:username}"] 
          }, 
          { 
              "Sid": "NavigateInConsole", 
              "Effect": "Allow", 
               "Action": [ 
                   "iam:GetGroupPolicy",
```
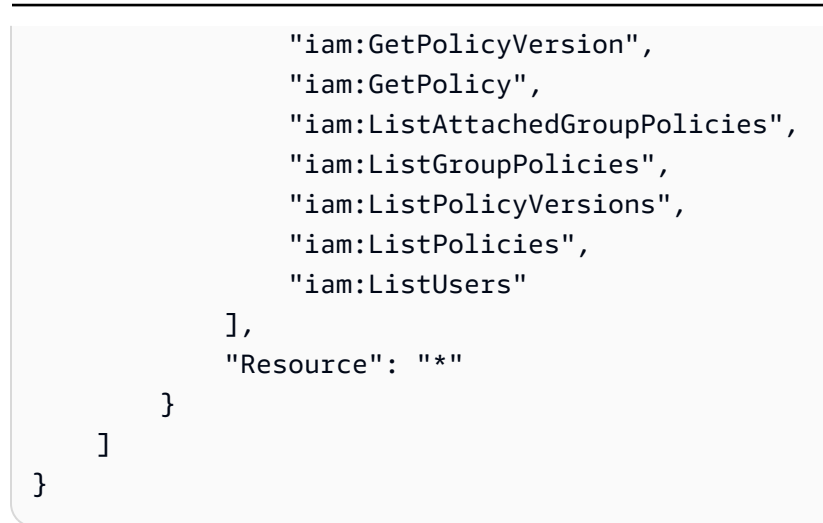

# <span id="page-267-0"></span>示例:强制创建加密文件系统

以下示例说明了一个基于身份的策略,该策略允许主体仅创建加密文件系统。

```
{ 
     "Statement": [ 
         \{ "Effect": "Allow", 
              "Action": "elasticfilesystem:CreateFileSystem", 
              "Condition": { 
                  "Bool": { 
                       "elasticfilesystem:Encrypted": "true" 
 } 
              }, 
              "Resource": "*" 
         } 
    \mathbf{I}}
```
如果将此策略分配给尝试创建未加密文件系统的用户,请求将失败。无论用户使用的是 Amazon Web Services Management Console、Amazon CLI,还是 Amazon API 或开发工具包,他们都会看到类似 以下内容的消息 ·

```
User: arn:aws:iam::111122223333:user/username is not authorized to 
       perform: elasticfilesystem:CreateFileSystem on the specified resource.
```
<span id="page-267-1"></span>示例:强制创建未加密文件系统

以下示例说明了一个基于身份的策略,该策略允许主体仅创建未加密的文件系统。

```
{ 
       "Statement": [ 
         { 
              "Effect": "Allow", 
              "Action": "elasticfilesystem:CreateFileSystem", 
              "Condition": { 
                  "Bool": { 
                      "elasticfilesystem:Encrypted": "false" 
 } 
              }, 
              "Resource": "*" 
         } 
     ]
}
```
如果将此策略分配给尝试创建已加密文件系统的用户,请求将失败。无论用户使用的是 Amazon Web Services Management Console、Amazon CLI,还是 Amazon API 或开发工具包,他们都会看到类似 以下内容的消息:

```
User: arn:aws:iam::111122223333:user/username is not authorized to 
       perform: elasticfilesystem:CreateFileSystem on the specified resource.
```
您还可以通过创建 Amazon Organizations 服务控制策略 (SCP) 强制创建加密或未加密的 Amazon EFS 文件系统。有关 Amazon Organizations 中的服务控制策略的更多信息,请参阅《Amazon Organizations 用户指南》中[的服务控制策略](https://docs.amazonaws.cn/organizations/latest/userguide/orgs_manage_policies_scps.html#orgs_manage_policies_scp)。

## <span id="page-268-0"></span>适用于 Amazon Elastic File System 的基于资源的策略示例

在本节中,您可以找到为各种 Amazon EFS 操作授予或拒绝权限的示例文件系统策略。Amazon EFS 文件系统策略有 2 万个字符的限制。有关基于资源的策略的元素的信息,请参[阅Amazon EFS 基于资](#page-259-1) [源的策略](#page-259-1)。

#### **A** Important

如果您在文件系统策略中向单个 IAM 用户或角色授予权限,则不要在策略在文件系统上有效时 删除或重新创建该用户或角色。如果这样做,该用户或角色将实际在文件系统中锁定,并且将 无法访问该用户或角色。有关更多信息,请参阅《IAM 用户指南》中的[指定主体。](https://docs.amazonaws.cn/IAM/latest/UserGuide/reference_policies_elements_principal.html#Principal_specifying)

#### 有关如何创建系统策略的信息,请参阅[创建文件系统策略](#page-61-0)。

#### 主题

- [示例:向特定 Amazon 角色授予读写访问权限](#page-269-0)
- [示例:授予只读访问权限](#page-269-0)
- [示例:授予对 EFS 接入点的访问权限](#page-270-0)

<span id="page-269-0"></span>示例:向特定 Amazon 角色授予读写访问权限

在此示例中,EFS 文件系统策略具有以下特征:

- 效果是 Allow。
- Amazon Web Services 账户中的主体设置为 Testing\_Role。
- 操作设置为 ClientMount(读取)和 ClientWrite。
- 授予权限的条件设置为 AccessedViaMountTarget。

```
{ 
     "Statement": [ 
         { 
             "Effect": "Allow", 
             "Principal": { 
                 "AWS": "arn:aws:iam::111122223333:role/Testing_Role" 
             }, 
             "Action": [ 
                 "elasticfilesystem:ClientWrite", 
                 "elasticfilesystem:ClientMount" 
             ], 
             "Resource": "arn:aws:elasticfilesystem:us-east-2:111122223333:file-system/
fs-1234abcd", 
             "Condition": { 
                 "Bool": { 
                      "elasticfilesystem:AccessedViaMountTarget": "true" 
 } 
 } 
         } 
     ]
}
```
### 示例:授予只读访问权限

以下文件系统策略仅向 EfsReadOnly IAM 角色授予 ClientMount 或只读权限。

```
{ 
     "Id": "read-only-example-policy02", 
     "Statement": [ 
          { 
              "Sid": "efs-statement-example02", 
              "Effect": "Allow", 
              "Principal": { 
                   "AWS": "arn:aws:iam::111122223333:role/EfsReadOnly" 
              }, 
              "Action": [ 
                   "elasticfilesystem:ClientMount" 
              ], 
               "Resource": "arn:aws:elasticfilesystem:us-east-2:111122223333:file-system/
fs-12345678" 
          } 
    \mathbf{I}}
```
要了解如何设置其他文件系统策略,包括拒绝对所有 IAM 主体(特定管理工作站除外)的根访问权 限,请参阅[演练:使用 IAM 授权为 NFS 客户端启用根目录压缩。](#page-242-0)

<span id="page-270-0"></span>示例:授予对 EFS 接入点的访问权限

您可以使用 EFS 访问策略向 NFS 客户端提供 EFS 文件系统上基于文件的共享数据集的应用程序特定 视图。您可以使用文件系统策略向访问点授予对文件系统的权限。

此文件策略示例使用条件元素向由其 ARN 标识的特定访问点授予对文件系统的完全访问权限。

有关使用 EFS 接入点的更多信息,请参阅[使用 Amazon EFS 访问点](#page-296-0)。

```
{ 
     "Id": "access-point-example03", 
     "Statement": [ 
         { 
              "Sid": "access-point-statement-example03", 
              "Effect": "Allow", 
              "Principal": {"AWS": "arn:aws:iam::555555555555:role/
EfsAccessPointFullAccess"}, 
              "Action": "elasticfilesystem:Client*",
```

```
 "Resource": "arn:aws:elasticfilesystem:us-east-2:111122223333:file-system/
fs-12345678", 
             "Condition": { 
                  "StringEquals": { 
                      "elasticfilesystem:AccessPointArn":"arn:aws:elasticfilesystem:us-
east-2:555555555555:access-point/fsap-12345678" } 
 } 
         } 
    \mathbf{I}}
```
# <span id="page-271-0"></span>适用于 Amazon EFS 的 Amazon 托管式策略

Amazon 托管策略是由 Amazon 创建和管理的独立策略。Amazon 托管策略旨在为许多常见用例提供 权限,以便您可以开始为用户、组和角色分配权限。

请记住,Amazon 托管式策略可能不会为您的特定使用场景授予最低权限,因为它们可供所有 Amazon 客户使用。我们建议通过定义特定于使用场景的[客户管理型策略](https://docs.amazonaws.cn/IAM/latest/UserGuide/access_policies_managed-vs-inline.html#customer-managed-policies)来进一步减少权限。

您无法更改 Amazon 托管式策略中定义的权限。如果 Amazon 更新在 Amazon 托管式策略中定义的权 限,则更新会影响该策略所附加到的所有主体身份(用户、组和角色)。当新的 Amazon Web Service 启动或新的 API 操作可用于现有服务时,Amazon 最有可能更新 Amazon 托管式策略。

<span id="page-271-1"></span>有关更多信息,请参阅《IAM 用户指南》中的 [Amazon 托管式策略](https://docs.amazonaws.cn/IAM/latest/UserGuide/access_policies_managed-vs-inline.html#aws-managed-policies)。

Amazon 托管式策略:AmazonElasticFileSystemFullAccess

您可以将 AmazonElasticFileSystemFullAccess 策略附加到 IAM 身份。

此策略授予管理权限,允许完全访问 Amazon EFS 和通过 Amazon Web Services Management Console访问相关 Amazon 服务。

权限详细信息

该策略包含以下权限。

- elasticfilesystem 允许主体在 Amazon EFS 控制台中执行所有操作。它 还允许主体使用 Amazon Backup 创建 (elasticfilesystem:Backup) 和还原 (elasticfilesystem:Restore) 备份。
- cloudwatch –允许主体在 Amazon EFS 控制台中描述 Amazon CloudWatch 文件系统指标和某项 指标的警报。
- ec2 允许主体在 Amazon EFS 控制台中创建、从中删除和描述网络接口,描述和修改网络接口属 性,描述可用区、安全组、子网、虚拟私有云 (VPC) 和与 Amazon EFS 文件系统关联的 VPC 属 性。
- kms 允许主体在 Amazon EFS 控制台中列出 Amazon Key Management Service (Amazon KMS) 密钥的别名并描述 KMS 密钥。
- iam 授予创建服务相关角色的权限,允许 Amazon EFS 代表用户管理 Amazon 资源。

```
{ 
     "Version": "2012-10-17", 
     "Statement": [ 
         { 
              "Action": [ 
                  "cloudwatch:DescribeAlarmsForMetric", 
                  "cloudwatch:GetMetricData", 
                  "ec2:CreateNetworkInterface", 
                  "ec2:DeleteNetworkInterface", 
                  "ec2:DescribeAvailabilityZones", 
                  "ec2:DescribeNetworkInterfaceAttribute", 
                  "ec2:DescribeNetworkInterfaces", 
                  "ec2:DescribeSecurityGroups", 
                  "ec2:DescribeSubnets", 
                  "ec2:DescribeVpcAttribute", 
                  "ec2:DescribeVpcs", 
                  "ec2:ModifyNetworkInterfaceAttribute", 
                  "elasticfilesystem:Backup", 
                  "elasticfilesystem:CreateFileSystem", 
                  "elasticfilesystem:CreateMountTarget", 
                  "elasticfilesystem:CreateTags", 
                  "elasticfilesystem:CreateAccessPoint", 
                  "elasticfilesystem:CreateReplicationConfiguration", 
                  "elasticfilesystem:DeleteFileSystem", 
                  "elasticfilesystem:DeleteMountTarget", 
                  "elasticfilesystem:DeleteTags", 
                  "elasticfilesystem:DeleteAccessPoint", 
                  "elasticfilesystem:DeleteFileSystemPolicy", 
                  "elasticfilesystem:DeleteReplicationConfiguration", 
                  "elasticfilesystem:DescribeAccountPreferences", 
                  "elasticfilesystem:DescribeBackupPolicy", 
                  "elasticfilesystem:DescribeFileSystems", 
                  "elasticfilesystem:DescribeFileSystemPolicy", 
                  "elasticfilesystem:DescribeLifecycleConfiguration",
```
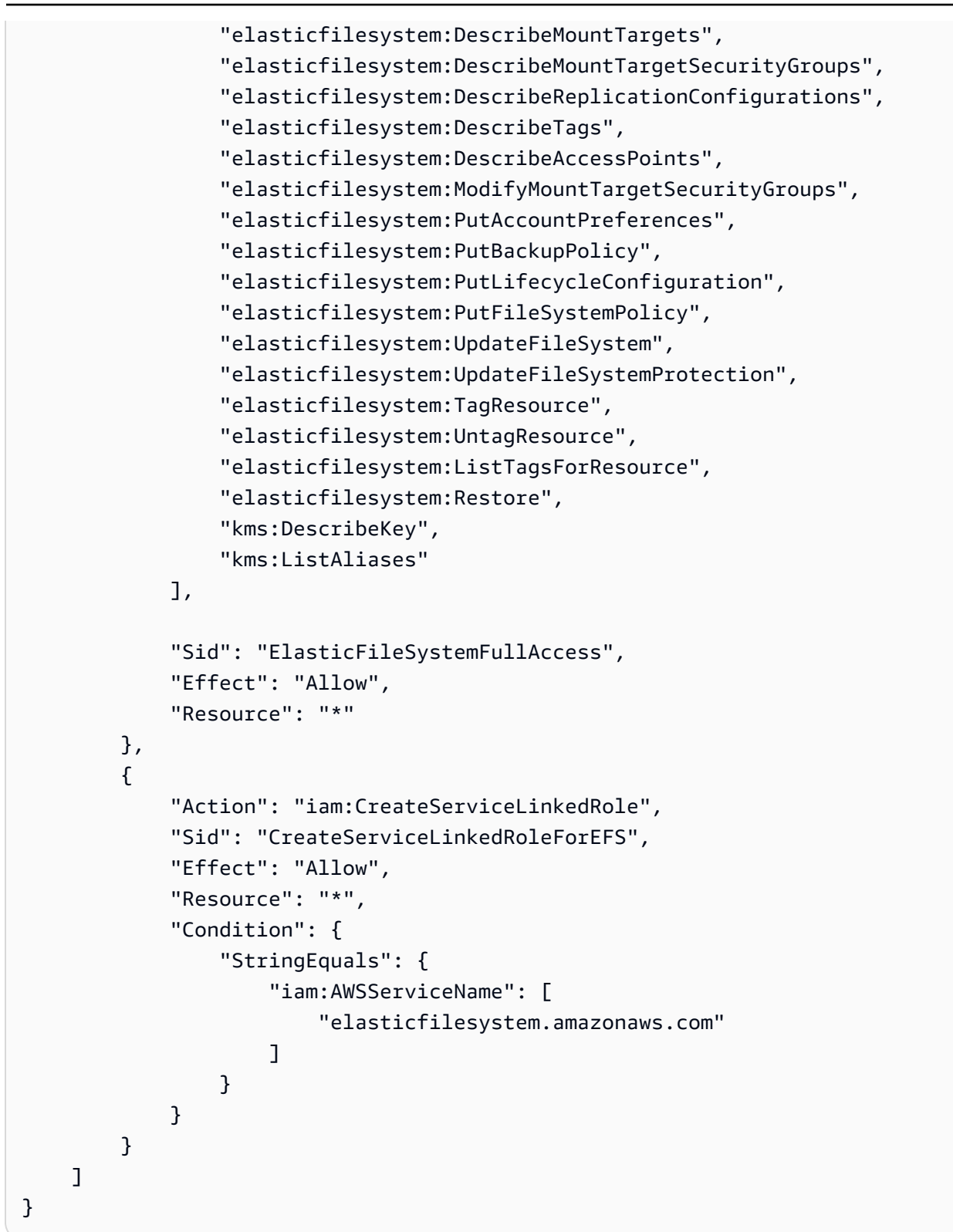

# <span id="page-273-0"></span>Amazon 托管式策略:AmazonElasticFileSystemReadOnlyAccess

您可以将 AmazonElasticFileSystemReadOnlyAccess 策略附加到 IAM 身份。

权限详细信息

该策略包含以下权限。

- elasticfilesystem 允许主体在 Amazon EFS 控制台中描述 Amazon EFS 文件系统的属性, 包括账户首选项、备份和文件系统策略、生命周期配置、挂载目标及其安全组、标签和接入点。
- cloudwatch 允许主体在 Amazon EFS 控制台中检索 CloudWatch 指标,并描述某项指标的警 报。
- ec2 允许主体在 Amazon EFS 控制台中查看可用区、网络接口及其属性、安全组、子网、VPC 及 其属性。
- kms 允许主体在 Amazon EFS 控制台中列出 Amazon KMS 密钥的别名。

```
{ 
     "Version": "2012-10-17", 
     "Statement": [ 
         { 
              "Effect": "Allow", 
              "Action": [ 
                  "cloudwatch:DescribeAlarmsForMetric", 
                  "cloudwatch:GetMetricData", 
                  "ec2:DescribeAvailabilityZones", 
                  "ec2:DescribeNetworkInterfaceAttribute", 
                  "ec2:DescribeNetworkInterfaces", 
                  "ec2:DescribeSecurityGroups", 
                  "ec2:DescribeSubnets", 
                  "ec2:DescribeVpcAttribute", 
                  "ec2:DescribeVpcs", 
                  "elasticfilesystem:DescribeAccountPreferences", 
                  "elasticfilesystem:DescribeBackupPolicy", 
                  "elasticfilesystem:DescribeFileSystems", 
                  "elasticfilesystem:DescribeFileSystemPolicy", 
                  "elasticfilesystem:DescribeLifecycleConfiguration", 
                  "elasticfilesystem:DescribeMountTargets", 
                  "elasticfilesystem:DescribeMountTargetSecurityGroups", 
                  "elasticfilesystem:DescribeTags", 
                  "elasticfilesystem:DescribeAccessPoints", 
                  "elasticfilesystem:DescribeReplicationConfigurations",
```

```
 "elasticfilesystem:ListTagsForResource", 
                    "kms:ListAliases" 
               ], 
               "Resource": "*" 
          } 
     ]
}
```
<span id="page-275-0"></span>Amazon 托管式策略:AmazonElasticFileSystemClientReadWriteAccess

可以将 AmazonElasticFileSystemClientReadWriteAccess 策略附加到 IAM 实体。

此策略授予客户端对 Amazon EFS 文件系统的读写访问权限。此策略允许 NFS 客户端挂载、读取和写 入 Amazon EFS 文件系统。

```
{ 
     "Version": "2012-10-17", 
     "Statement": [ 
          { 
               "Effect": "Allow", 
               "Action": [ 
                   "elasticfilesystem:ClientMount", 
                   "elasticfilesystem:ClientWrite", 
                   "elasticfilesystem:DescribeMountTargets" 
               ], 
               "Resource": "*" 
          } 
     ]
}
```
Amazon 托管式策略的 Amazon EFS 更新

查看有关 Amazon EFS 的 Amazon 托管式策略的更新的详细信息(此服务开始跟踪这些更改)。要获 得有关此页面更改的自动提示,请订阅 Amazon EFS [文档历史记录](#page-538-0) 页面上的 RSS 源。

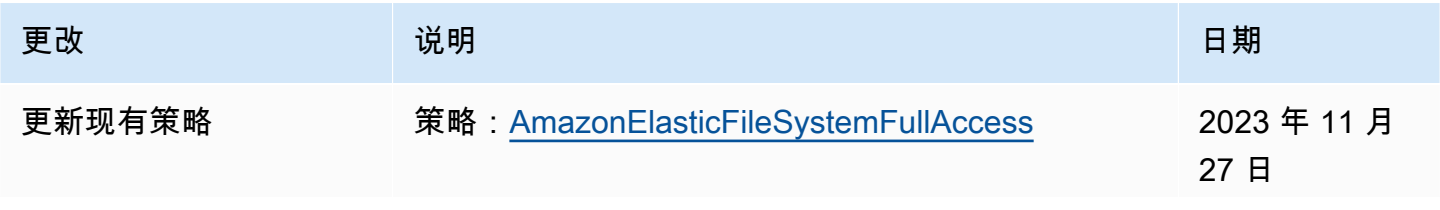

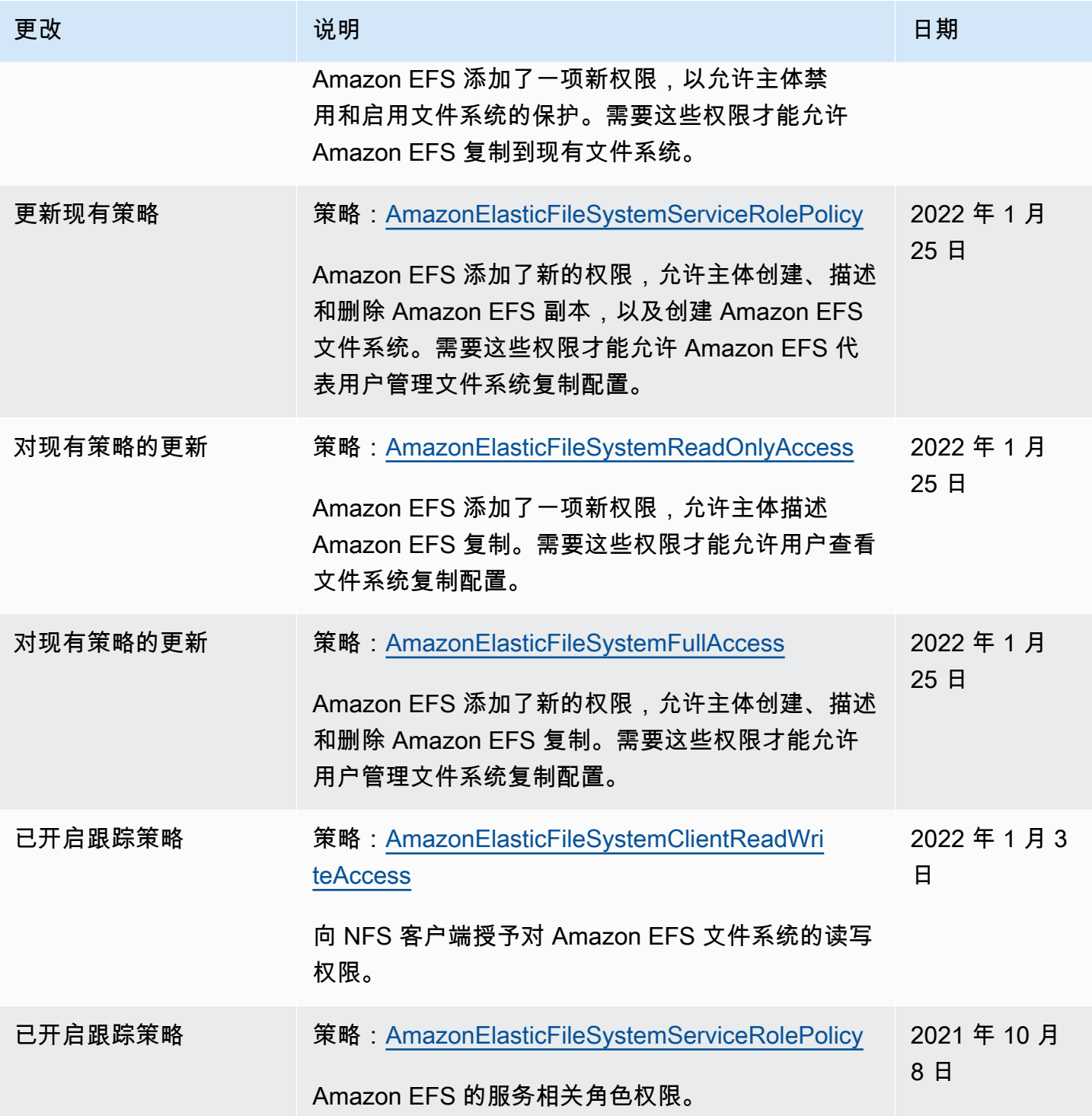

Amazon Elastic File System 用户指南

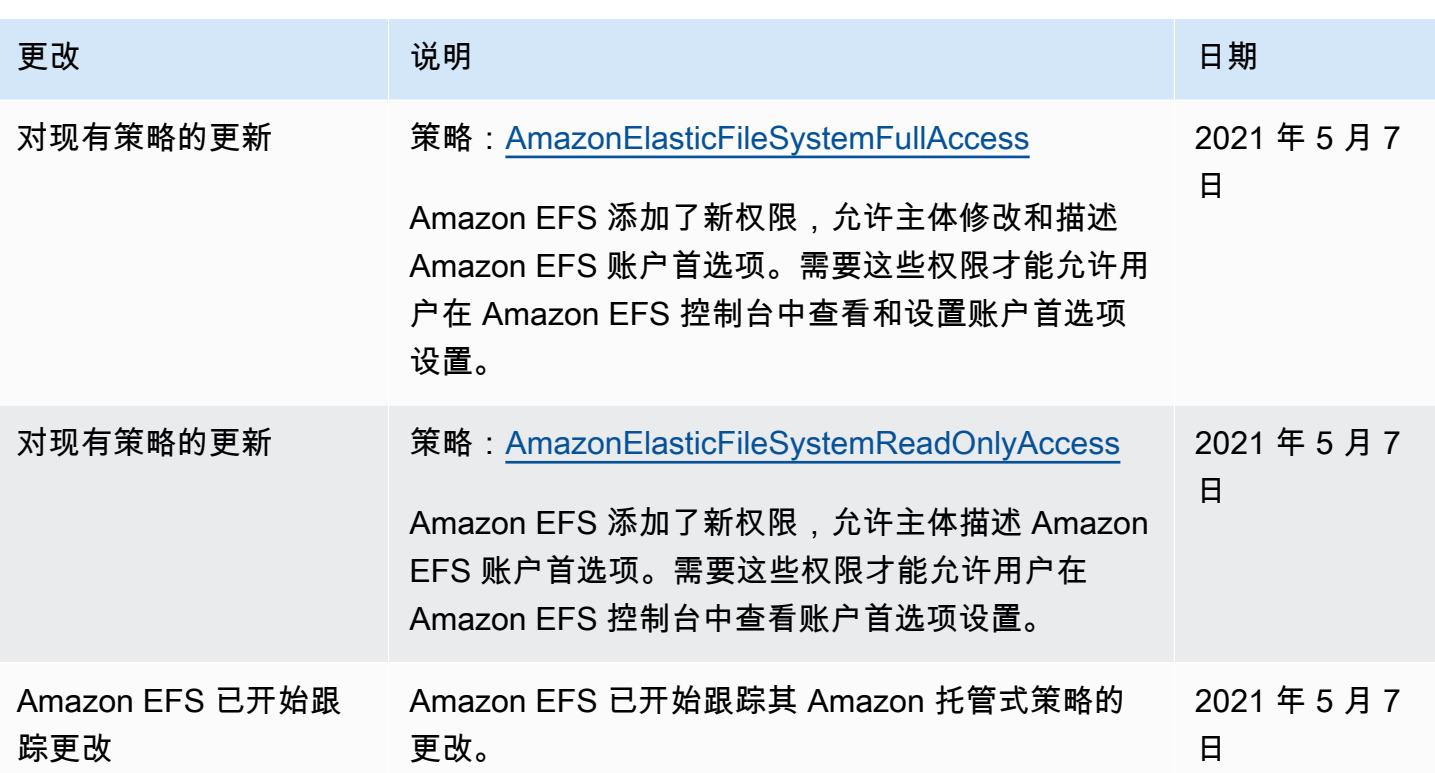

# <span id="page-277-0"></span>在亚马逊 EFS 中使用标签

您可以使用标签的访问(Amazon EFS 资源的访问(Amazon EFS 资源的访问。有关更多信息,请参 阅:

- [为 Amazon EFS 资源添加标签](#page-68-0)
- [根据资源上的标签的访问,对资源上的标签的访问。](#page-279-0)
- [什么是适用于的 ABACAmazon?](https://docs.amazonaws.cn/IAM/latest/UserGuide/introduction_attribute-based-access-control.html) 在 IAM 用户指南中

**a** Note

Amazon EFS 复制不支持使用标签的访问控制 (Amazon EFS)。

要在创建期间向 Amazon EFS 资源应用标签,用户必须具有特定Amazon Identity and Access Management (IAM) 权限。

### 在创建过程中授予权限。

以下标签的 Amazon EFS 操作允许您在创建资源时指定标签。

- CreateAccessPoint
- CreateFileSystem

为使用户能够在创建时为资源添加标签,他们必须具有使用创建该资 源的操作(如elasticfilesystem:CreateAccessPoint或)的权 限elasticfilesystem:CreateFileSystem。如果在资源创建操作中指定Amazon Web Services 了标签,以验证用户是否具备创建标签的权限。elasticfilesystem:TagResource因此,用户还 必须具有使用 elasticfilesystem:TagResource 操作的显式权限。

在 elasticfilesystem:TagResource 操作的 IAM policy 定义中,使用带有 Condition 条件键 的 elasticfilesystem:CreateAction 元素,为创建资源的操作授予添加标签的权限。

Example 策略:仅允许在创建时向文件系统添加标签。

以下示例策略仅允许用户创建时向应用标签。用户无权标记任何现有资源 (他们无法直接调用 elasticfilesystem:TagResource 操作)。

```
{ 
   "Statement": [ 
     { 
       "Effect": "Allow", 
       "Action": [ 
           "elasticfilesystem:CreateFileSystem" 
       ], 
       "Resource": "arn:aws:elasticfilesystem:region:account-id:file-system/*" 
     }, 
     { 
       "Effect": "Allow", 
       "Action": [ 
           "elasticfilesystem:TagResource" 
       ], 
       "Resource": "arn:aws:elasticfilesystem:region:account-id:file-system/*", 
       "Condition": { 
           "StringEquals": { 
               "elasticfilesystem:CreateAction": "CreateFileSystem" 
 } 
        } 
     } 
   ]
}
```
使用标签的访问 Amazon EFS 资源的访问。

要控制对 Amazon EFS 资源和操作的访问权限,您可以使用基于标签的 IAM 策略。您可以通过两种方 式提供此控制:

- 您可以根据对 Azon EFS 资源上的标签的访问。
- 您可以控制可以在 IM 请求条件中传递。

有关如何使用标签控制Amazon资源访问权限的信息,请参阅 IAM 用户指南中的[使用标签控制访问权](https://docs.amazonaws.cn/IAM/latest/UserGuide/access_tags.html) [限](https://docs.amazonaws.cn/IAM/latest/UserGuide/access_tags.html)。

<span id="page-279-0"></span>根据资源上的标签的访问,对资源上的标签的访问。

要控制用户或角色可以在 Amazon EFS 资源上执行哪些操作,您可以使用资源上的标签。例如,您可 能希望根据资源上标签的键值对来允许或拒绝对文件系统资源执行特定 API 操作。

Example 策略:仅在使用特定标签时创建文件系统

以下示例策略仅允许用户使用特定的标签键值对来标记文件系统时创建文件系统,在本示例中 为key=Department, value=Finance。

```
{ 
     "Effect": "Allow", 
     "Action": [ 
          "elasticfilesystem:CreateFileSystem", 
          "elasticfilesystem:TagResource" 
     ], 
     "Resource": "arn:aws:elasticfilesystem:region:account-id:file-system/*", 
     "Condition": { 
          "StringEquals": { 
              "aws:RequestTag/Department": "Finance" 
          } 
     }
}
```
Example 策略:删除带有特定标签的文件系统

以下示例策略仅允许用户删除标有标签的文件系统Department=Finance。

```
 "Version": "2012-10-17",
```
{

```
 "Statement": [ 
         { 
             "Effect": "Allow", 
              "Action": [ 
                  "elasticfilesystem:DeleteFileSystem" 
             ], 
             "Resource": "arn:aws:elasticfilesystem:region:account-id:file-system/*", 
              "Condition": { 
                  "StringEquals": { 
                      "aws:ResourceTag/Department": "Finance" 
 } 
 } 
         } 
    \mathbf{I}}
```
# <span id="page-280-0"></span>对 Amazon EFS 使用服务相关角色

Amazon Elastic File SAmazon Identity and Access Management ystem 使用 (IAM) [服务相关角](https://docs.amazonaws.cn/IAM/latest/UserGuide/id_roles_terms-and-concepts.html#iam-term-service-linked-role) [色](https://docs.amazonaws.cn/IAM/latest/UserGuide/id_roles_terms-and-concepts.html#iam-term-service-linked-role)。Amazon EFS 服务相关角色是一种独特类型的 IAM 角色,它与 Amazon EFS 直接相关。预定义的 Amazon EFS 服务相关角色包括相应服务Amazon Web Services代表您调用其他所需权限。

服务相关角色可让您更轻松地设置 Amazon EFS,因为您不必手动添加必要的权限。Amazon EFS 定 义了其服务相关角色的权限,并且仅 Amazon EFS 可以代入该角色。定义的权限包括信任策略和权限 策略,以及不能附加到任何其他 IAM 实体的权限策略。

只有在先删除您的 Amazon EFS 文件系统后,才能删除 Amazon EFS 服务相关角色。这将保护您的 Amazon EFS 资源,因为您不会无意中删除对资源的访问权限。

服务相关角色还允许通过 Amazon CloudTrail 查看所有 API 调用。这将有助干满足监控和审核要求, 因为您可以跟踪 Amazon EFS 代表您执行的所有操作。有关更多信息,请参[阅EFS 服务相关角色的日](#page-163-0) [志条目](#page-163-0):

<span id="page-280-1"></span>Amazon EFS 的服务相关角色权限

Amazon EFS 使用名AWSServiceRoleForAmazonElasticFileSystem为的服务关联角色允许 Amazon EFS 代表您的 EFS 文件系统调用和管理Amazon资源。

AWSServiceRoleForAmazonElasticFileSystem 服务相关角色信任以下服务代入该角色:

• elasticfilesystem.amazonaws.com

### 角色权限策略允许 Amazon EFS 完成策略定义 JSon 中包含的操作:

```
{ 
     "Version": "2012-10-17", 
     "Statement": [ 
         \{ "Effect": "Allow", 
               "Action": [ 
                   "backup-storage:MountCapsule", 
                   "ec2:CreateNetworkInterface", 
                   "ec2:DeleteNetworkInterface", 
                   "ec2:DescribeSecurityGroups", 
                   "ec2:DescribeSubnets", 
                   "ec2:DescribeNetworkInterfaceAttribute", 
                   "ec2:ModifyNetworkInterfaceAttribute", 
                   "tag:GetResources" 
              ], 
               "Resource": "*" 
          }, 
          { 
               "Effect": "Allow", 
               "Action": [ 
                   "kms:DescribeKey" 
              ], 
               "Resource": "arn:aws:kms:*:*:key/*" 
          }, 
          { 
               "Effect": "Allow", 
               "Action": [ 
                   "backup:CreateBackupVault", 
                   "backup:PutBackupVaultAccessPolicy" 
              ], 
               "Resource": [ 
                   "arn:aws:backup:*:*:backup-vault:aws/efs/automatic-backup-vault" 
             \mathbf{1} }, 
          { 
              "Effect": "Allow", 
               "Action": [ 
                   "backup:CreateBackupPlan", 
                   "backup:CreateBackupSelection" 
              ], 
               "Resource": [ 
                   "arn:aws:backup:*:*:backup-plan:*"
```
Amazon Elastic File System 用户指南

```
 ] 
            }, 
            { 
                 "Effect": "Allow", 
                 "Action": [ 
                       "iam:CreateServiceLinkedRole" 
                 ], 
                 "Resource": "*", 
                 "Condition": { 
                       "StringEquals": { 
                            "iam:AWSServiceName": [ 
                                 "backup.amazonaws.com" 
\sim 100 \sim 100 \sim 100 \sim 100 \sim 100 \sim 100 \sim 100 \sim 100 \sim 100 \sim 100 \sim 100 \sim 100 \sim 100 \sim 100 \sim 100 \sim 100 \sim 100 \sim 100 \sim 100 \sim 100 \sim 100 \sim 100 \sim 100 \sim 100 \sim 
 } 
                 } 
            }, 
            { 
                 "Effect": "Allow", 
                 "Action": [ 
                       "iam:PassRole" 
                 ], 
                 "Resource": [ 
                       "arn:aws:iam::*:role/aws-service-role/backup.amazonaws.com/
AWSServiceRoleForBackup" 
                 ], 
                 "Condition": { 
                       "StringLike": { 
                            "iam:PassedToService": "backup.amazonaws.com" 
 } 
                 } 
           }, 
            { 
                 "Effect": "Allow", 
                 "Action": [ 
                       "elasticfilesystem:DescribeFileSystems", 
                       "elasticfilesystem:CreateReplicationConfiguration", 
                       "elasticfilesystem:DescribeReplicationConfigurations", 
                       "elasticfilesystem:DeleteReplicationConfiguration" 
                 ], 
                 "Resource": "*" 
           } 
      ]
}
```
**a** Note

在创建静态加密的新 Amazon EFS 文件系统Amazon KMS时,您必须手动配置 IAM 权限。要 了解更多信息,请参阅 [加密静态数据](#page-246-0)。

### 为 Amazon EFS 创建服务相关角色

您必须配置权限以允许 IAM 实体 (例如,用户、组或角色) 创建服务相关角色。为此,请向 IAM 实体添 加iam:CreateServiceLinkedRole权限,如以下示例中所示。

```
{ 
     "Action": "iam:CreateServiceLinkedRole", 
     "Effect": "Allow", 
     "Resource": "*", 
     "Condition": { 
         "StringEquals": { 
              "iam:AWSServiceName": [ 
                  "elasticfilesystem.amazonaws.com" 
 ] 
         } 
     }
}
```
有关更多信息,请参阅 IAM 用户指南中的[服务相关角色权限。](https://docs.amazonaws.cn/IAM/latest/UserGuide/using-service-linked-roles.html#service-linked-role-permissions)

无需手动创建服务相关角色。当您在Amazon Web Services Management Console、或Amazon API 中 为 EFS 文件系统创建挂载目标或复制配置时Amazon CLI,Amazon EFS 将为您创建服务相关角色。

如果删除此服务相关角色,然后需要再次创建,可以使用相同流程在账户中重新创建此角色。当您为 EFS 文件系统创建挂载目标或复制配置时,Amazon EFS 将再次为您创建服务相关角色。

### 为 Amazon EFS 编辑服务相关角色

Amazon EFS 不允许您编辑AWSServiceRoleForAmazonElasticFileSystem服务相关角色。创 建服务相关角色后,将无法更改角色名称,因为可能有多个实体引用该角色。但是可以使用 IAM 编辑 角色说明。有关更多信息,请参见 IAM 用户指南中的[编辑服务相关角色。](https://docs.amazonaws.cn/IAM/latest/UserGuide/using-service-linked-roles.html#edit-service-linked-role)

# 删除 Amazon EFS 的服务相关角色

如果您不再需要使用某个需要服务相关角色的功能或服务,我们建议您删除该角色。这样您就没有未被 主动监控或维护的未使用实体。但是,您必须先清除服务相关角色的资源,然后才能手动删除它。

#### **G** Note

如果在您试图删除资源时 Amazon EFS 服务正在使用该角色,则删除操作可能会失败。如果发 生这种情况,请等待几分钟后重试。

删除使用的 Amazon EFS 资源AWSServiceRoleForAmazonElasticFileSystem

完成以下步骤以删除使用的 Amazon EFS 资源AWSServiceRoleForAmazonElasticFileSystem。有关 详细程序,请参见[步骤 4:清理资源并保护您的 Amazon 账户。](#page-30-0)

- 1. 在您的 Amazon EC2 实例上,卸载 Amazon EFS 文件系统。
- 2. 删除Amazon EFS 文件系统。
- 3. 删除文件系统的自定义安全组。

### **A** Warning

如果您对VPC irtual Private Cloud 使用了默认安全组,请不要删除该安全组。

### 使用 IAM 手动删除服务相关角色

使用 IAM 控制台,即 Amazon CLI 或 Amazon API 来删除 AWSServiceRoleForAmazonElasticFileSystem 服务相关角色。有关更多信息,请参见 IAM 用户指 南中的[删除服务相关角色](https://docs.amazonaws.cn/IAM/latest/UserGuide/using-service-linked-roles.html#delete-service-linked-role)。

# <span id="page-284-0"></span>Amazon Elastic File System 身份和访问问题排查

您可以使用以下信息,帮助诊断和修复在使用 Amazon EFS 和 IAM 时可能遇到的常见问题。

### 主题

- [我无权在 Amazon EFS 中执行操作](#page-285-0)
- [我无权执行 iam:PassRole](#page-285-1)
- [我希望允许我的 Amazon Web Services 账户以外的人访问我的 Amazon EFS 资源](#page-285-2)

### <span id="page-285-0"></span>我无权在 Amazon EFS 中执行操作

如果您收到错误提示,表明您无权执行某个操作,则您必须更新策略以允许执行该操作。

当 mateojackson IAM 用户尝试使用控制台查看有关虚构 *my-example-widget* 资源的详细信息, 但不拥有虚构 elasticfilesystem:*GetWidget* 权限时,会发生以下示例错误。

User: arn:aws:iam::123456789012:user/mateojackson is not authorized to perform: elasticfilesystem:*GetWidget* on resource: *my-example-widget*

在此情况下,必须更新 mateojackson 用户的策略,以允许使用 elasticfilesystem:*GetWidget* 操作访问 *my-example-widget* 资源。

如果您需要帮助,请联系 Amazon 管理员。您的管理员是提供登录凭证的人。

<span id="page-285-1"></span>我无权执行 iam:PassRole

如果您收到一个错误,指明您无权执行 iam:PassRole 操作,则必须更新策略以允许您将角色传递给 Amazon EFS。

有些 Amazon Web Services 允许将现有角色传递到该服务,而不是创建新服务角色或服务相关角色。 为此,您必须具有将角色传递到服务的权限。

当名为 marymajor 的 IAM 用户尝试使用控制台在 Amazon EFS 中执行操作时,会发生以下示例错 误。但是,服务必须具有服务角色所授予的权限才可执行此操作。Mary 不具有将角色传递到服务的权 限。

User: arn:aws:iam::123456789012:user/marymajor is not authorized to perform: iam:PassRole

在这种情况下,必须更新 Mary 的策略以允许她执行 iam:PassRole 操作。

如果您需要帮助,请联系 Amazon 管理员。您的管理员是提供登录凭证的人。

<span id="page-285-2"></span>我希望允许我的 Amazon Web Services 账户以外的人访问我的 Amazon EFS 资源

您可以创建一个角色,以便其他账户中的用户或您组织外的人员可以使用该角色来访问您的资源。您可 以指定谁值得信赖,可以代入角色。对于支持基于资源的策略或访问控制列表 (ACL) 的服务,您可以 使用这些策略向人员授予对您的资源的访问权。

要了解更多信息,请参阅以下内容:

- 要了解 Amazon EFS 是否支持这些功能,请参[阅Amazon Elastic File System 如何与 IAM 配合使](#page-258-0) [用](#page-258-0)。
- 要了解如何为您拥有的 Amazon Web Services 账户 中的资源提供访问权限,请参阅《IAM 用户指 南》中的[为您拥有的另一个 Amazon Web Services 账户 中的 IAM 用户提供访问权限](https://docs.amazonaws.cn/IAM/latest/UserGuide/id_roles_common-scenarios_aws-accounts.html)。
- 要了解如何为第三方 Amazon Web Services 账户 提供您的资源的访问权限,请参阅《IAM 用户指 南》中的[为第三方拥有的 Amazon Web Services 账户 提供访问权限](https://docs.amazonaws.cn/IAM/latest/UserGuide/id_roles_common-scenarios_third-party.html)。
- 要了解如何通过身份联合验证提供访问权限,请参阅《IAM 用户指南》中的[为经过外部身份验证的](https://docs.amazonaws.cn/IAM/latest/UserGuide/id_roles_common-scenarios_federated-users.html) [用户\(身份联合验证\)提供访问权限](https://docs.amazonaws.cn/IAM/latest/UserGuide/id_roles_common-scenarios_federated-users.html)。
- 要了解使用角色和基于资源的策略进行跨账户访问之间的差别,请参阅《IAM 用户指南》中的 [IAM](https://docs.amazonaws.cn/IAM/latest/UserGuide/id_roles_compare-resource-policies.html) [角色与基于资源的策略有何不同](https://docs.amazonaws.cn/IAM/latest/UserGuide/id_roles_compare-resource-policies.html)。

# <span id="page-286-0"></span>使用 IAM 控制文件系统数据访问

您可以使用 IAM 身份策略和资源策略,以针对云环境可扩展和优化的方式控制客户端对 Amazon EFS 资源的访问。通过使用 IAM,您可以允许客户端对文件系统执行特定操作,包括只读、写入和根访 问。对 IAM 身份策略或文件系统资源策略中的操作的"允许"权限允许访问该操作。无需在身份策略和资 源策略中同时授予此权限。

NFS 客户端可以在连接到 EFS 文件系统时使用 IAM 角色标识自己。当客户端连接到文件系统 时,Amazon EFS 会评估文件系统的 IAM 资源策略(称为文件系统策略)以及任何基于身份的 IAM 策 略,以确定要授予的相应文件系统访问权限。

当您对 NFS 客户端使用 IAM 授权时,客户端连接和 IAM 授权决策将记录到 Amazon CloudTrail。有 关如何使用记录 Amazon EFS API 调用的更多信息 CloudTrail,请参阅[使用记录亚马逊 EFS API 调用](#page-160-0) [Amazon CloudTrail。](#page-160-0)

### **A** Important

须必使用 EFS 挂载帮助程序挂载 Amazon EFS 文件系统, 从而使用 IAM 授权来控制客户端的 访问。有关更多信息,请参阅[使用 IAM 授权挂载。](#page-102-0)

# 默认 EFS 文件系统策略

默认 EFS 文件系统策略不使用 IAM 进行身份验证,它向可以使用挂载目标连接到文件系统的任何匿 名客户端授予完全访问权限。每当用户配置的文件系统策略不生效时(包括在创建文件系统时),默

认策略将生效。每当默认文件系统策略生效时,[DescribeFileSystemPolicy](#page-402-0) API 操作都会返回 PolicyNotFound 响应。

# 客户端的 EFS 操作

您可以为使用文件系统策略访问文件系统的客户端指定以下操作。

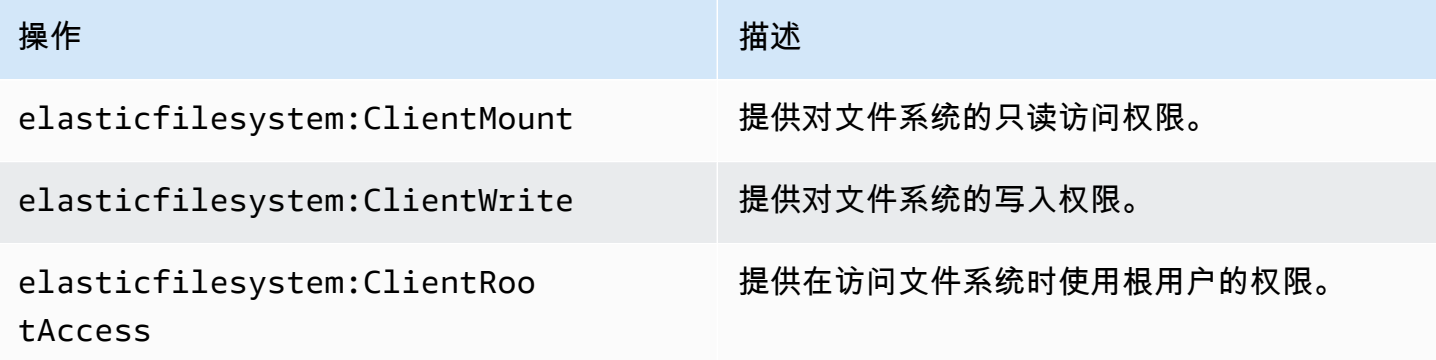

# 客户端的 EFS 条件键

要表示条件,您可以使用预定义的条件键。Amazon EFS 为 NFS 客户端提供了以下预定义的条件键。 使用 IAM 控制来保护对 EFS 文件系统的访问时,不会强制执行任何其他条件键。

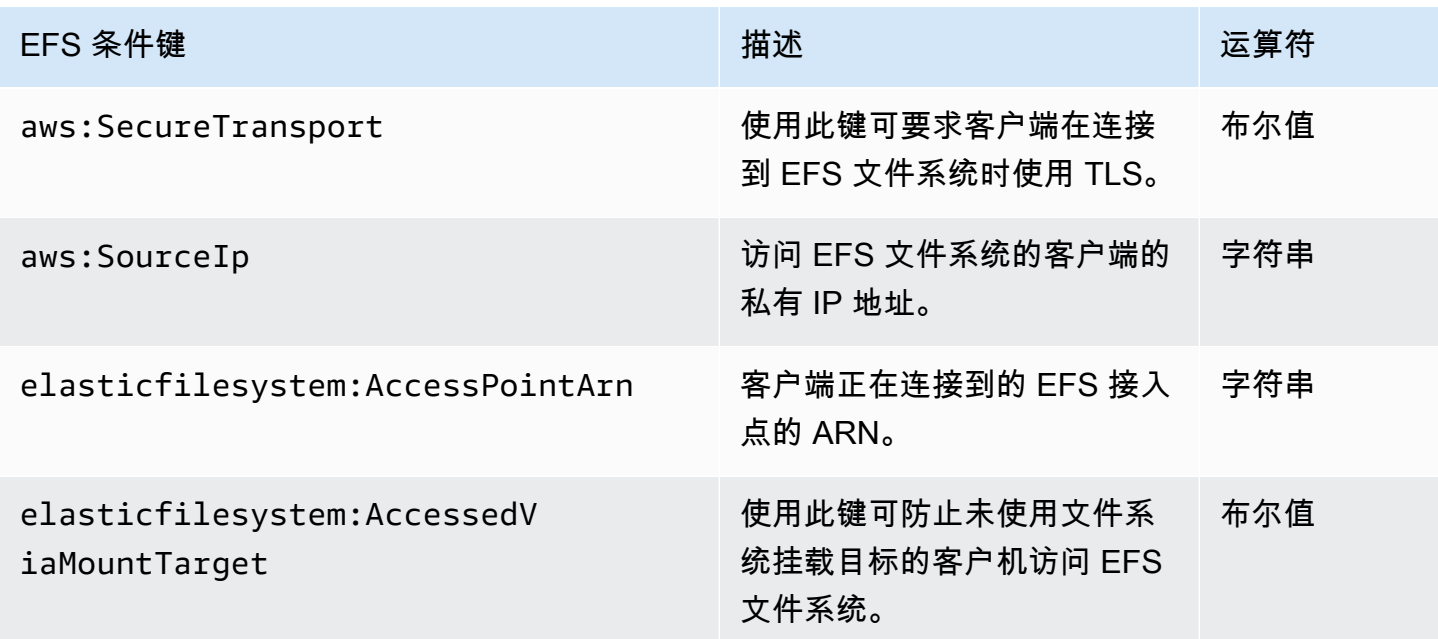
## 文件系统策略示例

要查看 Amazon EFS 文件系统策略的示例,请参[阅适用于 Amazon Elastic File System 的基于资源的](#page-268-0) [策略示例](#page-268-0)。

## 控制 NFS 客户端对 Amazon EFS 文件系统的网络访问

您可以使用网络层安全性和 EFS 文件系统策略控制 NFS 客户端对 Amazon EFS 文件系统的访问。您 可以使用随 Amazon EC2 提供的网络层安全机制,例如 VPC 安全组规则和网络 ACL。您还可以使用 Amazon IAM 通过 EFS 文件系统策略和基于身份的策略来控制 NFS 访问权限。

主题

- [使用 Amazon EC2 实例和挂载目标的安全组](#page-288-0)
- [使用 EFS 的源端口](#page-289-0)
- [网络访问的安全注意事项](#page-290-0)
- [在亚马逊 EFS 中使用接口 VPC 终端节点](#page-290-1)

### <span id="page-288-0"></span>使用 Amazon EC2 实例和挂载目标的安全组

使用 Amazon EFS 时,需要为 EC2 实例指定 Amazon EC2 安全组,并为与文件系统关联的 EFS 挂 载目标指定安全组。安全组将充当防火墙,您添加的规则将定义流量。在入门练习中,您在启动 EC2 实例时创建了一个安全组。然后,您将另一个安全组与 EFS 挂载目标相关联(即,您的默认 VPC 的 默认安全组)。这种方法适用于入门练习。但对于生产系统,应设置具有用于 EFS 的最低权限的安全 组。

您可以为您的 EFS 文件系统授予入站和出站访问权限。为此,您添加一些规则,以允许 EC2 实例使用 网络文件系统(NFS)端口通过挂载目标连接到 Amazon EFS 文件系统。请执行以下步骤以创建和更 新您的安全组。

为 EC2 实例和挂载目标创建安全组

1. 在 VPC 中创建两个安全组。

有关说明,请参阅《Amazon VPC 用户指南》中[的创建安全组](https://docs.amazonaws.cn/vpc/latest/userguide/VPC_SecurityGroups.html#CreatingSecurityGroups)中的"创建安全组"。

2. 打开 Amazon VPC 管理控制台( [https://console.aws.amazon.com/vpc/](https://console.amazonaws.cn/vpc/)),然后验证这些安全组 的默认规则。两个安全组都应当只有一条允许出站流量的出站规则。

#### 更新安全组必要的访问权限

- 1. 通过 [https://console.aws.amazon.com/vpc/](https://console.amazonaws.cn/vpc/) 打开 Amazon VPC 控制台。
- 2. 为 EC2 安全组添加一个规则,以允许从任何主机中使用安全 Shell (SSH) 进行入站访问。或者, 限制源地址。

您不需要添加出站规则,因为默认出站规则允许所有出站流量。如果不是这种情况,您需要添加一 个出站规则以在 NFS 端口上打开 TCP 连接,从而将挂载目标安全组指定为目标。

有关说明,请参阅《Amazon VPC 用户指南》中[的添加和删除规则](https://docs.amazonaws.cn/vpc/latest/userguide/VPC_SecurityGroups.html#AddRemoveRules)。

- 3. 为挂载目标添加入站和出站规则。
	- 为挂载目标安全组添加一个入站规则,以允许从 EC2 安全组中进行入站访问。将 EC2 安全组识 别为源。
	- 添加出站规则以在所有 NFS 端口上打开 TCP 连接。将 EC2 安全组识别为目标。

有关说明,请参阅《Amazon VPC 用户指南》中[的添加和删除规则](https://docs.amazonaws.cn/vpc/latest/userguide/VPC_SecurityGroups.html#AddRemoveRules)。

4. 确认两个安全组现在授予了入站和出站访问权限。

有关安全组的更多信息,请参阅《适用于 Linux 实例的 Amazon EC2 用户指南》中的 [EC2-VPC 安全](https://docs.amazonaws.cn/AWSEC2/latest/UserGuide/using-network-security.html#vpc-security-groups) [组](https://docs.amazonaws.cn/AWSEC2/latest/UserGuide/using-network-security.html#vpc-security-groups)。

### <span id="page-289-0"></span>使用 EFS 的源端口

为了支持各种不同的 NFS 客户端,Amazon EFS 允许来自任何源端口的连接。如果您要求仅授权的用 户可以访问 Amazon EFS,我们建议您使用以下客户端防火墙规则。使用 SSH 连接到文件系统并运行 以下命令:

iptables -I OUTPUT 1 -m owner --uid-owner 1-4294967294 -m tcp -p tcp --dport 2049 -j DROP

该命令在 OUTPUT 链 (-I OUTPUT 1) 开头插入新的规则。该规则禁止任何未授权的非内核进程 (-m owner --uid-owner 1-4294967294) 打开到 NFS 端口 (-m tcp -p tcp –dport 2049) 的连 接。

### <span id="page-290-0"></span>网络访问的安全注意事项

只有在可以建立到文件系统的某个挂载目标的 NFS 端口(TCP 端口 2049)的网络连接时,NFS 版本 4.1(NFSv4.1)客户端才能挂载该文件系统。同样,只有在可以建立该网络连接时,NFSv4.1 客户端 才能在访问文件系统时声明用户和组 ID。

能否使此网络连接由以下各因素共同决定:

- 由挂载目标的 VPC 提供的网络隔离 文件系统挂载目标不能具有关联的公有 IP 地址。可挂载文件 系统的唯一目标包括:
	- 本地 VPC 中的 Amazon EC2 实例
	- 已连接 VPC 中的 EC2 实例
	- 使用 Amazon Direct Connect 和 Amazon Virtual Private Network (VPN) 连接到 Amazon VPC 的 本地服务器
- 客户端和挂载目标的 VPC 子网的网络访问控制列表 (ACL),用于从挂载目标的子网外部进行访问 要挂载文件系统,客户端必须能够建立到挂载目标的 NFS 端口的 TCP 连接并接收返回的流量。
- 客户端和挂载目标的 VPC 安全组的规则(用于所有访问) 要使 EC2 实例能够挂载文件系统,以 下安全组规则必须生效:
	- 文件系统必须具有一个挂载目标,其网络接口具有的安全组的规则允许在 NFS 端口上具有来自实 例的入站连接。您可以按 IP 地址(CIDR 范围)或安全组启用入站连接。挂载目标网络接口上的 入站 NFS 端口的安全组规则来源是文件系统访问控制的关键要素。文件系统挂载目标的网络接口 不使用 NFS 端口以外的入站规则以及任何出站规则。
	- 挂载实例必须具有一个网络接口,其安全组规则允许建立到文件系统的某个挂载目标上的 NFS 端 口的出站连接。您可以按 IP 地址(CIDR 范围)或安全组启用出站连接。

<span id="page-290-1"></span>有关更多信息,请参阅[创建并管理挂载目标和安全组](#page-52-0)。

### 在亚马逊 EFS 中使用接口 VPC 终端节点

要在 VirtVPC 与 Amazon EFS API 之间建立专用连接。该终端节点提供了到 Amazon EFS API 的安全 连接,无需互联网网关、NAT 实例或虚拟专用网络 (VPN) 连接。有关更多信息,请参阅 Amazon VPC 用户指南中的[接口 VPC 终端节点](https://docs.amazonaws.cn/vpc/latest/userguide/vpce-interface.html)。

接口 VPC 终端节点由提供支持AmazonPrivateLink,此功能使用私有 IP 地址在Amazon服务之间实 现私有通信。要使用AmazonPrivateLink,请使用亚马逊 VPC 控制台、API 或 CLI 在您的 VPC 中为 Amazon EFS 创建接口 VPC 终端节点。此操作将在您的子网中创建一个带有私有 IP 地址的elastic

network interface (Amazon EFS API) 请求。您还可以使用 Amazon VPN、Amazon Direct Connect 或 VPC 对等从本地环境或其他 VPC 访问 VPC 终端节点。要了解更多信息,请参阅 Amazon VPC 用户 指南AmazonPrivateLink中[的通过访问服务](https://docs.amazonaws.cn/vpc/latest/userguide/what-is-amazon-vpc.html#what-is-privatelink)。

为 Amazon EFS 创建接口终端节点

要为 Amazon EFS 创建接口 VPC 终端节点之一:

- **com.amazonaws.***region***.elasticfilesystem** 为亚马逊 EFS API 操作创建终端节点。
- **com.amazonaws.***region***.elasticfilesystem-fips** 为 Amazon EFS 创建 API 的终端节点 以符合[联邦信息处理标准 \(FIPS\) 140-2。](https://www.amazonaws.cn/compliance/fips/)

有关 Amazon EFS 终端节点的完整列表,请参阅A [mazon Elastic File Syst](https://docs.amazonaws.cn/general/latest/gr/rande.html#elasticfilesystem-region) em Amazon Web Services 一般参考。

有关如何创建接口终端节点的更多信息,请参阅 Amazon VPC 用户指南中的[创建接口终端节点。](https://docs.amazonaws.cn/vpc/latest/userguide/vpce-interface.html#create-interface-endpoint)

为 Amazon EFS 创建 VPC 终端节点策略

要控制对 Amazon EFS API 的访问,您可以向 VPC 终端节点附加Amazon Identity and Access Management (IAM) 策略。此策略指定以下内容:

- 可执行操作的委托人。
- 可执行的操作。
- 可对其执行操作的资源。

有关更多信息,请参阅《Amazon VPC 用户指南》中[的使用 VPC 终端节点控制对服务的访问。](https://docs.amazonaws.cn/vpc/latest/userguide/vpc-endpoints-access.html)

以下示例显示了一个 VPC 终端节点策略,该策略拒绝所有人通过终端节点创建 EFS 文件系统的权 限。示例策略还授予所有人执行所有其他操作的权限。

```
{ 
    "Statement": [ 
           { 
                "Action": "*", 
                "Effect": "Allow", 
                "Resource": "*", 
                "Principal": "*" 
           },
```

```
 { 
               "Action": "elasticfilesystem:CreateFileSystem", 
               "Effect": "Deny", 
               "Resource": "*", 
               "Principal": "*" 
          } 
     ]
}
```
<span id="page-292-0"></span>有关更多信息,请参阅 Amazon VPC 用户指南中的使用 VPC [终端节点策略。](https://docs.amazonaws.cn/vpc/latest/userguide/vpc-endpoints-access.html#vpc-endpoint-policies)

## 使用网络文件系统(NFS)级的用户、组和权限

#### 主题

- [文件和目录权限](#page-293-0)
- [示例 Amazon EFS 文件系统使用案例和权限](#page-293-1)
- [文件系统中文件和目录的用户和组 ID 权限](#page-294-0)
- [无根挤压](#page-295-0)
- [权限缓存](#page-295-1)
- [更改文件系统对象所有权](#page-296-0)
- [EFS 接入点](#page-296-1)

创建文件系统后,默认情况下,只有根用户 (UID 0) 具有读取、写入和执行权限。为了让其他用户也能 修改文件系统,根用户必须明确授予他们访问权限。您可以使用访问点自动创建非根用户可从中写入的 目录。有关更多信息,请参阅[使用 Amazon EFS 访问点](#page-296-2)。

Amazon EFS 文件系统对象具有关联的 Unix 风格模式。此模式值定义了对该对象执行操作的权限。熟 悉 Unix 风格系统的用户可以轻松了解 Amazon EFS 在这些权限方面的行为。

此外,在 Unix 风格的系统上,用户和组被映射到数字标识符,Amazon EFS 使用这些标识符来表示文 件所有权。对于 Amazon EFS,文件系统对象(即文件、目录等)由单个所有者和单个组拥有。当用 户尝试访问文件系统对象时,Amazon EFS 使用映射的数字 ID 来检查权限。

**a** Note

NFS 协议支持每个用户最多 16 个组 ID(GID),任何更多 GID 都会被从 NFS 客户端请求中 截断。有关更多信息,请参阅[拒绝访问 NFS 文件系统上允许的文件。](#page-314-0)

下面,您可以找到权限示例以及有关 Amazon EFS 的 NFS 权限注意事项的讨论。

### <span id="page-293-0"></span>文件和目录权限

EFS 文件系统中的文件和目录支持 Unix 风格的标准读取、写入和执行权限,这些权限基于通过挂载 NFSv4.1 客户端声明的用户和组 ID,除非被 EFS 访问点覆盖。 有关更多信息,请参阅[使用网络文件](#page-292-0) [系统\(NFS\)级的用户、组和权限。](#page-292-0)

#### **a** Note

默认情况下,这个访问控制层取决于在用户和组 ID 的声明中信任 NFSv4.1 客户端。您可以使 用 Amazon Identity and Access Management (IAM) 基于资源的策略和身份策略对 NFS 客户 端进行授权,并提供只读、写入和根访问权限。您可以使用 EFS 访问点覆盖 NFS 客户端提供 的操作系统用户和组标识信息。有关更多信息,请参阅 [使用 IAM 控制文件系统数据访问](#page-286-0) 和 [创](#page-63-0) [建和删除接入点](#page-63-0)。

文件和目录的读取、写入和执行权限的一个示例是,Alice 可能有权在文件系统上的个人目录 /alice 中读取和写入所需的任何文件。不过,在本示例中,不允许 Alice 在同一文件系统上的 Mark 个人目录 /mark 中读取或写入任何文件。允许 Alice 和 Mark 读取共享目录 /share 中的文件,但不能在其中写 入文件。

### <span id="page-293-1"></span>示例 Amazon EFS 文件系统使用案例和权限

创建 Amazon EFS 文件系统并在 VPC 中创建该文件系统的挂载目标后,您可以将远程文件系统本地 挂载到您的 Amazon EC2 实例上。mount 命令可以挂载文件系统中的任何目录。不过,在您首次创建 文件系统时,只有 / 处的一个根目录。根用户和根组拥有挂载的目录。

以下 mount 命令将由文件系统 DNS 名称标识的 Amazon EFS 文件系统的根目录挂载到 /efsmount-point 本地目录中。

```
sudo mount -t nfs -o 
  nfsvers=4.1,rsize=1048576,wsize=1048576,hard,timeo=600,retrans=2,noresvport file-
system-id.efs.aws-region.amazonaws.com:/ efs-mount-point
```
初始权限模式可授予以下权限:

- 对所有者根目录的 read-write-execute 权限
- 对组根目录的 read-execute 权限

• 对其他目录的 read-execute 权限

只有根用户可以修改此目录。根用户还可以向其他用户授予对此目录的写入权限。例如:

- 创建可写的每用户子目录。有关 step-by-step 说明,请参阅[演练:创建可写的每用户子目录以及配](#page-222-0) [置在重启时自动重新挂载](#page-222-0)。
- 允许用户写入 Amazon EFS 文件系统根目录。具有根用户权限的用户可以向其他用户授予访问该文 件系统的权限。
	- 要将 Amazon EFS 文件系统所有权更改为非根用户和组,请使用以下命令:

\$ sudo chown *user*:*group* /*EFSroot*

• 要更改文件系统的权限使其更加宽松,请使用以下命令:

\$ sudo chmod 777 /*EFSroot*

此命令向安装了文件系统的所有 EC2 实例上的所有用户授予 read-write-execute 权限。

### <span id="page-294-0"></span>文件系统中文件和目录的用户和组 ID 权限

Amazon EFS 文件系统中的文件和目录支持 Unix 风格的标准读/写/执行权限,这些权限基于用户 ID 和 组 ID。当 NFS 客户端在不使用访问点的情况下挂载 EFS 文件系统时,客户端提供的用户 ID 和组 ID 将受信任。可以使用 EFS 访问点覆盖 NFS 客户端所使用的用户 ID 和组 ID。当用户尝试访问文件和目 录时,Amazon EFS 会检查其用户 ID 和组 ID,以验证用户是否有权访问对象。Amazon EFS 还使用 这些 ID 指示用户创建的新文件和目录的所有者和组所有者。Amazon EFS 不会检查用户或组的名称, 它仅使用数字标识符。

**a** Note

在 EC2 实例上创建用户时,可为用户分配任何数字用户 ID (UID) 和组 ID (GID)。数字用户 ID 在 Linux 系统上的 /etc/passwd 文件中设置。数字组 ID 在 /etc/group 文件中。这些文件 定义名称与 ID 之间的映射。除 EC2 实例外,Amazon EFS 不对这些 ID 执行任何身份验证, 包括根 ID 0。

如果用户从两个不同的 EC2 实例访问 Amazon EFS 文件系统,根据用户的 UID 在这些实例上是相同 还是不同,您会看到如下所示的不同行为:

- 如果两个 EC2 实例上的用户 ID 相同,Amazon EFS 会将其视为指明同一用户,而不考虑他们使用 的 EC2 实例。从两个 EC2 实例访问文件系统的用户体验相同。
- 如果两个 EC2 实例上的用户 ID 不相同,则 Amazon EFS 会将其视为不同的用户。从两个不同的 EC2 实例访问 Amazon EFS 文件系统的用户体验不相同。
- 如果不同 EC2 实例上的两个不同用户共享一个 ID,则 Amazon EFS 会将其视为同一个用户。

您可以考虑以统一方式管理 EC2 实例间的用户标识映射。用户可以使用 id 命令检查其数字 ID。

#### \$ id

uid=502(joe) gid=502(joe) groups=502(joe)

#### 关闭 ID 映射器

操作系统中的 NFS 实用软件包括一个名为 ID 映射器的守护程序,用于管理用户名与 ID 之间的映射。 在 Amazon Linux 中,该守护程序称为 rpc.idmapd,在 Ubuntu 中称为 idmapd。它能将用户和组 ID 转换为名称,以及反向转换。但是,Amazon EFS 仅处理数字 ID。我们建议您在 EC2 实例上关闭 此进程。在 Amazon Linux 上,ID 映射器通常处于禁用状态,且不启用它。要关闭 ID 映射器,请使用 如下所示的命令。

- \$ service rpcidmapd status
- \$ sudo service rpcidmapd stop

### <span id="page-295-0"></span>无根挤压

默认情况下,EFS 文件系统上禁用根挤压。Amazon EFS 的行为与 no\_root\_squash 的 Linux NFS 服务器类似。如果用户或组 ID 为 0,Amazon EFS 会将该用户视为 root 用户,并绕过权限检查(允 许访问和修改所有文件系统对象)。当 Amazon Identity and Access Management (Amazon IAM) 身份 或资源策略不允许访问ClientRootAccess操作时,可以在客户端连接上启用根压缩。当根挤压处于 启用状态时,根用户将被转换为在 NFS 服务器上具有有限权限的用户。

有关更多信息,请参阅 [使用 IAM 控制文件系统数据访问](#page-286-0) 和 [演练:使用 IAM 授权为 NFS 客户端启用](#page-242-0) [根目录压缩](#page-242-0)。

### <span id="page-295-1"></span>权限缓存

Amazon EFS 会将文件权限缓存一小段时间。因此,可能会有一个短暂的窗口,最近被吊销访问权限 的用户仍然可以访问该对象。

### <span id="page-296-0"></span>更改文件系统对象所有权

Amazon EFS 强制实施 POSIX chown\_restricted 属性。这意味着只有根用户可以更改文件系统 对象的所有者。root 用户或所有者用户可以更改文件系统对象的所有者组。但是,除非用户是 root 用 户,否则该组只能更改为所有者用户所属的组。

### <span id="page-296-1"></span>EFS 接入点

访问点 将操作系统用户、组和文件系统路径应用于使用访问点发出的任何文件系统请求。访问点的操 作系统用户和组覆盖 NFS 客户端提供的任何身份信息。文件系统路径作为访问点的根目录向客户端公 开。此方法可确保每个应用程序在访问共享的基于文件的数据集时始终使用正确的操作系统身份和正确 的目录。使用访问点的应用程序只能访问其自己的目录及之下目录中的数据。有关接入点的更多信息, 请参阅 [使用 Amazon EFS 访问点。](#page-296-2)

## <span id="page-296-2"></span>使用 Amazon EFS 访问点

Amazon EFS 访问点是 EFS 文件系统中特定于应用程序的入口点,便于轻松地管理应用程序对共享 数据集的访问。访问点可以为通过访问点发出的所有文件系统请求强制执行用户身份(包括用户的 POSIX 组)。访问点还可以为文件系统强制执行不同的根目录,以便客户端只能访问指定目录或其子 目录中的数据。

您可以使用Amazon Identity and Access Management。通过将 IAM 策略与访问点相结合,您可以轻 松地为您的应用程序提供对特定数据集的安全访问。

**a** Note

您需要在 EFS 文件系统上创建至少一个装载目标才能使用接入点。

有关创建访问点的更多信息,请参阅[创建和删除接入点](#page-63-0)。

主题

- [创建访问点](#page-297-0)
- [使用接入点装载文件系统](#page-297-1)
- [使用接入点强制使用用户身份](#page-297-2)
- [使用接入点强制使用根目录](#page-298-0)

#### • [在 IAM 策略中使用接入点](#page-299-0)

### <span id="page-297-0"></span>创建访问点

您可以使用Amazon Web Services Management Console、Amazon Command Line Interface (Amazon CLI) 和 EFS API 为现有 Amazon EFS 文件系统创建接入点。Amazon EFS 文件系[统最多可](#page-308-0) [以有 1000 0 0 0 0 0](#page-308-0) 创建现有接入点后,您无法对其进行修改。

<span id="page-297-1"></span>有关创建接入点的 step-by-step 过程,请参见[创建和删除接入点。](#page-63-0)

### 使用接入点装载文件系统

使用访问点挂载文件系统时,您可以使用 EFS 挂载帮助程序。在挂载命令中,包括文件系统 ID、访问 点 ID 和 t1s 挂载选项,如以下示例所示。

```
$ mount -t efs -o tls,iam,accesspoint=fsap-abcdef0123456789a fs-
abc0123def456789a: /localmountpoint
```
有关使用访问点挂载文件系统的更多信息,请参阅[使用 EFS 接入点进行挂载。](#page-103-0)

### <span id="page-297-2"></span>使用接入点强制使用用户身份

您可以使用访问点为通过访问点发出的所有文件系统请求强制执行用户和组信息。要启用此功能,您需 要指定在创建访问点时要强制执行的操作系统身份。

其中,您将提供以下内容:

- 用户
- 群组 ID 用户的数字 POSIX 群组 ID。
- 辅助群组 ID 辅助群组 ID 的可选列表。

启用用户强制执行后,Amazon EFS 将 NFS 客户端的用户和群组 ID 替换为在接入点上为所有文件系 统操作配置的身份。用户强制执行还将执行以下操作:

- 新文件和目录的所有者和组设置为访问点的用户 ID 和组 ID。
- EFS 在评估文件系统权限时会考虑访问点的用户 ID、组 ID 和辅助组 ID。EFS 将忽略 NFS 客户端 的 ID。

强制执行用户身份受 ClientRootAccess IAM 权限的约束。 例如,在某些情况下,您可能会将访问点用户 ID 和/或组 ID 配置为根 ID(即,将 UID 和/或 GID 设置为 0)。在此类情况下,您必须向 NFS 客户端授予 ClientRootAccess IAM 权 限。

### <span id="page-298-0"></span>使用接入点强制使用根目录

您可以使用访问点覆盖文件系统的根目录。在强制执行根目录时,使用访问点的 NFS 客户端使用在访 问点上配置的根目录,而不是文件系统的根目录。

您可以通过在创建访问点时设置访问点 Path 属性来启用此功能。Path 属性是通过此访问点发出的所 有文件系统请求的文件系统根目录的完整路径。完整路径的长度不能超过 100 个字符。它最多可包含 四个子目录。

在访问点上指定根目录时,该目录将成为挂载该访问点的 NFS 客户端的文件系统的根目录。例如,假 设访问点的根目录为 /data。在此情况下,使用访问点挂载 fs-12345678:/ 与不使用访问点挂载 fs-12345678:/data 具有相同的效果。

在您的访问点中指定根目录时,请确保配置目录权限,使得接入点用户能够成功装载文件系统。具体而 言,请确保为接入点用户或组或者为所有人设置了执行位。例如,目录权限值 755 允许目录用户拥有 者列出文件、创建文件和装载目录,并允许所有其他用户列出文件和装载目录。

#### 为接入点创建根目录

如果文件系统上不存在接入点的根目录路径,Amazon EFS 会使用指定的所有权和权限自动创建该根 目录。如果您在创建时未指定目录所有权和权限,Amazon EFS 将不会创建根目录。利用此方法,可 以为特定用户或应用程序预置文件系统访问权限,而无需从 Linux 主机挂载文件系统。要创建根目录, 必须在创建接入点时使用以下属性配置根目录所有权和权限:

- OwnerUid— 用作根目录所有者的数字 POSIX 用户 ID。
- OwnerGiD— 用作根目录所有者组的数字 POSIX 组 ID。
- 权限 目录的 Unix 模式。一个常见配置是 755。确保为接入点用户设置了执行位,使得他们能够 执行装载操作。此配置向目录拥有者授予在目录中输入、列出和写入新文件的权限。它向所有其他用 户授予输入和列出文件的权限。有关使用 Unix 文件和目录模式的更多信息,请参阅[使用网络文件系](#page-292-0) [统\(NFS\)级的用户、组和权限。](#page-292-0)

只有在为访问点根目录权限的情况下 OwnUid,Amazon EFS 才会创建访问点。如果您不提供此信 息,Amazon EFS 不会创建根目录。如果根目录不存在,则使用接入点进行挂载的尝试将失败。

当您装载带有接入点的文件系统时,如果该目录尚不存在,则会创建该接入点的根目录,前提是根目录 OwnerUid 和权限是在创建接入点时指定的。如果接入点的根目录在装载之前已经存在,则现有权限不 会被接入点覆盖。如果删除根目录,则 EFS 将在下次使用访问点挂载文件系统时重新创建该目录。

**a** Note

如果您不指定访问点根目录的所有权限的情况下,Amazon EFS 不会创建根目录。所有挂载访 问点的尝试都将失败。

#### 接入点根目录的安全模型

当根目录替代生效时,Amazon EFS 的行为类似于启用该no\_subtree\_check选项的 Linux NFS 服务 器。

在 NFS 协议中,服务器生成文件句柄,客户端将这些句柄用作访问文件时的唯一引用。EFS 可以安全 地生成不可预测且特定于 EFS 文件系统的文件句柄。当根目录覆盖就位时,EFS 将不会在指定根目录 之外泄露文件的文件句柄。但是,在某些情况下,用户可能会使用某种 out-of-band 机制获得访问点之 外的文件的文件句柄。例如,如果他们有权访问第二个访问点,则他们可能会这样做。如果他们这样 做,则可对文件执行读取和写入操作。

对于访问用户的访问点根目录内外的文件,始终强制执行文件所有权和访问权限。

### <span id="page-299-0"></span>在 IAM 策略中使用接入点

您可以使用 IAM 策略强制规定:由其 IAM 角色标识的特定 NFS 客户端只能访问特定访问点。为此, 您可以使用 elasticfilesystem:AccessPointArn IAM 条件键。AccessPointArn 是挂载文件 系统的访问点的 Amazon 资源名称 (ARN)。

以下是一个文件系统策略示例,该策略允许 IAM 角色 app1 使用访问点 fsap-01234567 来访问文件 系统。该策略还允许 app2 通过访问点使用文件系统 fsap-89abcdef。

```
{ 
     "Version": "2012-10-17", 
     "Id": "MyFileSystemPolicy", 
     "Statement": [
```

```
 { 
             "Sid": "App1Access", 
             "Effect": "Allow", 
             "Principal": { "AWS": "arn:aws:iam::111122223333:role/app1" }, 
             "Action": [ 
                 "elasticfilesystem:ClientMount", 
                 "elasticfilesystem:ClientWrite" 
             ], 
             "Condition": { 
                 "StringEquals": { 
                     "elasticfilesystem:AccessPointArn" : "arn:aws:elasticfilesystem:us-
east-1:222233334444:access-point/fsap-01234567" 
 } 
 } 
         }, 
         { 
             "Sid": "App2Access", 
             "Effect": "Allow", 
             "Principal": { "AWS": "arn:aws:iam::111122223333:role/app2" }, 
             "Action": [ 
                 "elasticfilesystem:ClientMount", 
                 "elasticfilesystem:ClientWrite" 
             ], 
             "Condition": { 
                 "StringEquals": { 
                     "elasticfilesystem:AccessPointArn" : "arn:aws:elasticfilesystem:us-
east-1:222233334444:access-point/fsap-89abcdef" 
 } 
 } 
         } 
    \mathbf{1}}
```
## 阻止公有访问

Amazon EFS 阻止公有访问功能提供帮助您管理对 Amazon EFS 文件系统的公有访问的设置。默认情 况下,新 Amazon EFS 文件系统不允许公有访问。但是,您可以修改文件系统策略以允许公有访问。

主题

- [通过阻止公有访问Amazon Transfer Family](#page-301-0)
- ["公有"的含义](#page-301-1)

### <span id="page-301-0"></span>通过阻止公有访问Amazon Transfer Family

当您通过使用 Amazon EFSAmazon Transfer Family,如果文件系统允许公共访问,则会阻止从该文 件系统不同的帐户拥有的 Transfer Family 服务器收到的文件系统访问请求。Amazon EFS 会评估文件 系统的 IAM 策略,如果该策略是公开的,它会阻止请求。为了允许Amazon Transfer Family访问文件 系统,更新文件系统策略,使其不被视为公开。

#### **a** Note

默认情况下,Transfer Family 与 Amazon EFS 结合使用处于禁Amazon Web Services 账户具 有针对 2021 年 1 月 6 日之前创建的允许公共访问的策略的 EFS 文件系统。要启用 "Transfer Family" 访问文件系统,请联系AmazonSupport。

### <span id="page-301-1"></span>"公有"的含义

在评估文件系统是否允许公共访问时,Amazon EFS 假定文件系统策略是公共的。然后,它会对文件 系统策略进行评估,以确定该策略是否符合非公有条件。当文件系统策略仅向以下一个或多个对象的固 定值(不包含通配符的值)授予访问权限时,才会将该策略视为非公有:

- 一组无类域间路由 (CIDR),使用 aws:SourceIp。有关 CIDR 的更多信息,请参阅 RFC 编辑器网 站上的 [RFC 4632。](https://www.rfc-editor.org/rfc/rfc4632.txt)
- 网络 ACL 和安全组都允许 (因此可到达您的实例) 的发起 ping 的Amazon委托人、用户、角色或服务 委托人(例如,aws:PrincipalOrgID)
- aws:SourceArn
- aws:SourceVpc
- aws:SourceVpce
- aws:SourceOwner
- aws:SourceAccount
- elasticfilesystem:AccessedViaMountTarget
- aws:userid, outside the pattern "AROLEID:\*"

根据这些规则,以下示例策略被视为公有。

```
 "Version": "2012-10-17",
```
{

```
 "Id": "efs-policy-wizard-15ad9567-2546-4bbb-8168-5541b6fc0e55", 
     "Statement": [ 
         { 
              "Sid": "efs-statement-14a7191c-9401-40e7-a388-6af6cfb7dd9c", 
              "Effect": "Allow", 
              "Principal": { 
                  "AWS": "*" 
              }, 
              "Action": [ 
                  "elasticfilesystem:ClientMount", 
                  "elasticfilesystem:ClientWrite", 
                  "elasticfilesystem:ClientRootAccess" 
 ] 
         } 
     ]
}
```
您可以使用 EFS 条件密钥将此文件系统策略设置为非公 有elasticfilesystem:AccessedViaMountTarget将设置为 true。您可以 使用elasticfilesystem:AccessedViaMountTarget允许使用文件系统 挂载目标访问 EFS 文件系统的客户端执行指定的 EFS 操作。以下非公共策略使 用elasticfilesystem:AccessedViaMountTarget条件键设置为 true。

```
{ 
     "Version": "2012-10-17", 
     "Id": "efs-policy-wizard-15ad9567-2546-4bbb-8168-5541b6fc0e55", 
     "Statement": [ 
         { 
             "Sid": "efs-statement-14a7191c-9401-40e7-a388-6af6cfb7dd9c", 
             "Effect": "Allow", 
             "Principal": { 
                  "AWS": "*" 
             }, 
             "Action": [ 
                 "elasticfilesystem:ClientMount", 
                 "elasticfilesystem:ClientWrite", 
                 "elasticfilesystem:ClientRootAccess" 
             ], 
             "Condition": { 
                 "Bool": { 
                      "elasticfilesystem:AccessedViaMountTarget": "true" 
 } 
 }
```
}

}

]

有关 Amazon EFS 条件键的更多信息,请参[阅客户端的 EFS 条件键](#page-287-0). 有关创建文件系统策略的更多信 息,请参阅[创建文件系统策略](#page-61-0).

## Amazon Elastic File System 的合规性验证

要了解某个 Amazon Web Service是否在特定合规性计划范围内,请参阅 合规性计划范围内的 [Amazon Web Services](https://www.amazonaws.cn/compliance/services-in-scope/),然后选择您感兴趣的合规性计划。有关常规信息,请参阅 [Amazon Web](https://www.amazonaws.cn/compliance/programs/)  [Services 合规性计划](https://www.amazonaws.cn/compliance/programs/)。

您可以使用 Amazon Artifact 下载第三方审计报告。有关更多信息,请参阅[、在 Amazon Artifact 中下](https://docs.amazonaws.cn/artifact/latest/ug/downloading-documents.html) [载报告](https://docs.amazonaws.cn/artifact/latest/ug/downloading-documents.html)。

您使用 Amazon Web Services 的合规性责任取决于数据的敏感度、贵公司的合规性目标以及适用的法 律法规。Amazon 提供以下资源来帮助满足合规性:

- [安全性与合规性快速入门指南](https://www.amazonaws.cn/quickstart/?awsf.quickstart-homepage-filter=categories%23security-identity-compliance) 这些部署指南讨论了架构注意事项,并提供了在 Amazon 上部署以 安全性和合规性为重点的基准环境的步骤。
- [Amazon 合规性资源](https://www.amazonaws.cn/compliance/resources/) 此业务手册和指南集合可能适用于您的行业和位置。
- 《Amazon Config 开发人员指南》中[的使用规则评估资源](https://docs.amazonaws.cn/config/latest/developerguide/evaluate-config.html) 此 Amazon Config 服务评测您的资源配 置对内部实践、行业指南和法规的遵循情况。
- [Amazon Security Hub—](https://docs.amazonaws.cn/securityhub/latest/userguide/what-is-securityhub.html)—此 Amazon Web Service 向您提供 Amazon 中安全状态的全面视 图。Security Hub 通过安全控件评估您的 Amazon 资源并检查其是否符合安全行业标准和最佳实 操。有关受支持服务及控制的列表,请参阅 [Security Hub 控制参考](https://docs.amazonaws.cn/securityhub/latest/userguide/securityhub-controls-reference.html)。

## Amazon Elastic File System 的恢复能力

Amazon 全球基础设施围绕 Amazon Web Services 区域 和可用区构建。Amazon Web Services 区域 提供多个在物理上独立且隔离的可用区,这些可用区与延迟率低、吞吐量高且冗余性高的网络连接在一 起。利用可用区,您可以设计和操作在可用区之间无中断地自动实现故障转移的应用程序和数据库。与 传统的单个或多个数据中心基础设施相比,可用区具有更高的可用性、容错性和可扩展性。

Amazon EFS 文件系统能够对Amazon Web Services 区域. 挂载目标本身设计为具有高可用性。在设 计实现高可用性和故障转移到其他可用区 (AZ) 的功能时,请务必注意,尽管您的挂载目标在每个 AZ

中的 IP 地址和 DNS 均为静态的,但它们是由多个资源支持的冗余组件。有关更多信息,请参阅 <mark>如何</mark> [将 Amazon EFS 与 Amazon EC2 结合使用 。](#page-16-0)

有关Amazon Web Services 区域和可用区的更多信息,请参阅[Amazon全球基础设施。](https://www.amazonaws.cn/about-aws/global-infrastructure/)

## Amazon Elastic File System 网络隔离

作为一项托管式服务,Amazon Elastic File System 受 Amazon 全球网络安全保护。有关 Amazon 安 全服务以及 Amazon 如何保护基础设施的信息,请参阅 [Amazon 云安全](https://www.amazonaws.cn/security/)。要按照基础设施安全最佳实 践设计您的 Amazon 环境,请参阅《安全性支柱 Amazon Well-Architected Framework》中的[基础设施](https://docs.amazonaws.cn/wellarchitected/latest/security-pillar/infrastructure-protection.html) [保护](https://docs.amazonaws.cn/wellarchitected/latest/security-pillar/infrastructure-protection.html)。

可以使用 Amazon 发布的 API 调用通过网络访问 Amazon EFS。客户端必须支持以下内容:

- 传输层安全性协议 (TLS) 我们要求使用 TLS 1.2,建议使用 TLS 1.3。
- 具有完全向前保密 (PFS) 的密码套件,例如 DHE(临时 Diffie-Hellman)或 ECDHE(临时椭圆曲线 Diffie-Hellman)。大多数现代系统(如 Java 7 及更高版本)都支持这些模式。

此外,必须使用访问密钥 ID 和与 IAM 委托人关联的秘密访问密钥来对请求进行签名。或者,您可以使 用 [Amazon Security Token Service](https://docs.amazonaws.cn/STS/latest/APIReference/Welcome.html) (Amazon STS) 生成临时安全凭证来对请求进行签名。

可从任何网络位置调用这些 API,但 Amazon EFS 的确支持基于资源的访问策略,其中可以包含基 于源 IP 地址的限制。还可以使用 Amazon EFS 策略来控制来自特定 Amazon Virtual Private Cloud (Amazon VPC) 端点或特定 VPC 的访问。事实上,这仅将对给定 Amazon EFS 资源的网络访问与 Amazon 网络中的特定 VPC 隔离开。

# Amazon EFS 配额和限制

您可以在下文中找到使用 Amazon EFS 时的配额。

主题

- [您可以提高的 Amazon EFS 配额](#page-306-0)
- [您无法更改的 Amazon EFS 资源配额](#page-308-0)
- [NFS 客户端的配额](#page-309-0)
- [Amazon EFS 文件系统的配额](#page-310-0)
- [不支持的 NFSv4.0 和 4.1 功能](#page-310-1)
- [额外注意事项](#page-312-0)

## <span id="page-306-0"></span>您可以提高的 Amazon EFS 配额

Service Quotas 是一项 Amazon 服务,可帮助您从一个位置管理配额或限制。在[服务限额控制台中](https://console.amazonaws.cn/servicequotas/home?region=us-east-1#!/dashboard), 您可以查看所有 Amazon EFS 限制值,并请求增加中 Amazon Web Services 区域中 EFS 文件系统数 量的配额。

您还可以通过联系 Amazon Support 请求提高以下 Amazon EFS 配额。要了解更多信息,请参[阅请求](#page-308-1) [提高限额](#page-308-1)。Amazon EFS 服务团队单独审查每个请求。

- 每个客户账户的文件系统数量。
- 中所有连接的客户端的每个文件系统的弹性吞吐量 Amazon Web Services 区域。
- 中所有连接的客户端的每个文件系统的预配置吞吐量。 Amazon Web Services 区域

下表列出了可以更改的每种资源的默认配额。

每个客户账户的文件系统数量

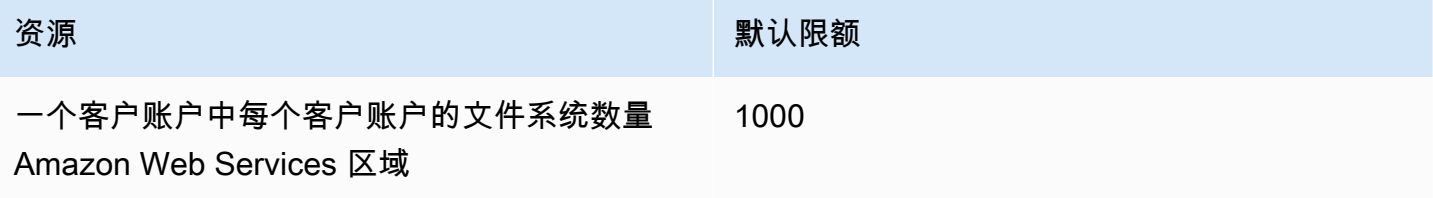

### 每个文件系统中所有连接的客户端的默认弹性吞吐量总和 Amazon Web Services 区域

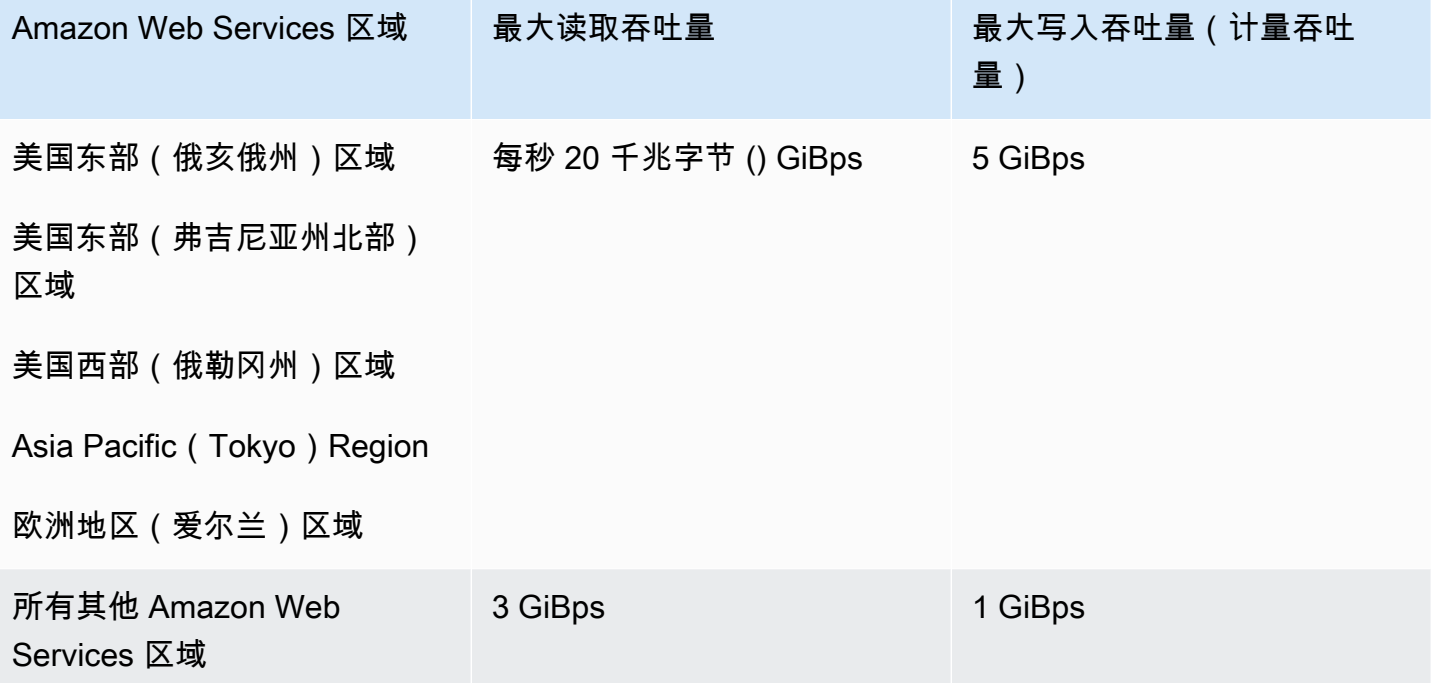

### 每个文件系统中所有连接的客户端的默认预配置吞吐量总计 Amazon Web Services 区域

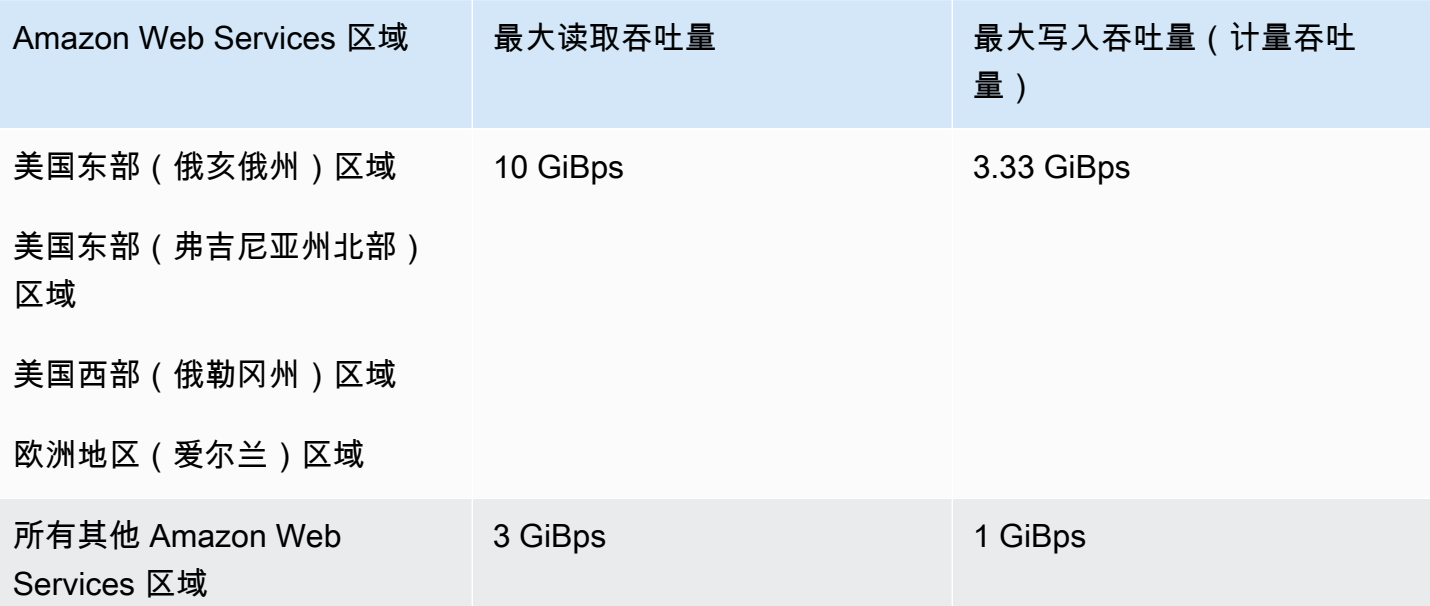

### <span id="page-308-1"></span>请求提高限额

要通过请求增加这些配额 Amazon Web Services Support,请执行以下步骤。Amazon EFS 团队审查 每个配额提高请求。

要申请增加配额,请通过 Amazon Web Services Support

- 1. 打开 [Amazon Web Services Support 中心](https://console.amazonaws.cn/support/home#/)页面并登录(如有必要)。然后选择 Create Case (创建 案例)。
- 2. 在 Create case (创建案例) 下,选择 Service Limit Increase (提高服务限制)。
- 3. 对于 Limit Type (限制类型),选择要提高的限制类型。填写表单中的必填字段,然后选择您的首选 联系方式。

## <span id="page-308-0"></span>您无法更改的 Amazon EFS 资源配额

有多个 Amazon EFS 资源的配额无法更改,包括:

- 常规资源的配额,例如每个文件系统的接入点数量或连接数量。
- 每个都 Amazon Web Services 区域突破了吞吐量限制。

下表列出了无法更改的常规资源限额和突增吞吐量限制。

#### 无法更改的通用资源配额

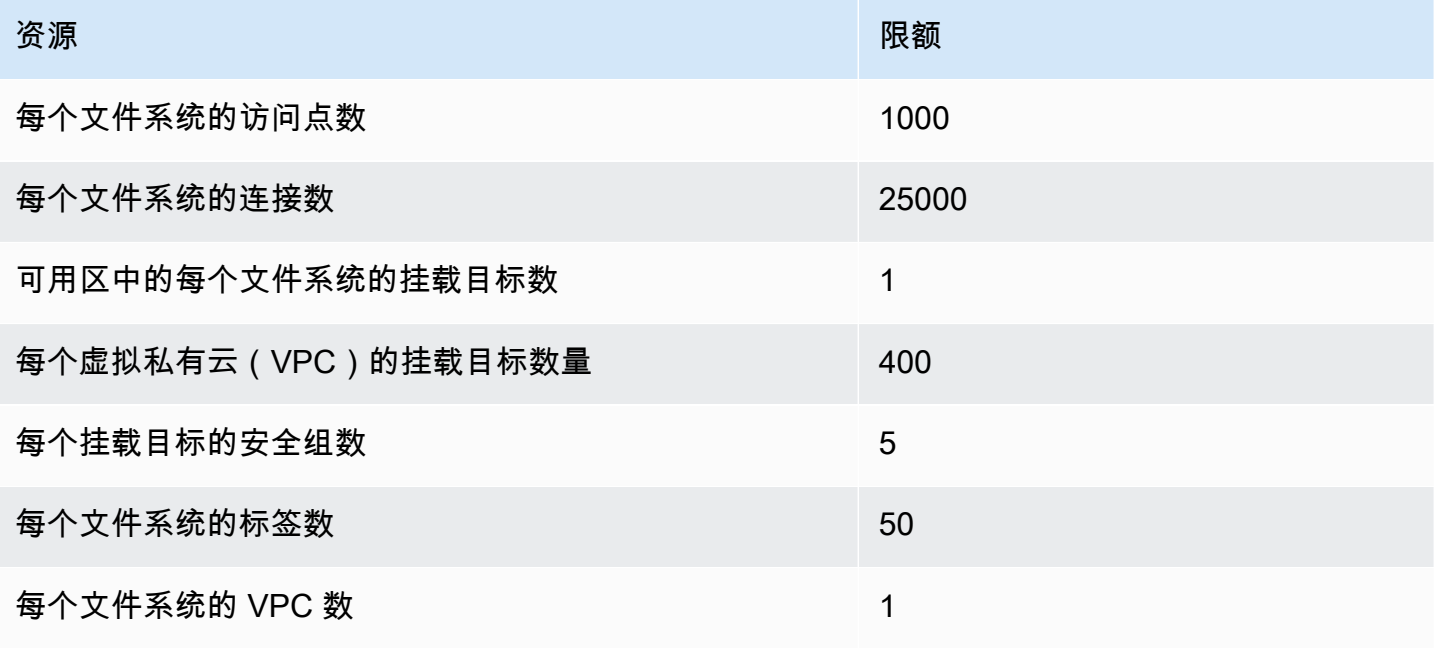

#### **a** Note

客户端还可以连接到与文件系统不同的账户或 VPC 中的挂载目标。有关更多信息,请参[阅从](#page-113-0) [其他 Amazon Web Services 账户 或 VPC 挂载 EFS 文件系统。](#page-113-0)

每个文件系统中所有连接的客户端的总突发吞吐量 Amazon Web Services 区域

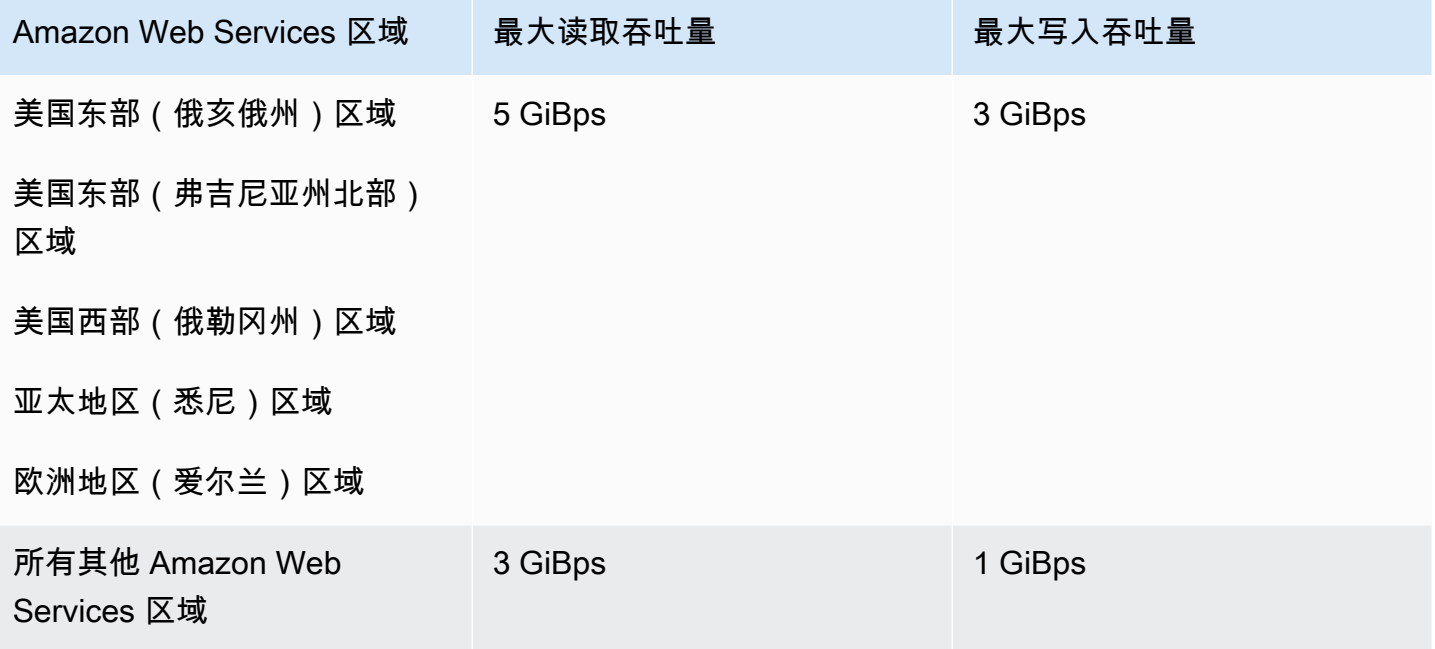

## <span id="page-309-0"></span>NFS 客户端的配额

NFS 客户端的以下配额适用,假定是 Linux NFSv4.1 客户端:

- 您可以为每个 NFS 客户端驱动的最大吞吐量为每秒 500 兆字节 ()。MiBpsNFS 客户端吞吐量以发送 和接收的总字节数形式计算,最小 NFS 请求大小为 4KB(在对读取请求应用 1/3 计量速率后)。
- 每个客户机最多可以同时打开文件 65,536 个活跃用户。
- 该实例上最多同时打开 65,536 个文件。列出目录内容不会视为打开文件。
- 客户端上的每个唯一挂载每次连接最多可以获得总计 65536 个锁。
- 连接到 Amazon EFS 时,位于本地或位于其他 Amazon Web Services 区域 中的 NFS 客户端,相比 从相同 Amazon Web Services 区域连接到 EFS 时,会出现较低的吞吐量。出现此效果的原因是网 络延迟增加。实现每客户端最大的吞吐量需要 1 毫秒或更低的网络延迟。将大型 DataSync 数据集从 本地 NFS 服务器迁移到 EFS 时,请使用数据迁移服务。
- NFS 协议支持每个用户最多 16 个组 ID ( GID ) ,任何更多 GID 都会被从 NFS 客户端请求中截断。 有关更多信息,请参阅[拒绝访问 NFS 文件系统上允许的文件。](#page-314-0)
- 不支持将 Amazon EFS 与 Microsoft Windows 结合使用。

## <span id="page-310-0"></span>Amazon EFS 文件系统的配额

以下配额特定于 Amazon EFS 文件系统:

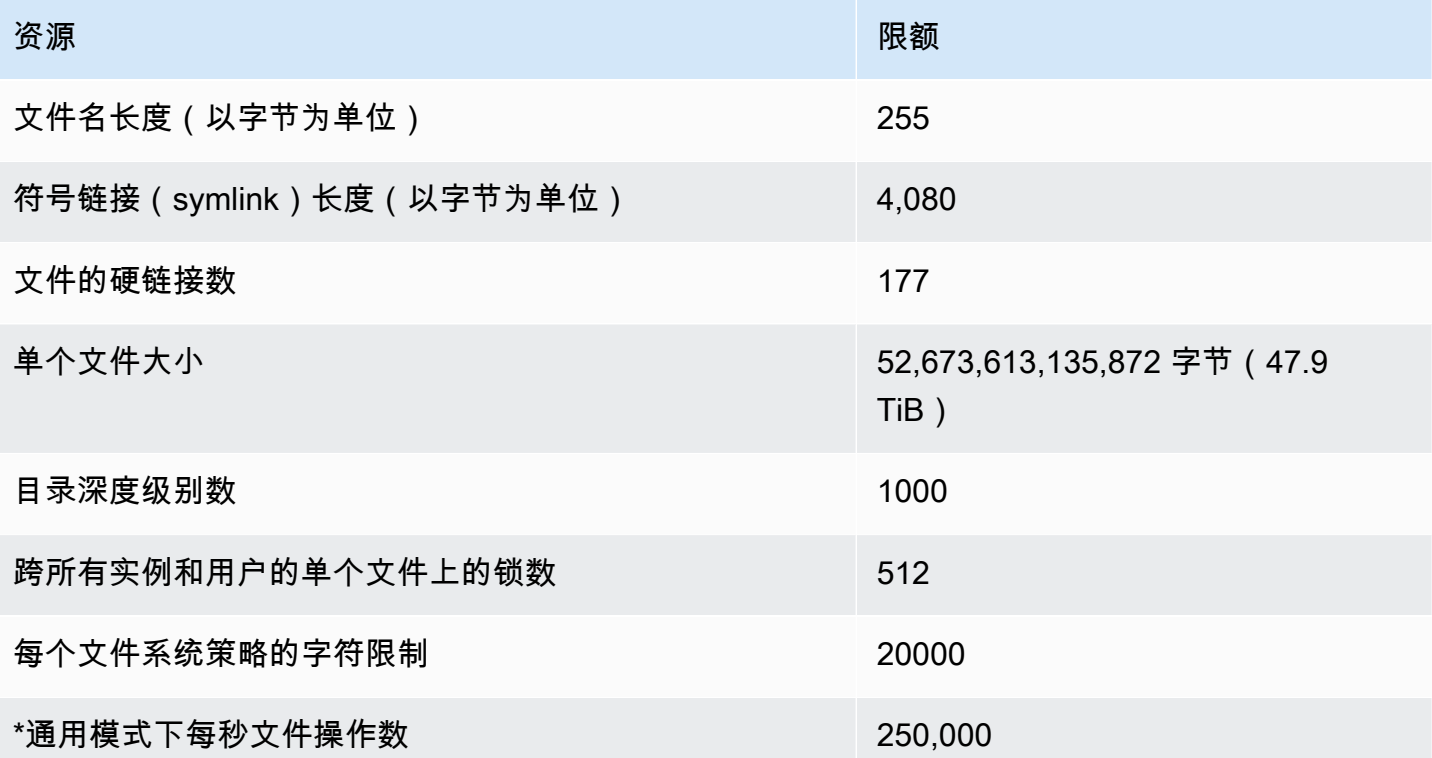

<span id="page-310-1"></span>\*有关通用模式的每秒文件操作数的更多信息,请参阅[性能摘要。](#page-169-0)

## 不支持的 NFSv4.0 和 4.1 功能

尽管 Amazon EFS 不支持 NFSv2 或 NFSv3,但除以下功能外,它确实同时支持 NFSv4.1 和 NFSv4.0:

- pNFS
- 任何类型的客户端委派或回调
	- OPEN 操作始终返回 OPEN\_DELEGATE\_NONE 作为委派类型。
- OPEN 为 NFSERR\_NOTSUPP 和 CLAIM\_DELEGATE\_CUR 声明类型返回 CLAIM\_DELEGATE\_PREV。
- 强制锁定

Amazon EFS 中的所有锁定都是建议性锁定,这意味着读取和写入操作在执行之前不会检查是否存 在冲突锁定。

• 拒绝共享

NFS 支持共享拒绝的概念。共享拒绝主要由用户的 Windows 客户端用来拒绝其他人访问已打 开的特定文件。Amazon EFS 不支持该操作,并对指定除 OPEN4\_SHARE\_DENY\_NONE 之外的 共享拒绝值的任何 OPEN 命令返回 NFS 错误 NFS4ERR\_NOTSUPP。Linux NFS 客户端不使用 OPEN4\_SHARE\_DENY\_NONE 之外的其他内容。

- 访问控制列表 (ACL)
- Amazon EFS 不更新文件读取的 time\_access 属性。Amazon EFS 更新以下事件中的 time\_access:
	- 创建文件时(将创建 inode)
	- 在 NFS 客户端显式调用 setattr 时
	- 由于文件大小更改或文件元数据更改等原因导致向 inode 写入内容
	- 更新任何 inode 属性
- 命名空间
- 持久性回复缓存
- 基于 Kerberos 的安全性
- NFSv4.1 数据保留
- 目录上的 SetUID
- 使用 CREATE 操作时不支持的文件类型:块储存设备 (NF4BLK)、字符设备 (NF4CHR)、属性目录 (NF4ATTRDIR) 和命名属性 (NF4NAMEDATTR)。
- 不支持的属性:

FATTR4\_ARCHIVE、FATTR4\_FILES\_AVAIL、FATTR4\_FILES\_FREE、FATTR4\_FILES\_TOTAL、FATTF 和 FATTR4\_ACL。

如果尝试设置这些属性,将导致向客户端发回 NFS4ERR\_ATTRNOTSUPP 错误。

## <span id="page-312-0"></span>额外注意事项

此外,请注意以下情况:

- 有关可在 Amazon Web Services 区域 何处创建 Amazon EFS 文件系统的列表,请参阅[Amazon](https://docs.amazonaws.cn/general/latest/gr/rande.html#elasticfilesystem-region)  [Web Services 一般参考](https://docs.amazonaws.cn/general/latest/gr/rande.html#elasticfilesystem-region)。
- Amazon EFS 不支持 nconnect 挂载选项。
- 您可以使用 Amazon Direct Connect 和 VPN 从本地数据中心服务器挂载 Amazon EFS 文件系统。 有关更多信息,请参阅 [挂载到本地客户端](#page-104-0)。

# 故障排除 Amazon EFS

您可以查找有关如何排查 Amazon Elastic File System(Amazon EFS)的以下问题的信息。

#### 主题

- [Amazon EFS 故障排查:一般问题](#page-313-0)
- [解决文件操作错误](#page-317-0)
- [排查 AMI 和内核问题](#page-319-0)
- [解决挂载问题](#page-321-0)
- [排除加密故障](#page-329-0)

## <span id="page-313-0"></span>Amazon EFS 故障排查:一般问题

使用该信息解决一般 Amazon EFS 问题。有关性能的信息,请参阅 [Amazon EFS 性能。](#page-169-1)

<span id="page-313-1"></span>通常,如果您遇到难以解决的 Amazon EFS 问题,请确认您使用的是最新 Linux 内核。如果使用的是 企业 Linux 发行版,我们建议您使用以下版本:

- 内核版本为 4.3 或更高版本的 Amazon Linux 2
- Amazon Linux 2015.09 或更高版本
- RHEL 7.3 或更高版本
- 所有 Ubuntu 16.04 版本
- 具有内核 3.13.0-83 或更高版本的 Ubuntu 14.04
- SLES 12 Sp2 或更高版本

如果使用其他发行版或自定义内核,我们建议您使用内核 4.3 或更高版本。

#### **a** Note

由于[并行打开多个文件时,性能不佳](#page-315-0),RHEL 6.9 可能对于特定工作负载不够理想。

#### 主题

• [无法创建 EFS 文件系统](#page-314-1)

- [拒绝访问 NFS 文件系统上允许的文件](#page-314-0)
- [访问 Amazon EFS 控制台时出错](#page-314-2)
- [Amazon EC2 实例挂起](#page-315-1)
- [写入大量数据的应用程序挂起](#page-315-2)
- [并行打开多个文件时,性能不佳](#page-315-0)
- [自定义 NFS 设置导致写入延迟](#page-316-0)
- [使用 Oracle Recovery Manager 创建备份的速度很慢](#page-317-1)

## <span id="page-314-1"></span>无法创建 EFS 文件系统

创建 EFS 文件系统的请求失败,并显示以下消息:

```
User: arn:aws:iam::111122223333:user/username is not authorized to
perform: elasticfilesystem:CreateFileSystem on the specified resource.
```
#### 要采取的操作

检查您的 Amazon Identity and Access Management (IAM) 策略,确认您有权创建具有指定资源条件 的 EFS 文件系统。有关更多信息,请参阅[适用于 Amazon Elastic File System 的 Identity and Access](#page-253-0) [Management](#page-253-0)。

### <span id="page-314-0"></span>拒绝访问 NFS 文件系统上允许的文件

当分配了超过 16 个访问组 ID(GID)的用户尝试在 NFS 文件系统上执行操作时,可能会拒绝他们访 问文件系统上允许的文件。出现此问题是因为 NFS 协议支持每个用户最多 16 个 GID,并且根据 [RFC](https://www.rfc-editor.org/rfc/rfc5531) [5531](https://www.rfc-editor.org/rfc/rfc5531) 中的定义,NFS 客户端请求中的任何其他 GID 都会被截断。

#### 要采取的操作

重组您的 NFS 用户和组映射,以便为每个用户分配的访问组(GID)不超过 16 个。

### <span id="page-314-2"></span>访问 Amazon EFS 控制台时出错

本节介绍用户在访问 Amazon EFS 管理控制台时可能遇到的错误。

#### 对的 **ec2:DescribeVPCs** 凭证进行身份验证时出错

访问 Amazon EFS 控制台时会显示以下错误消息:

AuthFailure: An error occurred authenticating your credentials for ec2:DescribeVPCs.

此错误表示您的登录凭证未成功通过 Amazon EC2 服务的身份验证。在您选择的 VPC 中创建 EFS 文 件系统时,Amazon EFS 控制台会代表您调用 Amazon EC2 服务。

要采取的操作

确保正确设置了客户端访问 Amazon EFS 控制台的时间。

<span id="page-315-1"></span>Amazon EC2 实例挂起

Amazon EC2 实例挂起的原因可能是,您在未首先卸载文件系统的情况下删除了文件系统挂载目标。

要采取的操作

在删除文件系统挂载目标之前,请卸载文件系统。有关卸载您的 Amazon EFS 文件系统的更多信息, 请参阅[卸载文件系统](#page-117-0)。

#### <span id="page-315-2"></span>写入大量数据的应用程序挂起

将大量数据写入 Amazon EFS 的应用程序挂起,并导致实例重新启动。

要采取的操作

如果应用程序需要太长时间才能将其所有数据写入 Amazon EFS,则 Linux 可能会重新启动,因 为进程似乎已没有响应。两个内核配置参数可定义此行为,即 kerne1.hung\_task\_panic 和 kernel.hung\_task\_timeout\_secs。

在以下示例中,在实例重启之前,ps 命令将挂起的进程状态报告为 D,表明该进程正在等待 I/O。

\$ ps aux | grep large\_io.py root 33253 0.5 0.0 126652 5020 pts/3 D+ 18:22 0:00 python large\_io.py /efs/large\_file

要防止重新启动,请增加超时期限或禁用检测到挂起任务时的内核崩溃。以下命令将禁用大多数 Linux 系统上的挂起任务内核崩溃。

\$ sudo sysctl -w kernel.hung\_task\_panic=0

### <span id="page-315-0"></span>并行打开多个文件时,性能不佳

并行打开多个文件的应用程序的 I/O 并行化性能不会出现预期提升。

#### 要采取的操作

此问题出现在网络文件系统版本 4 (NFSv4) 客户端以及使用 NFSv4.1 的 RHEL 6 客户端上,因为这 些 NFS 客户端将序列化 NFS OPEN 和 CLOSE 操作。请使用 NFS 协议版本 4.1 和建议的 [Linux 发行](#page-313-1) [版](#page-313-1)(不存在此问题)之一。

如果无法使用 NFSv4.1,请注意,Linux NFSv4.0 客户端按用户 ID 和组 ID 序列化打开和关闭请求。 即使多个进程或多个线程同时发出请求,也会发生此序列化。仅当所有 ID 均匹配时,客户端才一次向 NFS 服务器发送一个打开或关闭操作。要解决这些问题,可以执行下列任一操作:

- 您可以在同一 Amazon EC2 实例上通过不同用户 ID 运行每个进程。
- 您可以对所有打开请求使用相同的用户 ID,并修改组 ID 集。
- 您可以从单独的 Amazon EC2 实例运行每个进程。

### <span id="page-316-0"></span>自定义 NFS 设置导致写入延迟

您可以自定义 NFS 客户端设置,Amazon EC2 实例需要最多三秒钟时间来查看通过其他 Amazon EC2 实例对文件系统执行的写入操作。

#### 要采取的操作

如果遇到该问题,可以通过以下任一方法加以解决:

• 如果 Amazon EC2 实例上读取数据的 NFS 客户端已激活属性缓存,请卸载文件系统。然后,使用 noac 选项重新挂载文件系统以禁用属性缓存。默认情况下,已启用 NFSv4.1 中的属性缓存。

**a** Note

禁用客户端缓存可能会降低您的应用程序性能。

• 您还可以通过使用与 NFS 过程兼容的编程语言来按需清除您的属性缓存。要执行该操作,您可以在 发送 ACCESS 过程请求后立即发送读取请求。

例如,您可以使用 Python 编程语言构造以下调用。

```
# Does an NFS ACCESS procedure request to clear the attribute cache, given a path to 
 the file
import os
os.access(path, os.W_OK)
```
## <span id="page-317-1"></span>使用 Oracle Recovery Manager 创建备份的速度很慢

如果在启动备份作业之前 Oracle Recovery Manager 暂停 120 秒,使用 Oracle Recovery Manager 创 建备份的速度可能很慢。

要采取的操作

如果遇到该问题,请禁用 Oracle 直接 NFS,如 Oracle 帮助中心[的启用和禁用 NFS 的直接 NFS 客户](https://docs.oracle.com/database/122/HPDBI/enabling-and-disabling-direct-nfs-client-control-of-nfs.htm#HPDBI-GUID-27DDB55B-F79E-4F40-8228-5D94456E620B) [端控制](https://docs.oracle.com/database/122/HPDBI/enabling-and-disabling-direct-nfs-client-control-of-nfs.htm#HPDBI-GUID-27DDB55B-F79E-4F40-8228-5D94456E620B)中所述。

**a** Note

Amazon EFS 不支持 Oracle 直接 NFS。

## <span id="page-317-0"></span>解决文件操作错误

当您访问 Amazon EFS 文件系统时,对文件系统中的文件的某些限制可能适用。超出这些限制会导致 文件操作错误。有关 Amazon EFS 中基于客户端和文件的限制的更多信息,请参[阅NFS 客户端的配](#page-309-0) [额](#page-309-0)。您可以在下文中查找一些常见文件操作错误及与每个错误相关的限制。

#### 主题

- [命令失败,并显示"超出磁盘配额"错误](#page-317-2)
- [命令失败,并显示"I/O 错误"](#page-318-0)
- [命令失败,并显示"文件名太长"错误](#page-318-1)
- [命令失败,并显示"未找到文件"错误](#page-318-2)
- [命令失败,并显示"链接太多"错误](#page-319-1)
- [命令失败,并显示"文件太大"错误](#page-319-2)

### <span id="page-317-2"></span>命令失败,并显示"超出磁盘配额"错误

Amazon EFS 当前不支持用户磁盘配额。如果超出了以下任何限制,则可能会出现该错误:

- 多达 65,536 名活跃用户可以同时打开文件。多次登录的一个用户账户计为一个活动用户。
- 一个实例最多可以同时打开 65,536 个文件。列出目录内容不会视为打开文件。
- 客户端上的每个唯一挂载每次连接最多可以获得总计 65536 个锁。

#### 要采取的操作

如果遇到该问题,可通过确定超出了上述哪个限制,然后进行更改以满足该限制,加以解决。有关更多 信息,请参阅[NFS 客户端的配额](#page-309-0)。

### <span id="page-318-0"></span>命令失败,并显示"I/O 错误"

遇到下列问题之一时会发生此错误:

• 每个实例有超过 65,536 个活跃用户账户同时打开文件。

#### 要采取的操作

如果遇到该问题,您可以满足在实例上支持的打开文件数限制以解决该问题。为此,请减少在实例上 同时打开 Amazon EFS 文件系统中的文件的活动用户数。

• 加密您的文件系统的 Amazon KMS 密钥已删除。

#### 要采取的操作

如果遇到此问题,则您不能再解密用该密钥加密的数据,这意味着该数据将无法恢复。

### <span id="page-318-1"></span>命令失败,并显示"文件名太长"错误

当文件名或其符号链接 (symlink) 太长时,会出现该错误。文件名具有以下限制:

- 名称的长度最多为 255 个字节。
- 符号链接的大小最多为 4080 个字节。

#### 要采取的操作

如果遇到该问题,可通过减小您的文件名或符号链接的长度以满足支持的限制,加以解决。

### <span id="page-318-2"></span>命令失败,并显示"未找到文件"错误

出现此错误的原因是某些旧的 32 位版本 Oracle E-Business 套件使用 32 位文件 I/O 接口,而 EFS 使 用 64 位 inode 数。可能失败的系统调用包括 `stat ()` 和 `readdir ()`。

#### 要采取的操作

如果遇到此错误,可以使用 nfs.enable\_ino64=0 kernel 启动选项解决问题。此选项将 64 位 EFS inode 数压缩为 32 位。对于不同的 Linux 发行版,内核启动选项的处理方式不同。在 Amazon Linux 上,向

/etc/default/grub中的 GRUB CMDLINE LINUX DEFAULT 变量添加 nfs.enable ino64=0 kernel 即可启用该选项。有关如何启用内核启动选项的信息,请参阅特定于您的发行版的具体文档。

### <span id="page-319-1"></span>命令失败,并显示"链接太多"错误

当文件的硬链接太多时,会出现该错误。一个文件中最多可有 177 个硬链接。

#### 要采取的操作

如果遇到该问题,可通过减少文件硬链接的数量以满足支持的限制,加以解决。

### <span id="page-319-2"></span>命令失败,并显示"文件太大"错误

当文件太大时,会出现该错误。单个文件的大小最多为 52,673,613,135,872 个字节 (47.9 TiB)。

#### 要采取的操作

<span id="page-319-0"></span>如果遇到该问题,可通过减小文件的大小以满足支持的限制,加以解决。

## 排查 AMI 和内核问题

下文介绍了如何排查在从 Amazon EC2 实例使用 Amazon EFS 时遇到的与特定亚马逊机器映像 (AMI)或内核版本相关的问题。

#### 主题

- [无法更改所有权](#page-319-3)
- [由于客户端错误,文件系统重复执行操作](#page-320-0)
- [客户端发生死锁](#page-320-1)
- [列出大型目录中的文件需要很长时间](#page-320-2)

### <span id="page-319-3"></span>无法更改所有权

当使用 Linux chown 命令时,无法更改文件/目录的所有权。

出现该错误的内核版本

#### 2.6.32

#### 要采取的操作

您可以执行以下操作以解决该错误:

- 如果要运行 chown 以执行更改 EFS 根目录所有权所需的一次性设置步骤,您可以从运行较新内核 的实例中运行 chown 命令。例如,使用最新版本的 Amazon Linux。
- 如果 chown 是您的生产工作流程的一部分,则您必须更新内核版本才能使用 chown。

### <span id="page-320-0"></span>由于客户端错误,文件系统重复执行操作

由于某个客户端错误,文件系统重复执行操作。

#### 要采取的操作

<span id="page-320-1"></span>将客户端软件更新为最新版本。

#### 客户端发生死锁

客户端变为死锁状态。

出现该错误的内核版本

- 内核为 Linux 3.10.0-229.20.1.el7.x86\_64 的 CentOS-7
- 内核为 Linux 4.2.0-18-generic 的 Ubuntu 15.10

#### 要采取的操作

请执行以下操作之一:

- 升级为更新的内核版本。对于 CentOS-7,内核版本 Linux 3.10.0-327 或更高版本中包含相应的修复 程序。
- 降级为较旧的内核版本。

### <span id="page-320-2"></span>列出大型目录中的文件需要很长时间

如果在您的 NFS 客户端遍历目录以完成列出操作时,目录正在发生更改,则可能会出现这种情况。每 当 NFS 客户端在这种遍历期间注意到目录内容发生更改时,它都会从头开始重新遍历。因此,对于包 含经常更改的文件的大型目录,ls 命令可能需要很长时间才能完成。

出现该错误的内核版本

#### 要采取的操作

<span id="page-321-0"></span>要解决该问题,请升级到较新的内核版本。

## 解决挂载问题

您可以在下文中找到有关解决 Amazon EFS 文件系统挂载问题的信息。

- [在 Windows 实例上挂载文件系统失败](#page-321-1)
- [服务器拒绝访问](#page-322-0)
- [自动挂载失败,并且实例没有响应](#page-322-1)
- [在 /etc/fstab 中挂载多个 Amazon EFS 文件系统失败](#page-322-2)
- [挂载命令失败,并显示"错误的 fs 类型"错误消息](#page-323-0)
- [挂载命令失败,并显示"不正确的挂载选项"错误消息](#page-324-0)
- [使用接入点挂载失败](#page-324-1)
- [在创建文件系统后文件系统挂载立即失败](#page-325-0)
- [文件系统挂载挂起,然后失败,并显示超时错误](#page-325-1)
- [使用 NFS 通过 DNS 名称挂载文件系统失败](#page-326-0)
- [文件系统挂载失败,并显示错误"nfs 未响应"](#page-326-1)
- [挂载目标生命周期状态停滞](#page-327-0)
- [挂载目标生命周期状态显示错误](#page-327-1)
- [挂载没有响应](#page-327-2)
- [挂载的客户端断开连接](#page-328-0)
- [对新挂载的文件系统的操作返回"坏文件句柄"错误](#page-328-1)
- [卸载文件系统失败](#page-328-2)

### <span id="page-321-1"></span>在 Windows 实例上挂载文件系统失败

在 Microsoft Windows 上的 Amazon EC2 实例上挂载文件系统失败。

#### 要采取的操作

请勿将 Amazon EFS 与 Windows EC2 实例一起使用,不支持该配置。

### <span id="page-322-0"></span>服务器拒绝访问

文件系统挂载失败,并显示以下消息:

/efs mount.nfs4: access denied by server while mounting 127.0.0.1:/

如果您的 NFS 客户端没有挂载文件系统的权限,则可能会出现此问题。

#### 要采取的操作

如果您尝试使用 IAM 挂载文件系统,请确保您在挂载命令中使用了 -o \_iam 选项。这会告诉 EFS 挂载 帮助程序将您的凭证传递给 EFS 挂载目标。如果您仍然没有访问权限,请检查您的文件系统策略和身 份策略,以确保没有适用于您的连接的 DENY 子句,并且至少有一个适用于连接的 ALLOW 子句。有 关更多信息,请参阅 [使用 IAM 控制文件系统数据访问](#page-286-0) 和 [创建文件系统策略。](#page-61-0)

#### <span id="page-322-1"></span>自动挂载失败,并且实例没有响应

如果在实例上自动挂载文件系统,并且未声明 netdev 选项,则可能会出现该问题。如果缺少 \_netdev,您的 EC2 实例可能会停止响应。出现该结果是因为,需要在计算实例启动其网络后初始化 网络文件系统。

#### 要采取的操作

如果出现此问题,请联系 Supp Amazon ort。

### <span id="page-322-2"></span>在 /etc/fstab 中挂载多个 Amazon EFS 文件系统失败

如果实例使用的 systemd 初始化系统在 /etc/fstab 中具有两个或更多 Amazon EFS 条目,有时可 能会没有挂载其中的部分或全部条目。在这种情况下,dmesg 输出显示类似于以下内容的一行或多 行。

NFS: nfs4\_discover\_server\_trunking unhandled error -512. Exiting with error EIO

#### 要采取的操作

在这种情况下,我们建议您在 /etc/systemd/system/mount-nfs-sequentially.service 中创建新的 systemd 服务文件。文件中包含的代码取决于您是手动挂载文件系统,还是使用 Amazon EFS 挂载帮助程序进行挂载。

• 如果要手动挂载文件系统,则 ExecStart 命令必须指向网络文件系统(NFS4)。在此文件中包含 以下代码:

[Unit] Description=Workaround for mounting NFS file systems sequentially at boot time After=remote-fs.target [Service] Type=oneshot

ExecStart=/bin/mount -avt nfs4 RemainAfterExit=yes

[Install] WantedBy=multi-user.target

• 如果您使用的是 Amazon EFS 挂载帮助程序,则 ExecStart 命令必须指向 EFS 而不是 NFS4,才 能使用传输层安全性协议(TLS)。在此文件中包含以下代码:

[Unit] Description=Workaround for mounting NFS file systems sequentially at boot time After=remote-fs.target [Service] Type=oneshot ExecStart=/bin/mount -avt efs RemainAfterExit=yes [Install]

WantedBy=multi-user.target

创建此文件后,运行以下两个命令:

1. sudo systemctl daemon-reload

2. sudo systemctl enable mount-nfs-sequentially.service

<span id="page-323-0"></span>然后,重新启动您的 Amazon EC2 实例。将按需挂载文件系统,通常在一秒内。

### 挂载命令失败,并显示"错误的 fs 类型"错误消息

挂载命令失败,并显示如下错误消息。
mount: wrong fs type, bad option, bad superblock on 10.1.25.30:/, missing codepage or helper program, or other error (for several filesystems (e.g. nfs, cifs) you might need a /sbin/mount.<type> helper program) In some cases useful info is found in syslog - try dmesg | tail or so.

要采取的操作

如果收到该消息,请安装 nfs-utils(或 Ubuntu 上的 nfs-common)软件包。有关更多信息,请参 阅[安装 NFS 客户端。](#page-529-0)

## 挂载命令失败,并显示"不正确的挂载选项"错误消息

挂载命令失败,并显示如下错误消息。

mount.nfs: an incorrect mount option was specified

#### 要采取的操作

该错误消息很可能意味着您的 Linux 发行版不支持 4.0 和 4.1 版网络文件系统 (NFSv4)。要确认是否属 于这种情况,您可以运行以下命令。

\$ grep CONFIG\_NFS\_V4\_1 /boot/config\*

如果上述命令返回 # CONFIG\_NFS\_V4\_1 is not set,则表明您的 Linux 发行版不支持 NFSv4.1。有关支持 NFSv4.1 的 Amazon Elastic Compute Cloud(Amazon EC2)的亚马逊机器映像 (AMI)列表,请参[阅NFS 支持。](#page-528-0)

## 使用接入点挂载失败

使用接入点进行挂载时,挂载命令失败,并显示以下错误消息:

mount.nfs4: mounting *access\_point* failed, reason given by server: No such file or directory

要采取的操作

此错误消息表示指定的 EFS 路径不存在。确保您提供接入点根目录的所有权和权限。EFS 将使用此信 息创建根目录。有关更多信息,请参阅[使用 Amazon EFS 访问点](#page-296-0)。

如果未指定任何根目录所有权和权限,并且根目录尚不存在,EFS 将不会创建根目录。发生这种情况 时,使用接入点挂载文件系统的任何尝试都将失败。

# 在创建文件系统后文件系统挂载立即失败

在创建域名服务(DNS)记录的挂载目标后,可能需要长达 90 秒的时间才能在整个 Amazon Web Services 区域中传播。

要采取的操作

如果您以编程方式创建和挂载文件系统(例如使用 Amazon CloudFormation 模板),我们建议您实现 等待条件。

# 文件系统挂载挂起,然后失败,并显示超时错误

文件系统挂载命令挂起一两分钟,然后失败,并显示超时错误。下面的代码显示了一个示例。

```
$ sudo mount -t nfs -o 
  nfsvers=4.1,rsize=1048576,wsize=1048576,hard,timeo=600,retrans=2,noresvport mount-
target-ip:/ mnt
[2+ minute wait here]
mount.nfs: Connection timed out
$A
```
## 要采取的操作

出现该错误的原因可能是,Amazon EC2 实例或挂载目标安全组的配置不正确。确保挂载目标安全组 具有允许从 EC2 安全组进行 NFS 访问的入站规则。

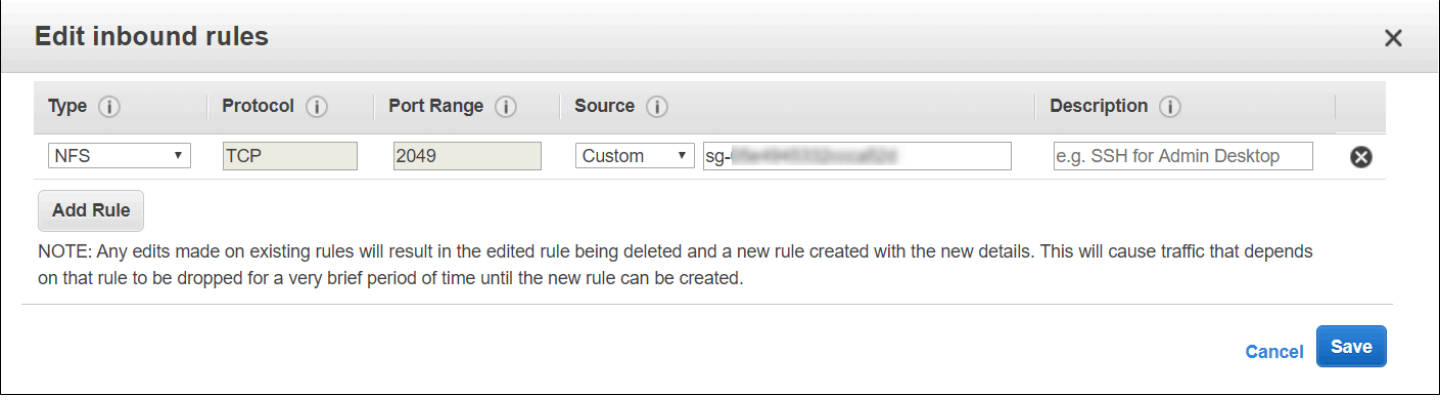

# 有关更多信息,请参阅[创建安全组](#page-59-0)。

请验证您所指定的挂载目标 IP 地址是否有效。如果指定的 IP 地址不正确,并且在该 IP 地址中没有任 何其他内容以拒绝挂载,则可能会遇到该问题。

# 使用 NFS 通过 DNS 名称挂载文件系统失败

尝试使用 NFS 客户端(不使用 amazon-efs-utils 客户端)通过文件系统的 DNS 名称挂载文件系 统失败,如以下示例所示:

```
$ sudo mount -t nfs -o 
  nfsvers=4.1,rsize=1048576,wsize=1048576,hard,timeo=600,retrans=2,noresvport file-
system-id.efs.aws-region.amazonaws.com:/ mnt 
mount.nfs: Failed to resolve server file-system-id.efs.aws-region.amazonaws.com: 
   Name or service not known.
```
\$

要采取的操作

请检查您的 VPC 配置。如果使用自定义 VPC,请确保已启用 DNS 设置。有关更多信息,请参阅 《Amazon VPC 用户指南》中的 [VPC 的 DNS 属性。](https://docs.amazonaws.cn/vpc/latest/userguide/vpc-dns.html)此外,文件系统和挂载目标 DNS 名称还无法从 它们存在的 VPC 外部进行解析。

您必须先执行以下操作,然后才能在 mount 命令中使用文件系统的 DNS 名称来挂载文件系统:

- 确保 Amazon EC2 实例所在的同一可用区中有一个 Amazon EFS 挂载目标。
- 确保在与 Amazon EC2 实例相同的 VPC 中有一个挂载目标。否则,不能对位于其他 VPC 中的 EFS 挂载目标使用 DNS 名称解析。有关更多信息,请参阅[从其他 Amazon Web Services 账户 或 VPC](#page-113-0) [挂载 EFS 文件系统。](#page-113-0)
- 在配置为使用由 Amazon 提供的 DNS 服务器的 Amazon VPC 内连接至您的 Amazon EC2 实例。有 关更多信息,请参阅《Amazon VPC 用户指南》中的 [Amazon VPC 中的 DHCP 选项集。](https://docs.amazonaws.cn/vpc/latest/userguide/VPC_DHCP_Options.html)
- 确保连接 Amazon EC2 实例的 Amazon VPC 已启用 DNS 主机名。有关更多信息,请参阅 《Amazon VPC 用户指南》中的 [VPC 中的 DNS 属性。](https://docs.amazonaws.cn/vpc/latest/userguide/vpc-dns.html#vpc-dns-support)

# 文件系统挂载失败,并显示错误"nfs 未响应"

Amazon EFS 文件系统挂载因传输控制协议(TCP)重新连接事件失败,并返回错误 "nfs: server\_name still not responding"。

#### 要采取的操作

请使用 noresvport 挂载选项,以确保在重新建立网络连接时,NFS 客户端将使用新的 TCP 源端 口。这样做有助于确保在网络恢复事件后具有不间断的可用性。

## 挂载目标生命周期状态停滞

挂载目标生命周期停滞在正在创建或正在删除状态。

#### 要采取的操作

重试 CreateMountTarget 或 DeleteMountTarget 调用。

## 挂载目标生命周期状态显示错误

挂载目标生命周期状态显示为错误。

#### 要采取的操作

如果虚拟私有云(VPC)的托管区相互冲突,Amazon EFS 无法为新的文件系统挂载目标创建必要的 域名系统(DNS)记录。Amazon EFS 无法在客户拥有的托管区内创建新记录。如果您需要维护具有 冲突的 efs.*<region>*.amazonaws.com DNS 范围的托管区,请在单独的 VPC 中创建托管区。有 关 VPC 的 DNS 注意事项的更多信息,请参[阅您的 VPC 的 DNS 属性。](https://docs.amazonaws.cn/vpc/latest/userguide/vpc-dns.html)

要解决此问题,请从 VPC 中删除冲突的 efs.*<region>*.amazonaws.com 主机,然后重新创建挂载 目标。有关删除挂载目标的更多信息,请参阅[创建并管理挂载目标和安全组](#page-52-0)。

# 挂载没有响应

Amazon EFS 挂载看起来没有响应。例如,ls 等命令挂起。

#### 要采取的操作

如果另一个应用程序正在将大量数据写入文件系统,则可能会出现该错误。在该操作完成前,可能会阻 止对正在被写入的文件的访问。一般来说,尝试访问正在被写入的文件的任何命令或应用程序均可能 会显示为挂起状态。例如,ls 命令可能会在访问正在被写入的文件时挂起。出现该结果是因为,某些 Linux 发行版在 ls 命令中使用别名,以便检索文件属性以及列出目录内容。

要解决该问题,请验证另一个应用程序是否正在将文件写入 Amazon EFS 挂载,并验证它是否处于 Uninterruptible sleep(D)状态,如下面的示例所示:

\$ ps aux | grep large\_io.py root 33253 0.5 0.0 126652 5020 pts/3 D+ 18:22 0:00 python large\_io.py /efs/large\_file 在已验证确属这种情况之后,您可以通过等待其他写入操作完成或通过实施一种变通解决办法来解决问 题。在 ls 示例中,您可以直接使用 /bin/ls 命令,而不是使用别名。这样做可以继续执行命令,而 不会在写入的文件处挂起。通常,如果写入数据的应用程序可能会定期强制执行数据刷新(可能使用 fsync(2)),这样做可能有助于提高文件系统对其他应用程序的响应能力。但是,在应用程序写入数 据时,这种改善可能会牺牲性能。

## 挂载的客户端断开连接

挂载到 Amazon EFS 文件系统的客户端偶尔会由于多种原因而断开连接。NFS 客户端旨在在出现中断 时自动重新连接,从而最大限度地减少例行断开连接对应用程序性能和可用性的影响。在大多数情况 下,客户端会在几秒钟内以透明的方式重新连接。

但是,旧版 Linux 内核(版本 v5.4 及更低版本)中包含的 NFS 客户端软件包含一种行为,该行为会导 致 NFS 客户端在断开连接时尝试在同一 TCP 源端口上重新连接。此行为不符合 TCP RFC 要求,并且 可能会阻止这些客户端快速重新建立与其 EFS 服务器(在本例中为 EFS 文件系统)的连接。

要解决此问题,我们强烈建议您使用 Amazon EFS 挂载帮助程序来挂载 EFS 文件系统。EFS 挂载帮 助程序使用针对 Amazon EFS 文件系统优化了的挂载设置。有关 EFS 客户端和挂载帮助程序的更多信 息,请参阅[使用这些 amazon-efs-utils 工具。](#page-72-0)

如果您无法使用 EFS 挂载帮助程序,我们强烈建议您使用 noresvport NFS 挂载选项,该选项会指 示 NFS 客户端使用新的 TCP 源端口重新建立连接,以避免出现此问题。有关更多信息,请参[阅建议](#page-531-0) [的 NFS 挂载选项。](#page-531-0)

## 对新挂载的文件系统的操作返回"坏文件句柄"错误

针对新挂载的文件系统执行的操作返回 bad file handle 错误。

如果 Amazon EC2 实例连接到了一个文件系统和一个具有指定 IP 地址的挂载目标,然后该文件系统和 挂载目标被删除,则可能会出现该错误。如果您创建新的文件系统和挂载目标,以连接到具有相同挂载 目标 IP 地址的 Amazon EC2 实例,则可能会发生该问题。

## 要采取的操作

您可以卸载文件系统,然后在 Amazon EC2 实例上重新挂载文件系统以解决该问题。有关卸载您的 Amazon EFS 文件系统的更多信息,请参阅[卸载文件系统。](#page-117-0)

## 卸载文件系统失败

如果文件系统繁忙,则无法将其卸载。

## 要采取的操作

您可以通过以下方法解决该问题:

- 使用延迟卸载 umount -l,它会在运行时将文件系统从文件系统层次结构中分离出来,然后在文件系 统不再忙碌时立即清理对文件系统的所有引用。
- 等待所有读取和写入操作完成,然后再次尝试执行 umount 命令。
- 使用 umount -f 命令强制卸载。

## **A** Warning

强制卸载将会中断当前为文件系统执行的任何数据读取或写入操作。有关使用此选项的更多 信息和指导,请参阅[卸载手册页](https://man7.org/linux/man-pages/man8/umount.8.html)。

# 排除加密故障

您可以在下文中找到有关解决 Amazon EFS 加密问题的信息。

- [具有传输中数据加密的挂载失败](#page-329-0)
- [具有传输中数据加密的挂载中断](#page-329-1)
- [无法创建 E ncrypted-at-rest 文件系统](#page-330-0)
- [无法使用的加密文件系统](#page-330-1)

# <span id="page-329-0"></span>具有传输中数据加密的挂载失败

默认情况下,当您使用带有传输层安全性协议(TLS)的 Amazon EFS 挂载帮助程序时,它会强制执 行主机名检查。某些系统不支持此功能,例如使用 Red Hat Enterprise Linux 或 CentOS 时。在这些情 况下,挂载使用 TLS 的 EFS 文件系统会失败。

## 要采取的操作

我们建议您升级客户端上的 stunnel 版本以支持主机名检查。有关更多信息,请参阅升级 [stunnel](#page-87-0)。

# <span id="page-329-1"></span>具有传输中数据加密的挂载中断

在极少数情况下,客户端事件可能会导致到您的 Amazon EFS 文件系统的加密连接挂起或中断。

#### 要采取的操作

如果到使用传输中数据加密的 Amazon EFS 文件系统的连接中断,请执行以下步骤:

- 1. 确保正在客户端上运行 stunnel 服务。
- 2. 确认正在客户端上运行监控程序应用程序 amazon-efs-mount-watchdog。您可以使用以下命令 确定是否正在运行该应用程序:

ps aux | grep [a]mazon-efs-mount-watchdog

3. 检查您的支持日志。有关更多信息,请参[阅获取支持日志](#page-93-0)。

4. (可选)您可以启用 stunnel 日志以及检查这些日志中的信息。您可以在 /etc/amazon/efs/ efs-utils.conf 中更改日志配置以启用 stunnel 日志。但是,这样做需要卸载文件系统,然后使 用挂载帮助程序重新挂载以使更改生效。

**A** Important

启用 stunnel 日志可能会用完您的文件系统上的宝贵空间量。

如果中断仍在继续,请联系 Su Amazon pport。

## <span id="page-330-0"></span>无法创建 E ncrypted-at-rest 文件系统

您已尝试创建新的 encrypted-at-rest 文件系统。但是,您会收到一条错误消息,提示该消息 Amazon KMS 不可用。

## 要采取的操作

在极少数情况下,可能会发生此错误,这种情况在您暂时 Amazon KMS 不可用 Amazon Web Services 区域。如果发生这种情况,请等待,直到 Amazon KMS 恢复到完全可用状态,然后重试创建 文件系统。

# <span id="page-330-1"></span>无法使用的加密文件系统

加密的文件系统持续返回 NFS 服务器错误。当 EFS 由于以下原因之一无法从中 Amazon KMS 检索您 的主密钥时,可能会发生这些错误:

- 禁用了密钥。
- 删除了密钥。
- 撤销了 Amazon EFS 使用密钥的权限。

## • Amazon KMS 暂时不可用。

### 要采取的操作

首先,确认 Amazon KMS 密钥已启用。为此,您可以在控制台中查看这些密钥。有关更多信息,请参 阅《Amazon Key Management Service 开发人员指南》中的[查看密钥。](https://docs.amazonaws.cn/kms/latest/developerguide/viewing-keys.html)

如果未启用密钥,请将其启用。有关更多信息,请参阅《Amazon Key Management Service 开发人员 指南》中的[启用和禁用密钥](https://docs.amazonaws.cn/kms/latest/developerguide/enabling-keys.html)。

如果密钥处于待删除状态,该状态将禁用密钥。您可以取消删除,然后重新启用密钥。有关更多信息, 请参阅《Amazon Key Management Service 开发人员指南》中的[计划和取消密钥删除。](https://docs.amazonaws.cn/kms/latest/developerguide/deleting-keys.html#deleting-keys-scheduling-key-deletion)

如果密钥已启用,但仍然遇到问题,或者在重新启用密钥时遇到问题,请联系 Su Amazon pport。

# Azon EFS AP

亚马逊 EFS API 是一种基于 [HTTP \(RFC 2616\)](https://www.ietf.org/rfc/rfc2616.txt) 的网络协议。对于每个 API 调用,您都要向要管理文 件系统的特定区域的 Amazon EFS API 终端节点发出 HTTP 请求。Amazon Web Services 区域API 会 对 HTTP 请求/响应正文使用 JSON (RFC 4627) 文档。

亚马逊 EFS API 是一个 RPC 模型。在该模型中具有一套固定的操作,客户端已知每个操作的语法, 而无需事先进行任何交互。在以下部分中,您可以找到使用抽象 RPC 表示法描述每个 API 操作的信 息。不会在线显示每个操作的名称。对于每个操作,该主题指定了指向 HTTP 请求要素的映射。

给定请求映射到的具体 Amazon EFS 操作由请求的方法(GET、PUT、POST 或 DELETE)及其请 求-URI 匹配的各种模式的组合决定。如果操作是 PUT 或 POST, Amazon EFS 会从请求正文中的 request-URI 路径段、查询参数和 JSON 对象中提取调用参数。

## **a** Note

虽然不会在线显示操作名称(如 CreateFi $\mathtt{l}$ eSystem),但这些名称在 Amazon Identity and Access Management (IAM) 策略中是有意义的。有关更多信息,请参阅[适用于 Amazon Elastic](#page-253-0)  [File System 的 Identity and Access Management:](#page-253-0)

操作名称还用于命名命令行工具中的命令和Amazon SDK API 的元素。例如,名为 createfile-system 的 Amazon CLI 命令映射到 CreateFileSystem 操作。 操作名称也出现在亚马逊 EFS API 调用的Amazon CloudTrail日志中。

API 终端节点

API 终端节点是在 API 调用的 HTTP URI 中用作主机的 DNS 名称。这些 API 终端节点特定于以下形 式,Amazon Web Services 区域并采用以下形式。

elasticfilesystem.*aws-region*.amazonaws.com

例如,美国西部(俄勒冈)区域的 Azon EFS API 终端节点如下。

elasticfilesystem.us-west-2.amazonaws.com

有关 Amazon EFS 支持的列表(您可以在其中创建和管理文件系统),请参阅中的 [Amazon Elastic Fil](https://docs.amazonaws.cn/general/latest/gr/rande.html#elasticfilesystem-region) eAmazon Web Services 区域 System Amazon Web Services 一般参考。

特定区域的 API 终端节点定义了您在发出 API 调用时可访问的 Amazon EFS 资源的范围。例如,当 您使用上述终端节点调用该DescribeFileSystems操作时,您将获得在您的账户中创建的美国西部 (俄勒冈)地区文件系统的列表。

# API 版本

用于调用的 API 版本是由请求 URI 的第一个路径分段确定的,并且其格式为 ISO 8601 日期。有关示 例,请查看[CreateFileSystem](#page-343-0)。

本文档中所描述的版本为 API 版本 2015-02-01。

# 相关主题

以下各节描述了 API 操作,以及如何创建签名以便进行请求身份验证和如何使用 IAM 策略为这些 API 操作授权。

- [适用于 Amazon Elastic File System 的 Identity and Access Management](#page-253-0)
- [操作](#page-334-0)
- [数据类型](#page-478-0)

# 使用 Amazon EFS 的查询 API 请求速率

Amazon EFS API 请求会Amazon Web Services 账户根据每个区域进行限制,以提高服务性能。所有 Amazon EFS API 调用,无论它们来自应用程序、还是 Amazon EFS 控制台,都不得超过允许的最大 API 请求速率。Amazon CLI最大的 API 请求速率可能因人而异Amazon Web Services 区域。发出的 API 请求归因于底层Amazon Web Services 账户。

如果 API 请求超过其类别的 API 请求速率,请求将返回 ThrottlingException 错误代码。为防止 出现该错误,请确保您的应用程序不会在高速率下重试 API 请求。您可以执行该操作,但前提是在轮 询时格外小心并使用指数回退重试。

# 轮询

您的应用程序可能需要反复调用 API 操作以检查状态更新。在开始轮询之前,请为请求留出完成所需 的估算时间。在开始轮询时,请在连续的请求之间添加相应的睡眠间隔。为了获得最佳的效果,请使用 递增的睡眠间隔。

# 重试或批处理

您的应用程序可能需要在 API 请求失败后重试,或者需要处理多个资源(例如,您的所有 Amazon EFS 文件系统)。要降低 API 请求的速率,请在连续的请求之间添加相应的睡眠间隔。为了获得最佳 的效果,请使用递增或可变的睡眠间隔。

# 计算睡眠间隔

在需要轮询或重试 API 请求时,我们建议您使用指数回退算法计算 API 调用之间的睡眠间隔。指数 退避的原理是对于连续错误响应,重试等待间隔越来越长。有关此算法的更多信息和实现示例,请参 阅[Amazon中的错误重试和指数回退Amazon Web Services 一般参考。](https://docs.amazonaws.cn/general/latest/gr/api-retries.html)

# <span id="page-334-0"></span>操作

支持以下操作:

- [CreateAccessPoint](#page-336-0)
- [CreateFileSystem](#page-343-0)
- [CreateMountTarget](#page-358-0)
- [CreateReplicationConfiguration](#page-368-0)
- [CreateTags](#page-374-0)
- [DeleteAccessPoint](#page-377-0)
- [DeleteFileSystem](#page-379-0)
- [DeleteFileSystemPolicy](#page-382-0)
- [DeleteMountTarget](#page-384-0)
- [DeleteReplicationConfiguration](#page-387-0)
- [DeleteTags](#page-389-0)
- [DescribeAccessPoints](#page-392-0)
- [DescribeAccountPreferences](#page-396-0)
- [DescribeBackupPolicy](#page-399-0)
- [DescribeFileSystemPolicy](#page-402-0)
- [DescribeFileSystems](#page-406-0)
- **[DescribeLifecycleConfiguration](#page-412-0)**
- [DescribeMountTargets](#page-416-0)
- [DescribeReplicationConfigurations](#page-425-0)
- [DescribeTags](#page-429-0)
- [ListTagsForResource](#page-434-0)
- [ModifyMountTargetSecurityGroups](#page-437-0)
- [PutAccountPreferences](#page-441-0)
- **[PutBackupPolicy](#page-444-0)**
- [PutFileSystemPolicy](#page-447-0)
- [PutLifecycleConfiguration](#page-452-0)
- [TagResource](#page-460-0)
- [UntagResource](#page-464-0)
- [UpdateFileSystem](#page-467-0)
- [UpdateFileSystemProtection](#page-475-0)

# <span id="page-336-0"></span>CreateAccessPoint

创建 EFS 接入点 访问点是 EFS 文件系统特定于应用程序的视图,将操作系统用户和组以及文件系统 路径应用到通过该访问点发出的任何文件系统请求。操作系统用户和组覆盖 NFS 客户端提供的任何身 份信息。文件系统路径作为访问点的根目录公开。使用接入点的应用程序只能访问其自己的目录中以及 任何子目录中的数据。要了解更多信息,请参阅[使用 EFS 访问点挂载文件系统。](https://docs.amazonaws.cn/efs/latest/ug/efs-access-points.html)

## **a** Note

如果快速连续发送多个在同一文件系统上创建接入点的请求,并且文件系统接近 1 千个接入点 的限制,则可能会遇到对这些请求的限制响应。这是为了确保文件系统不超过规定的接入点限 制。

此操作需要 elasticfilesystem:CreateAccessPoint 操作的权限。

可以在创建时标记接入点。如果在创建操作中指定了标签,则 IAM 会对 elasticfilesystem:TagResource 操作执行额外的授权,以验证用户是否具备创建标签的权限。 因此,您必须授予使用 elasticfilesystem:TagResource 操作的显式权限。有关更多信息,请参 阅[在创建过程中授予标记资源的权限](https://docs.amazonaws.cn/efs/latest/ug/using-tags-efs.html#supported-iam-actions-tagging.html)。

## <span id="page-336-1"></span>请求语法

```
POST /2015-02-01/access-points HTTP/1.1
Content-type: application/json
{ 
    "ClientToken": "string", 
    "FileSystemId": "string", 
    "PosixUser": { 
       "Gid": number, 
       "SecondaryGids": [ number ], 
       "Uid": number
    }, 
    "RootDirectory": { 
       "CreationInfo": { 
           "OwnerGid": number, 
           "OwnerUid": number, 
           "Permissions": "string" 
       }, 
       "Path": "string"
```

```
 }, 
     "Tags": [ 
         { 
             "Key": "string", 
             "Value": "string" 
         } 
     ]
}
```
# URI 请求参数

该请求不使用任何 URI 参数。

请求体

请求接受采用 JSON 格式的以下数据。

<span id="page-337-0"></span>**[ClientToken](#page-336-1)** 

一个由最多 64 个 ASCII 字符组成的字符串,Amazon EFS 使用此字符串来确保幂等性创建。

类型:字符串

长度限制:长度下限为 1。长度上限为 64。

模式:.+

必需:是

<span id="page-337-1"></span>**[FileSystemId](#page-336-1)** 

接入点提供访问权限的 EFS 文件系统的 ID。

类型:字符串

长度限制:最大长度为 128。

模式:^(arn:aws[-a-z]\*:elasticfilesystem:[0-9a-z-:]+:file-system/fs-[0-9a-f]{8,40}|fs-[0-9a-f]{8,40})\$

必需:是

<span id="page-337-2"></span>[PosixUser](#page-336-1)

应用于使用接入点发出的所有文件系统请求的操作系统用户和组。

类型:[PosixUser](#page-503-3) 对象

#### 必需:否

#### <span id="page-338-0"></span>**[RootDirectory](#page-336-1)**

指定 EFS 文件系统上的目录,接入点将其作为文件系统的根目录,向使用接入点的 NFS 客户端 公开。使用接入点的客户端只能对根目录及之下的目录进行访问。如果指定的 RootDirectory > Path 不存在,当客户端连接到接入点时,Amazon EFS 会创建此路径并应用 CreationInfo 设 置。指定 RootDirectory 时,必须提供 Path 和 CreationInfo。

只有在您提供 CreationInfo: OwnUid、OwnGID 以及相关目录权限的情况下,Amazon EFS 才会创 建根目录。如果您不提供此信息,Amazon EFS 不会创建根目录。如果根目录不存在,则使用接入 点进行挂载的尝试将失败。

类型:[RootDirectory](#page-508-2) 对象

必需:否

#### <span id="page-338-1"></span>[Tags](#page-336-1)

创建与接入点关联的标签。每个标签都是一个键值对,每个键都必须是唯一的。有关标签的更多信 息,请参阅《Amazon 一般参考指南》中[的标记 Amazon 资源。](https://docs.amazonaws.cn/general/latest/gr/aws_tagging.html)

类型:[Tag](#page-510-2) 对象数组

必需:否

<span id="page-338-2"></span>响应语法

```
HTTP/1.1 200
Content-type: application/json
{ 
    "AccessPointArn": "string", 
    "AccessPointId": "string", 
    "ClientToken": "string", 
    "FileSystemId": "string", 
    "LifeCycleState": "string", 
    "Name": "string", 
    "OwnerId": "string", 
    "PosixUser": {
```

```
 "Gid": number, 
        "SecondaryGids": [ number ], 
        "Uid": number
    }, 
    "RootDirectory": { 
        "CreationInfo": { 
            "OwnerGid": number, 
            "OwnerUid": number, 
            "Permissions": "string" 
        }, 
        "Path": "string" 
    }, 
    "Tags": [ 
        { 
            "Key": "string", 
            "Value": "string" 
        } 
    ]
}
```
## 响应元素

如果此操作成功,则该服务将会发送回 HTTP 200 响应。

服务以 JSON 格式返回以下数据。

#### <span id="page-339-0"></span>[AccessPointArn](#page-338-2)

与接入点关联的唯一 Amazon 资源名称 (ARN)。

类型:字符串

长度限制:最大长度为 128。

模式: ^arn:aws[-a-z]\*:elasticfilesystem:[0-9a-z-:]+:access-point/fsap-[0-9a-f]{8,40}\$

<span id="page-339-1"></span>**[AccessPointId](#page-338-2)** 

接入点 ID, 由 Amazon EFS 分配。

类型:字符串

长度限制:最大长度为 128。

模式:^(arn:aws[-a-z]\*:elasticfilesystem:[0-9a-z-:]+:access-point/fsap- $[0-9a-f]\{8,40\}$ |fsap- $[0-9a-f]\{8,40\}$ )\$

## <span id="page-340-0"></span>**[ClientToken](#page-338-2)**

请求中指定的不透明字符串,以确保幂等创建。

类型:字符串

长度限制:长度下限为 1。长度上限为 64。

模式:.+

<span id="page-340-1"></span>**[FileSystemId](#page-338-2)** 

访问点应用到的 EFS 文件系统的 ID。

类型:字符串

长度限制:最大长度为 128。

```
模式:^(arn:aws[-a-z]*:elasticfilesystem:[0-9a-z-:]+:file-system/fs-
[0-9a-f]{8,40}|fs-[0-9a-f]{8,40})$
```
<span id="page-340-2"></span>**[LifeCycleState](#page-338-2)** 

标识接入点的生命周期阶段。

类型:字符串

有效值:creating | available | updating | deleting | deleted | error

<span id="page-340-3"></span>[Name](#page-338-2)

接入点的名称。这是 Name 标签的值。

类型:字符串

<span id="page-340-4"></span>**[OwnerId](#page-338-2)** 

标识拥有接入点资源的 Amazon Web Services 账户。

类型:字符串

长度限制:最大长度为 14。

模式:^(\d{12})|(\d{4}-\d{4}-\d{4})\$

#### <span id="page-341-0"></span>[PosixUser](#page-338-2)

访问点上的完整 POSIX 身份,包括用户 ID、组 ID 和辅助组 ID,由使用访问点的 NFS 客户端用于 所有文件操作。

类型:[PosixUser](#page-503-3) 对象

<span id="page-341-1"></span>**[RootDirectory](#page-338-2)** 

EFS 文件系统上的目录,接入点将其作为根目录,向使用接入点的 NFS 客户端公开。

类型:[RootDirectory](#page-508-2) 对象

### <span id="page-341-2"></span>[Tags](#page-338-2)

与接入点关联的标签,以标签对象数组的形式呈现。

类型:[Tag](#page-510-2) 对象数组

## 错误

AccessPointAlreadyExists

如果尝试创建的接入点已存在,并且在请求中提供了创建令牌,则返回此内容。

**HTTP 状态代码: 409** 

AccessPointLimitExceeded

如果 Amazon Web Services 账户已经创建了每个文件系统允许的最大接入点数,则返回此内容。 有关更多信息,请参阅[https://docs.amazonaws.cn/efs/latest/ug/limits.html#limits-efs-resources](https://docs.amazonaws.cn/efs/latest/ug/limits.html#limits-efs-resources-per-account-per-region)[per-account-per-region](https://docs.amazonaws.cn/efs/latest/ug/limits.html#limits-efs-resources-per-account-per-region)。

HTTP 状态代码:403

**BadRequest** 

如果请求格式错误或包含错误(例如参数值无效或缺少必填参数),则返回此内容。

**HTTP 状态代码: 400** 

FileSystemNotFound

如果请求者的 Amazon Web Services 账户中不存在指定的 FileSystemId 值,则返回此内容。

HTTP 状态代码:404

如果文件系统的生命周期状态不是"可用",则返回此内容。

**HTTP 状态代码: 409** 

InternalServerError

如果服务器端发生错误,则返回此内容。

**HTTP 状态代码: 500** 

**ThrottlingException** 

当调用 CreateAccessPoint API 操作的速度过快,且文件系统上的接入点数量接近[限制值 120](https://docs.amazonaws.cn/efs/latest/ug/limits.html#limits-efs-resources-per-account-per-region) 时返回此内容。

HTTP 状态代码:429

# 另请参阅

有关在特定语言的 Amazon SDK 中使用此 API 的更多信息,请参阅以下内容:

- [Amazon 命令行界面](https://docs.amazonaws.cn/goto/aws-cli/elasticfilesystem-2015-02-01/CreateAccessPoint)
- [适用于 .NET 的 Amazon SDK](https://docs.amazonaws.cn/goto/DotNetSDKV3/elasticfilesystem-2015-02-01/CreateAccessPoint)
- [适用于 C++ 的 Amazon SDK](https://docs.amazonaws.cn/goto/SdkForCpp/elasticfilesystem-2015-02-01/CreateAccessPoint)
- [适用于 Go 的 Amazon SDK](https://docs.amazonaws.cn/goto/SdkForGoV1/elasticfilesystem-2015-02-01/CreateAccessPoint)
- [适用于 Java V2 的 Amazon SDK](https://docs.amazonaws.cn/goto/SdkForJavaV2/elasticfilesystem-2015-02-01/CreateAccessPoint)
- [Amazon 适用于 JavaScript 的开发工具包 V3](https://docs.amazonaws.cn/goto/SdkForJavaScriptV3/elasticfilesystem-2015-02-01/CreateAccessPoint)
- [适用于 PHP V3 的 Amazon SDK](https://docs.amazonaws.cn/goto/SdkForPHPV3/elasticfilesystem-2015-02-01/CreateAccessPoint)
- [适用于 Python 的 Amazon SDK](https://docs.amazonaws.cn/goto/boto3/elasticfilesystem-2015-02-01/CreateAccessPoint)
- [适用于 Ruby V3 的 Amazon SDK](https://docs.amazonaws.cn/goto/SdkForRubyV3/elasticfilesystem-2015-02-01/CreateAccessPoint)

# <span id="page-343-0"></span>**CreateFileSystem**

创建新的空文件系统。该操作在 Amazon EFS 用于确保幂等创建的请求中需要一个创建令牌(使用相 同的创建令牌调用该操作没有效果)。如果发起人的 Amazon Web Services 账户拥有指定的创建令 牌,而该账户目前不存在文件系统,则此操作将执行以下任务:

- 创建新的空文件系统。该文件系统将具有 Amazon EFS 分配的 ID,并且初始生命周期状态为 creating。
- 返回所创建文件系统的描述。

否则,此操作将返回 FileSystemAlreadyExists 错误,其中包含现有文件系统的 ID。

**a** Note

对于基本使用案例,您可以对创建令牌使用随机生成的 UUID。

幂等操作允许您重试 CreateFileSystem 调用,而不会有创建额外文件系统的风险。当初始调用以 某种方式失败时,可能会发生这种情况,使其无法确定是否已实际创建文件系统。例如,可能发生了传 输级别超时或重置了连接。只要使用相同的创建令牌,如果初始调用已成功创建文件系统,则客户端可 以从 FileSystemAlreadyExists 错误中了解文件系统的存在。

有关更多信息,请参阅《Amazon EFS 用户指南》中的[创建文件系统。](https://docs.amazonaws.cn/efs/latest/ug/creating-using-create-fs.html#creating-using-create-fs-part1)

**a** Note

当文件系统的生命周期状态仍为 creating 时,CreateFileSystem 调用将返回。可以通过 调用 [DescribeFileSystems](#page-406-0) 操作来检查文件系统创建状态,此操作将返回文件系统状态以及其 他方面的信息。

此操作接受为文件系统选择的可选 PerformanceMode 参数。我们建议对所有文件系统使用 generalPurpose PerformanceMode。maxIO 模式是上一代性能类型,专为高度并行化的工作负载 而设计,可以比 generalPurpose 模式容忍更高的延迟。单区文件系统或使用弹性吞吐量的文件系统 不支持 MaxIO 模式。

创建文件系统后,将无法更改 PerformanceMode。有关更多信息,请参阅 [Amazon EFS 性能模式。](https://docs.amazonaws.cn/efs/latest/ug/performance.html#performancemodes.html)

可以使用 ThroughputMode 参数设置文件系统的吞吐量模式。

在完全创建文件系统之后,Amazon EFS 将其生命周期状态设置为 available,此时您可以在 VPC 中为文件系统创建一个或多个挂载目标。有关更多信息,请参阅[CreateMountTarget。](#page-358-0)通过使用挂载 目标,可以将 Amazon EFS 文件系统挂载到 VPC 中的 EC2 实例上。有关更多信息,请参阅 [Amazon](https://docs.amazonaws.cn/efs/latest/ug/how-it-works.html)  [EFS:工作原理](https://docs.amazonaws.cn/efs/latest/ug/how-it-works.html)。

此操作需要 elasticfilesystem:CreateFileSystem 操作的权限。

可以在创建时对文件系统进行标记。如果在创建操作中指定了标签,则 IAM 会对 elasticfilesystem:TagResource 操作执行额外的授权,以验证用户是否具备创建标签的权限。 因此,您必须授予使用 elasticfilesystem:TagResource 操作的显式权限。有关更多信息,请参 阅[在创建过程中授予标记资源的权限](https://docs.amazonaws.cn/efs/latest/ug/using-tags-efs.html#supported-iam-actions-tagging.html)。

## <span id="page-344-0"></span>请求语法

```
POST /2015-02-01/file-systems HTTP/1.1
Content-type: application/json
{ 
    "AvailabilityZoneName": "string", 
    "Backup": boolean, 
    "CreationToken": "string", 
    "Encrypted": boolean, 
    "KmsKeyId": "string", 
    "PerformanceMode": "string", 
    "ProvisionedThroughputInMibps": number, 
    "Tags": [ 
       { 
           "Key": "string", 
           "Value": "string" 
       } 
    ], 
    "ThroughputMode": "string"
}
```
## URI 请求参数

该请求不使用任何 URI 参数。

## 请求体

请求接受采用 JSON 格式的以下数据。

#### <span id="page-345-0"></span>[AvailabilityZoneName](#page-344-0)

对于单区文件系统,指定要在其中创建文件系统的 Amazon 可用区。使用格式 us-east-1a 指定 可用区。有关单区文件系统的更多信息,请参阅《Amazon EFS 用户指南》中的 [EFS 文件系统类](https://docs.amazonaws.cn/efs/latest/ug/availability-durability.html#file-system-type) [型](https://docs.amazonaws.cn/efs/latest/ug/availability-durability.html#file-system-type)。

## **a** Note

在提供 Amazon EFS 的 Amazon Web Services 区域中,并非所有可用区都提供单区文件 系统。

类型:字符串

长度限制:长度下限为 1。长度上限为 64。

模式:.+

必需:否

#### <span id="page-345-1"></span>**[Backup](#page-344-0)**

指定是否在正在创建的文件系统上启用自动备份。将此值设置为 true 以启用自动备份。如果您创 建单区文件系统,则默认情况下会启用自动备份。有关更多信息,请参阅《Amazon EFS 用户指 南》中的[自动备份](https://docs.amazonaws.cn/efs/latest/ug/awsbackup.html#automatic-backups)。

默认值为 false。但是,如果指定 AvailabilityZoneName,则默认为 true。

#### **a** Note

并非所有提供 Amazon EFS 的 Amazon Web Services 区域都提供 Amazon Backup。

类型:布尔值

## 必需:否

#### <span id="page-345-2"></span>**[CreationToken](#page-344-0)**

长度最多为 64 个 ASCII 字符的字符串。Amazon EFS 使用它来确保幂等性创建。

类型:字符串

模式:.+

#### 必需:是

## <span id="page-346-0"></span>**[Encrypted](#page-344-0)**

一个布尔值,如果为 true,则创建一个加密文件系统。创建加密文件系统时,可以选择指定现有 Amazon Key Management Service 密钥(KMS 密钥)的选项。如果您不指定 KMS 密钥,则使用 Amazon EFS 的默认 KMS 密钥(即 /aws/elasticfilesystem)来保护加密文件系统。

类型:布尔值

必需:否

#### <span id="page-346-1"></span>[KmsKeyId](#page-344-0)

要用于保护加密文件系统的 KMS 密钥的 ID。仅当希望使用非默认 KMS 密钥时,此参数才是必需 的。如果未指定此参数,则使用 Amazon EFS 的默认 KMS 密钥。可使用以下格式指定 KMS 密钥 ID。

- 键 ID 键的唯一标识符,例如 1234abcd-12ab-34cd-56ef-1234567890ab。
- ARN 键的 Amazon 资源名称(ARN),例如 arn:aws:kms:uswest-2:111122223333:key/1234abcd-12ab-34cd-56ef-1234567890ab。
- 键别名 之前为键创建的显示名称,例如 alias/projectKey1。
- 键别名 ARN 键别名的 ARN,例如 arn:aws:kms:us-west-2:444455556666:alias/ projectKey1。

如果使用KmsKeyId,则必须将:encrypted [CreateFileSystem参数](#page-346-0)设置为 true。

#### **A** Important

EFS 仅接受对称 KMS 密钥。不能在 Amazon EFS 文件系统上使用非对称 KMS 密钥。

类型:字符串

长度约束:最大长度为 2048。

```
模式:^([0-9a-f]{8}-[0-9a-f]{4}-[0-9a-f]{4}-[0-9a-f]{4}-[0-9a-f]{12}|
mrk-[0-9a-f]{32}|alias/[a-zA-Z0-9/_-]+|(arn:aws[-a-z]*:kms:[a-z0-9-]+:
```
\d{12}:((key/[0-9a-f]{8}-[0-9a-f]{4}-[0-9a-f]{4}-[0-9a-f]{4}-[0-9a-f]  $\{12\})$ |(key/mrk-[0-9a-f] $\{32\})$ |(alias/[a-zA-Z0-9/-]+))))\$

#### 必需:否

#### <span id="page-347-0"></span>[PerformanceMode](#page-344-0)

文件系统的性能模式。我们建议对所有文件系统使用 generalPurpose 性能模式。使用 maxIO 性能模式的文件系统可以扩展到更高级别的聚合吞吐量和每秒操作数,但代价是大多数文件操作的 延迟较高。创建文件系统后,将无法更改性能模式。单区文件系统不支持 maxIO 模式。

#### **A** Important

由于最大 I/O 的每次操作延迟较高,因此我们建议对所有文件系统使用通用性能模式。

默认值为 generalPurpose。

类型:字符串

有效值:generalPurpose | maxIO

必需:否

<span id="page-347-1"></span>[ProvisionedThroughputInMibps](#page-344-0)

您要为正在创建的文件系统预配置的吞吐量,以兆字节每秒 (MiBps) 为单位。如果将 ThroughputMode 设置为 provisioned,则是必需的。有效值为 1-3414 MiBps,上限取决于 区域。要提高此限制,请联系 Amazon Web Services Support。有关更多信息,请参阅《Amazon EFS 用户指南》中的[您可以提高的 Amazon EFS 配额。](https://docs.amazonaws.cn/efs/latest/ug/limits.html#soft-limits)

类型:双精度

有效范围:最小值为 1.0。

必需:否

<span id="page-347-2"></span>[Tags](#page-344-0)

用于创建与文件系统关联的一个或多个标签。每个标签均为一个用户定义的键值对。通过包含 "Key":"Name","Value":"{value}" 键值对来在创建时为文件系统命名。每个键必须是唯一 的。有关标签的更多信息,请参阅《Amazon 一般参考指南》中[的标记 Amazon 资源。](https://docs.amazonaws.cn/general/latest/gr/aws_tagging.html)

类型:[Tag](#page-510-2) 对象数组

必需:否

## <span id="page-348-0"></span>**[ThroughputMode](#page-344-0)**

指定文件系统的吞吐量模式。该模式可以是 bursting、provisioned 或 elastic。如果将 ThroughputMode 设置为 provisioned,则还必须设置 ProvisionedThroughputInMibps 的值。创建文件系统之后,您可以降低文件系统的预调配吞吐量,或者在吞吐量模式之间切换,但 存在一定的时间限制。有关更多信息,请参阅《Amazon EFS 用户指南》中的[通过预置模式指定吞](https://docs.amazonaws.cn/efs/latest/ug/performance.html#provisioned-throughput) [吐量](https://docs.amazonaws.cn/efs/latest/ug/performance.html#provisioned-throughput)。

默认值为 bursting。

类型:字符串

有效值:bursting | provisioned | elastic

必需:否

<span id="page-348-1"></span>响应语法

```
HTTP/1.1 201
Content-type: application/json
{ 
    "AvailabilityZoneId": "string", 
    "AvailabilityZoneName": "string", 
    "CreationTime": number, 
    "CreationToken": "string", 
    "Encrypted": boolean, 
    "FileSystemArn": "string", 
    "FileSystemId": "string", 
    "FileSystemProtection": { 
       "ReplicationOverwriteProtection": "string" 
    }, 
    "KmsKeyId": "string", 
    "LifeCycleState": "string", 
    "Name": "string", 
    "NumberOfMountTargets": number, 
    "OwnerId": "string", 
    "PerformanceMode": "string", 
    "ProvisionedThroughputInMibps": number, 
    "SizeInBytes": { 
       "Timestamp": number,
```

```
 "Value": number, 
        "ValueInArchive": number, 
        "ValueInIA": number, 
        "ValueInStandard": number
    }, 
    "Tags": [ 
        { 
            "Key": "string", 
            "Value": "string" 
        } 
    ], 
    "ThroughputMode": "string"
}
```
## 响应元素

如果此操作成功,则该服务将会发送回 HTTP 201 响应。

服务以 JSON 格式返回的以下数据。

#### <span id="page-349-0"></span>[AvailabilityZoneId](#page-348-1)

文件系统所在可用区的唯一且一致的标识符,仅对单区域文件系统有效。例如,use1-az1 是 useast-1 Amazon Web Services 区域的可用区 ID,它在每个 Amazon Web Services 账户中的位置均 相同。

类型:字符串

#### <span id="page-349-1"></span>[AvailabilityZoneName](#page-348-1)

描述文件系统所在的 Amazon 可用区,仅对单区文件系统有效。有关更多信息,请参阅《Amazon EFS 用户指南》中的[使用 EFS 存储类。](https://docs.amazonaws.cn/efs/latest/ug/storage-classes.html)

类型:字符串

长度限制:长度下限为 1。长度上限为 64。

## 模式:.+

### <span id="page-349-2"></span>**[CreationTime](#page-348-1)**

文件系统的创建时间,以秒为单位(自 1970-01-01T00:00:00Z 起)。

类型:时间戳

## <span id="page-350-0"></span>**[CreationToken](#page-348-1)**

请求中指定的不透明字符串。

类型:字符串

长度限制:长度下限为 1。长度上限为 64。

## 模式: .+

## <span id="page-350-1"></span>**[Encrypted](#page-348-1)**

一个布尔值,如果设为 true,则指示文件系统已加密。

类型:布尔值

#### <span id="page-350-2"></span>**[FileSystemArn](#page-348-1)**

EFS 文件系统的 Amazon 资源名称 (ARN),采用

arn:aws:elasticfilesystem:*region*:*account-id*:file-system/*filesystem-id* 格式。使用示例数据的示例:arn:aws:elasticfilesystem:uswest-2:1111333322228888:file-system/fs-01234567

类型:字符串

### <span id="page-350-3"></span>[FileSystemId](#page-348-1)

文件系统 ID, 由 Amazon EFS 分配。

类型:字符串

长度限制:最大长度为 128。

模式:^(arn:aws[-a-z]\*:elasticfilesystem:[0-9a-z-:]+:file-system/fs-[0-9a-f]{8,40}|fs-[0-9a-f]{8,40})\$

<span id="page-350-4"></span>**[FileSystemProtection](#page-348-1)** 

描述文件系统上的保护功能。

类型:[FileSystemProtectionDescription](#page-495-1) 对象

<span id="page-350-5"></span>[KmsKeyId](#page-348-1)

用于保护加密文件系统的 Amazon KMS key 的 ID。

类型:字符串

长度约束:最大长度为 2048。

模式:^([0-9a-f]{8}-[0-9a-f]{4}-[0-9a-f]{4}-[0-9a-f]{4}-[0-9a-f]{12}| mrk-[0-9a-f]{32}|alias/[a-zA-Z0-9/\_-]+|(arn:aws[-a-z]\*:kms:[a-z0-9-]+: \d{12}:((key/[0-9a-f]{8}-[0-9a-f]{4}-[0-9a-f]{4}-[0-9a-f]{4}-[0-9a-f]  $\{12\})|$ (key/mrk-[0-9a-f] $\{32\})|$ (alias/[a-zA-Z0-9/\_-]+))))\$

### <span id="page-351-0"></span>**[LifeCycleState](#page-348-1)**

文件系统的生命周期阶段。

类型:字符串

<span id="page-351-1"></span>有效值:creating | available | updating | deleting | deleted | error [Name](#page-348-1)

可以向文件系统添加标签,包括 Name 标签。有关更多信息,请参[阅CreateFileSystem。](#page-343-0)如果文件 系统有 Name 标签,Amazon EFS 会返回此字段中的值。

类型:字符串

长度约束:最大长度为 256。

```
模式:^([\p{L}\p{Z}\p{N}.:/=+\-@]*)$
```
## <span id="page-351-2"></span>[NumberOfMountTargets](#page-348-1)

文件系统当前的挂载目标数。有关更多信息,请参阅[CreateMountTarget。](#page-358-0)

类型:整数

有效范围:最小值为 0。

#### <span id="page-351-3"></span>**[OwnerId](#page-348-1)**

创建文件系统的 Amazon Web Services 账户。

类型:字符串

长度限制:最大长度为 14。

模式:^(\d{12})|(\d{4}-\d{4}-\d{4})\$

<span id="page-351-4"></span>[PerformanceMode](#page-348-1)

文件系统的性能模式。

类型:字符串

有效值:generalPurpose | maxIO

<span id="page-352-0"></span>[ProvisionedThroughputInMibps](#page-348-1)

文件系统的预配置吞吐量(以 MiBps衡量单位)。对使用将 ThroughputMode 设置为 provisioned 的文件系统有效。

类型:双精度

有效范围:最小值为 1.0。

#### <span id="page-352-1"></span>**[SizeInBytes](#page-348-1)**

文件系统中存储的数据的最新已知计量大小(以字节为单位)(在其 Value 字段中),以及确定 该大小的时间(在其 Timestamp 字段中)。Timestamp 值是自 1970-01-01T00:00:00Z 以来的整 数秒数。SizeInBytes 值并不代表文件系统一致快照的大小,但是当没有写入文件系统时,该值 最终会保持一致。也就是说,只有在超过几个小时的时间内未修改文件系统时,SizeInBytes 才 表示实际大小。否则,该值不是文件系统在任何时间点的确切大小。

类型:[FileSystemSize](#page-496-4) 对象

#### <span id="page-352-2"></span>[Tags](#page-348-1)

与文件系统关联的标签,以 Tag 对象数组形式呈现。

类型:[Tag](#page-510-2) 对象数组

<span id="page-352-3"></span>**[ThroughputMode](#page-348-1)** 

显示文件系统的吞吐量模式。有关更多信息,请参阅《Amazon EFS 用户指南》中的[吞吐量模式。](https://docs.amazonaws.cn/efs/latest/ug/performance.html#throughput-modes)

类型:字符串

有效值:bursting | provisioned | elastic

## 错误

#### **BadRequest**

如果请求格式错误或包含错误(例如参数值无效或缺少必填参数),则返回此内容。

**HTTP 状态代码: 400** 

#### FileSystemAlreadyExists

如果尝试创建的文件系统已存在,且具有所提供的创建令牌,则返回此内容。

**HTTP 状态代码: 409** 

FileSystemLimitExceeded

如果 Amazon Web Services 账户已经创建了每个账户允许的最大文件系统数,则返回此内容。

**HTTP 状态代码: 403** 

InsufficientThroughputCapacity

如果没有足够的容量来预置额外的吞吐量,则返回此内容。尝试在预配置吞吐量模式下创建文件系 统,尝试增加现有文件系统的预配置吞吐量,或尝试将现有文件系统从突增吞吐量模式更改为预配 置吞吐量模式时,可能会返回此值。请稍后重试。

HTTP 状态代码:503

InternalServerError

如果服务器端发生错误,则返回此内容。

**HTTP 状态代码: 500** 

ThroughputLimitExceeded

如果由于已达到 1024 MiB/s 的吞吐量限制而无法更改吞吐量模式或预配置吞吐量,则返回此值。

HTTP 状态代码:400

UnsupportedAvailabilityZone

如果请求的 Amazon EFS 功能在指定的可用区中不可用,则返回此值。

**HTTP 状态代码: 400** 

## 示例

创建加密 EFS 文件系统

以下示例发送 POST 请求,要求在启用自动备份的 us-west-2 区域中创建文件系统。该请求指定 myFileSystem1 为幂等性的创建令牌。

## 示例请求

```
POST /2015-02-01/file-systems HTTP/1.1
Host: elasticfilesystem.us-west-2.amazonaws.com
x-amz-date: 20140620T215117Z
Authorization: <...>
Content-Type: application/json
Content-Length: 42
{ 
   "CreationToken" : "myFileSystem1", 
   "PerformanceMode" : "generalPurpose", 
   "Backup": true, 
   "Encrypted": true, 
   "Tags":[ 
       { 
           "Key": "Name", 
           "Value": "Test Group1" 
       } 
   \mathbf{I}}
```
## 示例响应

```
HTTP/1.1 201 Created
x-amzn-RequestId: 01234567-89ab-cdef-0123-456789abcdef
Content-Type: application/json
Content-Length: 319
{ 
    "ownerId":"251839141158", 
    "CreationToken":"myFileSystem1", 
    "Encrypted": true, 
    "PerformanceMode" : "generalPurpose", 
    "fileSystemId":"fs-01234567", 
    "CreationTime":"1403301078", 
    "LifeCycleState":"creating", 
    "numberOfMountTargets":0, 
    "SizeInBytes":{ 
        "Timestamp": 1403301078, 
        "Value": 29313618372, 
        "ValueInArchive": 201156, 
        "ValueInIA": 675432,
```

```
 "ValueInStandard": 29312741784 
    }, 
    "Tags":[ 
        { 
          "Key": "Name", 
          "Value": "Test Group1" 
        } 
    ], 
    "ThroughputMode": "elastic"
}
```
创建具有单区可用性的加密 EFS 文件系统

以下示例发送 POST 请求,要求在启用自动备份的 us-west-2 区域中创建文件系统。该文件系统在 us-west-2b 可用区中将具有单区存储。

示例请求

```
POST /2015-02-01/file-systems HTTP/1.1
Host: elasticfilesystem.us-west-2.amazonaws.com
x-amz-date: 20140620T215117Z
Authorization: <...>
Content-Type: application/json
Content-Length: 42
{ 
   "CreationToken" : "myFileSystem2", 
   "PerformanceMode" : "generalPurpose", 
   "Backup": true, 
   "AvailabilityZoneName": "us-west-2b", 
   "Encrypted": true, 
   "ThroughputMode": "elastic", 
   "Tags":[ 
       { 
           "Key": "Name", 
           "Value": "Test Group1" 
       } 
   \mathbf{I}}
```
## 示例响应

HTTP/1.1 201 Created

CreateFileSystem 343

```
Amazon Elastic File System 用户指南
 x-amzn-RequestId: 01234567-89ab-cdef-0123-456789abcdef
 Content-Type: application/json
 Content-Length: 319
 { 
     "ownerId":"251839141158", 
     "CreationToken":"myFileSystem1", 
     "Encrypted": true, 
     "AvailabilityZoneId": "usew2-az2", 
     "AvailabilityZoneName": "us-west-2b", 
     "PerformanceMode" : "generalPurpose", 
     "fileSystemId":"fs-01234567", 
     "CreationTime":"1403301078", 
     "LifeCycleState":"creating", 
     "numberOfMountTargets":0, 
     "SizeInBytes":{ 
         "Timestamp": 1403301078, 
         "Value": 29313618372, 
         "ValueInArchive": 201156, 
         "ValueInIA": 675432, 
         "ValueInStandard": 29312741784 
     }, 
     "Tags":[ 
        { 
          "Key": "Name", 
          "Value": "Test Group1" 
        } 
     ],
```
# 另请参阅

}

有关在特定语言的 Amazon SDK 中使用此 API 的更多信息,请参阅以下内容:

- [Amazon 命令行界面](https://docs.amazonaws.cn/goto/aws-cli/elasticfilesystem-2015-02-01/CreateFileSystem)
- [适用于 .NET 的 Amazon SDK](https://docs.amazonaws.cn/goto/DotNetSDKV3/elasticfilesystem-2015-02-01/CreateFileSystem)

"ThroughputMode": "elastic"

- [适用于 C++ 的 Amazon SDK](https://docs.amazonaws.cn/goto/SdkForCpp/elasticfilesystem-2015-02-01/CreateFileSystem)
- [适用于 Go 的 Amazon SDK](https://docs.amazonaws.cn/goto/SdkForGoV1/elasticfilesystem-2015-02-01/CreateFileSystem)
- [适用于 Java V2 的 Amazon SDK](https://docs.amazonaws.cn/goto/SdkForJavaV2/elasticfilesystem-2015-02-01/CreateFileSystem)
- [Amazon JavaScript V3 版 SDK](https://docs.amazonaws.cn/goto/SdkForJavaScriptV3/elasticfilesystem-2015-02-01/CreateFileSystem)
- [适用于 PHP V3 的 Amazon SDK](https://docs.amazonaws.cn/goto/SdkForPHPV3/elasticfilesystem-2015-02-01/CreateFileSystem)
- [适用于 Python 的 Amazon SDK](https://docs.amazonaws.cn/goto/boto3/elasticfilesystem-2015-02-01/CreateFileSystem)
- [适用于 Ruby V3 的 Amazon SDK](https://docs.amazonaws.cn/goto/SdkForRubyV3/elasticfilesystem-2015-02-01/CreateFileSystem)

<span id="page-358-0"></span>创建文件系统的挂载目标。然后,您可通过使用挂载目标在 EC2 实例上挂载文件系统。

可以在 VPC 中的每个可用区内创建一个挂载目标。给定可用区内的 VPC 中的所有 EC2 实例共享给 定文件系统的单个挂载目标。如果您在一个可用区中有多个子网,则在其中一个子网中创建挂载目 标。EC2 实例不需要与挂载目标位于同一子网中,以便访问其文件系统。

只能为单区文件系统创建一个挂载目标。必须在与文件系统所在的同一可用区中创建该挂载目标。使用 [DescribeFileSystems](#page-406-0) 响应对象中的 AvailabiltyZoneId 和 AvailabilityZoneName 属性来获取 此信息。创建挂载目标时,请使用与文件系统的可用区关联的 subnetId。

有关更多信息,请参阅 [Amazon EFS:工作原理。](https://docs.amazonaws.cn/efs/latest/ug/how-it-works.html)

要为文件系统创建挂载目标,文件系统的生命周期状态必须为 available。有关更多信息,请参 阅[DescribeFileSystems。](#page-406-0)

在请求中,提供以下内容:

- 为其创建挂载目标的文件系统 ID。
- 子网 ID,用于确定以下内容:
	- Amazon EFS 在其中创建挂载目标的 VPC
	- Amazon EFS 在其中创建挂载目标的可用区
	- Amazon EFS 从中选择挂载目标 IP 地址的 IP 地址范围(如果未在请求中指定 IP 地址)

创建挂载目标后,Amazon EFS 将返回一个响应,其中包括一个 MountTargetId 和一个 IpAddress。在 EC2 实例中挂载文件系统时,可使用此 IP 地址。您还可以在挂载文件系统时使用挂 载目标的 DNS 名称。您使用挂载目标在其中挂载文件系统的 EC2 实例可以将挂载目标的 DNS 名称解 析为其 IP 地址。有关更多信息,请参阅[工作原理:实施概述。](https://docs.amazonaws.cn/efs/latest/ug/how-it-works.html#how-it-works-implementation)

请注意,您只能在一个 VPC 中为文件系统创建挂载目标,而且每个可用区只能有一个挂载目标。也就 是说,如果已为文件系统创建一个或多个挂载目标,则在添加另一个挂载目标的请求中指定的子网必须 满足以下要求:

- 必须与现有挂载目标的子网属于同一 VPC
- 不得与现有挂载目标的任何子网位于同一可用区中

如果请求满足要求,则 Amazon EFS 将执行以下操作:

- 在指定的子网中创建新的挂载目标。
- 还在子网中创建新的网络接口,如下所示:
	- 如果请求提供 IpAddress,则 Amazon EFS 将向网络接口分配该 IP 地址。否则,Amazon EFS 会在子网中分配一个空闲地址(与请求未指定主要私有 IP 地址时 Amazon EC2 CreateNetworkInterface 调用所采用的方式相同)。
	- 如果请求提供 SecurityGroups,则此网络接口将与这些安全组关联。否则,它属于子网的 VPC 的默认安全组。
	- 分配描述 Mount target *fsmt-id* for file system *fs-id* ,其中 *fsmt-id* 是挂载 目标 ID, *fs-id* 是 FileSystemId。
	- 将网络接口的 requesterManaged 属性设置为 true,并将 requesterId 值设置为 EFS。

每个 Amazon EFS 挂载目标都有一个相应的请求者托管 EC2 网络接口。创建网络接口后,Amazon EFS 会将挂载目标的描述中的 NetworkInterfaceId 字段设置为网络接口 ID,并将 IpAddress 字段设置为其地址。如果网络接口创建失败,则整个 CreateMountTarget 操作将失败。

## **a** Note

CreateMountTarget 调用仅在创建网络接口后返回,但在挂载目标状态仍为 creating 时,可以通过调用 [DescribeMountTargets](#page-416-0) 操作来检查挂载目标创建状态,除此之外,该操作 还将返回挂载目标状态。

我们建议您在每个可用区中分别创建一个挂载目标。通过在一个可用区中创建的挂载目标在另一个可用 区中使用文件系统时需要考虑成本。有关更多信息,请参阅 [Amazon EFS。](https://www.amazonaws.cn/efs/)此外,通过始终使用实例 可用区本地的挂载目标,可以消除部分故障情况。如果在其中创建挂载目标的可用区出现故障,则无法 通过该挂载目标访问文件系统。

此操作需要对文件系统执行以下操作的权限:

• elasticfilesystem:CreateMountTarget

此操作还需要以下 Amazon EC2 操作的权限:

- ec2:DescribeSubnets
- ec2:DescribeNetworkInterfaces
- ec2:CreateNetworkInterface
## <span id="page-360-2"></span>请求语法

```
POST /2015-02-01/mount-targets HTTP/1.1
Content-type: application/json
{ 
    "FileSystemId": "string", 
    "IpAddress": "string", 
    "SecurityGroups": [ "string" ], 
    "SubnetId": "string"
}
```
## URI 请求参数

该请求不使用任何 URI 参数。

请求体

请求接受采用 JSON 格式的以下数据。

<span id="page-360-0"></span>**[FileSystemId](#page-360-2)** 

要为其创建挂载目标的文件系统的 ID。

类型:字符串

长度限制:最大长度为 128。

```
模式:^(arn:aws[-a-z]*:elasticfilesystem:[0-9a-z-:]+:file-system/fs-
[0-9a-f]{8,40}|fs-[0-9a-f]{8,40})$
```
必需:是

### <span id="page-360-1"></span>[IpAddress](#page-360-2)

指定子网的地址范围内的有效 IPv4 地址。

类型:字符串

长度限制:最小长度为 7。最大长度为 15。

模式: ^[0-9]{1,3}\.[0-9]{1,3}\.[0-9]{1,3}\.[0-9]{1,3}\$

### 必需:否

#### <span id="page-361-0"></span>**[SecurityGroups](#page-360-2)**

最多 5 个 sg-xxxxxxxx 形式的 VPC 安全组 ID。它们必须用于与指定子网相同的 VPC。

类型:字符串数组

数组成员:最多 100 项。

长度限制:最小长度为 11。最大长度为 43。

模式:^sg-[0-9a-f]{8,40}

#### 必需:否

#### <span id="page-361-1"></span>**[SubnetId](#page-360-2)**

要在其中添加挂载目标的子网的 ID。对于单区文件系统,请使用与文件系统的可用区关联的子网。

类型:字符串

长度限制:最小长度为 15。最大长度为 47。

模式: ^subnet-[0-9a-f]{8,40}\$

必需:是

<span id="page-361-2"></span>响应语法

```
HTTP/1.1 200
Content-type: application/json
{ 
    "AvailabilityZoneId": "string", 
    "AvailabilityZoneName": "string", 
    "FileSystemId": "string", 
    "IpAddress": "string", 
    "LifeCycleState": "string", 
    "MountTargetId": "string", 
    "NetworkInterfaceId": "string", 
    "OwnerId": "string", 
    "SubnetId": "string", 
    "VpcId": "string"
}
```
### 响应元素

如果此操作成功,则该服务将会发送回 HTTP 200 响应。

服务以 JSON 格式返回以下数据。

#### <span id="page-362-0"></span>[AvailabilityZoneId](#page-361-2)

挂载目标所在可用区的唯一且一致的标识符。例如,use1-az1 是 us-east-1 区域的 AZ ID,它在 每个 Amazon Web Services 账户中的位置均相同。

#### 类型:字符串

#### <span id="page-362-1"></span>[AvailabilityZoneName](#page-361-2)

挂载目标所在的可用区名称。可用区独立映射到每个 Amazon Web Services 账户名称。例如, 您 Amazon Web Services 账户的可用区 us-east-1a 可能与另一 Amazon Web Services 账户的 us-east-1a 不在同一位置。

类型:字符串

长度限制:长度下限为 1。长度上限为 64。

模式:.+

#### <span id="page-362-2"></span>**[FileSystemId](#page-361-2)**

挂载目标要用于的文件系统 ID。

类型:字符串

长度限制:最大长度为 128。

模式:^(arn:aws[-a-z]\*:elasticfilesystem:[0-9a-z-:]+:file-system/fs-[0-9a-f]{8,40}|fs-[0-9a-f]{8,40})\$

#### <span id="page-362-3"></span>[IpAddress](#page-361-2)

可使用挂载目标挂载文件系统的地址。

类型:字符串

长度限制:最小长度为 7。最大长度为 15。

模式:^[0-9]{1,3}\.[0-9]{1,3}\.[0-9]{1,3}\.[0-9]{1,3}\$

#### <span id="page-363-0"></span>**[LifeCycleState](#page-361-2)**

挂载目标的生命周期状态。

类型:字符串

<span id="page-363-1"></span>有效值:creating | available | updating | deleting | deleted | error **[MountTargetId](#page-361-2)** 

系统分配的挂载目标 ID。

类型:字符串

长度限制:最小长度为 13。最大长度为 45。

模式:^fsmt-[0-9a-f]{8,40}\$

#### <span id="page-363-2"></span>**[NetworkInterfaceId](#page-361-2)**

Amazon EFS 在创建挂载目标时创建的网络接口 ID。

类型:字符串

#### <span id="page-363-3"></span>**[OwnerId](#page-361-2)**

拥有资源的 Amazon Web Services 账户 ID。

类型:字符串

长度限制:最大长度为 14。

模式:^(\d{12})|(\d{4}-\d{4}-\d{4})\$

#### <span id="page-363-4"></span>**[SubnetId](#page-361-2)**

挂载目标子网的 ID。

类型:字符串

长度限制:最小长度为 15。最大长度为 47。

模式: ^subnet-[0-9a-f]{8,40}\$

#### <span id="page-363-5"></span>[VpcId](#page-361-2)

在其中配置挂载目标的虚拟私有云 (VPC) ID。

类型:字符串

# 错误

AvailabilityZonesMismatch

如果为挂载目标指定的可用区与为单区存储指定的可用区不同,则返回此内容。有关更多信息,请 参阅[区域和单区存储冗余](https://docs.amazonaws.cn/efs/latest/ug/availability-durability.html)。

**HTTP 状态代码: 400** 

**BadRequest** 

如果请求格式错误或包含错误(例如参数值无效或缺少必填参数),则返回此内容。

**HTTP 状态代码: 400** 

FileSystemNotFound

如果请求者的 Amazon Web Services 账户中不存在指定的 FileSystemId 值,则返回此内容。

HTTP 状态代码:404

IncorrectFileSystemLifeCycleState

如果文件系统的生命周期状态不是"可用",则返回此内容。

**HTTP 状态代码: 409** 

InternalServerError

如果服务器端发生错误,则返回此内容。

**HTTP 状态代码:500** 

IpAddressInUse

如果请求指定了子网中已在使用的 IpAddress,则返回此内容。

**HTTP 状态代码: 409** 

MountTargetConflict

如果挂载目标违反了基于文件系统现有挂载目标的指定限制之一,则返回此内容。

HTTP 状态代码:409

调用账户已达到特定 Amazon Web Services 区域弹性网络接口的限制。要么删除一些网络接口, 要么请求提高账户配额。有关更多信息,请参阅《Amazon VPC 用户指南》中的 [Amazon VPC 配](https://docs.amazonaws.cn/AmazonVPC/latest/UserGuide/VPC_Appendix_Limits.html) [额](https://docs.amazonaws.cn/AmazonVPC/latest/UserGuide/VPC_Appendix_Limits.html)(请参阅网络接口表中的每个区域的网络接口)。

HTTP 状态代码:409

NoFreeAddressesInSubnet

如果请求中未指定 IpAddress 且子网中没有空闲的 IP 地址,则返回此内容。

**HTTP 状态代码: 409** 

SecurityGroupLimitExceeded

如果请求中指定的 SecurityGroups 大小大于五,则返回此内容。

**HTTP 状态代码: 400** 

SecurityGroupNotFound

如果子网的虚拟私有云 (VPC) 中不存在指定的安全组,则返回此内容。

HTTP 状态代码:400

SubnetNotFound

如果请求中没有提供 ID 为 SubnetId 的子网,则返回此内容。

HTTP 状态代码:400

UnsupportedAvailabilityZone

如果请求的 Amazon EFS 功能在指定的可用区中不可用,则返回此值。

**HTTP 状态代码: 400** 

## 示例

向文件系统添加挂载目标

以下请求为文件系统创建挂载目标。该请求仅为必填的 SubnetId 和 FileSystemId 参数指定值。 该请求未提供可选的 SecurityGroups 和 IpAddress 参数。对于 IpAddress,此操作使用指定子 网中的一个可用 IP 地址。此操作还使用与 SecurityGroups 的 VPC 关联的默认安全组。

## 示例请求

```
POST /2015-02-01/mount-targets HTTP/1.1 
Host: elasticfilesystem.us-west-2.amazonaws.com
x-amz-date: 20140620T221118Z
Authorization: <...>
Content-Type: application/json
Content-Length: 160
```
{"SubnetId": "subnet-748c5d03", "FileSystemId": "fs-01234567"}

### 示例响应

```
HTTP/1.1 200 OK
x-amzn-RequestId: 01234567-89ab-cdef-0123-456789abcdef
Content-Type: application/json
Content-Length: 252
{ 
     "MountTargetId": "fsmt-55a4413c", 
     "NetworkInterfaceId": "eni-01234567", 
     "FileSystemId": "fs-01234567", 
     "LifeCycleState": "available", 
     "SubnetId": "subnet-01234567", 
     "OwnerId": "231243201240", 
     "IpAddress": "172.31.22.183"
}
```
向文件系统添加挂载目标

以下请求指定创建挂载目标的所有请求参数。

示例请求

```
POST /2015-02-01/mount-targets HTTP/1.1 
Host: elasticfilesystem.us-west-2.amazonaws.com
x-amz-date: 20140620T221118Z
Authorization: <...>
Content-Type: application/json
Content-Length: 160
```
{

```
 "FileSystemId":"fs-01234567", 
 "SubnetId":"subnet-01234567", 
 "IpAddress":"10.0.2.42", 
 "SecurityGroups":[ 
    "sg-01234567" 
 ]
```
示例响应

}

```
HTTP/1.1 200 OK
x-amzn-RequestId: 01234567-89ab-cdef-0123-456789abcdef
Content-Type: application/json
Content-Length: 252
{ 
    "OwnerId":"251839141158", 
    "MountTargetId":"fsmt-9a13661e", 
    "FileSystemId":"fs-01234567", 
    "SubnetId":"subnet-fd04ff94", 
    "LifeCycleState":"available", 
    "IpAddress":"10.0.2.42", 
    "NetworkInterfaceId":"eni-1bcb7772"
}
```
# 另请参阅

- [Amazon 命令行界面](https://docs.amazonaws.cn/goto/aws-cli/elasticfilesystem-2015-02-01/CreateMountTarget)
- [适用于 .NET 的 Amazon SDK](https://docs.amazonaws.cn/goto/DotNetSDKV3/elasticfilesystem-2015-02-01/CreateMountTarget)
- [适用于 C++ 的 Amazon SDK](https://docs.amazonaws.cn/goto/SdkForCpp/elasticfilesystem-2015-02-01/CreateMountTarget)
- [适用于 Go 的 Amazon SDK](https://docs.amazonaws.cn/goto/SdkForGoV1/elasticfilesystem-2015-02-01/CreateMountTarget)
- [适用于 Java V2 的 Amazon SDK](https://docs.amazonaws.cn/goto/SdkForJavaV2/elasticfilesystem-2015-02-01/CreateMountTarget)
- [Amazon 适用于 JavaScript 的开发工具包 V3](https://docs.amazonaws.cn/goto/SdkForJavaScriptV3/elasticfilesystem-2015-02-01/CreateMountTarget)
- [适用于 PHP V3 的 Amazon SDK](https://docs.amazonaws.cn/goto/SdkForPHPV3/elasticfilesystem-2015-02-01/CreateMountTarget)
- [适用于 Python 的 Amazon SDK](https://docs.amazonaws.cn/goto/boto3/elasticfilesystem-2015-02-01/CreateMountTarget)
- [适用于 Ruby V3 的 Amazon SDK](https://docs.amazonaws.cn/goto/SdkForRubyV3/elasticfilesystem-2015-02-01/CreateMountTarget)

# CreateReplicationConfiguration

创建复制配置,将现有 EFS 文件系统复制到新的只读文件系统。有关更多信息,请参阅《Amazon EFS 用户指南》中的 [Amazon EFS 复制。](https://docs.amazonaws.cn/efs/latest/ug/efs-replication.html)此复制配置指定以下内容:

- 源文件系统 要复制的 EFS 文件系统。在现有复制配置中,源文件系统不能是目标文件系统。
- Amazon Web Services 区域 在其中创建目标文件系统的 Amazon Web Services 区域。Amazon EFS 复制已在所有 EFS 可用的 Amazon Web Services 区域中提供。必须启用区域。有关更多信 息,请参阅《Amazon 一般参考指南》中[的管理 Amazon Web Services 区域](https://docs.amazonaws.cn/general/latest/gr/rande-manage.html#rande-manage-enable)。
- 目标文件系统配置 要将源文件系统复制到的目标文件系统的配置。复制配置中只能有一个目标文件 系统。

复制配置的参数包括:

- 文件系统 ID 用于复制的目标文件系统的 ID。如果未提供 ID,EFS 会使用默认设置创建一个新的 文件系统。对于现有文件系统,必须禁用文件系统的复制覆盖保护功能。有关更多信息,请参阅[复](https://docs.amazonaws.cn/efs/latest/ug/efs-replication#replicate-existing-destination) [制到现有文件系统](https://docs.amazonaws.cn/efs/latest/ug/efs-replication#replicate-existing-destination)。
- 可用区 如果希望目标文件系统使用单区存储,必须指定要在其中创建文件系统的可用区。有关更 多信息,请参阅《Amazon EFS 用户指南》中的 [EFS 文件系统类型。](https://docs.amazonaws.cn/efs/latest/ug/storage-classes.html)
- 加密 所有目标文件系统都是在启用静态加密的情况下创建的。可以指定用于加密目标文件系统 的 Amazon Key Management Service (Amazon KMS) 密钥。如果不指定 KMS 密钥,则使用您的 Amazon EFS 的服务托管式 KMS 密钥。

**a** Note

创建文件系统后,无法更改 KMS 密钥。

对于新的目标文件系统,默认情况下会设置以下属性:

- 性能模式 目标文件系统的性能模式与源文件系统的性能模式相匹配,除非目标文件系统使用 EFS 单区存储。在这种情况下,将使用通用性能模式。无法更改性能模式。
- 吞吐量模式 目标文件系统的吞吐量模式的药的吞吐量模式相匹配。创建文件系统后,可 以修改吞吐量模式。
- 生命周期管理-目标文件系统未启用生命周期管理。创建目标文件系统后,可以启用生命周期管理。
- 自动备份 在目标文件系统上启用每日自动备份。创建文件系统后,可以更改此设置。

### <span id="page-369-1"></span>有关更多信息,请参阅《Amazon EFS 用户指南》中的 [Amazon EFS 复制](https://docs.amazonaws.cn/efs/latest/ug/efs-replication.html)。

## 请求语法

```
POST /2015-02-01/file-systems/SourceFileSystemId/replication-configuration HTTP/1.1
Content-type: application/json
{ 
    "Destinations": [ 
       { 
           "AvailabilityZoneName": "string", 
           "FileSystemId": "string", 
           "KmsKeyId": "string", 
           "Region": "string" 
       } 
   \mathbf{I}}
```
# URI 请求参数

请求使用以下 URI 参数。

#### **[SourceFileSystemId](#page-369-1)**

指定要复制的 Amazon EFS 文件系统。此文件系统不能已经是另一个复制配置中的源文件系统或目 标文件系统。

长度限制:最大长度为 128。

模式:^(arn:aws[-a-z]\*:elasticfilesystem:[0-9a-z-:]+:file-system/fs-[0-9a-f]{8,40}|fs-[0-9a-f]{8,40})\$

#### 必需:是

### 请求体

请求接受采用 JSON 格式的以下数据。

#### <span id="page-369-0"></span>**[Destinations](#page-369-1)**

目标配置对象的数组。仅支持一个目标配置对象。

### 类型:[DestinationToCreate](#page-488-3) 对象数组

#### 必需:是

### <span id="page-370-2"></span>响应语法

```
HTTP/1.1 200
Content-type: application/json
{ 
    "CreationTime": number, 
    "Destinations": [ 
       { 
           "FileSystemId": "string", 
           "LastReplicatedTimestamp": number, 
           "Region": "string", 
           "Status": "string" 
       } 
    ], 
    "OriginalSourceFileSystemArn": "string", 
    "SourceFileSystemArn": "string", 
    "SourceFileSystemId": "string", 
    "SourceFileSystemRegion": "string"
}
```
### 响应元素

如果此操作成功,则该服务将会发送回 HTTP 200 响应。

服务以 JSON 格式返回以下数据。

### <span id="page-370-0"></span>**[CreationTime](#page-370-2)**

描述复制配置的创建时间。

类型 · 时间戳

#### <span id="page-370-1"></span>**[Destinations](#page-370-2)**

目标对象的数组。仅支持一个目标对象。

类型:[Destination](#page-486-3) 对象数组

```
CreateReplicationConfiguration 358
```
<span id="page-371-0"></span>[OriginalSourceFileSystemArn](#page-370-2)

复制配置中原始源 EFS 文件系统的 Amazon 资源名称 (ARN)。

类型:字符串

#### <span id="page-371-1"></span>[SourceFileSystemArn](#page-370-2)

复制配置中当前源文件系统的 Amazon 资源名称 (ARN)。

类型:字符串

#### <span id="page-371-2"></span>**[SourceFileSystemId](#page-370-2)**

正在复制的源 Amazon EFS 文件系统 ID。

类型:字符串

长度限制:最大长度为 128。

模式:^(arn:aws[-a-z]\*:elasticfilesystem:[0-9a-z-:]+:file-system/fs-[0-9a-f]{8,40}|fs-[0-9a-f]{8,40})\$

<span id="page-371-3"></span>[SourceFileSystemRegion](#page-370-2)

源 EFS 文件系统所在的 Amazon Web Services 区域。

类型:字符串

长度限制:长度下限为 1。长度上限为 64。

模式:^[a-z]{2}-((iso[a-z]{0,1}-)|(gov-)){0,1}[a-z]+-{0,1}[0-9]{0,1}\$

### 错误

**BadRequest** 

如果请求格式错误或包含错误(例如参数值无效或缺少必填参数),则返回此内容。

**HTTP 状态代码: 400** 

#### **ConflictException**

如果复制中的源文件系统已加密,但目标文件系统未加密,则返回此内容。

HTTP 状态代码:409

CreateReplicationConfiguration 359

#### FileSystemLimitExceeded

如果 Amazon Web Services 账户已经创建了每个账户允许的最大文件系统数,则返回此内容。

**HTTP 状态代码: 403** 

FileSystemNotFound

如果请求者的 Amazon Web Services 账户中不存在指定的 FileSystemId 值,则返回此内容。

HTTP 状态代码:404

IncorrectFileSystemLifeCycleState

如果文件系统的生命周期状态不是"可用",则返回此内容。

HTTP 状态代码:409

InsufficientThroughputCapacity

如果没有足够的容量来预置额外的吞吐量,则返回此内容。尝试在预配置吞吐量模式下创建文件系 统,尝试增加现有文件系统的预配置吞吐量,或尝试将现有文件系统从突增吞吐量模式更改为预配 置吞吐量模式时,可能会返回此值。请稍后重试。

**HTTP 状态代码: 503** 

**InternalServerError** 

如果服务器端发生错误,则返回此内容。

**HTTP 状态代码: 500** 

ReplicationNotFound

如果指定的文件系统没有复制配置,则返回此内容。

**HTTP 状态代码: 404** 

ThroughputLimitExceeded

如果由于已达到 1024 MiB/s 的吞吐量限制而无法更改吞吐量模式或预配置吞吐量,则返回此值。

HTTP 状态代码:400

UnsupportedAvailabilityZone

如果请求的 Amazon EFS 功能在指定的可用区中不可用,则返回此值。

**HTTP 状态代码: 400** 

ValidationException

如果请求所在的 Amazon Web Services 区域不提供 Amazon Backup 服务,则返回此内容。

**HTTP 状态代码: 400** 

## 另请参阅

- [Amazon 命令行界面](https://docs.amazonaws.cn/goto/aws-cli/elasticfilesystem-2015-02-01/CreateReplicationConfiguration)
- [适用于 .NET 的 Amazon SDK](https://docs.amazonaws.cn/goto/DotNetSDKV3/elasticfilesystem-2015-02-01/CreateReplicationConfiguration)
- [适用于 C++ 的 Amazon SDK](https://docs.amazonaws.cn/goto/SdkForCpp/elasticfilesystem-2015-02-01/CreateReplicationConfiguration)
- [适用于 Go 的 Amazon SDK](https://docs.amazonaws.cn/goto/SdkForGoV1/elasticfilesystem-2015-02-01/CreateReplicationConfiguration)
- [适用于 Java V2 的 Amazon SDK](https://docs.amazonaws.cn/goto/SdkForJavaV2/elasticfilesystem-2015-02-01/CreateReplicationConfiguration)
- [Amazon JavaScript V3 版软件开发工具包](https://docs.amazonaws.cn/goto/SdkForJavaScriptV3/elasticfilesystem-2015-02-01/CreateReplicationConfiguration)
- [适用于 PHP V3 的 Amazon SDK](https://docs.amazonaws.cn/goto/SdkForPHPV3/elasticfilesystem-2015-02-01/CreateReplicationConfiguration)
- [适用于 Python 的 Amazon SDK](https://docs.amazonaws.cn/goto/boto3/elasticfilesystem-2015-02-01/CreateReplicationConfiguration)
- [适用于 Ruby V3 的 Amazon SDK](https://docs.amazonaws.cn/goto/SdkForRubyV3/elasticfilesystem-2015-02-01/CreateReplicationConfiguration)

# **CreateTags**

**a** Note

已弃用 - 已弃用 CreateTags 且未维护。要为 EFS 资源创建标签,请使用 [TagResource](#page-460-0) API 操作。

创建或覆盖与文件系统关联的标签。每个标签都是一个键-值对。如果请求中指定的标签键已存在于文 件系统中,则此操作将使用请求中提供的值覆盖其值。如果将 Name 标签添加到文件系统,Amazon EFS 会在对 [DescribeFileSystems](#page-406-0) 操作的响应中将其返回。

<span id="page-374-0"></span>此操作需要 elasticfilesystem:CreateTags 操作权限。

## 请求语法

```
POST /2015-02-01/create-tags/FileSystemId HTTP/1.1
Content-type: application/json
{ 
    "Tags": [ 
        { 
           "Key": "string", 
           "Value": "string" 
       } 
    ]
}
```
URI 请求参数

请求使用以下 URI 参数。

**[FileSystemId](#page-374-0)** 

要修改其标签的文件系统 ID(字符串)。此操作仅修改标签,不修改文件系统。

长度限制:最大长度为 128。

模式:^(arn:aws[-a-z]\*:elasticfilesystem:[0-9a-z-:]+:file-system/fs-[0-9a-f]{8,40}|fs-[0-9a-f]{8,40})\$

#### 必需:是

### 请求体

请求接受采用 JSON 格式的以下数据。

### <span id="page-375-0"></span>[Tags](#page-374-0)

要添加的 Tag 对象的数组。每个 Tag 对象都是一个键值对。

## 类型:[Tag](#page-510-2) 对象数组

### 必需:是

## 响应语法

HTTP/1.1 204

### 响应元素

如果此操作成功,则该服务会发送回带有空 HTTP 正文的 HTTP 204 响应。

## 错误

**BadRequest** 

如果请求格式错误或包含错误(例如参数值无效或缺少必填参数),则返回此内容。

**HTTP 状态代码: 400** 

### FileSystemNotFound

如果请求者的 Amazon Web Services 账户中不存在指定的 FileSystemId 值,则返回此内容。

**HTTP 状态代码: 404** 

InternalServerError

如果服务器端发生错误,则返回此内容。

**HTTP 状态代码: 500** 

# 另请参阅

- [Amazon 命令行界面](https://docs.amazonaws.cn/goto/aws-cli/elasticfilesystem-2015-02-01/CreateTags)
- [适用于 .NET 的 Amazon SDK](https://docs.amazonaws.cn/goto/DotNetSDKV3/elasticfilesystem-2015-02-01/CreateTags)
- [适用于 C++ 的 Amazon SDK](https://docs.amazonaws.cn/goto/SdkForCpp/elasticfilesystem-2015-02-01/CreateTags)
- [适用于 Go 的 Amazon SDK](https://docs.amazonaws.cn/goto/SdkForGoV1/elasticfilesystem-2015-02-01/CreateTags)
- [适用于 Java V2 的 Amazon SDK](https://docs.amazonaws.cn/goto/SdkForJavaV2/elasticfilesystem-2015-02-01/CreateTags)
- [Amazon JavaScript V3 版软件开发工具包](https://docs.amazonaws.cn/goto/SdkForJavaScriptV3/elasticfilesystem-2015-02-01/CreateTags)
- [适用于 PHP V3 的 Amazon SDK](https://docs.amazonaws.cn/goto/SdkForPHPV3/elasticfilesystem-2015-02-01/CreateTags)
- [适用于 Python 的 Amazon SDK](https://docs.amazonaws.cn/goto/boto3/elasticfilesystem-2015-02-01/CreateTags)
- [适用于 Ruby V3 的 Amazon SDK](https://docs.amazonaws.cn/goto/SdkForRubyV3/elasticfilesystem-2015-02-01/CreateTags)

删除指定的访问点。删除完成后,新客户端将无法再连接到接入点。删除时连接到接入点的客户端将继 续运行,直到它们终止连接。

此操作需要 elasticfilesystem:DeleteAccessPoint 操作的权限。

## <span id="page-377-0"></span>请求语法

DELETE /2015-02-01/access-points/*AccessPointId* HTTP/1.1

URI 请求参数

请求使用以下 URI 参数。

### **[AccessPointId](#page-377-0)**

要删除的接入点 ID。

长度限制:最大长度为 128。

模式:^(arn:aws[-a-z]\*:elasticfilesystem:[0-9a-z-:]+:access-point/fsap-[0-9a-f]{8,40}|fsap-[0-9a-f]{8,40})\$

#### 必需:是

## 请求体

该请求没有请求体。

### 响应语法

HTTP/1.1 204

### 响应元素

如果此操作成功,则该服务会发送回带有空 HTTP 正文的 HTTP 204 响应。

## 错误

AccessPointNotFound

如果请求者的 Amazon Web Services 账户中不存在指定的 AccessPointId 值,则返回此内容。

HTTP 状态代码:404

### **BadRequest**

如果请求格式错误或包含错误(例如参数值无效或缺少必填参数),则返回此内容。

HTTP 状态代码:400

### InternalServerError

如果服务器端发生错误,则返回此内容。

**HTTP 状态代码: 500** 

## 另请参阅

- [Amazon 命令行界面](https://docs.amazonaws.cn/goto/aws-cli/elasticfilesystem-2015-02-01/DeleteAccessPoint)
- [适用于 .NET 的 Amazon SDK](https://docs.amazonaws.cn/goto/DotNetSDKV3/elasticfilesystem-2015-02-01/DeleteAccessPoint)
- [适用于 C++ 的 Amazon SDK](https://docs.amazonaws.cn/goto/SdkForCpp/elasticfilesystem-2015-02-01/DeleteAccessPoint)
- [适用于 Go 的 Amazon SDK](https://docs.amazonaws.cn/goto/SdkForGoV1/elasticfilesystem-2015-02-01/DeleteAccessPoint)
- [适用于 Java V2 的 Amazon SDK](https://docs.amazonaws.cn/goto/SdkForJavaV2/elasticfilesystem-2015-02-01/DeleteAccessPoint)
- [Amazon JavaScript V3 版软件开发工具包](https://docs.amazonaws.cn/goto/SdkForJavaScriptV3/elasticfilesystem-2015-02-01/DeleteAccessPoint)
- [适用于 PHP V3 的 Amazon SDK](https://docs.amazonaws.cn/goto/SdkForPHPV3/elasticfilesystem-2015-02-01/DeleteAccessPoint)
- [适用于 Python 的 Amazon SDK](https://docs.amazonaws.cn/goto/boto3/elasticfilesystem-2015-02-01/DeleteAccessPoint)
- [适用于 Ruby V3 的 Amazon SDK](https://docs.amazonaws.cn/goto/SdkForRubyV3/elasticfilesystem-2015-02-01/DeleteAccessPoint)

# DeleteFileSystem

删除文件系统,永久中止访问其内容。返回后,文件系统不再存在,无法访问已删除文件系统的任何内 容。

在删除 EFS 文件系统之前,需要手动删除挂载到文件系统的挂载目标。使用 Amazon 控制台删除文件 系统时,会为您执行此步骤。

**a** Note

无法删除属于 EFS 复制配置的文件系统。需要先删除复制配置。

无法删除正在使用的文件系统。也就是说,如果文件系统有任何挂载目标,必须先删除挂载目标。有关 更多信息,请参阅 [DescribeMountTargets](#page-416-0) 和 [DeleteMountTarget。](#page-384-0)

**a** Note

当文件系统状态仍为 deleting 时,将返回 DeleteFileSystem 调用。可以通过调用 [DescribeFileSystems](#page-406-0) 操作来检查文件系统的删除状态,该操作会返回账户中的文件系统列 表。如果传递已删除文件系统的文件系统 ID 或创建令牌,[DescribeFileSystems](#page-406-0) 会返回 404 FileSystemNotFound 错误。

<span id="page-379-0"></span>此操作需要 elasticfilesystem:DeleteFileSystem 操作的权限。

### 请求语法

DELETE /2015-02-01/file-systems/*FileSystemId* HTTP/1.1

## URI 请求参数

请求使用以下 URI 参数。

#### **[FileSystemId](#page-379-0)**

要删除的文件系统 ID。

长度限制:最大长度为 128。

模式:^(arn:aws[-a-z]\*:elasticfilesystem:[0-9a-z-:]+:file-system/fs-[0-9a-f]{8,40}|fs-[0-9a-f]{8,40})\$

#### 必需:是

### 请求体

该请求没有请求体。

### 响应语法

HTTP/1.1 204

### 响应元素

如果此操作成功,则该服务会发送回带有空 HTTP 正文的 HTTP 204 响应。

## 错误

**BadRequest** 

如果请求格式错误或包含错误(例如参数值无效或缺少必填参数),则返回此内容。

**HTTP 状态代码: 400** 

#### FileSystemInUse

如果文件系统有挂载目标,则返回此内容。

**HTTP 状态代码: 409** 

### FileSystemNotFound

如果请求者的 Amazon Web Services 账户中不存在指定的 FileSystemId 值,则返回此内容。

**HTTP 状态代码: 404** 

**InternalServerError** 

如果服务器端发生错误,则返回此内容。

**HTTP 状态代码: 500** 

## 示例

### 删除文件系统

以下示例向 file-systems 端点 (elasticfilesystem.uswest-2.amazonaws.com/2015-02-01/file-systems/fs-01234567)发送 DELETE 请求,以 删除 ID 为 fs-01234567 的文件系统。

### 示例请求

```
DELETE /2015-02-01/file-systems/fs-01234567 HTTP/1.1
Host: elasticfilesystem.us-west-2.amazonaws.com
x-amz-date: 20140622T233021Z
Authorization: <...>
```
### 示例响应

```
HTTP/1.1 204 No Content
x-amzn-RequestId: a2d125b3-7ebd-4d6a-ab3d-5548630bff33
Content-Length: 0
```
# 另请参阅

- [Amazon 命令行界面](https://docs.amazonaws.cn/goto/aws-cli/elasticfilesystem-2015-02-01/DeleteFileSystem)
- [适用于 .NET 的 Amazon SDK](https://docs.amazonaws.cn/goto/DotNetSDKV3/elasticfilesystem-2015-02-01/DeleteFileSystem)
- [适用于 C++ 的 Amazon SDK](https://docs.amazonaws.cn/goto/SdkForCpp/elasticfilesystem-2015-02-01/DeleteFileSystem)
- [适用于 Go 的 Amazon SDK](https://docs.amazonaws.cn/goto/SdkForGoV1/elasticfilesystem-2015-02-01/DeleteFileSystem)
- [适用于 Java V2 的 Amazon SDK](https://docs.amazonaws.cn/goto/SdkForJavaV2/elasticfilesystem-2015-02-01/DeleteFileSystem)
- [Amazon JavaScript V3 版软件开发工具包](https://docs.amazonaws.cn/goto/SdkForJavaScriptV3/elasticfilesystem-2015-02-01/DeleteFileSystem)
- [适用于 PHP V3 的 Amazon SDK](https://docs.amazonaws.cn/goto/SdkForPHPV3/elasticfilesystem-2015-02-01/DeleteFileSystem)
- [适用于 Python 的 Amazon SDK](https://docs.amazonaws.cn/goto/boto3/elasticfilesystem-2015-02-01/DeleteFileSystem)
- [适用于 Ruby V3 的 Amazon SDK](https://docs.amazonaws.cn/goto/SdkForRubyV3/elasticfilesystem-2015-02-01/DeleteFileSystem)

# DeleteFileSystemPolicy

删除指定文件系统的 FileSystemPolicy。删除现有策略后,默认 FileSystemPolicy 即生效。 有关默认文件系统策略的更多信息,请参阅[在 EFS 中使用基于资源的策略。](https://docs.amazonaws.cn/efs/latest/ug/res-based-policies-efs.html)

<span id="page-382-0"></span>此操作需要 elasticfilesystem:DeleteFileSystemPolicy 操作的权限。

### 请求语法

DELETE /2015-02-01/file-systems/*FileSystemId*/policy HTTP/1.1

## URI 请求参数

请求使用以下 URI 参数。

#### [FileSystemId](#page-382-0)

指定要删除 FileSystemPolicy 的 EFS 文件系统。

长度限制:最大长度为 128。

模式:^(arn:aws[-a-z]\*:elasticfilesystem:[0-9a-z-:]+:file-system/fs-[0-9a-f]{8,40}|fs-[0-9a-f]{8,40})\$

#### 必需:是

## 请求体

该请求没有请求体。

### 响应语法

HTTP/1.1 200

### 响应元素

如果此操作成功,则该服务会发送回带有空 HTTP 正文的 HTTP 200 响应。

## 错误

**BadRequest** 

如果请求格式错误或包含错误(例如参数值无效或缺少必填参数),则返回此内容。

**HTTP 状态代码: 400** 

FileSystemNotFound

如果请求者的 Amazon Web Services 账户中不存在指定的 FileSystemId 值,则返回此内容。

HTTP 状态代码:404

IncorrectFileSystemLifeCycleState

如果文件系统的生命周期状态不是"可用",则返回此内容。

**HTTP 状态代码: 409** 

**InternalServerError** 

如果服务器端发生错误,则返回此内容。

**HTTP 状态代码:500** 

另请参阅

- [Amazon 命令行界面](https://docs.amazonaws.cn/goto/aws-cli/elasticfilesystem-2015-02-01/DeleteFileSystemPolicy)
- [适用于 .NET 的 Amazon SDK](https://docs.amazonaws.cn/goto/DotNetSDKV3/elasticfilesystem-2015-02-01/DeleteFileSystemPolicy)
- [适用于 C++ 的 Amazon SDK](https://docs.amazonaws.cn/goto/SdkForCpp/elasticfilesystem-2015-02-01/DeleteFileSystemPolicy)
- [适用于 Go 的 Amazon SDK](https://docs.amazonaws.cn/goto/SdkForGoV1/elasticfilesystem-2015-02-01/DeleteFileSystemPolicy)
- [适用于 Java V2 的 Amazon SDK](https://docs.amazonaws.cn/goto/SdkForJavaV2/elasticfilesystem-2015-02-01/DeleteFileSystemPolicy)
- [Amazon JavaScript V3 版软件开发工具包](https://docs.amazonaws.cn/goto/SdkForJavaScriptV3/elasticfilesystem-2015-02-01/DeleteFileSystemPolicy)
- [适用于 PHP V3 的 Amazon SDK](https://docs.amazonaws.cn/goto/SdkForPHPV3/elasticfilesystem-2015-02-01/DeleteFileSystemPolicy)
- [适用于 Python 的 Amazon SDK](https://docs.amazonaws.cn/goto/boto3/elasticfilesystem-2015-02-01/DeleteFileSystemPolicy)
- [适用于 Ruby V3 的 Amazon SDK](https://docs.amazonaws.cn/goto/SdkForRubyV3/elasticfilesystem-2015-02-01/DeleteFileSystemPolicy)

<span id="page-384-0"></span>删除指定的挂载目标。

此操作通过使用要删除的挂载目标强制中断文件系统的任何挂载,这可能会中断使用这些挂载的实例或 应用程序。为避免应用程序突然中断,如果可行,可以考虑卸载挂载目标的所有挂载。此操作还会删除 关联的网络接口。未提交的写入可能会丢失,但是使用此操作中断挂载目标不会损坏文件系统本身。将 保留所创建的文件系统。可以使用另一个挂载目标在 VPC 中挂载 EC2 实例。

此操作需要对文件系统执行以下操作的权限:

• elasticfilesystem:DeleteMountTarget

**a** Note

当挂载目标状态仍为 deleting 时,将返回 DeleteMountTarget 调用。可以通过调用 [DescribeMountTargets](#page-416-0) 操作来检查挂载目标的删除情况,此操作会返回给定文件系统的挂载目 标描述列表。

此操作还需要在挂载目标的网络接口上执行以下 Amazon EC2 操作的权限:

• ec2:DeleteNetworkInterface

# <span id="page-384-1"></span>请求语法

DELETE /2015-02-01/mount-targets/*MountTargetId* HTTP/1.1

URI 请求参数

请求使用以下 URI 参数。

### **[MountTargetId](#page-384-1)**

要删除的挂载目标 ID(字符串)。

长度限制:最小长度为 13。最大长度为 45。

模式:^fsmt-[0-9a-f]{8,40}\$

### 必需:是

## 请求体

该请求没有请求体。

### 响应语法

HTTP/1.1 204

## 响应元素

如果此操作成功,则该服务会发送回带有空 HTTP 正文的 HTTP 204 响应。

## 错误

### **BadRequest**

如果请求格式错误或包含错误(例如参数值无效或缺少必填参数),则返回此内容。

**HTTP 状态代码: 400** 

DependencyTimeout

服务在尝试完成请求时超时,客户端应重试调用。

**HTTP 状态代码: 504** 

InternalServerError

如果服务器端发生错误,则返回此内容。

**HTTP 状态代码: 500** 

MountTargetNotFound

如果在调用者的 Amazon Web Services 账户中未找到具有指定 ID 的挂载目标,则返回此内容。

HTTP 状态代码:404

## 示例

## 移除文件系统的挂载目标

以下示例发送 DELETE 请求以删除特定挂载目标。

### 示例请求

```
DELETE /2015-02-01/mount-targets/fsmt-9a13661e HTTP/1.1
Host: elasticfilesystem.us-west-2.amazonaws.com
x-amz-date: 20140622T232908Z
Authorization: <...>
```
## 示例响应

```
HTTP/1.1 204 No Content
x-amzn-RequestId: 01234567-89ab-cdef-0123-456789abcdef
```
# 另请参阅

- [Amazon 命令行界面](https://docs.amazonaws.cn/goto/aws-cli/elasticfilesystem-2015-02-01/DeleteMountTarget)
- [适用于 .NET 的 Amazon SDK](https://docs.amazonaws.cn/goto/DotNetSDKV3/elasticfilesystem-2015-02-01/DeleteMountTarget)
- [适用于 C++ 的 Amazon SDK](https://docs.amazonaws.cn/goto/SdkForCpp/elasticfilesystem-2015-02-01/DeleteMountTarget)
- [适用于 Go 的 Amazon SDK](https://docs.amazonaws.cn/goto/SdkForGoV1/elasticfilesystem-2015-02-01/DeleteMountTarget)
- [适用于 Java V2 的 Amazon SDK](https://docs.amazonaws.cn/goto/SdkForJavaV2/elasticfilesystem-2015-02-01/DeleteMountTarget)
- [Amazon JavaScript V3 版软件开发工具包](https://docs.amazonaws.cn/goto/SdkForJavaScriptV3/elasticfilesystem-2015-02-01/DeleteMountTarget)
- [适用于 PHP V3 的 Amazon SDK](https://docs.amazonaws.cn/goto/SdkForPHPV3/elasticfilesystem-2015-02-01/DeleteMountTarget)
- [适用于 Python 的 Amazon SDK](https://docs.amazonaws.cn/goto/boto3/elasticfilesystem-2015-02-01/DeleteMountTarget)
- [适用于 Ruby V3 的 Amazon SDK](https://docs.amazonaws.cn/goto/SdkForRubyV3/elasticfilesystem-2015-02-01/DeleteMountTarget)

# DeleteReplicationConfiguration

删除复制配置。删除复制配置会结束复制过程。删除复制配置后,目标文件系统变为 Writeable,其 复制覆盖保护功能将重新启用。有关更多信息,请参阅[删除复制配置](https://docs.amazonaws.cn/efs/latest/ug/delete-replications.html)。

<span id="page-387-0"></span>此操作需要 elasticfilesystem:DeleteReplicationConfiguration 操作的权限。

### 请求语法

DELETE /2015-02-01/file-systems/*SourceFileSystemId*/replication-configuration HTTP/1.1

## URI 请求参数

请求使用以下 URI 参数。

### **[SourceFileSystemId](#page-387-0)**

复制配置中源文件系统的 ID。

长度限制:最大长度为 128。

模式:^(arn:aws[-a-z]\*:elasticfilesystem:[0-9a-z-:]+:file-system/fs-[0-9a-f]{8,40}|fs-[0-9a-f]{8,40})\$

### 必需:是

## 请求体

该请求没有请求体。

### 响应语法

HTTP/1.1 204

### 响应元素

如果此操作成功,则该服务会发送回带有空 HTTP 正文的 HTTP 204 响应。

## 错误

**BadRequest** 

如果请求格式错误或包含错误(例如参数值无效或缺少必填参数),则返回此内容。

**HTTP 状态代码: 400** 

### FileSystemNotFound

如果请求者的 Amazon Web Services 账户中不存在指定的 FileSystemId 值,则返回此内容。

HTTP 状态代码:404

### **InternalServerError**

如果服务器端发生错误,则返回此内容。

**HTTP 状态代码: 500** 

ReplicationNotFound

如果指定的文件系统没有复制配置,则返回此内容。

HTTP 状态代码:404

## 另请参阅

- [Amazon 命令行界面](https://docs.amazonaws.cn/goto/aws-cli/elasticfilesystem-2015-02-01/DeleteReplicationConfiguration)
- [适用于 .NET 的 Amazon SDK](https://docs.amazonaws.cn/goto/DotNetSDKV3/elasticfilesystem-2015-02-01/DeleteReplicationConfiguration)
- [适用于 C++ 的 Amazon SDK](https://docs.amazonaws.cn/goto/SdkForCpp/elasticfilesystem-2015-02-01/DeleteReplicationConfiguration)
- [适用于 Go 的 Amazon SDK](https://docs.amazonaws.cn/goto/SdkForGoV1/elasticfilesystem-2015-02-01/DeleteReplicationConfiguration)
- [适用于 Java V2 的 Amazon SDK](https://docs.amazonaws.cn/goto/SdkForJavaV2/elasticfilesystem-2015-02-01/DeleteReplicationConfiguration)
- [Amazon JavaScript V3 版软件开发工具包](https://docs.amazonaws.cn/goto/SdkForJavaScriptV3/elasticfilesystem-2015-02-01/DeleteReplicationConfiguration)
- [适用于 PHP V3 的 Amazon SDK](https://docs.amazonaws.cn/goto/SdkForPHPV3/elasticfilesystem-2015-02-01/DeleteReplicationConfiguration)
- [适用于 Python 的 Amazon SDK](https://docs.amazonaws.cn/goto/boto3/elasticfilesystem-2015-02-01/DeleteReplicationConfiguration)
- [适用于 Ruby V3 的 Amazon SDK](https://docs.amazonaws.cn/goto/SdkForRubyV3/elasticfilesystem-2015-02-01/DeleteReplicationConfiguration)

# **DeleteTags**

**a** Note

已弃用 - 已弃用 DeleteTags 且未维护。要从 EFS 资源中删除标签,请使用 [UntagResource](#page-464-0) API 操作。

从文件系统中删除指定的标签。如果 DeleteTags 请求中包含不存在的标签键,Amazon EFS 会 忽略它并且不会导致错误。有关标签及相关限制的更多信息,请参阅《Amazon Billing and Cost Management 用户指南》中[的标签限制](https://docs.amazonaws.cn/awsaccountbilling/latest/aboutv2/cost-alloc-tags.html)。

此操作需要 elasticfilesystem:DeleteTags 操作的权限。

### <span id="page-389-0"></span>请求语法

```
POST /2015-02-01/delete-tags/FileSystemId HTTP/1.1
Content-type: application/json
{ 
    "TagKeys": [ "string" ]
}
```
URI 请求参数

请求使用以下 URI 参数。

[FileSystemId](#page-389-0)

要删除其标签的文件系统 ID(字符串)。

长度限制:最大长度为 128。

模式:^(arn:aws[-a-z]\*:elasticfilesystem:[0-9a-z-:]+:file-system/fs-[0-9a-f]{8,40}|fs-[0-9a-f]{8,40})\$

必需:是

## 请求体

请求接受采用 JSON 格式的以下数据。

## <span id="page-390-0"></span>**[TagKeys](#page-389-0)**

要删除的标签键列表。

类型:字符串数组

数组成员:最少 1 个物品。最多 50 项。

长度约束:最小长度为 1。长度上限为 128。

模式:^(?![aA]{1}[wW]{1}[sS]{1}:)([\p{L}\p{Z}\p{N}\_.:/=+\-@]+)\$

必需:是

### 响应语法

HTTP/1.1 204

### 响应元素

如果此操作成功,则该服务会发送回带有空 HTTP 正文的 HTTP 204 响应。

## 错误

**BadRequest** 

如果请求格式错误或包含错误 (例如参数值无效或缺少必填参数), 则返回此内容。

**HTTP 状态代码: 400** 

### FileSystemNotFound

如果请求者的 Amazon Web Services 账户中不存在指定的 FileSystemId 值,则返回此内容。

HTTP 状态代码:404

**InternalServerError** 

如果服务器端发生错误,则返回此内容。

**HTTP 状态代码: 500** 

# 另请参阅

- [Amazon 命令行界面](https://docs.amazonaws.cn/goto/aws-cli/elasticfilesystem-2015-02-01/DeleteTags)
- [适用于 .NET 的 Amazon SDK](https://docs.amazonaws.cn/goto/DotNetSDKV3/elasticfilesystem-2015-02-01/DeleteTags)
- [适用于 C++ 的 Amazon SDK](https://docs.amazonaws.cn/goto/SdkForCpp/elasticfilesystem-2015-02-01/DeleteTags)
- [适用于 Go 的 Amazon SDK](https://docs.amazonaws.cn/goto/SdkForGoV1/elasticfilesystem-2015-02-01/DeleteTags)
- [适用于 Java V2 的 Amazon SDK](https://docs.amazonaws.cn/goto/SdkForJavaV2/elasticfilesystem-2015-02-01/DeleteTags)
- [Amazon JavaScript V3 版软件开发工具包](https://docs.amazonaws.cn/goto/SdkForJavaScriptV3/elasticfilesystem-2015-02-01/DeleteTags)
- [适用于 PHP V3 的 Amazon SDK](https://docs.amazonaws.cn/goto/SdkForPHPV3/elasticfilesystem-2015-02-01/DeleteTags)
- [适用于 Python 的 Amazon SDK](https://docs.amazonaws.cn/goto/boto3/elasticfilesystem-2015-02-01/DeleteTags)
- [适用于 Ruby V3 的 Amazon SDK](https://docs.amazonaws.cn/goto/SdkForRubyV3/elasticfilesystem-2015-02-01/DeleteTags)

# DescribeAccessPoints

返回特定 Amazon EFS 接入点的描述(如果提供 AccessPointId)。如果提供 EFS FileSystemId,它将返回该文件系统的所有接入点描述。可以在请求中提供 AccessPointId 或 FileSystemId,但不能同时提供两者。

此操作需要 elasticfilesystem:DescribeAccessPoints 操作的权限。

## <span id="page-392-0"></span>请求语法

GET /2015-02-01/access-points? AccessPointId=*AccessPointId*&FileSystemId=*FileSystemId*&MaxResults=*MaxResults*&NextToken=*NextToken* HTTP/1.1

## URI 请求参数

请求使用以下 URI 参数。

**[AccessPointId](#page-392-0)** 

(可选)指定要在响应中描述的 EFS 接入点;与 FileSystemId 互斥。

长度限制:最大长度为 128。

模式:^(arn:aws[-a-z]\*:elasticfilesystem:[0-9a-z-:]+:access-point/fsap-[0-9a-f]{8,40}|fsap-[0-9a-f]{8,40})\$

**[FileSystemId](#page-392-0)** 

(可选)如果提供了 FileSystemId,EFS 将返回该文件系统的所有接入点;与 AccessPointId 互斥。

长度限制:最大长度为 128。

模式:^(arn:aws[-a-z]\*:elasticfilesystem:[0-9a-z-:]+:file-system/fs- $[0-9a-f]{8,40}$ |fs- $[0-9a-f]{8,40}$ )\$

#### **[MaxResults](#page-392-0)**

(可选)检索文件系统的所有接入点时,可以选择指定 MaxItems 参数来限制响应中返回的对象数 量。默认值是 100。

有效范围:最小值为 1。

### **[NextToken](#page-392-0)**

如果对响应进行分页,则显示 NextToken。可以在后续请求中使用 NextMarker 提取下一页接入 点描述。

长度约束:最小长度为 1。长度上限为 128。

模式:.+

请求正文

该请求没有请求体。

<span id="page-393-0"></span>响应语法

```
HTTP/1.1 200
Content-type: application/json
{ 
    "AccessPoints": [ 
        { 
           "AccessPointArn": "string", 
           "AccessPointId": "string", 
           "ClientToken": "string", 
           "FileSystemId": "string", 
           "LifeCycleState": "string", 
           "Name": "string", 
           "OwnerId": "string", 
           "PosixUser": { 
              "Gid": number, 
               "SecondaryGids": [ number ], 
               "Uid": number
           }, 
           "RootDirectory": { 
               "CreationInfo": { 
                  "OwnerGid": number, 
                  "OwnerUid": number, 
                  "Permissions": "string" 
              }, 
               "Path": "string" 
           }, 
           "Tags": [ 
\{\hspace{.1cm} \}
```

```
 "Key": "string", 
                   "Value": "string" 
 } 
          \mathbf{I} } 
    ], 
    "NextToken": "string"
}
```
### 响应元素

如果此操作成功,则该服务将会发送回 HTTP 200 响应。

服务以 JSON 格式返回以下数据。

#### <span id="page-394-0"></span>**[AccessPoints](#page-393-0)**

一系列接入点描述。

类型:[AccessPointDescription](#page-480-3) 对象数组

<span id="page-394-1"></span>**[NextToken](#page-393-0)** 

如果接入点数量超过响应中返回的数量,则显示。您可以在后续请求 NextMarker 中使用来获取其 他描述。

类型:字符串

长度约束:最小长度为 1。长度上限为 128。

模式:.+

## 错误

AccessPointNotFound

如果请求者的 Amazon Web Services 账户中不存在指定的 AccessPointId 值,则返回此内容。

**HTTP 状态代码: 404** 

#### **BadRequest**

如果请求格式错误或包含错误(例如参数值无效或缺少必填参数),则返回此内容。

**HTTP 状态代码: 400** 

FileSystemNotFound

如果请求者的 Amazon Web Services 账户中不存在指定的 FileSystemId 值,则返回此内容。

**HTTP 状态代码: 404** 

InternalServerError

如果服务器端发生错误,则返回此内容。

**HTTP 状态代码: 500** 

## 另请参阅

- [Amazon 命令行界面](https://docs.amazonaws.cn/goto/aws-cli/elasticfilesystem-2015-02-01/DescribeAccessPoints)
- [适用于 .NET 的 Amazon SDK](https://docs.amazonaws.cn/goto/DotNetSDKV3/elasticfilesystem-2015-02-01/DescribeAccessPoints)
- [适用于 C++ 的 Amazon SDK](https://docs.amazonaws.cn/goto/SdkForCpp/elasticfilesystem-2015-02-01/DescribeAccessPoints)
- [适用于 Go 的 Amazon SDK](https://docs.amazonaws.cn/goto/SdkForGoV1/elasticfilesystem-2015-02-01/DescribeAccessPoints)
- [适用于 Java V2 的 Amazon SDK](https://docs.amazonaws.cn/goto/SdkForJavaV2/elasticfilesystem-2015-02-01/DescribeAccessPoints)
- [Amazon JavaScript V3 版软件开发工具包](https://docs.amazonaws.cn/goto/SdkForJavaScriptV3/elasticfilesystem-2015-02-01/DescribeAccessPoints)
- [适用于 PHP V3 的 Amazon SDK](https://docs.amazonaws.cn/goto/SdkForPHPV3/elasticfilesystem-2015-02-01/DescribeAccessPoints)
- [适用于 Python 的 Amazon SDK](https://docs.amazonaws.cn/goto/boto3/elasticfilesystem-2015-02-01/DescribeAccessPoints)
- [适用于 Ruby V3 的 Amazon SDK](https://docs.amazonaws.cn/goto/SdkForRubyV3/elasticfilesystem-2015-02-01/DescribeAccessPoints)
# DescribeAccountPreferences

返回当前 Amazon Web Services 区域中与提出请求的用户相关联的 Amazon Web Services 账户的账 户首选项设置。

## <span id="page-396-2"></span>请求语法

```
GET /2015-02-01/account-preferences HTTP/1.1
Content-type: application/json
{ 
    "MaxResults": number, 
    "NextToken": "string"
}
```
# URI 请求参数

该请求不使用任何 URI 参数。

### 请求体

请求接受采用 JSON 格式的以下数据。

### <span id="page-396-0"></span>**[MaxResults](#page-396-2)**

(可选)检索账户首选项时,可以选择指定 MaxItems 参数以限制响应中返回的对象数量。默认值 是 100。

### 类型:整数

有效范围:最小值为 1。

### 必需:否

### <span id="page-396-1"></span>**[NextToken](#page-396-2)**

(可选)如果响应负载已分页,则可以在后续请求中使用 NextToken 获取下一页 Amazon Web Services 账户首选项。

### 类型:字符串

长度限制:长度下限为 1。长度上限为 128。

模式:.+

# 必需:否

<span id="page-397-2"></span>响应语法

```
HTTP/1.1 200
Content-type: application/json
{ 
    "NextToken": "string", 
    "ResourceIdPreference": { 
       "ResourceIdType": "string", 
       "Resources": [ "string" ] 
    }
}
```
# 响应元素

如果此操作成功,则该服务将会发送回 HTTP 200 响应。

服务以 JSON 格式返回以下数据。

### <span id="page-397-0"></span>**[NextToken](#page-397-2)**

如果存在的记录多于响应中返回的记录,则显示。可以在随后的请求中使用 NextToken 来获取其 他描述。

类型:字符串

长度限制:长度下限为 1。长度上限为 128。

### 模式:.+

<span id="page-397-1"></span>**[ResourceIdPreference](#page-397-2)** 

描述当前 Amazon Web Services 区域中与发出请求的用户相关联的 Amazon Web Services 账户的 资源 ID 首选项设置。

类型:[ResourceIdPreference](#page-507-2) 对象

# 错误

InternalServerError

如果服务器端发生错误,则返回此内容。

**HTTP 状态代码: 500** 

# 另请参阅

有关在特定语言的 Amazon SDK 中使用此 API 的更多信息,请参阅以下内容:

- [Amazon 命令行界面](https://docs.amazonaws.cn/goto/aws-cli/elasticfilesystem-2015-02-01/DescribeAccountPreferences)
- [适用于 .NET 的 Amazon SDK](https://docs.amazonaws.cn/goto/DotNetSDKV3/elasticfilesystem-2015-02-01/DescribeAccountPreferences)
- [适用于 C++ 的 Amazon SDK](https://docs.amazonaws.cn/goto/SdkForCpp/elasticfilesystem-2015-02-01/DescribeAccountPreferences)
- [适用于 Go 的 Amazon SDK](https://docs.amazonaws.cn/goto/SdkForGoV1/elasticfilesystem-2015-02-01/DescribeAccountPreferences)
- [适用于 Java V2 的 Amazon SDK](https://docs.amazonaws.cn/goto/SdkForJavaV2/elasticfilesystem-2015-02-01/DescribeAccountPreferences)
- [Amazon 适用于 JavaScript 的开发工具包 V3](https://docs.amazonaws.cn/goto/SdkForJavaScriptV3/elasticfilesystem-2015-02-01/DescribeAccountPreferences)
- [适用于 PHP V3 的 Amazon SDK](https://docs.amazonaws.cn/goto/SdkForPHPV3/elasticfilesystem-2015-02-01/DescribeAccountPreferences)
- [适用于 Python 的 Amazon SDK](https://docs.amazonaws.cn/goto/boto3/elasticfilesystem-2015-02-01/DescribeAccountPreferences)
- [适用于 Ruby V3 的 Amazon SDK](https://docs.amazonaws.cn/goto/SdkForRubyV3/elasticfilesystem-2015-02-01/DescribeAccountPreferences)

# **DescribeBackupPolicy**

### 返回指定 EFS 文件系统的备份策略。

# <span id="page-399-0"></span>请求语法

GET /2015-02-01/file-systems/*FileSystemId*/backup-policy HTTP/1.1

# URI 请求参数

### 请求使用以下 URI 参数。

### **[FileSystemId](#page-399-0)**

指定要检索其 BackupPolicy 的 EFS 文件系统。

长度限制:最大长度为 128。

模式:^(arn:aws[-a-z]\*:elasticfilesystem:[0-9a-z-:]+:file-system/fs- $[0-9a-f]{8,40}$ |fs- $[0-9a-f]{8,40}$ )\$

### 必需:是

# 请求体

### 该请求没有请求体。

# <span id="page-399-1"></span>响应语法

```
HTTP/1.1 200
Content-type: application/json
{ 
    "BackupPolicy": { 
       "Status": "string" 
    }
}
```
# 响应元素

如果此操作成功,则该服务将会发送回 HTTP 200 响应。

服务以 JSON 格式返回以下数据。

#### <span id="page-400-0"></span>**[BackupPolicy](#page-399-1)**

描述文件系统的备份策略,指明是开启还是关闭自动备份。

类型:[BackupPolicy](#page-483-1) 对象

### 错误

**BadRequest** 

如果请求格式错误或包含错误(例如参数值无效或缺少必填参数),则返回此内容。

HTTP 状态代码:400

FileSystemNotFound

如果请求者的 Amazon Web Services 账户中不存在指定的 FileSystemId 值,则返回此内容。

**HTTP 状态代码: 404** 

InternalServerError

如果服务器端发生错误,则返回此内容。

**HTTP 状态代码: 500** 

PolicyNotFound

如果默认文件系统策略对指定的 EFS 文件系统有效,则返回。

HTTP 状态代码:404

ValidationException

如果请求所在的 Amazon Web Services 区域不提供 Amazon Backup 服务,则返回此内容。

**HTTP 状态代码: 400** 

### 另请参阅

有关在特定语言的 Amazon SDK 中使用此 API 的更多信息,请参阅以下内容:

• [Amazon 命令行界面](https://docs.amazonaws.cn/goto/aws-cli/elasticfilesystem-2015-02-01/DescribeBackupPolicy)

- [适用于 .NET 的 Amazon SDK](https://docs.amazonaws.cn/goto/DotNetSDKV3/elasticfilesystem-2015-02-01/DescribeBackupPolicy)
- [适用于 C++ 的 Amazon SDK](https://docs.amazonaws.cn/goto/SdkForCpp/elasticfilesystem-2015-02-01/DescribeBackupPolicy)
- [适用于 Go 的 Amazon SDK](https://docs.amazonaws.cn/goto/SdkForGoV1/elasticfilesystem-2015-02-01/DescribeBackupPolicy)
- [适用于 Java V2 的 Amazon SDK](https://docs.amazonaws.cn/goto/SdkForJavaV2/elasticfilesystem-2015-02-01/DescribeBackupPolicy)
- [Amazon JavaScript V3 版软件开发工具包](https://docs.amazonaws.cn/goto/SdkForJavaScriptV3/elasticfilesystem-2015-02-01/DescribeBackupPolicy)
- [适用于 PHP V3 的 Amazon SDK](https://docs.amazonaws.cn/goto/SdkForPHPV3/elasticfilesystem-2015-02-01/DescribeBackupPolicy)
- [适用于 Python 的 Amazon SDK](https://docs.amazonaws.cn/goto/boto3/elasticfilesystem-2015-02-01/DescribeBackupPolicy)
- [适用于 Ruby V3 的 Amazon SDK](https://docs.amazonaws.cn/goto/SdkForRubyV3/elasticfilesystem-2015-02-01/DescribeBackupPolicy)

# **DescribeFileSystemPolicy**

返回指定 EFS 文件系统的 FileSystemPolicy。

此操作需要 elasticfilesystem:DescribeFileSystemPolicy 操作的权限。

### <span id="page-402-0"></span>请求语法

GET /2015-02-01/file-systems/*FileSystemId*/policy HTTP/1.1

### URI 请求参数

请求使用以下 URI 参数。

### **[FileSystemId](#page-402-0)**

指定要检索 FileSystemPolicy 的 EFS 文件系统。

长度限制:最大长度为 128。

模式:^(arn:aws[-a-z]\*:elasticfilesystem:[0-9a-z-:]+:file-system/fs- $[0-9a-f]{8,40}$ |fs- $[0-9a-f]{8,40}$ )\$

必需:是

# 请求体

该请求没有请求体。

### <span id="page-402-1"></span>响应语法

```
HTTP/1.1 200
Content-type: application/json
{ 
    "FileSystemId": "string", 
    "Policy": "string"
}
```
### 响应元素

如果此操作成功,则该服务将会发送回 HTTP 200 响应。

服务以 JSON 格式返回以下数据。

#### <span id="page-403-0"></span>**[FileSystemId](#page-402-1)**

指定 FileSystemPolicy 适用的 EFS 文件系统。

类型:字符串

长度限制:最大长度为 128。

模式:^(arn:aws[-a-z]\*:elasticfilesystem:[0-9a-z-:]+:file-system/fs-[0-9a-f]{8,40}|fs-[0-9a-f]{8,40})\$

### <span id="page-403-1"></span>**[Policy](#page-402-1)**

EFS 文件系统的 JSON 格式的 FileSystemPolicy。

### 类型:字符串

长度限制:最小长度为 1。最大长度为 20000。

模式:[\s\S]+

### 错误

**BadRequest** 

如果请求格式错误或包含错误(例如参数值无效或缺少必填参数),则返回此内容。

**HTTP 状态代码: 400** 

FileSystemNotFound

如果请求者的 Amazon Web Services 账户中不存在指定的 FileSystemId 值,则返回此内容。

HTTP 状态代码:404

**InternalServerError** 

如果服务器端发生错误,则返回此内容。

**HTTP 状态代码:500** 

**PolicyNotFound** 

如果默认文件系统策略对指定的 EFS 文件系统有效,则返回。

HTTP 状态代码:404

# 示例

示例

此示例说明了的一种用法 DescribeFileSystemPolicy。

### 示例请求

GET /2015-02-01/file-systems/fs-01234567/policy HTTP/1.1

### 示例响应

```
{ 
     "FileSystemId": "fs-01234567", 
     "Policy": "{ 
         "Version": "2012-10-17", 
         "Id": "efs-policy-wizard-cdef0123-aaaa-6666-5555-444455556666", 
         "Statement": [ 
             { 
                 "Sid": "efs-statement-abcdef01-1111-bbbb-2222-111122224444", 
                 "Effect" : "Deny", 
                 "Principal": { 
                 "AWS": "*" 
                 }, 
                 "Action": "*", 
                 "Resource": "arn:aws:elasticfilesystem:us-east-2:111122223333:file-
system/fs-01234567", 
                 "Condition": { 
                 "Bool": { 
                      "aws:SecureTransport": "false" 
 } 
 } 
             }, 
\{\hspace{.1cm} \} "Sid": "efs-statement-01234567-aaaa-3333-4444-111122223333", 
                 "Effect": "Allow", 
                 "Principal": { 
                      "AWS": "*" 
                 }, 
                 "Action": [
```

```
 "elasticfilesystem:ClientMount", 
                    "elasticfilesystem:ClientWrite" 
 ], 
                "Resource" : "arn:aws:elasticfilesystem:us-east-2:111122223333:file-
system/fs-01234567" 
 } 
        ] 
    }
}
```
# 另请参阅

有关在特定语言的 Amazon SDK 中使用此 API 的更多信息,请参阅以下内容:

- [Amazon 命令行界面](https://docs.amazonaws.cn/goto/aws-cli/elasticfilesystem-2015-02-01/DescribeFileSystemPolicy)
- [适用于 .NET 的 Amazon SDK](https://docs.amazonaws.cn/goto/DotNetSDKV3/elasticfilesystem-2015-02-01/DescribeFileSystemPolicy)
- [适用于 C++ 的 Amazon SDK](https://docs.amazonaws.cn/goto/SdkForCpp/elasticfilesystem-2015-02-01/DescribeFileSystemPolicy)
- [适用于 Go 的 Amazon SDK](https://docs.amazonaws.cn/goto/SdkForGoV1/elasticfilesystem-2015-02-01/DescribeFileSystemPolicy)
- [适用于 Java V2 的 Amazon SDK](https://docs.amazonaws.cn/goto/SdkForJavaV2/elasticfilesystem-2015-02-01/DescribeFileSystemPolicy)
- [Amazon JavaScript V3 版软件开发工具包](https://docs.amazonaws.cn/goto/SdkForJavaScriptV3/elasticfilesystem-2015-02-01/DescribeFileSystemPolicy)
- [适用于 PHP V3 的 Amazon SDK](https://docs.amazonaws.cn/goto/SdkForPHPV3/elasticfilesystem-2015-02-01/DescribeFileSystemPolicy)
- [适用于 Python 的 Amazon SDK](https://docs.amazonaws.cn/goto/boto3/elasticfilesystem-2015-02-01/DescribeFileSystemPolicy)
- [适用于 Ruby V3 的 Amazon SDK](https://docs.amazonaws.cn/goto/SdkForRubyV3/elasticfilesystem-2015-02-01/DescribeFileSystemPolicy)

# **DescribeFileSystems**

返回特定 Amazon EFS 文件系统的描述(如果提供了文件系统 CreationToken 或 FileSystemId)。否则,它会在正在调用的端点的 Amazon Web Services 区域中返回调用者的 Amazon Web Services 账户所拥有的所有文件系统描述。

检索所有文件系统描述时,可以选择指定 MaxItems 参数来限制响应中的描述数量。此数字 自动设置为 100。如果还有更多文件系统描述,Amazon EFS 将在响应中返回一个不透明的令 牌 NextMarker。在这种情况下,应发送一个后续请求,并将 Marker 请求参数的值设置为 NextMarker。

要检索文件系统描述列表,可以在迭代过程中使用此操作,在此过程中,首先在没有 Marker 的情况 下调用 DescribeFileSystems,然后操作继续调用此内容,并将 Marker 参数设置为前一响应中的 NextMarker 值,直到响应没有 NextMarker 为止。

未指定在一次 DescribeFileSystems 调用的响应中返回的文件系统顺序,以及多调用迭代响应中返 回的文件系统顺序。

此操作需要 elasticfilesystem:DescribeFileSystems 操作的权限。

### <span id="page-406-0"></span>请求语法

```
GET /2015-02-01/file-systems?
CreationToken=CreationToken&FileSystemId=FileSystemId&Marker=Marker&MaxItems=MaxItems
  HTTP/1.1
```
# URI 请求参数

### 请求使用以下 URI 参数。

#### **[CreationToken](#page-406-0)**

(可选)使用此创建令牌(字符串)将列表限制为文件系统。创建 Amazon EFS 文件系统时,需要 指定创建令牌。

长度约束:最小长度为 1。长度上限为 64。

模式:.+

**[FileSystemId](#page-406-0)** 

(可选)要检索其描述的文件系统 ID(字符串)。

长度限制:最大长度为 128。

模式:^(arn:aws[-a-z]\*:elasticfilesystem:[0-9a-z-:]+:file-system/fs-[0-9a-f]{8,40}|fs-[0-9a-f]{8,40})\$

### **[Marker](#page-406-0)**

(可选)从以前的 DescribeFileSystems 操作返回的不透明分页标记(字符串)。如果存在, 则指定从返回调用中断的位置继续显示列表。

长度约束:最小长度为 1。长度上限为 128。

模式:.+

### **[MaxItems](#page-406-0)**

(可选)指定要在响应中返回的最大文件系统数(整数)。此数字自动设置为 100。如果文件系统 超过 100 个,则响应按每页 100 项进行分页。

有效范围:最小值为 1。

### 请求体

该请求没有请求体。

### <span id="page-407-0"></span>响应语法

```
HTTP/1.1 200
Content-type: application/json
{ 
    "FileSystems": [ 
       { 
           "AvailabilityZoneId": "string", 
           "AvailabilityZoneName": "string", 
           "CreationTime": number, 
           "CreationToken": "string", 
           "Encrypted": boolean, 
           "FileSystemArn": "string", 
           "FileSystemId": "string", 
           "FileSystemProtection": { 
              "ReplicationOverwriteProtection": "string" 
           },
```

```
 "KmsKeyId": "string", 
           "LifeCycleState": "string", 
           "Name": "string", 
           "NumberOfMountTargets": number, 
           "OwnerId": "string", 
           "PerformanceMode": "string", 
           "ProvisionedThroughputInMibps": number, 
           "SizeInBytes": { 
              "Timestamp": number, 
              "Value": number, 
              "ValueInArchive": number, 
              "ValueInIA": number, 
              "ValueInStandard": number
           }, 
           "Tags": [ 
              { 
                 "Key": "string", 
                 "Value": "string" 
 } 
           ], 
           "ThroughputMode": "string" 
       } 
    ], 
    "Marker": "string", 
    "NextMarker": "string"
```
# 响应元素

}

如果此操作成功,则该服务将会发送回 HTTP 200 响应。

服务以 JSON 格式返回以下数据。

### <span id="page-408-0"></span>**[FileSystems](#page-407-0)**

一组文件系统描述。

```
类型:FileSystemDescription 对象数组
```
### <span id="page-408-1"></span>**[Marker](#page-407-0)**

如果请求中的调用者提供,则显示(字符串)。

### 类型:字符串

#### 模式:.+

#### <span id="page-409-0"></span>**[NextMarker](#page-407-0)**

如果文件系统数量超过响应中返回的文件系统数量(字符串),则显示。可以在随后的请求中使用 NextMarker 来获取这些描述。

类型:字符串

长度约束:最小长度为 1。长度上限为 128。

模式:.+

### 错误

**BadRequest** 

如果请求格式错误或包含错误(例如参数值无效或缺少必填参数),则返回此内容。

HTTP 状态代码:400

FileSystemNotFound

如果请求者的 Amazon Web Services 账户中不存在指定的 FileSystemId 值,则返回此内容。

HTTP 状态代码:404

InternalServerError

如果服务器端发生错误,则返回此内容。

**HTTP 状态代码:500** 

### 示例

检索包含 10 个文件系统的列表

以下示例向 file-systems 端点 (elasticfilesystem.uswest-2.amazonaws.com/2015-02-01/file-systems) 发送 GET 请求。该请求指定一个 MaxItems 查询参数,将文件系统描述的数量限制为 10 个。

### 示例请求

```
GET /2015-02-01/file-systems?MaxItems=10 HTTP/1.1
Host: elasticfilesystem.us-west-2.amazonaws.com
x-amz-date: 20140622T191208Z
Authorization: <...>
```
# 示例响应

```
HTTP/1.1 200 OK
x-amzn-RequestId: 01234567-89ab-cdef-0123-456789abcdef
Content-Type: application/json
Content-Length: 499
{ 
    "FileSystems":[ 
       { 
           "OwnerId":"251839141158", 
           "CreationToken":"MyFileSystem1", 
           "FileSystemId":"fs-01234567", 
           "PerformanceMode" : "generalPurpose", 
           "CreationTime":"1403301078", 
           "LifeCycleState":"created", 
           "Name":"my first file system", 
           "NumberOfMountTargets":1, 
           "SizeInBytes":{ 
              "Timestamp": 1403301078, 
              "Value": 29313618372, 
              "ValueInArchive": 201156, 
              "ValueInIA": 675432, 
              "ValueInStandard": 29312741784 
           } 
       } 
    ]
}
```
# 另请参阅

有关在特定语言的 Amazon SDK 中使用此 API 的更多信息,请参阅以下内容:

- [Amazon 命令行界面](https://docs.amazonaws.cn/goto/aws-cli/elasticfilesystem-2015-02-01/DescribeFileSystems)
- [适用于 .NET 的 Amazon SDK](https://docs.amazonaws.cn/goto/DotNetSDKV3/elasticfilesystem-2015-02-01/DescribeFileSystems)
- [适用于 C++ 的 Amazon SDK](https://docs.amazonaws.cn/goto/SdkForCpp/elasticfilesystem-2015-02-01/DescribeFileSystems)
- [适用于 Go 的 Amazon SDK](https://docs.amazonaws.cn/goto/SdkForGoV1/elasticfilesystem-2015-02-01/DescribeFileSystems)
- [适用于 Java V2 的 Amazon SDK](https://docs.amazonaws.cn/goto/SdkForJavaV2/elasticfilesystem-2015-02-01/DescribeFileSystems)
- [Amazon JavaScript V3 版软件开发工具包](https://docs.amazonaws.cn/goto/SdkForJavaScriptV3/elasticfilesystem-2015-02-01/DescribeFileSystems)
- [适用于 PHP V3 的 Amazon SDK](https://docs.amazonaws.cn/goto/SdkForPHPV3/elasticfilesystem-2015-02-01/DescribeFileSystems)
- [适用于 Python 的 Amazon SDK](https://docs.amazonaws.cn/goto/boto3/elasticfilesystem-2015-02-01/DescribeFileSystems)
- [适用于 Ruby V3 的 Amazon SDK](https://docs.amazonaws.cn/goto/SdkForRubyV3/elasticfilesystem-2015-02-01/DescribeFileSystems)

# DescribeLifecycleConfiguration

返回指定 Amazon EFS 文件系统的当前 LifecycleConfiguration 对象。生命周期管 理使用 LifecycleConfiguration 对象来确定何时在存储类之间移动文件。对于没有 LifecycleConfiguration 对象的文件系统,该调用将在响应中返回一个空数组。

此操作需要 elasticfilesystem:DescribeLifecycleConfiguration 操作的权限。

# <span id="page-412-0"></span>请求语法

GET /2015-02-01/file-systems/*FileSystemId*/lifecycle-configuration HTTP/1.1

# URI 请求参数

请求使用以下 URI 参数。

### [FileSystemId](#page-412-0)

要检索其 LifecycleConfiguration 对象的文件系统 ID(字符串)。

长度限制:最大长度为 128。

模式:^(arn:aws[-a-z]\*:elasticfilesystem:[0-9a-z-:]+:file-system/fs-[0-9a-f]{8,40}|fs-[0-9a-f]{8,40})\$

### 必需:是

# 请求体

该请求没有请求体。

### <span id="page-412-1"></span>响应语法

```
HTTP/1.1 200
Content-type: application/json
{ 
    "LifecyclePolicies": [ 
       { 
           "TransitionToArchive": "string", 
           "TransitionToIA": "string",
```

```
 "TransitionToPrimaryStorageClass": "string"
```

$$
\begin{array}{c} \rbrack \rbrack \rbrack \rbrack
$$

# 响应元素

如果此操作成功,则该服务将会发送回 HTTP 200 响应。

服务以 JSON 格式返回以下数据。

# <span id="page-413-0"></span>**[LifecyclePolicies](#page-412-1)**

一系列生命周期管理策略。EFS 支持每个文件系统最多一个策略。

类型:[LifecyclePolicy](#page-498-2) 对象数组

数组成员:最多 3 项。

# 错误

# **BadRequest**

如果请求格式错误或包含错误(例如参数值无效或缺少必填参数),则返回此内容。

HTTP 状态代码:400

FileSystemNotFound

如果请求者的 Amazon Web Services 账户中不存在指定的 FileSystemId 值,则返回此内容。

HTTP 状态代码:404

InternalServerError

如果服务器端发生错误,则返回此内容。

**HTTP 状态代码: 500** 

# 示例

# 检索文件系统的生命周期配置

以下请求检索指定文件系统的 LifecycleConfiguration 对象。

### 示例请求

```
GET /2015-02-01/file-systems/fs-01234567/lifecycle-configuration HTTP/1.1
Host: elasticfilesystem.us-west-2.amazonaws.com
x-amz-date: 20181120T221118Z
Authorization: <...>
```
## 示例响应

```
HTTP/1.1 200 OK 
          x-amzn-RequestId: 01234567-89ab-cdef-0123-456789abcdef 
          Content-Type: application/json 
          Content-Length: 86
{ 
   "LifecyclePolicies": [ 
    \{ "TransitionToArchive": "AFTER_270_DAYS" 
     }, 
     { 
          "TransitionToIA": "AFTER_14_DAYS" 
     }, 
     { 
          "TransitionToPrimaryStorageClass": "AFTER_1_ACCESS" 
     } 
   ]
}
```
# 另请参阅

有关在特定语言的 Amazon SDK 中使用此 API 的更多信息,请参阅以下内容:

- [Amazon 命令行界面](https://docs.amazonaws.cn/goto/aws-cli/elasticfilesystem-2015-02-01/DescribeLifecycleConfiguration)
- [适用于 .NET 的 Amazon SDK](https://docs.amazonaws.cn/goto/DotNetSDKV3/elasticfilesystem-2015-02-01/DescribeLifecycleConfiguration)
- [适用于 C++ 的 Amazon SDK](https://docs.amazonaws.cn/goto/SdkForCpp/elasticfilesystem-2015-02-01/DescribeLifecycleConfiguration)
- [适用于 Go 的 Amazon SDK](https://docs.amazonaws.cn/goto/SdkForGoV1/elasticfilesystem-2015-02-01/DescribeLifecycleConfiguration)
- [适用于 Java V2 的 Amazon SDK](https://docs.amazonaws.cn/goto/SdkForJavaV2/elasticfilesystem-2015-02-01/DescribeLifecycleConfiguration)
- [Amazon JavaScript V3 版软件开发工具包](https://docs.amazonaws.cn/goto/SdkForJavaScriptV3/elasticfilesystem-2015-02-01/DescribeLifecycleConfiguration)
- [适用于 PHP V3 的 Amazon SDK](https://docs.amazonaws.cn/goto/SdkForPHPV3/elasticfilesystem-2015-02-01/DescribeLifecycleConfiguration)
- [适用于 Python 的 Amazon SDK](https://docs.amazonaws.cn/goto/boto3/elasticfilesystem-2015-02-01/DescribeLifecycleConfiguration)
- [适用于 Ruby V3 的 Amazon SDK](https://docs.amazonaws.cn/goto/SdkForRubyV3/elasticfilesystem-2015-02-01/DescribeLifecycleConfiguration)

# DescribeMountTargets

返回文件系统的所有当前挂载目标或特定挂载目标的描述。请求所有当前挂载目标时,未指定响应中返 回的挂载目标顺序。

此操作需要对您在 FileSystemId 中指定的文件系统 ID,或您在 MountTargetId 中指定的挂载目 标的文件系统拥有 elasticfilesystem:DescribeMountTargets 操作权限。

### <span id="page-416-0"></span>请求语法

```
GET /2015-02-01/mount-targets?
AccessPointId=AccessPointId&FileSystemId=FileSystemId&Marker=Marker&MaxItems=MaxItems&MountTargetId=MountTargetId
  HTTP/1.1
```
### URI 请求参数

请求使用以下 URI 参数。

### **[AccessPointId](#page-416-0)**

(可选)要列出其挂载目标的接入点 ID。如果请求中未包含 FileSystemId 或 MountTargetId,则必须将其包含在请求中。接受接入点 ID 或 ARN 作为输入。

长度限制:最大长度为 128。

模式:^(arn:aws[-a-z]\*:elasticfilesystem:[0-9a-z-:]+:access-point/fsap- $[0-9a-f]{8,40}$ |fsap- $[0-9a-f]{8,40}$ )\$

### **[FileSystemId](#page-416-0)**

(可选)要列出其挂载目标的文件系统 ID(字符串)。如果请求中未包含 AccessPointId 或 MountTargetId,则必须将其包含在请求中。接受文件系统 ID 或 ARN 作为输入。

长度限制:最大长度为 128。

模式:^(arn:aws[-a-z]\*:elasticfilesystem:[0-9a-z-:]+:file-system/fs- $[0-9a-f]{8,40}$ |fs- $[0-9a-f]{8,40}$ )\$

### [Marker](#page-416-0)

(可选)从以前的 DescribeMountTargets 操作返回的不透明分页标记(字符串)。如果存 在,则它指定从上一个返回的调用中断的位置继续列表。

长度约束:最小长度为 1。长度上限为 128。

#### 模式:.+

#### **[MaxItems](#page-416-0)**

(可选)要在响应中返回的挂载目标的最大数量。当前,此数字自动设置为 10,其他值被忽略。如 果挂载目标超过 100 个,则响应按每页 100 项进行分页。

有效范围:最小值为 1。

### **[MountTargetId](#page-416-0)**

(可选)您要描述的挂载目标 ID(字符串)。如果请求中未包含 FileSystemId,则必须将其包 含在请求中。接受挂载目标 ID 或 ARN 作为输入。

长度限制:最小长度为 13。最大长度为 45。

模式:^fsmt-[0-9a-f]{8,40}\$

### 请求正文

<span id="page-417-0"></span>该请求没有请求体。

响应语法

```
HTTP/1.1 200
Content-type: application/json
{ 
    "Marker": "string", 
    "MountTargets": [ 
       { 
           "AvailabilityZoneId": "string", 
           "AvailabilityZoneName": "string", 
           "FileSystemId": "string", 
           "IpAddress": "string", 
           "LifeCycleState": "string", 
           "MountTargetId": "string", 
           "NetworkInterfaceId": "string", 
           "OwnerId": "string", 
           "SubnetId": "string", 
           "VpcId": "string"
```

```
 } 
     ], 
     "NextMarker": "string"
}
```
响应元素

如果此操作成功,则该服务将会发送回 HTTP 200 响应。

服务以 JSON 格式返回以下数据。

### <span id="page-418-0"></span>[Marker](#page-417-0)

如果请求包含 Marker,则响应会在此字段中返回该值。

类型:字符串

长度约束:最小长度为 1。长度上限为 128。

模式:.+

### <span id="page-418-1"></span>**[MountTargets](#page-417-0)**

以 MountTargetDescription 对象数组的形式返回文件系统的挂载目标。

类型:[MountTargetDescription](#page-500-4) 对象数组

### <span id="page-418-2"></span>**[NextMarker](#page-417-0)**

如果存在值,则会返回更多挂载目标。在后续请求中,可以在请求中提供具有此值的 Marker 以检 索下一组挂载目标。

类型:字符串

长度约束:最小长度为 1。长度上限为 128。

模式:.+

# 错误

# AccessPointNotFound

如果请求者的 Amazon Web Services 账户中不存在指定的 AccessPointId 值,则返回此内容。

HTTP 状态代码:404

**BadRequest** 

如果请求格式错误或包含错误(例如参数值无效或缺少必填参数),则返回此内容。

**HTTP 状态代码: 400** 

FileSystemNotFound

如果请求者的 Amazon Web Services 账户中不存在指定的 FileSystemId 值,则返回此内容。

HTTP 状态代码:404

InternalServerError

如果服务器端发生错误,则返回此内容。

**HTTP 状态代码: 500** 

MountTargetNotFound

如果在调用者的 Amazon Web Services 账户中未找到具有指定 ID 的挂载目标,则返回此内容。

**HTTP 状态代码: 404** 

# 示例

检索为文件系统创建的挂载目标的描述

以下请求检索为指定文件系统创建的挂载目标的描述。

示例请求

```
GET /2015-02-01/mount-targets?FileSystemId=fs-01234567 HTTP/1.1
Host: elasticfilesystem.us-west-2.amazonaws.com
x-amz-date: 20140622T191252Z
Authorization: <...>
```
### 示例响应

```
HTTP/1.1 200 OK
x-amzn-RequestId: 01234567-89ab-cdef-0123-456789abcdef
Content-Type: application/json
```
Amazon Elastic File System 用户指南

```
Content-Length: 357
{ 
    "MountTargets":[ 
       { 
           "OwnerId":"251839141158", 
           "MountTargetId":"fsmt-01234567", 
           "FileSystemId":"fs-01234567", 
           "SubnetId":"subnet-01234567", 
           "LifeCycleState":"added", 
           "IpAddress":"10.0.2.42", 
           "NetworkInterfaceId":"eni-1bcb7772" 
       } 
    ]
}
```
# 另请参阅

有关在特定语言的 Amazon SDK 中使用此 API 的更多信息,请参阅以下内容:

- [Amazon 命令行界面](https://docs.amazonaws.cn/goto/aws-cli/elasticfilesystem-2015-02-01/DescribeMountTargets)
- [适用于 .NET 的 Amazon SDK](https://docs.amazonaws.cn/goto/DotNetSDKV3/elasticfilesystem-2015-02-01/DescribeMountTargets)
- [适用于 C++ 的 Amazon SDK](https://docs.amazonaws.cn/goto/SdkForCpp/elasticfilesystem-2015-02-01/DescribeMountTargets)
- [适用于 Go 的 Amazon SDK](https://docs.amazonaws.cn/goto/SdkForGoV1/elasticfilesystem-2015-02-01/DescribeMountTargets)
- [适用于 Java V2 的 Amazon SDK](https://docs.amazonaws.cn/goto/SdkForJavaV2/elasticfilesystem-2015-02-01/DescribeMountTargets)
- [Amazon JavaScript V3 版软件开发工具包](https://docs.amazonaws.cn/goto/SdkForJavaScriptV3/elasticfilesystem-2015-02-01/DescribeMountTargets)
- [适用于 PHP V3 的 Amazon SDK](https://docs.amazonaws.cn/goto/SdkForPHPV3/elasticfilesystem-2015-02-01/DescribeMountTargets)
- [适用于 Python 的 Amazon SDK](https://docs.amazonaws.cn/goto/boto3/elasticfilesystem-2015-02-01/DescribeMountTargets)
- [适用于 Ruby V3 的 Amazon SDK](https://docs.amazonaws.cn/goto/SdkForRubyV3/elasticfilesystem-2015-02-01/DescribeMountTargets)

# DescribeMountTargetSecurityGroups

返回挂载目标的当前有效的安全组。此操作需要已创建挂载目标的网络接口,并且挂载目标的生命周期 状态不是 deleted。

此操作需要以下操作的权限:

- 对挂载目标的文件系统执行 elasticfilesystem:DescribeMountTargetSecurityGroups 操作。
- 在挂载目标的网络接口上执行 ec2:DescribeNetworkInterfaceAttribute 操作。

# <span id="page-421-0"></span>请求语法

GET /2015-02-01/mount-targets/*MountTargetId*/security-groups HTTP/1.1

# URI 请求参数

请求使用以下 URI 参数。

### **[MountTargetId](#page-421-0)**

要检索其安全组的挂载目标 ID。

长度限制:最小长度为 13。最大长度为 45。

模式: ^fsmt-[0-9a-f]{8,40}\$

必需:是

# 请求体

该请求没有请求体。

### <span id="page-421-1"></span>响应语法

```
HTTP/1.1 200
Content-type: application/json
{ 
    "SecurityGroups": [ "string" ]
```
# }

### 响应元素

如果此操作成功,则该服务将会发送回 HTTP 200 响应。

服务以 JSON 格式返回以下数据。

### <span id="page-422-0"></span>**[SecurityGroups](#page-421-1)**

一组安全组。

类型:字符串数组

数组成员:最多 100 项。

长度限制:最小长度为 11。最大长度为 43。

模式: ^sg-[0-9a-f]{8,40}

# 错误

**BadRequest** 

如果请求格式错误或包含错误(例如参数值无效或缺少必填参数),则返回此内容。

HTTP 状态代码:400

IncorrectMountTargetState

如果挂载目标未处于执行操作的正确状态,则返回。

**HTTP 状态代码: 409** 

InternalServerError

如果服务器端发生错误,则返回此内容。

**HTTP 状态代码: 500** 

MountTargetNotFound

如果在调用者的 Amazon Web Services 账户中未找到具有指定 ID 的挂载目标,则返回此内容。

HTTP 状态代码:404

## 示例

检索文件系统的有效安全组

以下示例检索对与挂载目标关联的网络接口有效的安全组。

### 示例请求

```
GET /2015-02-01/mount-targets/fsmt-9a13661e/security-groups HTTP/1.1
Host: elasticfilesystem.us-west-2.amazonaws.com
x-amz-date: 20140620T223513Z
Authorization: <...>
```
### 示例响应

```
HTTP/1.1 200 OK
x-amzn-RequestId: 01234567-89ab-cdef-0123-456789abcdef
Content-Length: 57
{
"SecurityGroups" : [
"sg-188d9f74"
]
}
```
# 另请参阅

有关在特定语言的 Amazon SDK 中使用此 API 的更多信息,请参阅以下内容:

- [Amazon 命令行界面](https://docs.amazonaws.cn/goto/aws-cli/elasticfilesystem-2015-02-01/DescribeMountTargetSecurityGroups)
- [适用于 .NET 的 Amazon SDK](https://docs.amazonaws.cn/goto/DotNetSDKV3/elasticfilesystem-2015-02-01/DescribeMountTargetSecurityGroups)
- [适用于 C++ 的 Amazon SDK](https://docs.amazonaws.cn/goto/SdkForCpp/elasticfilesystem-2015-02-01/DescribeMountTargetSecurityGroups)
- [适用于 Go 的 Amazon SDK](https://docs.amazonaws.cn/goto/SdkForGoV1/elasticfilesystem-2015-02-01/DescribeMountTargetSecurityGroups)
- [适用于 Java V2 的 Amazon SDK](https://docs.amazonaws.cn/goto/SdkForJavaV2/elasticfilesystem-2015-02-01/DescribeMountTargetSecurityGroups)
- [Amazon JavaScript V3 版软件开发工具包](https://docs.amazonaws.cn/goto/SdkForJavaScriptV3/elasticfilesystem-2015-02-01/DescribeMountTargetSecurityGroups)
- [适用于 PHP V3 的 Amazon SDK](https://docs.amazonaws.cn/goto/SdkForPHPV3/elasticfilesystem-2015-02-01/DescribeMountTargetSecurityGroups)
- [适用于 Python 的 Amazon SDK](https://docs.amazonaws.cn/goto/boto3/elasticfilesystem-2015-02-01/DescribeMountTargetSecurityGroups)
- [适用于 Ruby V3 的 Amazon SDK](https://docs.amazonaws.cn/goto/SdkForRubyV3/elasticfilesystem-2015-02-01/DescribeMountTargetSecurityGroups)

# DescribeReplicationConfigurations

检索特定文件系统的复制配置。如果未指定文件系统,则会检索 Amazon Web Services 区域中所有 Amazon Web Services 账户的复制配置。

# <span id="page-425-0"></span>请求语法

GET /2015-02-01/file-systems/replication-configurations? FileSystemId=*FileSystemId*&MaxResults=*MaxResults*&NextToken=*NextToken* HTTP/1.1

# URI 请求参数

### 请求使用以下 URI 参数。

### [FileSystemId](#page-425-0)

可以通过提供特定文件系统的文件系统 ID 来检索其复制配置。

长度限制:最大长度为 128。

模式:^(arn:aws[-a-z]\*:elasticfilesystem:[0-9a-z-:]+:file-system/fs-[0-9a-f]{8,40}|fs-[0-9a-f]{8,40})\$

### **[MaxResults](#page-425-0)**

(可选)要限制响应中返回的对象数,可以指定 MaxItems 参数。默认值是 100。

有效范围:最小值为 1。

### **[NextToken](#page-425-0)**

如果对响应进行分页,则显示 NextToken。可以在后续请求中使用 NextToken 获取下一页输 出。

长度约束:最小长度为 1。长度上限为 128。

模式:.+

# 请求正文

### 该请求没有请求体。

# <span id="page-426-1"></span>响应语法

```
HTTP/1.1 200
Content-type: application/json
{ 
    "NextToken": "string", 
    "Replications": [ 
       { 
           "CreationTime": number, 
           "Destinations": [ 
\{\hspace{.1cm} \} "FileSystemId": "string", 
                 "LastReplicatedTimestamp": number, 
                 "Region": "string", 
                 "Status": "string" 
 } 
           ], 
           "OriginalSourceFileSystemArn": "string", 
           "SourceFileSystemArn": "string", 
           "SourceFileSystemId": "string", 
           "SourceFileSystemRegion": "string" 
       } 
    ]
}
```
# 响应元素

如果此操作成功,则该服务将会发送回 HTTP 200 响应。

服务以 JSON 格式返回以下数据。

### <span id="page-426-0"></span>**[NextToken](#page-426-1)**

可以在后续请求中使用上一响应中的 NextToken 来获取其他描述。

### 类型:字符串

长度约束:最小长度为 1。长度上限为 128。

### 模式:.+

<span id="page-427-0"></span>**[Replications](#page-426-1)** 

返回的复制配置集合。

类型: [ReplicationConfigurationDescription](#page-505-5) 对象数组

# 错误

**BadRequest** 

如果请求格式错误或包含错误(例如参数值无效或缺少必填参数),则返回此内容。

HTTP 状态代码:400

FileSystemNotFound

如果请求者的 Amazon Web Services 账户中不存在指定的 FileSystemId 值,则返回此内容。

HTTP 状态代码:404

InternalServerError

如果服务器端发生错误,则返回此内容。

**HTTP 状态代码: 500** 

ReplicationNotFound

如果指定的文件系统没有复制配置,则返回此内容。

HTTP 状态代码:404

ValidationException

如果请求所在的 Amazon Web Services 区域不提供 Amazon Backup 服务,则返回此内容。

**HTTP 状态代码: 400** 

# 另请参阅

有关在特定语言的 Amazon SDK 中使用此 API 的更多信息,请参阅以下内容:

- [Amazon 命令行界面](https://docs.amazonaws.cn/goto/aws-cli/elasticfilesystem-2015-02-01/DescribeReplicationConfigurations)
- [适用于 .NET 的 Amazon SDK](https://docs.amazonaws.cn/goto/DotNetSDKV3/elasticfilesystem-2015-02-01/DescribeReplicationConfigurations)

DescribeReplicationConfigurations 415

- [适用于 C++ 的 Amazon SDK](https://docs.amazonaws.cn/goto/SdkForCpp/elasticfilesystem-2015-02-01/DescribeReplicationConfigurations)
- [适用于 Go 的 Amazon SDK](https://docs.amazonaws.cn/goto/SdkForGoV1/elasticfilesystem-2015-02-01/DescribeReplicationConfigurations)
- [适用于 Java V2 的 Amazon SDK](https://docs.amazonaws.cn/goto/SdkForJavaV2/elasticfilesystem-2015-02-01/DescribeReplicationConfigurations)
- [Amazon JavaScript V3 版软件开发工具包](https://docs.amazonaws.cn/goto/SdkForJavaScriptV3/elasticfilesystem-2015-02-01/DescribeReplicationConfigurations)
- [适用于 PHP V3 的 Amazon SDK](https://docs.amazonaws.cn/goto/SdkForPHPV3/elasticfilesystem-2015-02-01/DescribeReplicationConfigurations)
- [适用于 Python 的 Amazon SDK](https://docs.amazonaws.cn/goto/boto3/elasticfilesystem-2015-02-01/DescribeReplicationConfigurations)
- [适用于 Ruby V3 的 Amazon SDK](https://docs.amazonaws.cn/goto/SdkForRubyV3/elasticfilesystem-2015-02-01/DescribeReplicationConfigurations)

# **DescribeTags**

### **a** Note

已弃用 - DescribeTags 操作已弃用且未维护。要查看与 EFS 资源关联的标签,请使用 ListTagsForResource API 操作。

返回与文件系统关联的标签。未指定在一个 DescribeTags 调用的响应中返回标记的顺序和在多个调 用迭代的响应中(当使用分页时)返回标记的顺序。

此操作需要 elasticfilesystem:DescribeTags 操作的权限。

# <span id="page-429-0"></span>请求语法

GET /2015-02-01/tags/*FileSystemId*/?Marker=*Marker*&MaxItems=*MaxItems* HTTP/1.1

### URI 请求参数

请求使用以下 URI 参数。

### **[FileSystemId](#page-429-0)**

要检索其标签集的文件系统 ID。

长度限制:最大长度为 128。

模式:^(arn:aws[-a-z]\*:elasticfilesystem:[0-9a-z-:]+:file-system/fs- $[0-9a-f]{8,40}$ |fs- $[0-9a-f]{8,40}$ )\$

### 必需:是

#### **[Marker](#page-429-0)**

(可选)从以前的 DescribeTags 操作返回的不透明分页标记(字符串)。如果存在,则它指定 从上一调用中断的位置继续列表。

长度约束:最小长度为 1。长度上限为 128。

### 模式:.+

#### **[MaxItems](#page-429-0)**

(可选)在响应中返回的最大文件系统标签数。当前,此数字自动设置为 100,其他值被忽略。如 果标签超过 100 个,则响应按每页 100 项进行分页。

有效范围:最小值为 1。

### 请求体

该请求没有请求体。

### <span id="page-430-1"></span>响应语法

```
HTTP/1.1 200
Content-type: application/json
{ 
    "Marker": "string", 
    "NextMarker": "string", 
     "Tags": [ 
        { 
            "Key": "string", 
            "Value": "string" 
        } 
   \mathbf{I}}
```
# 响应元素

如果此操作成功,则该服务将会发送回 HTTP 200 响应。

服务以 JSON 格式返回以下数据。

### <span id="page-430-0"></span>**[Marker](#page-430-1)**

如果请求包含 Marker,则响应会在此字段中返回该值。

类型:字符串

长度约束:最小长度为 1。长度上限为 128。

### 模式:.+

#### <span id="page-431-0"></span>**[NextMarker](#page-430-1)**

如果存在值,则会返回更多标签。在后续请求中,可以在下一请求中提供值 NextMarker 作为 Marker 参数的值,以检索下一组标签。

类型:字符串

长度约束:最小长度为 1。长度上限为 128。

模式:.+

### <span id="page-431-1"></span>[Tags](#page-430-1)

以 Tag 对象数组的形式返回与文件系统关联的标签。

类型:[Tag](#page-510-2) 对象数组

# 错误

**BadRequest** 

如果请求格式错误或包含错误 (例如参数值无效或缺少必填参数), 则返回此内容。

**HTTP 状态代码: 400** 

FileSystemNotFound

如果请求者的 Amazon Web Services 账户中不存在指定的 FileSystemId 值,则返回此内容。

HTTP 状态代码:404

InternalServerError

如果服务器端发生错误,则返回此内容。

**HTTP 状态代码: 500** 

```
示例
```
检索与文件系统关联的标签

以下请求检索与指定文件系统关联的标签(键值对)。
## 示例请求

```
GET /2015-02-01/tags/fs-01234567/ HTTP/1.1
Host: elasticfilesystem.us-west-2.amazonaws.com
x-amz-date: 20140620T215404Z
Authorization: <...>
```
## 示例响应

```
HTTP/1.1 200 OK
x-amzn-RequestId: 01234567-89ab-cdef-0123-456789abcdef
Content-Type: application/json
Content-Length: 288
{ 
     "Tags":[ 
          { 
               "Key":"Name", 
               "Value":"my first file system" 
          }, 
          { 
               "Key":"Fleet", 
               "Value":"Development" 
          }, 
          { 
               "Key":"Developer", 
               "Value":"Alice" 
          } 
     ]
}
```
# 另请参阅

- [Amazon 命令行界面](https://docs.amazonaws.cn/goto/aws-cli/elasticfilesystem-2015-02-01/DescribeTags)
- [适用于 .NET 的 Amazon SDK](https://docs.amazonaws.cn/goto/DotNetSDKV3/elasticfilesystem-2015-02-01/DescribeTags)
- [适用于 C++ 的 Amazon SDK](https://docs.amazonaws.cn/goto/SdkForCpp/elasticfilesystem-2015-02-01/DescribeTags)
- [适用于 Go 的 Amazon SDK](https://docs.amazonaws.cn/goto/SdkForGoV1/elasticfilesystem-2015-02-01/DescribeTags)
- [适用于 Java V2 的 Amazon SDK](https://docs.amazonaws.cn/goto/SdkForJavaV2/elasticfilesystem-2015-02-01/DescribeTags)
- [Amazon JavaScript V3 版软件开发工具包](https://docs.amazonaws.cn/goto/SdkForJavaScriptV3/elasticfilesystem-2015-02-01/DescribeTags)
- [适用于 PHP V3 的 Amazon SDK](https://docs.amazonaws.cn/goto/SdkForPHPV3/elasticfilesystem-2015-02-01/DescribeTags)
- [适用于 Python 的 Amazon SDK](https://docs.amazonaws.cn/goto/boto3/elasticfilesystem-2015-02-01/DescribeTags)
- [适用于 Ruby V3 的 Amazon SDK](https://docs.amazonaws.cn/goto/SdkForRubyV3/elasticfilesystem-2015-02-01/DescribeTags)

# **ListTagsForResource**

列出顶级 EFS 资源的所有标签。必须提供要检索其标签的资源 ID。

此操作需要 elasticfilesystem:DescribeAccessPoints 操作的权限。

## <span id="page-434-0"></span>请求语法

GET /2015-02-01/resource-tags/*ResourceId*?MaxResults=*MaxResults*&NextToken=*NextToken* HTTP/1.1

## URI 请求参数

#### 请求使用以下 URI 参数。

#### **[MaxResults](#page-434-0)**

(可选)指定要在响应中返回的标签对象的最大数量。默认值是 100。

有效范围:最小值为 1。

#### **[NextToken](#page-434-0)**

(可选)如果响应负载已分页,则可以在后续请求中使用 NextToken 获取下一页接入点。

长度约束:最小长度为 1。长度上限为 128。

模式:.+

#### **[ResourceId](#page-434-0)**

指定要检索其标签的 EFS 资源。可以使用此 API 端点检索 EFS 文件系统和接入点的标签。

长度限制:最大长度为 128。

模式:^(arn:aws[-a-z]\*:elasticfilesystem:[0-9a-z-:]+:(access-point/fsap| file-system/fs)-[0-9a-f]{8,40}|fs(ap)?-[0-9a-f]{8,40})\$

### 必需:是

## 请求体

#### 该请求没有请求体。

# <span id="page-435-2"></span>响应语法

```
HTTP/1.1 200
Content-type: application/json
{ 
    "NextToken": "string", 
    "Tags": [ 
        { 
           "Key": "string", 
           "Value": "string" 
        } 
    ]
}
```
## 响应元素

如果此操作成功,则该服务将会发送回 HTTP 200 响应。

服务以 JSON 格式返回以下数据。

#### <span id="page-435-0"></span>**[NextToken](#page-435-2)**

如果已对响应负载进行分页,则显示 NextToken。可以在后续请求中使用 NextToken 提取下一 页接入点描述。

类型:字符串

长度约束:最小长度为 1。长度上限为 128。

模式:.+

#### <span id="page-435-1"></span>[Tags](#page-435-2)

指定 EFS 资源的标签数组。

类型:[Tag](#page-510-2) 对象数组

## 错误

#### AccessPointNotFound

如果请求者的 Amazon Web Services 账户中不存在指定的 AccessPointId 值,则返回此内容。

**HTTP 状态代码: 404** 

**BadRequest** 

如果请求格式错误或包含错误(例如参数值无效或缺少必填参数),则返回此内容。

**HTTP 状态代码: 400** 

FileSystemNotFound

如果请求者的 Amazon Web Services 账户中不存在指定的 F<code>ileSystemId</code> 值,则返回此内容。

HTTP 状态代码:404

InternalServerError

如果服务器端发生错误,则返回此内容。

**HTTP 状态代码: 500** 

## 另请参阅

- [Amazon 命令行界面](https://docs.amazonaws.cn/goto/aws-cli/elasticfilesystem-2015-02-01/ListTagsForResource)
- [适用于 .NET 的 Amazon SDK](https://docs.amazonaws.cn/goto/DotNetSDKV3/elasticfilesystem-2015-02-01/ListTagsForResource)
- [适用于 C++ 的 Amazon SDK](https://docs.amazonaws.cn/goto/SdkForCpp/elasticfilesystem-2015-02-01/ListTagsForResource)
- [适用于 Go 的 Amazon SDK](https://docs.amazonaws.cn/goto/SdkForGoV1/elasticfilesystem-2015-02-01/ListTagsForResource)
- [适用于 Java V2 的 Amazon SDK](https://docs.amazonaws.cn/goto/SdkForJavaV2/elasticfilesystem-2015-02-01/ListTagsForResource)
- [Amazon JavaScript V3 版软件开发工具包](https://docs.amazonaws.cn/goto/SdkForJavaScriptV3/elasticfilesystem-2015-02-01/ListTagsForResource)
- [适用于 PHP V3 的 Amazon SDK](https://docs.amazonaws.cn/goto/SdkForPHPV3/elasticfilesystem-2015-02-01/ListTagsForResource)
- [适用于 Python 的 Amazon SDK](https://docs.amazonaws.cn/goto/boto3/elasticfilesystem-2015-02-01/ListTagsForResource)
- [适用于 Ruby V3 的 Amazon SDK](https://docs.amazonaws.cn/goto/SdkForRubyV3/elasticfilesystem-2015-02-01/ListTagsForResource)

# ModifyMountTargetSecurityGroups

修改挂载目标的一组有效安全组。

创建挂载目标时,Amazon EFS 还会创建新网络接口。有关更多信息,请参阅[CreateMountTarget。](#page-358-0)此 操作将与挂载目标关联的网络接口的有效安全组替换为请求中提供的 SecurityGroups。此操作需要 已创建挂载目标的网络接口,并且挂载目标的生命周期状态不是 deleted。

此操作需要以下操作的权限:

- 对挂载目标的文件系统执行 elasticfilesystem:ModifyMountTargetSecurityGroups 操 作。
- 在挂载目标的网络接口上执行 ec2:ModifyNetworkInterfaceAttribute 操作。

<span id="page-437-0"></span>请求语法

```
PUT /2015-02-01/mount-targets/MountTargetId/security-groups HTTP/1.1
Content-type: application/json
{ 
    "SecurityGroups": [ "string" ]
}
```
URI 请求参数

请求使用以下 URI 参数。

**[MountTargetId](#page-437-0)** 

要修改其安全组的挂载目标 ID。

长度限制:最小长度为 13。最大长度为 45。

模式:^fsmt-[0-9a-f]{8,40}\$

必需:是

## 请求体

请求接受采用 JSON 格式的以下数据。

#### <span id="page-438-0"></span>**[SecurityGroups](#page-437-0)**

最多包含五个 VPC 安全组 ID 的数组。

类型:字符串数组

数组成员:最多 100 项。

长度限制:最小长度为 11。最大长度为 43。

模式: ^sq-[0-9a-f]{8,40}

必需:否

#### 响应语法

HTTP/1.1 204

#### 响应元素

如果此操作成功,则该服务会发送回带有空 HTTP 正文的 HTTP 204 响应。

## 错误

**BadRequest** 

如果请求格式错误或包含错误(例如参数值无效或缺少必填参数),则返回此内容。

**HTTP 状态代码: 400** 

IncorrectMountTargetState

如果挂载目标未处于执行操作的正确状态,则返回。

**HTTP 状态代码: 409** 

InternalServerError

如果服务器端发生错误,则返回此内容。

**HTTP 状态代码: 500** 

#### MountTargetNotFound

如果在调用者的 Amazon Web Services 账户中未找到具有指定 ID 的挂载目标,则返回此内容。

**HTTP 状态代码: 404** 

SecurityGroupLimitExceeded

如果请求中指定的 SecurityGroups 大小大于五,则返回此内容。

**HTTP 状态代码: 400** 

#### SecurityGroupNotFound

如果子网的虚拟私有云 (VPC) 中不存在指定的安全组,则返回此内容。

**HTTP 状态代码: 400** 

# 示例

替换挂载目标的安全组

以下示例替换对与挂载目标关联的网络接口有效的安全组。

#### 示例请求

```
PUT /2015-02-01/mount-targets/fsmt-9a13661e/security-groups HTTP/1.1
Host: elasticfilesystem.us-west-2.amazonaws.com
x-amz-date: 20140620T223446Z
Authorization: <...>
Content-Type: application/json
Content-Length: 57
{ 
   "SecurityGroups" : [ 
   "sg-188d9f74" 
   ]
}
```
#### 示例响应

```
HTTP/1.1 204 No Content
x-amzn-RequestId: 01234567-89ab-cdef-0123-456789abcdef
```
## 另请参阅

- [Amazon 命令行界面](https://docs.amazonaws.cn/goto/aws-cli/elasticfilesystem-2015-02-01/ModifyMountTargetSecurityGroups)
- [适用于 .NET 的 Amazon SDK](https://docs.amazonaws.cn/goto/DotNetSDKV3/elasticfilesystem-2015-02-01/ModifyMountTargetSecurityGroups)
- [适用于 C++ 的 Amazon SDK](https://docs.amazonaws.cn/goto/SdkForCpp/elasticfilesystem-2015-02-01/ModifyMountTargetSecurityGroups)
- [适用于 Go 的 Amazon SDK](https://docs.amazonaws.cn/goto/SdkForGoV1/elasticfilesystem-2015-02-01/ModifyMountTargetSecurityGroups)
- [适用于 Java V2 的 Amazon SDK](https://docs.amazonaws.cn/goto/SdkForJavaV2/elasticfilesystem-2015-02-01/ModifyMountTargetSecurityGroups)
- [Amazon JavaScript V3 版软件开发工具包](https://docs.amazonaws.cn/goto/SdkForJavaScriptV3/elasticfilesystem-2015-02-01/ModifyMountTargetSecurityGroups)
- [适用于 PHP V3 的 Amazon SDK](https://docs.amazonaws.cn/goto/SdkForPHPV3/elasticfilesystem-2015-02-01/ModifyMountTargetSecurityGroups)
- [适用于 Python 的 Amazon SDK](https://docs.amazonaws.cn/goto/boto3/elasticfilesystem-2015-02-01/ModifyMountTargetSecurityGroups)
- [适用于 Ruby V3 的 Amazon SDK](https://docs.amazonaws.cn/goto/SdkForRubyV3/elasticfilesystem-2015-02-01/ModifyMountTargetSecurityGroups)

# PutAccountPreferences

使用此操作将当前 Amazon Web Services 区域中的账户首选项设置为使用长 17 个字符 (63 位 ) 或短 8 个字符(32 位)的资源 ID,以创建新 EFS 文件系统和挂载目标资源。所有现有资源 ID 都不会受到 所做的任何更改的影响。在 EFS 过渡到长资源 ID 时,可以在选择加入期内设置 ID 首选项。有关更多 信息,请参阅[管理 Amazon EFS 资源 ID。](https://docs.amazonaws.cn/efs/latest/ug/manage-efs-resource-ids.html)

### **a** Note

从 2021 年 10 月开始,如果尝试将账户首选项设置为使用短 8 个字符格式的资源 ID,则会 收到错误。如果收到错误,并且必须使用文件系统和挂载目标资源的短 ID,请联系 Amazon Support。

### <span id="page-441-1"></span>请求语法

```
PUT /2015-02-01/account-preferences HTTP/1.1
Content-type: application/json
{ 
    "ResourceIdType": "string"
}
```
## URI 请求参数

该请求不使用任何 URI 参数。

### 请求体

请求接受采用 JSON 格式的以下数据。

#### <span id="page-441-0"></span>**[ResourceIdType](#page-441-1)**

指定要在当前 Amazon Web Services 区域中为用户的 Amazon Web Services 账户设置的 EFS 资 源 ID 首选项: LONG\_ID (17 个字符)或SHORT\_ID (8 个字符)。

#### **a** Note

从 2021 年 10 月开始,将账户首选项设置为 SHORT\_ID 时会收到错误。如果收到错误,并 且必须使用文件系统和挂载目标资源的短 ID,请联系 Amazon Support。

类型:字符串

有效值:LONG\_ID | SHORT\_ID

必需:是

<span id="page-442-1"></span>响应语法

```
HTTP/1.1 200
Content-type: application/json
{ 
    "ResourceIdPreference": { 
       "ResourceIdType": "string", 
       "Resources": [ "string" ] 
    }
}
```
## 响应元素

如果此操作成功,则该服务将会发送回 HTTP 200 响应。

服务以 JSON 格式返回以下数据。

#### <span id="page-442-0"></span>**[ResourceIdPreference](#page-442-1)**

描述当前 Amazon Web Services 区域中用户的 Amazon Web Services 账户的资源类型及其 ID 首 选项。

类型:[ResourceIdPreference](#page-507-2) 对象

## 错误

**BadRequest** 

如果请求格式错误或包含错误(例如参数值无效或缺少必填参数),则返回此内容。

**HTTP 状态代码: 400** 

## InternalServerError

如果服务器端发生错误,则返回此内容。

**HTTP 状态代码: 500** 

# 另请参阅

- [Amazon 命令行界面](https://docs.amazonaws.cn/goto/aws-cli/elasticfilesystem-2015-02-01/PutAccountPreferences)
- [适用于 .NET 的 Amazon SDK](https://docs.amazonaws.cn/goto/DotNetSDKV3/elasticfilesystem-2015-02-01/PutAccountPreferences)
- [适用于 C++ 的 Amazon SDK](https://docs.amazonaws.cn/goto/SdkForCpp/elasticfilesystem-2015-02-01/PutAccountPreferences)
- [适用于 Go 的 Amazon SDK](https://docs.amazonaws.cn/goto/SdkForGoV1/elasticfilesystem-2015-02-01/PutAccountPreferences)
- [适用于 Java V2 的 Amazon SDK](https://docs.amazonaws.cn/goto/SdkForJavaV2/elasticfilesystem-2015-02-01/PutAccountPreferences)
- [Amazon 适用于 JavaScript 的开发工具包 V3](https://docs.amazonaws.cn/goto/SdkForJavaScriptV3/elasticfilesystem-2015-02-01/PutAccountPreferences)
- [适用于 PHP V3 的 Amazon SDK](https://docs.amazonaws.cn/goto/SdkForPHPV3/elasticfilesystem-2015-02-01/PutAccountPreferences)
- [适用于 Python 的 Amazon SDK](https://docs.amazonaws.cn/goto/boto3/elasticfilesystem-2015-02-01/PutAccountPreferences)
- [适用于 Ruby V3 的 Amazon SDK](https://docs.amazonaws.cn/goto/SdkForRubyV3/elasticfilesystem-2015-02-01/PutAccountPreferences)

# **PutBackupPolicy**

更新文件系统的备份策略。可使用此操作启动或停止文件系统的自动备份。

# <span id="page-444-1"></span>请求语法

```
PUT /2015-02-01/file-systems/FileSystemId/backup-policy HTTP/1.1
Content-type: application/json
{ 
    "BackupPolicy": { 
       "Status": "string" 
    }
}
```
URI 请求参数

请求使用以下 URI 参数。

[FileSystemId](#page-444-1)

指定要为哪个 EFS 文件系统更新备份策略。

长度限制:最大长度为 128。

模式:^(arn:aws[-a-z]\*:elasticfilesystem:[0-9a-z-:]+:file-system/fs-[0-9a-f]{8,40}|fs-[0-9a-f]{8,40})\$

必需:是

# 请求体

请求接受采用 JSON 格式的以下数据。

### <span id="page-444-0"></span>**[BackupPolicy](#page-444-1)**

备份策略包含在 PutBackupPolicy 请求中。

类型:[BackupPolicy](#page-483-1) 对象

### 必需:是

# <span id="page-445-1"></span>响应语法

```
HTTP/1.1 200
Content-type: application/json
{ 
    "BackupPolicy": { 
        "Status": "string" 
    }
}
```
## 响应元素

如果此操作成功,则该服务将会发送回 HTTP 200 响应。

服务以 JSON 格式返回以下数据。

## <span id="page-445-0"></span>**[BackupPolicy](#page-445-1)**

描述文件系统的备份策略,指明是开启还是关闭自动备份。

类型:[BackupPolicy](#page-483-1) 对象

# 错误

BadRequest

如果请求格式错误或包含错误(例如参数值无效或缺少必填参数),则返回此内容。

**HTTP 状态代码: 400** 

#### FileSystemNotFound

如果请求者的 Amazon Web Services 账户中不存在指定的 FileSystemId 值,则返回此内容。

**HTTP 状态代码: 404** 

IncorrectFileSystemLifeCycleState

如果文件系统的生命周期状态不是"可用",则返回此内容。

**HTTP 状态代码: 409** 

#### InternalServerError

如果服务器端发生错误,则返回此内容。

**HTTP 状态代码: 500** 

### ValidationException

如果请求所在的 Amazon Web Services 区域不提供 Amazon Backup 服务,则返回此内容。

**HTTP 状态代码: 400** 

# 另请参阅

- [Amazon 命令行界面](https://docs.amazonaws.cn/goto/aws-cli/elasticfilesystem-2015-02-01/PutBackupPolicy)
- [适用于 .NET 的 Amazon SDK](https://docs.amazonaws.cn/goto/DotNetSDKV3/elasticfilesystem-2015-02-01/PutBackupPolicy)
- [适用于 C++ 的 Amazon SDK](https://docs.amazonaws.cn/goto/SdkForCpp/elasticfilesystem-2015-02-01/PutBackupPolicy)
- [适用于 Go 的 Amazon SDK](https://docs.amazonaws.cn/goto/SdkForGoV1/elasticfilesystem-2015-02-01/PutBackupPolicy)
- [适用于 Java V2 的 Amazon SDK](https://docs.amazonaws.cn/goto/SdkForJavaV2/elasticfilesystem-2015-02-01/PutBackupPolicy)
- [Amazon JavaScript V3 版软件开发工具包](https://docs.amazonaws.cn/goto/SdkForJavaScriptV3/elasticfilesystem-2015-02-01/PutBackupPolicy)
- [适用于 PHP V3 的 Amazon SDK](https://docs.amazonaws.cn/goto/SdkForPHPV3/elasticfilesystem-2015-02-01/PutBackupPolicy)
- [适用于 Python 的 Amazon SDK](https://docs.amazonaws.cn/goto/boto3/elasticfilesystem-2015-02-01/PutBackupPolicy)
- [适用于 Ruby V3 的 Amazon SDK](https://docs.amazonaws.cn/goto/SdkForRubyV3/elasticfilesystem-2015-02-01/PutBackupPolicy)

# PutFileSystemPolicy

将 Amazon EFS FileSystemPolicy 应用于 Amazon EFS 文件系统。文件系统策略是一种基于 IAM 资源的策略,可以包含多个策略声明。一个文件系统始终只有一个文件系统策略,该策略可以是默认 策略,也可以是使用此 API 操作设置或更新的显式策略。EFS 文件系统策略有 2 万个字符的限制。设 置显式策略后,它会覆盖默认策略。有关默认文件系统策略的更多信息,请参阅[默认 EFS 文件系统策](https://docs.amazonaws.cn/efs/latest/ug/iam-access-control-nfs-efs.html#default-filesystempolicy) [略](https://docs.amazonaws.cn/efs/latest/ug/iam-access-control-nfs-efs.html#default-filesystempolicy)。

**a** Note EFS 文件系统策略有 2 万个字符的限制。

此操作需要 elasticfilesystem:PutFileSystemPolicy 操作的权限。

<span id="page-447-0"></span>请求语法

```
PUT /2015-02-01/file-systems/FileSystemId/policy HTTP/1.1
Content-type: application/json
{ 
    "BypassPolicyLockoutSafetyCheck": boolean, 
    "Policy": "string"
}
```
URI 请求参数

请求使用以下 URI 参数。

**[FileSystemId](#page-447-0)** 

要为其创建或更新 FileSystemPolicy 的 EFS 文件系统 ID。

长度限制:最大长度为 128。

模式:^(arn:aws[-a-z]\*:elasticfilesystem:[0-9a-z-:]+:file-system/fs- $[0-9a-f]{8,40}$ |fs- $[0-9a-f]{8,40}$ )\$

必需:是

# 请求体

请求接受采用 JSON 格式的以下数据。

## <span id="page-448-0"></span>[BypassPolicyLockoutSafetyCheck](#page-447-0)

(可选)指定是否绕过 FileSystemPolicy 锁定安全检查的布尔值。锁定安全检查确定请求中的 策略是否将锁定或阻止发出请求的 IAM 主体在此文件系统上发出未来的 PutFileSystemPolicy 请求。仅当您打算阻止发出请求的 IAM 主体在此文件系统上发出后续 PutFileSystemPolicy 请 求时才将 BypassPolicyLockoutSafetyCheck 设置为 True。默认值为 False。

类型:布尔值

必需:否

## <span id="page-448-1"></span>**[Policy](#page-447-0)**

正在创建的 FileSystemPolicy。接受 JSON 格式的策略定义。EFS 文件系统策略有 2 万个字符 的限制。要详细了解构成文件系统策略的元素,请参阅 [Amazon EFS 中基于资源的策略](https://docs.amazonaws.cn/efs/latest/ug/security_iam_service-with-iam.html#security_iam_service-with-iam-resource-based-policies)。

类型:字符串

长度限制:最小长度为 1。最大长度为 20000。

模式:[\s\S]+

必需:是

<span id="page-448-2"></span>响应语法

```
HTTP/1.1 200
Content-type: application/json
{ 
    "FileSystemId": "string", 
    "Policy": "string"
}
```
# 响应元素

如果此操作成功,则该服务将会发送回 HTTP 200 响应。

服务以 JSON 格式返回以下数据。

#### <span id="page-449-0"></span>**[FileSystemId](#page-448-2)**

指定 FileSystemPolicy 适用的 EFS 文件系统。

类型:字符串

长度限制:最大长度为 128。

模式:^(arn:aws[-a-z]\*:elasticfilesystem:[0-9a-z-:]+:file-system/fs-[0-9a-f]{8,40}|fs-[0-9a-f]{8,40})\$

#### <span id="page-449-1"></span>**[Policy](#page-448-2)**

EFS 文件系统的 JSON 格式的 FileSystemPolicy。

#### 类型:字符串

长度限制:最小长度为 1。最大长度为 20000。

模式:[\s\S]+

### 错误

**BadRequest** 

如果请求格式错误或包含错误(例如参数值无效或缺少必填参数),则返回此内容。

**HTTP 状态代码: 400** 

FileSystemNotFound

如果请求者的 Amazon Web Services 账户中不存在指定的 FileSystemId 值,则返回此内容。

HTTP 状态代码:404

IncorrectFileSystemLifeCycleState

如果文件系统的生命周期状态不是"可用",则返回此内容。

HTTP 状态代码:409

InternalServerError

如果服务器端发生错误,则返回此内容。

**HTTP 状态代码: 500** 

InvalidPolicyException

如果 FileSystemPolicy 格式错误或包含错误(例如参数值无效或缺少必填参数),则返回。如 果出现策略锁定安全检查错误,则返回。

**HTTP 状态代码: 400** 

示例

创建 EFS FileSystemPolicy

以下请求创建一个 FileSystemPolicy,它允许所有 Amazon 主体以读写权限挂载指定的 EFS 文件 系统。

示例请求

```
PUT /2015-02-01/file-systems/fs-01234567/file-system-policy HTTP/1.1
{ 
      "Version": "2012-10-17", 
      "Statement": [ 
          { 
               "Effect": "Allow", 
               "Action": [ 
                    "elasticfilesystem:ClientMount", 
                    "elasticfilesystem:ClientWrite" 
               ], 
               "Principal": { 
                    "AWS": ["*"] 
               }, 
          } 
    \mathbf{I}}
```
示例响应

```
{ 
      "Version": "2012-10-17", 
      "Id": "1", 
      "Statement": [ 
           {
```

```
 "Sid": "efs-statement-abcdef01-1111-bbbb-2222-111122224444", 
              "Effect": "Allow", 
              "Action": [ 
                   "elasticfilesystem:ClientMount", 
                   "elasticfilesystem:ClientWrite" 
              ], 
              "Principal": { 
                   "AWS": ["*"] 
              }, 
              "Resource":"arn:aws:elasticfilesystem:us-east-1:1111222233334444:file-
system/fs-01234567" 
          } 
     ]
}
```
# 另请参阅

- [Amazon 命令行界面](https://docs.amazonaws.cn/goto/aws-cli/elasticfilesystem-2015-02-01/PutFileSystemPolicy)
- [适用于 .NET 的 Amazon SDK](https://docs.amazonaws.cn/goto/DotNetSDKV3/elasticfilesystem-2015-02-01/PutFileSystemPolicy)
- [适用于 C++ 的 Amazon SDK](https://docs.amazonaws.cn/goto/SdkForCpp/elasticfilesystem-2015-02-01/PutFileSystemPolicy)
- [适用于 Go 的 Amazon SDK](https://docs.amazonaws.cn/goto/SdkForGoV1/elasticfilesystem-2015-02-01/PutFileSystemPolicy)
- [适用于 Java V2 的 Amazon SDK](https://docs.amazonaws.cn/goto/SdkForJavaV2/elasticfilesystem-2015-02-01/PutFileSystemPolicy)
- [Amazon JavaScript V3 版软件开发工具包](https://docs.amazonaws.cn/goto/SdkForJavaScriptV3/elasticfilesystem-2015-02-01/PutFileSystemPolicy)
- [适用于 PHP V3 的 Amazon SDK](https://docs.amazonaws.cn/goto/SdkForPHPV3/elasticfilesystem-2015-02-01/PutFileSystemPolicy)
- [适用于 Python 的 Amazon SDK](https://docs.amazonaws.cn/goto/boto3/elasticfilesystem-2015-02-01/PutFileSystemPolicy)
- [适用于 Ruby V3 的 Amazon SDK](https://docs.amazonaws.cn/goto/SdkForRubyV3/elasticfilesystem-2015-02-01/PutFileSystemPolicy)

# PutLifecycleConfiguration

使用此操作可以管理文件系统的存储。LifecycleConfiguration 由一个或多个定义以下内容的 LifecyclePolicy 对象组成:

- **TransitionToIA** 何时将文件系统中的文件从主存储(标准存储类)移到不频繁访问 (IA) 存储。
- **TransitionToArchive** 何时将文件系统中的文件从其当前存储类(IA 或标准存储)移到归档存 储。

在转换为 IA 存储之前,文件系统无法转换为归档存储。因此, TransitionToArchive 要么不能设置, 要么必须晚于 TransitionTo IA。

#### **a** Note

存档存储类仅适用于使用弹性吞吐量模式和通用性能模式的文件系统。

• **TransitionToPrimaryStorageClass** – 在 IA 或归档存储中访问文件后,是否将文件系统中的 文件移回主存储(标准存储类)。

### 有关更多信息,请参阅[管理文件系统存储](https://docs.amazonaws.cn/efs/latest/ug/lifecycle-management-efs.html)。

每个 Amazon EFS 文件系统都支持一种生命周期配置,该配置适用于该文件系 统中的所有文件。如果指定文件系统的 LifecycleConfiguration 对象已存 在,PutLifecycleConfiguration 调用会修改现有配置。请求正文中包含空 LifecyclePolicies 数组的 PutLifecycleConfiguration 调用会删除任何现有 LifecycleConfiguration。在该请求中,指定以下项:

- 您要启用、禁用或修改生命周期管理的文件系统的 ID。
- LifecyclePolicy 对象的 LifecyclePolicies 数组,这些对象定义何时将文件移至 IA 存储、 归档存储以及何时移回主存储。

#### **a** Note

Amazon EFS 要求每个 LifecyclePolicy 对象只有一次转换,因此需要使用单独的 LifecyclePolicy 对象来构造 LifecyclePolicies 数组。有关更多信息,请参阅以下 部分中的示例请求。

此操作需要 elasticfilesystem:PutLifecycleConfiguration 操作的权限。

要将 LifecycleConfiguration 对象应用于加密文件系统,需要与创建加密文件系统时相同的 Amazon Key Management Service 权限。

## <span id="page-453-1"></span>请求语法

```
PUT /2015-02-01/file-systems/FileSystemId/lifecycle-configuration HTTP/1.1
Content-type: application/json
{ 
    "LifecyclePolicies": [ 
       { 
          "TransitionToArchive": "string", 
          "TransitionToIA": "string", 
           "TransitionToPrimaryStorageClass": "string" 
       } 
    ]
}
```
# URI 请求参数

请求使用以下 URI 参数。

## **[FileSystemId](#page-453-1)**

要为其创建 LifecycleConfiguration 对象的文件系统 ID(字符串)。

长度限制:最大长度为 128。

模式:^(arn:aws[-a-z]\*:elasticfilesystem:[0-9a-z-:]+:file-system/fs-[0-9a-f]{8,40}|fs-[0-9a-f]{8,40})\$

必需:是

## 请求体

请求接受采用 JSON 格式的以下数据。

## <span id="page-453-0"></span>**[LifecyclePolicies](#page-453-1)**

定义文件系统 LifecycleConfiguration 对象的 LifecyclePolicy 对象数 组。LifecycleConfiguration对象向生命周期管理部门通报以下信息:

- **TransitionToIA** 何时将文件系统中的文件从主存储(标准存储类)移到不频繁访问 (IA) 存 储。
- **TransitionToArchive** 何时将文件系统中的文件从其当前存储类(IA 或标准存储)移到归 档存储。

在转换为 IA 存储之前,文件系统无法转换为归档存储。因此, TransitionToArchive 要么不能设 置,要么必须晚于 TransitionTo IA。

**a** Note

存档存储类仅适用于使用弹性吞吐量模式和通用性能模式的文件系统。

• **TransitionToPrimaryStorageClass** – 在 IA 或归档存储中访问文件后,是否将文件系统中 的文件移回主存储(标准存储类)。

**a** Note

使用 put-lifecycle-configuration CLI 命令或 PutLifecycleConfiguration API 操作时,Amazon EFS 要求每个 LifecyclePolicy 对象只有一次转换。这意味着在 请求正文中,LifecyclePolicies 必须构造为 LifecyclePolicy 对象的数组,每个 存储转换对应于一个对象。有关更多信息,请参阅以下部分中的示例请求。

类型:[LifecyclePolicy](#page-498-2) 对象数组

数组成员:最多 3 项。

必需:是

<span id="page-454-0"></span>响应语法

```
HTTP/1.1 200
Content-type: application/json
{ 
    "LifecyclePolicies": [ 
       { 
           "TransitionToArchive": "string", 
           "TransitionToIA": "string",
```

```
 "TransitionToPrimaryStorageClass": "string"
```

```
 } 
        ]
}
```
响应元素

如果此操作成功,则该服务将会发送回 HTTP 200 响应。

服务以 JSON 格式返回以下数据。

## <span id="page-455-0"></span>**[LifecyclePolicies](#page-454-0)**

一系列生命周期管理策略。EFS 支持每个文件系统最多一个策略。

类型:[LifecyclePolicy](#page-498-2) 对象数组

数组成员:最多 3 项。

# 错误

**BadRequest** 

如果请求格式错误或包含错误(例如参数值无效或缺少必填参数),则返回此内容。

**HTTP 状态代码: 400** 

FileSystemNotFound

如果请求者的 Amazon Web Services 账户中不存在指定的 FileSystemId 值,则返回此内容。

**HTTP 状态代码: 404** 

IncorrectFileSystemLifeCycleState

如果文件系统的生命周期状态不是"可用",则返回此内容。

**HTTP 状态代码: 409** 

InternalServerError

如果服务器端发生错误,则返回此内容。

**HTTP 状态代码: 500** 

## 示例

创建生命周期配置

以下示例使用 PutLifecycleConfiguration 操作创建 LifecyclePolicy 对象。此示例将创建 一个生命周期策略,指示 EFS 执行以下操作:

- 将文件系统中过去 30 天内未在标准存储中访问过的所有文件移到 IA 存储。
- 将文件系统中过去 90 天内未在标准存储中访问过的所有文件移到归档存储。
- 在 IA 或归档存储中访问文件后,将文件移回标准存储。存档存储类仅适用于使用弹性吞吐量模式和 通用性能模式的文件系统。

## 有关更多信息,请参阅 [EFS 存储类和](https://docs.amazonaws.cn/efs/latest/ug/storage-classes.html)[管理文件系统存储。](https://docs.amazonaws.cn/efs/latest/ug/lifecycle-management-efs.html)

示例请求

```
PUT /2015-02-01/file-systems/fs-0123456789abcdefb/lifecycle-configuration HTTP/1.1
Host: elasticfilesystem.us-west-2.amazonaws.com
x-amz-date: 20181122T232908Z
Authorization: <...>
Content-type: application/json
Content-Length: 86
{ 
    "LifecyclePolicies": [ 
       { 
           "TransitionToArchive": "AFTER_90_DAYS" 
       }, 
       { 
           "TransitionToIA": "AFTER_30_DAYS" 
       }, 
      \{ "TransitionToPrimaryStorage": "AFTER_1_ACCESS" 
       } 
   \mathbf{I}}
```
### 示例响应

HTTP/1.1 200 OK

```
x-amzn-RequestId: 01234567-89ab-cdef-0123-456789abcdef
Content-type: application/json
Content-Length: 86
{ 
     "LifecyclePolicies": [ 
        { 
           "TransitionToArchive": "AFTER_90_DAYS" 
        }, 
        { 
           "TransitionToIA": "AFTER_30_DAYS" 
        }, 
        { 
           "TransitionToPrimaryStorage": "AFTER_1_ACCESS" 
        } 
    \mathbf{I}}
```
put-lifecycle-configuration CLI 请求示例

此示例说明了的一种用法 PutLifecycleConfiguration。

示例请求

```
aws efs put-lifecycle-configuration \ 
    --file-system-id fs-0123456789abcdefb \ 
    --lifecycle-policies "[{"TransitionToArchive":"AFTER_90_DAYS"}, 
      {"TransitionToIA":"AFTER_30_DAYS"}, 
      {"TransitionToPrimaryStorageClass":"AFTER_1_ACCESS"}] 
    --region us-west-2 \ 
    --profile adminuser
```
示例响应

```
{ 
    "LifecyclePolicies": [ 
         { 
              "TransitionToArchive": "AFTER_90_DAYS" 
         }, 
         { 
              "TransitionToIA": "AFTER_30_DAYS" 
         },
```

```
 { 
              "TransitionToPrimaryStorageClass": "AFTER_1_ACCESS" 
         } 
    ]
}
```
禁用生命周期管理

以下示例禁用指定文件系统的生命周期管理。

## 示例请求

```
PUT /2015-02-01/file-systems/fs-01234567/lifecycle-configuration HTTP/1.1
Host: elasticfilesystem.us-west-2.amazonaws.com
x-amz-date: 20181122T232908Z
Authorization: <...>
Content-type: application/json
Content-Length: 86
{ 
    "LifecyclePolicies": [ ]
}
```
## 示例响应

```
HTTP/1.1 200 OK
x-amzn-RequestId: 01234567-89ab-cdef-0123-456789abcdef
Content-type: application/json
Content-Length: 86
{ 
    "LifecyclePolicies": [ ]
}
```
# 另请参阅

- [Amazon 命令行界面](https://docs.amazonaws.cn/goto/aws-cli/elasticfilesystem-2015-02-01/PutLifecycleConfiguration)
- [适用于 .NET 的 Amazon SDK](https://docs.amazonaws.cn/goto/DotNetSDKV3/elasticfilesystem-2015-02-01/PutLifecycleConfiguration)
- [适用于 C++ 的 Amazon SDK](https://docs.amazonaws.cn/goto/SdkForCpp/elasticfilesystem-2015-02-01/PutLifecycleConfiguration)
- [适用于 Go 的 Amazon SDK](https://docs.amazonaws.cn/goto/SdkForGoV1/elasticfilesystem-2015-02-01/PutLifecycleConfiguration)
- [适用于 Java V2 的 Amazon SDK](https://docs.amazonaws.cn/goto/SdkForJavaV2/elasticfilesystem-2015-02-01/PutLifecycleConfiguration)
- [Amazon JavaScript V3 版软件开发工具包](https://docs.amazonaws.cn/goto/SdkForJavaScriptV3/elasticfilesystem-2015-02-01/PutLifecycleConfiguration)
- [适用于 PHP V3 的 Amazon SDK](https://docs.amazonaws.cn/goto/SdkForPHPV3/elasticfilesystem-2015-02-01/PutLifecycleConfiguration)
- [适用于 Python 的 Amazon SDK](https://docs.amazonaws.cn/goto/boto3/elasticfilesystem-2015-02-01/PutLifecycleConfiguration)
- [适用于 Ruby V3 的 Amazon SDK](https://docs.amazonaws.cn/goto/SdkForRubyV3/elasticfilesystem-2015-02-01/PutLifecycleConfiguration)

# **TagResource**

为 EFS 资源创建标签。可以使用此 API 操作创建 EFS 文件系统和接入点的标签。

此操作需要 elasticfilesystem:TagResource 操作的权限。

## <span id="page-460-1"></span>请求语法

```
POST /2015-02-01/resource-tags/ResourceId HTTP/1.1
Content-type: application/json
{ 
    "Tags": [ 
        { 
           "Key": "string", 
           "Value": "string" 
        } 
    ]
}
```
# URI 请求参数

请求使用以下 URI 参数。

#### **[ResourceId](#page-460-1)**

指定要为其创建标签的 EFS 资源的 ID。

长度限制:最大长度为 128。

模式:^(arn:aws[-a-z]\*:elasticfilesystem:[0-9a-z-:]+:(access-point/fsap| file-system/fs)-[0-9a-f]{8,40}|fs(ap)?-[0-9a-f]{8,40})\$

### 必需:是

## 请求体

请求接受采用 JSON 格式的以下数据。

#### <span id="page-460-0"></span>[Tags](#page-460-1)

要添加的 Tag 对象的数组。每个 Tag 对象都是一个键值对。

类型:[Tag](#page-510-2) 对象数组

必需:是

## 响应语法

HTTP/1.1 200

## 响应元素

如果此操作成功,则该服务会发送回带有空 HTTP 正文的 HTTP 200 响应。

#### 错误

AccessPointNotFound

如果请求者的 Amazon Web Services 账户中不存在指定的 AccessPointId 值,则返回此内容。

HTTP 状态代码:404

#### **BadRequest**

如果请求格式错误或包含错误(例如参数值无效或缺少必填参数),则返回此内容。

**HTTP 状态代码: 400** 

FileSystemNotFound

如果请求者的 Amazon Web Services 账户中不存在指定的 F<code>ileSystemId</code> 值,则返回此内容。

HTTP 状态代码:404

InternalServerError

如果服务器端发生错误,则返回此内容。

**HTTP 状态代码: 500** 

# 示例

在文件系统上创建标签

以下请求在指定的文件系统上创建三个标签("key1"、"key2" 和 "key3")。

## 示例请求

```
POST /2015-02-01/tag-resource/fs-01234567 HTTP/1.1 
Host: elasticfilesystem.us-west-2.amazonaws.com
x-amz-date: 20140620T221118Z
Authorization: <...>
Content-Type: application/json
Content-Length: 160
{ 
     "Tags": [ 
          { 
              "Key": "key1", 
              "Value": "value1" 
          }, 
          { 
              "Key": "key2", 
              "Value": "value2" 
          }, 
          { 
              "Key": "key3", 
              "Value": "value3" 
          } 
     ]
}
```
### 示例响应

```
HTTP/1.1 204 no content
x-amzn-RequestId: 01234567-89ab-cdef-0123-456789abcdef
```
# 另请参阅

- [Amazon 命令行界面](https://docs.amazonaws.cn/goto/aws-cli/elasticfilesystem-2015-02-01/TagResource)
- [适用于 .NET 的 Amazon SDK](https://docs.amazonaws.cn/goto/DotNetSDKV3/elasticfilesystem-2015-02-01/TagResource)
- [适用于 C++ 的 Amazon SDK](https://docs.amazonaws.cn/goto/SdkForCpp/elasticfilesystem-2015-02-01/TagResource)
- [适用于 Go 的 Amazon SDK](https://docs.amazonaws.cn/goto/SdkForGoV1/elasticfilesystem-2015-02-01/TagResource)
- [适用于 Java V2 的 Amazon SDK](https://docs.amazonaws.cn/goto/SdkForJavaV2/elasticfilesystem-2015-02-01/TagResource)
- [Amazon JavaScript V3 版软件开发工具包](https://docs.amazonaws.cn/goto/SdkForJavaScriptV3/elasticfilesystem-2015-02-01/TagResource)
- [适用于 PHP V3 的 Amazon SDK](https://docs.amazonaws.cn/goto/SdkForPHPV3/elasticfilesystem-2015-02-01/TagResource)
- [适用于 Python 的 Amazon SDK](https://docs.amazonaws.cn/goto/boto3/elasticfilesystem-2015-02-01/TagResource)
- [适用于 Ruby V3 的 Amazon SDK](https://docs.amazonaws.cn/goto/SdkForRubyV3/elasticfilesystem-2015-02-01/TagResource)

# **UntagResource**

从 EFS 资源中移除标签。可以使用此 API 操作从 EFS 文件系统和接入点移除标签。

<span id="page-464-0"></span>此操作需要 elasticfilesystem:UntagResource 操作的权限。

## 请求语法

DELETE /2015-02-01/resource-tags/*ResourceId*?tagKeys=*TagKeys* HTTP/1.1

## URI 请求参数

请求使用以下 URI 参数。

#### **[ResourceId](#page-464-0)**

指定要从中移除标签的 EFS 资源。

长度限制:最大长度为 128。

模式:^(arn:aws[-a-z]\*:elasticfilesystem:[0-9a-z-:]+:(access-point/fsap| file-system/fs)-[0-9a-f]{8,40}|fs(ap)?-[0-9a-f]{8,40})\$

#### 必需:是

#### **[TagKeys](#page-464-0)**

要从指定的 EFS 资源中移除的键值标签对的键。

数组成员:最少 1 个物品。最多 50 项。

长度约束:最小长度为 1。长度上限为 128。

模式:^(?![aA]{1}[wW]{1}[sS]{1}:)([\p{L}\p{Z}\p{N}\_.:/=+\-@]+)\$

必需:是

## 请求体

该请求没有请求体。

## 响应语法

HTTP/1.1 200

响应元素

如果此操作成功,则该服务会发送回带有空 HTTP 正文的 HTTP 200 响应。

## 错误

AccessPointNotFound

如果请求者的 Amazon Web Services 账户中不存在指定的 AccessPointId 值,则返回此内容。

HTTP 状态代码:404

**BadRequest** 

如果请求格式错误或包含错误(例如参数值无效或缺少必填参数),则返回此内容。

HTTP 状态代码:400

FileSystemNotFound

如果请求者的 Amazon Web Services 账户中不存在指定的 FileSystemId 值,则返回此内容。

HTTP 状态代码:404

InternalServerError

如果服务器端发生错误,则返回此内容。

**HTTP 状态代码: 500** 

## 另请参阅

- [Amazon 命令行界面](https://docs.amazonaws.cn/goto/aws-cli/elasticfilesystem-2015-02-01/UntagResource)
- [适用于 .NET 的 Amazon SDK](https://docs.amazonaws.cn/goto/DotNetSDKV3/elasticfilesystem-2015-02-01/UntagResource)
- [适用于 C++ 的 Amazon SDK](https://docs.amazonaws.cn/goto/SdkForCpp/elasticfilesystem-2015-02-01/UntagResource)
- [适用于 Go 的 Amazon SDK](https://docs.amazonaws.cn/goto/SdkForGoV1/elasticfilesystem-2015-02-01/UntagResource)
- [适用于 Java V2 的 Amazon SDK](https://docs.amazonaws.cn/goto/SdkForJavaV2/elasticfilesystem-2015-02-01/UntagResource)
- [Amazon JavaScript V3 版软件开发工具包](https://docs.amazonaws.cn/goto/SdkForJavaScriptV3/elasticfilesystem-2015-02-01/UntagResource)
- [适用于 PHP V3 的 Amazon SDK](https://docs.amazonaws.cn/goto/SdkForPHPV3/elasticfilesystem-2015-02-01/UntagResource)
- [适用于 Python 的 Amazon SDK](https://docs.amazonaws.cn/goto/boto3/elasticfilesystem-2015-02-01/UntagResource)
- [适用于 Ruby V3 的 Amazon SDK](https://docs.amazonaws.cn/goto/SdkForRubyV3/elasticfilesystem-2015-02-01/UntagResource)

# UpdateFileSystem

# 更新现有文件系统的吞吐量模式或预置吞吐量。

# <span id="page-467-1"></span>请求语法

```
PUT /2015-02-01/file-systems/FileSystemId HTTP/1.1
Content-type: application/json
{ 
    "ProvisionedThroughputInMibps": number, 
    "ThroughputMode": "string"
}
```
URI 请求参数

请求使用以下 URI 参数。

## **[FileSystemId](#page-467-1)**

要更新的文件系统 ID。

长度限制:最大长度为 128。

模式:^(arn:aws[-a-z]\*:elasticfilesystem:[0-9a-z-:]+:file-system/fs-[0-9a-f]{8,40}|fs-[0-9a-f]{8,40})\$

必需:是

请求体

请求接受采用 JSON 格式的以下数据。

### <span id="page-467-0"></span>[ProvisionedThroughputInMibps](#page-467-1)

(可选)您要为正在创建的文件系统预配置的吞吐量,以兆字节每秒 (MiBps) 为单位。如果将 ThroughputMode 设置为 provisioned,则是必需的。有效值为 1-3414 MiBps,上限视区域 而定。要提高此限制,请联系 Amazon Web Services Support。有关更多信息,请参阅《Amazon EFS 用户指南》中的[您可以提高的 Amazon EFS 配额。](https://docs.amazonaws.cn/efs/latest/ug/limits.html#soft-limits)

### 类型:双精度
有效范围:最小值为 1.0。

### 必需:否

### **[ThroughputMode](#page-467-0)**

(可选)更新文件系统的吞吐量模式。如果不更新吞吐量模式,则无需在请求中提供此值。如果将 ThroughputMode 更改为 provisioned,则还必须设置 ProvisionedThroughputInMibps 的值。

类型:字符串

有效值:bursting | provisioned | elastic

必需:否

<span id="page-468-0"></span>响应语法

```
HTTP/1.1 202
Content-type: application/json
{ 
    "AvailabilityZoneId": "string", 
    "AvailabilityZoneName": "string", 
    "CreationTime": number, 
    "CreationToken": "string", 
    "Encrypted": boolean, 
    "FileSystemArn": "string", 
    "FileSystemId": "string", 
    "FileSystemProtection": { 
       "ReplicationOverwriteProtection": "string" 
    }, 
    "KmsKeyId": "string", 
    "LifeCycleState": "string", 
    "Name": "string", 
    "NumberOfMountTargets": number, 
    "OwnerId": "string", 
    "PerformanceMode": "string", 
    "ProvisionedThroughputInMibps": number, 
    "SizeInBytes": { 
       "Timestamp": number, 
       "Value": number, 
       "ValueInArchive": number,
```

```
 "ValueInIA": number, 
        "ValueInStandard": number
    }, 
    "Tags": [ 
        { 
            "Key": "string", 
            "Value": "string" 
        } 
    ], 
    "ThroughputMode": "string"
}
```
# 响应元素

如果此操作成功,则该服务将会发送回 HTTP 202 响应。

服务以 JSON 格式返回以下数据。

### <span id="page-469-0"></span>[AvailabilityZoneId](#page-468-0)

文件系统所在可用区的唯一且一致的标识符,仅对单区域文件系统有效。例如,use1-az1 是 useast-1 Amazon Web Services 区域的可用区 ID, 它在每个 Amazon Web Services 账户中的位置均 相同。

类型:字符串

### <span id="page-469-1"></span>[AvailabilityZoneName](#page-468-0)

描述文件系统所在的 Amazon 可用区,仅对单区文件系统有效。有关更多信息,请参阅《Amazon EFS 用户指南》中的[使用 EFS 存储类。](https://docs.amazonaws.cn/efs/latest/ug/storage-classes.html)

类型:字符串

长度限制:长度下限为 1。长度上限为 64。

模式:.+

<span id="page-469-2"></span>**[CreationTime](#page-468-0)** 

文件系统的创建时间,以秒为单位(自 1970-01-01T00:00:00Z 起)。

类型:时间戳

#### <span id="page-469-3"></span>**[CreationToken](#page-468-0)**

请求中指定的不透明字符串。

### 类型:字符串

长度限制:长度下限为 1。长度上限为 64。

### 模式:.+

#### <span id="page-470-0"></span>**[Encrypted](#page-468-0)**

一个布尔值,如果设为 true,则指示文件系统已加密。

类型:布尔值

### <span id="page-470-1"></span>**[FileSystemArn](#page-468-0)**

EFS 文件系统的 Amazon 资源名称 (ARN),采用 arn:aws:elasticfilesystem:*region*:*account-id*:file-system/*filesystem-id* 格式。使用示例数据的示例:arn:aws:elasticfilesystem:uswest-2:1111333322228888:file-system/fs-01234567

#### 类型:字符串

#### <span id="page-470-2"></span>**[FileSystemId](#page-468-0)**

文件系统 ID, 由 Amazon EFS 分配。

#### 类型:字符串

长度限制:最大长度为 128。

```
模式:^(arn:aws[-a-z]*:elasticfilesystem:[0-9a-z-:]+:file-system/fs-
[0-9a-f]{8,40}|fs-[0-9a-f]{8,40})$
```
<span id="page-470-3"></span>[FileSystemProtection](#page-468-0)

描述文件系统上的保护功能。

#### 类型:[FileSystemProtectionDescription](#page-495-1) 对象

#### <span id="page-470-4"></span>[KmsKeyId](#page-468-0)

用于保护加密文件系统的 Amazon KMS key 的 ID。

#### 类型:字符串

长度约束:最大长度为 2048。

模式:^([0-9a-f]{8}-[0-9a-f]{4}-[0-9a-f]{4}-[0-9a-f]{4}-[0-9a-f]{12}| mrk-[0-9a-f]{32}|alias/[a-zA-Z0-9/\_-]+|(arn:aws[-a-z]\*:kms:[a-z0-9-]+: \d{12}:((key/[0-9a-f]{8}-[0-9a-f]{4}-[0-9a-f]{4}-[0-9a-f]{4}-[0-9a-f]  ${12}$ )|(key/mrk-[0-9a-f]{32})|(alias/[a-zA-Z0-9/\_-]+))))\$

<span id="page-471-0"></span>**[LifeCycleState](#page-468-0)** 

文件系统的生命周期阶段。

类型:字符串

```
有效值:creating | available | updating | deleting | deleted | error
Name
```
可以向文件系统添加标签,包括 Name 标签。有关更多信息,请参[阅CreateFileSystem。](#page-343-0)如果文件 系统有 Name 标签,Amazon EFS 会返回此字段中的值。

类型:字符串

长度约束:最大长度为 256。

```
模式:^([\p{L}\p{Z}\p{N}_.:/=+\-@]*)$
```
### <span id="page-471-2"></span>[NumberOfMountTargets](#page-468-0)

文件系统当前的挂载目标数。有关更多信息,请参阅[CreateMountTarget。](#page-358-0)

类型:整数

有效范围:最小值为 0。

### <span id="page-471-3"></span>**[OwnerId](#page-468-0)**

创建文件系统的 Amazon Web Services 账户。

类型:字符串

长度限制:最大长度为 14。

模式:^(\d{12})|(\d{4}-\d{4}-\d{4})\$

<span id="page-471-4"></span>[PerformanceMode](#page-468-0)

文件系统的性能模式。

类型:字符串

有效值:generalPurpose | maxIO

<span id="page-472-0"></span>[ProvisionedThroughputInMibps](#page-468-0)

文件系统的预配置吞吐量(以 MiBps衡量单位)。对使用将 ThroughputMode 设置为 provisioned 的文件系统有效。

类型:双精度

有效范围:最小值为 1.0。

#### <span id="page-472-1"></span>**[SizeInBytes](#page-468-0)**

文件系统中存储的数据的最新已知计量大小(以字节为单位)(在其 Value 字段中),以及确定 该大小的时间(在其 Timestamp 字段中)。Timestamp 值是自 1970-01-01T00:00:00Z 以来的整 数秒数。SizeInBytes 值并不代表文件系统一致快照的大小,但是当没有写入文件系统时,该值 最终会保持一致。也就是说,只有在超过几个小时的时间内未修改文件系统时,SizeInBytes 才 表示实际大小。否则,该值不是文件系统在任何时间点的确切大小。

类型:[FileSystemSize](#page-496-4) 对象

### <span id="page-472-2"></span>[Tags](#page-468-0)

与文件系统关联的标签,以 Tag 对象数组形式呈现。

类型:[Tag](#page-510-2) 对象数组

<span id="page-472-3"></span>**[ThroughputMode](#page-468-0)** 

显示文件系统的吞吐量模式。有关更多信息,请参阅《Amazon EFS 用户指南》中的[吞吐量模式。](https://docs.amazonaws.cn/efs/latest/ug/performance.html#throughput-modes)

类型:字符串

有效值:bursting | provisioned | elastic

### 错误

### **BadRequest**

如果请求格式错误或包含错误(例如参数值无效或缺少必填参数),则返回此内容。

**HTTP 状态代码: 400** 

如果请求者的 Amazon Web Services 账户中不存在指定的 FileSystemId 值,则返回此内容。

**HTTP 状态代码: 404** 

IncorrectFileSystemLifeCycleState

如果文件系统的生命周期状态不是"可用",则返回此内容。

HTTP 状态代码:409

InsufficientThroughputCapacity

如果没有足够的容量来预置额外的吞吐量,则返回此内容。尝试在预配置吞吐量模式下创建文件系 统,尝试增加现有文件系统的预配置吞吐量,或尝试将现有文件系统从突增吞吐量模式更改为预配 置吞吐量模式时,可能会返回此值。请稍后重试。

**HTTP 状态代码: 503** 

### InternalServerError

如果服务器端发生错误,则返回此内容。

**HTTP 状态代码: 500** 

ThroughputLimitExceeded

如果由于已达到 1024 MiB/s 的吞吐量限制而无法更改吞吐量模式或预配置吞吐量,则返回此值。

**HTTP 状态代码: 400** 

**TooManyRequests** 

如果在更改吞吐量模式或降低预配置吞吐量值之前没有等待至少 24 小时,则返回。

HTTP 状态代码:429

# 另请参阅

- [Amazon 命令行界面](https://docs.amazonaws.cn/goto/aws-cli/elasticfilesystem-2015-02-01/UpdateFileSystem)
- [适用于 .NET 的 Amazon SDK](https://docs.amazonaws.cn/goto/DotNetSDKV3/elasticfilesystem-2015-02-01/UpdateFileSystem)
- [适用于 C++ 的 Amazon SDK](https://docs.amazonaws.cn/goto/SdkForCpp/elasticfilesystem-2015-02-01/UpdateFileSystem)
- [适用于 Go 的 Amazon SDK](https://docs.amazonaws.cn/goto/SdkForGoV1/elasticfilesystem-2015-02-01/UpdateFileSystem)
- [适用于 Java V2 的 Amazon SDK](https://docs.amazonaws.cn/goto/SdkForJavaV2/elasticfilesystem-2015-02-01/UpdateFileSystem)
- [Amazon JavaScript V3 版软件开发工具包](https://docs.amazonaws.cn/goto/SdkForJavaScriptV3/elasticfilesystem-2015-02-01/UpdateFileSystem)
- [适用于 PHP V3 的 Amazon SDK](https://docs.amazonaws.cn/goto/SdkForPHPV3/elasticfilesystem-2015-02-01/UpdateFileSystem)
- [适用于 Python 的 Amazon SDK](https://docs.amazonaws.cn/goto/boto3/elasticfilesystem-2015-02-01/UpdateFileSystem)
- [适用于 Ruby V3 的 Amazon SDK](https://docs.amazonaws.cn/goto/SdkForRubyV3/elasticfilesystem-2015-02-01/UpdateFileSystem)

# UpdateFileSystemProtection

更新文件系统的保护。

此操作需要 elasticfilesystem:UpdateFileSystemProtection 操作的权限。

# <span id="page-475-1"></span>请求语法

```
PUT /2015-02-01/file-systems/FileSystemId/protection HTTP/1.1
Content-type: application/json
```
"[ReplicationOverwriteProtection"](#page-475-0): "*string*"

}

{

# URI 请求参数

请求使用以下 URI 参数。

### **[FileSystemId](#page-475-1)**

要更新的文件系统的 ID。

长度限制:最大长度为 128。

模式:^(arn:aws[-a-z]\*:elasticfilesystem:[0-9a-z-:]+:file-system/fs-[0-9a-f]{8,40}|fs-[0-9a-f]{8,40})\$

必需:是

# 请求体

请求接受采用 JSON 格式的以下数据。

### <span id="page-475-0"></span>[ReplicationOverwriteProtection](#page-475-1)

文件系统的复制覆盖保护的状态。

- ENABLED 此文件系统不能用作复制配置中的目标文件系统。文件系统是可写的。默认情况下, 复制覆盖保护功能处于 ENABLED 状态。
- DISABLED 此文件系统可以用作复制配置中的目标文件系统。文件系统是只读的,只能通过 EFS 复制进行修改。

• REPLICATING – 此文件系统正用作复制配置中的目标文件系统。文件系统是只读的,仅通过 EFS 复制进行修改。

如果删除复制配置,则文件系统的复制覆盖保护功能将重新启用,文件系统将变为可写状态。

类型・字符串

有效值:ENABLED | DISABLED | REPLICATING

必需:否

<span id="page-476-1"></span>响应语法

```
HTTP/1.1 200
Content-type: application/json
{ 
    "ReplicationOverwriteProtection": "string"
}
```
响应元素

如果此操作成功,则该服务将会发送回 HTTP 200 响应。

服务以 JSON 格式返回以下数据。

<span id="page-476-0"></span>[ReplicationOverwriteProtection](#page-476-1)

文件系统的复制覆盖保护的状态。

- ENABLED 此文件系统不能用作复制配置中的目标文件系统。文件系统是可写的。默认情况下, 复制覆盖保护功能处于 ENABLED 状态。
- DISABLED 此文件系统可以用作复制配置中的目标文件系统。文件系统是只读的,只能通过 EFS 复制进行修改。
- REPLICATING 此文件系统正用作复制配置中的目标文件系统。文件系统是只读的,仅通过 EFS 复制进行修改。

如果删除复制配置,则文件系统的复制覆盖保护功能将重新启用,文件系统将变为可写状态。

类型:字符串

# 错误

**BadRequest** 

如果请求格式错误或包含错误(例如参数值无效或缺少必填参数),则返回此内容。

HTTP 状态代码:400

FileSystemNotFound

如果请求者的 Amazon Web Services 账户中不存在指定的 FileSystemId 值,则返回此内容。

HTTP 状态代码:404

IncorrectFileSystemLifeCycleState

如果文件系统的生命周期状态不是"可用",则返回此内容。

**HTTP 状态代码: 409** 

InsufficientThroughputCapacity

如果没有足够的容量来预置额外的吞吐量,则返回此内容。尝试在预配置吞吐量模式下创建文件系 统,尝试增加现有文件系统的预配置吞吐量,或尝试将现有文件系统从突增吞吐量模式更改为预配 置吞吐量模式时,可能会返回此值。请稍后重试。

HTTP 状态代码 · 503

InternalServerError

如果服务器端发生错误,则返回此内容。

**HTTP 状态代码: 500** 

ReplicationAlreadyExists

如果文件系统已包含在复制配置中,则返回此内容。

HTTP 状态代码:409

#### ThroughputLimitExceeded

如果由于已达到 1024 MiB/s 的吞吐量限制而无法更改吞吐量模式或预配置吞吐量,则返回此值。

HTTP 状态代码:400

**TooManyRequests** 

如果在更改吞吐量模式或降低预配置吞吐量值之前没有等待至少 24 小时,则返回。

HTTP 状态代码:429

# 另请参阅

有关在特定语言的 Amazon SDK 中使用此 API 的更多信息,请参阅以下内容:

- [Amazon 命令行界面](https://docs.amazonaws.cn/goto/aws-cli/elasticfilesystem-2015-02-01/UpdateFileSystemProtection)
- [适用于 .NET 的 Amazon SDK](https://docs.amazonaws.cn/goto/DotNetSDKV3/elasticfilesystem-2015-02-01/UpdateFileSystemProtection)
- [适用于 C++ 的 Amazon SDK](https://docs.amazonaws.cn/goto/SdkForCpp/elasticfilesystem-2015-02-01/UpdateFileSystemProtection)
- [适用于 Go 的 Amazon SDK](https://docs.amazonaws.cn/goto/SdkForGoV1/elasticfilesystem-2015-02-01/UpdateFileSystemProtection)
- [适用于 Java V2 的 Amazon SDK](https://docs.amazonaws.cn/goto/SdkForJavaV2/elasticfilesystem-2015-02-01/UpdateFileSystemProtection)
- [Amazon JavaScript V3 版软件开发工具包](https://docs.amazonaws.cn/goto/SdkForJavaScriptV3/elasticfilesystem-2015-02-01/UpdateFileSystemProtection)
- [适用于 PHP V3 的 Amazon SDK](https://docs.amazonaws.cn/goto/SdkForPHPV3/elasticfilesystem-2015-02-01/UpdateFileSystemProtection)
- [适用于 Python 的 Amazon SDK](https://docs.amazonaws.cn/goto/boto3/elasticfilesystem-2015-02-01/UpdateFileSystemProtection)
- [适用于 Ruby V3 的 Amazon SDK](https://docs.amazonaws.cn/goto/SdkForRubyV3/elasticfilesystem-2015-02-01/UpdateFileSystemProtection)

# 数据类型

支持以下数据类型:

- [AccessPointDescription](#page-480-0)
- [BackupPolicy](#page-483-0)
- [CreationInfo](#page-484-0)
- [Destination](#page-486-0)
- [DestinationToCreate](#page-488-0)
- [FileSystemDescription](#page-490-0)
- [FileSystemProtectionDescription](#page-495-1)
- [FileSystemSize](#page-496-4)
- [LifecyclePolicy](#page-498-0)
- [MountTargetDescription](#page-500-0)
- [PosixUser](#page-503-0)
- [ReplicationConfigurationDescription](#page-505-0)
- [ResourceIdPreference](#page-507-0)
- [RootDirectory](#page-508-0)
- [Tag](#page-510-2)

# <span id="page-480-0"></span>AccessPointDescription

提供对 EFS 文件系统接入点的描述。

# 内容

AccessPointArn

与接入点关联的唯一 Amazon 资源名称 (ARN)。

类型 : 字符串

长度限制:最大长度为 128。

模式:^arn:aws[-a-z]\*:elasticfilesystem:[0-9a-z-:]+:access-point/fsap-[0-9a-f]{8,40}\$

### 必需:否

**AccessPointId** 

接入点 ID,由 Amazon EFS 分配。

类型:字符串

长度限制:最大长度为 128。

模式:^(arn:aws[-a-z]\*:elasticfilesystem:[0-9a-z-:]+:access-point/fsap-[0-9a-f]{8,40}|fsap-[0-9a-f]{8,40})\$

必需:否

### ClientToken

请求中指定的不透明字符串,以确保幂等创建。

类型:字符串

长度限制:长度下限为 1。长度上限为 64。

模式:.+

### 必需:否

### FileSystemId

访问点应用到的 EFS 文件系统的 ID。

### 类型:字符串

长度限制:最大长度为 128。

模式:^(arn:aws[-a-z]\*:elasticfilesystem:[0-9a-z-:]+:file-system/fs-[0-9a-f]{8,40}|fs-[0-9a-f]{8,40})\$

必需:否

### **LifeCycleState**

标识接入点的生命周期阶段。

类型:字符串

有效值:creating | available | updating | deleting | deleted | error

必需:否

### Name

接入点的名称。这是 Name 标签的值。

类型:字符串

必需:否

**OwnerId** 

标识拥有接入点资源的 Amazon Web Services 账户。

类型:字符串

长度限制:最大长度为 14。

模式:^(\d{12})|(\d{4}-\d{4}-\d{4})\$

必需:否

PosixUser

访问点上的完整 POSIX 身份,包括用户 ID、组 ID 和辅助组 ID,由使用访问点的 NFS 客户端用于 所有文件操作。

类型:[PosixUser](#page-503-0) 对象

必需:否

**RootDirectory** 

EFS 文件系统上的目录,接入点将其作为根目录,向使用接入点的 NFS 客户端公开。

类型:[RootDirectory](#page-508-0) 对象

必需:否

Tags

与接入点关联的标签,以标签对象数组的形式呈现。

类型:[Tag](#page-510-2) 对象数组

必需:否

另请参阅

- [适用于 C++ 的 Amazon SDK](https://docs.amazonaws.cn/goto/SdkForCpp/elasticfilesystem-2015-02-01/AccessPointDescription)
- [适用于 Go 的 Amazon SDK](https://docs.amazonaws.cn/goto/SdkForGoV1/elasticfilesystem-2015-02-01/AccessPointDescription)
- [适用于 Java V2 的 Amazon SDK](https://docs.amazonaws.cn/goto/SdkForJavaV2/elasticfilesystem-2015-02-01/AccessPointDescription)
- [适用于 Ruby V3 的 Amazon SDK](https://docs.amazonaws.cn/goto/SdkForRubyV3/elasticfilesystem-2015-02-01/AccessPointDescription)

# <span id="page-483-0"></span>**BackupPolicy**

用于创建每日自动备份的文件系统的备份策略。如果状态值为 ENABLED,则表示文件系统正在自动备 份。有关更多信息,请参阅[自动备份](https://docs.amazonaws.cn/efs/latest/ug/awsbackup.html#automatic-backups)。

内容

### **Status**

描述文件系统备份策略的状态。

- **ENABLED** EFS 正在自动备份文件系统。
- **ENABLING** EFS 正在开启文件系统自动备份。
- **DISABLED** 已关闭文件系统自动备份。
- **DISABLING** EFS 正在关闭文件系统自动备份。

类型:字符串

有效值:ENABLED | ENABLING | DISABLED | DISABLING

必需:是

# 另请参阅

- [适用于 C++ 的 Amazon SDK](https://docs.amazonaws.cn/goto/SdkForCpp/elasticfilesystem-2015-02-01/BackupPolicy)
- [适用于 Go 的 Amazon SDK](https://docs.amazonaws.cn/goto/SdkForGoV1/elasticfilesystem-2015-02-01/BackupPolicy)
- [适用于 Java V2 的 Amazon SDK](https://docs.amazonaws.cn/goto/SdkForJavaV2/elasticfilesystem-2015-02-01/BackupPolicy)
- [适用于 Ruby V3 的 Amazon SDK](https://docs.amazonaws.cn/goto/SdkForRubyV3/elasticfilesystem-2015-02-01/BackupPolicy)

# <span id="page-484-0"></span>**CreationInfo**

如果指定的 RootDirectory > Path 不存在则必需。指定 POSIX ID 和权限以应用到访问点的 RootDirectory > Path。如果访问点根目录不存在,则当客户端连接到访问点时,EFS 使用这些设 置创建根目录。指定 CreationInfo 时,您必须包含所有属性的值。

只有在您提供 CreationInfo: OwnUid、OwnGID 以及相关目录权限的情况下,Amazon EFS 才会创建 根目录。如果您不提供此信息,Amazon EFS 不会创建根目录。如果根目录不存在,则使用接入点进 行挂载的尝试将失败。

### **A** Important

如果您不提供 CreationInfo 并且指定的 RootDirectory 不存在,则使用访问点挂载文件 系统的尝试将失败。

# 目录

### **OwnerGid**

指定要应用到 RootDirectory 的 POSIX 组 ID。接受介于 0 到 2^32 之间的值 (4294967295)。

类型:长整型

有效范围:最小值为 0。最大值为 4294967295。

必需:是

**OwnerUid** 

指定要应用到 RootDirectory 的 POSIX 用户 ID。接受介于 0 到 2^32 之间的值 (4294967295)。

类型:长整型

有效范围:最小值为 0。最大值为 4294967295。

### 必需:是

### Permissions

指定要应用到 RootDirectory 的 POSIX 权限,格式为表示文件的模式位的八进制数。

### 类型:字符串

长度限制:最小长度为 3。长度上限为 4。

模式: ^[0-7]{3,4}\$

必需:是

另请参阅

有关在特定语言的 Amazon 软件开发工具包中使用此 API 的更多信息,请参阅以下内容:

- [适用于 C++ 的 Amazon SDK](https://docs.amazonaws.cn/goto/SdkForCpp/elasticfilesystem-2015-02-01/CreationInfo)
- [适用于 Go 的 Amazon SDK](https://docs.amazonaws.cn/goto/SdkForGoV1/elasticfilesystem-2015-02-01/CreationInfo)
- [适用于 Java V2 的 Amazon SDK](https://docs.amazonaws.cn/goto/SdkForJavaV2/elasticfilesystem-2015-02-01/CreationInfo)
- [适用于 Ruby V3 的 Amazon SDK](https://docs.amazonaws.cn/goto/SdkForRubyV3/elasticfilesystem-2015-02-01/CreationInfo)

# <span id="page-486-0"></span>**Destination**

描述复制配置中的目标文件系统。

# 内容

FileSystemId

Amazon EFS 文件系统 ID。

类型:字符串

长度限制:最大长度为 128。

模式:^(arn:aws[-a-z]\*:elasticfilesystem:[0-9a-z-:]+:file-system/fs- $[0-9a-f]{8,40}$ |fs- $[0-9a-f]{8,40}$ )\$

# 必需:是

# Region

目标文件系统所在的 Amazon Web Services 区域。

类型:字符串

长度限制:长度下限为 1。长度上限为 64。

模式:^[a-z]{2}-((iso[a-z]{0,1}-)|(gov-)){0,1}[a-z]+-{0,1}[0-9]{0,1}\$

必需:是

**Status** 

描述目标 EFS 文件系统的状态。

- 创建复制配置后,选择退出源区域或目标区域会导致出现 Paused 状态。要恢复复制文件系统, 需要再次选择加入该 Amazon Web Services 区域。有关更多信息,请参阅《Amazon 一般参考 指南》中的[管理 Amazon Web Services 区域。](https://docs.amazonaws.cn/general/latest/gr/rande-manage.html#rande-manage-enable)
- 当源文件系统或目标文件系统(或两者)处于故障状态且无法恢复时,就会出现 Error 状态。 有关更多信息,请参阅《Amazon EFS 用户指南》中的[监控复制状态。](https://docs.amazonaws.cn/efs/latest/ug/awsbackup.html#restoring-backup-efsmonitoring-replication-status.html)您必须删除复制配置,然 后将故障文件系统(源或目标)的最新备份还原到新文件系统。

类型:字符串

有效值:ENABLED | ENABLING | DELETING | ERROR | PAUSED | PAUSING

### 必需:是

LastReplicatedTimestamp

在目标文件系统上成功完成最近一次同步的时间。在此时间之前对源文件系统上的数据所做的任何 更改都已成功复制到目标文件系统。在此时间之后发生的任何更改都可能无法完全复制。

类型:时间戳

必需:否

另请参阅

- [适用于 C++ 的 Amazon SDK](https://docs.amazonaws.cn/goto/SdkForCpp/elasticfilesystem-2015-02-01/Destination)
- [适用于 Go 的 Amazon SDK](https://docs.amazonaws.cn/goto/SdkForGoV1/elasticfilesystem-2015-02-01/Destination)
- [适用于 Java V2 的 Amazon SDK](https://docs.amazonaws.cn/goto/SdkForJavaV2/elasticfilesystem-2015-02-01/Destination)
- [适用于 Ruby V3 的 Amazon SDK](https://docs.amazonaws.cn/goto/SdkForRubyV3/elasticfilesystem-2015-02-01/Destination)

# <span id="page-488-0"></span>**DestinationToCreate**

描述复制配置的新或现有的目标文件系统。

## 内容

AvailabilityZoneName

要创建使用单区存储的文件系统,请指定要在其中创建目标文件系统的可用区的名称。

类型:字符串

长度限制:长度下限为 1。长度上限为 64。

模式:.+

必需:否

FileSystemId

要用于目标的文件系统的 ID。必须禁用文件系统的复制覆盖复制功能。如果您不提供 ID,则 EFS 会为复制目标创建一个新的文件系统。

类型:字符串

长度限制:最大长度为 128。

模式:^(arn:aws[-a-z]\*:elasticfilesystem:[0-9a-z-:]+:file-system/fs- $[0-9a-f]{8,40}$ |fs- $[0-9a-f]{8,40}$ )\$

必需:否

KmsKeyId

指定要用于加密目标文件系统的 Amazon Key Management Service (Amazon KMS) 密钥。 如果您不指定 KMS 密钥,Amazon EFS 将使用 Amazon EFS 的默认 KMS 密钥 /aws/ elasticfilesystem。此 ID 可以是下列格式之一:

- 键 ID 键的唯一标识符,例如 1234abcd-12ab-34cd-56ef-1234567890ab。
- ARN 键的 Amazon 资源名称 (ARN),例如 arn:aws:kms:uswest-2:111122223333:key/1234abcd-12ab-34cd-56ef-1234567890ab。
- 键别名 之前为键创建的显示名称,例如 alias/projectKey1。

• 键别名 ARN - 键别名的 ARN,例如 arn:aws:kms:us-west-2:444455556666:alias/ projectKey1。

类型:字符串

长度限制:最大长度为 2048。

模式 : ^([0-9a-f]{8}-[0-9a-f]{4}-[0-9a-f]{4}-[0-9a-f]{4}-[0-9a-f]{12}| mrk-[0-9a-f]{32}|alias/[a-zA-Z0-9/\_-]+|(arn:aws[-a-z]\*:kms:[a-z0-9-]+: \d{12}:((key/[0-9a-f]{8}-[0-9a-f]{4}-[0-9a-f]{4}-[0-9a-f]{4}-[0-9a-f]  ${12}$ )|(key/mrk-[0-9a-f]{32})|(alias/[a-zA-Z0-9/\_-]+))))\$

必需:否

Region

要创建使用区域存储的文件系统,请指定要在其中创建目标文件系统的 Amazon Web Services 区 域。

类型:字符串

长度限制:长度下限为 1。长度上限为 64。

模式:^[a-z]{2}-((iso[a-z]{0,1}-)|(gov-)){0,1}[a-z]+-{0,1}[0-9]{0,1}\$

必需:否

另请参阅

- [适用于 C++ 的 Amazon SDK](https://docs.amazonaws.cn/goto/SdkForCpp/elasticfilesystem-2015-02-01/DestinationToCreate)
- [适用于 Go 的 Amazon SDK](https://docs.amazonaws.cn/goto/SdkForGoV1/elasticfilesystem-2015-02-01/DestinationToCreate)
- [适用于 Java V2 的 Amazon SDK](https://docs.amazonaws.cn/goto/SdkForJavaV2/elasticfilesystem-2015-02-01/DestinationToCreate)
- [适用于 Ruby V3 的 Amazon SDK](https://docs.amazonaws.cn/goto/SdkForRubyV3/elasticfilesystem-2015-02-01/DestinationToCreate)

# <span id="page-490-0"></span>FileSystemDescription

### 操作系统的描述。

# 内容

**CreationTime** 

文件系统的创建时间,以秒为单位(自 1970-01-01T00:00:00Z 起)。

类型:时间戳

必需:是

### **CreationToken**

请求中指定的不透明字符串。

类型:字符串

长度限制:长度下限为 1。长度上限为 64。

模式:.+

### 必需:是

### FileSystemId

文件系统 ID, 由 Amazon EFS 分配。

类型:字符串

长度限制:最大长度为 128。

模式:^(arn:aws[-a-z]\*:elasticfilesystem:[0-9a-z-:]+:file-system/fs-[0-9a-f]{8,40}|fs-[0-9a-f]{8,40})\$

### 必需:是

**LifeCycleState** 

文件系统的生命周期阶段。

### 类型:字符串

有效值:creating | available | updating | deleting | deleted | error

必需:是

NumberOfMountTargets

文件系统当前的挂载目标数。有关更多信息,请参阅[CreateMountTarget。](#page-358-0)

类型:整数

有效范围:最小值为 0。

# 必需:是

### **OwnerId**

创建文件系统的 Amazon Web Services 账户。

类型:字符串

长度限制:最大长度为 14。

模式:^(\d{12})|(\d{4}-\d{4}-\d{4})\$

必需:是

PerformanceMode

文件系统的性能模式。

类型:字符串

有效值:generalPurpose | maxIO

必需:是

**SizeInBytes** 

文件系统中存储的数据的最新已知计量大小(以字节为单位)(在其 Value 字段中),以及确定 该大小的时间(在其 Timestamp 字段中)。Timestamp 值是自 1970-01-01T00:00:00Z 以来的整 数秒数。SizeInBytes 值并不代表文件系统一致快照的大小,但是当没有写入文件系统时,该值 最终会保持一致。也就是说,只有在超过几个小时的时间内未修改文件系统时,SizeInBytes 才 表示实际大小。否则,该值不是文件系统在任何时间点的确切大小。

类型:[FileSystemSize](#page-496-4) 对象

### 必需:是

#### Tags

与文件系统关联的标签,以 Tag 对象数组形式呈现。

类型:[Tag](#page-510-2) 对象数组

必需:是

AvailabilityZoneId

文件系统所在可用区的唯一且一致的标识符,仅对单区域文件系统有效。例如,use1-az1 是 useast-1 Amazon Web Services 区域的可用区 ID, 它在每个 Amazon Web Services 账户中的位置均 相同。

类型:字符串

必需:否

AvailabilityZoneName

描述文件系统所在的 Amazon 可用区,仅对单区文件系统有效。有关更多信息,请参阅《Amazon EFS 用户指南》中的[使用 EFS 存储类。](https://docs.amazonaws.cn/efs/latest/ug/storage-classes.html)

类型:字符串

长度限制:长度下限为 1。长度上限为 64。

模式:.+

必需:否

Encrypted

一个布尔值,如果设为 true,则指示文件系统已加密。

类型:布尔值

必需:否

**FileSystemArn** 

EFS 文件系统的 Amazon 资源名称 (ARN),采用 arn:aws:elasticfilesystem:*region*:*account-id*:file-system/*filesystem-id* 格式。使用示例数据的示例:arn:aws:elasticfilesystem:uswest-2:1111333322228888:file-system/fs-01234567

类型:字符串

必需:否

FileSystemProtection

描述文件系统上的保护功能。

类型:[FileSystemProtectionDescription](#page-495-1) 对象

必需:否

KmsKeyId

用于保护加密文件系统的 Amazon KMS key 的 ID。

类型:字符串

长度约束:最大长度为 2048。

模式:^([0-9a-f]{8}-[0-9a-f]{4}-[0-9a-f]{4}-[0-9a-f]{4}-[0-9a-f]{12}| mrk-[0-9a-f]{32}|alias/[a-zA-Z0-9/\_-]+|(arn:aws[-a-z]\*:kms:[a-z0-9-]+: \d{12}:((key/[0-9a-f]{8}-[0-9a-f]{4}-[0-9a-f]{4}-[0-9a-f]{4}-[0-9a-f]  $\{12\})$ |(key/mrk-[0-9a-f] $\{32\})$ |(alias/[a-zA-Z0-9/-]+))))\$

必需:否

Name

可以向文件系统添加标签,包括 Name 标签。有关更多信息,请参[阅CreateFileSystem。](#page-343-0)如果文件 系统有 Name 标签,Amazon EFS 会返回此字段中的值。

类型:字符串

长度约束:最大长度为 256。

模式:^([\p{L}\p{Z}\p{N}\_.:/=+\-@]\*)\$

必需:否

ProvisionedThroughputInMibps

文件系统的预配置吞吐量(以 MiBps衡量单位)。对使用将 ThroughputMode 设置为 provisioned 的文件系统有效。

类型:双精度

有效范围:最小值为 1.0。

必需:否

**ThroughputMode** 

显示文件系统的吞吐量模式。有关更多信息,请参阅《Amazon EFS 用户指南》中的[吞吐量模式。](https://docs.amazonaws.cn/efs/latest/ug/performance.html#throughput-modes)

类型:字符串

有效值:bursting | provisioned | elastic

必需:否

另请参阅

- [适用于 C++ 的 Amazon SDK](https://docs.amazonaws.cn/goto/SdkForCpp/elasticfilesystem-2015-02-01/FileSystemDescription)
- [适用于 Go 的 Amazon SDK](https://docs.amazonaws.cn/goto/SdkForGoV1/elasticfilesystem-2015-02-01/FileSystemDescription)
- [适用于 Java V2 的 Amazon SDK](https://docs.amazonaws.cn/goto/SdkForJavaV2/elasticfilesystem-2015-02-01/FileSystemDescription)
- [适用于 Ruby V3 的 Amazon SDK](https://docs.amazonaws.cn/goto/SdkForRubyV3/elasticfilesystem-2015-02-01/FileSystemDescription)

# <span id="page-495-1"></span>FileSystemProtectionDescription

描述文件系统上的保护功能。

# 内容

<span id="page-495-0"></span>ReplicationOverwriteProtection

文件系统的复制覆盖保护的状态。

- ENABLED 此文件系统不能用作复制配置中的目标文件系统。文件系统是可写的。默认情况下, 复制覆盖保护功能处于 ENABLED 状态。
- DISABLED 此文件系统可以用作复制配置中的目标文件系统。文件系统是只读的,只能通过 EFS 复制进行修改。
- REPLICATING 此文件系统正用作复制配置中的目标文件系统。文件系统是只读的,仅通过 EFS 复制进行修改。

如果删除复制配置,则文件系统的复制覆盖保护功能将重新启用,文件系统将变为可写状态。

类型:字符串

有效值:ENABLED | DISABLED | REPLICATING

必需:否

# 另请参阅

- [适用于 C++ 的 Amazon SDK](https://docs.amazonaws.cn/goto/SdkForCpp/elasticfilesystem-2015-02-01/FileSystemProtectionDescription)
- [适用于 Go 的 Amazon SDK](https://docs.amazonaws.cn/goto/SdkForGoV1/elasticfilesystem-2015-02-01/FileSystemProtectionDescription)
- [适用于 Java V2 的 Amazon SDK](https://docs.amazonaws.cn/goto/SdkForJavaV2/elasticfilesystem-2015-02-01/FileSystemProtectionDescription)
- [适用于 Ruby V3 的 Amazon SDK](https://docs.amazonaws.cn/goto/SdkForRubyV3/elasticfilesystem-2015-02-01/FileSystemProtectionDescription)

# <span id="page-496-4"></span>**FileSystemSize**

文件系统中存储的数据的最新已知计量大小(以字节为单位)(在其 Value 字段中),以及确定该大 小的时间(在其 Timestamp 字段中)。该值并不代表文件系统一致快照的大小,但是当没有写入文件 系统时,该值最终会保持一致。也就是说,只有在超过几个小时的时间内未修改文件系统时,此值才表 示实际大小。否则,此值不一定是文件系统在任何时间点的确切大小。

内容

<span id="page-496-1"></span>Value

存储在文件系统中的数据的最新已知计量大小(以字节为单位)。

类型:长整型

有效范围:最小值为 0。

- 必需:是
- <span id="page-496-0"></span>Timestamp

确定 Value 字段中返回的数据大小的时间。此值是自 1970-01-01T00:00:00Z 以来的整数秒数。

类型 · 时间戳

必需:否

<span id="page-496-2"></span>**ValueInArchive** 

存储在归档存储类中的数据的最新已知计量大小(以字节为单位)。

类型:长整型

有效范围:最小值为 0。

必需:否

<span id="page-496-3"></span>ValueInIA

存储在不频繁访问存储类中的数据的最新已知计量大小(以字节为单位)。

类型:长整型

有效范围:最小值为 0。

FileSystemSize 484

必需:否

<span id="page-497-0"></span>**ValueInStandard** 

存储在标准存储类中的数据的最新已知计量大小(以字节为单位)。

类型:长整型

有效范围:最小值为 0。

必需:否

另请参阅

- [适用于 C++ 的 Amazon SDK](https://docs.amazonaws.cn/goto/SdkForCpp/elasticfilesystem-2015-02-01/FileSystemSize)
- [适用于 Go 的 Amazon SDK](https://docs.amazonaws.cn/goto/SdkForGoV1/elasticfilesystem-2015-02-01/FileSystemSize)
- [适用于 Java V2 的 Amazon SDK](https://docs.amazonaws.cn/goto/SdkForJavaV2/elasticfilesystem-2015-02-01/FileSystemSize)
- [适用于 Ruby V3 的 Amazon SDK](https://docs.amazonaws.cn/goto/SdkForRubyV3/elasticfilesystem-2015-02-01/FileSystemSize)

# <span id="page-498-0"></span>**LifecyclePolicy**

描述生命周期管理使用的策略,该策略指定何时将文件转换为和移出存储类别。有关更多信息,请参 阅[管理文件系统存储](https://docs.amazonaws.cn/efs/latest/ug/lifecycle-management-efs.html)。

#### **a** Note

使用 put-lifecycle-configuration CLI 命令或 PutLifecycleConfiguration API 操作时,Amazon EFS 要求每个 LifecyclePolicy 对象只有一次转换。这意味着在请求正 文中,LifecyclePolicies 必须构造为 LifecyclePolicy 对象的数组,每个转换对应于 一个对象。有关更多信息,请参阅 [PutLifecycleConfiguration](#page-452-0) 中的请求示例。

## 内容

### TransitionToArchive

在主存储(标准存储类)中上次访问文件后的天数,在该天数之后将文件移至归档存储。诸如列出 目录内容等元数据操作不算作文件访问事件。

类型:字符串

有效值:AFTER\_1\_DAY | AFTER\_7\_DAYS | AFTER\_14\_DAYS | AFTER\_30\_DAYS | AFTER\_60\_DAYS | AFTER\_90\_DAYS | AFTER\_180\_DAYS | AFTER\_270\_DAYS | AFTER\_365\_DAYS

### 必需:否

### **TransitionToIA**

在主存储(标准存储类)中上次访问文件后的天数,在该天数之后将文件移至不频繁访问 (IA) 存 储。诸如列出目录内容等元数据操作不算作文件访问事件。

#### 类型:字符串

有效值:AFTER\_7\_DAYS | AFTER\_14\_DAYS | AFTER\_30\_DAYS | AFTER\_60\_DAYS | AFTER\_90\_DAYS | AFTER\_1\_DAY | AFTER\_180\_DAYS | AFTER\_270\_DAYS | AFTER\_365\_DAYS

#### 必需:否

### TransitionToPrimaryStorageClass

在 IA 或归档存储中访问文件后,是否将文件移回主(标准)存储。诸如列出目录内容等元数据操作 不算作文件访问事件。

类型:字符串

有效值:AFTER\_1\_ACCESS

必需:否

另请参阅

- [适用于 C++ 的 Amazon SDK](https://docs.amazonaws.cn/goto/SdkForCpp/elasticfilesystem-2015-02-01/LifecyclePolicy)
- [适用于 Go 的 Amazon SDK](https://docs.amazonaws.cn/goto/SdkForGoV1/elasticfilesystem-2015-02-01/LifecyclePolicy)
- [适用于 Java V2 的 Amazon SDK](https://docs.amazonaws.cn/goto/SdkForJavaV2/elasticfilesystem-2015-02-01/LifecyclePolicy)
- [适用于 Ruby V3 的 Amazon SDK](https://docs.amazonaws.cn/goto/SdkForRubyV3/elasticfilesystem-2015-02-01/LifecyclePolicy)

# <span id="page-500-0"></span>MountTargetDescription

提供装载目标的描述。

## 目录

FileSystemId

挂载载载载载载载载载载载载载载载载载载载载载载载载载载载载

类型:字符串

长度约束:最大长度为 128。

模式:^(arn:aws[-a-z]\*:elasticfilesystem:[0-9a-z-:]+:file-system/fs- $[0-9a-f]{8,40}$ |fs- $[0-9a-f]{8,40}$ )\$

### 必需:是

**LifeCycleState** 

挂载载载载载载载载载载载载载载载载载载

类型:字符串

有效值:creating | available | updating | deleting | deleted | error

必需:是

MountTargetId

系统分配的装载目标 ID。

类型:字符串

最小为 12 12 12 12 12 12 12 12 12 12 12 12 12 12 最小为 10 12 12 12 12 12 12 位

模式: ^fsmt-[0-9a-f]{8,40}\$

必需:是

### **SubnetId**

挂载载载载载载载载载载载载载载载载 ID。

#### 类型:字符串

最小为 12 12 12 12 12 12 12 12 12 12 12 12 12 12 最小为 10 12 12 12 12 12 12 位

模式:^subnet-[0-9a-f]{8,40}\$

必需:是

AvailabilityZoneId

装载目标所在可用区的唯一且一致的标识符。例如,use1-az1是 us-east-1 区域的可用区 ID,并 每个区域的可用区 ID,并且每个区域的可用区 ID,Amazon Web Services 账户

类型:字符串

必需:否

AvailabilityZoneName

挂载载载载载载载载载载载载载载载载载载载载载载载载载载载载 可用区独立映射到每个区域的名 称Amazon Web Services 账户。例如,您的可用区域us-east-1a的位置Amazon Web Services 账户可能与另一个可用us-east-1a区的位置不同Amazon Web Services 账户。

类型:字符串

长度限制:最小长度为 1。最大长度为 64。

模式: .+

必需:否

IpAddress

使用装载目标可以装载文件系统的地址。

类型:字符串

最小为 7 7 7 7 7 12 12 12 12 12 12 位为 10 最上限为 10 12 12 12 12 12 12

模式:^[0-9]{1,3}\.[0-9]{1,3}\.[0-9]{1,3}\.[0-9]{1,3}\$

必需:否

**NetworkInterfaceId** 

Amazon EFS 在创建载载载载载载载载载载载载载载载载载载载载载载载载载

类型:字符串

## 必需:否

## OwnerId

Amazon Web Services 账户拥有资源的 ID。

# 类型:字符串

最小为 12 12 12 12 12 12 12 24 24 24 24 24 24 24

模式:^(\d{12})|(\d{4}-\d{4}-\d{4})\$

必需:否

## VpcId

在其中配置载载载载载载载载载载载载载载载载载载载载载载载载载载载载载载

- 类型:字符串
- 必需:否

# 另请参阅

有关在特定语言的 Amazon 软件开发工具包中使用此 API 的更多信息,请参阅以下内容:

- [适用于 C++ 的 Amazon SDK](https://docs.amazonaws.cn/goto/SdkForCpp/elasticfilesystem-2015-02-01/MountTargetDescription)
- [适用于 Go 的 Amazon SDK](https://docs.amazonaws.cn/goto/SdkForGoV1/elasticfilesystem-2015-02-01/MountTargetDescription)
- [适用于 Java V2 的 Amazon SDK](https://docs.amazonaws.cn/goto/SdkForJavaV2/elasticfilesystem-2015-02-01/MountTargetDescription)
- [适用于 Ruby V3 的 Amazon SDK](https://docs.amazonaws.cn/goto/SdkForRubyV3/elasticfilesystem-2015-02-01/MountTargetDescription)

# <span id="page-503-0"></span>PosixUser

访问点上的完整 POSIX 身份,包括用户 ID、组 ID 和任何辅助组 ID,由使用访问点的 NFS 客户端用 于执行所有文件系统操作。

# 目录

### Gid

使用此访问点的所有文件系统操作所用的 POSIX 组 ID。

类型:长整型

有效范围:最小值为 0。最大值为 10000。

必需:是

### Uid

使用此访问点的所有文件系统操作所用的 POSIX 用户 ID。

类型:长整型

有效范围:最小值为 0。最大值为 10000。

必需:是

**SecondaryGids** 

使用此访问点的所有文件系统操作所用的辅助 POSIX 组 ID。

类型:长数组

数组成员:最少 0 项。最多 16 项。

有效范围:最小值为 0。最大值为 10000。

### 必需:否

### 另请参阅

有关在特定语言的 Amazon 软件开发工具包中使用此 API 的更多信息,请参阅以下内容:

• [适用于 C++ 的 Amazon SDK](https://docs.amazonaws.cn/goto/SdkForCpp/elasticfilesystem-2015-02-01/PosixUser)
- [适用于 Go 的 Amazon SDK](https://docs.amazonaws.cn/goto/SdkForGoV1/elasticfilesystem-2015-02-01/PosixUser)
- [适用于 Java V2 的 Amazon SDK](https://docs.amazonaws.cn/goto/SdkForJavaV2/elasticfilesystem-2015-02-01/PosixUser)
- [适用于 Ruby V3 的 Amazon SDK](https://docs.amazonaws.cn/goto/SdkForRubyV3/elasticfilesystem-2015-02-01/PosixUser)

# ReplicationConfigurationDescription

# 描述特定文件系统的复制配置。

# 内容

**CreationTime** 

描述复制配置的创建时间。

类型:时间戳

必需:是

**Destinations** 

目标对象的数组。仅支持一个目标对象。

类型:[Destination](#page-486-0) 对象数组

必需:是

OriginalSourceFileSystemArn

复制配置中原始源 EFS 文件系统的 Amazon 资源名称 (ARN)。

类型:字符串

必需:是

SourceFileSystemArn

复制配置中当前源文件系统的 Amazon 资源名称 (ARN)。

类型:字符串

# 必需:是

SourceFileSystemId

正在复制的源 Amazon EFS 文件系统 ID。

类型:字符串

长度限制:最大长度为 128。

模式:^(arn:aws[-a-z]\*:elasticfilesystem:[0-9a-z-:]+:file-system/fs-[0-9a-f]{8,40}|fs-[0-9a-f]{8,40})\$

### 必需:是

SourceFileSystemRegion

源 EFS 文件系统所在的 Amazon Web Services 区域。

### 类型:字符串

长度限制:长度下限为 1。长度上限为 64。

```
模式:^[a-z]{2}-((iso[a-z]{0,1}-)|(gov-)){0,1}[a-z]+-{0,1}[0-9]{0,1}$
```
必需:是

### 另请参阅

有关在特定语言的 Amazon SDK 中使用此 API 的更多信息,请参阅以下内容:

- [适用于 C++ 的 Amazon SDK](https://docs.amazonaws.cn/goto/SdkForCpp/elasticfilesystem-2015-02-01/ReplicationConfigurationDescription)
- [适用于 Go 的 Amazon SDK](https://docs.amazonaws.cn/goto/SdkForGoV1/elasticfilesystem-2015-02-01/ReplicationConfigurationDescription)
- [适用于 Java V2 的 Amazon SDK](https://docs.amazonaws.cn/goto/SdkForJavaV2/elasticfilesystem-2015-02-01/ReplicationConfigurationDescription)
- [适用于 Ruby V3 的 Amazon SDK](https://docs.amazonaws.cn/goto/SdkForRubyV3/elasticfilesystem-2015-02-01/ReplicationConfigurationDescription)

# **ResourceIdPreference**

描述当前 Amazon Web Services 区域中用户的 Amazon Web Services 账户的资源类型及其 ID 首选 项。

# 内容

### ResourceIdType

标识 EFS 资源 ID 首选项,可以是 L0NG\_ID(17 个字符)或 SH0RT\_ID(8 个字符)。

类型:字符串

有效值:LONG\_ID | SHORT\_ID

必需:否

#### **Resources**

标识 ID 首选项设置 FILE\_SYSTEM 和 MOUNT\_TARGET 适用的 Amazon EFS 资源。

类型:字符串数组

有效值:FILE\_SYSTEM | MOUNT\_TARGET

必需:否

# 另请参阅

有关在特定语言的 Amazon SDK 中使用此 API 的更多信息,请参阅以下内容:

- [适用于 C++ 的 Amazon SDK](https://docs.amazonaws.cn/goto/SdkForCpp/elasticfilesystem-2015-02-01/ResourceIdPreference)
- [适用于 Go 的 Amazon SDK](https://docs.amazonaws.cn/goto/SdkForGoV1/elasticfilesystem-2015-02-01/ResourceIdPreference)
- [适用于 Java V2 的 Amazon SDK](https://docs.amazonaws.cn/goto/SdkForJavaV2/elasticfilesystem-2015-02-01/ResourceIdPreference)
- [适用于 Ruby V3 的 Amazon SDK](https://docs.amazonaws.cn/goto/SdkForRubyV3/elasticfilesystem-2015-02-01/ResourceIdPreference)

# **RootDirectory**

指定 Amazon EFS 文件系统上访问点提供了访问权限的目录。访问点将指定的文件系统路径作为您 文件系统的根目录,向使用该访问点的应用程序公开。使用接入点的 NFS 客户端只能访问接入点的 RootDirectory 及其子目录中的数据。

### 内容

**CreationInfo** 

(可选)指定 POSIX ID 和权限以应用到访问点的 RootDirectory。如果指定的 RootDirectory > Path 不存在,当客户端连接到访问点时,EFS 使用 CreationInfo 设置创 建根目录。指定 CreationInfo 时,必须为所有属性提供值。

**A** Important

如果您不提供 CreationInfo 并且指定的 RootDirectory > Path 不存在,则使用访问 点挂载文件系统的尝试将失败。

类型:[CreationInfo](#page-484-0) 对象

必需:否

Path

指定 EFS 文件系统上要作为根目录公开的路径,NFS 客户端使用访问点来访问 EFS 文件系统。一 个路径最多可以有四个子目录。如果指定的路径不存在,则需要提供 CreationInfo。

类型:字符串

长度约束:最小长度为 1。最大长度为 100。

模式:^(\/|(\/(?!\.)+[^\$#<>;`|&?{}^\*/\n]+){1,4})\$

必需:否

# 另请参阅

有关在特定语言的 Amazon SDK 中使用此 API 的更多信息,请参阅以下内容:

- [适用于 C++ 的 Amazon SDK](https://docs.amazonaws.cn/goto/SdkForCpp/elasticfilesystem-2015-02-01/RootDirectory)
- [适用于 Go 的 Amazon SDK](https://docs.amazonaws.cn/goto/SdkForGoV1/elasticfilesystem-2015-02-01/RootDirectory)
- [适用于 Java V2 的 Amazon SDK](https://docs.amazonaws.cn/goto/SdkForJavaV2/elasticfilesystem-2015-02-01/RootDirectory)
- [适用于 Ruby V3 的 Amazon SDK](https://docs.amazonaws.cn/goto/SdkForRubyV3/elasticfilesystem-2015-02-01/RootDirectory)

# Tag

标签是键值对。允许的字符包括字母、空格、可采用 UTF-8 格式表示的数字以及以下字符: + -  $=$  .  $=$  : /.

# 目录

### Key

标签键(字符串)。键不能以 aws: 开头。

类型:字符串

长度限制:最小长度为 1。最大长度为 128。

模式:^(?![aA]{1}[wW]{1}[sS]{1}:)([\p{L}\p{Z}\p{N}\_.:/=+\-@]+)\$

必需:是

### Value

标签键的值。

类型:字符串

长度限制:最大长度为 256。

模式:^([\p{L}\p{Z}\p{N}\_.:/=+\-@]\*)\$

必需:是

# 另请参阅

有关在特定语言的 Amazon 软件开发工具包中使用此 API 的更多信息,请参阅以下内容:

- [适用于 C++ 的 Amazon SDK](https://docs.amazonaws.cn/goto/SdkForCpp/elasticfilesystem-2015-02-01/Tag)
- [适用于 Go 的 Amazon SDK](https://docs.amazonaws.cn/goto/SdkForGoV1/elasticfilesystem-2015-02-01/Tag)
- [适用于 Java V2 的 Amazon SDK](https://docs.amazonaws.cn/goto/SdkForJavaV2/elasticfilesystem-2015-02-01/Tag)
- [适用于 Ruby V3 的 Amazon SDK](https://docs.amazonaws.cn/goto/SdkForRubyV3/elasticfilesystem-2015-02-01/Tag)

# 有关 Amazon EFS 的其他信息

您可以在下文中找到有关 Amazon EFS 的一些其他信息,包括仍支持但不一定建议使用的功能。

### 主题

- [使用备份 Amazon EFS 文件系统 Amazon Data Pipeline](#page-511-0)
- [在没有 EFS 挂载帮助程序的情况下挂载文件系统](#page-527-0)

# <span id="page-511-0"></span>使用备份 Amazon EFS 文件系统 Amazon Data Pipeline

本主题提供有关使用的信息 Amazon Data Pipeline,它是 EFS 文件系统的传统备份和还原解决方案。

### **a** Note

Amazon Backup 是 EFS 文件系统的推荐备份和恢复解决方案。有关更多信息,请参阅[备份您](#page-180-0) [的 Amazon EFS 文件系统](#page-180-0)。

使用 Amazon Data Pipeline,您可以使用 Amazon Data Pipeline 服务创建数据管道。该管道将数据从 您的 Amazon EFS 文件系统(称为生产文件系统)复制到另一个 Amazon EFS 文件系统(称为备份文 件系统)中。

Amazon Data Pipeline 由实现以下内容的模板组成:

- 根据您定义的时间表(例如,每小时、每天、每周或每月)进行自动备份。
- 自动轮换备份,在此情况下,会基于您希望保留的备份数将最旧的备份替换为最新的备份。
- 使用 rsync 进行更快的备份,它仅备份在两次备份之间进行的更改。
- 使用硬链接高效存储备份。硬链接是一个目录项,该目录项会将一个名称与文件系统中的一个文件相 关联。通过设置硬链接,您可以通过任何备份执行完整数据还原,同时仅存储在两次备份之间进行的 更改。

在设置备份解决方案后,此演练将向您演示如何访问备份以还原您的数据。此备份解决方案依赖于托管 在其上的运行脚本 GitHub,因此视 GitHub 可用性而定。如果您希望消除该依赖性并在 Amazon S3 存 储桶中托管脚本,请参阅[在 Amazon S3 存储桶中托管 rsync 脚本。](#page-525-0)

### **A** Important

此解决方案需要 Amazon Data Pipeline 在与您的文件系统 Amazon Web Services 区域 相同的 环境中使用。由于在美国东部(俄亥俄州)中不支持 Amazon Data Pipeline ,因此,无法在此 Amazon 区域中使用该解决方案。如果要使用此解决方案备份文件系统,我们建议您在其他支 持的 Amazon Web Services 区域解决方案中使用您的文件系统。

### 主题

- [使用 Amazon EFS 备份的性能 Amazon Data Pipeline](#page-512-0)
- [使用 Amazon Data Pipeline进行 Amazon EFS 备份时的考虑因素](#page-513-0)
- [使用 Amazon EFS 进行备份的假设 Amazon Data Pipeline](#page-513-1)
- [如何使用备份 Amazon EFS 文件系统 Amazon Data Pipeline](#page-514-0)
- [其他备份资源](#page-521-0)

# <span id="page-512-0"></span>使用 Amazon EFS 备份的性能 Amazon Data Pipeline

在执行数据备份和还原时,您的文件系统性能会受到[Amazon EFS 性能的](#page-169-0)约束,包括基线和突发吞 吐容量。备份解决方案使用的吞吐量将计入您的总文件系统吞吐量。下表提供了适用于此解决方案的 Amazon EFS 文件系统和 Amazon EC2 实例大小的一些建议(假定您的备份时段为 15 分钟)。

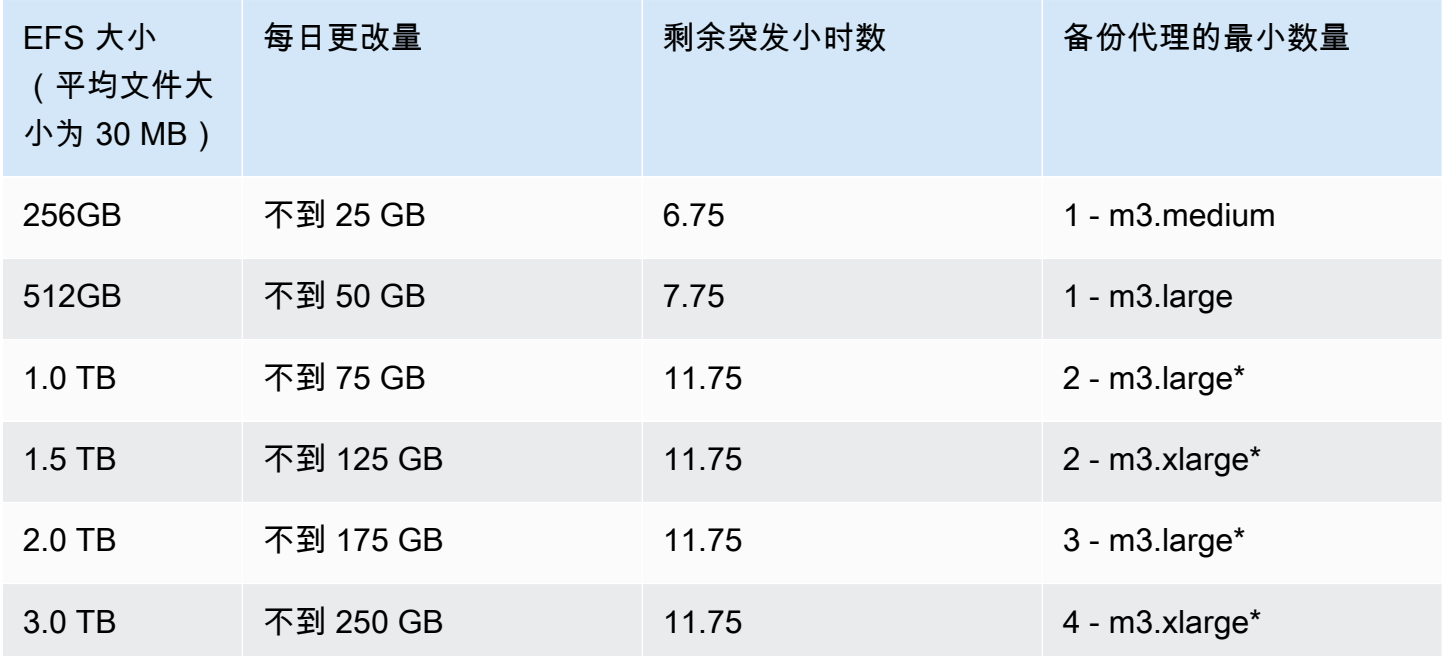

\* 这些估计数字基于以下假设:存储在大小为 1 TB 或更大的 EFS 文件系统中的数据经过组织整理,以 便可将备份分散在多个备份节点中。多节点示例脚本基于 EFS 文件系统一级目录的内容跨节点分散备 份负载。

例如,如果有两个备份节点,则一个节点会备份位于一级目录中的所有偶数文件和目录。奇数节点会对 奇数文件和目录执行相同的操作。在另一个示例中,对于 Amazon EFS 文件系统中的六个目录和四个 备份节点,第一个节点备份第一个目录。第二个节点备份第二个和第六个目录,第三个和第四 个节点分别备份第三个和第四个目录。

# <span id="page-513-0"></span>使用 Amazon Data Pipeline进行 Amazon EFS 备份时的考虑因素

在您决定是否实施使用 Amazon Data Pipeline的 Amazon EFS 备份解决方案时,请考虑以下因素:

- 这种 EFS 备份方法涉及多种 Amazon 资源。对于此解决方案,您需要创建以下内容:
	- 一个生产文件系统以及一个包含生产文件系统的完整副本的备份文件系统。该系统还包含在备份轮 换期间对数据进行的任何增量更改。
	- 执行恢复和定时备份的 Amazon EC2 实例 Amazon Data Pipeline,其生命周期由管理。
	- 定期安排 Amazon Data Pipeline 用于备份数据。
	- Amazon Data Pipeline 用于恢复备份。

实施此解决方案后,将会在您的账户中对这些服务计费。有关更多信息,请参阅 [Amazon](https://www.amazonaws.cn/efs/pricing/) [EFS](https://www.amazonaws.cn/efs/pricing/)[、Amazon EC2](https://www.amazonaws.cn/ec2/pricing/) 和 [Amazon Data Pipeline](https://www.amazonaws.cn/datapipeline/pricing/) 的定价页面。

• 该解决方案不是脱机备份解决方案。为确保进行完全一致且完整的备份,请在备份发生时暂停到文件 系统的任何文件写入或卸载文件系统。我们建议您在计划的停机时间或下班时间执行所有备份。

# <span id="page-513-1"></span>使用 Amazon EFS 进行备份的假设 Amazon Data Pipeline

本演练提供了多个假设,并声明了如下示例值:

- 在您开始操作之前,本演练假定您已完成[开始使用](#page-26-0)。
- 完成入门练习后,您有两个安全组、一个 VPC 子网和您要备份的文件系统的文件系统挂载目标。在 本演练的其余部分中,您将使用以下示例值:
	- 您在本演练中备份的文件系统的 ID 是 fs-12345678。
	- 与挂载目标关联的文件系统的安全组称为 efs-mt-sg (sg-1111111a)。
	- 让 Amazon EC2 实例能够连接至生产 EFS 挂载点的安全组称为 efs-ec2-sg (sg-1111111b)。
- VPC 子网的 ID 值为 subnet-abcd1234。
- 您要备份的文件系统的源文件系统挂载目标 IP 地址为 10.0.1.32:/。
- 该示例假定生产文件系统是一个内容管理系统,该系统提供平均大小为 30 MB 的媒体文件。

在以下初始设置图中反映了上述假设和示例。

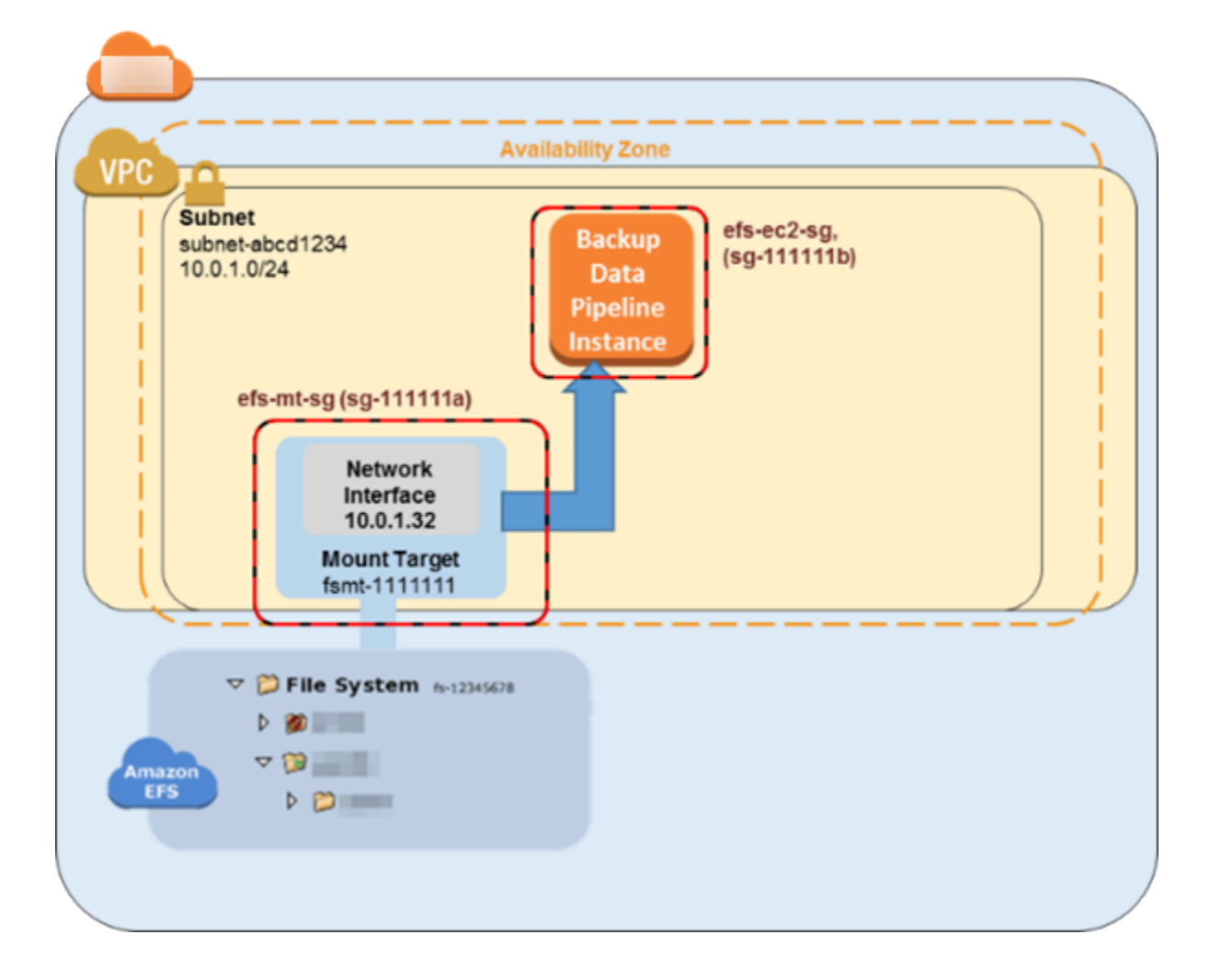

# <span id="page-514-0"></span>如何使用备份 Amazon EFS 文件系统 Amazon Data Pipeline

请按照本部分中的步骤操作,使用 Amazon Data Pipeline备份或还原您的 Amazon EFS 文件系统。

主题

- [步骤 1:创建您的备份 Amazon EFS 文件系统](#page-515-0)
- [步骤 2:下载用于备份的 Amazon Data Pipeline 模板](#page-516-0)
- [步骤 3:创建用于备份的数据管道](#page-517-0)

<span id="page-515-0"></span>步骤 1:创建您的备份 Amazon EFS 文件系统

在本演练中,您将创建单独的安全组、文件系统和挂载点,以将您的备份与您的数据源分离。在该第一 步中,您创建以下资源:

- 1. 首先,创建两个新安全组。备份挂载目标的示例安全组为 efs-backup-mt-sg (sg-9999999a)。用于访问挂载目标的 EC2 实例的示例安全组为 efs-backup-ec2-sg (sg-9999999b)。请记住,在您要备份的 EFS 卷所在的同一 VPC 中创建这些安全组。在该示 例中为与 subnet-abcd1234 子网相关联的 VPC。有关创建安全组的更多信息,请参[阅创建安全](#page-59-0) [组](#page-59-0)。
- 2. 接下来,创建备份 Amazon EFS 文件系统。在该示例中,文件系统 ID 为 fs-abcdefaa。有关创 建文件系统的更多信息,请参[阅创建 Amazon EFS 文件系统。](#page-41-0)
- 3. 最后,创建 EFS 备份文件系统的挂载点,并假定其值为 10.0.1.75: /。有关创建挂载目标的更多 信息,请参[阅创建并管理挂载目标和安全组](#page-52-0)。

完成该第一步后,您的设置应类似于以下示例图。

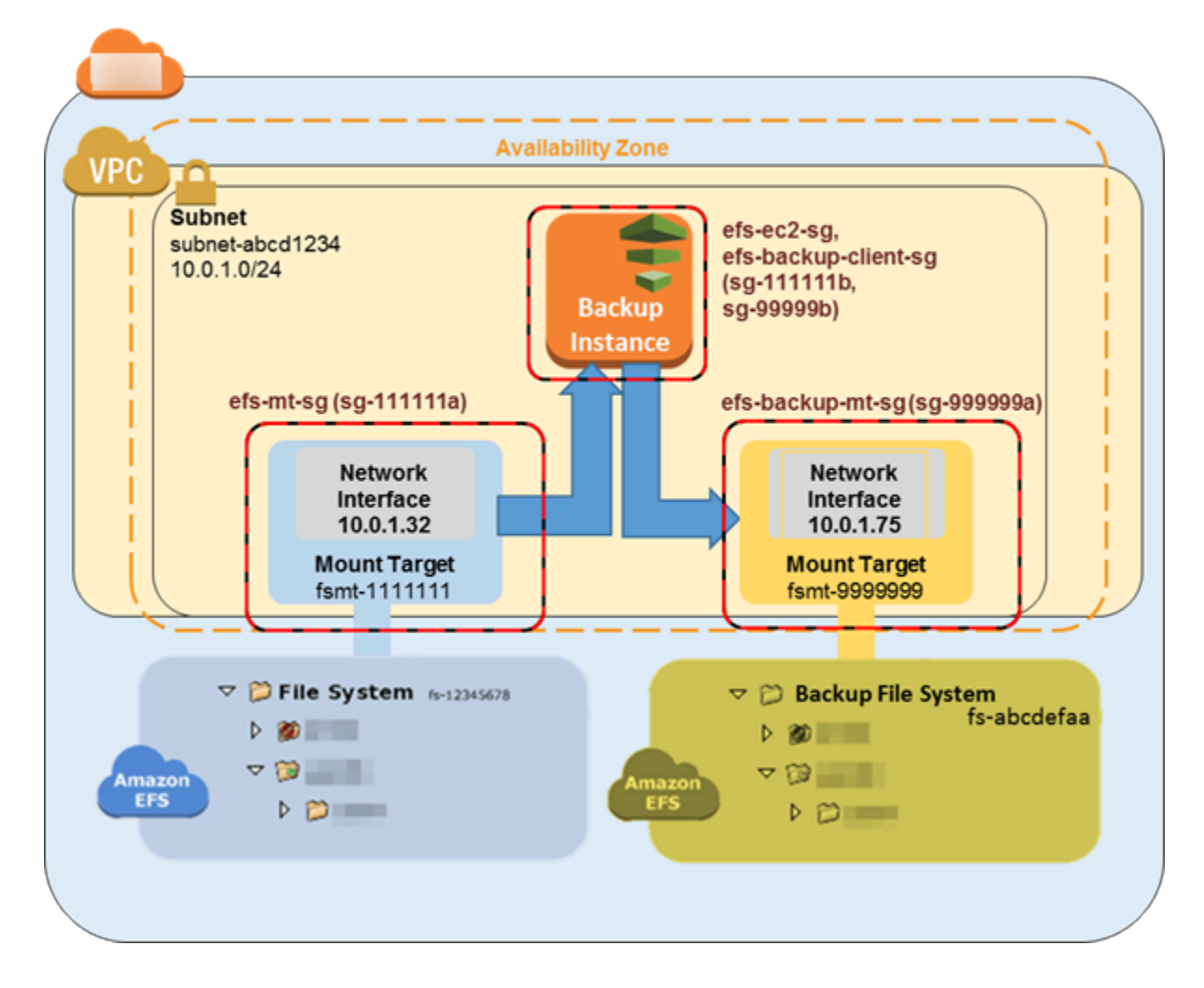

# <span id="page-516-0"></span>步骤 2:下载用于备份的 Amazon Data Pipeline 模板

Amazon Data Pipeline 帮助您以指定的时间间隔在不同的 Amazon 计算和存储服务之间可靠地处理和 移动数据。通过使用 Amazon Data Pipeline 控制台,您可以创建预配置的管道定义,即模板。您可以 使用这些模板 Amazon Data Pipeline 快速入门。针对本演练提供了一个模板,以便更易于设置您的备 份管道。

实施该模板后,它会创建一个数据管道,该数据管道会根据您指定的计划启动单个 Amazon EC2 实 例,以将生产文件系统中的数据备份到备份文件系统中。该模板有许多占位符值。您可以在 Amazon Data Pipeline 控制台的 "参数" 部分中为这些占位符提供匹配的值。从 [1-node BackupDataPipeline](https://github.com/awslabs/data-pipeline-samples/blob/master/samples/EFSBackup/1-Node-EFSBackupPipeline.json)efs.json 下载备份 Amazon Data Pipeline 模板。 GitHub

**a** Note

该模板还引用并运行一个脚本,以执行备份命令。您可以下载该脚本,然后再创建管道,以查 看其用途。要查看脚本,请从中下载 [efs-backup.sh](https://github.com/awslabs/data-pipeline-samples/blob/master/samples/EFSBackup/efs-backup.sh) GitHub。此备份解决方案依赖于运行托管

的脚本, GitHub 并视 GitHub 可用性而定。如果您希望消除该依赖性并在 Amazon S3 存储桶 中托管脚本,请参阅[在 Amazon S3 存储桶中托管 rsync 脚本。](#page-525-0)

<span id="page-517-0"></span>步骤 3:创建用于备份的数据管道

采用下列步骤创建您的数据管道。

### 创建用于 Amazon EFS 备份的数据管道

1. 打开 Amazon Data Pipeline 控制台[,网址为 https://console.aws.amazon.com/datapipeline/。](https://console.amazonaws.cn/datapipeline/)

#### **A** Important

请确保您使用的文件系统与 Amazon EFS 文件系统 Amazon Web Services 区域 相同。

- 2. 选择创建新管道。
- 3. 添加名称和描述(可选)的值。
- 4. 对于源,请选择导入定义,然后选择加载本地文件。
- 5. 在文件资源管理器中,导航到您在[步骤 2:下载用于备份的 Amazon Data Pipeline 模板](#page-516-0)中保存的 模板,然后选择打开。
- 6. 在参数中,提供您的备份和生产 EFS 文件系统的详细信息。

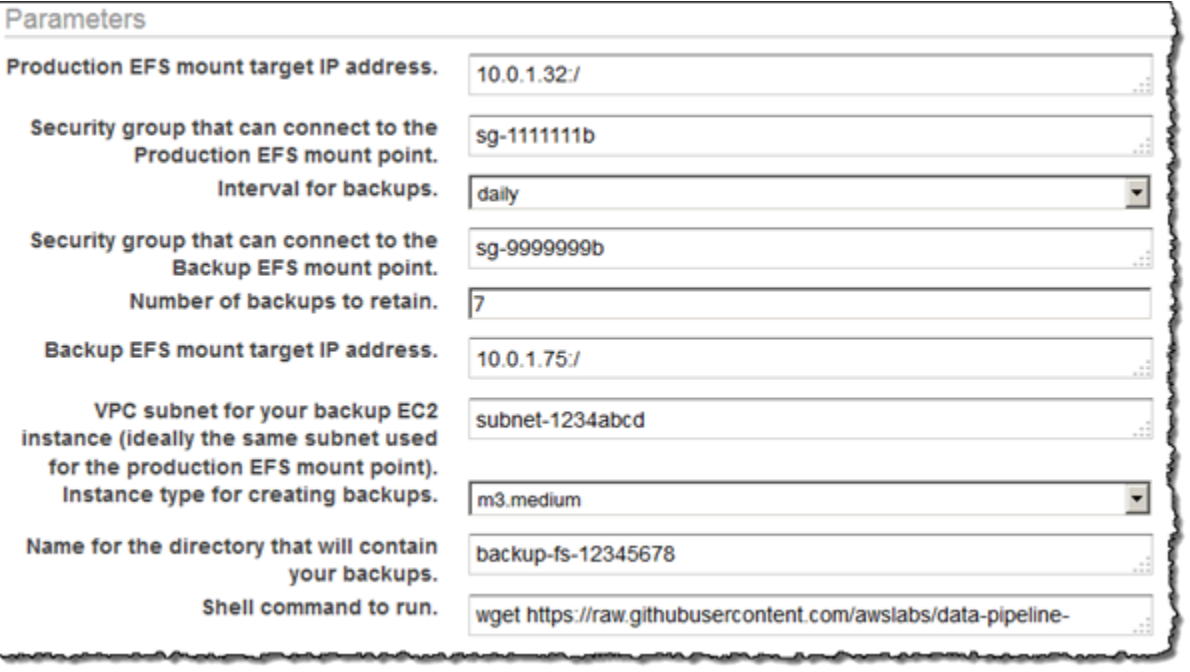

7. 在计划中配置选项,以定义您的 Amazon EFS 备份计划。示例中的备份每天运行一次,并且备份 将保留一周时间。当备份保留时间达到七天时,它将被替换为下一个最旧的备份。

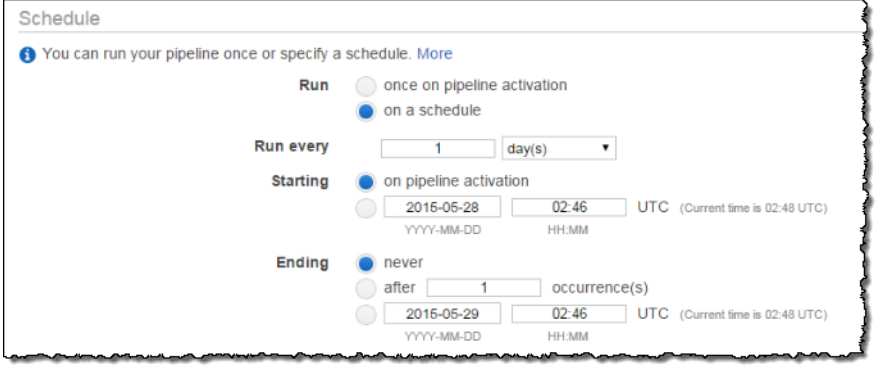

#### **a** Note

我们建议您指定在非高峰时间进行备份。

- 8. (可选)指定一个 Amazon S3 位置以存储管道日志,配置一个自定义 IAM 角色,或者添加标签 以描述您的管道。
- 9. 在配置管道后,请选择激活。

现已配置并激活您的 Amazon EFS 备份数据管道。有关的更多信息 Amazon Data Pipeline,请参阅 《[Amazon Data Pipeline 开发人员指南》。](https://docs.amazonaws.cn/datapipeline/latest/DeveloperGuide/)在此阶段,您可以立即执行备份作为测试,也可以等待, 直至在计划的时间执行备份。

<span id="page-518-0"></span>步骤 4:访问您的 Amazon EFS 备份

现在,您的 Amazon EFS 备份已创建和激活,并按照您定义的计划运行。该步骤简要说明了如何才能 访问您的 EFS 备份。您的备份存储在采用以下格式创建的 EFS 备份文件系统中。

*backup-efs-mount-target*:/*efs-backup-id*/*[backup interval]*.*[0-backup retention]-->*

以示例场景中的值为例,文件系统的备份位于 10**.**1.0.75**:** /fs-12345678/daily**.** [0-6] 中,其中 daily.0 是七个轮换备份中最新的备份,而 daily.6 是最旧的备份。

通过访问您的备份,您能够将数据还原到您的生产文件系统中。您可以选择还原整个文件系统,也可以 选择还原各个文件。

<span id="page-519-0"></span>步骤 4.1:还原整个 Amazon EFS 备份

恢复 Amazon EFS 文件系统的备份副本需要另一个副本 Amazon Data Pipeline,与您在中配置的备份 副本类似[步骤 3:创建用于备份的数据管道。](#page-517-0)但是,此还原管道与备份管道的方向相反。这些还原通常 不安排为自动开始。

与备份一样,可并行执行还原,以满足您的恢复时间目标。请记住,创建数据管道时,需要计划您希望 其运行的时间。如果您选择激活后运行,则可以立即启动还原过程。建议您仅在需要执行还原操作,或 已经想好具体的时段时,才创建还原管道。

突发容量由备份 EFS 和还原 EFS 使用。有关性能的更多信息,请参阅 [Amazon EFS 性能](#page-169-0)。以下步骤 介绍了如何创建和实施您的还原管道。

#### 创建用于 EFS 数据还原的数据管道

1. 下载用于从您的备份 EFS 文件系统中还原数据的数据管道模板。此模板可基于指定大小启动单个 Amazon EC2 实例。仅当您指定它启动时,它才会启动。从 [1-node RestoreDataPipeline-](https://github.com/awslabs/data-pipeline-samples/blob/master/samples/EFSBackup/1-Node-EFSRestorePipeline.json)efs.json 下载备份 Amazon Data Pipeline 模板。 GitHub

**a** Note

该模板还引用并运行一个脚本,以执行还原命令。您可以下载该脚本,然后再创建管道, 以查看其用途。要查看脚本,请从中下载 [efs-restore.sh](https://github.com/awslabs/data-pipeline-samples/blob/master/samples/EFSBackup/efs-restore.sh) GitHub。

2. 打开 Amazon Data Pipeline 控制台[,网址为 https://console.aws.amazon.com/datapipeline/。](https://console.amazonaws.cn/datapipeline/)

**A** Important

确保您的工作环境与 Amazon EFS 文件系统和 Amazon EC2 Amazon Web Services 区域 相同。

- 3. 选择创建新管道。
- 4. 添加名称和描述(可选)的值。
- 5. 对于源,请选择导入定义,然后选择加载本地文件。
- 6. 在文件资源管理器中,导航到您在[步骤 1:创建您的备份 Amazon EFS 文件系统](#page-515-0)中保存的模板, 然后选择打开。
- 7. 在参数中,提供您的备份和生产 EFS 文件系统的详细信息。

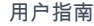

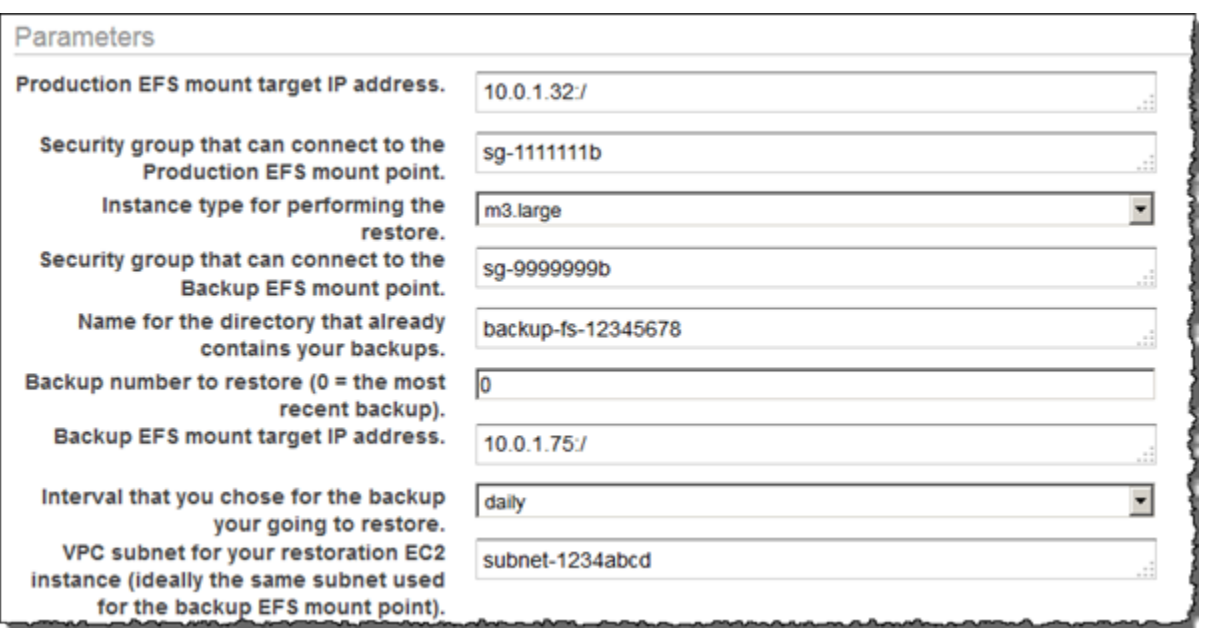

- 8. 由于您通常仅在需要时执行还原,因此,您可以计划在激活管道时运行一次还原。或者,计划在所 选的将来时间执行一次性还原,例如,非高峰时段。
- 9. (可选)指定一个 Amazon S3 位置以存储管道日志,配置一个自定义 IAM 角色,或者添加标签 以描述您的管道。
- 10. 在配置管道后,请选择激活。

现已配置并激活您的 Amazon EFS 还原数据管道。现在,当您需要将备份恢复到生产 EFS 文件系 统时,只需从 Amazon Data Pipeline 控制台将其激活即可。有关更多信息,请参[见Amazon Data](https://docs.amazonaws.cn/datapipeline/latest/DeveloperGuide/)  [Pipeline 开发人员指南。](https://docs.amazonaws.cn/datapipeline/latest/DeveloperGuide/)

步骤 4.2:从您的 Amazon EFS 备份还原单个文件

您可以通过启动 Amazon EC2 实例以临时挂载生产和备份 EFS 文件系统,从您的 Amazon EFS 文 件系统备份中还原文件。EC2 实例必须是两个 EFS 客户端安全组的成员(在本例中为 e fs-ec2- sg 和)。efs-backup-clients-sg两个 EFS 挂载目标均可由此还原实例挂载。例如,恢复 EC2 实例可以创 建以下挂载点。在这里,-o ro 选项用于将备份 EFS 挂载为只读文件系统,以防止在尝试通过备份进 行还原时意外修改备份。

mount -t nfs *source-efs-mount-target*:/ /mnt/data

mount -t nfs -o ro *backup-efs-mount-target*:/fs-12345678/daily.0 /mnt/backup>

挂载目标后,您可以使用 /mnt/backup 命令将文件从 /mnt/data 复制到终端的 cp -p 中的适当位 置。例如,可以使用以下命令以递归方式复制整个主目录(及其文件系统权限)。

sudo cp -rp /mnt/backup/users/my\_home /mnt/data/users/my\_home

您可以运行以下命令以还原单个文件。

sudo cp -p /mnt/backup/user/my\_home/.profile /mnt/data/users/my\_home/.profile

#### **A** Warning

在手动还原各个数据文件时,请格外小心以免意外修改备份本身。否则,您可能会损坏该备 份。

# <span id="page-521-0"></span>其他备份资源

本演练中介绍的备份解决方案使用的模板是。 Amazon Data Pipeline在[步骤 2:下载用于备份的](#page-516-0)  [Amazon Data Pipeline 模板和](#page-516-0)[步骤 4.1:还原整个 Amazon EFS 备份](#page-519-0)中使用的模板均使用单个 Amazon EC2 实例来执行其工作。但是,对于您可以运行以备份或还原 Amazon EFS 文件系统中的 数据的并行实例的数量,并没有真正的限制。在本主题中,您可以找到为多个 EC2 实例配置的其他 Amazon Data Pipeline 模板的链接,您可以下载这些模板并将其用于备份解决方案。您还可以找到如 何修改模板以包含其他实例的说明。

#### 主题

- [使用其他模板](#page-521-1)
- [添加更多备份实例](#page-522-0)
- [添加更多还原实例](#page-524-0)
- [在 Amazon S3 存储桶中托管 rsync 脚本](#page-525-0)

### <span id="page-521-1"></span>使用其他模板

您可以从以下网址下载以下其他模板 GitHub:

• [2-node-e BackupPipeline fs .json](https://github.com/awslabs/data-pipeline-samples/blob/master/samples/EFSBackup/2-Node-EFSBackupPipeline.json) — 此模板启动两个并行的 Amazon EC2 实例来备份您的生产 Amazon EFS 文件系统。

• [2-node-e RestorePipeline fs .json](https://github.com/awslabs/data-pipeline-samples/blob/master/samples/EFSBackup/2-Node-EFSRestorePipeline.json) — 此模板启动两个并行的 Amazon EC2 实例,用于恢复生产 Amazon EFS 文件系统的备份。

<span id="page-522-0"></span>添加更多备份实例

您可以将更多节点添加到本演练中使用的备份模板中。要添加节点,请修改 2-Node-EFSBackupDataPipeline.json 模板的以下部分。

**A** Important

如果您要使用更多节点,则不能在存储于顶级目录的文件名和目录中使用空格。如果使用,则 不会备份或还原这些文件和目录。将按预期方式备份和还原至少位于顶级目录下一级的所有文 件和子目录。

• 为要创建的每个其他节点创建一个额外的 EC2Resource(在该示例中,为第 4 个 EC2 实例)。

```
{
"id": "EC2Resource4",
"terminateAfter": "70 Minutes",
"instanceType": "#{myInstanceType}",
"name": "EC2Resource4",
"type": "Ec2Resource",
"securityGroupIds" : [ "#{mySrcSecGroupID}","#{myBackupSecGroupID}" ],
"subnetId": "#{mySubnetID}",
"associatePublicIpAddress": "true"
},
```
- 针对每个其他节点创建额外的数据管道活动 (在这种情况下为活动 BackupPart4),确保配置以下部 分:
	- 更新 runsOn 引用以指向以前创建的 EC2Resource (在以下示例中为 EC2Resource4)。
	- 增加最后两个 scriptArgument 值以等于每个节点负责的备份部分以及总节点数。对于以下示例 中的 "2" 和 "3",第 4 个节点的备份部分为 "3",因为该示例中的模块逻辑需要从 0 开始计数。

```
{
"id": "BackupPart4",
"name": "BackupPart4",
"runsOn": {
"ref": "EC2Resource4"
```

```
},
"command": "wget https://raw.githubusercontent.com/awslabs/data-pipeline-samples/
master/samples/EFSBackup/efs-backup-rsync.sh\nchmod a+x efs-backup-rsync.sh\n./efs-
backup-rsync.sh $1 $2 $3 $4 $5 $6 $7",
"scriptArgument": ["#{myEfsSource}","#{myEfsBackup}", "#{myInterval}", 
 "#{myRetainedBackups}","#{myEfsID}", "3", "4"],
"type": "ShellCommandActivity",
"dependsOn": {
"ref": "InitBackup"
},
"stage": "true"
},
```
• 将全部现有 scriptArgument 值中的最后一个值增加为节点数 (在该示例中为 "4")。

```
{
"id": "BackupPart1",
...
"scriptArgument": ["#{myEfsSource}","#{myEfsBackup}", "#{myInterval}", 
 "#{myRetainedBackups}","#{myEfsID}", "1", "4"],
...
},
{
"id": "BackupPart2",
...
"scriptArgument": ["#{myEfsSource}","#{myEfsBackup}", "#{myInterval}", 
  "#{myRetainedBackups}","#{myEfsID}", "2", "4"],
...
},
{
"id": "BackupPart3",
...
"scriptArgument": ["#{myEfsSource}","#{myEfsBackup}", "#{myInterval}", 
  "#{myRetainedBackups}","#{myEfsID}", "0", "4"],
...
},
```
• 更新 FinalizeBackup 活动并将新的备份活动添加到 dependsOn 列表中 (在此情况下为 BackupPart4)。

```
"id": "FinalizeBackup", "name": "FinalizeBackup", "runsOn": { "ref":
"EC2Resource1" }, "command": "wget
```
{

```
https://raw.githubusercontent.com/awslabs/data-pipeline-samples/master/samples/
EFSBackup/efs-backup-end.sh\nchmod a+x
efs-backup-end.sh\n./efs-backup-end.sh $1 $2", "scriptArgument": ["#{myInterval}",
"#{myEfsID}"], "type": "ShellCommandActivity", "dependsOn": [ { "ref": 
 "BackupPart1" },
{ "ref": "BackupPart2" }, { "ref": "BackupPart3" }, { "ref": "BackupPart4" } ], 
  "stage":
"true"
```
# <span id="page-524-0"></span>添加更多还原实例

您可以向本演练中使用的还原模板添加节点。要添加节点,请修改 2-Node-EFSRestorePipeline.json 模板的以下部分。

• 为要创建的每个其他节点创建一个额外的 EC2Resource(此处为名为 EC2Resource3 的第 3 个 EC2 实例)。

```
{
"id": "EC2Resource3",
"terminateAfter": "70 Minutes",
"instanceType": "#{myInstanceType}",
"name": "EC2Resource3",
"type": "Ec2Resource",
"securityGroupIds" : [ "#{mySrcSecGroupID}","#{myBackupSecGroupID}" ],
"subnetId": "#{mySubnetID}",
"associatePublicIpAddress": "true"
},
```
- 针对每个额外节点创建额外的数据管道活动(在这种情况下为活动 RestorePart3)。确保配置以 下部分:
	- 更新 runsOn 引用以指向以前创建的 EC2Resource(在该示例中为 EC2Resource3)。
	- 增加最后两个 scriptArgument 值以等于每个节点负责的备份部分以及总节点数。对于以下示例 中的 "2" 和 "3",第 4 个节点的备份部分为 "3",因为该示例中的模块逻辑需要从 0 开始计数。

```
{
"id": "RestorePart3",
"name": "RestorePart3",
"runsOn": {
"ref": "EC2Resource3"
},
```
"command": "wget https://raw.githubusercontent.com/awslabs/data-pipeline-samples/ master/samples/EFSBackup/efs-restore-rsync.sh\nchmod a+x efs-restore-rsync.sh\n./efsbackup-rsync.sh \$1 \$2 \$3 \$4 \$5 \$6 \$7", "scriptArgument": ["#{myEfsSource}","#{myEfsBackup}", "#{myInterval}", "#{myBackup}","#{myEfsID}", "2", "3"], "type": "ShellCommandActivity", "dependsOn": { "ref": "InitBackup" }, "stage": "true" },

• 将全部现有 scriptArgument 值中的最后一个值增加为节点数 (在该示例中为 "3")。

```
{
"id": "RestorePart1",
...
"scriptArgument": ["#{myEfsSource}","#{myEfsBackup}", "#{myInterval}", 
 "#{myBackup}","#{myEfsID}", "1", "3"],
...
},
{
"id": "RestorePart2",
...
"scriptArgument": ["#{myEfsSource}","#{myEfsBackup}", "#{myInterval}", 
  "#{myBackup}","#{myEfsID}", "0", "3"],
...
},
```
<span id="page-525-0"></span>在 Amazon S3 存储桶中托管 rsync 脚本

此备份解决方案依赖于运行托管在 Internet GitHub 存储库中的 rsync 脚本。因此,此备份解决方案取 决于 GitHub存储库是否可用。此要求意味着,如果 GitHub 存储库删除了这些脚本,或者 GitHub 网站 脱机,则之前实现的备份解决方案将无法运行。

如果您希望消除这种 GitHub 依赖关系,则可以选择将脚本托管在您拥有的 Amazon S3 存储桶中。您 可以在下文中找到自行托管脚本所需的步骤。

- 1. 注册 Amazon 并创建管理员用户 如果您已经有管理用户 Amazon Web Services 账户,请继续 并跳到下一步。否则,请参阅[设置](#page-24-0)。
- 2. 创建 Amazon S3 存储桶 如果您已经有一个要在其中托管 rsync 脚本的存储桶,请直接跳到下一 步。否则,请参阅《Amazon Simple Storage Service 用户指南》中的[创建存储桶。](https://docs.amazonaws.cn/AmazonS3/latest/gsg/CreatingABucket.html)
- 3. 下载 rsync 脚本和模板 从中下载 [efsBackup 文件夹中的所有 rs](https://github.com/awslabs/data-pipeline-samples/tree/master/samples/EFSBackup) ync 脚本和模板。 GitHub记下 您在计算机上下载这些文件的位置。
- 4. 将 rsync 脚本上传至您的 S3 存储桶 有关如何将对象上传至 S3 存储桶的说明,请参阅 《Amazon Simple Storage Service 用户指南》中的[将对象添加至存储桶。](https://docs.amazonaws.cn/AmazonS3/latest/gsg/PuttingAnObjectInABucket.html)
- 5. 更改上传的 rsync 脚本的权限以允许每个人打开/下载这些脚本。有关如何更改针对 S3 存储桶中对 象的权限的说明,请参阅《Amazon Simple Storage Service 用户指南》中的[编辑对象权限。](https://docs.amazonaws.cn/AmazonS3/latest/user-guide/EditingPermissionsonanObject.html)

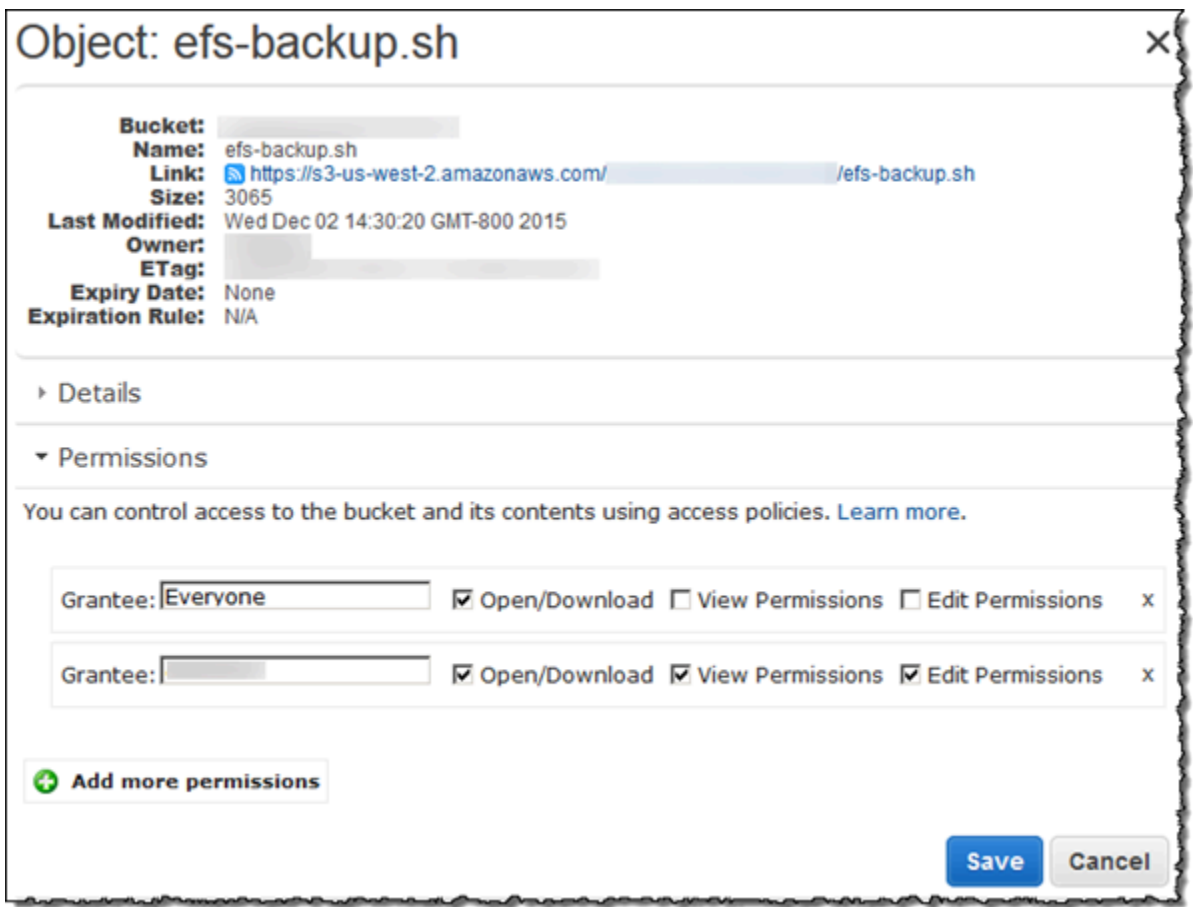

6. 更新您的模板 – 将 shellCmd 参数中的 wget 语句修改为指向您放置启动脚本的 Amazon S3 存 储桶。保存更新后的模板,然后在您按照[步骤 3:创建用于备份的数据管道中](#page-517-0)介绍的步骤执行操作 时使用该模板。

#### **a** Note

我们建议您限制对您的 Amazon S3 存储桶的访问权限,使其包含 Amazon Data Pipeline 为此备份解决方案激活的 IAM 账户。有关更多信息,请参阅《Amazon Simple Storage Service 用户指南》中[的编辑存储桶权限](https://docs.amazonaws.cn/AmazonS3/latest/user-guide/EditingBucketPermissions.html)。

<span id="page-527-0"></span>您现在正在托管此备份解决方案的 rsync 脚本,并且您的备份不再依赖于 GitHub 可用性。

# 在没有 EFS 挂载帮助程序的情况下挂载文件系统

#### **a** Note

在本节中,您可以学习如何在没有 amazon-efs-utils 软件包的情况下挂载 Amazon EFS 文件 系统。要使用文件系统加密传输中的数据,您必须使用传输层安全性 (TLS) 挂载文件系统。为 此,我们建议使用该 amazon-efs-utils 软件包。有关更多信息,请参阅[使用这些 amazon-efs](#page-72-0)[utils 工具。](#page-72-0)

您可以在下文中了解如何安装网络文件系统(NFS)客户端,以及如何在 Amazon EC2 实例上挂载 Amazon EFS 文件系统。还可以找到用于在 mount 命令中指定文件系统的域名系统 (DNS) 名称的 mount 命令和可用选项的说明。此外,您还可以了解如何使用 fstab 文件在任何系统重新启动后自动 重新挂载您的文件系统。

**a** Note

您必须创建、配置和启动相关的 Amazon 资源,然后才能挂载文件系统。有关详细说明,请参 阅 [Amazon Elastic File System 入门](#page-26-0)。

**a** Note

在挂载文件系统之前,您需要为您的 Amazon EC2 实例创建 VPC 安全组,并挂载具有所需入 站和出站访问权限的目标。有关更多信息,请参阅[使用 Amazon EC2 实例和挂载目标的安全](#page-288-0) [组](#page-288-0)。

### 主题

- [NFS 支持](#page-528-0)
- [安装 NFS 客户端](#page-529-0)
- [建议的 NFS 挂载选项](#page-531-0)
- [使用 DNS 名称在 Amazon EC2 上挂载](#page-533-0)
- [使用 IP 地址挂载](#page-535-0)

# <span id="page-528-0"></span>NFS 支持

在 Amazon EC2 实例上挂载文件系统时,Amazon EFS 支持网络文件系统版本 4.0 和 4.1(NFSv4) 协议。虽然支持 NFSv4.0,但我们建议您使用 NFSv4.1。在 Amazon EC2 实例上挂载 Amazon EFS 文件系统时,还需要使用支持所选的 NFSv4 协议的 NFS 客户端。运行 macOS Big Sur 的 Amazon EC2 Mac 实例仅支持 NFS v4.0。

Amazon EFS 不支持 nconnect 挂载选项。

#### **a** Note

对于 Linux 内核版本 5.4.\*,Linux NFS 客户端使用 128 KB 的默认 read\_ahead\_kb 值。我们 建议将此值增加到 15 MB。有关更多信息,请参阅[优化 NFS read\\_ahead\\_kb 的大小。](#page-178-0)

为获得最佳性能以及避免出现各种已知的 NFS 客户端错误,我们建议您使用最新的 Linux 内核。如果 使用的是企业 Linux 发行版,我们建议您使用以下版本:

- Amazon Linux 2
- Amazon Linux 2017.09 或更高版本
- Red Hat Enterprise Linux(和衍生产品,如 CentOS)7 和更新版本
- Ubuntu 16.04 LTS 和更新版本
- SLES 12 Sp2 或更高版本

如果使用其他发行版或自定义内核,我们建议您使用内核 4.3 或更高版本。

#### **a** Note

由于[并行打开多个文件时,性能不佳](#page-315-0),RHEL 6.9 可能对于特定工作负载不够理想。

#### **a** Note

不支持使用运行 Microsoft Windows 的 Amazon EC2 实例挂载 Amazon EFS 文件系统。

### AMI 和内核版本故障排除

要解决从 EC2 实例使用 Amazon EFS 时与某些 AMI 或内核版本相关的问题,请参[阅排查 AMI 和内核](#page-319-0) [问题](#page-319-0)。

# <span id="page-529-0"></span>安装 NFS 客户端

要在 Amazon EC2 实例上挂载 Amazon EFS 文件系统,首先需要安装 NFS 客户端。要连接到 EC2 实 例并安装 NFS 客户端,您需要 EC2 实例的公有 DNS 名称和用户名称进行登录。实例的用户名通常为 ec2-user。

连接 EC2 实例和安装 NFS 客户端

- 1. 连接到 EC2 实例。连接到实例时,请注意以下情况:
	- 要从运行 macOS 或 Linux 的计算机连接到您的实例,请在安全 Shell (SSH) 客户端中使用 i 选项和私有密钥路径指定 .pem 文件。
	- 要从运行 Windows 的计算机连接到您的实例,您可以使用 MindTerm 或 PuTTY。如果您计划 使用 PuTTY,则需要安装它并按以下过程将 .pem 文件转换为 .ppk 文件。

有关更多信息,请参阅《适用于 Linux 实例的 Amazon EC2 用户指南》中的以下主题:

- [使用 PuTTY 从 Windows 连接到 Linux 实例](https://docs.amazonaws.cn/AWSEC2/latest/UserGuide/putty.html)
- [使用 SSH 连接到 Linux 实例](https://docs.amazonaws.cn/AWSEC2/latest/UserGuide/AccessingInstancesLinux.html)

密钥文件不能对 SSH 公开可见。您可以使用 chmod 400 *filename*.pem 命令设置这些权限。 有关更多信息,请参阅[创建密钥对](https://docs.amazonaws.cn/AWSEC2/latest/UserGuide/get-set-up-for-amazon-ec2.html#create-a-key-pair)。

2. (可选) 获取更新并重启。

\$ sudo yum -y update \$ sudo reboot

- 3. 重启后,重新连接到您的 EC2 实例。
- 4. 安装 NFS 客户端。

如果您使用的是 Amazon Linux AMI 或 Red Hat Linux AMI,请使用以下命令安装 NFS 客户端。

\$ sudo yum -y install nfs-utils

如果您使用的是 Ubuntu Amazon EC2 AMI,请使用以下命令安装 NFS 客户端。

\$ sudo apt-get -y install nfs-common

5. 使用以下命令启动 NFS 服务。对于 RHEL 7:

\$ **sudo service nfs start**

对于 RHEL 8 :

\$ **sudo service nfs-server start**

6. 验证 NFS 服务已启动,如下所示。

```
$ sudo service nfs status
Redirecting to /bin/systemctl status nfs.service
# nfs-server.service - NFS server and services 
  Loaded: loaded (/usr/lib/systemd/system/nfs-server.service; disabled; vendor
 preset: disabled) 
   Active: active (exited) since Wed 2019-10-30 16:13:44 UTC; 5s ago 
  Process: 29446 ExecStart=/usr/sbin/rpc.nfsd $RPCNFSDARGS (code=exited, status=0/
SUCCESS) 
  Process: 29441 ExecStartPre=/bin/sh -c /bin/kill -HUP `cat /run/gssproxy.pid` 
 (code=exited, status=0/SUCCESS) 
  Process: 29439 ExecStartPre=/usr/sbin/exportfs -r (code=exited, status=0/SUCCESS) 
 Main PID: 29446 (code=exited, status=0/SUCCESS) 
   CGroup: /system.slice/nfs-server.service
```
如果使用自定义内核(即,如果构建自定义 AMI),您需要至少包含 NFSv4.1 客户端内核模块和相应 的 NFS4 用户空间挂载帮助程序。

### **a** Note

如果在启动 Amazon EC2 实例时选择 Amazon Linux AMI 2016.03.0 或 Amazon Linux AMI 2016.09.0,您不需要安装 nfs-utils,因为它已默认包含在 AMI 中。

下一步:挂载您的文件系统

使用以下过程之一挂载您的文件系统。

- [使用 DNS 名称在 Amazon EC2 上挂载](#page-533-0)
- [使用 IP 地址挂载](#page-535-0)
- [自动挂载 Amazon EFS 文件系统](#page-104-0)

# <span id="page-531-0"></span>建议的 NFS 挂载选项

我们建议在 Linux 上使用以下挂载选项值:

• noresvport – 告知 NFS 客户端在重新建立网络连接时,使用新的非特权传输控制协议(TCP)源 端口。旧版 Linux 内核(版本 v5.4 及更低版本)中包含的 NFS 客户端软件包含一种行为,该行为会 导致 NFS 客户端在断开连接时尝试在同一 TCP 源端口上重新连接。此行为不符合 TCP RFC 要求, 并且可能会阻止这些客户端快速重新建立与 EFS 文件系统的连接。

使用 noresvport 选项有助于确保 NFS 客户端以透明的方式重新连接到您的 EFS 文件系统,从而 在网络恢复事件后重新连接时保持不间断的可用性。

**A** Important

我们强烈建议您使用 noresvport 挂载选项来帮助确保 EFS 文件系统在重新连接或网络恢 复事件后保持不间断的可用性。

考虑使用 [EFS 挂载帮助程序挂](#page-90-0)载您的文件系统。EFS 挂载帮助程序使用针对 Amazon EFS 文件系统优化了的 NFS 挂载选项。

- rsize=1048576 设置 NFS 客户端对每个网络 READ 请求可以接收的最大数据字节数。在从 EFS 文件系统上的文件读取数据时应用此值。我们建议您尽可能使用最大的大小(最多 1048576),以 避免性能下降。
- wsize=1048576 设置 NFS 客户端对每个网络 WRITE 请求可以发送的最大数据字节数。在 将数据写入到 EFS 文件系统上的文件时应用此值。我们建议您尽可能使用最大的大小(最多 1048576),以避免性能下降。
- hard 设置 NFS 客户端在 NFS 请求超时之后的恢复行为,以便 NFS 请求在服务器回复之前无限 次重试。建议您使用硬挂载选项 (hard) 以确保数据完整性。如果您使用 soft 挂载,请将 timeo 参数至少设置为 150 分秒(15 秒)。这样做可尽量减少源自软挂载的数据损坏风险。
- timeo=600 将超时值设置为 600 分秒(60 秒),这是 NFS 客户端在重试 NFS 请求之前等待响 应的时间。如果您必须更改超时参数 (t imeo),我们建议您使用至少为 150 的值,这相当于 15 秒。 这样做有助于避免性能下降。
- retrans=2 将 NFS 客户端重试请求的次数设置为 2,超过此次数之后将尝试进一步的恢复操作。
- netdev /etc/fstab 中存在此选项时,将阻止客户端尝试挂载 EFS 文件系统,直到启用了网 络。
- nofail 如果需要启动您的 EC2 实例而不考虑挂载的 EFS 文件系统状态,请将 nofail 选项添加 到 /etc/fstab 文件的文件系统条目中。

如果您不使用前面的默认值,请注意以下事项:

- 一般而言,避免设置任何其他不同干默认值的挂载选项,这会导致性能降低和其他问题。例如,更改 读或写缓冲区大小或禁用属性缓存会导致性能下降。
- Amazon EFS 会忽略源端口。如果您更改 Amazon EFS 源端口,则不会有任何影响。
- Amazon EFS 不支持 nconnect 挂载选项。
- Amazon EFS 不支持任何 Kerberos 安全变体。例如,下面的挂载命令将失败。

\$ mount -t nfs4 -o krb5p <DNS\_NAME>:/ /efs/

- 我们建议您使用其 DNS 名称挂载文件系统。此名称解析为与您 Amazon EC2 实例位于相同可用区 中的 Amazon EFS 挂载目标的 IP 地址。如果您在与 Amazon EC2 实例不同的可用区中使用挂载目 标,则会对跨可用区发送的数据收取标准 EC2 费用。可能还会面临更高的文件系统操作延迟。
- 有关更多挂载选项和默认设置的详细说明,请参阅 Linux 文档中的 [man fstab](http://man7.org/linux/man-pages/man5/fstab.5.html) 和 [man nfs](https://linux.die.net/man/5/nfs) 页面。

# <span id="page-533-0"></span>使用 DNS 名称在 Amazon EC2 上挂载

#### **a** Note

在挂载文件系统之前,您需要向挂载目标安全组添加一条规则,允许从 EC2 安全组进行入站 NFS 访问。有关更多信息,请参[阅使用 Amazon EC2 实例和挂载目标的安全组。](#page-288-0)

• 文件系统 DNS 名称 – 使用文件系统的 DNS 名称是最简单的挂载方法。文件系统 DNS 名称自动解 析为连接的 Amazon EC2 实例的可用区中的挂载目标 IP 地址。您可以从控制台中获取该 DNS 名 称,或者,如果您具有文件系统 ID,可以使用以下约定构造该名称。

*file-system-id*.efs.*aws-region*.amazonaws.com.cn

**a** Note

文件系统 DNS 名称的 DNS 解析要求 Amazon EFS 文件系统在与客户端实例相同的可用区 中具有挂载目标。

• 通过使用文件系统 DNS 名称,您可以使用以下命令在 Amazon EC2 Linux 实例上挂载文件系统。

```
sudo mount -t nfs -o 
 nfsvers=4.1,rsize=1048576,wsize=1048576,hard,timeo=600,retrans=2,noresvport file-
system-id.efs.aws-region.amazonaws.com.cn:/ /efs-mount-point
```
• 通过文件系统 DNS 名称,您可以使用以下命令在运行支持的 macOS 版本(Big Sur、Monterey、Ventura)的 Amazon EC2 Mac 实例上挂载文件系统。

```
sudo mount -t nfs -o 
 nfsvers=4.0,rsize=65536,wsize=65536,hard,timeo=600,retrans=2,noresvport,mountport=2049 file-
system-id.efs.aws-region.amazonaws.com.cn:/ /efs
```
#### **A** Important

在运行支持的 macOS 版本的 EC2 Mac 实例上挂载时,必须使用 mountport=2049 才 能成功连接到 EFS 文件系统。

• 挂载目标 DNS 名称 – 2016 年 12 月,我们引入了文件系统 DNS 名称。我们继续为每个可用区挂载 目标提供 DNS 名称以保持向后兼容。挂载目标 DNS 名称的通用形式如下所示。

*availability-zone*.*file-system-id*.efs.*aws-region*.amazonaws.com.cn

#### **a** Note

支持跨可用区的挂载目标 DNS 名称解析。

在某些情况下,您可能会删除挂载目标,然后在同一可用区中创建新的挂载目标。在这种情况下,该 可用区中的新挂载目标的 DNS 名称与旧挂载目标的 DNS 名称相同。

可以在附加对话框中查看和复制用于挂载文件系统的确切命令。

#### 查看文件系统的挂载命令

- 1. 在 Amazon EFS 控制台中,选择要挂载的文件系统以显示其详细信息页面。
- 2. 要显示用于此文件系统的挂载命令,请选择右上角的附加。

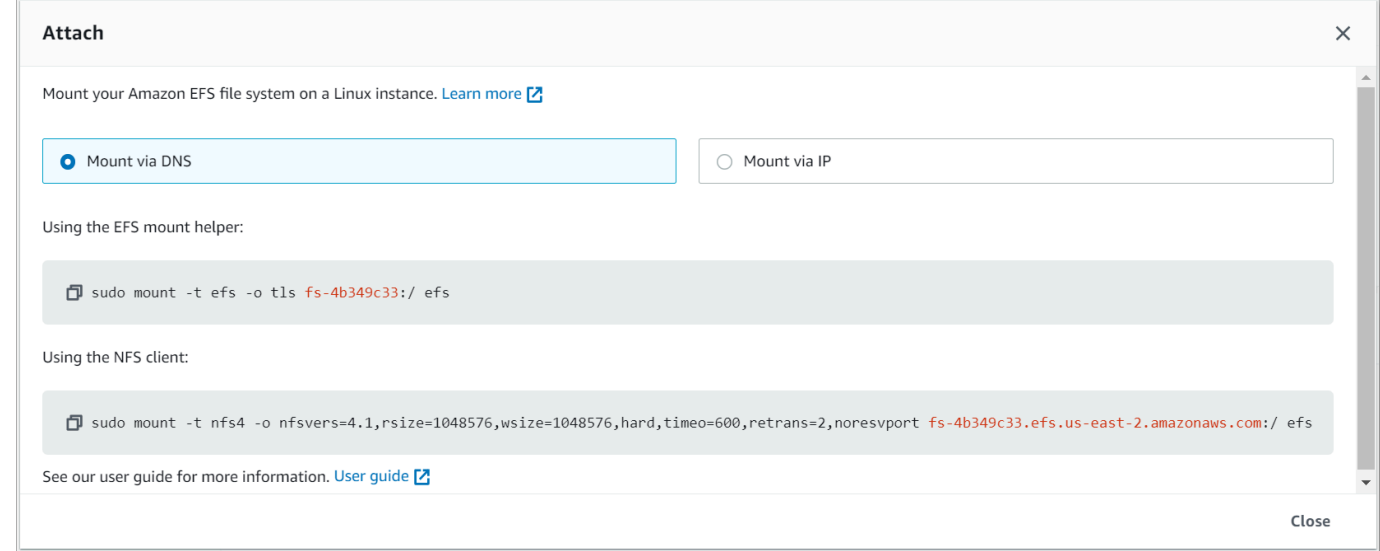

附加屏幕显示用于挂载文件系统的确切命令。

3. 默认的通过 DNS 挂载视图显示在使用 EFS 挂载帮助程序或 NFS 客户端挂载时使用文件系统的 DNS 名称挂载文件系统的命令。

有关支持 Amazon EF Amazon Web Services 区域 S 的列表,请参阅中的 Amazon E [lastic File Syst](https://docs.amazonaws.cn/general/latest/gr/rande.html#elasticfilesystem-region) em Amazon Web Services 一般参考。

要能够在 mount 命令中使用 DNS 名称, 必须满足以下条件:

- 连接的 EC2 实例必须在 VPC 内,并且必须配置为使用 Amazon 提供的 DNS 服务器。有关 Amazon DNS 服务器的信息,请参阅《Amazon VPC 用户指南》中的 [DHCP 选项集。](https://docs.amazonaws.cn/vpc/latest/userguide/VPC_DHCP_Options.html)
- 连接的 EC2 实例的 VPC 必须启用 DNS Resolution (DNS 解析) 和 DNS Hostnames (DNS 主机 名)。有关更多信息,请参阅《Amazon VPC 用户指南》中[的查看您的 EC2 实例的 DNS 主机名](https://docs.amazonaws.cn/vpc/latest/userguide/vpc-dns.html#vpc-dns-viewing)。
- 连接的 EC2 实例必须位于与 EFS 文件系统相同的 VPC 内。有关从其他位置或不同的 VPC 访问和 挂载文件系统的更多信息,请参阅[演练:使用和 VPN 在本地创建Amazon Direct Connect和挂载文](#page-223-0) [件系统](#page-223-0)和[演练:从不同的 VPC 挂载文件系统 。](#page-233-0)

### **a** Note

在创建挂载目标后,我们建议您等待 90 秒,然后再挂载您的文件系统。这种等待可以让 DNS 记录在文件系统 Amazon Web Services 区域 所在的位置完全传播。

# <span id="page-535-0"></span>使用 IP 地址挂载

作为使用 DNS 名称挂载 Amazon EFS 文件系统的替代方案,Amazon EC2 实例可使用挂载目标的 IP 地址来挂载文件系统。按 IP 地址挂载适用于禁用了 DNS 的环境,例如,禁用了 DNS 主机名的 VPC。

对于配置为默认使用 DNS 名称挂载文件系统的应用程序,您还可以将使用挂载目标 IP 地址挂载文件 系统配置为回退选项。当连接到挂载目标 IP 地址时,EC2 实例应使用连接实例所在的同一可用区中的 挂载目标 IP 地址进行挂载。

可以在附加对话框中查看和复制用于挂载文件系统的确切命令。

**a** Note

在挂载文件系统之前,您需要向挂载目标安全组添加一条规则,允许从 EC2 安全组进行入站 NFS 访问。有关更多信息,请参[阅使用 Amazon EC2 实例和挂载目标的安全组。](#page-288-0)

### 查看和复制使用挂载目标 IP 地址挂载 EFS 文件系统的确切命令

- 1. 访问 [https://console.aws.amazon.com/efs/,](https://console.amazonaws.cn/efs/)打开 Amazon Elastic File System 控制台。
- 2. 在 Amazon EFS 控制台中,选择要挂载的文件系统以显示其详细信息页面。
- 3. 要显示用于此文件系统的挂载命令,请选择右上角的附加。

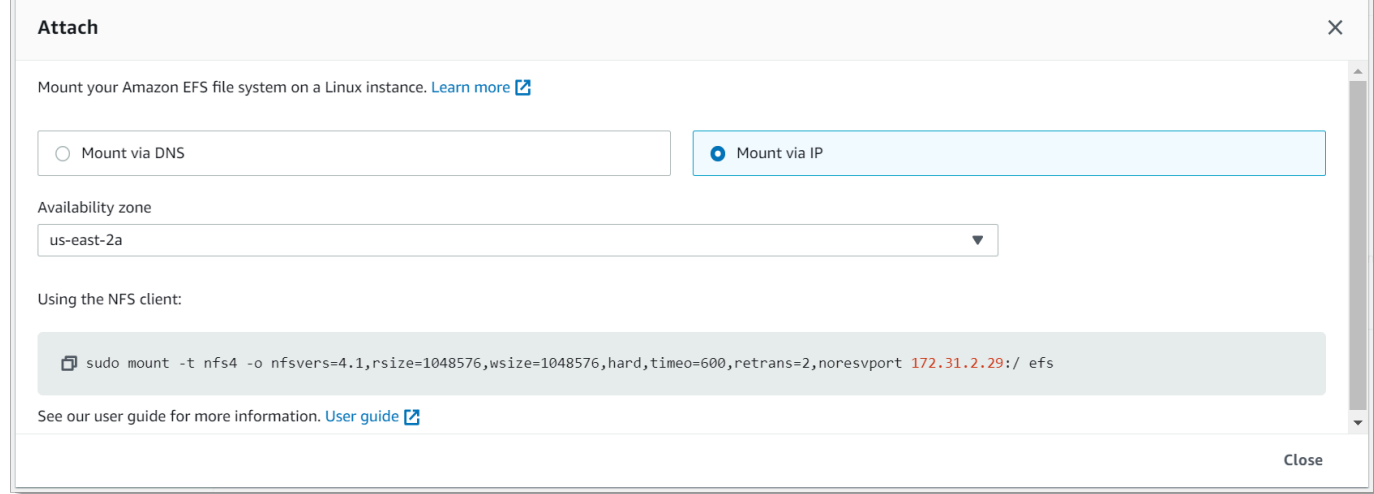

4. 附加屏幕显示用于挂载文件系统的确切命令。

选择通过 IP 挂载,以显示使用 NFS 客户端选定可用区中的挂载目标 IP 地址挂载文件系统的命 令。

• 在 mount 命令中使用挂载目标的 IP 地址,您可以使用以下 命令在 Amazon EC2 Linux 实例上挂载 文件系统。

```
sudo mount -t nfs -o 
  nfsvers=4.1,rsize=1048576,wsize=1048576,hard,timeo=600,retrans=2,noresvport mount-
target-IP:/ /efs
```
• 在 mount 命令中使用挂载目标的 IP 地址,您可以通过以下命令在运行 macOS Big Sur 的 Amazon EC2 Mac 实例上挂载文件系统。

```
sudo mount -t nfs -o 
  nfsvers=4.0,rsize=65536,wsize=65536,hard,timeo=600,retrans=2,noresvport,mountport=2049 mount-
target-IP:/ /efs
```
### **A** Important

在运行 macOS Big Sur 的 EC2 Mac 实例上挂载时,必须使用 mountport=2049 才能成功 连接到 EFS 文件系统。

# 使用 IP 地址进行装载 Amazon CloudFormation

您也可以使用 Amazon CloudFormation 模板中的 IP 地址挂载文件系统。有关更多信息,请参阅 awsdocs/ elastic-beanstalk-samples 存储库中的 [storage-efs-mountfilesystem-ip-addr.config,了解社](https://github.com/awsdocs/elastic-beanstalk-samples/blob/master/configuration-files/community-provided/instance-configuration/storage-efs-mountfilesystem-ip-addr.config) [区提供的配置](https://github.com/awsdocs/elastic-beanstalk-samples/blob/master/configuration-files/community-provided/instance-configuration/storage-efs-mountfilesystem-ip-addr.config)文件。 GitHub

# <span id="page-538-0"></span>文档历史记录

- API 版本:2015-02-01
- 最新文档更新:2024 年 3 月 13 日

下表介绍了 2018 年 7 月之后对 Amazon Elastic File System 用户指南的重要更改。如需有关文档更新 的通知,您可以订阅 RSS 源。

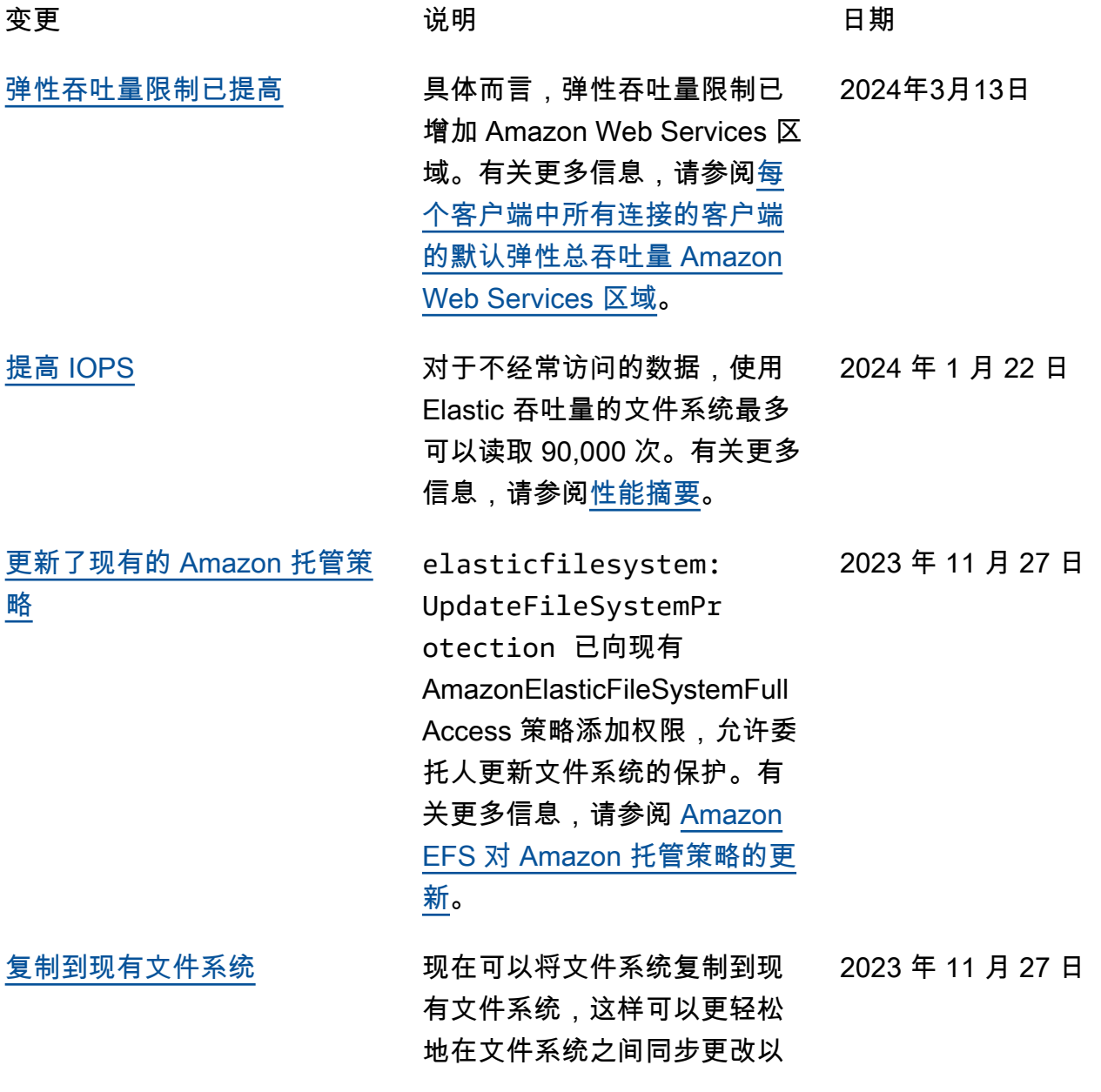

实现失效自动恢复。有关更多 信息,请参阅[目标文件系统。](https://docs.amazonaws.cn/efs/latest/ug/replication-use-cases.html#replication-properties) [添加了文件系统保护功能](#page-538-0) 复制覆盖保护功能已添加到文 件系统中,并且默认处于启 用状态。该保护功能可防止在 复制配置中将文件系统用作目 标。有关更多信息,请参阅[文](https://docs.amazonaws.cn/efs/latest/ug/replication-overwrite.html) [件系统保护。](https://docs.amazonaws.cn/efs/latest/ug/replication-overwrite.html) 2023 年 11 月 27 日 [新的存储类、文件系统类型和](#page-538-0) [生命周期策略](#page-538-0) Amazon EFS 现在提供 EFS 归 档存储类、文件系统类型和"转 换为归档"生命周期策略。有关 更多信息,请参阅[文件系统类](https://docs.amazonaws.cn/efs/latest/ug/availability-durability.html#file-system-type) [型和存储类。](https://docs.amazonaws.cn/efs/latest/ug/availability-durability.html#file-system-type) 2023 年 11 月 26 日 [提高 IOPS](#page-538-0) 对于不频繁访问的数据,弹性 吞吐量文件系统现在最多支 持 65000 次读取操作 IOPS 和 50000 次写入操作 IOPS;而对 于频繁访问的数据,现在支持 250000 次读取 IOPS。有关更 多信息,请参阅[性能摘要。](https://docs.amazonaws.cn/efs/latest/ug/performance.html#performance-overview) 2023 年 11 月 26 日 [从源文件系统中删除复制配置](#page-538-0) 现在可以从源文件系统中删除 复制配置。有关更多信息,请 参阅[删除复制配置。](https://docs.amazonaws.cn/efs/latest/ug/efs-replication.html#delete-replications) 2023 年 9 月 19 日 [添加了其他 Amazon Web](#page-538-0) [Services 区域 支持](#page-538-0) Amazon EFS 现已向以色列 (特拉维夫)区域的所有用户 推出。 2023 年 8 月 7 日 [通用模式文件系统的性能提升](#page-538-0) Amazon EFS 通用模式文件 系统现在支持每秒多达 5.5 万 次读取操作和 2.5 万次写入操 作。有关更多信息,请参阅 [Amazon EFS 文件系统的配](https://docs.amazonaws.cn/efs/latest/ug/limits.html#limits-fs-specific) [额。](https://docs.amazonaws.cn/efs/latest/ug/limits.html#limits-fs-specific) 2023 年 8 月 3 日
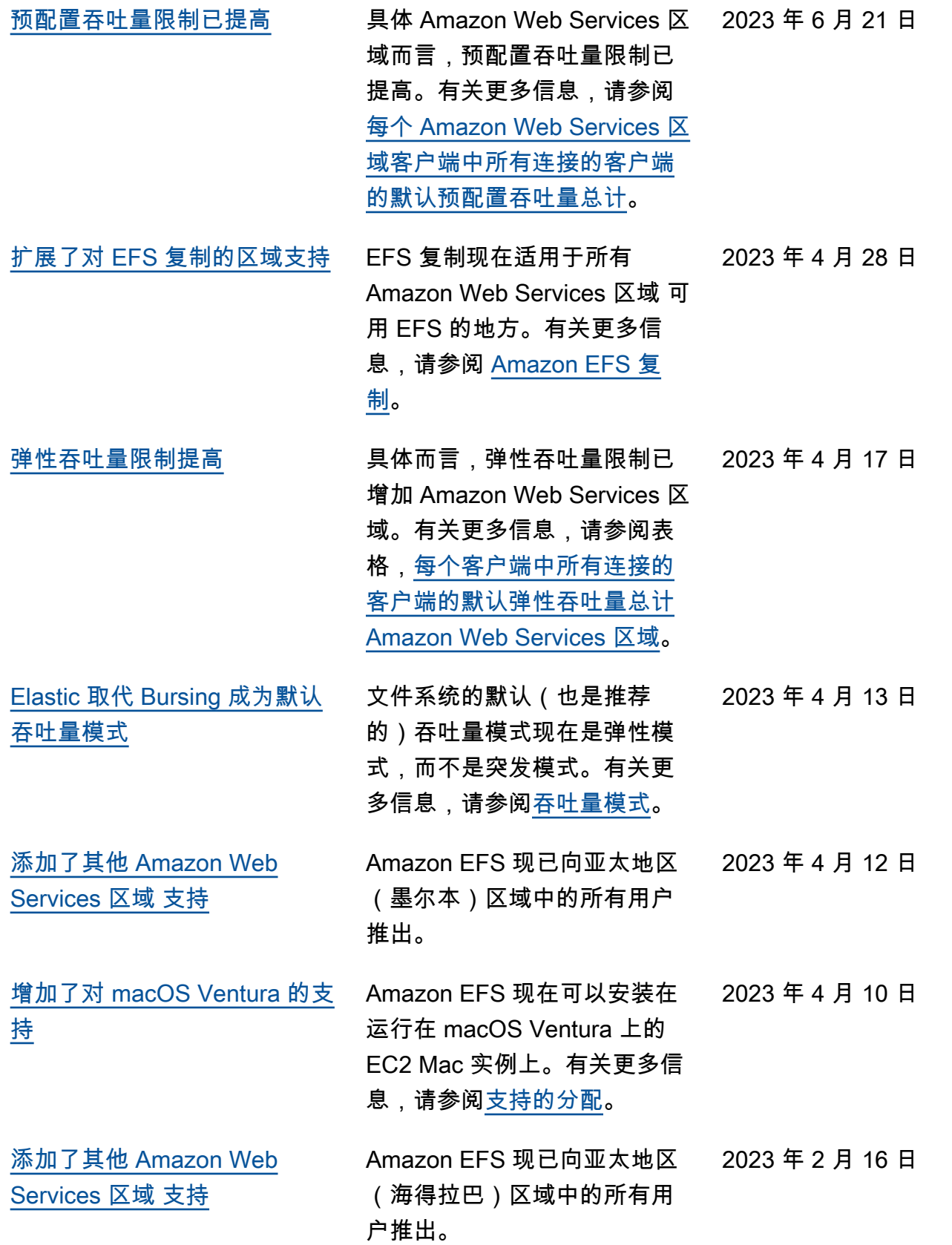

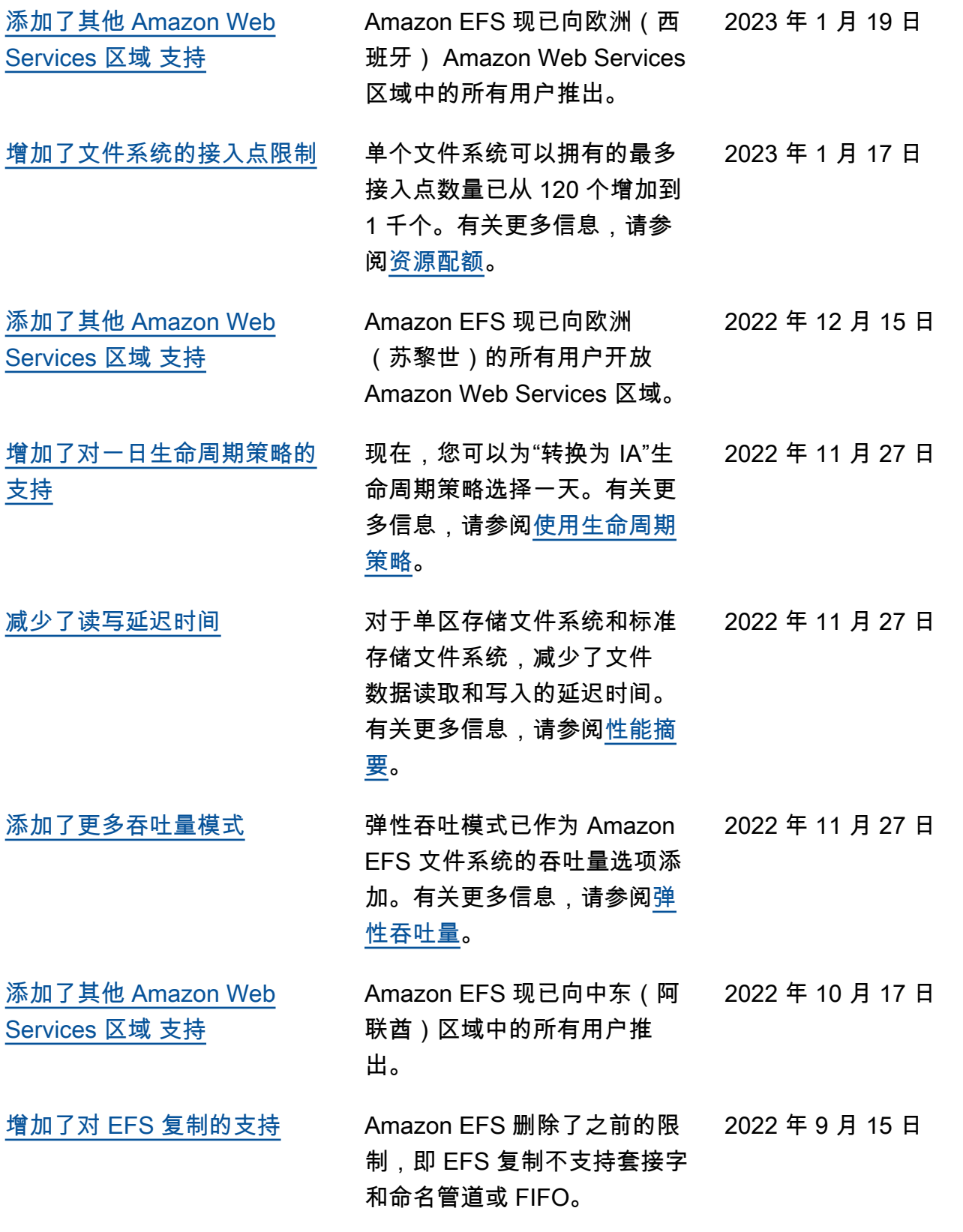

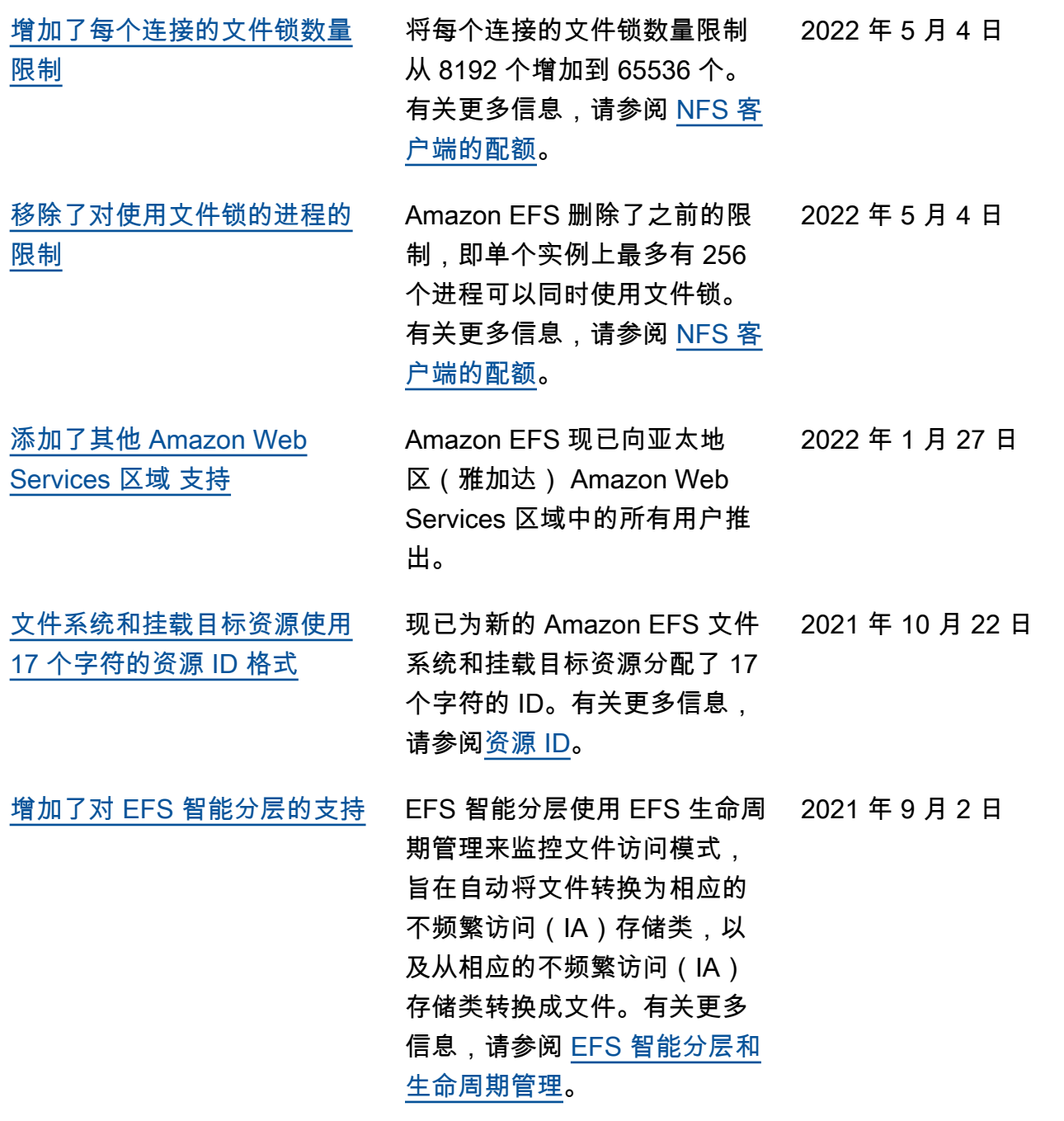

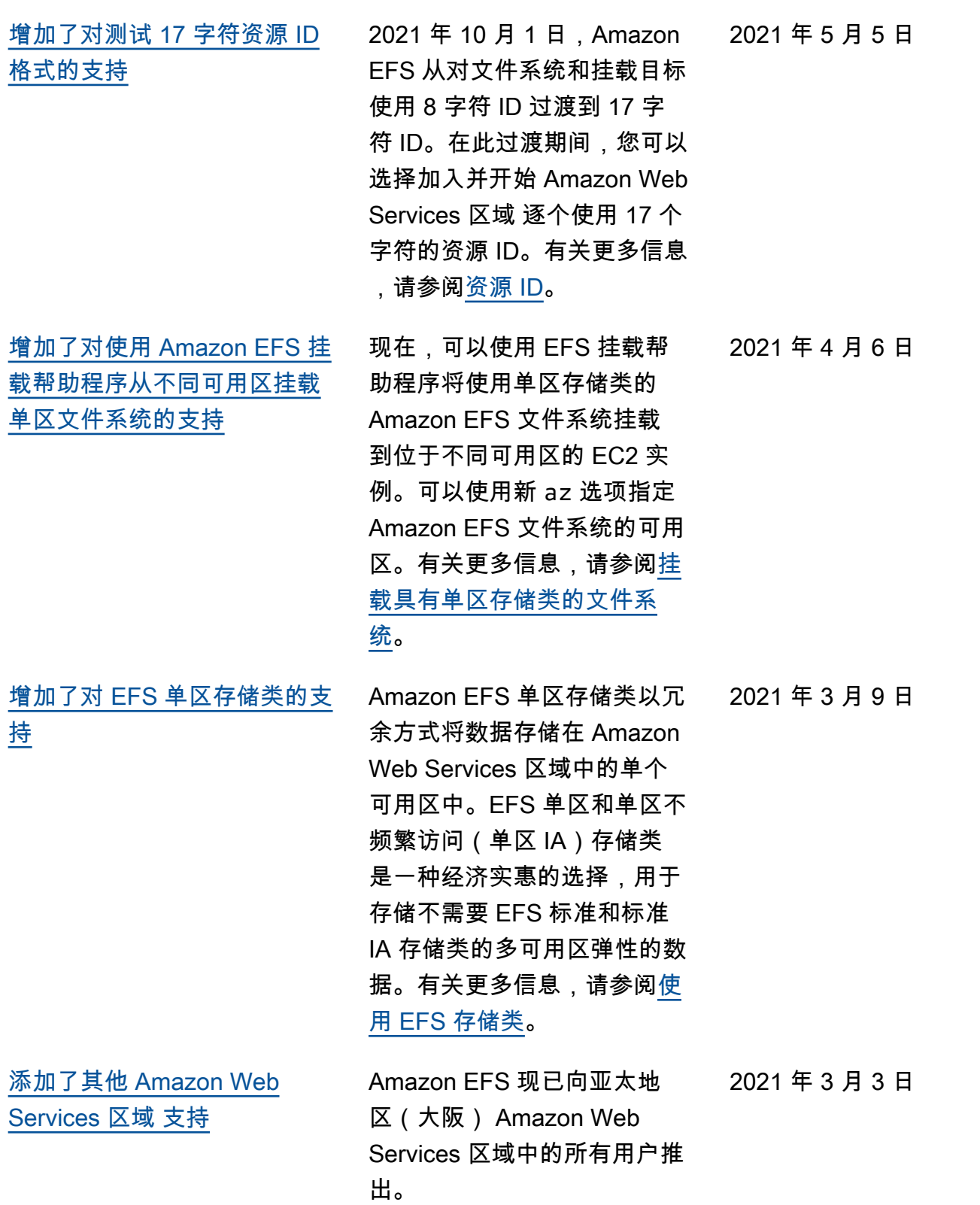

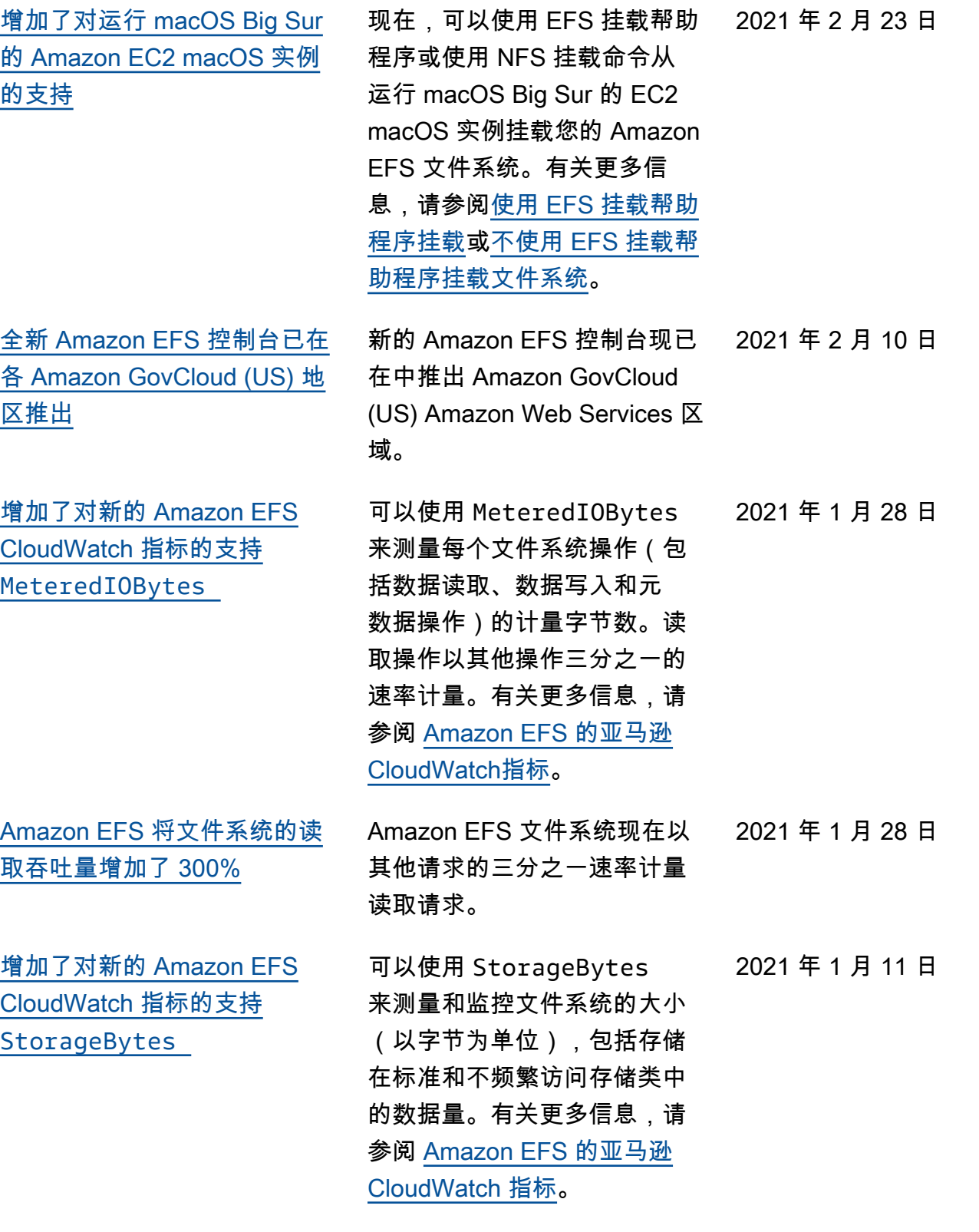

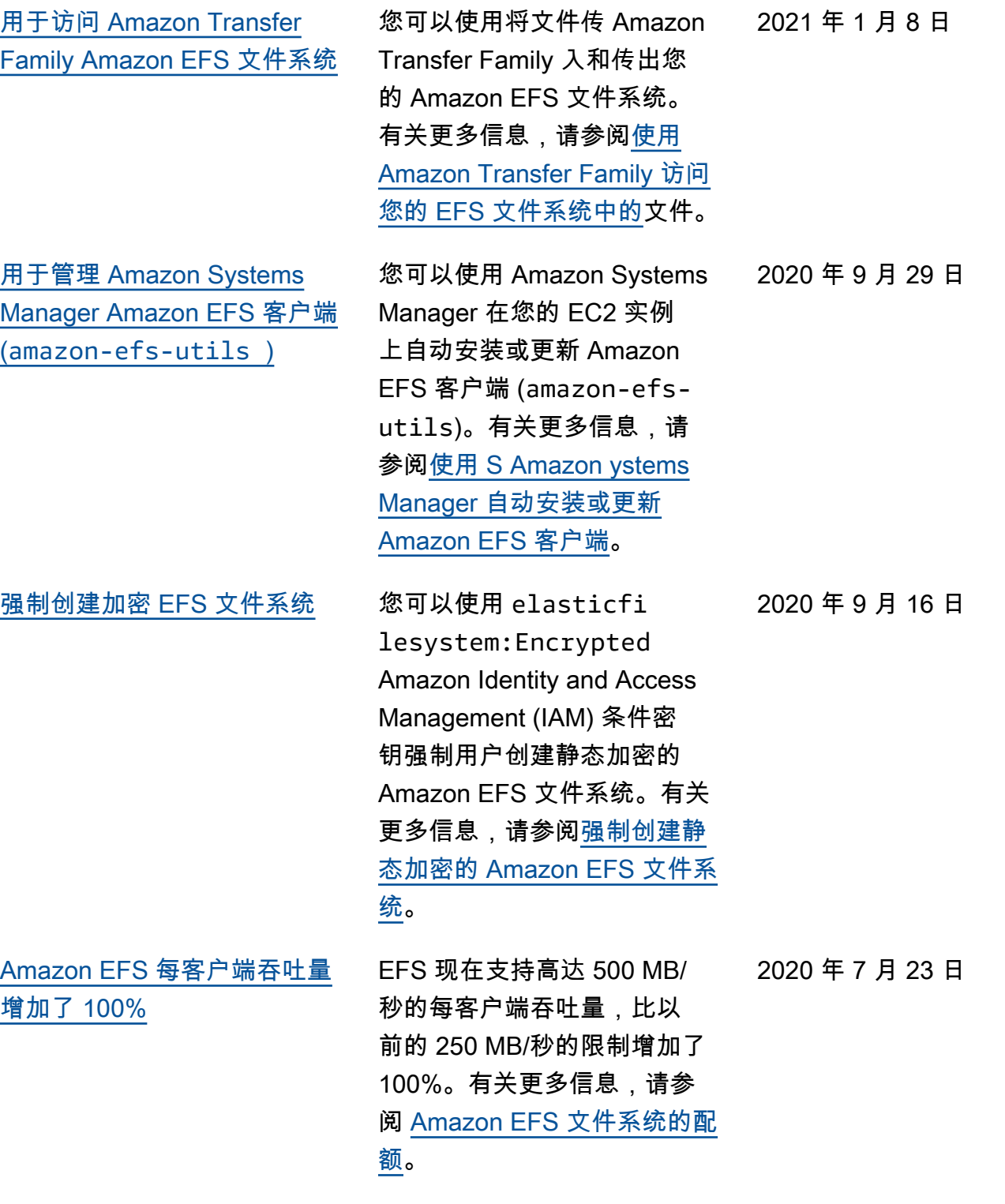

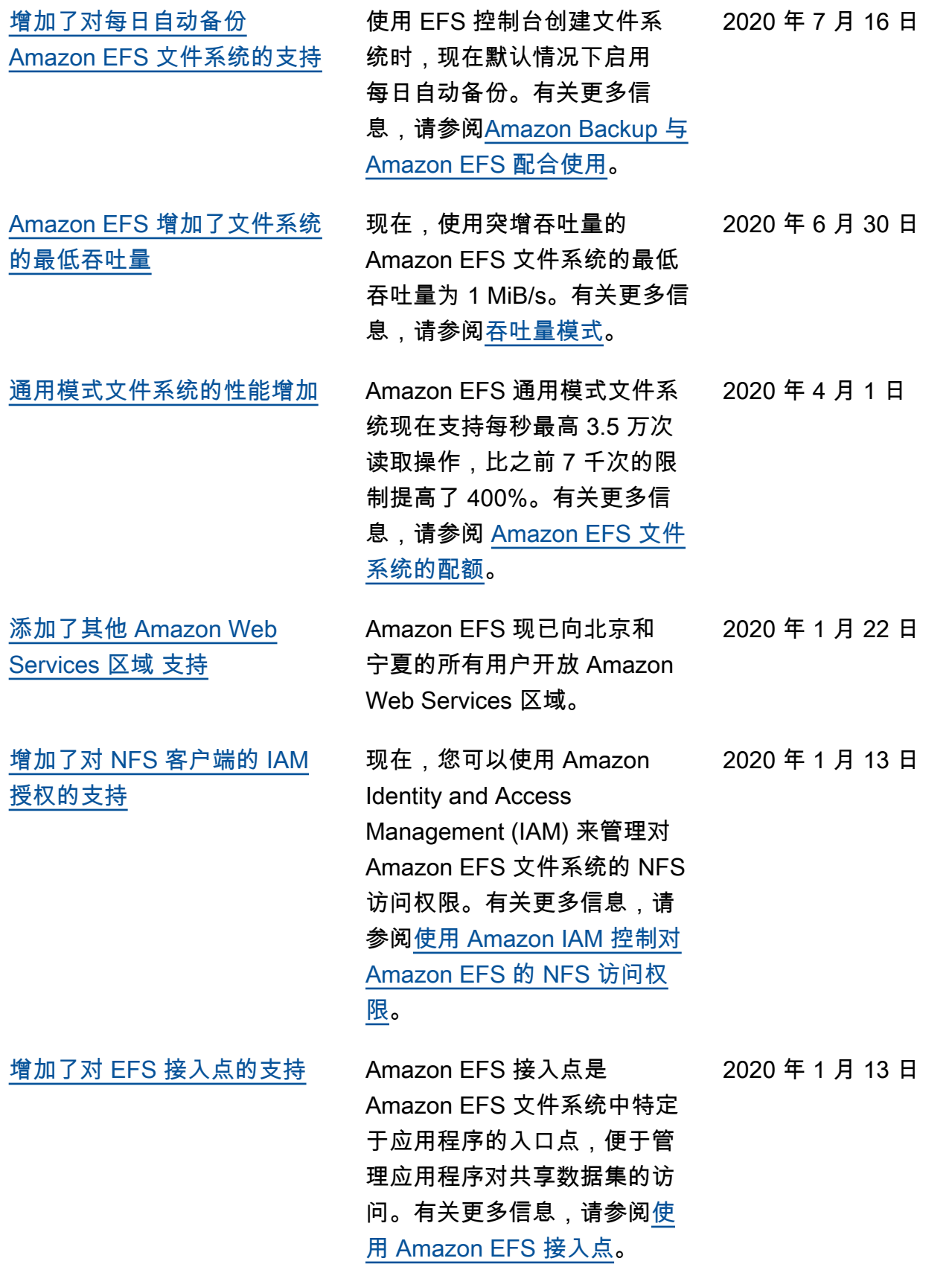

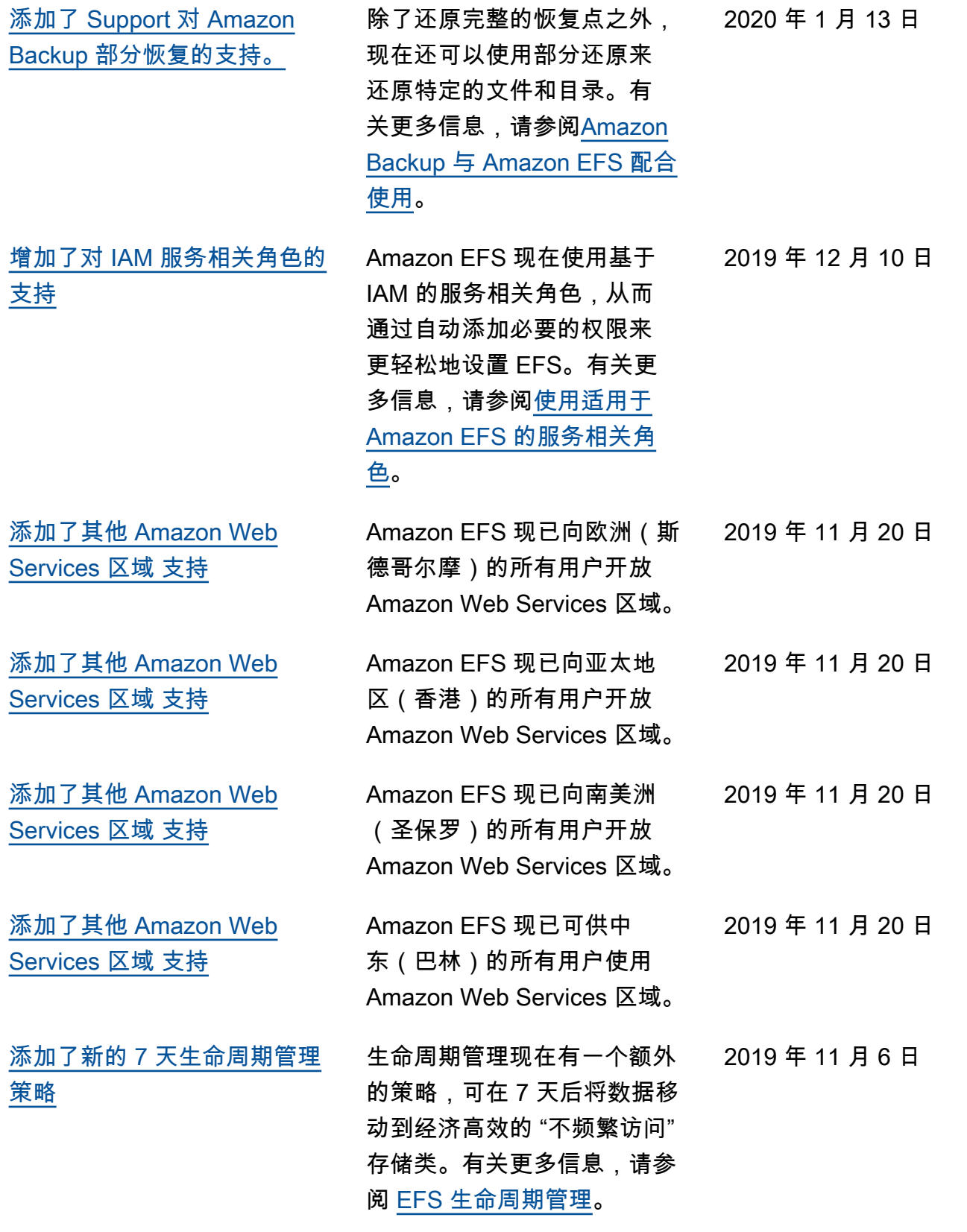

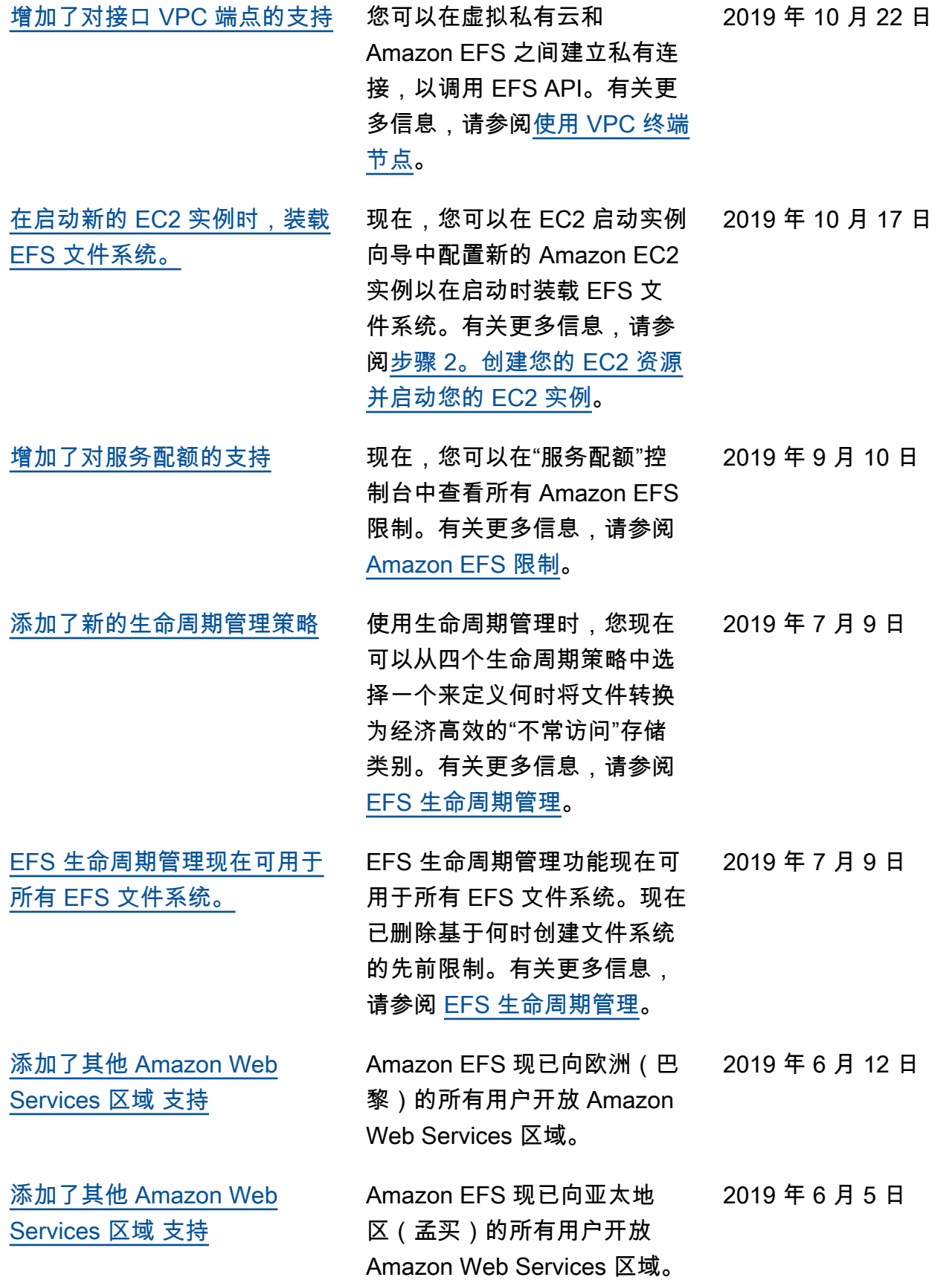

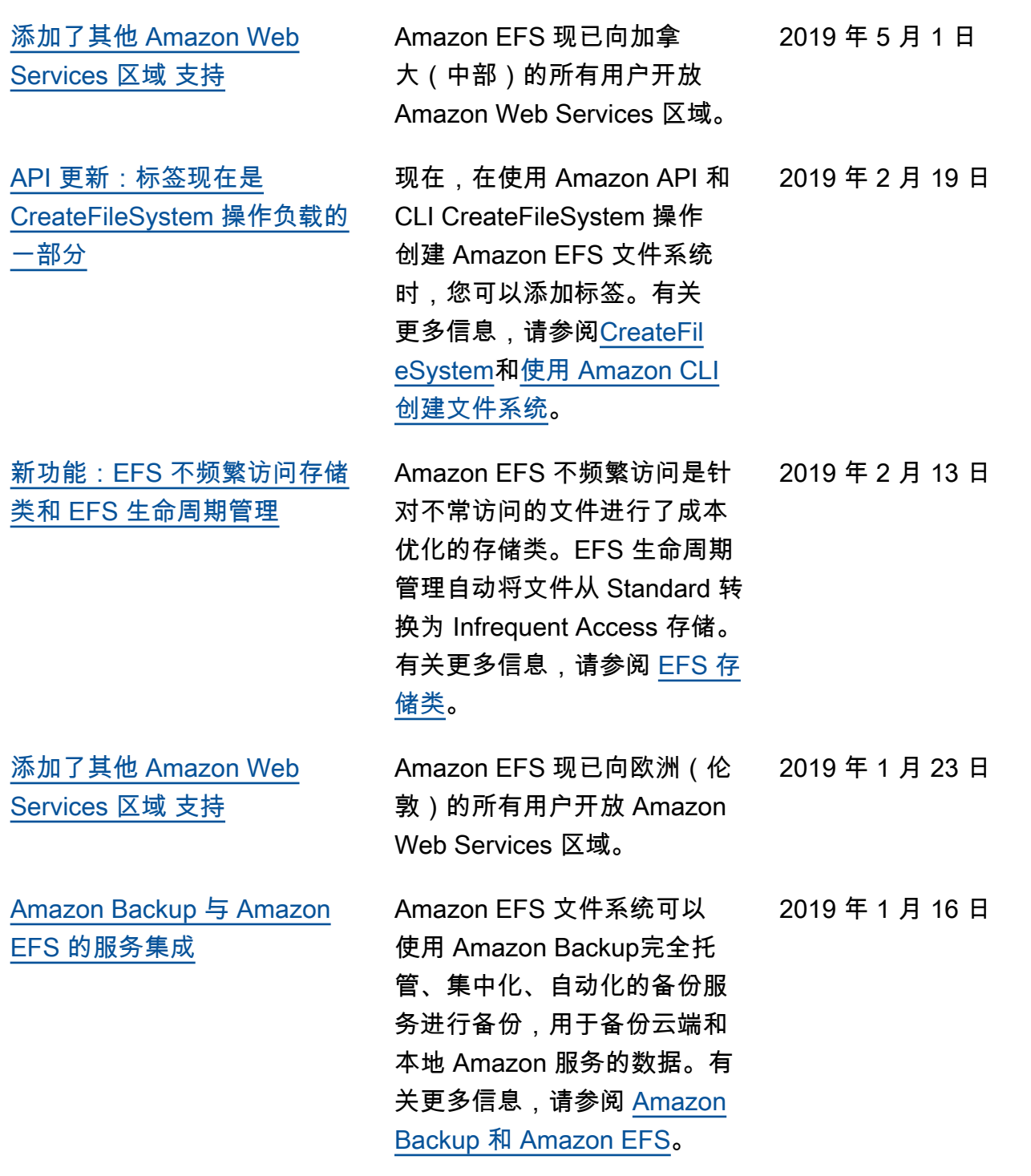

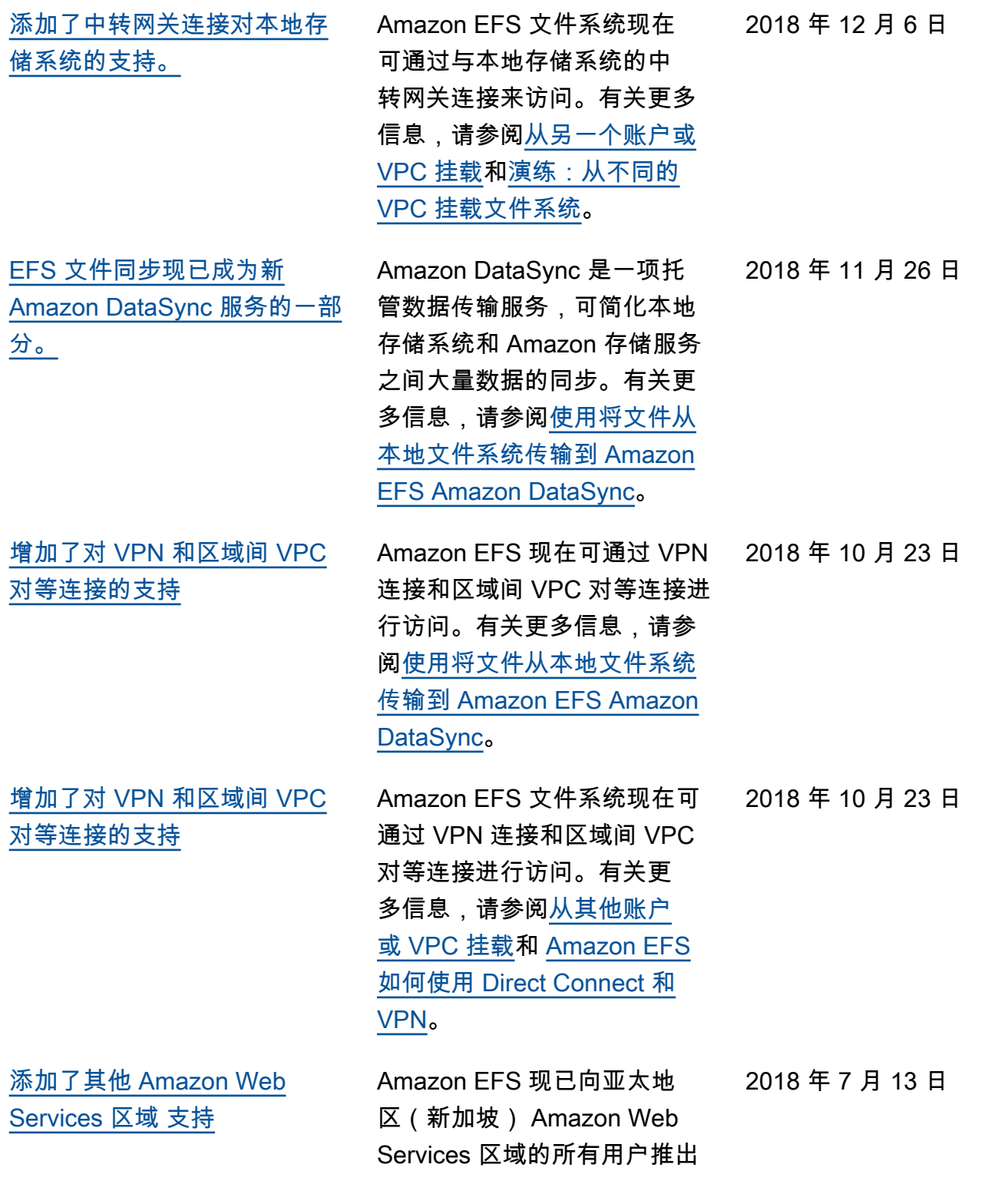

 $\circ$ 

538

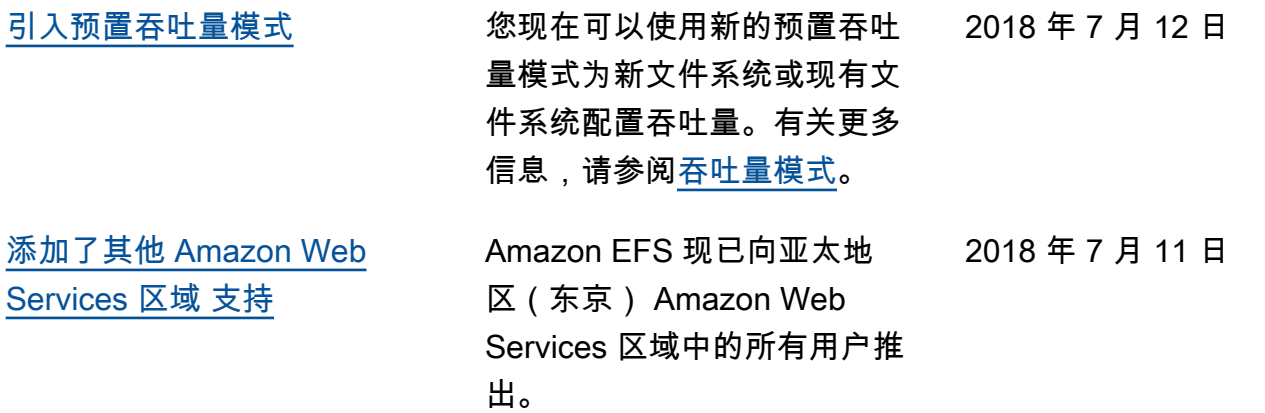

下表介绍了 2018 年 7 月之前对 Amazon Elastic File System 用户指南的重要更改。

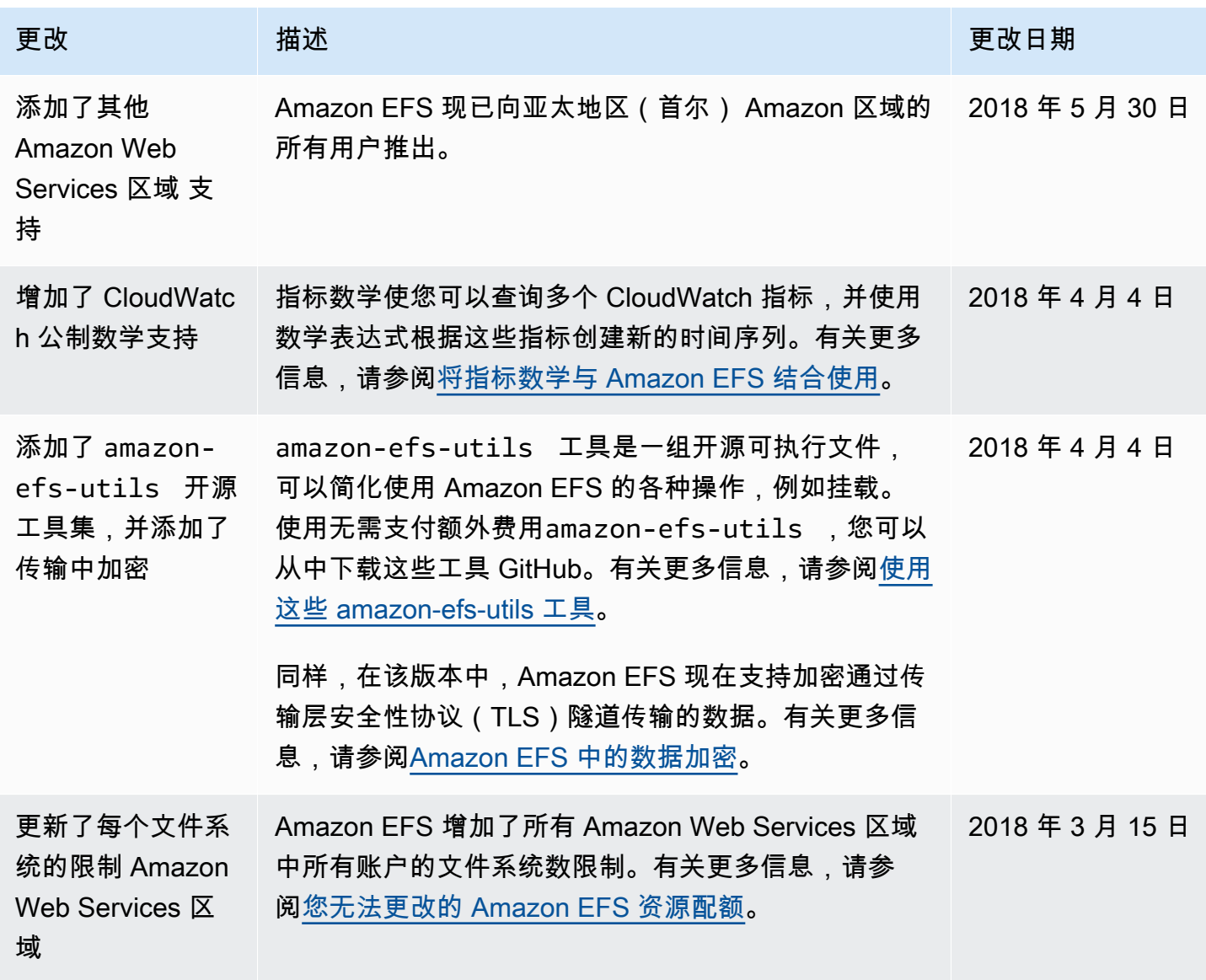

Amazon Elastic File System 用户指南

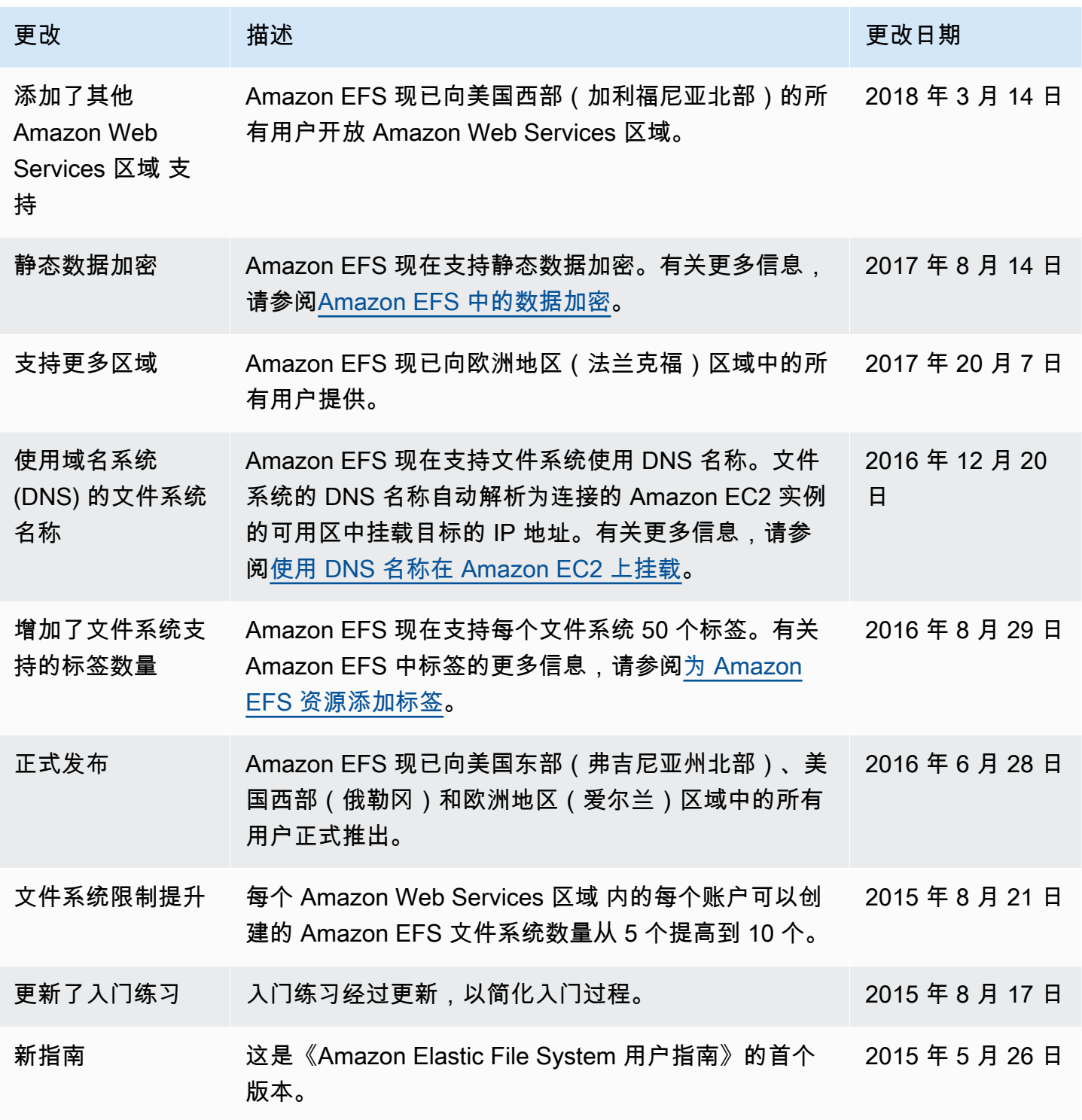

本文属于机器翻译版本。若本译文内容与英语原文存在差异,则一律以英文原文为准。